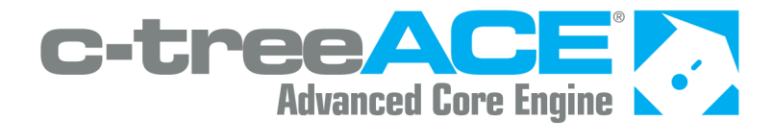

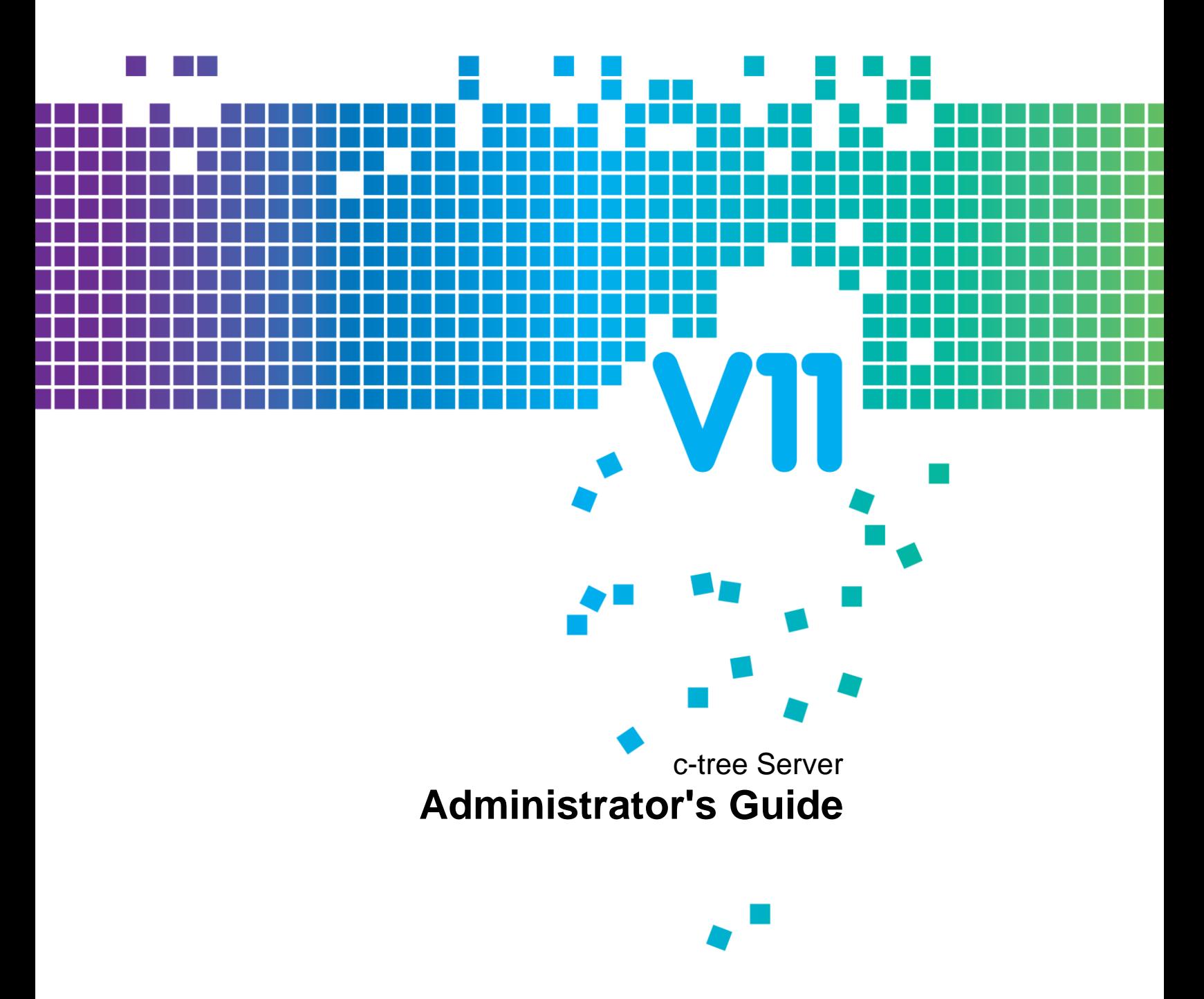

c-tree Server

# Administrator's Guide

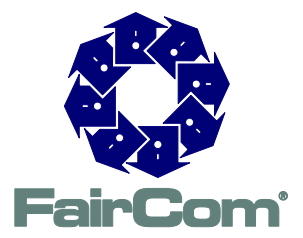

## Copyright Notice

Copyright © 1992-2016 FairCom Corporation. All rights reserved. No part of this publication may be stored in a retrieval system, or transmitted in any form or by any means, electronic, mechanical, photocopying, recording or otherwise without the prior written permission of FairCom Corporation. Printed in the United States of America.

Information in this document is subject to change without notice.

#### **Trademarks**

c-treeACE, c-treeRTG, c-treeAMS, c-tree Plus, c-tree, r-tree, FairCom and FairCom's circular disc logo are trademarks of FairCom, registered in the United States and other countries.

The following are third-party trademarks: AMD and AMD Opteron are trademarks of Advanced Micro Devices, Inc. Macintosh, Mac, Mac OS, and Xcode are trademarks of Apple Inc., registered in the U.S. and other countries. Embarcadero, the Embarcadero Technologies logos and all other Embarcadero Technologies product or service names are trademarks, service marks, and/or registered trademarks of Embarcadero Technologies, Inc. and are protected by the laws of the United States and other countries. Business Objects and the Business Objects logo, BusinessObjects, Crystal Reports, Crystal Decisions, Web Intelligence, Xcelsius, and other Business Objects products and services mentioned herein as well as their respective logos are trademarks or registered trademarks of Business Objects Software Ltd. Business Objects is an SAP company. HP and HP-UX are registered trademarks of the Hewlett-Packard Company. AIX, IBM, POWER6, POWER7, and pSeries are trademarks or registered trademarks of International Business Machines Corporation in the United States, other countries, or both. Intel, Intel Core, Itanium, Pentium and Xeon are trademarks or registered trademarks of Intel Corporation or its subsidiaries in the United States and other countries. Microsoft, the .NET logo, the Windows logo, Access, Excel, SQL Server, Visual Basic, Visual C++, Visual C#, Visual Studio, Windows, Windows Server, and Windows Vista are either registered trademarks or trademarks of Microsoft Corporation in the United States and/or other countries. Novell and SUSE are registered trademarks of Novell, Inc. in the United States and other countries. Oracle and Java are registered trademarks of Oracle and/or its affiliates. QNX and Neutrino are registered trademarks of QNX Software Systems Ltd. in certain jurisdictions. CentOS, Red Hat, and the Shadow Man logo are registered trademarks of Red Hat, Inc. in the United States and other countries, used with permission. UNIX and UnixWare are registered trademarks of The Open Group in the United States and other countries. Linux is a trademark of Linus Torvalds in the United States, other countries, or both. Python and PyCon are trademarks or registered trademarks of the Python Software Foundation. OpenServer is a trademark or registered trademark of Xinuos, Inc. in the U.S.A. and other countries. Unicode and the Unicode Logo are registered trademarks of Unicode, Inc. in the United States and other countries.

Btrieve is a registered trademark of Actian Corporation.

ACUCOBOL-GT, MICRO FOCUS, RM/COBOL, and Visual COBOL are trademarks or registered trademarks of Micro Focus (IP) Limited or its subsidiaries in the United Kingdom, United States and other countries.

isCOBOL and Veryant are trademarks or registered trademarks of Veryant in the United States and other countries.

All other trademarks, trade names, company names, product names, and registered trademarks are the property of their respective holders.

Portions Copyright © 1991-2016 Unicode, Inc. All rights reserved.

Portions Copyright © 1998-2016 The OpenSSL Project. All rights reserved. This product includes software developed by the OpenSSL Project for use in the OpenSSL Toolkit (http://www.openssl.org/).

Portions Copyright © 1995-1998 Eric Young (eay@cryptsoft.com). All rights reserved. This product includes cryptographic software written by Eric Young (eay@cryptsoft.com). This product includes software written by Tim Hudson (tjh@cryptsoft.com).

Portions © 1987-2016 Dharma Systems, Inc. All rights reserved. This software or web site utilizes or contains material that is © 1994-2007 DUNDAS DATA VISUALIZATION, INC. and its licensors, all rights reserved.

Portions Copyright © 1995-2013 Jean-loup Gailly and Mark Adler.

12/6/2016

# Contents

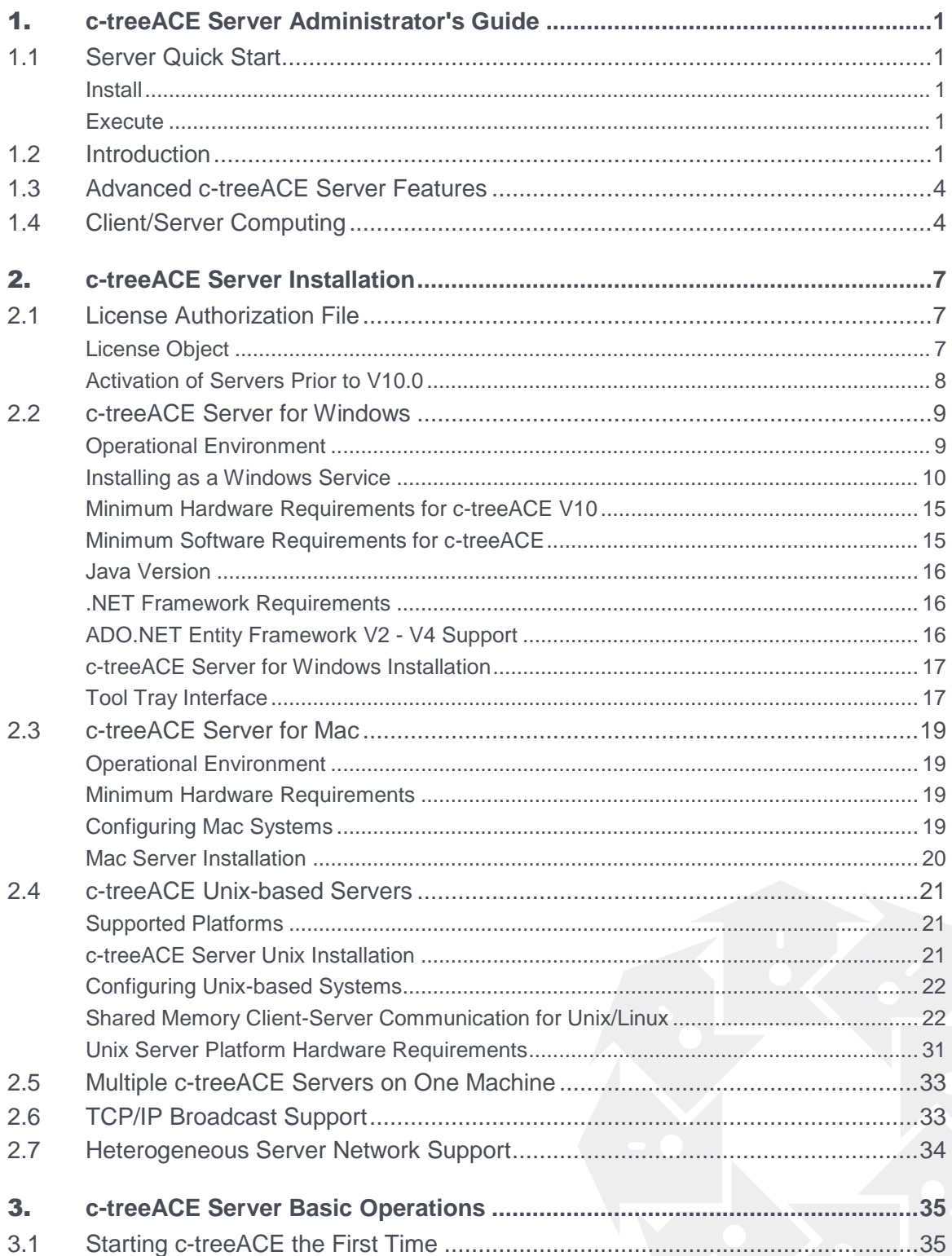

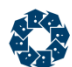

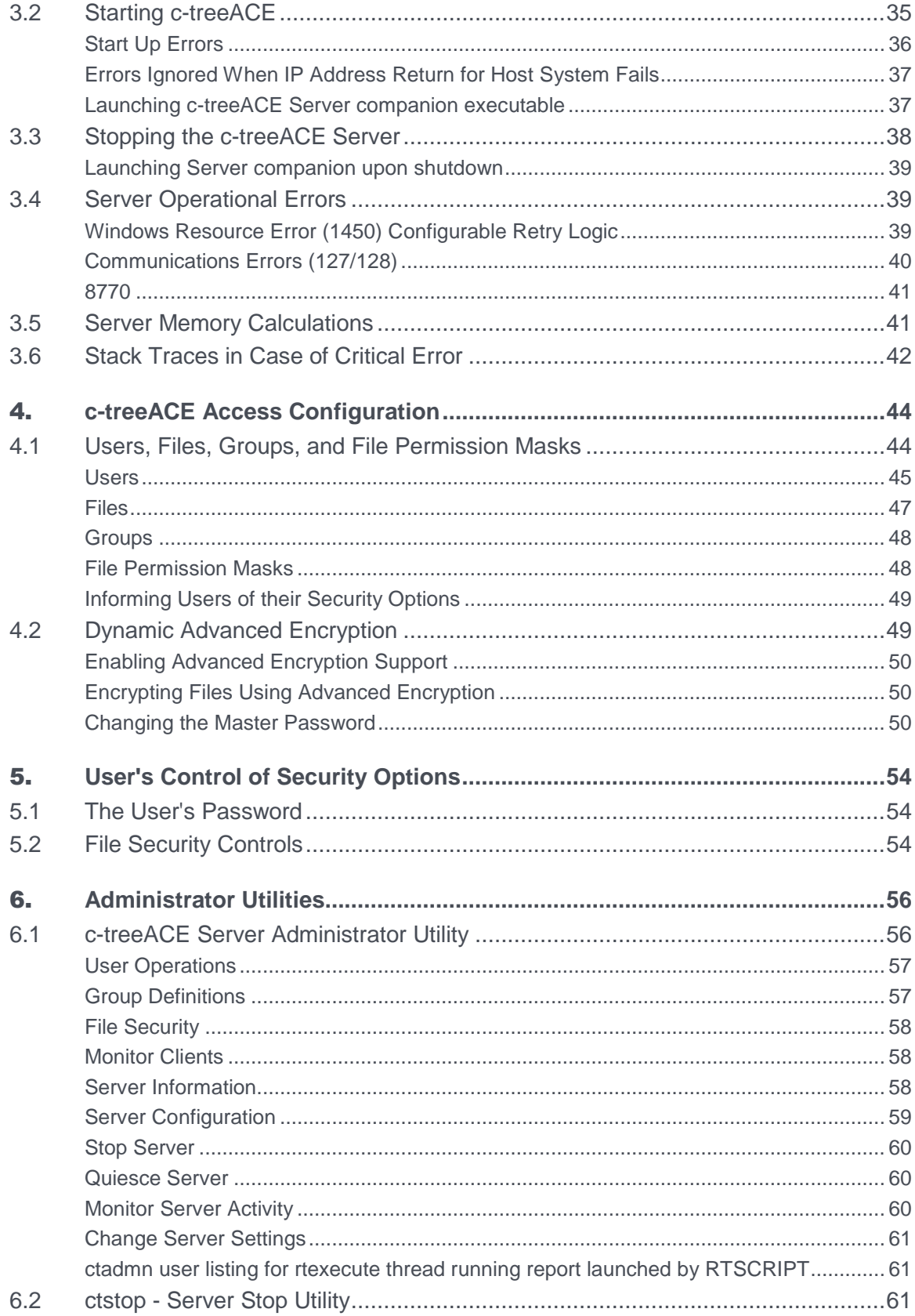

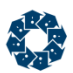

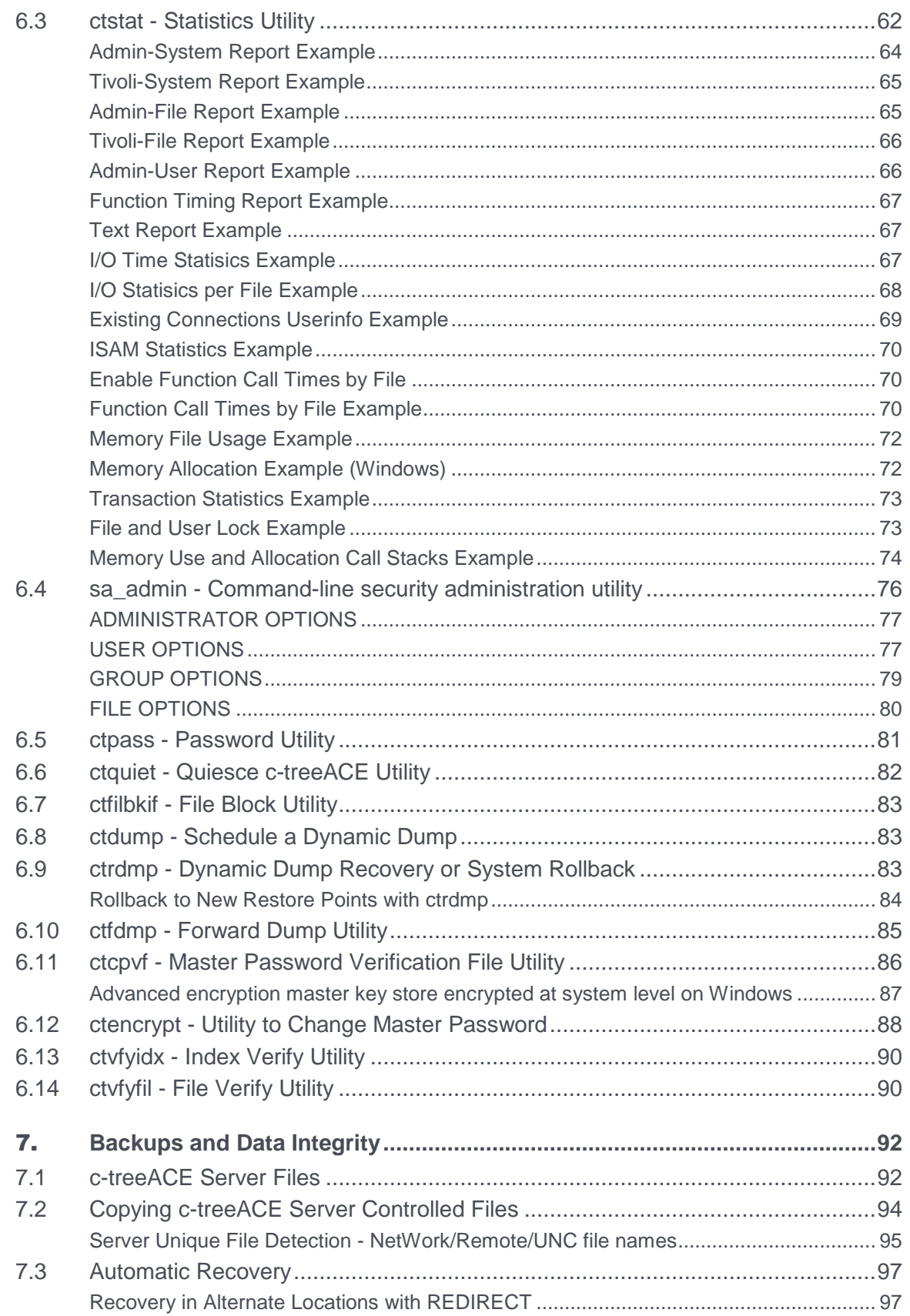

Ā

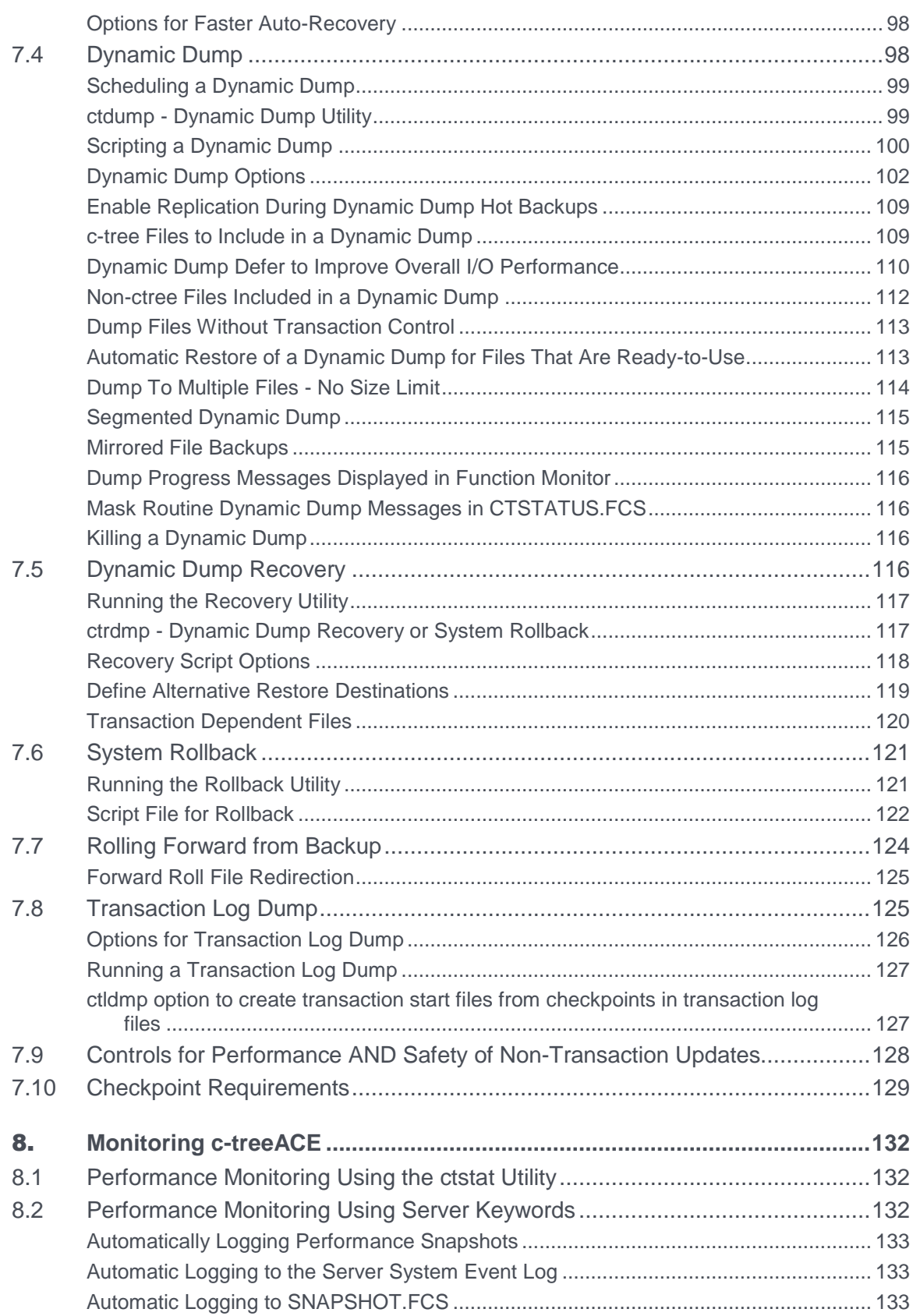

**REA** 

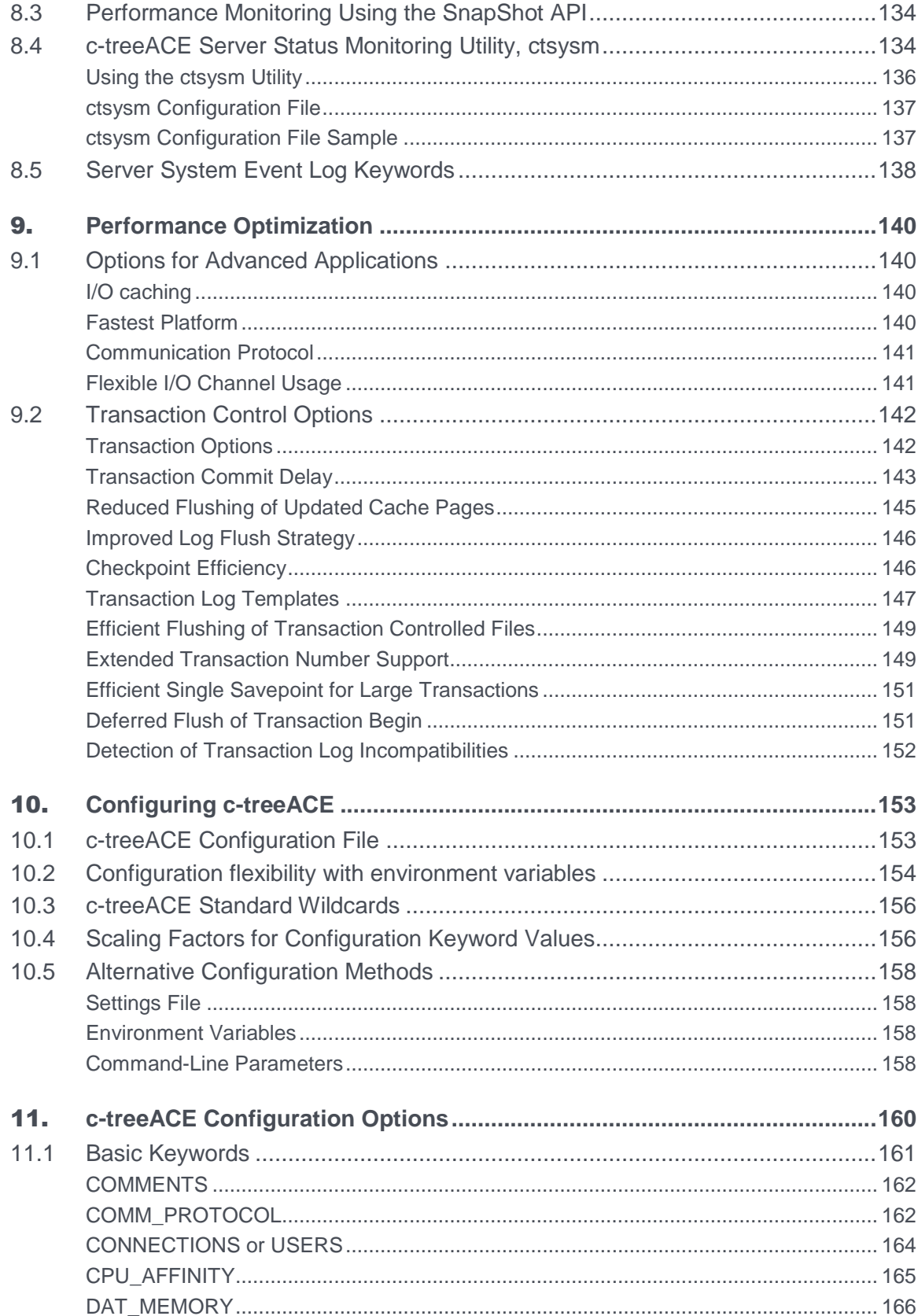

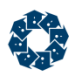

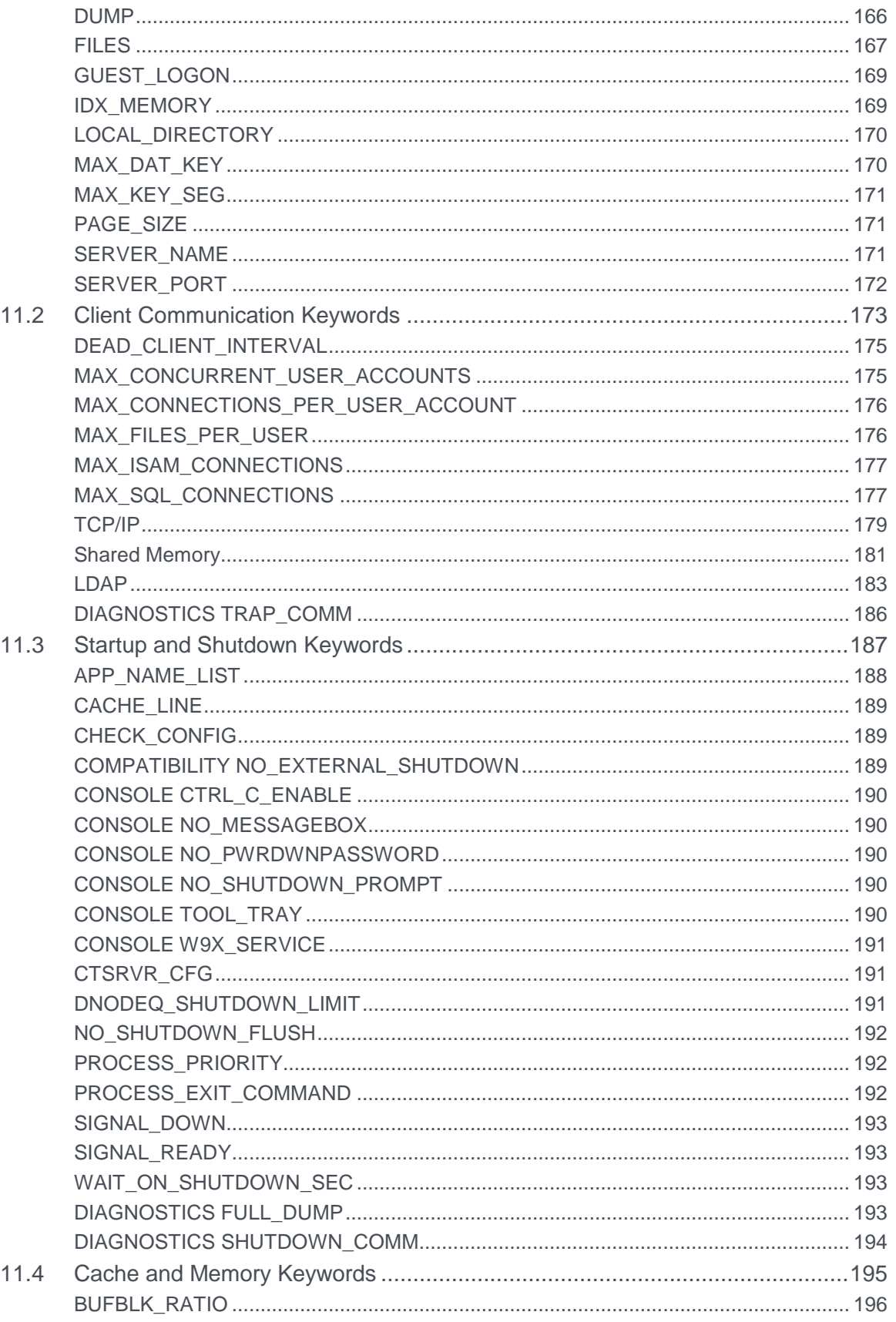

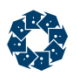

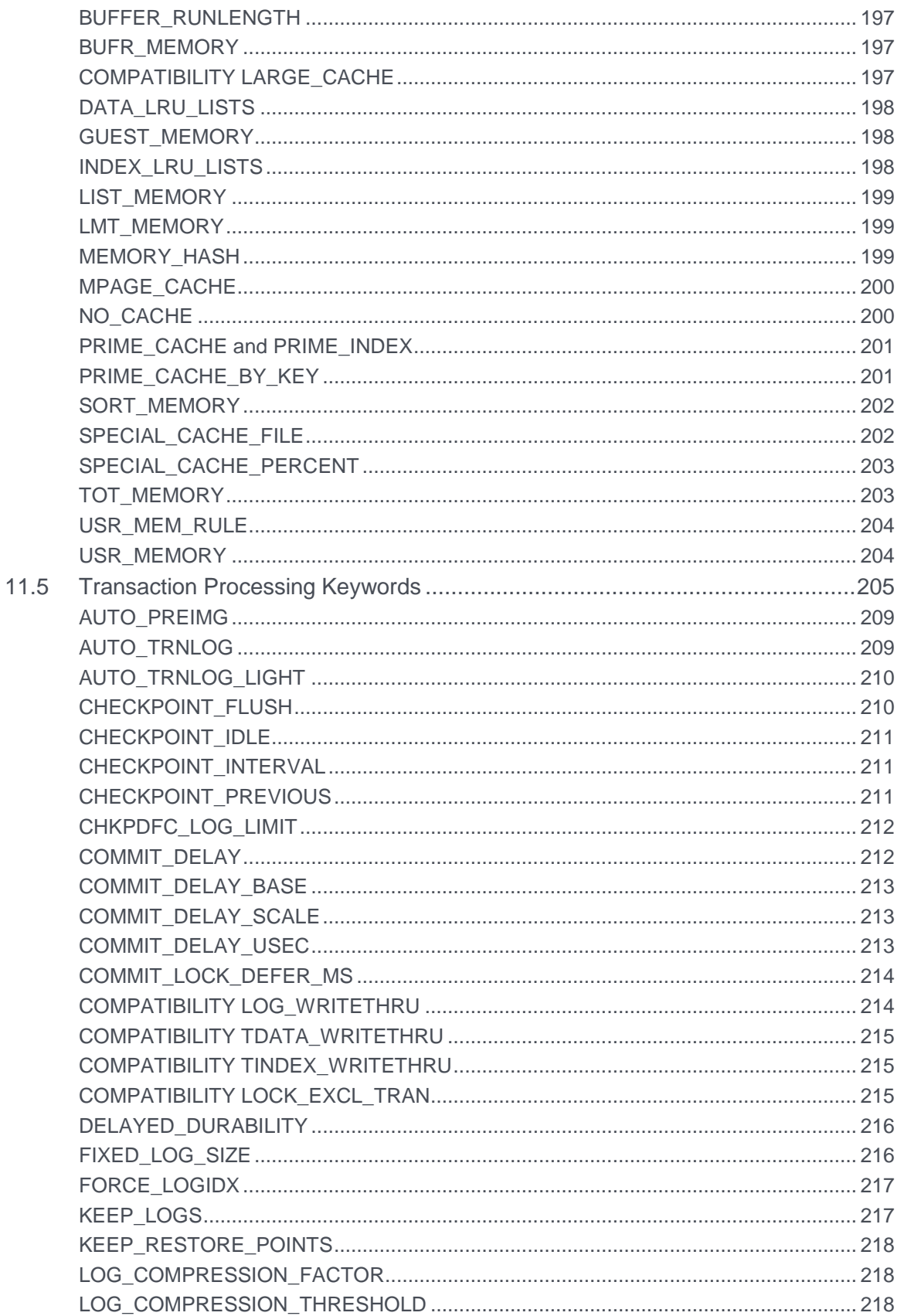

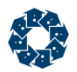

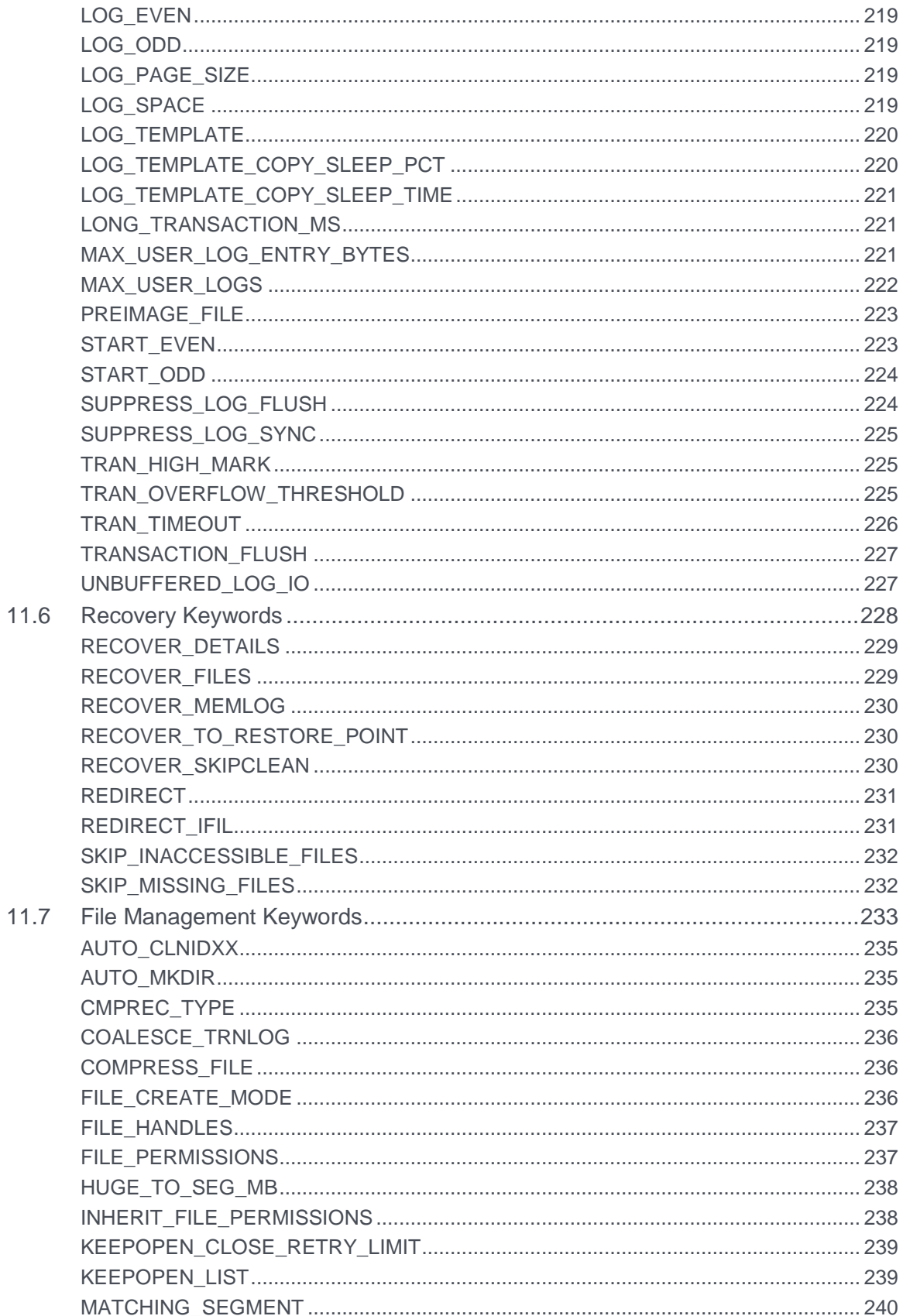

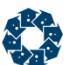

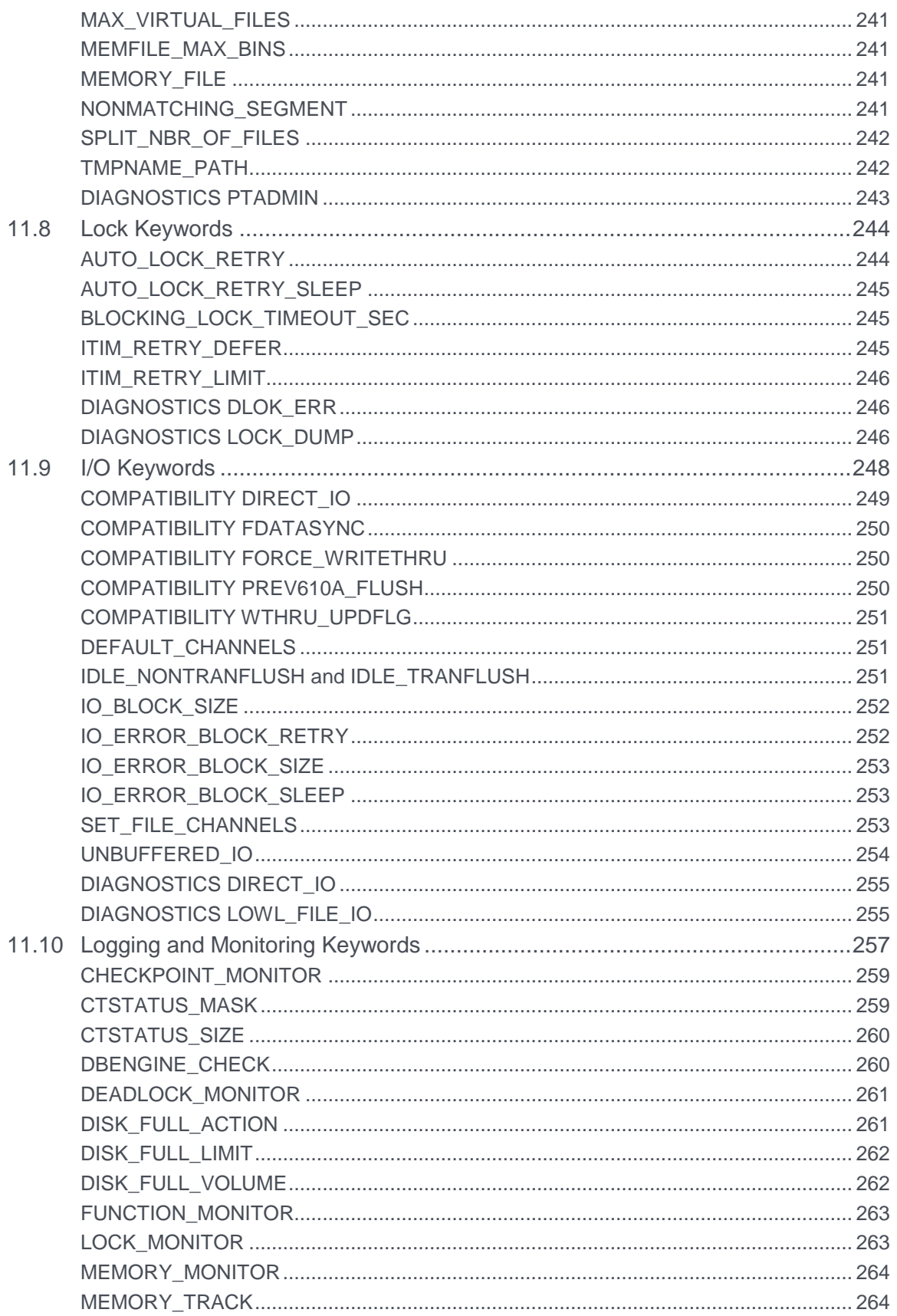

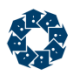

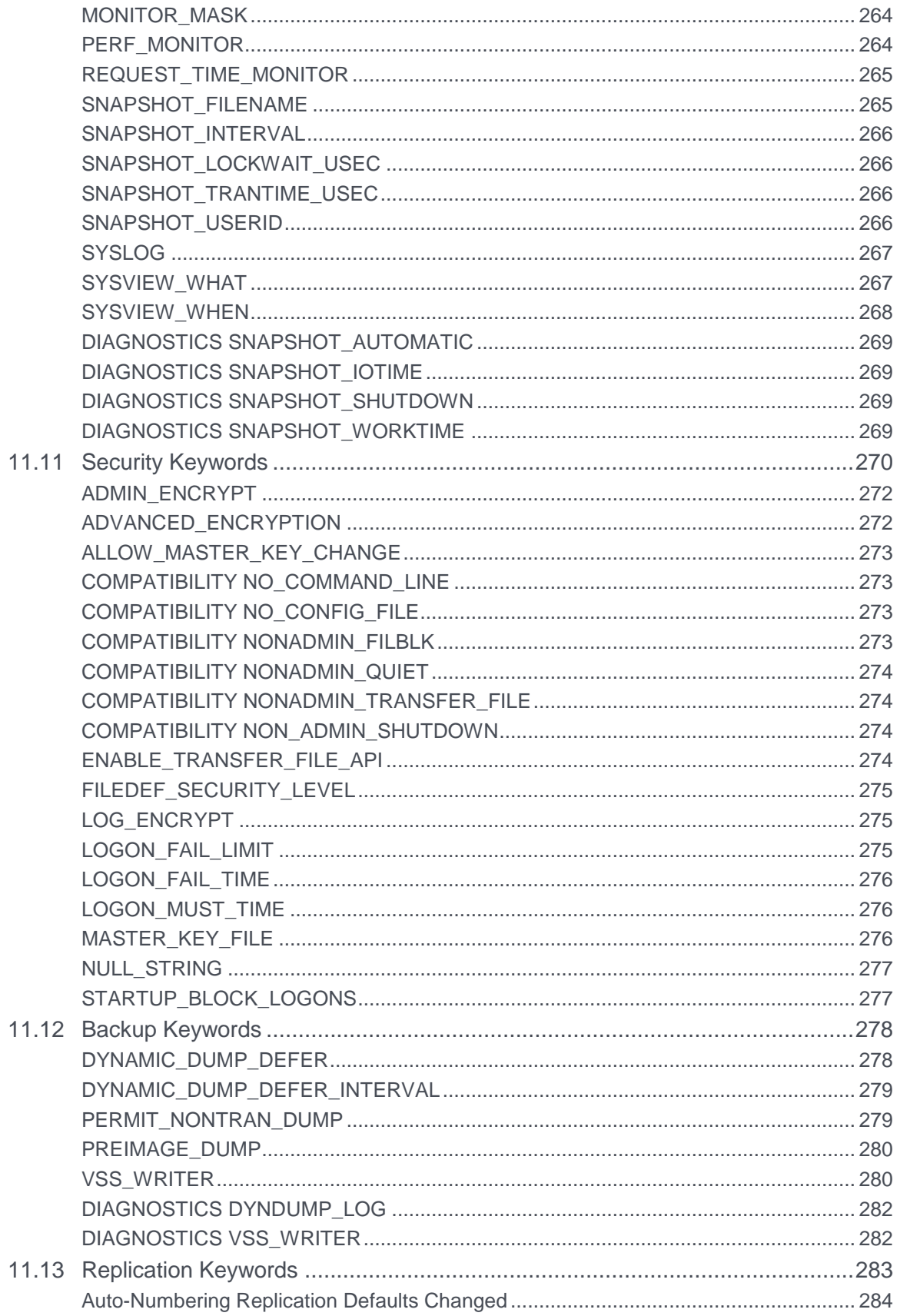

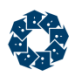

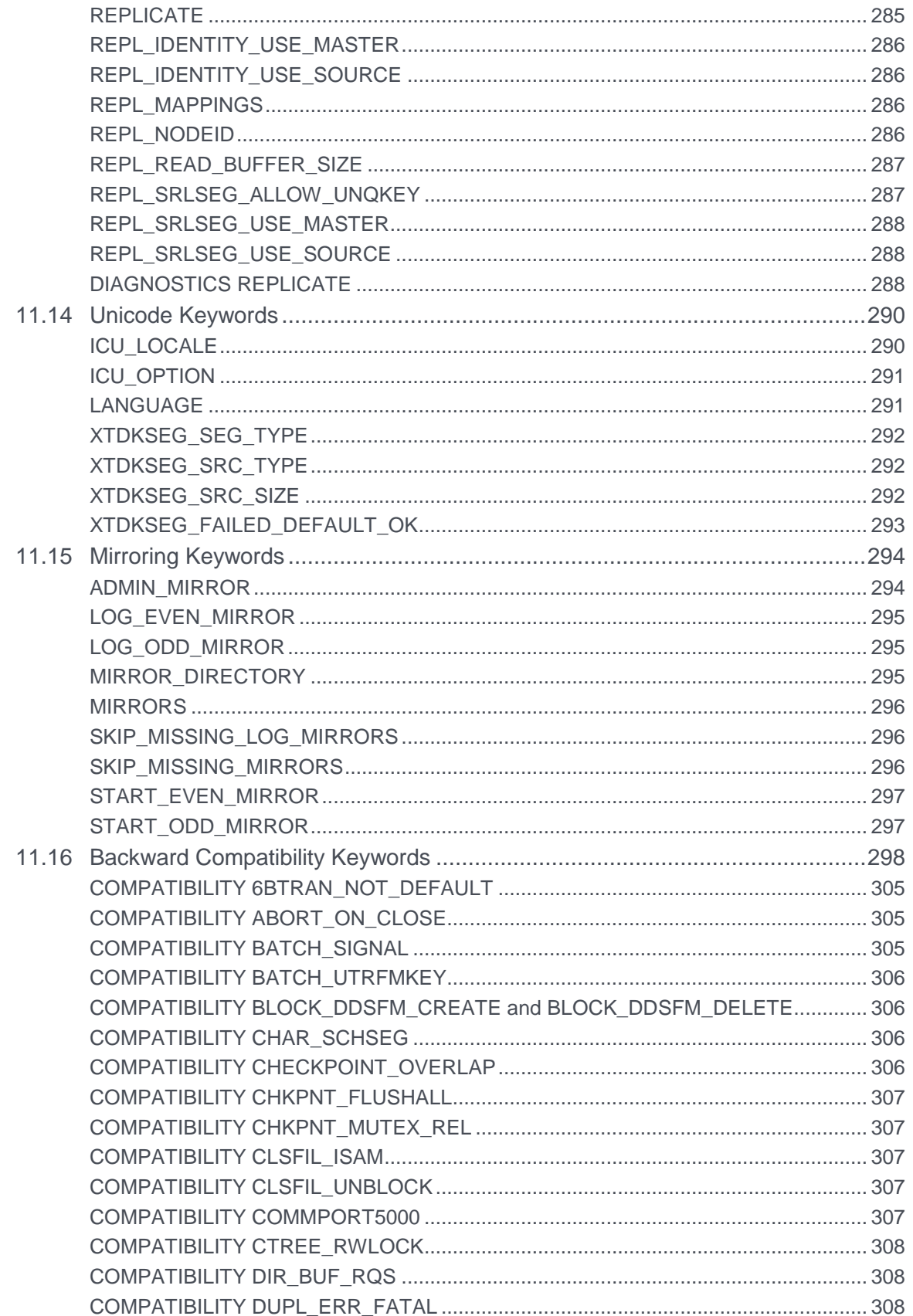

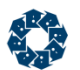

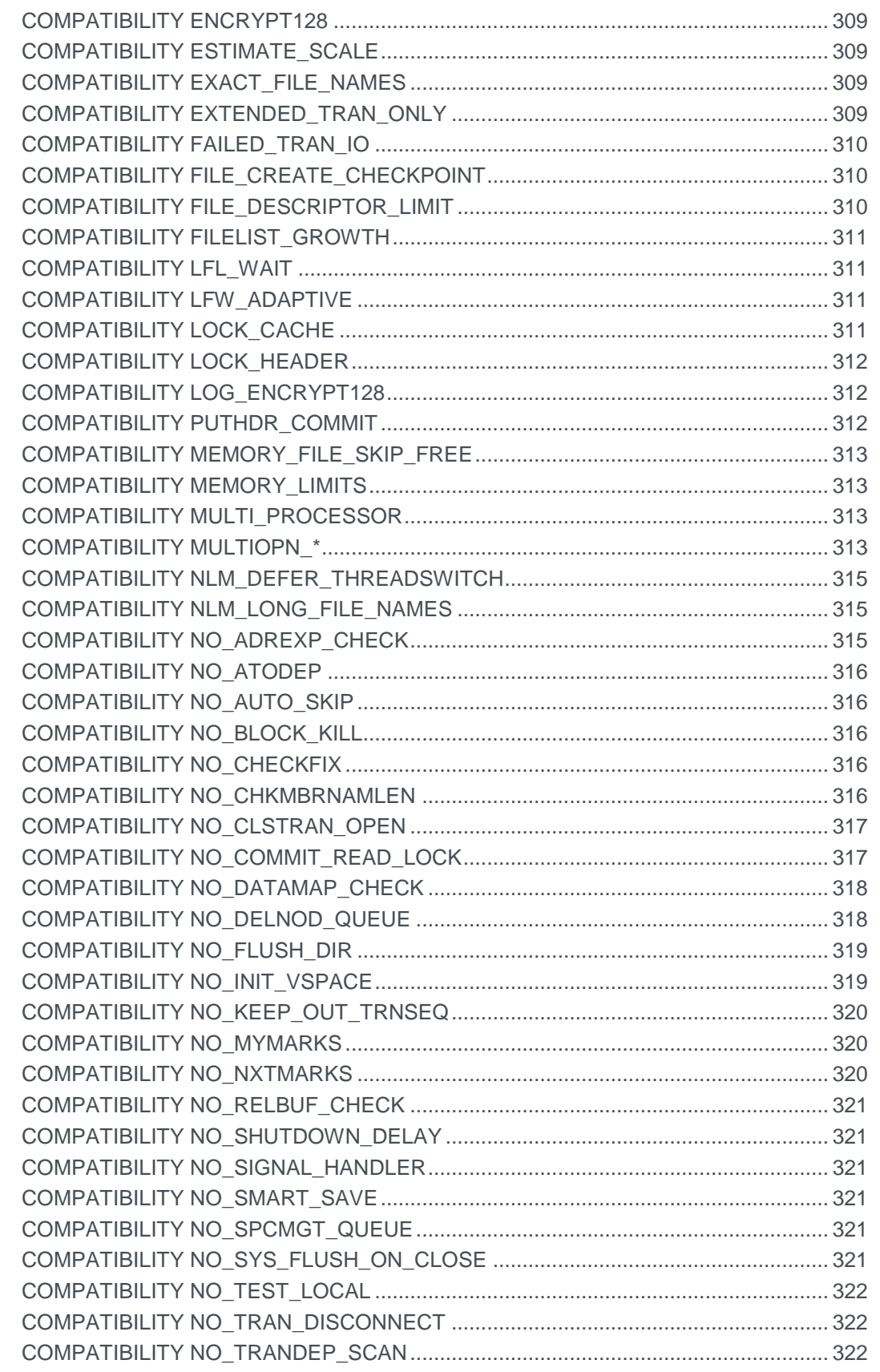

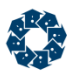

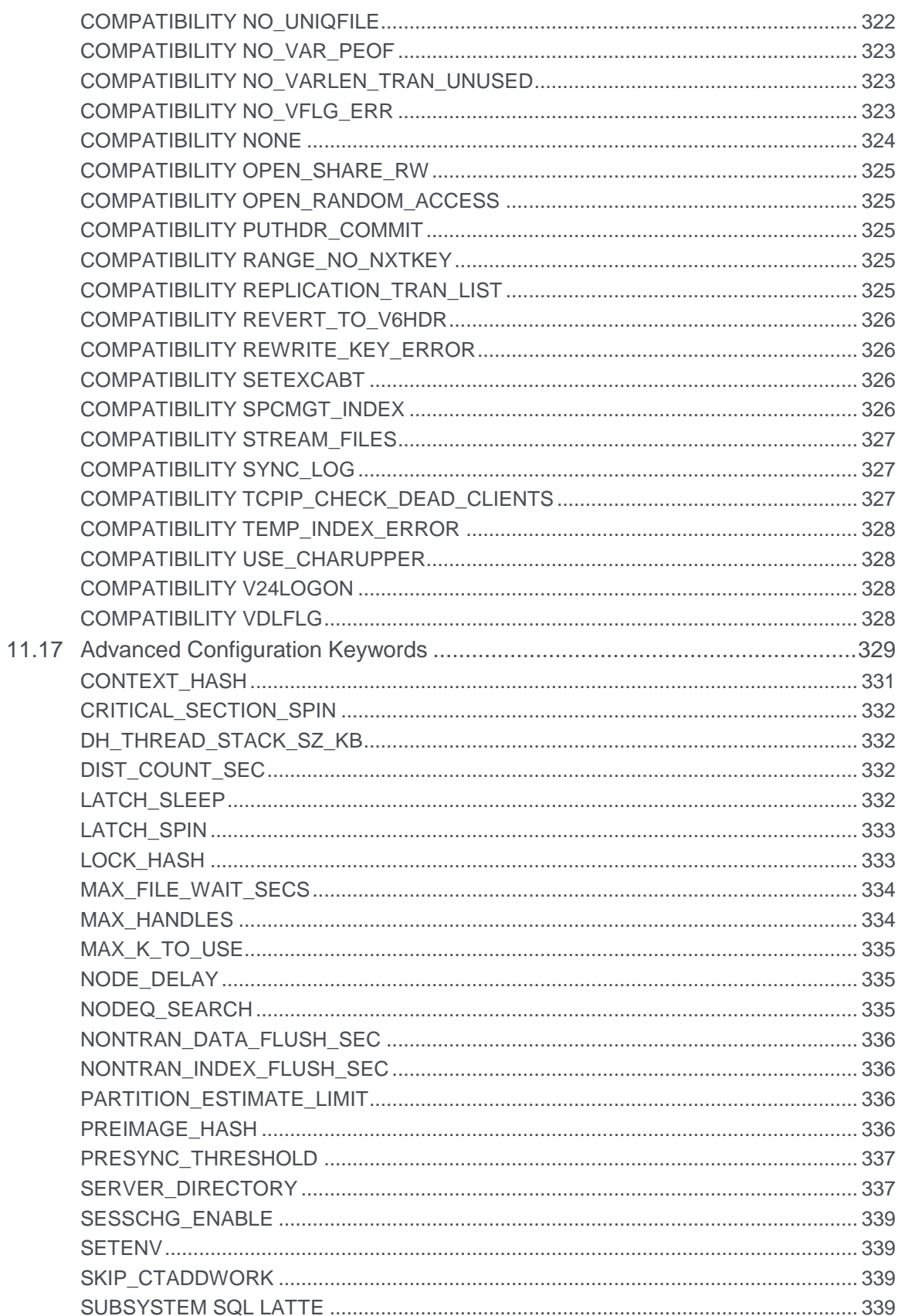

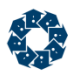

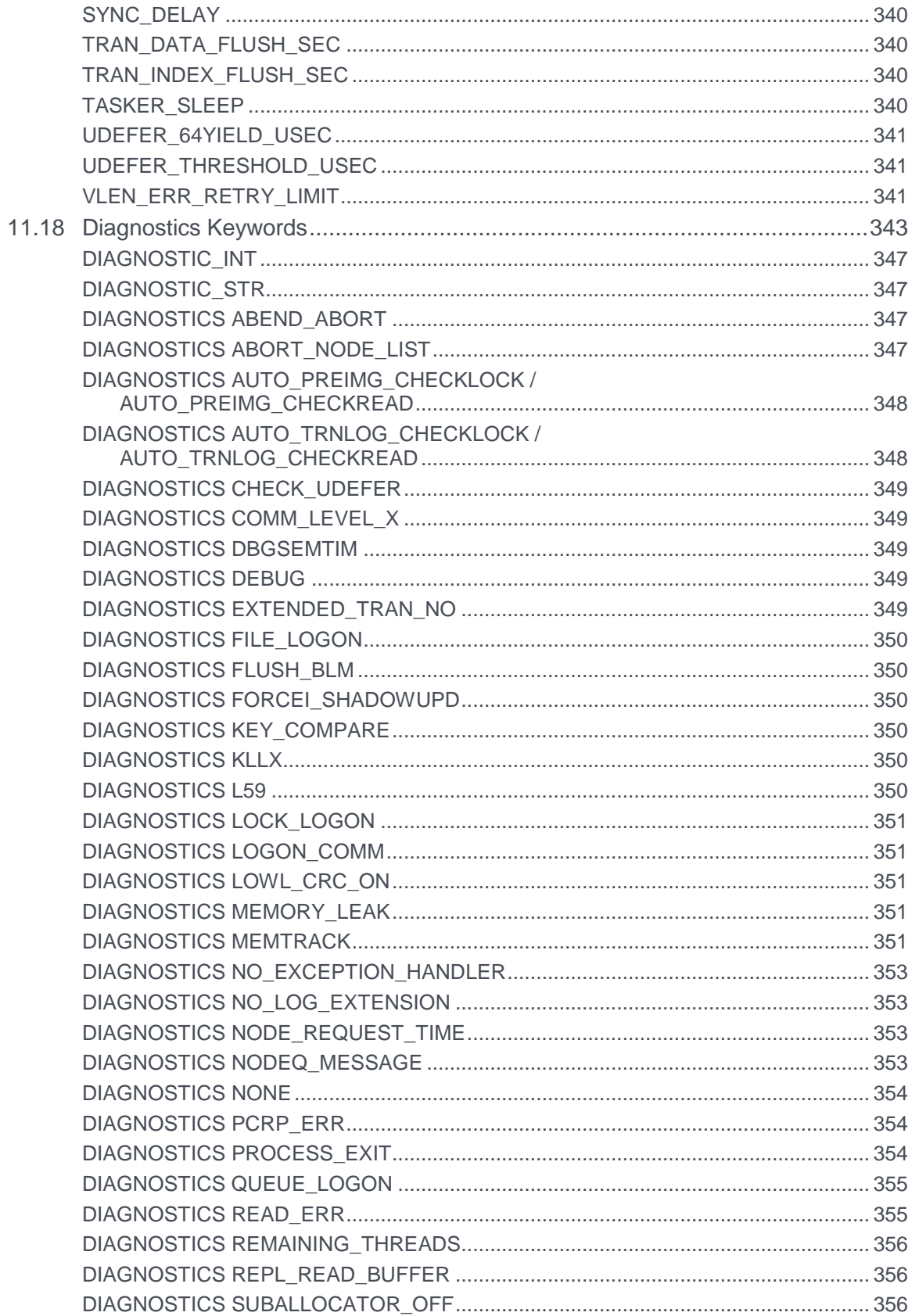

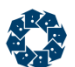

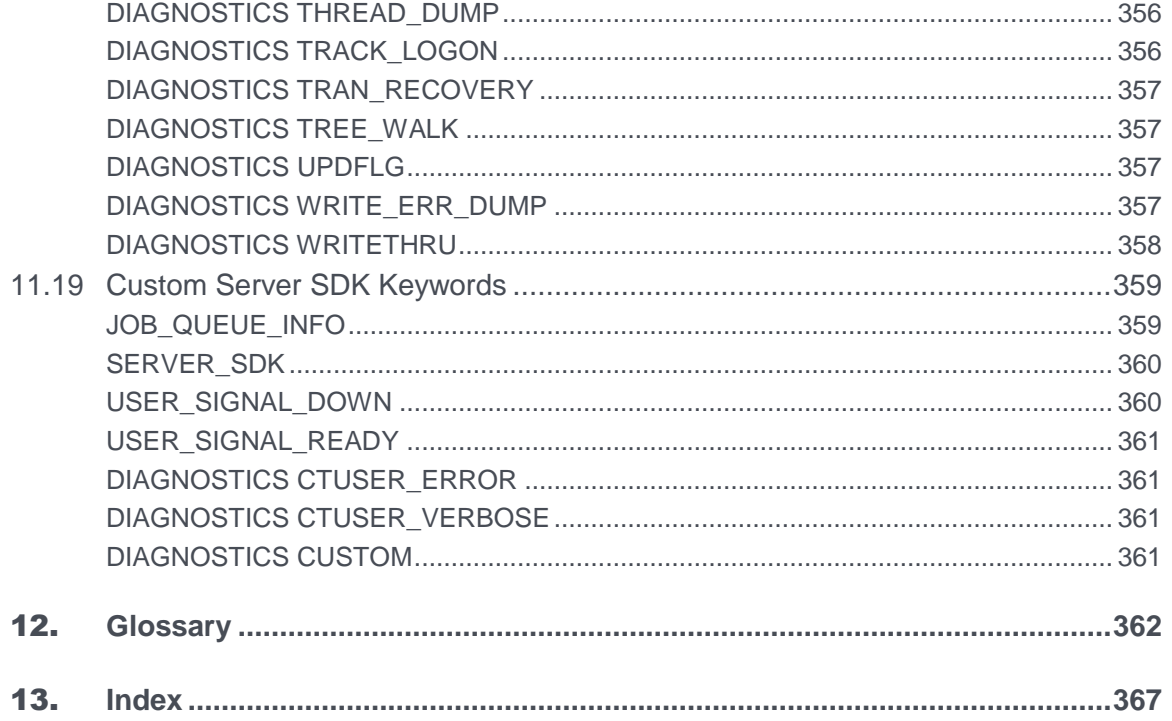

# Table of Figures

**No table of figures entries found.**

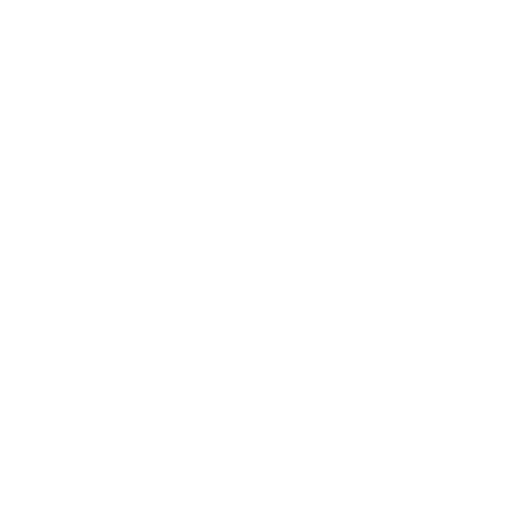

# FairCom Typographical Conventions

Before you begin using this guide, be sure to review the relevant terms and typographical conventions used in the documentation.

The following formatted items identify special information.

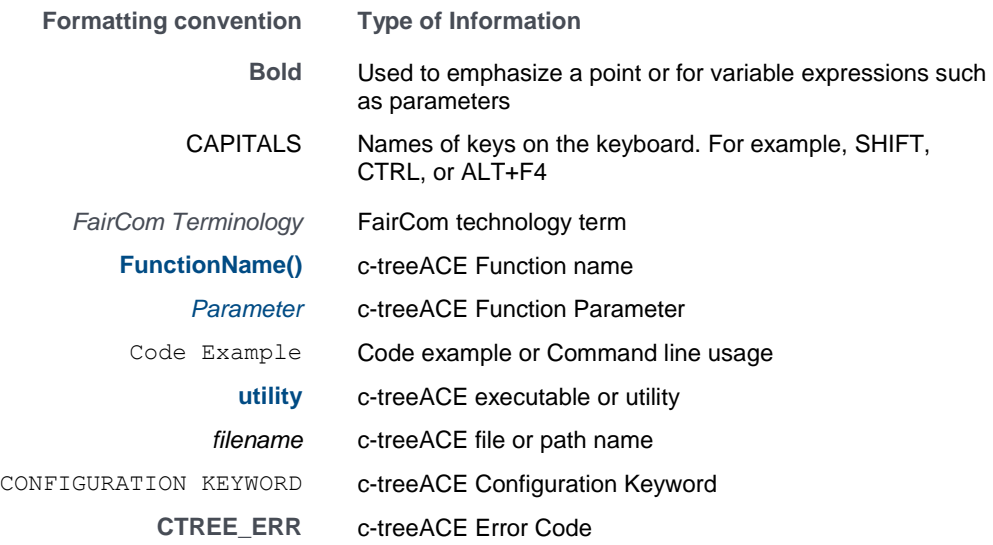

<span id="page-20-0"></span>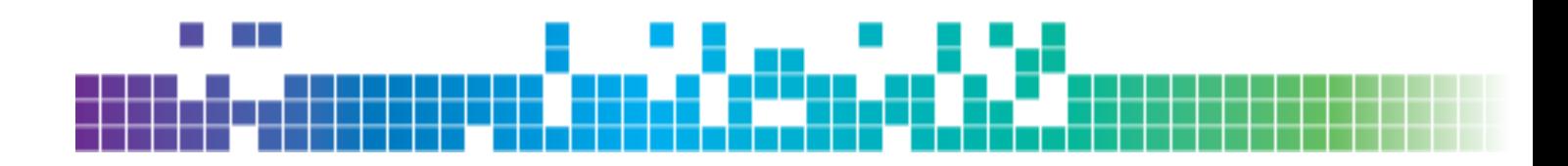

# 1. c-treeACE Server Administrator's Guide

# 1.1 Server Quick Start

The c-treeACE Server is designed for ease of use with minimal administration. This is different from other database server products, which require extensive setup, administration, and support.

To make the c-treeACE Server operational requires virtually no effort:

- 1. Install
- 2. Execute and Run!

#### Install

Follow the installation instructions provided with your c-treeACE distribution media.

### **Execute**

Execute the **ctsrvr** executable (*ctsrvr.exe* on Windows). This runs the c-treeACE Server with the default settings.

That's all it takes to get your server up and running.

While the c-treeACE Server runs properly right out-of-the-box, the rest of this guide details the installation, operation, and optional configuration settings available to the Server Administrator. FairCom recommends using the available security options, establishing regular data backup procedures, and optimizing the server configuration for your environment to maximize performance.

See "Introduction" (page [1\)](#page-20-0) for an overview of the content of this guide.

# 1.2 Introduction

This manual has two main purposes for the c-treeACE Server Administrator:

- 1. To provide a quick, easy way to see what responsibilities you have, and
- 2. To provide the information needed to manage c-treeACE Server operation.

The c-treeACE Server supports high-level database management, including:

 **client/server computing** - Increases performance and provides the ability to maintain database integrity, especially in multi-user environments. The basic principle of client/server computing is: applications, or "clients", interact with the server, which manages file operations and communicates with clients.

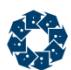

- **online transaction processing (OLTP)** The c-treeACE Server can group a specified set of operations, called a "transaction," and ensure either all of them are done or, if there is a problem, none will be done, e.g., either all of an invoice is processed, or none of it.
- **security controls** c-treeACE Server access is controlled with user IDs, passwords, file permissions, and encryption. Users and files may be added to Administrator defined "groups", e.g., shipping department, payroll department.
- **database maintenance and utilities** The c-treeACE Server automatically saves necessary information for use in automatic or Administrator-specified backups and recovery from problems.
- **configuration flexibility** From basics such as which communication protocol the c-treeACE Server uses and memory allocations to enforce for specific users, to a wide range of advanced controls.

Further technical details concerning the c-treeACE Server are available in "Overview of the c-treeACE Server" and other FairCom documents.

The c-treeACE Server Administrator has the following six areas of responsibility, each of which could be divided among several people:

#### **Installation**

Someone, not necessarily the Administrator, must physically load the c-treeACE Server software onto the computing environment. Once completed, installation issues usually are no longer a concern unless the c-treeACE Server needs to be re-installed, for example, to install a new version. See "c-treeACE Server Installation" (page [7\)](#page-26-0) for details.

#### **Operating the Server**

Starting and stopping the c-treeACE Server: Any user can start the c-treeACE Server by running the executable module, **ctsrvr**, as any other program in the environment. See "Operating the c-treeACE Server" (page [35\)](#page-54-0) for details.

#### **Controlling access to the c-treeACE Server**

Begin by setting up valid User IDs and passwords (including your own). Establish rules of access to given database files. Establish groups where users and files can be associated and control access according to membership in those groups.

Use **ctadmn**, the c-treeACE Server Administration Utility, to control access with user IDs, file passwords, file permissions, and Administrator defined groups with specified access rights to particular files. This utility also monitors user status and/or disconnects users from the c-treeACE Server.

**ctpass** is used by the Administrator or any other authorized user to change the password associated with their User ID.

**ctfile** is used by the Administrator or any user to change file security information on any file owned by the user. See "Controlling c-treeACE Server Access" (page [44\)](#page-63-0) for details.

#### **Maintaining Database Integrity**

Schedule and conduct backups or dumps of system generated files for later use in recovering from problems or returning a database to its status at a prior time.

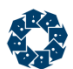

Use the utility **ctdump** to schedule dynamic dumps that can be used at a later time to restore database files or to roll back to a state at a previous point in time.

**ctrdmp** works with information saved in a dynamic dump to either recover from a catastrophic system failure by restoring specified files to a consistent, well-defined state or to roll back specified files to their state at a specified time.

Use the utility **ctfdmp** to recover from a catastrophic failure using a previously saved dynamic dump or complete backup, which may be made using any standard backup utility. This allows you to restore backups then 'roll forward' to a given time using preserved log files.

(For programmers) Use the utility **ctldmp** to carry out a transaction log dump, which records partial log related information, for use in application development. See "Maintaining Database Integrity" (page [92\)](#page-111-0) for details.

#### **Configuring the c-treeACE Server**

Understand how the c-treeACE Server is currently configured and, optionally, change configuration settings (e.g., to set memory allocation limits, to select communication protocols, to activate a particular dump description script).

The c-treeACE Server is started by any user authorized to start **ctsrvr**. Routine starting of the c-treeACE Server is not necessarily a major responsibility for the Administrator.

The User ID "ADMIN" (default password is "ADMIN") and members of the ADMIN group are the only users who can access **ctstop**, the utility for stopping the c-treeACE Server, so stopping the c-treeACE Server is always a major Administrator responsibility.

#### **Customize the c-treeACE Server**

No configuration file is required, but if the c-treeACE Server is to be reconfigured to replace any default settings, a file named *ctsrvr.cfg* must be created for the server to load at startup. See "Configuring the c-treeACE Server" (page [153\)](#page-172-0) for details.

**Note:** Utility names and methods of executing them may vary slightly in different environments, so see the individual sections in this manual for specifics. The utilities covered here are not the only ways to carry out Administrator duties and the utilities listed here are not necessarily the only ones available.

The basic topics covered here are for orientation only. "c-treeACE Server Installation" (page [7\)](#page-26-0) and "Operating the c-treeACE Server" (page [35\)](#page-54-0), are considered required reading for c-treeACE Server Administrators. "c-treeACE Server Access Configuration" (page [44\)](#page-63-0), "Maintaining Database Integrity", "Configuration File Format" (page [153\)](#page-172-0), and "Basic Keywords" (pag[e 161\)](#page-180-0) are recommended reading. The rest of "c-treeACE Configuration Options" (page [160\)](#page-179-0) is optional and intended for advanced users.

Some issues may require the assistance of others with specialized knowledge relevant to the operating environment (e.g., configuring memory access allotments, defining dynamic dumps).

Additional information can be found in the following appendices:

- "User's Control of Security Options" (page [54\)](#page-73-0) contains user password control information.
- "Glossary" (page [362\)](#page-381-0) defines terms.

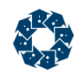

# 1.3 Advanced c-treeACE Server Features

By choosing c-treeACE database technology, you obtain high performance, absolute data integrity, and scores of advanced features solving many database challenges. Here are just some of the advanced options available:

- ACID Transaction Processing Engine for Complete OLTP Support
- Automatic Transaction Recovery
- Robust Multithreaded Performance
- Secure Client Connections
- Replication
- Dynamic "Hot' Backups
- Roll-forward restorations
- Advanced Data Encryption
- Data Compression
- Memory Files
- Partitioned Files
- Deadlock Free Locking
- Advanced Data and Index Cache Controls
- Small Footprint
- Administrative Tools

# 1.4 Client/Server Computing

Client/server computing removes most of the difficult and tedious issues of database management from application programs and assigns these operations to a separate program, called a data server, which operates between the application program and its data.

In client/server computing, application programs are clients making requests of a server, which goes to the relevant files, executes all operations needed to carry out the request, and sends back a response to the client application.

To implement this design, an application program needs to communicate with the database server. Exact details about which information-processing tasks are carried out by the application and which are carried out by the server depend on the server involved and on the "client-side" data management code used in the application.

The following diagrams illustrate how client/server computing is different from direct database manipulation.

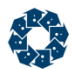

In the standalone method of database operations, applications deal with files directly, using functions supplied by a third party (e.g., the c-treeACE multi-user non-server library), or user supplied functions. All responsibility for security, coherence, and speed of access, in a single user or a multi-user environment, are the responsibility of the application code using data management functions.

#### **Standalone Application**

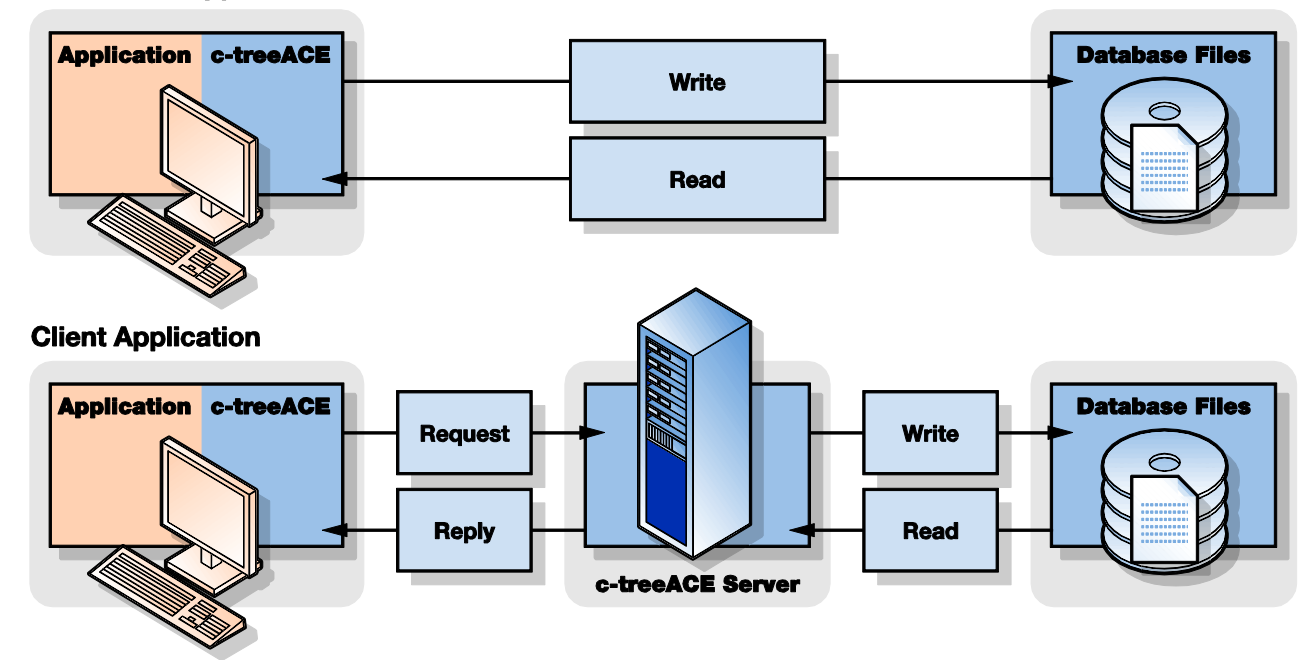

In the client/server architecture, database operations function in a client application program interfaced to a database server. The database server contains the "intelligence" needed to process requests from clients, interact with the relevant database files, wherever they are located, and respond to those requests.

The database server in client/server computing plays a number of roles all of which add power to applications with a minimum of effort, including:

- Minimizes the flow of information from one place to another. By processing and responding to communication "request" and "response" messages between application programs and database files, the data server eliminates the need to send whole files of information from place to place. Only relevant data moves across the network.
- Manages multi-user issues. The server manages requests so users don't get in one another's way, or create inconsistencies in the database.
- Coordinates sending and receiving of information over networks even where database files and/or applications reside on different types of machines and operating systems (heterogeneous support).
- Implements transaction processing (see "Transaction Processing" in the "c-treeACE Programmers Reference Guide" [\(http://docs.faircom.com/doc/ctreeplus/\)](http://docs.faircom.com/doc/ctreeplus/)).
- Implements security features (described in "c-treeACE Server Access Configuration" (page [44\)](#page-63-0)).
- Offers absolute data integrity through file mirroring.

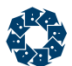

Client/server computing is more and more important for the most basic of reasons: it offers increased speed, control, and efficiency in data management.

<span id="page-26-0"></span>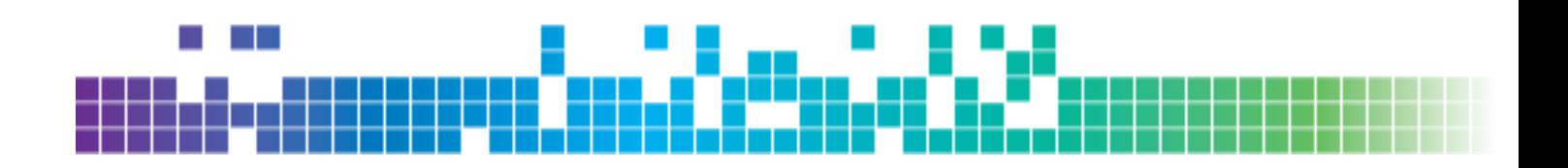

# 2. c-treeACE Server Installation

Installing the c-treeACE Server is mostly a matter of copying software from the distribution media onto the system. c-treeACE installation can be completed in three simple steps:

- 1. Install the c-treeACE Server and support utilities.
- 2. License c-treeACE with an appropriate License Authorization File.

**Note:** Your application vendor may provide licensed c-treeACE Server.

3. Start c-treeACE.

The following sections provide the information necessary for installing the c-treeACE Server in specific environments. Before proceeding, verify that the computer on which c-treeACE is to be installed has sufficient capacity for the c-treeACE Server and associated applications.

The "Minimum Hardware Requirements" sections discuss the minimum memory (RAM) requirements of the c-treeACE Server not including operating system memory requirements. Additional RAM for file caching, opening files, supporting many users, etc., is encouraged for optimal performance and functionality. "Server Memory Calculations" (page [41\)](#page-60-0) provides formulas for approximating c-treeACE Server memory requirements.

The hard drive space specifications contained in the following sections indicate the minimum space necessary to install the c-treeACE Server on each particular operating system or platform.

Skip to the appropriate operating system section where your c-treeACE Server is to be installed.

# 2.1 License Authorization File

## License Object

Beginning with c-treeACE V10.0 an activation process is no longer required to use the c-treeACE Server. A much simpler approach requiring only the presence of a new **License Authorization File** is now used. There are substantial advantages to this new approach. Primarily, it avoids an extra process to use the server and handling lengthy key values. More importantly, it avoids modifying any binary files, which can break package checksums, for example.

The **License Authorization File** is a binary file containing unique licensing information assigned by FairCom. This licensing information permits the c-treeACE Server technology to operate on a specified operating system, to support specific features, to support a fixed number of concurrent users and/or connections to the c-treeACE Server technology, and to utilize a fixed number of CPUs on the host machine.

The license file is named *ctsrvr-<SN>.lic* where *<SN>* is the unique Serial Number assigned to your server instance and provided by FairCom. This file will need to be properly placed in the same directory where the c-treeACE Server binary is located, for example,

*\FairCom\V11.x.x\<platform>\bin\ace\sql\ctreesql.exe*. An example developer license is shown below:

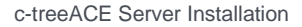

```
<?xml version="1.0" encoding="us-ascii"?>
<ctlicense version="2">
  <version>11</version>
  <serial>39000010</serial>
 <OEM>1</OEM>
  <lictype>Development</lictype>
  <cpus>2</cpus>
  <servtype>ALL (Standard - SQL)</servtype>
  <users>32</users>
  <private>EDE . . . QGP</private>
  <checksum>LE47LG9DNM06IA30CGAFFO00NMCEJL59</checksum>
</ctlicense>
```
Note that you can read the most relevant sections of this XML file in plain text regarding serial numbers, connection and CPU counts. If this licensing file isn't present, you'll receive a 960 error in your *CTSTATUS.FCS* status log upon startup:

"LICENSE ERROR: License initialization failed: Missing license file."

The Developer edition of the c-treeACE Server included with the c-treeACE Professional package includes a *ctsrvr-<SN>.lic* file configured to support up to 32 concurrent connections and can operate on up to 2 concurrent CPU cores (as reported by the operating system which may include physical CPUs, CPU cores, or virtual CPUs assigned to a partition).

Development servers are licensed exclusively for development and testing purposes and only by the developer who is the c-treeACE Professional license holder. They are expressly not authorized for production use. Should you need additional licenses for testing or if you wish to test with a license file supporting a greater number of connections or CPUs, please contact your nearest FairCom office.

When purchasing a production c-treeACE Server license, you will receive a *ctsrvr-<SN>.lic* file via e-mail, along with a "Proof of Entitlement" document that summarizes the configuration of your c-treeACE Server license file.

## Activation of Servers Prior to V10.0

Servers prior to c-treeACE V10.0 required a one-time activation process which required an activation key and serial number.

Execute **fcactvat** and follow the prompts to activate the server executable file. The c-treeACE Server activation process stamps the server executable for the number of concurrent connections specified by the server license purchased.

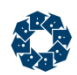

# 2.2 c-treeACE Server for Windows

# Operational Environment

The c-treeACE Server for Windows uses the Windows multi-threading functions and is named *ctreesql.exe* (or *ctsrvr.exe*). The c-treeACE Server for Windows is distributed with support for the following communication protocols:

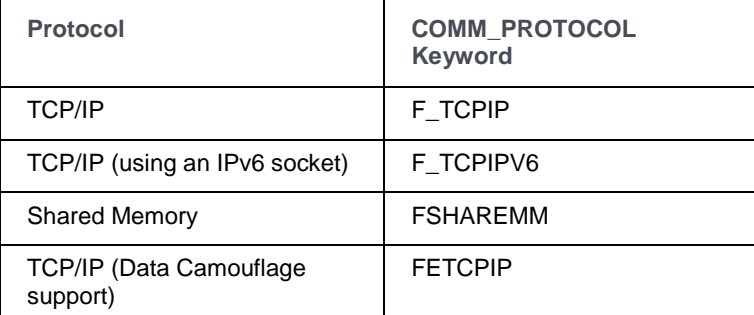

The c-treeACE Server for Windows defaults to the TCP/IP protocol. To activate any other protocol, use the COMM\_PROTOCOL keyword in a *ctsrvr.cfg* file. Use the name shown in the table above as the token following the COMM\_PROTOCOL keyword in *ctsrvr.cfg*.

**Windows Note**: c-treeACE Server V10.3 and later automatically detect if the client is on the same machine as the server. If they are on the same machine, the shared memory protocol will automatically be used, provided the COMM\_PROTOCOL FSHAREMM protocol is active.

**Note:** The COMM PROTOCOL option specifies the protocol used for ISAM connections. By default, local SQL connections use shared memory unless the SQL OPTION NO SHARED MEMORY keyword is specified. See the COMM\_PROTOCOL

(<http://docs.faircom.com/doc/ctserver/#27910.htm>) for more information about the communication protocol for SQL connections.

The COMM\_PROTOCOL keyword disables the default protocol, so if you want to load the default and another protocol, each must have a COMM\_PROTOCOL entry in *ctsrvr.cfg*. For example, to load all supported communication protocols for the c-treeACE Server on Windows Server 2003, add the following lines to *ctsrvr.cfg*:

```
COMM_PROTOCOL F_TCPIP
COMM_PROTOCOL FSHAREMM
COMM_PROTOCOL FETCPIP
```
**Note:** If COMM\_PROTOCOL is specified for one protocol, all protocols to be used must be specified. If no COMM\_PROTOCOL is specified, the c-treeACE Server uses the default, F\_TCPIP.

The shared memory protocol eliminates the overhead of the TCP/IP protocol stack resulting in very fast communications. The only drawback is the client and server must reside in the same physical memory space. For client server applications running on the same machine, this can result in communications performance increases of almost 500% over TCP/IP in some instances.

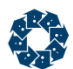

### **Communication DLLs Removed from the c-treeACE Windows Server**

Please note that, as part of a recent security enhancement effort, beginning with c-treeACE V11.2 and c-treeRTG V2, packages for Windows no longer contain the following DLLs:

- F TCPIP.DLL
- F\_TCPIPV6.DLL
- FETCPIP.DLL
- FSHAREMM.DLL

These communication modules are now statically linked into the server binary as of c-treeACE V11.2 and c-treeRTG V2. Non-Windows servers have always been statically linked. As a result, these Windows DLLs are no longer required in the c-treeACE Server directories.

## Installing as a Windows Service

Microsoft Windows supports background processes known as services that are handled somewhat differently by the operating system. Services may be configured to start automatically at system startup or to start manually by a user. Services have no user interface and can continue to run even when no users are logged on to the system. The operating system automatically terminates services at system shutdown or a user can manually terminate them.

FairCom's c-treeACE Server is compatible with Windows Service support.

The c-treeACE Server *.msi* installers will configure the c-treeACE Server process to operate under the Windows Service Manager by default. To manually install c-treeACE as a Windows service, use the Windows **sc.exe** command.

#### **Example**

C:> sc create "c-treeACESQL" binPath= "C:\install\_path\ctreesql.exe" start= auto DisplayName= "c-treeACE SQL Database Engine"

#### **Tip!** A space is required after binPath=, start=, and DisplayName=

The c-treeACE service features all of the capabilities and advantages of Windows services described above. As with any service, the c-treeACE service can be configured to start automatically when the machine comes up, can run invisibly no matter which users are logged on or if no user is logged on, and will shut down automatically when the host machine shuts down.

### Configuring the c-treeACE Service

The c-treeACE service has two configurable properties: the Startup Type and Logon User.

The Logon User and the Startup Type (see the following Figure; Windows Service configuration options) can be set using the Windows Services Control Panel applet. To do so:

1. Open the Windows Control Panel by clicking **Start > Settings > Control Panel**.

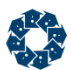

2. Select the Services applet. You will be presented with a list of the installed services (see the following figure, the Services applet in the Windows Control Panel):

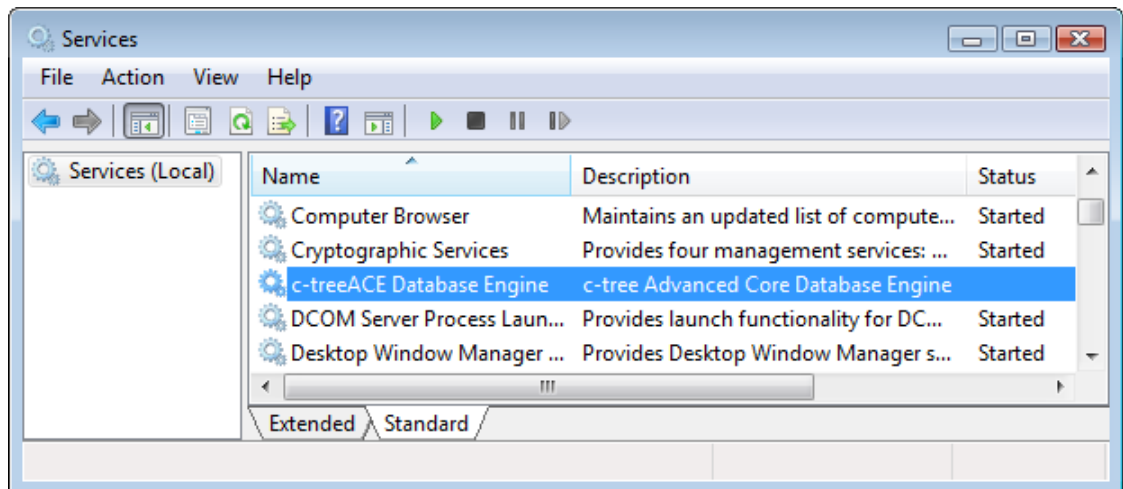

- 3. Select the c-treeACE service, then double-click it or right-click and choose **Properties**.
- 4. The service configuration options window will appear (see the following figure, the Windows Service configuration option). Set the Startup Type and Logon User, as desired.

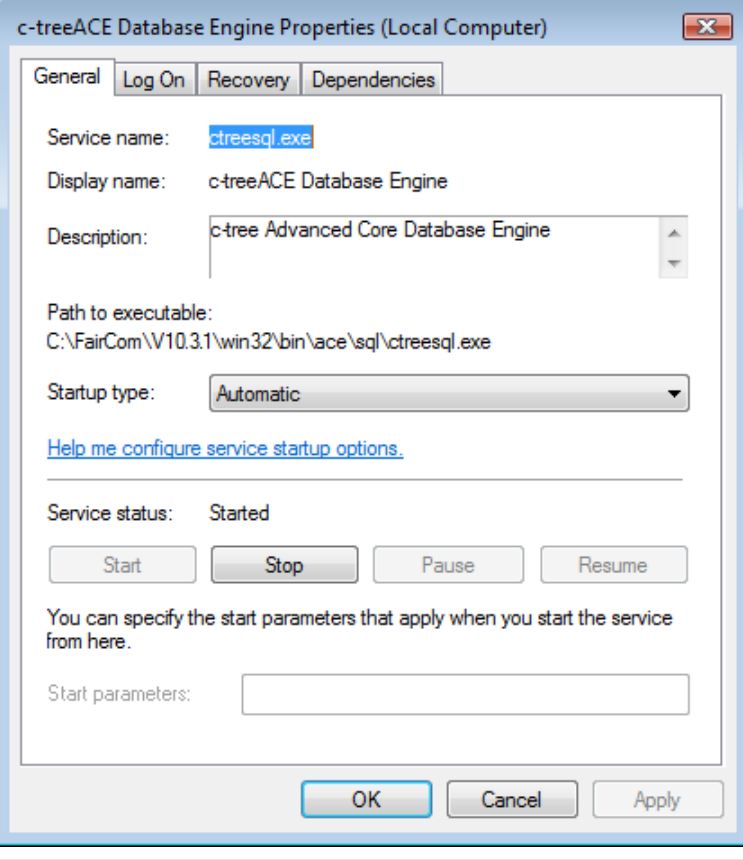

**Note:** The Microsoft Windows Services Control Panel applet is the preferred method for service configuration, and other administration, such as starting/stopping the service. The c-treeACE **ctntinst.exe** command no longer ships with the product as of V10.3.

<span id="page-31-0"></span>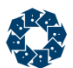

### Starting the c-treeACE Service

Start the c-treeACE service using either the Microsoft **sc.exe** command or the Windows Services Control Panel applet.

To start the c-treeACE service using the Windows Services Control Panel applet:

- 1. Open the Control Panel.
- 2. Select the Services applet.
- 3. From the list of the installed services (see Figure "Windows Services Control Panel applet"), select the name for the c-treeACE service ("c-treeACE Database Engine" by default).
- 4. Click **Start** to start the c-treeACE service.

### Displaying the current status of the c-treeACE Service

The current status of the c-treeACE service can be determined by using either the Microsoft **sc.exe** command or the Windows Services Control Panel applet.

To check the current status of the c-treeACE service using c-treeACE Server SCP, run the following (where "ctreesql.exe" is the name of the c-treeACE service):

sc query ctreesql.exe

```
C:\FairCom>sc query ctreesql.exe
SERUICE_NAME: ctreesql.exe
                                        10
                                            WIN32_OWN_PROCESS
                                            RUNNING<br>CSTOPPABLE, NOT_PAUSABLE, ACCEPTS_PRESHUTDOWN>
           STATE
                                        \overline{\mathbf{4}}WIN32_EXIT_CODE<br>SERUICE_EXIT_CODE
                                        Ø
                                             (0x0)н
                                        \bar{\mathbf{g}}٠
                                             (RxR)\bar{a}CHECKPOINT
           WAIT HINT
                                        ЙхЙ
```
To check the current status of the c-treeACE service using the Windows Services Control Panel applet: Open the Control Panel and select the Services applet. If the c-treeACE service is running, the Status field shows "Started". Otherwise the Status field is blank.

### Stopping the c-treeACE Service

The c-treeACE service can be stopped by using either the Microsoft **sc.exe** command or the Windows Services Control Panel applet, or the net stop command.

#### **Example**

C:> net stop "c-treeACE SQL"

- The service stops automatically when Windows signals the operating system itself is shutting down. A clean shutdown of Windows should result in a clean shutdown of the c-treeACE service. However, since Windows only allows a 20-second delay for service shutdown, FairCom recommends all files be maintained under transaction processing to allow automatic recovery if cache cannot be safely flushed to prevent data corruption. The default 20-second delay can be adjusted using the **WaitToKillServiceTimeout** registry key, found in **HKEY\_LOCAL\_MACHINE\System\CurrentControlSet\Control\**, when present.
- Windows Vista and later allow a new Service PRESHUTDOWN notification, which gives the service extra time to complete its shutdown. This can help to avoid a lengthy auto-recovery if the server has too many cache pages to flush within the SHUTDOWN limit.

### Removing the c-treeACE Service

If you wish to remove the c-treeACE service from the list of installed Windows Services, the Microsoft general service controller utility, **sc.exe**, can be used. See the Microsoft website for information about using this command-line utility.

### Service Troubleshooting Tips

This section identifies possible problems that may be encountered when using c-treeACE as a Windows service, and ways to diagnose and solve them.

#### **Problems starting the c-treeACE Service**

If the c-treeACE service fails to start, it returns a service-specific error, and logs a message to the Windows application event log. This information can be used to determine the reason the c-treeACE Server service failed to start. Below is the output of a failed startup when starting the c-treeACE service using FairCom's SCP. The service-specific error is displayed as the "Service Exit" code.

```
Starting the c-tree Server service...
c-treeServer start unsuccessful:
Current State: STOPPED
Win32 Exit: 1066
Service Exit: 6
Checkpoint: 0x0
WaitHint: 0x0
```
The table below shows possible service-specific errors returned by the c-treeACE Server service, the corresponding message, and possible causes for each of these errors.

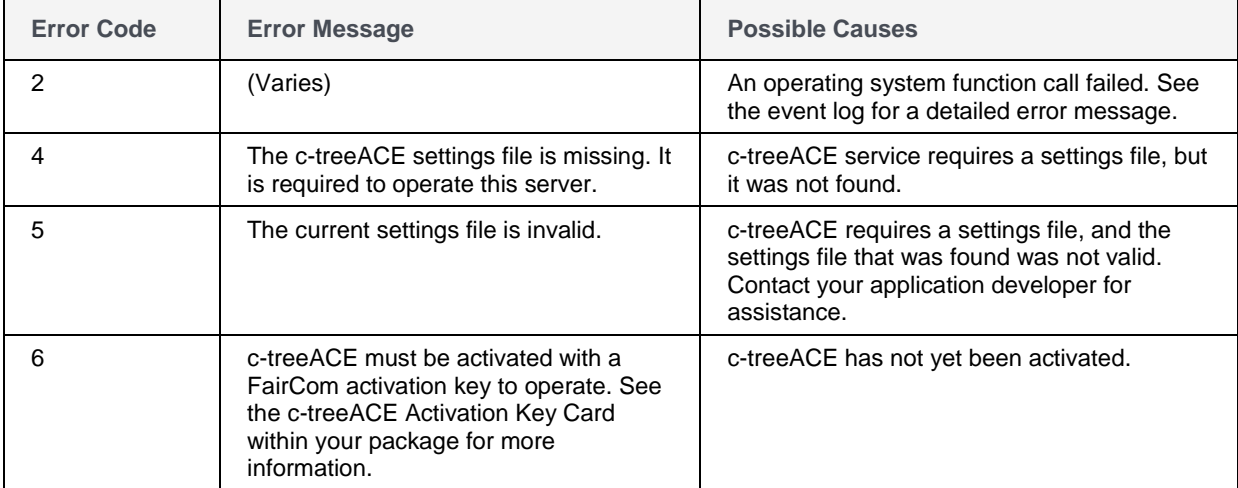

Use the Windows Event Viewer to list events reported by the c-treeACE service. Start the Event Viewer and select the Application log option from the Log menu. Events logged by the c-treeACE service have the "Source" field set to the service name ("c-treeACE Database Engine" by default). Double-clicking an event displays the event detail (see the following Figure; Using the Event Viewer to display events logged by the c-treeACE service).

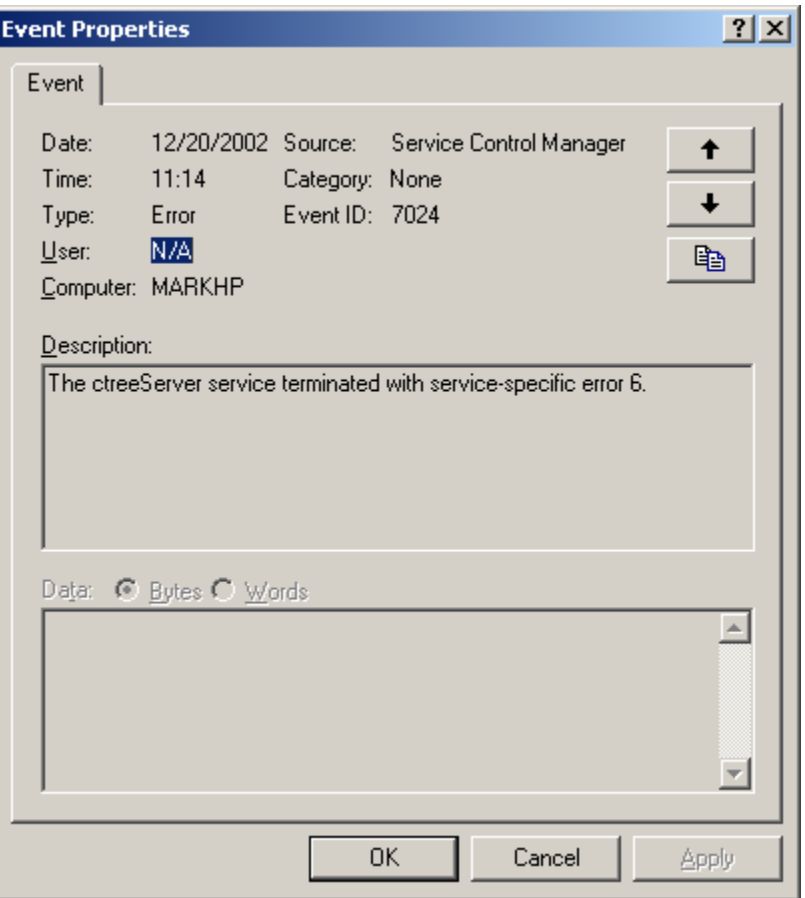

#### **Problems connecting to the c-treeACE Service**

If client applications are unable to connect to the c-treeACE service, verify that c-treeACE service is running (See "Displaying the current status of the c-treeACE Service" (page [12\)](#page-31-0) for details).

If the c-treeACE service is running, check the c-treeACE status log file (*CTSTATUS.FCS*, typically located in the directory in which the c-treeACE executable resides) for the following information:

- 1. Are there any error messages logged to *CTSTATUS.FCS*?
- 2. Is the Server Name displayed in *CTSTATUS.FCS* the same Server Name your client applications are using?
- 3. Are the protocols displayed in *CTSTATUS.FCS* the same as those your client applications are using?

FairCom's **ctadmn** utility (provided with the c-treeACE Server) is an additional useful tool for verifying whether clients can connect to c-treeACE.

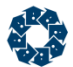

#### **Problems stopping the c-treeACE Service**

If you are unable to stop the c-treeACE service, check the event log for an error message. Also check for error messages in the c-treeACE status log file (*CTSTATUS.FCS*, typically located in the directory in which c-treeACE executable resides).

FairCom's **ctadmn** utility (provided with the c-treeACE Server) can also be used to stop the c-treeACE service.

### Minimum Hardware Requirements for c-treeACE V10

### **c-treeACE SQL Server (SQL Version)**

The minimum CPU and memory requirements for operating the SQL version of the c-treeACE SQL Server for Windows are:

- Pentium 1 GHz CPU
- 512 MB RAM
- 500 MB Disk space + space for your data + index files (assuming default 120MB transaction LOG\_SPACE setting in *ctsrvr.cfg*)

#### **c-treeACE Server (ISAM Version)**

The minimum CPU and memory requirements for operating the ISAM version of the c-treeACE Server for Windows are:

- Pentium 300 MHz CPU
- 300 MB RAM
- 250 MB Disk space + space for your data + index files (assuming default 120MB transaction LOG\_SPACE setting in *ctsrvr.cfg*)

**Note**: Additional memory will be needed for additional users beyond 16 concurrent users and larger data and index caches. 1+ GB of RAM is recommended for c-treeACE SQL Server.

Cache sizes larger than 2GB require a 64-bit version of the OS and c-treeACE.

### Minimum Software Requirements for c-treeACE

c-treeACE V10.4 and later require the following:

- Windows XP/2003 or newer
- Microsoft .NET Framework 4 or newer.
- For the c-treeACE SQL JDBC Driver: To develop using JDBC, you will need JDK 1.6 or newer and the c-treeACE SQL Server.
- Stored procedures for the c-treeACE SQL Server:
	- To develop a Java stored procedure, you will need JDK 1.6 or newer.
	- To execute a Java stored procedure, you will need JRE 1.6 or newer.

# Java Version

c-treeACE SQL V10 and V11 require the Java 1.6 JDK and JRE environment for Stored Procedures, Triggers, and User Defined Scalar Functions (UDFs), JDBC, and c-treeDB Java. Java is readily available from the Oracle Java downloads

[\(http://www.oracle.com/technetwork/java/javase/downloads/index.html\)](http://www.oracle.com/technetwork/java/javase/downloads/index.html) website. c-treeACE supports Java on any platform that the Java environment is currently available, including Windows, AIX, Oracle Sun, and Linux.

Note that Oracle has announced an end of life

[\(http://www.oracle.com/technetwork/java/javase/eol-135779.html\)](http://www.oracle.com/technetwork/java/javase/eol-135779.html) policy for Java 1.6 beginning February 2013. Check the FairCom <http://www.faircom.com/> web site for the latest Java compatibility announcements and availability of the latest Java support.

# .NET Framework Requirements

c-treeACE V10 requires at least Framework Version 3.5 SP1 complete (e.g., the complete version, not just the "client" version).

c-treeACE V10.4 and later requires Microsoft .NET 4.0 Framework.

# ADO.NET Entity Framework V2 - V4 Support

The c-treeACE SQL ADO.NET Data Provider has support for Entity Framework V2 through V4 (for EF6, see *Entity Framework 6 Support* in the *c-treeACE SQL ADO.NET Data Provider [http://docs.faircom.com/doc/ado\\_net/](http://docs.faircom.com/doc/ado_net/)* manual). When Visual Studio 2008 or later is detected during c-treeACE Professional installation, support is integrated by default.

### **System Requirements**

The minimum development system requirements for c-treeACE SQL ADO.NET Entity Framework support are:

- 1. Visual Studio 2008 Service Pack 1
- 2. Microsoft .NET Framework 3.5 Service Pack 1

#### **Auto Incrementing Field Type Restriction**

Entity Framework Models allow *Int16*, *Int32* or *Int64* field types to be specified as Auto Incrementing in model design. Auto Incrementing fields are also known as Identity fields in some schemas.

c-treeACE SQL now allows one user Auto Incrementing field type. Note that c-treeACE already supported a serial segment field, currently used by default as the *ROWID* value. As there is a limitation of one *SRLSEG* field type per data file (table), this precluded the addition of a user-defined field. An IDENTITY attribute is now available for this purpose.
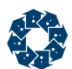

### **Other Known Limitations**

The following are other known c-treeACE SQL limitations that can be encountered when using Entity Framework support. These are in various stages of development. Contact your nearest FairCom office for the latest information concerning specific support for these items.

- The SKIP operator is not currently supported. The SKIP operator is commonly used with the TOP operator for "paging" purposes.
- The EXCEPT operator is not currently supported.
- Parameters are not currently supported in functions and in the TOP operator.
- BIT (Boolean) columns can currently only be tested against 1 or 0 (that is, if (*bitColumn* == 1 ). Entity Framework requires a test against true/false (for example, if ( *bitColumn* == true ) or more simply if ( *bitColumn* )

### c-treeACE Server for Windows Installation

- 1. Insert the c-treeACE Server CD into the proper drive.
- 2. The installation Setup utility starts automatically. Follow the instructions to install the c-treeACE Server. If Setup does not start automatically, execute it from the CD.

During installation, communication DLL files will be placed in the c-treeACE Server directory. These c-tree communication DLLs can be accessed by leaving them in the same directory as the c-treeACE Server executable or by placing them in a directory referenced by the PATH environment variable.

For c-treeACE versions prior to V10.0, the installation setup utility should automatically attempt to activate the c-treeACE Server using the **fcactvat** program. See your c-treeACE Server Activation Key Card for instructions. Some c-treeACE Server OEM vendors may provide pre-activated c-treeACE Server with their applications.

### Tool Tray Interface

When the server configuration file contains the CONSOLE TOOL TRAY keyword, the c-treeACE Server starts in background, displaying only a c-treeACE icon in the Windows tool tray. This feature is especially nice for 'simple' user sites, with no system administrative expert. Although more sophisticated sites will prefer running the c-treeACE Server as a service, this feature gives a similar 'service-like' background effect, without the user needing to learn Windows service administration.

Add the following keyword to your server configuration file, *ctsrvr.cfg*:

CONSOLE TOOL\_TRAY

This keyword is not supported when the server is running as a service.

The c-treeACE Server for Windows accepts the '&' symbol, ("^&" for Windows Server 2003/XP/Vista), as a command line parameter to execute in CONSOLE TOOL\_TRAY mode. The following example launches the server in "background-tool-tray" mode:

```
C:\server> ctreesql &
or
C:\server> ctsrvr &
```
www.faircom.com All Rights Reserved **17**

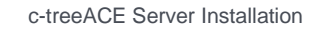

**ALC** 

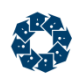

## 2.3 c-treeACE Server for Mac

### Operational Environment

This version of the c-treeACE Server is designed specifically to work on the Apple Mac platform. Applications using this release communicate via the TCP/IP protocol. Mac client processes can execute on the same machine as the c-treeACE Server for Mac.

The c-treeACE Server for Mac is shipped on the c-treeACE Server CD, which contains the c-treeACE Server executable, **ctreesql** or **ctsrvr**, and the utility and companion programs discussed throughout this guide.

### Minimum Hardware Requirements

The minimum CPU required by the c-treeACE Server for Mac is a G3 processor or later. The RAM required to operate the c-treeACE Server for Macintosh is the RAM required by the operating system plus 4MB RAM for up to 8 users; 8MB for more than 8 users. Requires Mac OS X 10.2 or later. (Intel, Motorola and Universal Binary builds available.)

The minimum hard drive space required by the c-treeACE Server for Mac is:

The size of the c-treeACE Server executable

- + the amount specified by the LOG SPACE keyword (10 MB default)
- + 1MB for c-treeACE Server status logs
- + 2MB for the pre-compiled c-treeACE Server utilities
- + the size of the data (*.dat*) and index (*.idx*) files

This operating system supports files larger than 4 GB.

### Configuring Mac Systems

Mac systems may have special configuration requirements. In addition to configuring c-treeACE, the operating system itself may need to be configured. For example, the number of file descriptors must be large enough to accommodate the number of files c-treeACE will access, which could be larger than the operating system's default setting.

### **User Limits (ulimit)**

• File descriptors should be set to a number greater than:

FILES + CONNECTIONS + ctree internal files (11) + SQL internal files (at least 1 per SQL connection)

Maximum number of user processes should be greater than:

CONNECTIONS + ctree internal (20) + Java internal (~20)

- Memory limits (stack, max memory, virtual memory): unlimited
- Core size:
	- unlimited or larger than memory limits
- File size:

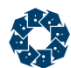

#### unlimited

#### **Increasing the Kernel Settings for Number of Files**

You may need to increase the kernel settings for number of files to properly configure and start the server. To list the current kernel limit, execute the following commands:

```
sysctl -a |grep files
kern.maxfiles 12288
kern.maxfilesperproc 12288
```
To increase the current limit, run as root:

launchctl limit maxfiles 32000 32000

This change will be reset when you reboot the system. To permanently raise this limit, create or edit the file */etc/launchd.conf* and add a line similar to the following:

limit maxfiles 32000 32000

Yosemite no longer uses */etc/launchd.conf*. Instead, it uses */etc/sysctl.conf*, which should be edited as follows:

```
kern.maxfiles=32000
kern.maxfilesperproc=32000
```
### Mac Server Installation

To install the c-treeACE Server for Mac on your platform, take the following steps:

- 1. Make the desired directory where the c-treeACE Server is to be installed the current directory.
- 2. Place the c-treeACE Server CD in the drive and copy the files in the CD directories below */servers/<platform>* to the desired directory.
- 3. When using shared memory or message queue protocols (see COMM\_PROTOCOL (page [162\)](#page-181-0)), a directory by the name */usr/ctsrv* must exist prior to running the c-treeACE Server. The c-treeACE Server does not have to be resident in */usr/ctsrv*; however temporary files are created in this directory. Create this directory with sufficient permissions for the c-treeACE Server process to read, write, create and delete files within the directory.
- 4. (For versions of c-treeACE Server prior to V10.0) After installation, activate the c-treeACE Server using the **fcactvat** program. See the c-treeACE Server Activation Key Card for instructions. Some c-treeACE Server OEM vendors provide pre-activated c-treeACE Server with their applications.

**Note:** The c-treeACE Server for Mac OS X expects the configuration file, *ctsrvr.cfg*, to be a standard Unix text file.

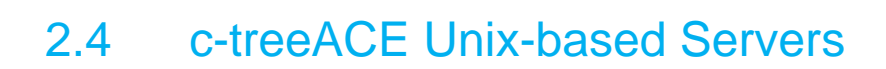

### Supported Platforms

The following c-treeACE Unix Servers are supported:

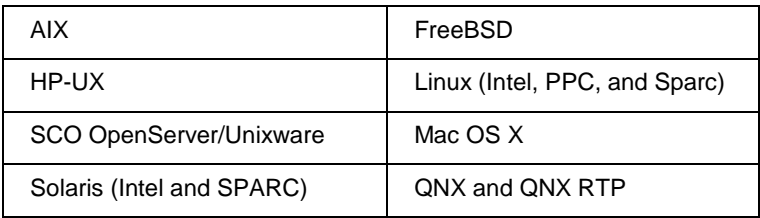

The above versions of the c-treeACE Server are installed by following the same general method and for the most part share the same hardware requirements. Items specific to a particular c-treeACE Server are discussed in "Unix Server Platform Hardware Requirements" (page [31\)](#page-50-0).

Contact FairCom should you require support on other platforms. c-treeACE has been ported to dozens of platforms over the years. Generally, all that is required is a supported C compiler, and for best mutithreading support, a native pthread library. Even without native thread support, FairCom can provide a proprietary threading architecture.

### c-treeACE Server Unix Installation

c-treeACE for Unix is typically distributed as a zipped tar file containing the c-treeACE Server executable, **ctreesql** or **ctsrvr**, and utility and companion programs discussed throughout this guide. Your application vendor may provide their own installation media already containing c-treeACE redistributables.

c-treeACE Server on Unix can be installed in any directory location as long as ownership and permissions permit access to resources and data.

- 1. Make the desired directory where the c-treeACE Server is to be installed the current directory.
- 2. Copy the files in the */bin/ace/* (*isam* or *sql*) directory to your desired directory.
- 3. Ensure you have an appropriate License Authorization File for your platform and c-treeACE configuration.

**Note:** Your application vendor may provide applicable c-treeACE license files.

<span id="page-41-0"></span>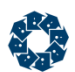

### Configuring Unix-based Systems

Systems based on Unix (including AIX, Solaris, and Linux) may have configuration requirements. In addition to configuring c-treeACE, the operating system itself may need to be configured. For example, the number of file descriptors must be large enough to accommodate the number of files c-treeACE will be access, which can be larger than the operating system's default setting.

### **User Limits (ulimit)**

• File descriptors should be set to a number greater than:

FILES + CONNECTIONS + ctree internal files (11) + SQL internal files (at least 1 per SQL connection)

- Maximum number of user processes should be greater than: CONNECTIONS + ctree internal  $(20)$  + Java internal  $(-20)$
- Memory limits (stack, max memory, virtual memory): unlimited
- Core size:

unlimited or larger than memory limits

• File size: unlimited

### **Kernel Limits**

These are system-wide limits, so you must consider requirements of all processes system-wide. c-treeACE Server shared memory requirements are:

```
kernel.shmmni = 2 + shared memory CONNECTIONS 
kernel.sem (argument 4) = 2 + shared memory CONNECTIONS
# increase semaphore limits for ctree shared memory. Allows 1022 connections if no other processes 
using shared memory on system
kernel.sem = 250 32000 100 1024
# number of shared memory segments. Allows 1022 connections if no other processes using shared 
memory on system
kernel.shmmni = 1024
```
For more about setting these limits, see *Shared Memory Client-Server Communication for Unix/Linux* (page [22\)](#page-41-0).

### Shared Memory Client-Server Communication for Unix/Linux

As of V10.0, c-treeACE for Unix supports shared memory connections. Shared memory communication between clients and servers residing on the same machine generally provides much better performance for locally running applications. Local shared memory connections are supported across the board including ISAM and SQL connections, and this includes JDBC and Windows ADO.NET Data providers.

**Note:** Shared memory support is not extended to Linux Kernels 2.4 or MacOS X systems as those platforms do not support the necessary interprocess mutexes.

### **Configuration**

Include the following server configuration in *ctsrvr.cfg* to enable this support:

COMM\_PROTOCOL FSHAREMM

c-treeACE client libraries are compiled with this featured enabled by default.

**Note**: The COMM\_PROTOCOL option specifies the protocol used for ISAM connections. By default, local SQL connections use shared memory unless the SQL OPTION NO SHARED MEMORY keyword is specified. See the *c-treeSQL Server Operations and Utilities Guide* (*<http://docs.faircom.com/doc/ctserver/#27910.htm>*) for more information about the communication protocol for SQL connections.

### **System Files, Permissions and Ownership**

The c-treeACE shared memory communication protocol creates a file used by clients to find the shared memory identifier for its shared memory logon region, and creates a Unix domain socket as a file for initial communication between a client and server.

c-treeACE creates the directory */tmp/ctreedbs* and the file */tmp/ctreedbs/<servername>.logon*. This file name is determined by the value specified with the SERVER NAME configuration option (but see important note below). This file contains an identifier of a shared-memory region used for clients to connect. The following configuration option allows this directory to be directly specified:

SHMEM\_DIRECTORY <directory\_name>

**IMPORTANT:** SERVER PORT applies to the TCP/IP protocol and overrides SERVER NAME if both are used together. http://docs.faircom.com/doc/ctserver/#48603.htm [\(http://docs.faircom.com/doc/ctserver/#48603.htm\)](http://docs.faircom.com/doc/ctserver/#48603.htm)

If your server combines shared memory and TCP/IP usage, here are a few tips:

- If you are content with the TCP/IP port resulting from the SERVER NAME option, then use that option and you can connect using the name with either protocol.
- If you wish to explicitly set the TCP/IP port, use SERVER PORT to set that port (then connect with #port to use TCP/IP on that port) and SERVER NAME to set the name used by the shared memory protocol. Note that this approach means that a connection attempt will not be able to 'fall back' to using TCP/IP if the shared memory connection fails, unless you choose your server name so that it matches your SERVER\_PORT setting. For example, consider the following set of options:

```
SERVER_PORT 7000
SERVER_NAME #7000
```
Then connect with a server name of #7000. The client will attempt to connect using shared memory first and if that fails it will connect with TCP/IP on port 7000.

c-treeACE must have sufficient read, write, create, and delete permissions with this directory. The following server keyword sets the shared memory resource permissions:

SHMEM PERMISSIONS <permissions>

The default is 660. 666 will allow access to c-treeACE by any user account.

**Note:** Use caution when increasing access permissions to shared memory resources. For example, shared memory permission of 666 allows any user to attach to a shared memory segment and read or write to it. This means that any process can make a request to a c-treeACE Server or could read the request data of another process through such a shared memory region.

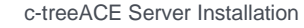

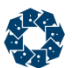

By default, a client application must belong to the server owner's primary group to use shared memory. This is configurable with the SHMEM\_GROUP keyword.

SHMEM GROUP <group>

Possible errors indicating problems:

FSHAREMM: Could not get group ID for group <group> for shared memory FSHAREMM: Failed to set group for LQMSG shared memory region: X

#### **Shared Memory Keys**

When more than one c-treeACE process is run on a Unix system, the shared memory key used by the servers might hash to the same value, causing problems connecting to the servers. This happens as the **ftok()** system call is used by default to generate the shared memory keys, and ftok() is not guaranteed to return unique values. Another possibility is that another unrelated process might happen to use the same shared memory key as generated by c-treeACE.

As of V10.4, an administrator can specify a specific shared memory key for ISAM and SQL shared memory communication protocols to ensure that keys do not match keys already in use on the system. This is specified with the following c-treeACE configuration options:

```
SHMEM_KEY_ISAM <isam_shared_memory_key>
SHMEM KEY SQL <sql shared memory key>
```
The shared memory key values can be specified in either decimal or hexadecimal format. For example:

```
; Set shared memory key for ISAM connections to the specified decimal value:
SHMEM_KEY_ISAM 12345
; Set shared memory key for ISAM connections to the specified hexadecimal value:
SHMEM_KEY_ISAM 0xabcd
```
### **Client Configuration**

From the client side, either set the global variable *ctshmemdir* to the directory name before connecting, or set the CTREE\_SHMEM\_DIRECTORY environment variable. The environment variable takes precedence over the *ctshmemdir* setting. This allows the directory to be dynamically overridden without having to recompile client code.

#### **Errors with Shared Memory Protocol**

c-treeACE logs error messages to *CTSTATUS.FCS* when a shared-memory connection attempt fails. The message is of the form

FSHAREMM: <error message>

#### **Adjusting System Limits**

When running c-treeACE with more than 128 shared-memory connections, you may encounter one of the following errors:

FSHAREMM: Connect named pipe failure: 13 FSHAREMM: Connect named pipe failure: 28

Many Unix/Linux implementations have a default limit of 128 system semaphores, which are used by c-treeACE shared memory connections. However, this value applies system-wide among all processes.

FSHAREMM: Failed to create system semaphore: check system semaphore limits such as SEMMNI

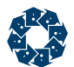

The following error can be reported as well:

FSHAREMM: Failed to create shared memory segment: check shared memory limits such as SHMMNI

These are typically kernel configurations. c-treeACE requires  $(2 + # shared memory)$ CONNECTIONS) shared memory segments (SHMMNI) and semaphores (SEMMNI).

The **ipcs** command displays current limits:

```
#ipcs -l
------ Semaphore Limits --------
max number of arrays = 128
------ Shared Memory Limits --------
max number of segments = 128
```
To increase limits to allow up to 1024 shared memory segments and semaphores, consider adding the following to your local */etc/sysctl.conf* file.

kernel.shmmni = 1024 kernel.sem = 250 256000 32 1024

Run this command to then enable support:

/sbin/sysctl -p

**Note**: In general, you will require root superuser access to make these changes. Consult your specific Unix/Linux documentation for the actual file location and parameters of this configuration.

#### **Usage**

To take advantage of this feature, check the following:

- 1. Shut down your c-treeACE Server and add the following keyword to your *ctsrvr.cfg* file: COMM\_PROTOCOL FSHAREMM
- 2. Restart c-treeACE.
- 3. Execute any c-treeACE utility you've linked with V9.5 or later of c-treeACE you have on the same machine as the c-treeACE Server process. Even if you are linked with a c-tree TCP/IP library, it will automatically detect if you are running on the same machine and try to connect via shared memory. This way you don't need multiple versions of your application and utilities.
- 4. You can monitor your connections by listing the clients from the **ctadmn** command-line utility on Linux, or by using the c-treeACE Monitor program from Windows (it is shown in the **Comm Info** column on the far right).

#### **Usage Notes**

- Unix and Windows client libraries are built with shared-memory support by default.
- When c-treeACE detects a request to connect from the same machine as the client, it first attempts to connect using shared memory. If that succeeds, the connection uses the shared-memory protocol. Otherwise, the connection is made using TCP/IP.
- 32-bit clients can connect to 64-bit servers (and vice versa).
- By default, a client application must belong to the server owner's primary group to use shared memory. This is configurable with the SHMEM\_GROUP keyword.

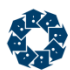

• Shared memory uses a Unix domain (file system) socket for transferring data between the client and server. The Unix domain socket exists as a file named /tmp/ctreedbs/<servername>.logon.

COMPATIBILITY SHMEM\_PIPE can be specified to use an earlier approach of named pipes.

- A Unix/Linux server using shared-memory communications will create a directory */tmp/ctreedbs*. If this directory already exists (for example, if a different user had started the server, even from a previous run) and the server does not have write permission to this directory, startup will fail, most likely reporting a **DSRV\_ERR** error (509, duplicate server), even if no other server is currently running.
- Prior to V10.3, pthread mutex shared-memory support is expected for Unix systems. However, if a client and the server are compiled with incompatible options (for example, the client uses System V semaphores but the server uses pthread mutexes) the connection attempt will fail and c-treeACE will log one of the following messages to *CTSTATUS.FCS*: If client is using System V semaphore and server is using pthread mutex:
- A shared-memory connection attempt by an incompatible client failed: pthread mutex required If server is using System V semaphore and client is using pthread mutex:
- A shared-memory connection attempt by an incompatible client failed: SYSV sema required

### **System Tools**

The Unix/Linux **ipcs** utility is useful for listing the shared-memory regions and semaphore sets that currently exist on a system. **ipcs** can also be used to remove shared-memory regions and semaphore sets. Under normal circumstances, c-treeACE removes shared-memory regions and semaphore sets for connections that have been closed. However, if the c-treeACE process terminates abnormally, it may be necessary to manually remove the shared-memory regions and semaphore sets belonging to this process.

### Solaris Considerations

Orphan shared memory segments and semaphores contribute to the system limit. Their presence can affect the number of user connections you will be able to achieve. There is no way of ensuring these are removed if the server process exits unexpectedly, so they must be removed manually. To remove them, follow these procedures:

1. List the **shared memory segments** and the number of attached processes (NATTACH):

ipcs -m -o

This shows all the shared memory segments on the system. Ones with no attached processes might be safe to remove.

**Note**: Be careful not to delete the shared memory segments created by other processes. Deleting a shared memory segment that is in use does not cause an immediate problem for c-tree. This is similar to deleting a file that is open: any process using it can keep using it, but no one can start using it.

- 2. Use the ipcrm command to remove unwanted shared memory segments and semaphores. Consult the manpage on your system for specific details about using this command.
- 3. List the **interprocess semaphores** using the ipcs -s command.

For Solaris 5.10, see *List Interprocess Semaphores on Solaris 5.10* below.

Solaris does not provide a way to see which interprocess semaphores belong to a specific process. To get an idea of whether a semaphore might be in use, use  $\pm$  pcs  $-s$  -t to see the

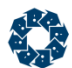

time of last use. You may be able to infer which semaphores belong to c-tree by the time of last use (especially if you can shut down c-tree cleanly and observe the change in semaphores).

4. Delete any unwanted interprocess semaphores.

**Note**: Deleting an interprocess semaphore if it is actively in use by c-tree causes the connection to immediately fail. Deleting an interprocess semaphore that is in use by another process may cause that process to fail.

Once you have removed the items shown above, you can start the server and connect to it.

#### **Raising the Limits on Solaris 5.10 and Later**

The following parameters are useful for managing resources:

- *max-shm-ids* Maximum number of shared memory segments on a system
- *max-sem-ids* Maximum semaphore IDs for a project.
- *max-sem-nsems* Maximum number of semaphores allowed per semaphore set.

To temporarily raise the limits set for these parameters, run the following as root, where SHELL\_PID is the PID of the shell that will be starting the c-tree server process:

```
prctl -n project.max-shm-ids -r -v 1024 -i project default
prctl -n project.max-sem-ids -r -v 1024 -i project default
prctl -n process.max-sem-nsems -r -v 1024 SHELL_PID
```
You can then start c-treeACE Server from the shell with PID = \$SHELL\_PID and connect users.

The above settings will be reset to the default when the machine is rebooted. (Also, remember that max-sem-nsems is only increased for that shell process and its children).

To make these changes permanent so they are effective after every reboot, execute the following command:

/usr/sbin/projmod -sK "project.max-shm-ids=(privileged,1024,deny)" default

After changing the shared memory parameters, you may need to delete orphaned shared memory segments as described above.

#### **List Interprocess Semaphores on Solaris 5.10**

Solaris 5.10 (and later) has a different method for capturing the current number of semaphores:

1. Run the following command:

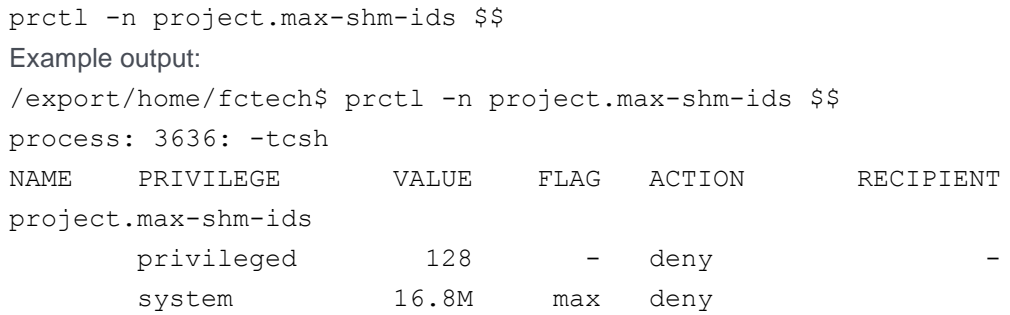

2. Run the following command:

prctl -n process.max-sem-nsems \$\$

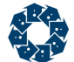

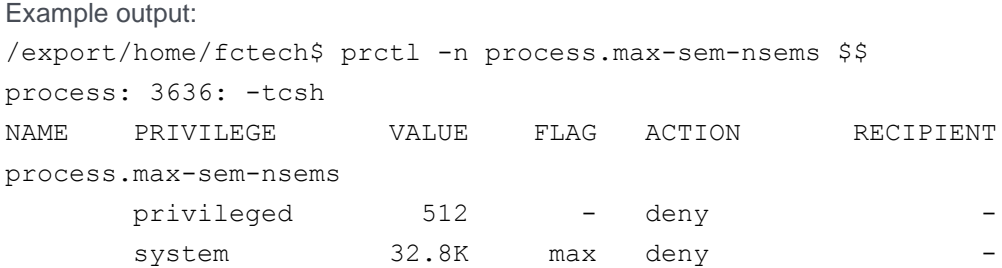

### c-treeACE Server - Unix version logs message when shared memory can't create semaphore or segment

n Unix systems, c-treeACE Server V11 and later logs a message to *CTSTATUS.FCS* when it fails to create a system semaphore or shared memory segment due to a resource limit. This helps the server administrator understand the cause of the error. Example message:

```
Fri Aug 22 15:14:44 2014
- User# 00013 FSHAREMM: Failed to create system semaphore: check system semaphore limits such 
as SEMMNI
Fri Aug 22 15:14:44 2014
- User# 00013 NewUser: Unable to create an instance of a named pipe
```
### Other Possible Shared Memory Messages

c-treeACE ISAM and SQL ports are independent of each other. In general, there is a shared memory connection protocol enabled for each, in addition to TCP/IP ports. Keep in mind that's a total of four (4) connection protocols, with configuration options for each.

Possible SQL shared memory connection errors can appear such as the following. Analyze and correct these as you would for the ISAM errors previously mentioned as the same parameters should be examined.

```
- User# 00012 sqlshmlisten: shared memory protocol initialization failed: -1
- User# 00012 sqlshmlisten: shared memory protocol accept failed: -2
- User# 00012 sqlshmlisten: Failed to get shared memory environment: XX
```
Named pipe creation failed with error ERROR\_PIPE\_BUSY. The operation will be retried

- User# 00012 sqlshmlisten: shared memory protocol listen failed: -4

Failed permissions on the temporary directory needed.

- User# 00012 SQLSHAREMM: Failed to open /tmp/ctreedbs/CTSQL 6597 for shared memory: 13

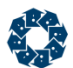

### Unix shared memory protocol not freeing shared memory segments (different client and server user accounts)

When clients used the shared memory protocol on Unix systems and the client and server processes were run under different user accounts, shared memory segments could be left behind after the connections were closed. The **ipcs** *-m* listing showed shared memory segments with no processes attached. In V10.3 and later, the logic has been modified to correct this.

**Note**: These changes add a field to the client and server logon data structures to pass the user ID between the client and server processes, resulting in the following compatibility considerations:

An old client can connect to a new server and it will behave as it did before these changes.

A new client cannot connect to an old server using shared memory. It will receive **error 133** if the server is configured to only use shared memory. It will connect with TCP/IP if the server is using both shared memory and TCP/IP. The old server will log the following message to *CTSTATUS.FCS*:

FSHAREMM: The client's shared memory version (2) is not compatible with the server's shared memory version (1)

At startup, the c-treeACE Server now logs messages to *CTSTATUS.FCS* to indicate the shared memory directory used for logon purposes and the shared memory protocol version that it is using:

```
FSHAREMM: SHMEM_DIRECTORY=/tmp/ctreedbs/
FSHAREMM: Protocol version=2
```
### Specify Shared Memory Keys on Unix

When more than one c-treeACE Server was run on a Unix system, the shared memory keys used by different servers could have the same value, which prevented connections to the servers. In addition, it was possible for unrelated applications to collide with default keys generated by c-treeACE servers.

To address this key collision, it is now possible for an administrator to specify specific shared memory keys for ISAM and SQL shared memory communication protocols ensuring the keys do not match existing keys already in use on the system.

New c-treeACE Server configuration options are available to directly specify a shared memory key. SQL and ISAM each require separate shared memory support

```
SHMEM_KEY_ISAM <isam_shared_memory_key>
SHMEM_KEY_SQL <sql_shared_memory_key>
```
Shared memory key values can be specified in either decimal or hexadecimal format. For example:

; Set shared memory key for ISAM connections to the specified decimal value: SHMEM\_KEY\_ISAM 12345

; Set shared memory key for ISAM connections to the specified hexadecimal value: SHMEM\_KEY\_ISAM 0xabcd

#### **Compatibility Notes**:

www.faircom.com All Rights Reserved **29**

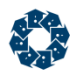

When these configuration options are *not* used, c-treeACE Server uses the old method of assigning shared memory keys so its shared memory communication protocol is compatible with old clients. c-treeACE Server now writes the shared memory key to the shared memory resource file and new clients know to read the shared memory key from this file. If a new client finds no shared memory key in the file, it uses the old method to assign a shared memory key so it is compatible with an old server.

The shared memory resource file is named */tmp/ctreedbs/<server\_name>* for ISAM, and */tmp/ctreedbs/CTSQL\_<sql\_port>* for SQL, where */tmp/ctreedbs* is the default shared memory directory. It can be changed using the SHMEM\_DIRECTORY configuration option.

An old client will not be able to connect to a new server using shared memory if the server uses the SHMEM\_KEY\_ISAM or SHMEM\_KEY\_SQL configuration option to specify a shared memory key that differs from the shared memory key that the old method would generate.

### Use of Domain Sockets for Faster Unix/Linux Shared Memory Connections

In V11 and later, Unix and Linux c-treeACE Servers use a Unix domain socket instead of named pipes for the initial shared memory protocol communication between the client and server. (*Prior to this revision, all Unix and Linux systems except AIX used named pipes for the initial shared memory connection.*)

The following shared memory protocol changes were enacted:

- Now c-treeACE Server uses a Unix domain socket instead of a pair of named pipes for the initial communication when a client connects to the server. c-treeACE Server still creates the named pipes, and when a client connects, the server waits for the client to write to either the socket or the named pipe. In this way, the server is able to support both clients that use the new method and those that use the original method.
- The c-treeACE Server configuration option COMPATIBILITY SHMEM PIPE can be used to restore the original behavior of only using named pipes. We expect this keyword to be used only in an unexpected situation in which the new option is not working as well as the original option.
- c-treeACE clients (both ISAM and SQL) now use the Unix domain socket method when connecting using the shared memory protocol if the server indicates that it supports it. If not, the clients use the original method.
- A c-treeACE client library can be compiled with #define NO ctFeatUNIX SHMEMsocket to force the client to use the original method only.

### System Group Assignment of Unix/Linux Shared Memory resources

On Unix/Linux systems, a user can belong to more than one group of which one group is the primary group, and all other groups are secondary groups. When the SHMEM\_PERMISSIONS option is used to only enable user and group permissions on shared memory resources, the resources created for shared memory connections (files, semaphores, shared memory regions) are assigned with the user's current primary group by default.

To address this situation, a new configuration option, SHMEM\_GROUP, has been added preventing a user account that shares a secondary group with the user account under which the c-treeACE Server process is running failing to connect using with shared memory.

<span id="page-50-0"></span>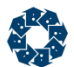

This option causes c-treeACE Server to assign group membership to the specified group. This option applies to the resources for both the ISAM and the SQL shared memory protocol.

As an example, consider two user accounts:

- user1 belongs to groups group1 and group2
- user2 belongs to group group2

If the user1 account runs c-treeACE Server with SHMEM\_PERMISSIONS 660 in *ctsrvr.cfg*, a client program run by the user2 account will fail to connect using shared memory.

To allow the client program run by user2 to connect, add the following configuration option to *ctsrvr.cfg* and restart c-treeACE Server:

SHMEM\_GROUP group2

This causes the shared memory resources to be assigned to group group2, which allows the user2 client program to connect.

### Unix Server Platform Hardware Requirements

The requirements for the c-treeACE Server on each listed operating system follow:

#### Minimum Hardware Requirements

The minimum hard drive space required by c-treeACE Server for Unix is:

The size of the c-treeACE Server executable

- + the amount specified by the LOG\_SPACE keyword (10 MB default)
- + 1MB for c-treeACE Server status logs
- + size of pre-compiled c-treeACE Server utilities
- + the size of the data (*.dat*) and index (*.idx*) files

### Hewlett Packard HP-UX

The c-treeACE Server for HP-UX requires a minimum of 2MB RAM. The HP-UX 11 operating system, and above, supports standard c-treeACE files up to 4 GB in size and allows huge files. Earlier versions support 2GB file sizes and requires segmented files to support larger files.

For proper operations of the c-treeACE Server under various loads, FairCom recommends adjusting the following kernel parameters of the HP/UX 11 system, using the **sam** utility:

- Increase maximum per-process stack memory size (*maxssiz*) from the default of 8 MB to 128 MB.
- Increase maximum per-process data memory size (*maxdsiz*) from the default of 64 MB to 256 MB.
- Consider increasing the number of threads per process if connecting a large number of clients. The default for older releases of the OS is relatively low (64 maximum threads per process).

<span id="page-51-0"></span>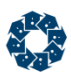

 Either increase the default number of file handles from 60 to 256 by using **sam** or, prior to starting the c-treeACE SQL process, issue limit descriptors 256 to increase the number of file descriptors used by that process only.

### IBM AIX

The c-treeACE Server for IBM AIX requires a minimum of 2MB RAM. There are specific versions for AIX v5.1 and above and these all support both native and proprietary threading. See "Native Threads" (page [32\)](#page-51-0) for additional information. The AIX v5.1 (and above) operating systems can be configured to support standard c-treeACE files up to 4 GB in size and allow huge files.

#### **Linux**

The c-treeACE Server for Linux requires a Pentium 133, Sparc, or PPC CPU and a minimum of 2MB RAM. Linux versions using kernel 2.4 and above support Standard c-treeACE files up to 4 GB in size and allows huge files. Earlier versions support 2GB file sizes and requires segmented files to support larger files.

### QNX and QNX RTP

The c-treeACE Server supports QNX Software's proprietary communication protocol and TCP/IP. Specific requirements include a Pentium 133 or greater CPU and a minimum of 2MB RAM. This operating system supports only 2GB file sizes and requires segmented files to support larger files.

### SCO OpenServer / Unixware

The c-treeACE Server for SCO OpenServer and UnixWare requires a Pentium 133 or greater CPU and a minimum 2MB RAM. This operating system supports only 2GB file sizes and requires segmented files to support larger files.

### Solaris - SPARC and Intel

The c-treeACE Server for Solaris requires a minimum of 2MB RAM. The Solaris 2.8 and above operating systems supports standard c-treeACE files up to 4 GB in size and allows huge files.

### Native Threads

FairCom has enjoyed multi-threaded support from nearly our inception and has extensive engineering experience in supporting various threading architectures that have appeared through the years. POSIX pthread support is considered the industry standard in recent times, and we highly encourage taking advantage of this support when at all possible. By default, all c-treeACE servers include pthread support when available on a chosen platform.

For platforms not supporting a native threading technology, FairCom supports a proprietary threading library. FairCom recommends native thread support when available as performance enhancements are typical.

**Note:** The Native Thread Server supports only the TCP/IP communications protocol.

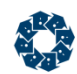

## 2.5 Multiple c-treeACE Servers on One Machine

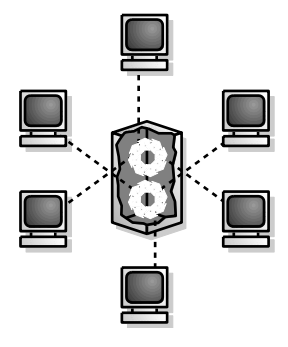

It possible to install and run multiple instances of the c-treeACE Server on the same machine.

To run multiple c-treeACE instances, each instance must be individually licensed, have a unique name (communications ports), and have a unique set of server and data files.

#### **Important! Separate c-treeACE instances cannot share files.**

For each c-treeACE instance, you must:

- 1. Install c-treeACE into a unique directory.
- 2. License each c-treeACE instance. Every instance of c-treeACE requires a separate license.
- 3. Specify a unique Server Name in the configuration file, *ctsrvr.cfg*, as described in "Configuring the c-treeACE Server" (page [153\)](#page-172-0). (Don't forget unique SQL port numbers.)
- 4. Configure each instance to have a unique Service Name if running as a Windows service.(Described in "Configuring the c-treeACE Server" (page [153\)](#page-172-0).)

## 2.6 TCP/IP Broadcast Support

It is possible for your vendor to create client applications that listen for an available c-treeACE Server without knowing the Server Name in advance. A c-treeACE Server can be configured to broadcast its Server Name and IP address over a TCP/IP port. With this method, it is possible for a client to detect the various c-treeACE Servers operating on the network and obtain their Server Names, including IP addresses. Your vendor will notify you if and when you should use these settings and what values should be used.

Three server keywords support the broadcast feature: BROADCAST\_PORT, BROADCAST\_INTERVAL, and BROADCAST\_DATA. See the examples in "c-treeACE Configuration Options" (page [160\)](#page-179-0).

- BROADCAST PORT specifies the TCP/IP port used for the broadcast. The default value is 0, which means the broadcast is off. If DEFAULT is specified, this means that the broadcast is on and the default port is used, which is 5595. Any valid four-byte integer greater than 5000 that is not in use by another process may be specified. This should NOT be the port for the c-treeACE Server, which is displayed at startup and is based on the Server Name. See the examples below.
- BROADCAST INTERVAL determines the number of seconds between broadcasts. The default is 10 seconds, otherwise the token should be a number. If the number is negative, each broadcast is also sent to the c-treeACE Server standard output. To prevent unreasonable

values, the maximum value allowed is currently set to 86,400 seconds, which is once per day.

• BROADCAST DATA specifies a token to be broadcast following the Server Name. The token must not contain spaces. The Server Name will be followed by a vertical bar character, '|', which is followed by the token. There is no default token.

Using the following sample keywords and assuming the host IP address was 127.0.0.1, the c-treeACE Server broadcasts "SAMPLE | 127.0.0.1 | 5451| FAIRCOM\_SERVER" on port 6329 every 90 seconds:

SERVER NAME SAMPLE BROADCAST\_PORT 6329 BROADCAST\_INTERVAL 90 BROADCAST\_DATA FAIRCOM\_SERVER

## 2.7 Heterogeneous Server Network Support

The c-treeACE Server automatically provides sophisticated network support allowing dissimilar machines to share data across the same network. The FairCom term for this type of logic is "Netformat". Netformat logic automatically controls all aspects of data byte ordering (big endian/little endian). The server process defines the ordering of the data (High/Low (big endian) or Low/High (little endian)) while the client process dictates the alignment of the file.

### **Example**

To further illustrate the power of the Netformat logic, review the following network scenario:

- Server: c-tree IBM POWER7 TCP/IP Server
- Clients: Intel based Windows word aligned client application.

All data files will be stored in a High/Low (Most significant byte/Least significant byte) format used by the IBM POWER7 CPU. Files created by the Intel Windows application will be word aligned (the default with Microsoft Visual Studio compiler). The applications will all be able to share the same files (assuming the application developer has aligned all numeric fields on at least a 2-byte boundary for this example - a good C programming practice).

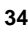

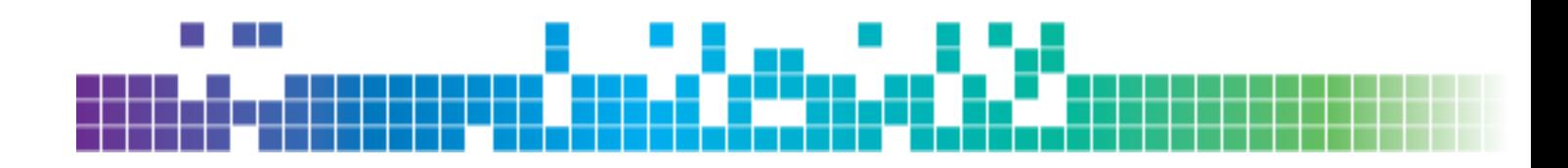

# **3. C-treeACE Server Basic Operations**

Once the c-treeACE Server is installed on the operating system, it is ready to be used. Starting and stopping the c-treeACE Server are basic Administrator responsibilities, therefore this chapter is required reading.

## 3.1 Starting c-treeACE the First Time

Before we cover the actual process of starting the c-treeACE Server, there are a few points to make about the Administrator's first-time duties:

- 1. If the vendor has supplied an (optional) encrypted settings file, *ctsrvr.set*, ensure it is in the location specified in the vendor's installation documentation. The settings file is not user-configurable. See *c-treeACE Configuration Options* (page [160\)](#page-179-0) for more information.
- 2. See if there is a c-treeACE Server configuration file, *ctsrvr.cfg*. If so, verify the file contents, change it if necessary, and prepare it to run when the c-treeACE Server starts. See *Configuring the c-treeACE Server* (page [153\)](#page-172-0) for details.
- 3. Change the Administrator's password to protect future access to the c-treeACE Server and access to Administrator utilities. Use the Administrator Utility described in *c-treeACE Server Administrator Utility* (page [56\)](#page-75-0).

**Note:** Initially, the c-treeACE Server recognizes only one user, who is intended to be the Administrator. This "super user" has the unchangeable User ID name of ADMIN and the initial password of ADMIN. Administrator functions can be run by anyone with knowledge of the Administrator User ID and password. The first thing to do is to change the initial password and keep the new password secure. The steps to change the password are described in *c-treeACE Server Administrator Utility* (page [56\)](#page-75-0).

4. Set up initial User IDs so users can log on to the c-treeACE Server. Use the Administrator Utility, described in *c-treeACE Server Administrator Utility* (page [56\)](#page-75-0).

## 3.2 Starting c-treeACE

The following is a general discussion of the process used to start a c-treeACE Server. In most environments, **ctreesql** is the name of the c-treeACE SQL Server executable (**ctsrvr** is the name of the ISAM-only c-treeACE Server).

- 1. Ensure **ctreesql** (or **ctsrvr**) is in the base directory for database operations. See *c-treeACE Server Installation* (page [7\)](#page-26-0).
- 2. If reconfiguring the c-treeACE Server, use a text editor to create a configuration file, *ctsrvr.cfg*. See *Configuring the c-treeACE Server* (page [153\)](#page-172-0).
- 3. If adding (or changing) a configuration file, make sure it is in the same directory as the c-treeACE Server, is optionally set with the *FCSRVR\_CFG* environment variable, or is listed on the command line (*CTSRVR\_CFG <file>*).

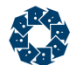

**Note:** If the configuration file is not found by the c-treeACE Server, the server will not use the customized configuration file but will begin operation using default configuration settings. Check the installation instructions for your platform in *c-treeACE Server Installation* (page [7\)](#page-26-0) for any exceptions.

Start the c-treeACE Server by entering or selecting the name of the c-treeACE Server executable file, **ctreesql** or **ctsrvr**, just as any ordinary program in the environment.

**Note:** The c-treeACE Server name may have a file extension - see the platform-specific information in *c-treeACE Server Installation* (page [7\)](#page-26-0) for details. **Note:** By default, no password is required to start the c-treeACE Server, therefore an automated process, such as a batch, script, or cron process, may start the c-treeACE Server.

Every time the c-treeACE Server starts, it checks log files made when it last stopped and, if necessary, uses these files to automatically recover from problems. See *Automatic Recovery* (page [97\)](#page-116-0) for details.

In most Unix environments, FairCom recommends Administrators run the c-treeACE Server in background to decrease the chance of unwittingly terminating it. For example:

```
# ctreesql &
or
```
# ctsrvr &

The Unix "no hang up" option may also be used to keep the c-treeACE Server from being terminated if the user starting the c-treeACE Server logs off the system. For example:

```
# nohup ctreesql &
or
# nohup ctsrvr &
```
### Start Up Errors

The c-treeACE Server verifies database integrity and the operation of its own components at startup. If any problems are detected, the c-treeACE Server places error messages in the c-treeACE Server Status Log, *CTSTATUS.FCS*, and displays them on the system console. In extreme cases, the c-treeACE Server halts operation. Several kinds of errors can occur at startup.

Some of these errors, and the appropriate reaction to each, are as follows:

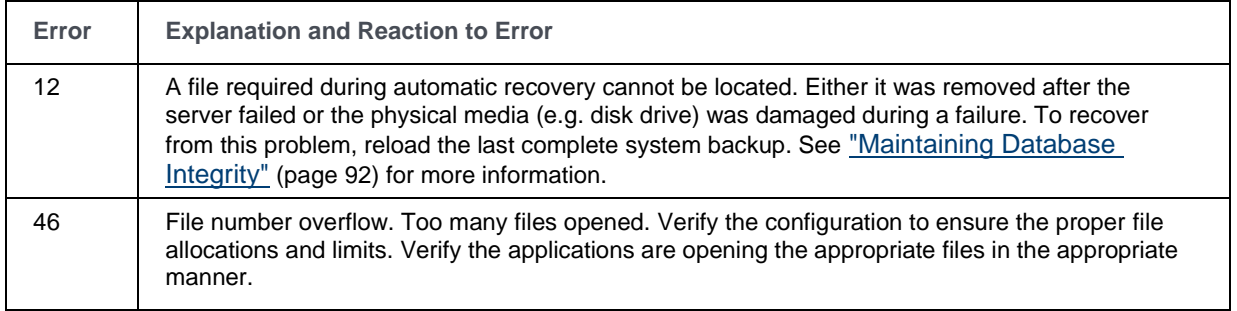

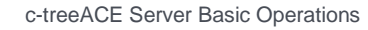

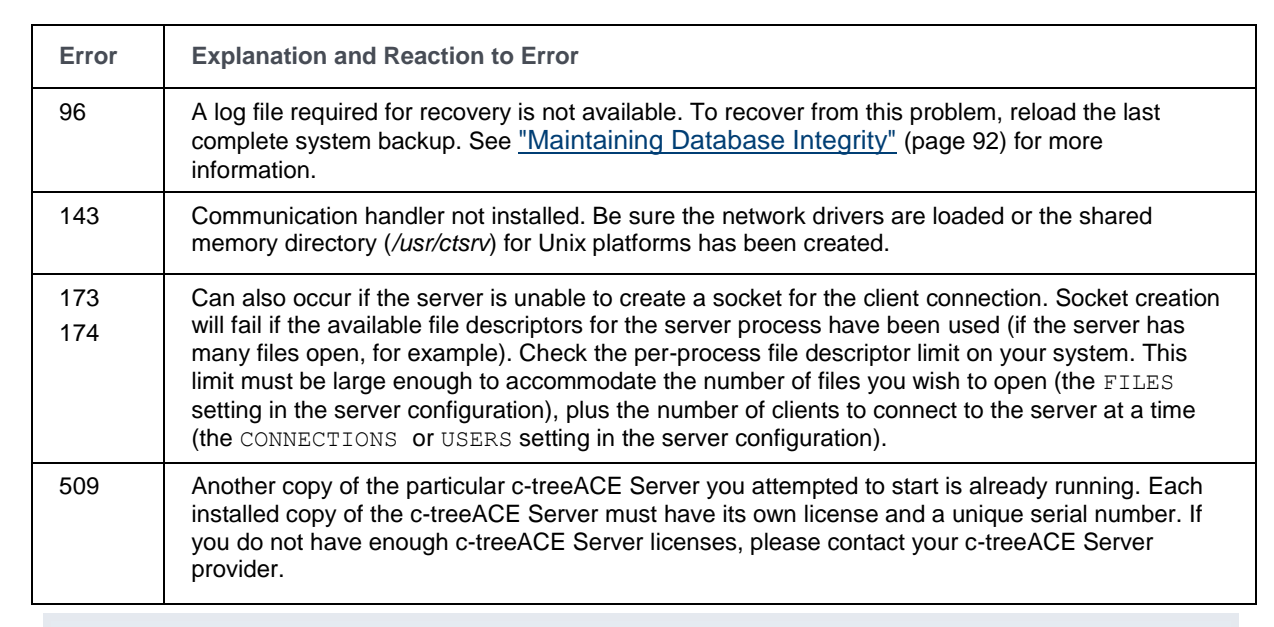

**Note:** Utility error messages covered in this manual refer to messages a c-treeACE Server sends to a program connected to it. Although we list error numbers with brief explanations of each error, it is important to understand how errors are treated, including messages sent to users. It is the responsibility of the client application programs receiving the error messages to properly capture and display the errors.

**Note:** The error messages associated with specific error numbers for the c-treeACE SQL Server are found in the *dherrors* file which is stored in the *lib* sub-directory below the LOCAL DIRECTORY (if this keyword is defined in the server configuration file), SERVER DIRECTORY (if this deprecated keyword is defined in the server configuration file), or

### the directory where the server is installed.

### Errors Ignored When IP Address Return for Host System Fails

In V11 and later, c-treeACE Server is able to ignore some errors getting the IP addresses for the host system when it starts. Sometimes c-treeACE Server failed to start with error **891** (most commonly seen on Unix systems). The following message was logged to *CTSTATUS.FCS*:

```
- User# 00001 Failed to get IP address for host 'hostname': gethostbyname() returned error code 
1
```
This error occurred when the system's host name (as shown by the **hostname** or **uname** *-a* commands) was not present in the */etc/hosts* file and could not be resolved by DNS.

c-treeACE Server now ignores this error except in situations that require getting the IP addresses for the host system (when using the "local connections only" and "node-based licensing" options).

### Launching c-treeACE Server companion executable

The SIGNAL\_READY keyword provides the ability to launch an executable when the c-treeACE Server comes up. This keyword takes as its argument the name of an executable to be launched when the c-treeACE Server is ready (i.e., automatic recovery is completed). See SIGNAL READY in *c-treeACE Configuration Options* (page [160\)](#page-179-0) for additional information.

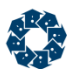

This option allows applications that require the Server to launch automatically. Some examples including an auditing application, subordinate controlling interfaces (bar code readers, etc.), or a client running on the same machine as the Server.

## 3.3 Stopping the c-treeACE Server

Only a user in the ADMIN group can stop the c-treeACE Server. The server can be stopped using the Windows Close icon or menu item, using the **ctstop** or **ctadmn** utilities, or by an application using the **StopServer()** function.

To stop the c-treeACE Server with the Close button in the upper-right corner of the application window, or with the Close item in the File menu, just click either object, as is common with any other Windows application. An ADMIN group User ID and password is required to complete the close operation.

To stop the c-treeACE Server with the module **ctstop**, a special client application:

- 1. Start this program like any other.
- 2. The stop module asks for four things:
	- a. The ADMIN user ID, which must be ADMIN or a member of the ADMIN group.
	- b. The user password, which is necessary for continuing with the procedure.
	- c. The current name of the c-treeACE Server, if an alternative to the default name was given in the configuration file (see the keyword SERVER NAME in "Basic Configuration Options") to specify which c-treeACE Server to stop.
	- d. The delay time (if any) before shutting down the c-treeACE Server. If a greater-than-zero delay is specified, the c-treeACE Server will not accept any new users or transactions. Logon attempts during the delay time specified will fail with error **SHUT\_ERR** (150), which means, "The Server is shutting down". New transactions cannot be started while waiting to shut down. They will return **SHUT\_ERR** (150) or **SGON\_ERR** (162), "Server gone", depending on how far the shutdown process has gone.

Tip: This can be given on a single line as: >

ctstop ADMIN ADMIN FAIRCOMS

The c-treeACE Server may also be stopped by an application program, as long as it supplies an ADMIN group User ID and password, using **StopServer()** discussed in the *c-treeACE Programmer's Reference Guide*, (distributed only to c-treeACE developers).

During c-treeACE Server shutdown, messages reflect when communications terminate and when the final system checkpoint begins. In addition, two aspects of the shutdown that involve loops with two-second delays generate output indicating their status. The first loop permits the delete node queue to be worked down. The second loop permits clients to shutdown cleanly during c-treeACE Server shutdown. If these loops are entered, the c-treeACE Server could take a measurable amount of time to shut down, depending on the amount of work to be done, and output indicates how many queue entries or clients remain. A notice indicates whether everything was cleaned-up. A clean-up notice is NOT generated if a loop was not entered.

This output permits a c-treeACE Server Administrator to monitor the shutdown, and avoid an incorrect assumption about whether the c-treeACE Server is making progress or has hung during shutdown. After the c-treeACE Server shuts down, it sends a message saying c-treeACE Server operations have been terminated. The output is routed to the console and *CTSTATUS.FCS*,

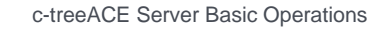

although the latter does not receive the numeric information concerning the number of queue entries or active clients.

### Launching Server companion upon shutdown

The SIGNAL\_DOWN keyword provides the ability to launch a customer executable when the c-treeACE Server comes down. This keyword takes as its argument the name of an executable that will be launched when the c-treeACE Server has been successfully terminated. See SIGNAL\_DOWN in "<FC\_PRPD\_ACE> Configuration Options" (page [160\)](#page-179-0) for additional information.

This option could be used to launch a backup utility, to re-launch the server, or to execute a batch/shell script to perform actions that can only be performed while the server is inoperative.

## 3.4 Server Operational Errors

The c-treeACE Server performs rigorous error checking and logging during the course of everyday operation. Because of the depth of error checking that is performed, warnings and error messages are logged in even the most benign situations.

### Windows Resource Error (1450) Configurable Retry Logic

When the Windows kernel has allocated all of its paged-pool memory, it will not be able to perform many tasks and instead returns a STATUS\_INSUFFICIENT\_RESOURCES (0xC000009A) message. This is a restriction of 32-bit addressing (only 2GB addressable within the kernel), regardless of the amount of memory available in the system.

Microsoft Support Knowledgebase regarding Error 1450<http://support.microsoft.com/kb/142719>

When the c-treeACE Server configuration option IO\_ERROR\_BLOCK\_SIZE option is specified in the c-treeACE Server configuration file, a read or write operation that fails with Windows system error 1450 (ERROR\_NO\_SYSTEM\_RESOURCES) is retried in blocks of the specified size. If any one of those read or write operations fails, the c-treeACE Server fails the read or write operation.

The c-treeACE Server supports two additional configuration options that permit additional disk read/write retries and a sleep interval between retries.

IO ERROR BLOCK RETRY <retries> specifies the maximum number of failed IO\_ERROR\_BLOCK\_SIZE-sized I/O operations that must occur before the I/O operation is considered to have failed. If the IO\_ERROR\_BLOCK\_SIZE-sized I/O operations that are being attempted for a particular I/O operation fail more than *<retries>* times, the c-treeACE Server writes a **READ\_ERR** (36) or **WRITE\_ERR** (37) message to *CTSTATUS.FCS* and considers the I/O operation to have failed.

A value of -1 signifies infinite retries. The default is 0, which means that the I/O operation is tried only once in IO\_ERROR\_BLOCK\_SIZE-sized blocks, and if any of these I/O operations fails, the entire I/O operation is considered to have failed. As another example, if

IO\_ERROR\_BLOCK\_RETRY is set to 20 and IO\_ERROR\_BLOCK\_SIZE is set to 65536, if a 327680-byte write is retried as 5 65536-byte write operations, then the I/O operation fails if there are 20 failures to perform those 5 write operations.

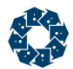

IO ERROR BLOCK SLEEP <time> specifies a time in milliseconds between retry attempts. The default is zero, which means that retries are attempted immediately.

### **SNAPSHOT Monitoring of Failed Retires**

To permit monitoring the number of I/O error 1450 retries that have occurred, a counter has been added to the system snapshot structure. The *sctioblkretry* field of the *ctGSMS* structure is defined as an unsigned long integer that stores the total number of I/O error 1450 retries that have occurred since the c-treeACE Server started. The snapshot log file *SNAPSHOT.FCS* displays the I/O error 1450 retry counter value with a description of "I/O ERR(1450) automatic retries:". The system snapshot structure version has been changed from 9 to 10 to note the presence of this new field in the structure and the statistics monitoring utility, **ctstat**, and **ctsnpr** utilities have been updated to properly handle the presence of this field in the system snapshot structure and snapshot log.

### I/O Block Sizes With Windows Systems

When the IO\_ERROR\_BLOCK\_SIZE configuration option is specified in the c-treeACE Server configuration file, if a disk read or write operation fails with system error 1450 (Insufficient system resources exist to complete the requested service), the server retries the I/O operation using the specified block size. If the retried I/O operation also fails with error 1450 (or if an disk I/O operation fails with error 1450 and IO\_ERROR\_BLOCK\_SIZE is not specified in the server configuration file), c-treeACE now logs the following message to *CTSTATUS.FCS*:

<op code>: loc <location> file <filename> offset <offset> iosize <iosize> syserr <errcod> where:

 *<op\_code>* is **READ\_ERR** (36, indicating that a read operation failed) or **WRITE\_ERR** (37, indicating that a write operation failed)

- *<location>* is the location in the code where the I/O operation failed
- *<filename>* is the name of the file for which the I/O operation was requested
- <offset> is the offset of the failed I/O operation
- *<iosize>* is the size of the failed I/O operation
- *<errcod>* is the system error code for the failed I/O operation

An internal write call was modified to ensure that when the IO\_ERROR\_BLOCK\_SIZE configuration option is used, a retried I/O operation is done at the original offset for the I/O operation and that *sysiocod* is reset to zero before retrying the I/O operation.

### Communications Errors (127/128)

When a communication error such as **VDP\_ERROR** (127 or 128) occurs, the c-treeACE Server logs an entry in the Server Status Log *CTSTATUS.FCS*. This is not a serious situation unless the client application is also getting errors such as 127, 128, or similar errors.

The context of the communications error is that a server thread gets a notification that a message is available, but when the server performs a read, nothing is returned.

This can be caused by:

• Physical network problems

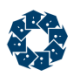

- An overworked network transport layer that is timing out and doing retries
- Clients exit without calling **CloseISAM()** or **StopUser()**, or end users that turn their machines off without properly logging out of the application. This category includes client application crashes.

To ensure the errors are not serious, try to reconcile the communications errors in the log with the client events that triggered them. Since these errors do not usually happen frequently and user names are provided, it should be easy to determine which event caused this situation.

To avoid there errors, ensure the c-treeACE Server's host machine is not burdened beyond its capacity. Using a more powerful machine or limiting the number and types of applications on a machine can improve performance and limit errors at the communication level. Also, ensure no specific application is over-using resources on the host machine. If appropriate in the server's operating environment, increasing the priority of the c-treeACE Server can eliminate or reduce communications errors. This should be done cautiously as it will affect other applications running on the same machine.

The error messages in the Server Status Log can be turned off, but unless they are an inconvenience, this is NOT recommended. The messages serve as a good health check on the state of your network and may be an early warning of more serious network and system problems. To disable the messages, add

CTSTATUS\_MASK VDP\_ERROR

to the *ctsrvr.cfg* file and restart the c-treeACE Server.

### 8770

The 8770 error occurs when the server attempts to remove an internal unique file ID from a list as a file is closed, but that file ID is not on the list. This might be caused by an application opening different files with the same internal file ID. This would typically be the case when a file is copied and both files are then opened; therefore they both have the same file ID. To avoid these errors do not copy server-controlled files. If the 8770 error occurred after another more serious error, the 8770 error can be safely ignored. If it recurs, contact your application developer for assistance.

## 3.5 Server Memory Calculations

The c-treeACE Server startup memory requirements can be reasonably approximated with the following equation:

```
Base line Memory =
    Server EXE size + 1 MB +
    Communications Library size (if applicable) +
   Data cache (DAT_MEMORY) +
    Index buffer (IDX_MEMORY) +
    (900 bytes * Number of files (FILES)) +
    (325 bytes * Maximum number of connections (CONNECTIONS)) +
     (4 bytes * Maximum number of connections (CONNECTIONS)
             * Maximum number of connections (CONNECTIONS)) +
     (16000 bytes * Number of actual connections) +
     (256 bytes per connection per file actually opened))
```
#### Note the following points:

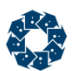

- DAT\_MEMORY and IDX\_MEMORY defaults vary based on the type of server (Standard vs. SQL) and the PAGE SIZE. See "Basic Keywords" (page [161\)](#page-180-0) for details.
- FILES defaults to 1000.
- CONNECTIONS default to 128.
- IDX MEMORY is the MAX of:
	- IDX\_MEMORY or
	- $3*$  CONNECTIONS  $*(PAGE\_SIZE + 400)$ , where PAGE SIZE defaults to 8K.

The following locking/transaction processing related items should be considered when approximating the c-treeACE Server dynamic memory requirements:

• Each record locked consumes 24 bytes.

For transaction processing files only:

- Each data record written consumes (record length + 42) bytes.
- Each index operation consumes (key length  $+$  42) bytes.

**Note:** Some operating systems offer virtual RAM (VRAM) which swaps data from memory to the hard drive. VRAM is usually automatically invoked if RAM gets full. Since data is being moved to and from the hard drive by VRAM, applications will often slow. If your system suddenly slows, examine this possible cause with your system administrator.

## 3.6 Stack Traces in Case of Critical Error

A diagnostic feature is available that provides a stack trace showing calls for all threads. This is performed automatically when a fatal error occurs.

This feature redirects output to the file *pstack<server\_pid>\_<sernum>.log*, where *<server\_pid>* is the process ID of the c-treeACE Server process and *<sernum>* is a serial number maintained by the server to ensure unique log names. The server also writes a message to its status log, *CTSTATUS.FCS*, indicating that a process stack trace was dumped. For example, the following message in *CTSTATUS.FCS* refers to the file *pstack\_454\_01.log*:

Dumped stack for server process 454, log=1, loc=73, rc=0

**Please contact your vendor immediately** if you encounter a c-treeACE crash and be prepared to supply these stack dumps. This enables FairCom engineers to quickly pinpoint critical errors and enable fast response times for corrected servers.

**Note**: To receive function times, you will need shared libraries (Unix/Linux) or DLL (Windows) with symbols. Be sure to run the **pstack** command from the local directory where the c-treeACE Server library resides. If it is not run from that directory, the symbol-enabled library will not be loaded and the system function calls will appear as question marks in the call stack.

### **Unix Operating Systems**

For servers running on Unix operating systems, the implementation invokes the **pstack** utility.

#### **Note:** If **pstack** does not exist on your system, no trace will be created.

If your system's process stack trace creation utility is named something other than **pstack**, you can create a shell script named **pstack** to run your utility. For example, if the utility on your system is named **dumpstack**, create a shell script named **pstack** with the following two lines:

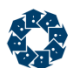

#!/bin/csh

dumpstack \$1

Remember to give your shell script execute permission (for example, **chmod +x pstack**) and put it in a directory that is in the path.

### **IBM AIX Operating Systems**

The server uses the AIX **procstack** utility to log the stack trace.

#### **Microsoft Windows Operating Systems**

This feature requires an external DLL, *dbghelp.dll*, which is part of the Windows installation, and is dynamically loaded at stack dump time. It also requires that this DLL exports the function **MiniDumpWriteDump()** which may not be the case with older versions of this DLL. In the case where the DLL cannot be found or it does not contain the function, the stack dump fails and a message is logged in *CTSTATUS.FCS* without any other consequence.

It is suggested to enable Dr. Watson on the Windows system of interest when attempting to generate a dump file with information needed to trace a continuing server stack dump. Visual Studio 7.0 or greater is required to inspect the file for Windows stack dumps.

**Security Note: In-flight data will be captured at the time these core files are generated**. Consider the case of data and indexes residing in the memory caches of the server process space. This will be unencrypted data even if it was encrypted on disk. Please consult with your local risk assessment organization concerning any privacy or security issues before forwarding this information to FairCom.

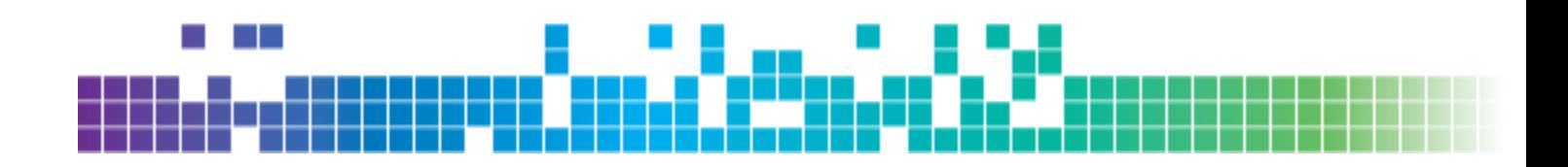

# 4. c-treeACE Access Configuration

One of the main responsibilities of a c-treeACE Server Administrator is to establish and maintain access to the c-treeACE Server. Although reviewing this chapter is not required for operating the c-treeACE Server, FairCom recommends Administrators consider the following features.

Access to the c-treeACE Server can be controlled in four basic ways:

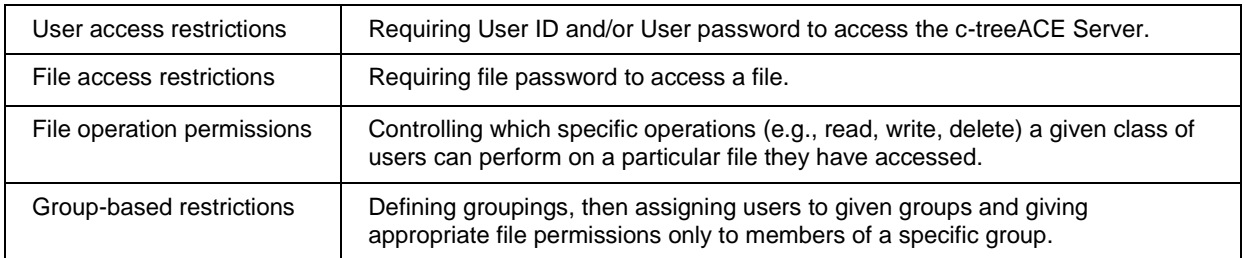

The details of access and security control through user, file, and group information are covered in this section. Basic concepts needed to understand security operations are covered first. Descriptions of the Administrator Utility used to enter security information for the c-treeACE Server and monitor users while they are connected to the c-treeACE Server follow.

**Note:** The controls discussed here are those available to the Administrator.Applications can also be programmed to allow certain security controls (e.g., change file passwords) to users who have appropriate access to the c-treeACE Server, using available security functions in FairCom's c-treeACE API. Consult application documentation or application vendor for further login instructions.

It is important to be aware that the file security provided by the c-treeACE Server is a function of access to files through the c-treeACE Server. When files are not controlled by the c-treeACE Server, they may not be secure.

## 4.1 Users, Files, Groups, and File Permission Masks

This section covers the security concepts needed to understand and make use of the full range of Administrator security controls offered by the c-treeACE Server. These security features are designed to work together. For example, security instructions can be arranged allowing only certain sets of users particular rights with respect to a given file.

See Also

• Security Administrator Utility - sa\_admin (page [76\)](#page-95-0)

<span id="page-64-0"></span>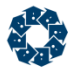

### **Users**

Whenever an application connects to a c-treeACE Server, it must identify itself to the c-treeACE Server. The identifying code is called the User ID. To gain access to the c-treeACE Server, the User ID seeking access to the c-treeACE Server must be one already authorized as a valid User ID. A password for the User ID may also be required to access the c-treeACE Server.

If one attempts to log on to a c-treeACE Server with an invalid User ID (i.e., one not issued by the Administrator or created by changing an existing User ID), the c-treeACE Server will deny the request and send a message to that effect (i.e., error message 450). An attempt to log on with a valid User ID but an invalid user password will also be denied, with a message stating the reason (i.e., error message 451).

When an application, i.e., a user running a given application, logs on to the c-treeACE Server, a task user is created to identify the session with the User ID. This is relevant when monitoring or disconnecting clients from the c-treeACE Server.

The c-treeACE Server recognizes four kinds of users:

### **Administrator**

The Administrator, or "super user", is the only user with a pre-set, and unchangeable, User ID (ADMIN). By having the only initial valid User ID, ADMIN is the first user to gain access to the c-treeACE Server. After changing the password for User ID ADMIN from the initial password, ADMIN, to a secure private password, the Administrator uses the ADMIN User ID and the private password to obtain exclusive access to the Administrator utilities needed to carry out the responsibilities discussed in this manual.

### **Unique User ID**

The Administrator can create new User IDs (and passwords) for other users, who then log onto the c-treeACE Server with these names. This includes new members to the ADMIN group with limited Administrator capabilities.

### **Application-based User ID**

Application programs can be designed to supply a given User ID code when attempting to log on the c-treeACE Server, regardless of who the user is. This User ID is treated like a unique User ID, although several users may share a common ID. In other words, the application/user is allowed onto the c-treeACE Server only if the User ID (and the password, if any) supplied to the c-treeACE Server has been authorized.

### **Guest Users**

Users without a unique User ID. An application program can be designed to log onto a c-treeACE Server without requiring the user to supply a User ID and without supplying an application-based User ID. When no User ID is supplied to the c-treeACE Server as an application logs onto the c-treeACE Server, the c-treeACE Server automatically assigns the special User ID "GUEST" to that session.

A V10 Server does not accept guest logons by default. To allow guest logons, add: GUEST\_LOGON YES (page [169\)](#page-188-0).

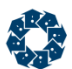

User IDs can be up to 31 characters long. Characters can be letters, numbers, or punctuation marks. User IDs are not case sensitive (i.e., upper and lower case characters are treated as the same).

User passwords can be up to 63 characters. (Nine characters for V9 and prior.) Characters can be letters, numbers, or punctuation marks. Passwords are case sensitive (i.e., upper case and lower case characters are treated as different).

**Note:** Users, including ADMIN, can use the **ctpass** utility (see "User's Control of Security Options" (page [54\)](#page-73-0)) to change their own password. Members of the ADMIN group can use the c-treeACE Server Administrator Utility (page [56\)](#page-75-0), described below, to change the password for a User ID that is not a member of the ADMIN group; only the super ADMIN account (named ADMIN) can change a password for an account that is a member of the ADMIN group.

### User ID and Membership in Groups

The Administrator can establish groups of any sort (e.g., a payroll group, a shipping room group, a data entry group) and associate each User ID to as many as 128 of these groups. For example, User ID "B.Smith" is a member of Group ID "Payroll". These connections are ordered, from the "1st" to "Nth" group membership, where N is a maximum of 128.

If the Administrator does not assign a given User ID to a group, the c-treeACE Server automatically assigns that User ID to a special group with the GUEST Group ID. In addition, the special GUEST User ID is automatically assigned to the GUEST group.

A primary (i.e., default) group is always defined for each User ID. This is either the Group ID for the first association or, if no Administrator established associations, the GUEST group. For instance, number 1 on the list of 128 possible connections between the user and groups set up by the Administrator.

These group mechanisms are important in connection with the file permission masks. See "Groups" (page [48\)](#page-67-0) for more information.

### User ID and Ownership of Files

Each file created by the c-treeACE Server has an owner. The User ID in effect when a file is created is automatically made the owner of the file, but the Administrator can later change a current file owner to any other valid User ID. The concept of file owner is important because it can be used with the file permission mask. See "Files" (page [47\)](#page-66-0) for more information.

### User ID and Logon Limits

The Server Administrator can set several system-wide limits and User ID overrides for those limits. The number of consecutive logon failures, the delay after failure limit is reached, and a minimum time between logons can all be set system-wide with configuration keywords. These settings can be overridden for each User ID using the Server Administration utility, **ctadmn**, which can also set beginning and ending dates for each User ID. These features are detailed below and in *c-treeACE Server Administrator Utility* (page [56\)](#page-75-0).

The Server Administrator can set an optional limit on the number of consecutive failed logons that will cause subsequent logon attempts to fail for a specified time interval. The default logon limit is zero (0), which implies the feature is not active. Logons are blocked for 5 minutes by default after exceeding the limit. A logon during this period returns **LRSM\_ERR** (584). Set the logon limit with

<span id="page-66-0"></span>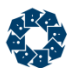

LOGON FAIL LIMIT <logon limit> in the configuration file. The length of time the logons are blocked is set by LOGON FAIL TIME <minutes> in the configuration file.

The c-treeACE Server can be configured to require user logons within a given period. This ensures all users log on "at-least-once" within the defined time (e.g., at least once a week). If the time expires for a specific user, the server deactivates the user's profile, preventing access to the server. The Server Administrator, or other ADMIN group user, must reset the user's account once the time limit has elapsed. To activate this feature, add the following keyword in the server configuration file, *ctsrvr.cfg*, where *<value>* is the period in minutes during which the user must logon:

LOGON\_MUST\_TIME <value>

### Files

Database files have several security features in addition to the file permission mask, discussed in a separate section:

### **File Password**

Files created by the c-treeACE Server, and others, can be assigned a file password when created. File passwords can be changed later by the Administrator or the file's owner, and then be required for users to access files. For example, a user could be required to enter a file password before initiating the file operations specified in the file permission mask (see "File Permission Masks" (page [48\)](#page-67-0)).

File passwords can be up to 9 characters long. Characters can be letters, numbers, or punctuation marks. Passwords are case sensitive (i.e., upper case and lower case characters are treated as different).

### **File Owner**

As explained in "Users" (page [45\)](#page-64-0), when a file is created by the c-treeACE Server, the User ID requesting the creation is established as the owner of the file. The Administrator may change the file owner any time to any other currently valid User ID. The owner is used to define one of the ways file permissions can be granted, e.g., the owner typically has permission to write to the file.

### **File Group**

When created, a file is typically associated with the current primary group of the User ID who created the file. The file group is designed for use with the file permission mask. This can be changed later to any other currently valid Group ID for that User ID by the Administrator or owner. For example, the file permission mask may allow "group permission" to read the file, while no others can (see "File Permission Masks" (page [48\)](#page-67-0)).

If instructed by the user's application when it creates a file, a file's Group can be any one of the owner's other Group IDs, instead of the owner's primary Group.

The current Owner of a file may use the **ctfile** utility, after entering both the current User ID password and the current file password, to change: the file password; the file permission mask (see "File Permission Masks" (page [48\)](#page-67-0)); the file Group; and even the file Owner itself, which would block the user from accessing the file through the original Owner User ID. "User's Control of Security Options" (page [54\)](#page-73-0) contains a further description of this treatment.

### <span id="page-67-0"></span>**Groups**

A Group is an arbitrary category of associated User IDs and files. For example, a business wanting to separate the payroll department and the shipping department could establish a "shipping" Group and a "payroll" Group and associate appropriate User IDs with one or more of these Administrator-defined Groups. By establishing and using groups, the Administrator can offer file-level operation control to selected groups of users. For example, by using Groups along with file permission masks it is possible to enable users in the payroll department to read, but not write, to any file created by anyone else in the payroll department.

### Two Kinds of Groups

The c-treeACE Server maintains a guest group, to which User IDs are associated if they are not assigned to any Administrator-defined Group ID. This means every User ID is associated with at least one group (i.e., the GUEST Group or a Group ID).

The Administrator can create any number of Groups each of which has a Group ID, a text description (for display), a memory allocation specification, and a list of User IDs associated with the Group ID. As noted, the Administrator can associate a given User ID with as many as 128 Group IDs. A GUEST User cannot be associated with any Group IDs; instead, the c-treeACE Server automatically assigns a GUEST User to the GUEST Group.

Group IDs can be up to 31 characters long. Characters can be letters, numbers, or punctuation marks. User IDs are not case sensitive (i.e., upper and lower case characters are treated as the same).

### File Permission Masks

Once a user has access to a given file, which might need both user and file passwords to reach, there is one additional level of access control available. This is the "file permission mask," a set of controls over who can do what with a given file. The "what" and the "who" of file permission masks follow.

### **Operations controlled**

User permissions with respect to the following file operations can be controlled with the file permission mask for a given file (i.e., "YES, TYPE X USERS have permission to do this operation" or "NO, TYPE X USERS do not have permission to do this operation"):

- READ the file
- WRITE to the file (i.e., add, update, or delete individual items in the file)
- CHANGE THE DEFINITION(s) of the file, including such characteristics as alternative collating sequences or record schemas (see the *c-treeACE Programmer's Reference Guide* for details)
- DELETE the entire file
- Any combination of the above

If a file has no permission mask, any user who can access the file can perform all the above operations.

### **User Controls**

Each of these permissions for a given file can be specified for any or all of the following classes of users:

- WORLD access: Allow the specified file operations to any user who can access the file (so users who lack a required User ID and/or file password do not have these file-operation permissions).
- OWNER access: Allow the specified file operations to the current owner of the file. The owner is either the User ID in effect when the file was created or a different User ID who was later assigned as the owner.
- GROUP access: Allow the specified file operations to any User ID currently a member of the same Group as the current File Group.

In summary, a file permission mask permits different degrees of access to a file for the file's owner, users belonging to the file's group, and all other users, including guests.

Using the concepts discussed above, the Administrator can establish a sophisticated and flexible security system with the c-treeACE Server. The mechanism for actually entering information for use by the c-treeACE Server is a separate program utility, called the Administrator's Utility, **ctadmn**.

### Informing Users of their Security Options

Users can change the password for their own User ID and they can change security controls for a file if they are the owner of the file. To optimize the use of c-treeACE you may wish to be sure users are aware of these abilities, and how to appropriately apply them.

See "User's Control of Security Options" (page [54\)](#page-73-0) for details.

## 4.2 Dynamic Advanced Encryption

FairCom offers developers several advanced encryption routines, including AES (Rijndael), Blowfish, Twofish, and DES. Advanced encryption must be enabled at runtime via a sever configuration keyword. The choice of encryption algorithm and cipher strength is a per-file choice by the application developer at file creation time. A master password is then assigned to the server installation which must be provided in some form at server startup.

When advanced encryption is enabled, c-treeACE prompts for a master password at server startup by default. For high availability, options are available to use a local key store file to maintain and verify the master password. The system administrator may encrypt existing files using the **ctcv67** utility.

Developers can also implement the c-treeACE Server SDK to replace this prompt with an application-specific method of retrieving the master password.

**Note**: Prior to enabling advanced encryption, understand that there is no practical way to recover encrypted data without knowing the master password that was used to encrypt it. This applies to backed up data as well as live data. If a master password is changed, be sure to retain the old master password for any backups that may still be encrypted with the previous master password.

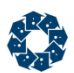

### Enabling Advanced Encryption Support

Follow these steps to enable advanced encryption support:

1. When Advanced Encryption is enabled, c-treeACE requires a master password at server startup. Run the **ctcpvf** (page [86\)](#page-105-0) utility to generate a new master password for use when launching the Advanced Encryption enabled Server. This will generate the file *ctsrvr.pvf*.

**Note**: Developers can use the c-treeACE SDK to replace this prompt with an application-specific method of retrieving the master password.

2. To enable Advanced Encryption, place the following keyword in the *ctsrvr.cfg* configuration file prior to launching:

ADVANCED\_ENCRYPTION YES

**Important:** Advanced Encryption is disabled by default. Any time you change the advanced encryption setting, you should delete the *FAIRCOM.FCS* file (which contains user and group information) before restarting c-treeACE so user and group information is encrypted for protection, as well. All user and group information must be recreated if the *FAIRCOM.FCS* file is deleted. Alternatively, **ctcv67** can be used with option *E* to encrypt an existing *FAIRCOM.FCS*.

#### **See Also**

- Master Password Verification File Utility ctcpvf (page [86\)](#page-105-0)
- Change Master Password Utility ctencrypt (page [88\)](#page-107-0)

### Encrypting Files Using Advanced Encryption

Client implementation of Advanced Encryption is accomplished through the use of the **SetEncryption()** function on a per file basis. Refer to the *c-treeACE Function Reference Guide* for details on this function. Refer to the *c-treeACE Programmer's Reference Guide* for complete details on implementing advanced encryption.

#### **See Also**

- Master Password Verification File Utility ctcpvf (page [86\)](#page-105-0)
- Change Master Password Utility ctencrypt (page [88\)](#page-107-0)

### Changing the Master Password

You can use the standalone **ctencrypt** utility or the **ctadmn** utility to change the master password. Using the **ctadmn** utility, the **Change Server Settings** menu has an option to **Change advanced encryption master password**. This will Quiesce the server and update the master password for all files or a provided list of files, plus some server-controlled files like *FAIRCOM.FCS*. Using **ctadmn** to change the master password requires the ALLOW\_MASTER\_KEY\_CHANGE YES option to be specified in *ctsrvr.cfg* (default: NO).

In V11 and later, a function can be used to change the password that is used to encrypt the file-specific encryption keys in the specified files. The function is supported by the c-treeACE Server and by the standalone c-tree **ctencrypt** utility.

### **Changing the master password in client/server mode**

There are two ways to change the master password in client/server mode:

- Use the **ctadmn** utility
- Use the **SECURITY()** function

#### **Use the ctadmn utility**

- 1. Select option **10. Change Server Settings**.
- 2. Select option **7. Change advanced encryption master password**.
- 3. Enter the name of a file on the client system that contains the names of the c-tree data and index files that are to be modified. The file is a text file that contains one filename per line. Any names of transaction logs that are specified in this file are ignored. (The c-treeACE Server automatically locates its active, inactive, and template transaction logs and updates them.)
- 4. Enter the current advanced encryption master password.
- 5. Enter the new advanced encryption master password. **ctadmn** prompts twice for the new password to confirm that it was entered correctly.

If the c-treeACE Server successfully changes the master password for all the specified files, **ctadmn** displays the message:

Successfully changed the advanced encryption master password

If an error occurs, **ctadmn** displays the following message:

Error: Failed to change the advanced encryption master password: <error code>

where <error code> is the error code indicating the cause of the failure.

In case of an error, check *CTSTATUS.FCS*, as it might contain more descriptive messages that explain the cause of the error.

#### **Use the SECURITY() function**

To change the master password using the **SECURITY()** function:

- 1. Call the **SECURITY()** function with the *SEC\_CHANGE\_ADVENC\_PASSWD* mode.
- 2. Specify *filno* of *-1*.
- 3. Set *bufptr* to point to a buffer that holds the master password change information and set *bufsiz* to the size of the buffer.

The buffer must conform to the *ctENCMOD* structure definition shown below:

```
typedef struct ctencmod
{ LONG options; LONG numfiles; TEXT varinf[4]; }
ctENCMOD, *pctENCMOD;
```
- 4. Set *options* to *ctENCMODlowl*
- 5. Set *numfiles* to the number of files whose names are specified in the *varinf* field (do not include the current and new master passwords in this count even though those values are also specified as the first two strings in the *varinf* field).
- 6. In the *varinf* field, store the following values as null-terminated strings:
	- the current master password

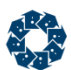

- the new master password
- the first c-tree file name
- the second c-tree file name
- $\bullet$  ...
- the *N*th c-tree file name (where *N* equals *numfiles*)

When using the c-treeACE Server master password change interface, c-treeACE Server attempts to change the master password for the specified files and for all active, inactive, and template transaction logs that it knows about. If any of the files cannot be changed, the entire operation is undone. When the entire operation is successful, the *ctsrvr.pvf* file is also updated using the new master password.

If an error happens on the transaction logs but the c-treeACE Server terminates before it can undo the changes, some files may be left using the new master password but the master password is still set to the old value. In this case, the **ctencrypt** standalone utility (see *Changing the master password using the ctencrypt standalone utility*) can be used to change the master password for those c-tree data, index, or transaction log files that need to be changed.

### **Error Codes**

Two error codes have been added:

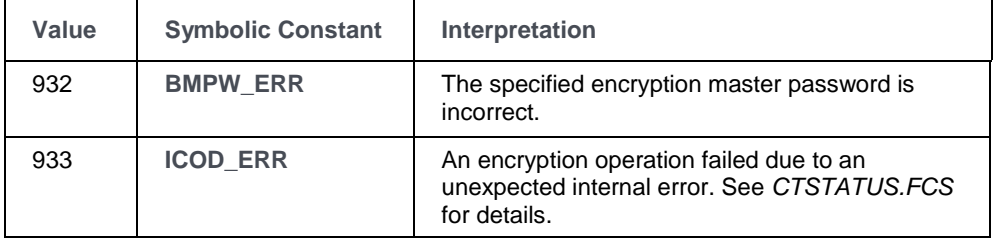

See c-tree Error Codes [\(http://docs.faircom.com/doc/ctreeplus/#28320.htm\)](http://docs.faircom.com/doc/ctreeplus/#28320.htm) for a complete listing of valid c-tree error values.

This also requires that the ALLOW\_MASTER\_KEY\_CHANGE ,

<http://docs.faircom.com/doc/ctserver/#68783.htm> configuration option is enabled, as explained in the *c-treeACE Server Administrator's Guide*.

#### **Changing the master password using the ctencrypt standalone utility**

**ctencrypt** is a standalone utility that can be used to change the master password for the specified c-tree data, index, and transaction log files. Below is the command-line usage for this utility:

ctencrypt <options> <command>

Supported options:

 *-n <sect>* - Specify node sector size. The default is 64, which corresponds to PAGE\_SIZE of 8192.

Supported commands (only one at a time may be specified):

 *-chgmpw <filelist>* - Change master password for the files whose names are listed in the file *<filelist>*.
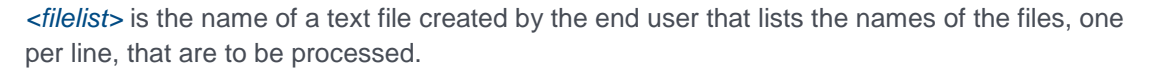

**ctencrypt** requires a password verification file named *ctsrvr.pvf* that was created using the current master password to exist in its working directory. **ctencrypt** prompts the user for the current master password and for the new master password (prompting twice to confirm that the new password was properly entered). Then **ctencrypt** processes the specified files, indicating the status of each file and the total of successful and failed operations.

Unlike the c-treeACE Server master password change operation, **ctencrypt** does not undo any changes in case of an error. The files that it lists as successfully updated will use the new master password even if the utility failed to update other files. Also, if you wish to use the **ctencrypt** utility to modify any transaction logs, their names must be specified in the list file. **ctencrypt** does not attempt to locate any transaction log files on its own (as the c-tree Server operation does).

**ctencrypt** creates a temporary directory named *temp\ctencrypt.tmp.<process\_id>* to store its transaction logs. This directory is normally deleted when **ctencrypt** shuts down.

Below is sample output from ctencrypt:

c-treeACE(tm) Version 9.5.35095(Build-101118) c-tree file encryption utility Copyright (C) 1992 - 2010 FairCom Corporation ALL RIGHTS RESERVED. This utility requires a master password in order to start. Please enter master password: Enter new master password : Confirm new master password : Changing master password for the specified files... [ OK ] SYSLOGDT.FCS [ OK ] vcusti [ OK ] L0000000.FCT [ OK ] L0000002.FCA [ OK ] L0000003.FCA [ OK ] L0000004.FCA [ OK ] L0000005.FCA [ OK ] L0000006.FCS OK ] L0000007.FCS [ OK ] L0000008.FCS OK ] L0000009.FCS [ OK ] L0000010.FCT 12 succeeded, 0 failed

Successfully changed master password for all specified files

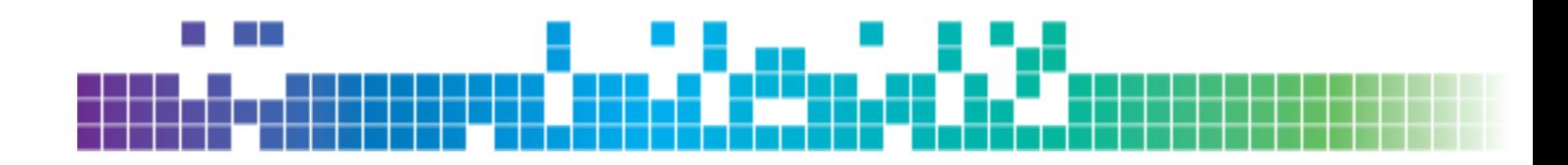

# **5.** User's Control of Security Options

Users, including the super-user ADMIN, can add or change their password. The user who is owner of a file can change file security information for the file. Utilities for implementing user security options are described here.

# 5.1 The User's Password

The following steps are required for a user to change the password associated with their own User ID:

- 1. Run the utility program **ctpass** as any other program in the environment.
- 2. Enter your current User ID.
- 3. Enter the current password for your User ID, if you have one. (Maximum 63 characters. Maximum nine characters for V9 and prior).
- 4. Continue by entering the current name of the c-treeACE Server (i.e., the default name or another name, supplied in the c-treeACE Server configuration file).
- 5. Now change your password by entering the new password.
- 6. To be sure to enter the new password, you may be asked to enter it twice before it will be accepted. If the same name is not entered both times, try again.

**Note:** Whenever input is requested, the user may enter a question mark (?) to receive HELP.

After the new password is entered and confirmed, a message saying your User ID password has been successfully updated will be displayed. After being updated successfully, the new password must be used with the User ID to log on to the c-treeACE Server.

**Note:** All users can change their own passwords. In addition, users who are members of the ADMIN group can change the password of all accounts that are not members of the ADMIN group. Only the super ADMIN account (named ADMIN) can change a password for an account that is a member of the ADMIN group.

# 5.2 File Security Controls

The owner of a file can change the security information for their file, as follows:

- 1. Run the utility program **ctfile** the same way as any other program in the environment.
- 2. Enter current User ID.
- 3. Enter the current password for the User ID, if one has been assigned.
- 4. Continue by entering the c-treeACE Server's current name, which is either the default name or another name specified by the server configuration.
- 5. Now give the name of the file whose security information is to change.
- 6. If the named file has a file password, the next step is to enter the password.

**Note:** Whenever input is requested, the user may enter a question mark (?) to receive HELP.

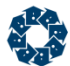

The file owner may change the following security options for their file:

- Change the file's password.
- Change the file's permission mask.
- Change the file's Group.
- Change the file's Owner

**Caution!** Be careful changing owner security. Once the owner has been changed, then the original owner may no longer use the utility, **ctfile**, to access the file and change security information).

**Note:** The Administrator can always use the Administration Utility to change, or view, the file security information for any file controlled by c-treeACE.

#### **Default Permissions**

c-treeACE defaults to a permission mode of 0660 (read/write access for owner and group; no access for world) for the files it creates.

When using c-treeACE the permission mode assigned to files can be set with the server configuration keyword FILE\_CREATE\_MODE to specify the desired file permission mode.

#### **Example**

```
;Set read and write permission for owner
;and no permission for group and world.
FILE_CREATE_MODE 0600
```
**Note:** On Unix systems, the system's umask setting also affects the permission mode assigned to a file when it is created. If the umask setting is non-zero, the specified permissions are removed from the file's permission mode.

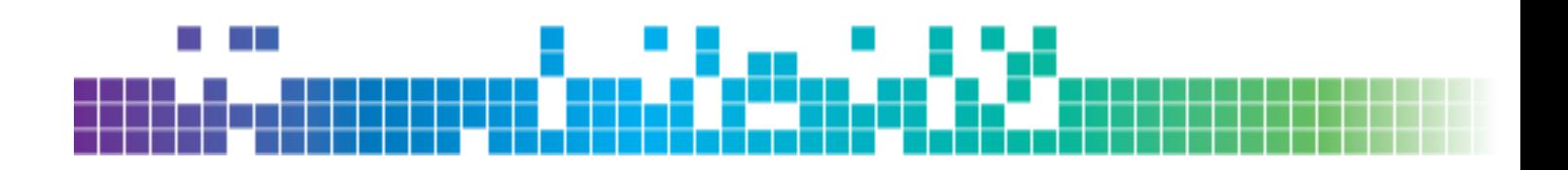

# **6.** Administrator Utilities

Once the c-treeACE Server is installed on the operating system, it is ready to be used. Starting and stopping the c-treeACE Server are basic Administrator responsibilities, therefore this chapter is required reading.

# 6.1 c-treeACE Server Administrator Utility

The c-treeACE Server Administrator Utility, **ctadmn**, is used by an Administrator to manage general server operations including configuring users, groups and files. It can also be used to monitor the users logged on to the c-treeACE Server and to disconnect any user from the c-c-treeACE Server.

To use this utility, do the following (which may vary between environments, depending on user-interface specifics):

- 1. Start running the program, **ctadmn**, as any other program in the environment.
- 2. Enter an ADMIN group User ID. Initially, only ADMIN will exist until you create others.
- 3. Supply the current password for the User ID given.

**Note:** If this is the first time **ctadmn** has been run and the password for the User ID ADMIN is still ADMIN, change it before leaving **ctadmn** to ensure secure access to this program in the future. You can also change your password using **ctpass** (see "Controlling c-treeACE Server Access" (page [44\)](#page-63-0)).

- 4. You will be prompted for the (optional) file password for the file *FAIRCOM.FCS*. We recommend you do NOT give this file a password since you should already be the only one who can run this utility. To confirm the absence of a password, press the return key.
- 5. In response to the next prompt, supply the current name for the c-treeACE Server and press enter. If the c-treeACE Server name has not been changed (see "Basic Keywords" (page [161\)](#page-180-0) for details on SERVER\_NAME), simply press Enter to use the default name.

After finishing these steps, the main menus for the c-treeACE Server Administrator Utility will be displayed, allowing access to the following groups of operations:

- 1. User Operations
- 2. Group Definitions
- 3. File Security
- 4. Monitor Clients
- 5. Server Information (*IOPERFORMANCE*)
- 6. Server Configuration (*SystemConfiguration*)
- 7. Stop Server
- 8. Quiesce the Server
- 9. Monitor Server Activity
- 10. Change Server Settings

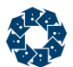

The following sections detail the areas controlled by the Administrator Utility. The steps necessary for each operation may vary slightly in different environments.

**Note:** While using the Administration Utility, press the question mark key ('?') at any prompt to access Help.

### User Operations

User operations available in **ctadmn** are as follows:

- Add New User by:
	- Entering a new User ID.
	- (optional) Enter a long name (i.e., a text string) for use as a User Description (e.g., for screen displays, where the User ID may be too terse).
	- (optional) Enter a User Memory Limit, which is a maximum memory allocation for this particular user that will override maximum memory allocations set at the server-level (for any user) or at the group level (for any particular group).
	- (optional) Enter the User Memory Rule: Absolute, Guideline, or Default. See USR MEM RUL in "Configuring the c-treeACE Server" (page [153\)](#page-172-0) for details.
	- (optional) Enter a user password.
	- (optional) Assign user membership in from 1 to 128 Groups (i.e., Group IDs).
	- (optional) Enter the first valid date for this User ID.
	- (optional) Enter the last valid date for this User ID.
	- (optional) Enter limit on consecutive logon failures if different from system default. See LOGON FAIL LIMIT in "Miscellaneous Control" for details.
- Remove an existing User ID.
- List authorized User IDs.
- Change the Password for a given User ID.
- Change which Group(s) a User ID is associated with by adding (up to 128) or removing groups from a list of a User's association with Group IDs.
- Change the User Description, i.e., change the long name identifying the User ID.
- Change User Memory. Change the maximum amount of c-treeACE Server memory a given user can consume.
- Change Extended Logon Validation, including start date, end date, and consecutive logon failures.
- Change User Logon Limit limits users to a specified number of concurrent logons based on their user name. By default, the limit is zero, meaning no limit.

### Group Definitions

Group definition operations available in **ctadmn** are as follows:

• Add New Group by:

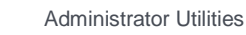

- Entering a new Group ID.
- (optional) Entering a long name (i.e., a text string) for use as a Group Description (e.g., to display, where the Group ID may be too terse).
- (optional) Entering a Group Memory Allocation, which is a maximum memory allocation for Users who are a member of this particular Group, and will override maximum memory allocations set at the server-level (for any user).
- Remove an Existing Group ID.
- List Groups: List all current Group IDs and descriptions.
- Change Group Membership: Add or remove User IDs from a given Group.
- Change Group Description: Change the long name for the Group ID.
- Change Group Memory: Change the maximum amount of Server memory user in a given group can consume.
- Change Group Logon Limit: Limit users to a specified number of concurrent logons based on their group membership. By default, the limit is zero, meaning no limit.

### File Security

File security operations that can be performed on a given file using **ctadmn** are as follows:

- Change the File's Password.
- Change the File's Permission Mask, controlling file operation permissions for three classes of users: World, Group, and File Owner.
- Change the File's Group.
- Change the File's Owner.

**Note:** Applications can be designed so separate data files and/or index files can be joined into a "superfile," which is a single physical file from the point of view of the operating system. Separate "logical" files within a superfile are called superfile member files. From the point of view of the Administrator, superfiles, member files, and separate data or index files are all treated the same way.

### Monitor Clients

The Administrator may want to know which users are currently attached to the c-treeACE Server or may want to force a user to disconnect from the c-treeACE Server. These functions are available:

- List Attached Users.
- Disconnect Users.

**Note:** Users IDs are associated with Task users (i.e., sessions). It is a task, or session, that is actually terminated. If a User is disconnected using **ctadmn**, the *CTSTATUS.FCS* entry is augmented by the terminated user ID and node name.

### Server Information

This prompt provides performance information since the last startup of the c-treeACE Server.

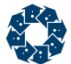

The following is an example of the server performance statistics:

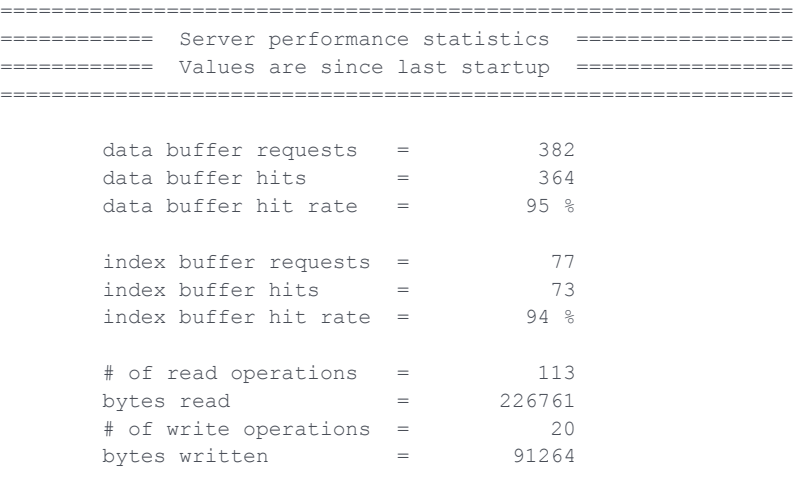

==============================================================

Press RETURN to continue...

### Server Configuration

This prompt provides configuration information since the last startup of the c-treeACE Server.

Note that c-treeACE developers can retrieve much of this information using the **SystemConfiguration**() function.

The following is an example of current server resource values:

```
================================================================
============ Current Server Resource Values =================
================================================================
current system memory usage = 239526744
highest system memory use = 241289947 current system net allocations = 24238
 c-treeACE files opened by system = 15
physical c-treeACE files open = = 6
      c-treeACE file control blocks in use = 18
 # message in delete node queue = 0
 # message in checkpoint queue = 0
     # messages in system monitor queue = 0
     current \# of logons = 1
     current # of pending locks (system wide) = 0
     maximum number of logons = 32
     limit for the maximum number of logons = 32
      maximum number of client nodes = no limit
      maximum number of connections per node = no limit
     remote connections allowed = YES
```
 $c$ -treeACE Server version  $= V9.0.10459$ ================================================================

Press RETURN to continue...

Beginning with c-treeACE V10.3, the server's "mini" version number, build date, and base build date (if any) are now available in the version string.

### Stop Server

This prompt allows the Administrator to stop the c-treeACE Server. **ctadmn** will ask for verification that the c-treeACE Server is to be stopped and ask for a shutdown delay in seconds.

### Quiesce Server

The Quiesce Server option allows an administrator to immediately block all access from clients to the server while maintaining a consistent server state.

Successful Quiesce.

It is now safe to perform a system backup of c-treeACE Server's controlled files. Press RETURN once the backup is completed to resume the c-treeACE Server.

Press RETURN to continue...

While in this state all data and index files are physically closed and can be safely copied, backed up, or moved. Simply press RETURN to bring the server back online to clients.

When you quiesce the server, as long as the connection that quiesced the server remains connected, all other connections are blocked. Only if that connection goes away do we allow the ADMIN user to logon again and undo the quiesce.

#### ctadmn utility checks for active transactions before quiescing c-treeACE Server

When the administrator selects the **ctadmn** utility's option to quiesce a c-treeACE Server, **ctadmn** checks for active transactions. If any transactions are active, **ctadmn** prompts the user for a maximum time to wait for transactions to complete. That value is passed to the **ctQUIET()** function, which waits up to the specified number of seconds before aborting active transactions and quiescing c-treeACE Server.

### Monitor Server Activity

From this menu an administrator can quickly obtain lists of files, including by connection, as well as locks on a particular file. These options are useful in determining active file usage by applications.

```
 Monitor Server Activity:
 1. List all files open by the c-treeACE Server
 2. List all files open by a particular connection
 3. List connections that have a particular file open
 4. List locks held on a particular file
 5. Close a file that is open in KEEPOPEN mode
Enter your choice (1-5), or 'q' to return to previous menu>>
```
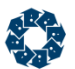

### Change Server Settings

c-treeACE allows certain options to be enabled/disabled at run time. This **ctadmn** menu displays available options. As the list grows over time, you may find additional entries not specifically listed here.

 Change Server Settings: 1. Configure function monitor 2. Configure checkpoint monitor 3. Configure memory monitor 4. Configure request time monitor 5. Change dynamic dump sleep time 6. Enable or disable a status log mask option 7. Change advanced encryption master password 8. Change a DIAGNOSTICS option Enter your choice  $(1-8)$ , or 'q' to return to previous menu>>

An option to set the value of DYNAMIC\_DUMP\_DEFER\_INTERVAL (page [279\)](#page-298-0) has been added to this menu.

### ctadmn user listing for rtexecute thread running report launched by RTSCRIPT

The Communications section of the user listing shows **rtexecute** for threads launched by RTSCRIPT calls. Below is an example listing:

```
UserID: --- NodeName:
Task 15 Communications: rtexecute
     Memory: 1512K Open Files: 8 Logon Time: --
     Tran Time: -- Rqst Time: 0:30 InProcess Rqst# 0 -unknown-
```
This is analogous to how the launched dynamic dump thread, **idyndmp**, is listed. The listing states which thread to kill if one is using **ctadmn** to stop a report. Killing the thread that shows RTSCRIPT as the last function called will not interrupt the report being compiled by **rtexecute**.

# 6.2 ctstop - Server Stop Utility

#### **Usage**

ctstop [ -auto ] [<ServerName> <AdminId> <AdminPassword>]

This utility shuts down a c-treeACE Server.

Passing the *-auto* switch to **ctstop** without specifying a *ServerName*, *Password*, or *AdminID* shuts down a c-treeACE Server with the defaults shown below:

ctstop -AUTO FAIRCOMS ADMIN ADMIN

The **ctstop** utility supports passing in *ServerName*, *Password*, and *AdminID* when the *-auto* switch is used.

The optional *delay* value is the number of seconds to wait before shutting down, with a default of no delay.

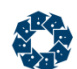

# 6.3 ctstat - Statistics Utility

The c-treeACE Statistics Utility, **ctstat**, is a client utility used to display statistics collected by c-treeACE. **ctstat**, provides valuable real time monitoring of critical c-treeACE operations.

#### **Usage**

```
# ctstat report_type [-s svn] [-u uid] [-p upw] 
        [-i int [cnt]] [-h frq] [-d] [-m] [-t]
```
#### **Reports:**

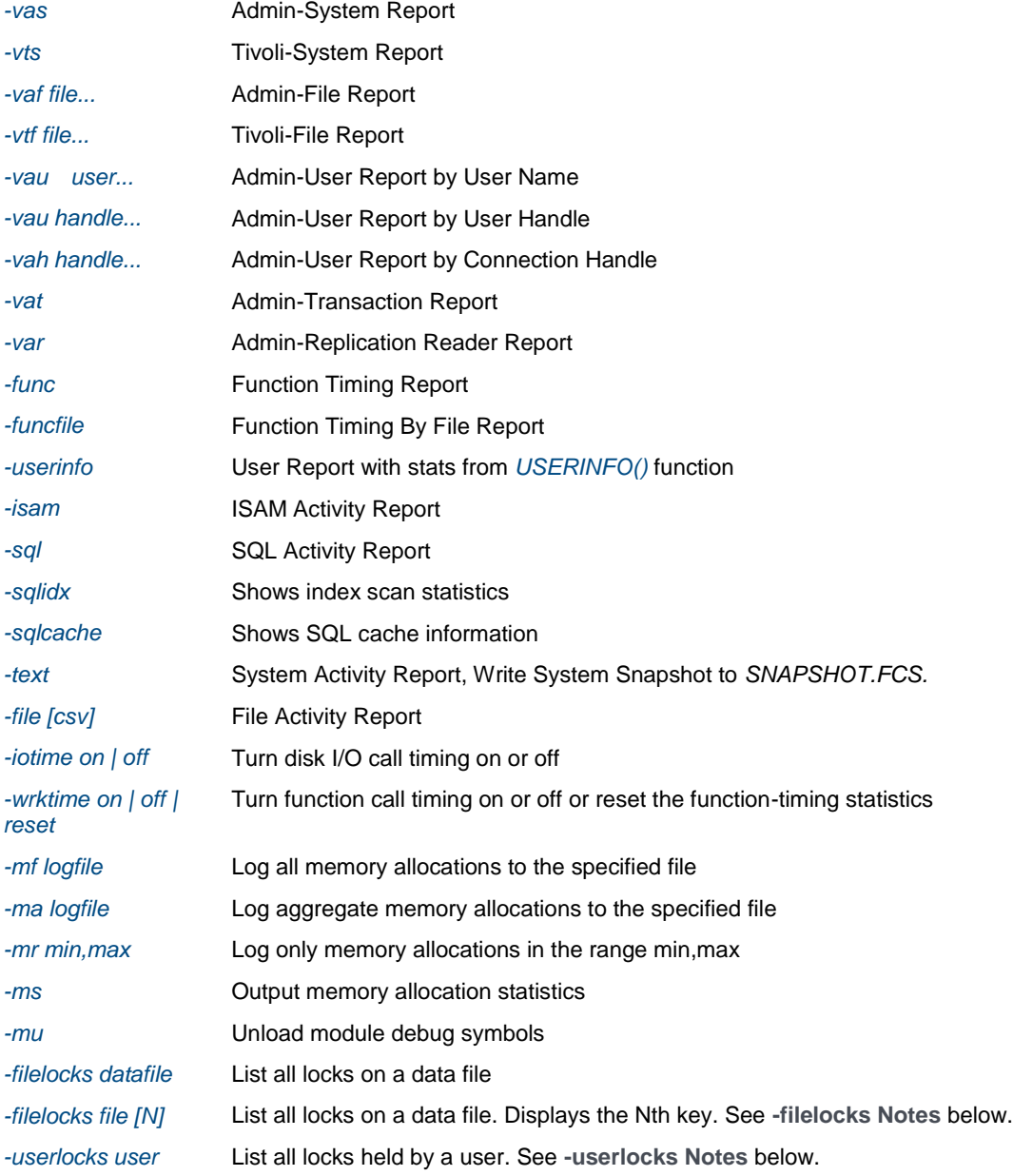

### **Options:**

*-s svn* c-treeACE Server name

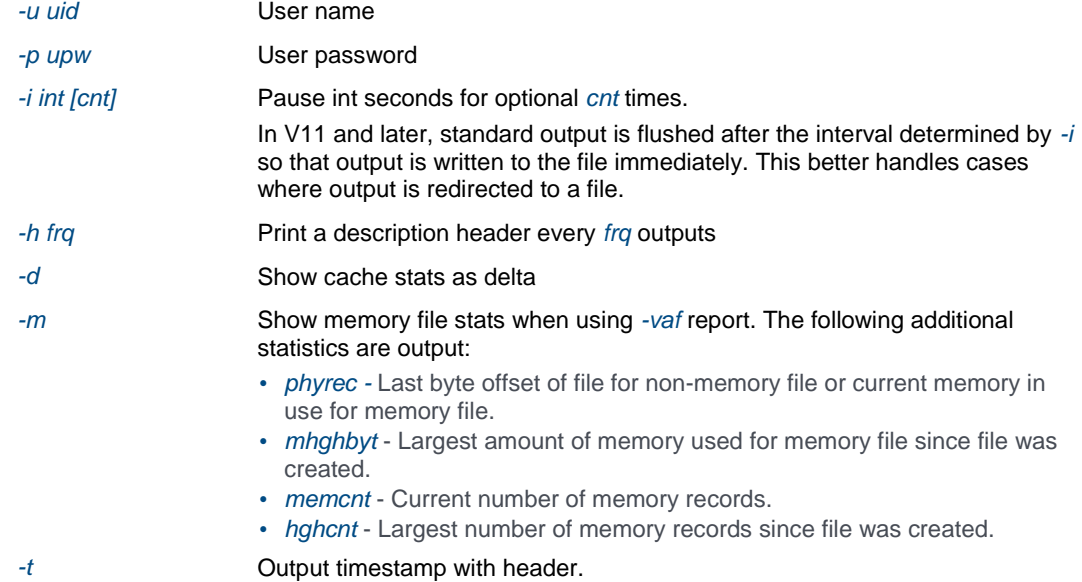

#### **-filelocks Notes**

The *-filelocks* option lists all locks on a data file and, optionally, displays the Nth key. The lock offset and the associated keys are not read at the same time. Since we are reading records locked by other users to generate the key, there is no guaranteed relationship between the lock and the displayed key. The following are possible scenarios:

- 1. The displayed key is from before or after any changes made by the lock holder.
- 2. The locked offset no longer holds a valid record (it has been deleted, or updated and moved).
- 3. The locked offset could have been locked/modified/unlocked more than once between the time the lock offset was acquired and the time the record is read, so the offset could hold an entirely different record than what was originally locked.

The *-filelocks file [key]* command supports c-tree's standard wildcard filename matching for the specified file, allowing locks from multiple files to be displayed. The standard wildcards (used by *ctsrvr.cfg* keywords such as MEMORY\_FILE and REPLICATE, etc) are:

- \* Multi-character match
- ? Single-character match
- ^ Negation (must be first character)

#### **-userlocks Notes**

For the *-userlocks* report:

- If *UserID* is a number, it is interpreted as a task ID.
- If *UserID* is a string, it is interpreted as a name, and information on locks held by each task ID with a matching name is returned.

Because the *-userlocks* report may generate a large number of server calls (for each task ID and file), the *-userlocks* report interval may be increased up to 60 seconds, depending on the number of matching users and files involved.

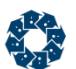

### Admin-System Report Example

The admin-system (*-vas*) report displays c-treeACE Server system-wide statistics in the areas of cache usage, disk I/O, open files, established client connections, file locks, and transactions.

#### **Example**

Below is a sample admin-system report produced by executing the command:

ctstat -vas -u ADMIN -p ADMIN -s FAIRCOMS -h 10 -i 2

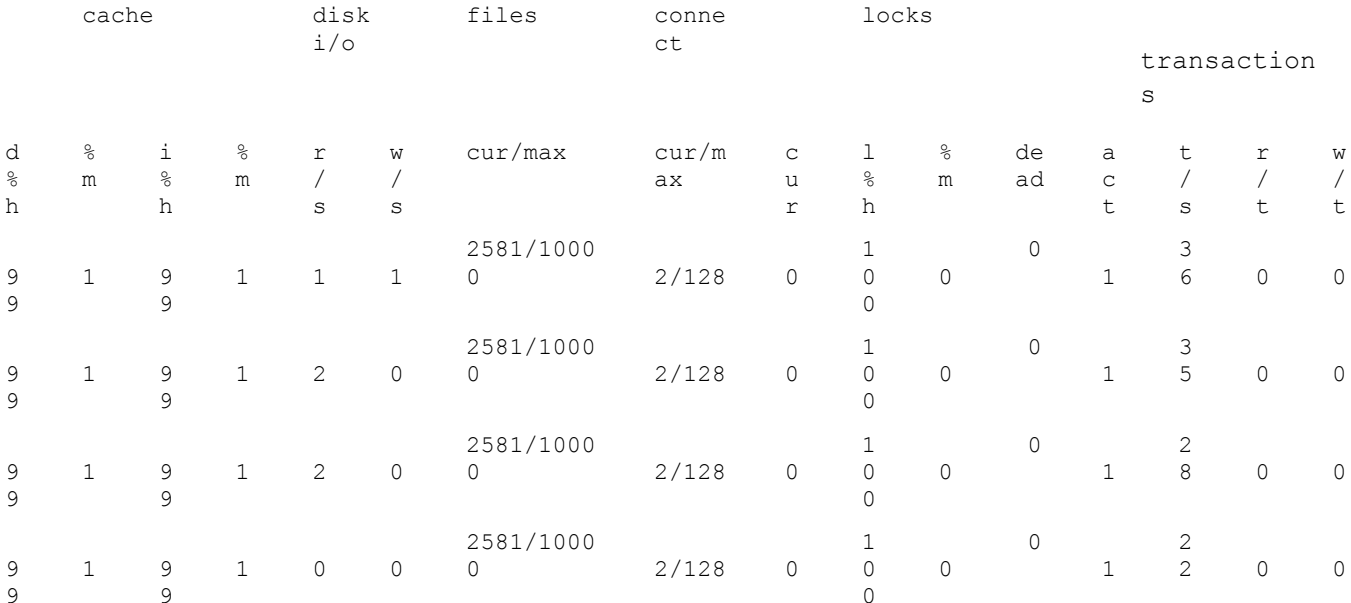

#### The columns shown in this report are described as follows:

```
d%h Data cache hit rate
%m Data cache miss rate [100 - Data cache hit rate]
i%h Index cache hit rate
%m Index cache miss rate [100 - Index cache hit rate]
r/s Disk reads per second
w/s Disk writes per second
cur Current number of open files
max Server limit on number of open files
cur Current number of client connections
max Server limit on number of client connections
cur Number of locks currently held
l%h Lock hit rate [(lock attempts - locks blocked - locks denied) / lock
      attempts]
%m Lock miss rate [100 - Lock hit rate]
dead Number of dead locks detected
act Current number of active transactions
t/s Number of transactions per second
r/t Number of read operations per transaction
w/t Number of write operations per transaction
```
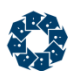

### Tivoli-System Report Example

The Tivoli-system (*-vts*) report displays c-treeACE Server system-wide statistics in the areas of cache usage, disk I/O, open files, established client connections, file locks, and transactions. The Tivoli-system report displays much of the same statistics that the admin-system (*-vas*) report displays, but in a format appropriate for input to tools such as the Tivoli monitoring application.

#### **Example**

Below is a sample Tivoli-system report produced by executing the command:

```
ctstat -vts -u ADMIN -p ADMIN -s FAIRCOMS -h 10 -i 2
```

```
#%cachehit %cachemiss r/s w/s maxfiles openfiles totalconnections activetransactions numdeadlock 
trans-r/s trans-w/s %hashhit %hashmiss transactions/s
92 8 0 0 10000 18 1 0 0 0 0 100 0 0
92 8 0 9 10000 18 1 0 0 0 17 100 0 1
92 8 0 0 10000 18 1 0 0 0 0 100 0 1
92 8 0 0 10000 18 1 0 0 0 0 100 0 1
92 8 0 1 10000 18 1 0 0 0 1 100 0 1
92 8 0 0 10000 18 1 0 0 0 0 100 0 1
```
**Note:** The header line shown in this example is written as a single output line although it may be shown on multiple lines here.

The columns shown in this report are described as follows:

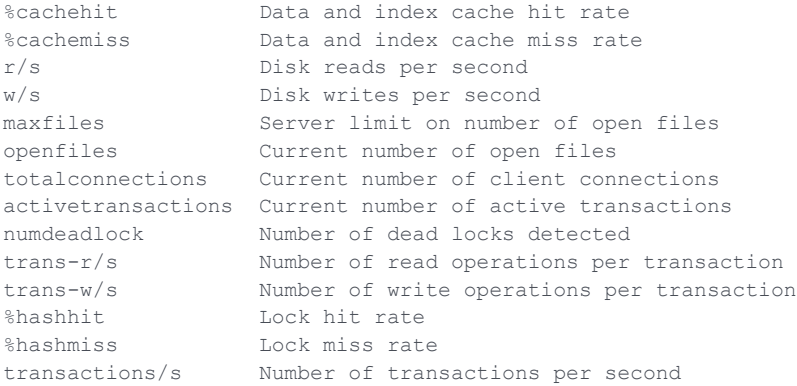

### Admin-File Report Example

The admin-file (*-vaf*) report displays c-treeACE Server statistics for the specified file. Note that multiple data or index files can be specified on the command line. Below is a sample admin-file report produced by executing the command:

ctstat -vaf mark.dat mark.idx -u ADMIN -p ADMIN -s FAIRCOMS -h 10 r/s w/s entries locks l%h %m dlock recrd node t filename 2 4 11863 4 100 0 0 128 n/a F mark.dat 0 4 11863 2 96 4 0 n/a 32768 I mark.idx 1 3 12192 4 100 0 0 128 n/a F mark.dat 0 9 12192 3 97 3 0 n/a 32768 I mark.idx 2 4 12730 5 100 0 0 128 n/a F mark.dat 0 3 12730 1 97 3 0 n/a 32768 I mark.idx 2 4 13236 5 100 0 0 128 n/a F mark.dat 0 2 13236 0 97 3 0 n/a 32768 I mark.idx

The columns shown in this report are described as follows:

```
r/s Disk reads per second for the file
w/s Disk writes per second for the file
entries Number of data records or key values in file
locks Number of locks currently held on file
l%h Lock hit rate for the file
%m Lock miss rate for the file
dlock Number of dead locks detected for the file
recrd Record length if data file, otherwise n/a
node Node size if index, otherwise n/a
t File type (F=fixed-length data, V=variable-length data, I=index)
filename Name of the file
```
### Tivoli-File Report Example

The Tivoli-file (*-vtf*) report displays c-treeACE Server statistics for the specified file in a format appropriate for input to tools such as the Tivoli monitoring application.

Below is a sample Tivoli-file report produced by executing the command:

```
ctstat -vtf mark.dat mark.idx -u ADMIN -p ADMIN -s FAIRCOMS -h 10
#r/s w/s currentlocks waitinglocks filename
0 0 5 0 mark.dat
0 0 1 1034 mark.idx
1 3 4 0 mark.dat
0 6 0 1120 mark.idx
3 5 5 0 mark.dat
0 0 0 1208 mark.idx
2 4 4 0 mark.dat
0 0 2 1324 mark.idx
2 4 5 0 mark.dat
0 3 2 1402 mark.idx
```
The columns shown in this report are described as follows:

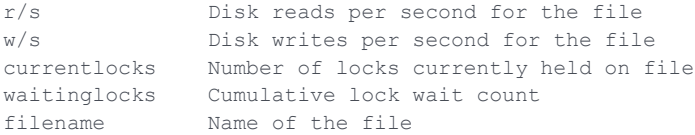

### Admin-User Report Example

The admin-user report, *-vau user...*, displays c-treeACE Server statistics for the specified users. All existing connections whose user ID match the specified user ID are displayed.

#### **Example**

Below is a sample admin-user report produced by executing the command:

```
ctstat -vau GUEST -u ADMIN -p ADMIN -s FAIRCOMS -h 10
log function sec fil lok l%h %m dlock tid/uid/nodename
7s TRANEND 0 2 1 98 2 0 GUEST/10/
7s ADDREC 0 2 2 98 2 0 GUEST/12/
 7s ADDREC 0 2 1 98 2 0 GUEST/13/
 7s ADDREC 0 2 0 98 2 0 GUEST/14/
0s ctSNAPSHOT 0 2 0 0 0 0 ADMIN/15/ctstat
```
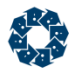

7s ADDREC 0 2 0 98 2 0 GUEST/17/

The columns shown in this report are described as follows:

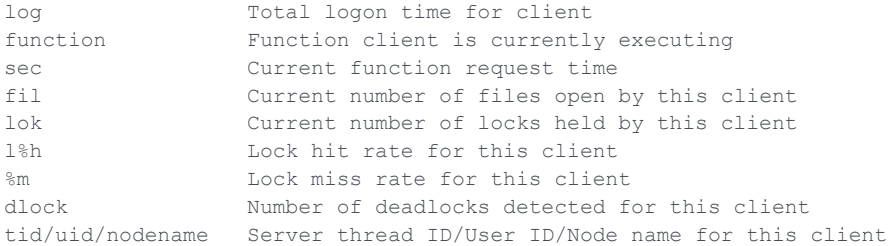

### Function Timing Report Example

The function timing report (*-func*) displays c-treeACE Server statistics for each c-tree function that a client has called at least once since the time the server started.

Below is a sample function timing report produced by executing the command:

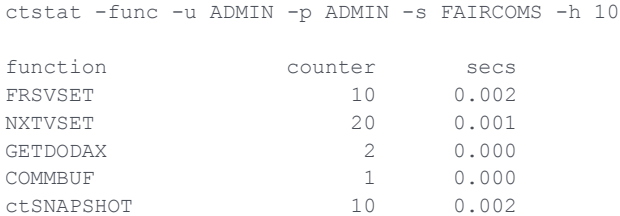

The columns shown in this report are described as follows:

```
function Function name
counter Cumulative number of times this function has been called
secs Cumulative elapsed time for this function
```
### Text Report Example

The following command generates a report in text format:

ctstat -text -u ADMIN -p ADMIN -s FAIRCOMS -h 10

This command writes a c-treeACE Server system snapshot to the file *SNAPSHOT.FCS*. See the file *SNAPSHOT.FCS* for the detailed server statistics.

### I/O Time Statisics Example

The c-treeACE Server *SNAPSHOT* feature includes support for collecting disk read and write timings on a per-file basis when high-resolution timer support is activated. Use the **ctstat** utility's *-iotime* option to toggle the collection of disk I/O timings.

- Turn on disk I/O timings:
- # ctstat -iotime on -u ADMIN -p ADMIN -s FAIRCOMS
- Turn off disk I/O timings:
- # ctstat -iotime off -u ADMIN -p ADMIN -s FAIRCOMS

The **ctstat** utility's *-vaf* option also outputs differential I/O timings for each file when the c-treeACE Server returns version 2 (or higher) *GFMS* structure statistics.

#### **Example**

C:\> ctstat -vaf mark.dat mark.idx -h 1 -i 10

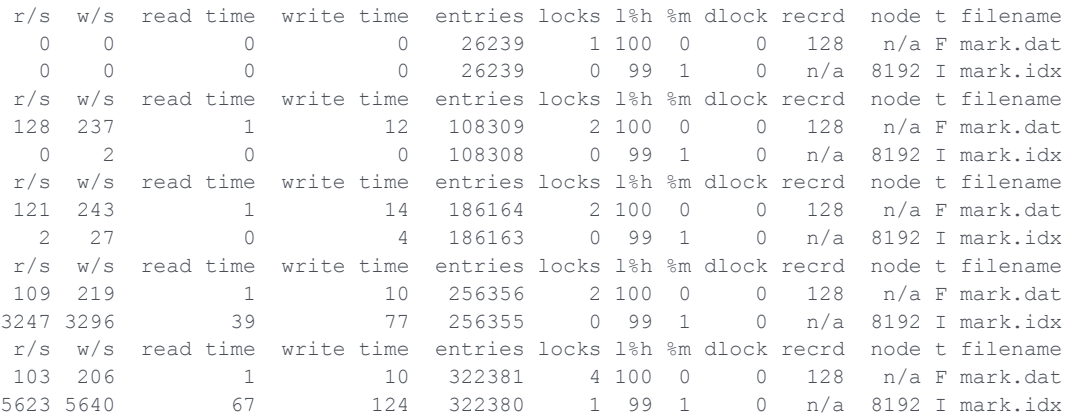

### I/O Statisics per File Example

The c-treeACE Server *SNAPSHOT* feature supports a mode to write snapshot statistics for all files open by the c-treeACE Server to disk. Use the **ctstat** utility's *-file* option. The snapshot statistics for all open files are then written to the *SNAPFILE.FCS* file in comma-delimited or human-readable format.

#### **CSV Example**

Write statistics for all open files to *SNAPFILE.FCS* in comma-delimited format using the **ctstat** utility:

# ctstat -file csv -i 1 1

#### **Sample SNAPFILE.FCS Contents**

On-Demand File Snapshot Mon Jun 25 16:40:51 2007

physical file size, logical file size, serial number, active entries, tran high mark, update timestamp, max file size, read ops, bytes read, write ops, bytes written, memory file high bytes, read time (msec.), write time (msec.), index height, file id, server id, time id, node size, record length, permanent file mode, max leaf key bytes, max non-leaf key bytes, file type, key length, key member number, number of members, super file type, max leaf marks, wrthdr sequence number, total lock attempts, header lock attempts, total lock wait count, header lock wait count, deadlocks, total locks denied, total locks freed, total blocks released, current locks held, current blocked requests, max special cache pages, current special cache pages, number of buffer pages, number of data cache pages, number of channels, number of users with file open, current memory record count, highest memory record count,killed locks,max segments,active segments,update flag,file type,duplicate key flag, index delete type, key padding byte, flavor, alignment, pointer size, file name 16384,16384,0,15,0,0,0,0,0,5,16768,0,0,0,-1,0x00000000,0x00000000,0x00000000,8192,0,0x0000000 0,8148,8174,1,12,0,0,0,2048,3,44,23,0,0,0,0,44,0,0,0,0,0,0,0,1,1,0,0,0,1,0,0xff,0,0,0,32,2,8, 4,I0000001.FCS

====================

#### **Human Readable Example**

Write statistics for all open files to *SNAPFILE.FCS* in human-readable format using the **ctstat** utility:

# ctstat -file -i 1 1

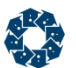

#### Sample *SNAPFILE.FCS* Contents

On-Demand File Snapshot Tue Jun 26 09:58:28 2007

 phyrec numrec sernum nument hghtrn tstamp mxfilz fredops fredbyt fwrtopts fwrtbyt mhghbyt fredtim fwrttim idxhgt fileid servid timeid nodsiz reclen logtyp maxkbl maxkbn filtyp keylen kmem nmem suptyp maxmrk hdrseq floktry flokhlk flokblk flokhbk flokdlk flokdny flokfre flokrel flokcur fblkcur datlmt datspl bufcnt datcnt numchn fusrcnt memcnt hghcnt flokkil segmax seglst updflg ktype autodup deltyp keypad flflvr flalgn flpntr filename 16384 16384 0 15 0 0 0 1 8192 10 57728 0 0 0 1 0x00000000 0x00000000 0x00000000 8192 0 0x00000000 8148 8174 1 12 0 0 0 2048 3 68 35 0 0 0 0 68 0 0 0 0 0 0 0 0 1 1 0 0 0 0 1 0 0xff 0 0 0 32 2 8 4 I0000001.FCS

====================

### Existing Connections Userinfo Example

A report option, *-userinfo*, is available to display additional statistics about existing user connections.

New information included in this alternative output:

- The status and idle time of the connection.
- The last c-treeACE Server request made.
- Time spent in a transaction.
- Amount of memory consumed by the client.
- Number of files open by the client.
- The time the user has been logged in.
- User ID, Thread ID, and Nodename of the user.

#### **Example**

```
# ctstat -vau -u ADMIN -a ADMIN FAIRCOMS
```

```
 status lastrequest trntime mem fils time uid/tid/nodename
-- idle -- - -- - - 10K 0 -- dumpit.script/13/DYNAMIC DUMP
 59s idle OPNRFIL -- 37K 9 59s ADMIN/16/
-- idle -- - - - - 10K 0 -- dumpit.script/13/DYNAMIC DUMP
01m00s idle OPNRFIL -- 37K 9 01m00s ADMIN/16/
-- idle -- - -- - - 10K 0 -- dumpit.script/13/DYNAMIC DUMP
01m01s idle OPNRFIL -- 37K 9 01m01s ADMIN/16/
-- idle -- - - - - 10K 0 -- dumpit.script/13/DYNAMIC DUMP
01m02s idle OPNRFIL -- 37K 9 01m02s ADMIN/16/
-- idle -- - -- - - 10K 0 -- dumpit.script/13/DYNAMIC DUMP
01m03s idle OPNRFIL -- 37K 9 01m03s ADMIN/16/
-- idle -- - -- - - 10K 0 -- dumpit.script/13/DYNAMIC DUMP
01m04s idle OPNRFIL -- 37K 9 01m04s ADMIN/16/
```
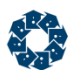

### ISAM Statistics Example

The c-treeACE Server system *SNAPSHOT* includes counters for ISAM record add, delete, update and read operations. The **ctstat** utility includes an *-isam* option which displays various ISAM counters, such as Adds/second, Deletes/second, Updates/second, Reads/second, and totals.

#### **Example**

# cstat -isam -u ADMIN -p ADMIN -s FAIRCOMS

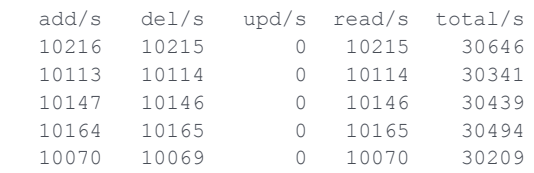

### Enable Function Call Times by File

The c-treeACE Server *SNAPSHOT* support collects c-tree function call counts and timings on a per-c-tree file basis. This support enhances the c-treeACE Server's existing support for collecting c-tree function call counts and timings, which are collected as totals for all files. Enabling collection of c-tree function timings now enables collection of both the total and file-specific function timings.

The **ctstat** utility includes a *-wrkstat* option to enable the collection of this data.

#### **Example**

Turn on function call timings:

# ctstat -wrktime on -u ADMIN -p ADMIN -s FAIRCOMS

Turn off function call timings:

# ctstat -wrktime off -u ADMIN -p ADMIN -s FAIRCOMS

### Function Call Times by File Example

The c-treeACE Server *SNAPSHOT* function supports a mode that writes function timings for all files open by the c-treeACE Server to disk. Use the **ctstat** utility's *-funcfile* option to output these timing statistics for all open files to *SNAPFUNC.FCS* in either a comma-delimited format, or a human readable format:

#### **CSV Example**

# ctstat -funcfile csv -i 1 1

#### **SNAPFUNC.FCS Contents**

On-Demand Function Snapshot Tue Jun 26 13:22:40 2007

DELVREC, DELVREC, ADDREC, ADDREC, RWTREC, RWTREC, GETALTSEQ, GETALTSEQ, SETDEFBLKX, SETDEFBLKX, GTEVREC ,GTEVREC,GETSEG,GETSEG,GETMAP,GETMAP,GTEREC,GTEREC,ADDVREC,ADDVREC,GETDODAX,GETDODAX count,time,count,time,count,time,count,time,count,time,count,time,count,time,count,time,count ,time,count,time,count,time,filename

0,0,0,0,0,0,0,0,0,0,0,0,0,0,0,0,0,0,0,0,0,0,I0000001.FCS 0,0,0,0,0,0,0,0,0,0,0,0,0,0,0,0,0,0,0,0,0,0,D0000000.FCS 0,0,0,0,0,0,0,0,0,0,0,0,0,0,0,0,0,0,0,0,0,0,FAIRCOM.FCS 0,0,0,0,0,0,0,0,0,0,0,0,0,0,0,0,0,0,0,0,0,0, 0,0,0,0,0,0,0,0,0,0,0,0,0,0,0,0,0,0,0,0,0,0,FAIRCOM.FCS!USER.dat 0,0,0,0,0,0,0,0,0,0,0,0,0,0,0,0,0,0,0,0,0,0,FAIRCOM.FCS!USER.idx 0,0,0,0,0,0,0,0,0,0,0,0,0,0,0,0,0,0,0,0,0,0,FAIRCOM.FCS!GROUP.dat 0,0,0,0,0,0,0,0,0,0,0,0,0,0,0,0,0,0,0,0,0,0,FAIRCOM.FCS!GROUP.idx 0,0,0,0,0,0,0,0,0,0,0,0,0,0,0,0,0,0,0,0,0,0,FAIRCOM.FCS!UG.dat 0,0,0,0,0,0,0,0,0,0,0,0,0,0,0,0,0,0,0,0,0,0,FAIRCOM.FCS!UG.idx 0,0,0,0,0,0,0,0,0,0,0,0,0,0,0,0,0,0,0,0,0,0,FAIRCOM.FCS!UG.idx M#01 0,0,0,0,0,0,0,0,0,0,0,0,0,0,0,0,0,0,0,0,0,0,FAIRCOM.FCS!UVAL.dat 0,0,0,0,0,0,0,0,0,0,0,0,0,0,0,0,0,0,0,0,0,0,FAIRCOM.FCS!UVAL.idx 0,0,0,0,0,0,0,0,0,0,0,0,0,0,0,0,0,0,0,0,0,0,SYSLOGIX.FCS 0,0,0,0,0,0,0,0,0,0,0,0,0,0,0,0,0,0,0,0,0,0,SYSLOGDT.FCS 0,0,0,0,0,0,0,0,0,0,0,0,0,0,0,0,0,0,0,0,0,0,SYSLOGIX.FCS M#01 0,0,0,0,0,0,0,0,0,0,0,0,0,0,0,0,0,0,0,0,0,0,SYSLOGIX.FCS M#02 0,0,0,0,0,0,0,0,0,0,0,0,0,0,0,0,0,0,0,0,0,0,D0000001.FCS 0,0,590737,502096,698884,347088,0,0,2,0,0,0,0,0,5,0,0,0,0,0,20,0,mark.dat 0,0,0,0,0,0,5,0,0,0,0,0,5,0,0,0,322988,136944,0,0,0,0,mark.idx 0,0,0,0,0,0,5,0,0,0,0,0,5,0,0,0,376483,171571,0,0,0,0,mark.idx M#01 0,0,0,0,0,0,5,0,0,0,0,0,5,0,0,0,0,0,0,0,0,0,mark.idx M#02

====================

#### **Human-readable Example**

# ctstat -funcfile -i 1 1

#### **SNAPFUNC.FCS Contents**

On-Demand Function Snapshot Wed Jun 27 15:26:06 2007

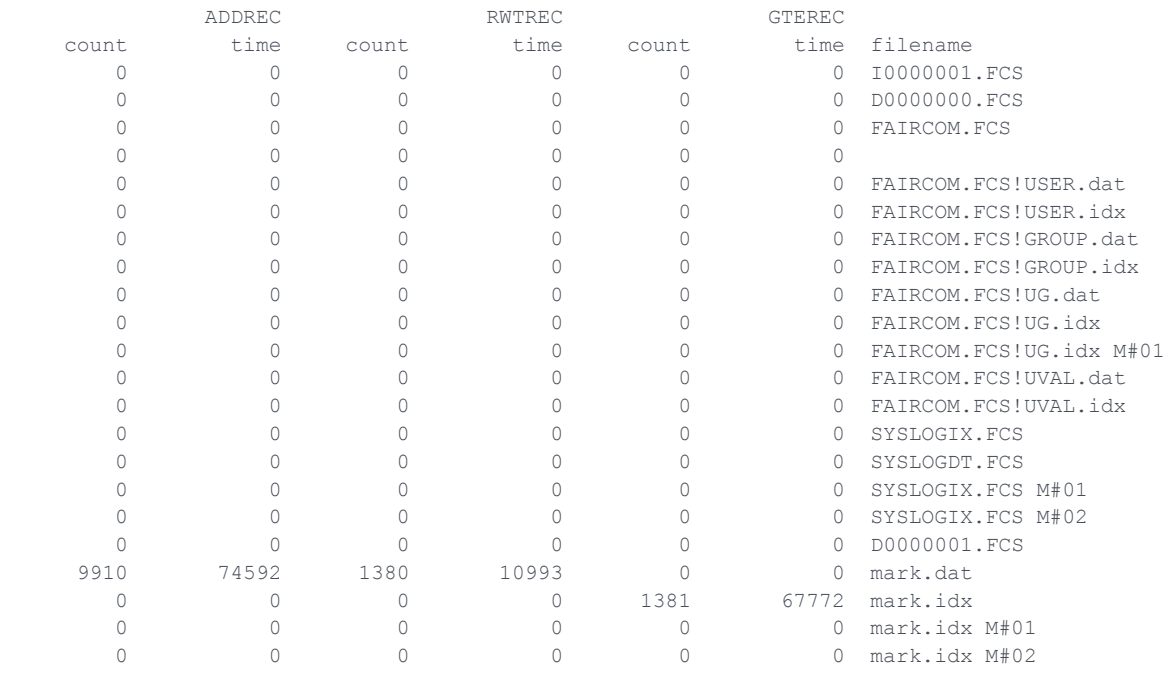

#### **Function Timing Limitations**

- The function timings for a file are reset to zero when the file is physically closed.
- As currently implemented, the c-tree function timings do not track c-tree API function calls made by c-treeACE SQL clients.

### Memory File Usage Example

The **ctstat** utility supports an option, *-m*, that when specified with the *-vaf* report option, causes **ctstat** to output the following additional memory file statistics:

- *phyrec -* Last byte offset of file for non-memory file or current memory in use for memory file.
- *mhghbyt* Largest amount of memory used for memory file since file was created.
- *memcnt* Current number of memory records.
- *hghcnt* Largest number of memory records since file was created.

#### **Example**

```
# ctstat -vaf disk.dat mem.dat -h 1 -i 2 -m
r/s w/s entries locks l%h %m dlock recrd node t phyrec mhghbyt memcnt hghcnt 
filename
  0 0 n/a 0 100 0 0 15 n/a V 1923110761 1923110761 19232 19232 
mem.dat
  0 0 3 0 0 0 0 128 n/a F 4096 0 0 0 
disk.dat
```
### Memory Allocation Example (Windows)

The c-tree Server for Windows can be compiled with an option that causes c-tree's memory suballocator to collect call stacks for each allocation call made through **ctgetmem()**. Each memory allocation is assigned a sequence number. The **ctMEMSTAT()** API function can be used to read the current allocation sequence number and the current number of allocations and to log the call stacks for the allocations to the specified file.

To use this feature, compile the c-tree Server with #define ctFeatMEMTRACK. For Windows systems it is ON by default; for non-Windows system, this option is off by default.

The ctstat utility supports the following new memory tracking options:

- *-mf logfile*  Log all memory allocations to the specified file
- *-ma logfile*  Log aggregate memory allocations to the specified file
- *-mr min,max*  Log only memory allocations in the range min,max
- *-ms*  Output memory allocation statistics

#### **Examples:**

C:\>ctstat -ms -h 10 -s FAIRCOMS

#### Results:

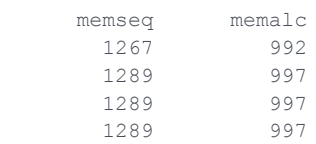

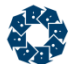

```
C:\>ctstat -mf memfull.log -i 1 1 -s FAIRCOMS
```
A log of all memory allocations (with each allocation listed separately) is written to the file memfull.log in the c-tree Server's working directory.

```
C:\>ctstat -ma memaggr.log -i 1 1 -s FAIRCOMS
```
A log of all memory allocations (with allocations having the same call stack listed only once each) is written to the file memaggr.log in the c-tree Server's working directory.

C:\>ctstat -ma memaggr.log -mr 1900,2000 -i 1 1 -s FAIRCOMS

A log of all memory allocations that have sequence numbers between 1900 and 2000 is written to the file memaggr.log in the c-tree Server's working directory.

**Note**: These options will fail with error 170 if used with a c-tree Server that was built prior to our introduction of this feature and will fail with error 454 if used with a c-tree Server that was built after the introduction of this feature but that was not compiled with #define ctFeatMEMTRACK."

### Transaction Statistics Example

Use **ctstat** *-vat* to view the transaction statistics. Sample output is shown below.

- loglow is the server's lowest-numbered active log.
- curlog is the server's current log.
- lstent is the offset in the current log where the last entry was written (which may still be in the in-memory log buffer).
- 1stpnt is the last byte position written to the log file on disk.
- Lstsuc is the offset of the last SUCTRAN or CLSTRAN entry in the log.
- tranno is the next available transaction number.
- tfil is the next available transaction file number.

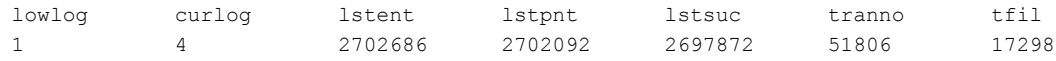

### File and User Lock Example

The **ctstat** *-filelocks datafile* and **ctstat** *-userlocks user* reports allow **ctstat** to retrieve lock information by file or by user.

For the *-filelocks* report:

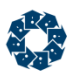

- *-filelocks file [N]* lists all locks on a data file. Displays the *N*th key. Keys are displayed in hexadecimal format following each lock.
- See **-filelocks Notes** below.

For the *-userlocks* report:

- If *UserID* is a number, it is interpreted as a task ID.
- If *UserID* is a string, it is interpreted as a name, and information on locks held by each task ID with a matching name is returned.

Because the *-userlocks* report may generate a large number of server calls (for each task ID and file), the *-userlocks* report interval may be increased up to 60 seconds, depending on the number of matching users and files involved.

#### **-filelocks Notes**

The *-filelocks* option lists all locks on a data file and, optionally, displays the *N*th key. The lock offset and the associated keys are not read at the same time. Because the records used to generate the key are locked by other users, there is no guaranteed relationship between the lock and the displayed key. The following are possible scenarios:

- 1. The displayed key is from before or after any changes made by the lock holder.
- 2. The locked offset no longer holds a valid record (it has been deleted, or updated and moved).
- 3. The locked offset could have been locked/modified/unlocked more than once between the time the lock offset was acquired and the time the record is read, so the offset could hold an entirely different record than what was originally locked.

### Memory Use and Allocation Call Stacks Example

In V11 and later, it is possible to monitor memory use and allocation call stacks for each suballocator list.

Support has been added for monitoring c-treeACE Server memory use and collecting allocation call stacks for each suballocator list. The ability to monitor c-treeACE Server's memory use has been enhanced in the following ways:

- It now tracks the number and byte count of allocations that do not go through c-treeACE's memory suballocator.
- c-treeACE Server now makes its memory suballocator usage figures available to monitoring tools. The **ctstat** utility's *-ml* option can be used to display current memory allocation figures. Example:

# ctstat -ml -t -i 2 -h 1 -s FAIRCOMS

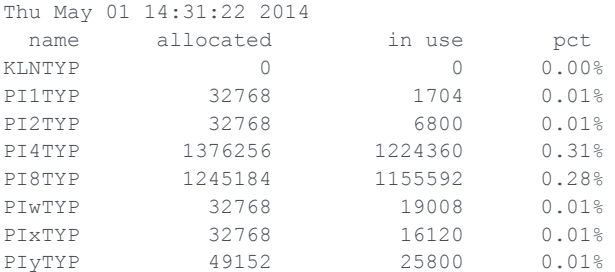

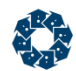

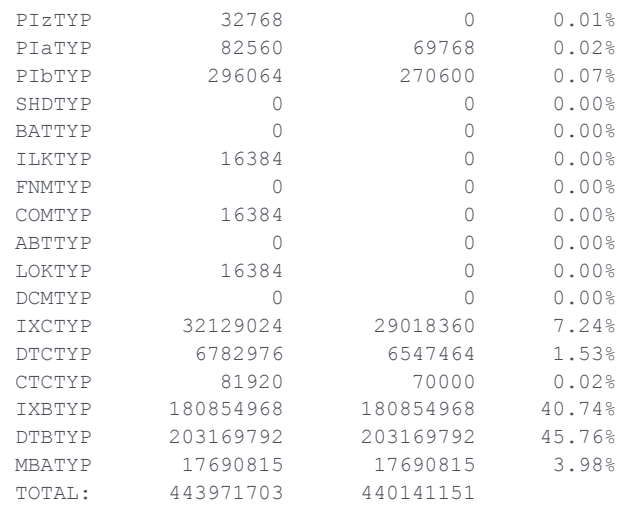

**Note**: If memory allocation call stack is enabled for a suballocator list, the name of the suballocator list is followed by an asterisk in this output (for example, as MBATYP\*).

Just as the **ctstat** utility does, a c-treeACE Server client can read the memory use figures by calling the **ctSNAPSHOT()** API function with the new mode *ctPSSmemAlloc*. This mode returns the memory use figures in a new structure named ctGMMS. See *ctstat.c* for an example of this **ctSNAPSHOT()** call.

 On Windows and Linux systems, c-treeACE Server supports collection of call stacks for memory allocations. This support, which existed prior to this revision, is enabled using the configuration option DIAGNOSTICS MEMTRACK. Now c-treeACE Server allows allocation call stack collection to be dynamically enabled or disabled for specific memory suballocator lists, provided that DIAGNOSTICS MEMTRACK was specified in the configuration file. The **ctMEMSTAT()** API function is used to change these settings, and the **ctstat** utility's *-mt* option provides a convenient way to use this function.

Only a member of the ADMIN group is allowed to change memory allocation settings.

#### **Examples:**

- 1. Enable memory allocation call stack collection for all suballocator lists: ctstat -mt +ALL -u ADMIN -p ADMIN -s FAIRCOMS
- 2. Enable memory allocation call stack collection for only the MBATYP and LOKTYP suballocator lists:

ctstat -mt +MBATYP,+LOKTYP -u ADMIN -p ADMIN -s FAIRCOMS

3. Disable memory allocation call stack collection for all suballocator lists:

```
ctstat -mt -ALL -u ADMIN -p ADMIN -s FAIRCOMS
```
As before, the current memory allocations can be logged to a file using the **ctMEMSTAT()** function, as used by the **ctstat** utility's *-ma* option:

ctstat -ma mem.log -i 1 1 -u ADMIN -p ADMIN -s FAIRCOMS

#### **Compatibility Notes:**

1. The use of the existing and new memory monitoring options is now restricted to members of the ADMIN group.

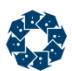

2. When memory allocation call stack tracking is supported on a per-suballocator list basic, the DIAGNOSTICS MEMTRACK option must still be specified in *ctsrvr.cfg* to support collecting memory allocation call stacks, but collection of allocation call stacks is initially disabled for all suballocator lists. An administrator must use the **ctstat** utility's *-mt* option as shown above to enable collection of memory allocation call stacks for the desired suballocator lists. If troubleshooting unexpected memory growth, first use **ctstat** *-ml* to monitor memory use by suballocator list. Then enable memory allocation call stack collection just for the lists that show the unexpected growth. This approach can reduce the overhead of the memory allocation call stack collection and can simplify analysis of the unexpected memory growth.

# 6.4 sa\_admin - Command-line security administration utility

The command-line version of the system administrator program, **sa\_admin**, can be used to perform many user operations directly from shell scripts.

sa\_admin [-a<adminuserid>] [-p<adminpassword>] [-f<filepassword>] [-s<servername>] <option>

*option* is one of the following:

#### **Options Users**

- *-oua* Add a user account
- *-oud* Change user account description
- *-oue* Change user account extended settings
- *-oug* Add a user to a group
- *-oul* List user accounts
- *-oum* Change user account memory limit
- *-oup* Change user account password
- *-our* Delete a user account
- *-ous* Show user account information
- *-oux* Remove a user from a group

#### **Options Group**

- *-oga* Add a group
- *-ogd* Change group description
- *-ogl* List groups
- *-ogm* Change group memory limit
- *-ogr* Delete a group
- *-ogs* Show group information

#### **Options File**

- *-ofg* Change file group
- *-ofl* List files matching filename
- *-ofo* Change file owner
- *-ofp* Change file password
- *-ofs* Change file permissions

#### **Wildcard specifiers with sa\_admin**

**sa\_admin**, *-ofp*, *-ofs*, *-ofg*, and *-ofo* options support specifying filenames with wildcard characters. When one of these options specifies a filename that includes ? or \* characters, the utility retrieves a list of files matching the filename wildcard specifier and executes the specified command for each file.

#### **Retrieve a List of Filenames from the server with sa\_admin**

*-ofl* (list files) is used to list the files on the c-treeACE Server system matching the specified filename including wildcard characters.

#### **sa\_admin Support for Encrypted Password Files**

The **sa\_admin** utility supports the use of an encrypted password file. Encrypted password files are created with the **ctcmdset** utility and keep user IDs and passwords from plain view within script files. An encrypted password file name is specified using the command-line option:

-1 <filename>

### ADMINISTRATOR OPTIONS

- *-a* System administrator User ID.
- *-p* System administrator password.
- *-f* Optional server system file password.
- *-s* Optional server name.

**Note:** There is no space between the switch and its parameter.

### USER OPTIONS

The following options, all beginning with *-ou*, allow changes to user information. Additional group and file options are described below.

**Note:** To use any optional entry, you must use all the previous entries even if they would otherwise be optional. For example, to add a user with the *-oua* option and specify a group, you must also enter the *userid*, *desc*, and *password*.

#### **Option User Add**

```
-oua <userid> [-d <desc>] [-w <password>] [-g <group>] [-m <memory>[<rule>]]
                   [-b <br/> <br/> <br/> <br/> <br/> <br/>[-b \quad \mbox{Xnglimit}>] \quad [-r \quad \mbox{Xrgnlogon}>] \quad [-t \quad \mbox{Xnglogon}>]
```
- *userid*: User id (required)
- *-d desc*: Optional user description
- *-w password*: Optional user password
- *-g group*: Optional user group
- *-m memory*: Optional user memory limit.
	- *rule*: Optional user memory rule. Used only with memory. The optional <*rule*> is A for absolute, *D* for default, or *G* for guideline (example -m 10485760a specifies an absolute memory limit of 10 MB). NULL for Default.

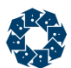

- *-b begdat*: Optional starting validity date. Specify as mm/dd/yyyy. NULL for Default.
- *-e enddat*: Optional ending validity date. Specify as mm/dd/yyyy. NULL for Default.
- *-l loglimit*: Optional maximum invalid logon attempts. NULL for Default.
- *-r rsmlogon* is the logon block period in minutes. Specifying a value of "block" (e.g., *-r block*) blocks the account indefinitely (until it is unblocked by an administrator, and specifying a value of "unblock" (e.g., *-r unblock*) unblocks the account immediately.
- *-t mstlogon* is the interval in minutes during the user must logon at least once, otherwise the account is blocked.

#### **Option User Remove**

-our userid

*userid*: User id (required)

#### **Option User List**

-oul

#### **Option User Change Password**

-oup userid password

- *userid*: User id (required)
- *password*: New password (required)

#### **Option User Add user to Group**

-oug userid group

- *userid*: User id (required)
- *group*: Group name (required)

#### **Option User (group) Extract - Remove a user from a group.**

-oux userid group

- *userid*: User id (required)
- *group*: Group name (required)

#### **Option User Change Description**

-oud userid desc

- *userid*: User id (required)
- *desc*: New user description

#### **Option User Memory**

-oum userid memory rule

- *userid*: User id (required)
- *memory*: New memory limit. This can be a number of bytes or 'D' for default or left NULL for no limit
- *rule*: Optional user memory rule. Used only with memory. This may be 'A' for Absolute, 'G' for Guideline, 'D' for Default, or NULL for Default

#### **Option User Change Extended Settings**

-oue <userid> [-b <br/> <br/> <br/> <enddat>] [-1 <loglimit>] [-r <rsmlogon>] [-t <<br/>mstlogon>]

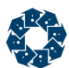

- *userid*: User id (required)
- *-b begdat*: Optional starting validity date. Specify as mm/dd/yyyy. NULL for Default
- *-e enddat*: Optional ending validity date. Specify as mm/dd/yyyy. NULL for Default
- *-l loglimit*: Optional maximum invalid logon attempts. 0 for Default. -1 to disable invalid logon check.
- *-t mstlogon*: Optional must logon period, e.g., how often the user must log on to remain active. The interval in minutes during the user must logon at least once, otherwise the account is blocked. Specify as number of minutes. NULL for Default. -1 to disable must logon period.
- *-r rsmlogon*: Optional logon timeout remaining. If a user has been denied access to the c-treeACE Server due to excessive invalid logon attempts, you can adjust the remaining user lockout time here. Specify as number of minutes. NULL to leave unchanged. Specifying a value of "block" (e.g., *-r block*) blocks the account indefinitely (until it is unblocked by an administrator), and specifying a value of "unblock" (e.g., *-r unblock*) unblocks the account immediately.

#### **Option User Show**

-ous userid

*userid*: User id (required)

### GROUP OPTIONS

The following options, all beginning with *-og*, allow changes to group information. Additional user and file options are described elsewhere.

**Note:** To use any optional entry, you must use all the previous entries. For example, to specify a rule when adding a group with the *-oga* option, you must also enter the *desc* and *memory* options for the group.

#### **Option Group Add**

-oga <groupid> [-d <desc>] [-m <memory>][<rule>]]

- *groupid*: Group id (required)
- *-d desc*: Optional group description
- *memory* is the memory limit and the optional *<rule>* is *A* for absolute, *D* for default, or *G* for guideline (example -m 10485760a specifies an absolute memory limit of 10 MB).

#### **Option Group Remove**

-ogr groupid

*groupid*: Group id (required)

#### **Option Groups List**

-ogl

#### **Option Group Change Description**

-ogd groupid desc

*groupid*: Group id (required)

www.faircom.com All Rights Reserved **79**

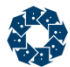

*desc*: New group description

#### **Option Group Memory**

-ogm groupid [-m <memory>[<rule>]]

- *groupid*: Group id (required)
- *-m memory*: New memory limit. *memory* is the memory limit
	- *<rule>* (optional) is *A* for absolute, *D* for default, or *G* for guideline (example -m 10485760a specifies an absolute memory limit of 10 MB).

#### **Option Group Show**

-ogs groupid

*groupid*: Group id (required)

### FILE OPTIONS

The following options, all beginning with *-of*, allow changes to file information. Additional user and group options are described elsewhere.

#### **Option File Password**

-ofp filename password

- *filename*: File name (required)
- *password*: File password (required)

#### **Option File Security (permissions)**

```
-ofs <filename> <permission> ...
-ofs +|-<permission> ...
```
- *filename*: File name (required)
- *permission*: File permission mask.
	- To set a permission, set the byte at the corresponding offset to a value of '+'.

To reset a specified permission, set the corresponding byte to '-'.

For example, the string "+++++-----+++++" sets all OWNER and WORLD permissions, and clears all GROUP permissions.

This field is interpreted as a 15-byte permission mask containing owner, group, and world permissions:

```
 (offset)
 0 1 2 3 4 5 6 7 8 9 10 11 12 13 14
 ----OWNER---- ----GROUP---- -----WORLD----
 r w f d p r w f d p r w f d p
```
 $r = Read$  w = Write  $f = define$  d = Delete  $p = noPass$ 

*permission* can also be one of the following:

```
ownerall, ownerread, ownerwrite, ownerdefine, ownerdelete, ownernopass,
groupall, groupread, groupwrite, groupdefine, groupdelete, groupnopass,
worldall, worldread, worldwrite, worlddefine, worlddelete, worldnopass
```
Options are evaluated left to right. For example, specifying *-groupwrite +groupwrite* has the effect of adding the groupwrite permission, and specifying *+worldall -worldread* turns on all world permissions except read permission.

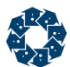

#### **Option File Group**

-ofg filename groupid

- *filename*: File name (required)
- *groupid*: File group id (required)

#### **Option File Owner**

-ofo filename owner

- *filename*: File name (required)
- *owner*: File owner (required)

#### **Examples of -ofs usage:**

-ofs <filename> <permmask> is the same as current usage:

-ofs test.dat ++++++++++-----

-ofs <filename> <permission> ... sets the file permissions to the specified permissions. The following command sets all owner and group permissions and resets all world permissions:

-ofs test.dat ownerall groupall

-ofs <filename> +|- <permission> ... adds/removes specified permissions to/from current file permissions. The following command adds the worldread permission to the current file permissions and removes the groupwrite permission from the current file permissions:

-ofs test.dat +worldread -groupwrite

## 6.5 ctpass - Password Utility

c-treeACE Server utility to allow users to change their password.

The following steps are required for a user to change the password associated with their own User ID:

- 1. Run the utility program **ctpass** as any other program in the environment.
- 2. Enter your current User ID.
- 3. Enter the current password for your User ID, if you have one. (Maximum 63 characters. Maximum nine characters for V9 and prior).
- 4. Continue by entering the current name of the c-treeACE Server (i.e., the default name or another name, supplied in the c-treeACE Server configuration file).
- 5. Now change your password by entering the new password.
- 6. To be sure to enter the new password, you may be asked to enter it twice before it will be accepted. If the same name is not entered both times, try again.

#### **Note:** Whenever input is requested, the user may enter a question mark (?) to receive HELP.

After the new password is entered and confirmed, a message saying your User ID password has been successfully updated will be displayed. After being updated successfully, the new password must be used with the User ID to log on to the c-treeACE Server.

**Note:** All users can change their own passwords. In addition, users who are members of the ADMIN group can change the password of all accounts that are not members of the ADMIN

<span id="page-101-0"></span>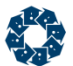

group. Only the super ADMIN account (named ADMIN) can change a password for an account that is a member of the ADMIN group.

# 6.6 ctquiet - Quiesce c-treeACE Utility

The **ctquiet** utility allows an administrator to quiet the server from a script. An interactive option is available in the **ctadmn** utility.

#### **Usage**

ctquiet [-s server][-f][-u][-w command] {-p password|-a authfile}

- *-s* Server (default: FAIRCOMS@localhost)
- *-f* Full consistency files are flushed to disk from cache (default: crash consistency no flush). See below.
- *-u* Unquiet server
- *-w* Execute command on successful quiet. Waits for SIGINT to unquiet server
- *-a* Authentication file name
- *-p* Admin Password

The *-a authfile* option takes as argument an encrypted settings file (using **ctcmdset.exe**) with the plaintext form given as:

```
; User Id
USERID ADMIN
; User Password
PASSWD <pass>
```
**Note**: This utility provides a *-f* option, which enables full consistency (also known as a "clean quiesce") in which files are flushed to disk from cache. When this option is used, the system does not require any files to be rebuilt.

The default is the *-f* option is *off*, which results in "crash consistency" (also known as a "dirty quiesce"). The default means that transaction logs are required and, if present, the transaction logs are used to get back into a clean state once recovery completes.

If files are NOT under transaction control, the *-f* option is strongly recommended, otherwise you will have to do a rebuild to get the files back to a clean state.

A quiesced state allows a physical copy of files to be taken that can then be restored at a later time. For systems that provide hardware-based snapshot features, this allows extremely fast system backups to take place while maintaining full data integrity.

#### **Notes**

- When you quiesce the server, as long as the connection that quiesced the server remains connected, all other connections are blocked. Only if that connection goes away do we allow the ADMIN user to logon again and undo the quiesce.
- After the server is quiet and the **ctquiet** utility disconnects, one ADMIN connection is allowed to reconnect. There is no prevention of a separate process connecting as ADMIN while the server is in a quiet state and precluding the unquiet call.
- There is a subtle distinction between a "quiet" state, and a file blocked with the **ctFILBLK()** call. While in the quiet state, files are not physically closed and cannot be moved or replaced

<span id="page-102-0"></span>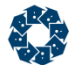

while in this mode. Compare this to a "blocked" state, where the file can be replaced, as the OS file handle has been released.

- When the optional *-w COMMAND* switch is used, the behavior of **ctquiet** is modified to perform as follows:
	- a. After successfully quieting the server, it makes a system call to execute **COMMAND**.
	- b. It remains connected and waits for **SIGINT** to unquiet the server. If **ctquiet** is killed before receiving **SIGINT**, the server will remain in a quiet state until a new connection unquiets the server.
- When connecting to a quieted server with the intent to remove the quiet state when the original caller of **ctquiet** has disconnected you must now set the USERPRF\_ADMSPCL bit.

# 6.7 ctfilbkif - File Block Utility

#### ctfilbkif

**ctfilblkif** will block, or unblock a specified c-treeACE file. The default behavior is to block access to the specified file. Pass the *-u* option to unblock a file.

#### **Usage**

```
ctfilblkif [-s server][-f filename][-u] {-p password|-a authfile}
```

```
 -s: Server (default: FAIRCOMS@localhost)
 -f: file name
 -u: unblock file
 -a: Authentication file name
```

```
 -p: Admin Password
```
#### **See also**

ctquiet - Quiesce c-treeACE Utility (page [82\)](#page-101-0)

# 6.8 ctdump - Schedule a Dynamic Dump

ctdump [ adminuser [ adminpass [ dumpscript [ servername ] ]]]

Used to back up data files controlled by the c-treeACE Server.

#### **See also**

- *Dynamic Dump* (page [98\)](#page-117-0)
- *ctdump - Dynamic Dump Utility* (page [99\)](#page-118-0)

## 6.9 ctrdmp - Dynamic Dump Recovery or System Rollback

ctrdmp [ dumpscript ]

Used to restore dumps created with **ctdump**.

A successful **ctrdmp** completion always writes the following message to *CTSTATUS.FCS*:

<span id="page-103-0"></span>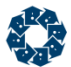

DR: Successful Dump Restore Termination

A failed **ctrdmp** writes the following message to *CTSTATUS.FCS* when **ctrdmp** terminates normally:

DR: Dump Restore Error Termination...: <cterr>

where *<cterr>* is the error code.

If for some reason **ctrdmp** terminates prematurely (for example, a fatal error causes **ctrdmp** to terminate abnormally), the "Dump Restore Error Termination..." message might not be written to *CTSTATUS.FCS*. In that case, **ctrdmp** might have written error messages to standard output or to *CTSTATUS.FCS* before terminating that helps explain the reason for **ctrdmp** terminating prematurely.

**Note**: A 32-bit **ctrdmp** could fail with **error 75** if run on transaction logs created by a 64-bit c-treeACE Server, which might support more than 2048 connections.

In V11 and later, the **ctfdmp**, **ctldmp**, and **ctrdmp** utilities display the c-treeACE version used to compile them when they are run.

#### **Environment Variable for Advanced Encryption Password**

If this utility has advanced encryption enabled, it can read an encrypted password file instead of being prompted to enter the master password. To enable this, set the environment variable CTREE\_MASTER\_KEY\_FILE to the name of the encrypted master password file.

#### **See also**

 *Maintaining Database Integrity* (*<http://docs.faircom.com/doc/ctserver/8373.htm>*) in the *c-tree Server Administrator's Guide*

### Rollback to New Restore Points with ctrdmp

In V11 and later, **ctrdmp** is able to rollback to a Restore Point. Restore Points permit server clients to establish quiet spots in the transaction log where there are no active transactions.

Prior to the V11 modifications, **ctrdmp** could either perform a dynamic dump recovery or rollback to a specified date and time. **ctrdmp** has been extended such that, as an alternative to specifying a date and time, the rollback script can provide the name of a Restore Point file.

A typical **ctrdmp** script file used for a rollback looks like:

```
!ROLLBACK
!DATE MM/DD/YYYY
!TIME HH:MM:SS
....
```
Now the script can be composed as follows:

```
!RP <Restore Point File Name>
....
```
<span id="page-104-0"></span>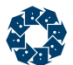

The Restore Point File Name generated by the server is either of the following:

- *RSTPNT\_NO\_CHK.YYYYMMDD\_HHMMSS.FCS* for a Lightweight Restore Point
- *RSTPNT\_CHKPNT.YYYYMMDD\_HHMMSS.FCS* for a Checkpoint Restore Point

Note that, as with the !ROLLBACK script keyword, the !RP keyword must be the first entry in the script file.

#### **See also**

- *ctrdmp - Dynamic Dump Recovery or System Rollback* (page [83\)](#page-102-0)
- *ctfdmp - Forward Dump Utility* (page [85\)](#page-104-0)

# 6.10 ctfdmp - Forward Dump Utility

#### ctfdmp

Used to restore data to a given time following a **ctrdmp** restore.

**ctfdmp** takes an !RP <name> argument to set the point in time to stop the forward roll. This argument is also used by the **ctrdmp** script option, as described in *Rollback to New Restore Points with ctrdmp* (page [84\)](#page-103-0). To incrementally roll forward from there, rename the previous *RSTPNT\_CHKPNT\*.FCS* to *S0000001.FCS* (the start point for the **ctfdmp**), and supply a new !RP and transaction logs.

**Note**: The ! prefix needs to be escaped when using the Unix Bash shell.

In V11 and later, the **ctfdmp**, **ctldmp**, and **ctrdmp** utilities display the c-treeACE version used to compile them when they are run.

#### **Environment Variable for Advanced Encryption Password**

If this utility has advanced encryption enabled, it can read an encrypted password file instead of being prompted to enter the master password. To enable this, set the environment variable CTREE\_MASTER\_KEY\_FILE to the name of the encrypted master password file.

#### **See also**

- *Maintaining Database Integrity* (*<http://docs.faircom.com/doc/ctserver/8373.htm>*) in the *c-tree Server Administrator's Guide*
- *ctrdmp - Dynamic Dump Recovery or System Rollback* (page [83\)](#page-102-0)
- *Rollback to New Restore Points with ctrdmp* (page [84\)](#page-103-0)

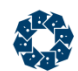

# 6.11 ctcpvf - Master Password Verification File Utility

c-treeACE advanced encryption (AES, Blowfish, Twofish, 3DES) requires a master password to protect encrypted file access. Before starting c-treeACE for the first time with Advanced Encryption enabled, the Administrator must use the **ctcpvf** utility to create the master password verification file. Each time c-treeACE starts, it prompts for the master password to allow it to open encrypted files.

**ctcpvf** creates the master password verification file. It accepts optional parameters: filename (the file name to create) and password (the master password). If the parameters are not given, **ctcpvf**  will prompt for the required information.

#### **Usage**

ctcpvf [-c <cipher>] [-f <filename>] [-k <key>] [-s <store>]

Where:

- *-c <cipher>* Use encryption cipher *<cipher>*. Supported ciphers: aes256 and aes128. Default is aes256.
- *-f <filename>* Create password verification file *<filename>*. Default is *ctsrvr.pvf*.
- *-k <key>* Use *<key>* as the master key.
- *-s [<store>]* Store key in encrypted file *<store>*. Default is *ctsrvr.fkf*.
- *-syslevel* (V11 and later) Create encrypted store file with system-level encryption: all user accounts on the system can decrypt it.

**Note**: If you don't use the *-syslevel* switch, you must run the c-treeACE Server under the same user account that was used to run the **ctcpvf** utility that created the master key store file. Using the *-syslevel* switch creates the master key store file so that it can be opened by any user account on that machine, which allows you to run the c-treeACE Server under any user account on the system. (See *Advanced encryption master key store encrypted at system level on Windows* (page [87\)](#page-106-0).)

**Note:** c-treeACE looks for the file *ctsrvr.pvf* in the server binary area, so this file name should be specified.

#### **Key Store Option**

By default, this master key must be presented to c-treeACE on startup as prompted. However, this prompted interaction is not always possible. Consider the case of a failover strategy for business continuity, or the case where no single person should ever know the complete key as keys are built from random secure key generators. c-treeACE supports a key store file to provide this key value at startup.

The **ctcpvf** utility *-s* option is used to select the master key length, and to write the master key to an encrypted keystore file *<store>*.

The c-treeACE configuration option MASTER\_KEY\_FILE specifies the key store file, *<store>*, from which c-treeACE reads the master encryption key. On Linux and Unix systems, the master key is stored AES encrypted in a file on disk, with permissions set such that only the user that created the file can read it (permissions are set to 400). For complete security, it is important to use file system access safeguards to fully protect this key store file.

<span id="page-106-0"></span>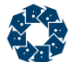

**Note:** The key file (or user key on Linux and Unix) is encrypted using AES. The encryption is intended to only prevent casual inspection of the data when the file's contents are viewed. The permissions on the file are the defense against an unauthorized user reading the file. The Windows master key approach uses the Microsoft DPAPI to encrypt data with user credentials, and only that user can decrypt the file. Unix support is a bit weaker in this regard as it relies on file permissions, which can potentially be changed such that another user could read and decrypt the key.

### Advanced encryption master key store encrypted at system level on **Windows**

In V11 and later, support has been added for creating an advanced encryption master key store encrypted at the system level on Windows. Prior to this revision, the encrypted master key store file created by the **ctcpvf** utility on Windows could only be decrypted by the user account that created the file. This made it difficult to set up a Windows service that is using the LocalSystem account to be able to read the encrypted master key store file. (The **ctcpvf** utility had to be run as LocalSystem when creating the master key store.)

An option has been added to the **ctcpvf** utility to create the encrypted store using system-level encryption, meaning that any user account on the system can decrypt the file. Use the **ctcpvf** utility's *-syslevel* option to use this feature. Example:

ctcpvf -k mymasterkey -s ctsrvr.fkf -syslevel

This option has been added to the **ctadmn** utility's "Change advanced encryption master password" option. Example:

Enter the name of the filename list file >> files.txt Enter the current advanced encryption master password >> \*\*\*\*\*\*\*\*\*\*\*\*\*\*\*\*\* Enter the new advanced encryption master password >> \*\*\*\*\*\*\*\*\*\*\*\*\*\*\*\*\*\* Please confirm the new master password by entering it again: Enter the new advanced encryption master password >> \*\*\*\*\*\*\*\*\*\*\*\*\*\*\*\*\*\*\* Enter the encryption level [U]ser or [S]ystem for the encrypted store >> u Changing master password for the specified files...

Successfully changed the advanced encryption master password.

See *ctadmn.c* for an example showing how to call the **SECURITY()** function with mode of SEC\_CHANGE\_ADVENC\_PASSWD to change the master key. If you want to create the master key encrypted store using the system-level encryption option, OR in the ctENCMODsysl bit to the options field of the ctENCMOD structure whose address you pass to **SECURITY()**.

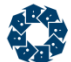

**Note**: This support was added on the Windows platform only.

# 6.12 ctencrypt - Utility to Change Master Password

The c-treeACE advanced encryption feature uses a master password to encrypt the file-specific advanced encryption key in c-tree data, index, and transaction log files that are encrypted using advanced encryption. **ctencrypt** is a standalone utility that can be used to change this master password for specified c-tree data, index, and transaction log files.

#### **Usage**

ctencrypt <options> <command>

Available Options:

*-n <sect>* - Node sector size. The default is 64, which corresponds to PAGE\_SIZE of 8192.

Available Commands (only one at a time may be specified):

 *-chgmpw <filelist> -* Change master password for the files whose names are listed in the file *<filelist>*. *<filelist>* is the name of a text file created by the end user that lists the names of the files (data and index), one per line, that are to be processed.

**ctencrypt** requires a password verification file named *ctsrvr.pvf* that was created using the current master password to exist in its working directory. **ctencrypt** prompts the user for the current master password and for the new master password (prompting twice in order to confirm that the new password was properly entered).

**Note: ctencrypt** does not change the master password file, *ctsrvr.pvf*. The **ctcpvf** utility will need to create a new file for server startup in coordination with the new password used to re-encrypt the encryption key for the files. Failure to do so will result in **DCOD\_ERR** errors (606, failure to decode file) when opening files.

**ctencrypt** processes the specified files, indicating the status of each file and the total of successful and failed operations. Note that the c-treeACE Server must be shut down while these file modifications take place.

**ctencrypt** creates a temporary directory named *temp*\ctencrypt.tmp.<process\_id> to store its transaction logs. This directory is normally deleted when **ctencrypt** shuts down.

**Important: ctencrypt** does not undo any changes in case of error. The files that it lists as successfully updated will use the new master password even if the utility failed to update other files.

#### **Example File List**

A semicolon can be specified at the start of a line to indicate a comment which is ignored.

```
; c-treeACE Advanced Encryption Conversion Listing File
; -----------------------------------------------------
; Created Wed Dec 01 01:38:00 2010
; transaction log files
L0000000.FCT
L0000002.FCA
```
www.faircom.com All Rights Reserved **88**
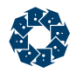

```
L0000003.FCA
L0000004.FCA
L0000005.FCA
L0000006.FCS
L0000007.FCS
L0000008.FCS
L0000009.FCS
L0000010.FCT
; data files
   mydatafile.dat
   C:\My Documents\test.dat 
vcusti
```
**Note:** All physical encrypted files, data and index files, must be specified in order to be modified. No attempt is made to determine associated files.

If the server was cleanly shutdown in such a manner that its transaction logs are no longer necessary, then they will not need to be included as part of this password change. If you wish to use the **ctencrypt** utility to modify any existing encrypted transaction logs (for example, archive logs for replication), their names must be specified in the list file. **ctencrypt** does not attempt to locate any transaction log files on its own.

#### **Example Output**

```
c-tree file encryption utility
This utility requires a master password in order to start.
Please enter master password:
Enter new master password
Confirm new master password :
Changing master password for the specified files...
[ OK ] SYSLOGDT.FCS
[ OK ] vcusti
[ OK ] L0000000.FCT
[ OK ] L0000002.FCA
[ OK ] L0000003.FCA
  OK ] L0000004.FCA
  OK 1 L0000005.FCA
[ OK ] L0000006.FCS
[ OK ] L0000007.FCS
[ OK ] L0000008.FCS
[ OK ] L0000009.FCS
```
12 succeeded, 0 failed

[ OK ] L0000010.FCT

Successfully changed master password for all specified files

#### **Error Returns**

Two new error codes have been added related new password management features:

- **BMPW ERR** (932) The specified encryption master password is incorrect.
- **ICOD ERR** (933) An encryption operation failed due to an unexpected internal error. See *CTSTATUS.FCS* for details.

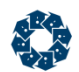

# 6.13 ctvfyidx - Index Verify Utility

The **ctvfyidx** utility uses the **ctVERIFYidx()** function to check the integrity of an index file. The client version of the **ctvfyidx** utility supports the command-line options listed below.

#### **Usage**

ctvfyidx [<option> ...] [-u <userid>] [-p <password>] [-s <servername] <file name> [<member #>] where *<option>* is one or more of the following:

*-excl* - Open the file in exclusive mode

- *-delstk* Check delete stack (on by default)
- *-link* Check links (on by default)
- *-leaf* Check leaf nodes (on by default)
- *-chkkey* Check keys in leaf nodes

The optional parameter *-page size* equals sector size \* 128 (third parameter in **InitCtree()**). If page size is not entered, a default value of 16 will be used. *filename* specifies the index file targeted for analysis. The *member #* refers to the index member number. A physical index file can contain one or more indices. Each index has a member number (0, 1, 2, 3, etc.). For example, the sample index file *custordr.idx* provided with the FairCom ODBC Driver contains a total of two indices. Depending on whether you specify 0 or 1 you will be looking at either the order number index or the customer number index. rflg represents an optional recovery flag switch and is only applicable when compiled with *TRANPROC*. Any character will enable *rflg*, which will result in c-tree skipping automatic recovery.

In V10.3.1 and later, the **ctvfyidx** utility defaults to ctREADFIL. It uses ctEXCLUSIVE when the *-excl* option is specified. A ctREADFIL open will fail with error **12** and sysiocod -8 if any connection has the file open for write access.

In versions prior to V10.3.1, **ctvfyidx** will only work with the *-excl* option when connecting to newer servers. Without the *-excl* option, older versions of **ctvfyidx** will fail with **LERR\_ERR**.

#### **Example**

Below is an example of launching **ctvfyidx** along with output showing the results of the index verification.

```
# ctvfyidx -2048 custmast.idx 0
Index page scan finds entries=4 header=4
```

```
Index nodes per level of tree structure - [0: 1]
Internal Index Verify: SUCCESSFUL
```
# 6.14 ctvfyfil - File Verify Utility

The **ctvfyfil** utility calls the **ctVerifyFile()** function. The utility can be run in standalone and in client/server mode.

#### **Usage**

ctvfyfil [<option> ...] <file name>

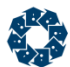

where *<option>* is one or more of the following:

- *-chkdat* Read data file only (default)
- *-chkdatkeys* Read data file and check keys in index
- *-chkidx* Read index file
- *-chkidxrec* Read index file and check records in data file
- *-excl* Open the file in exclusive mode
- *-int* Interactive mode: stop on each error
- *-index=<N>* Check only the *N*th index (N=1,2,...)

### **Standalone Usage**

An additional option is available for standalone use:

*-<page size>* - Use the specified page size (standalone only)

The example below shows the utility called standalone on a file called *mark.dat* with the page size set to 8192:

ctvfyfil -8192 mark.dat

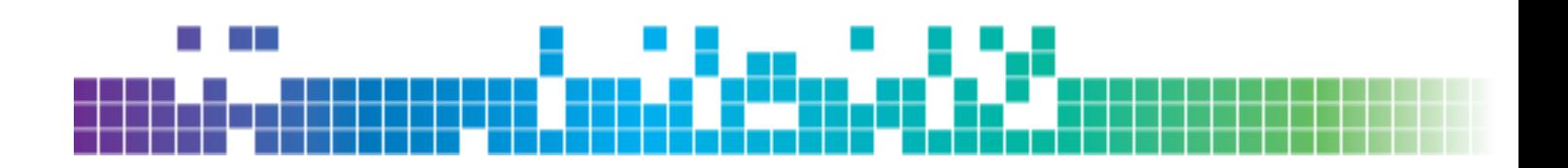

# **7.** Backups and Data Integrity

The purpose of any data backup is to protect data integrity. Periodically backing up application data allows a Server Administrator to recover from problems or to roll back a database to a prior point in time.

There are several ways to back up data controlled by a c-treeACE Server:

- Using a standard backup utility while the server is shut down.
- Using the dynamic dump capability while the server is operational.
- Using VSS backup integration on Windows.
- Using ctQuiet/Quiesce for external backups while the server is running.

When possible, FairCom recommends shutting down the server periodically to allow a full backup. This has the advantage of simplicity, since all files can be backed up and restored without using the transaction logs to ensure the data and index files are synchronized. This is especially helpful for applications that do not use transaction control to maintain database integrity. The Administrator can simply restore the files and continue operation.

**WARNING:** Files under c-treeACE control should never be copied or backed up using third-party software while c-treeACE is operational.

# 7.1 c-treeACE Server Files

The c-treeACE Server creates special system files to maintain various kinds of information required to recover from problems. The following list details exactly what files are created, along with all required information needed by the System Administrator responsible for working with them. As the Administrator, be sure these files are backed up when appropriate and used for recovery when necessary.

**Note:** To be compatible with all operating systems, the names for all these files are upper case characters.

## **c-treeACE Server Status Log**

When it starts up, and while running, the c-treeACE Server keeps track of critical information concerning the status of the c-treeACE Server, e.g., when it started; whether any error conditions have been detected; and whether it shuts down properly. This information is saved in chronological order in a text file, the c-treeACE Server Status Log, *CTSTATUS.FCS*. To control the size of *CTSTATUS.FCS*, or to maintain inactive logs as *T\*.FCS* files, use the CTSTATUS\_SIZE keyword. See the keyword description for more detail.

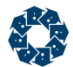

# **Administrative Information Tables**

The c-treeACE Server creates and uses the file *FAIRCOM.FCS* to record administrative information concerning users and user groups. This file can be encrypted with the ADMIN\_ENCRYPT keyword. See "Configuring the c-treeACE Server" (page [153\)](#page-172-0) for details.

The c-treeACE Server creates the following files for managing transaction processing:

I0000001.FCS

## **Transaction Management Files**

*I0000002.FCS* is an empty file generated at startup by any c-tree database engine with transaction support enabled. This file marks ownership of the process directory to avoid colliding with other c-treeACE processes that may generate their own independent transaction log files. The dump restore utility (**ctrdmp**) is the most common case where this is reported. When one running process detects this file, a **TCOL\_ERR** error (537) is returned indicating this collision.

**Note:** It is important to safeguard these files, however only the *S\*.FCS* and *D0000001.FCS* files should remain after a normal server shutdown.

## **File Name Mapping**

c-treeACE maintains a mapping of file names to file numbers. This is transient information and stored in the *D0000000.FCS* file.

## **Delete Node Queue**

*D0000001.FCS* maintains a list of emptied index nodes. These are eventually cleaned up by the delete node thread and remain available for reuse if needed via this queue.

## **Active Transaction Logs**

Information concerning ongoing transactions is saved on a continual basis in a transaction log file. A chronological series of transaction log files is maintained during the operation of the c-treeACE Server. Transaction log files containing the actual transaction information are saved as standard files. They are given names in sequential order, starting with *L0000001.FCS* (which can be thought of as "active c-treeACE Server log, number 0000001") and counting up sequentially (i.e., the next log file is *L0000002.FCS*, etc.).

The c-treeACE Server saves up to four active logs at a given time. When there are already four active log files and another is created, the lowest numbered active log is either deleted or saved as an inactive transaction log file, depending on how the c-treeACE Server is configured (see inactive transaction logs).

Every new session begins with the c-treeACE Server checking the most recent transaction logs (i.e., the most recent 4 logs, which are always saved as "active" transaction logs) to see if any transactions need to be undone or redone. If so, these logs are used to perform an automatic recovery. When configuring the c-treeACE Server, the odd and even numbered logs can be written to different physical devices. See "Configuring the c-treeACE Server" (page [153\)](#page-172-0).

## **Checkpoint Files**

*S00000000.FCS* and *S0000000.FCS* are generated during transaction log checkpoints. These files are used to "kick start" recovery and point to known good transaction states.

# **Inactive Transaction Logs**

Transaction log files no longer active (i.e., they are not among the 4 most recent log files) are deleted by default. To save inactive transaction log files when new active log files are created, add the KEEP\_LOGS configuration option to the server configuration with a positive number indicating the number of logs to keep. In this case, an inactive log file is created from an active log file by renaming the old file, keeping the log number (e.g., L0000001) and changing the file's extension from "*.FCS"* to "*.FCA*." The Administrator may then safely move, delete, or copy the inactive, archived transaction log file.

# **Temporary Stream Files**

The server creates five stream files at startup. These files prevent errors when the operating system has used a large number of file handles and the server needs a stream file. The file names begin with *FREOPEN* followed by a distinguishing character and ending with *.FCS*. These temporary files are used for internal server operations and should automatically be deleted during a normal server shutdown.

# **Optional Server System Event Log**

The c-treeACE Server maintains two optional system files: *SYSLOGDT.FCS* and *SYSLOGIX.FCS*. *SYSLOGDT.FCS* is a c-treeACE data file with a record for each recordable system event. Unlike the *CTSTATUS.FCS* file, the system log files can be encrypted so entries cannot be added, deleted, or modified with a simple text editor, and vendors can add application specific entries to the log. See "Configuring the c-treeACE Server" (page [153\)](#page-172-0) or your vendor's documentation for information on the SYSLOG (page [138\)](#page-157-0) keywords appropriate to your application.

In case of a system failure, be sure to save all the system files (i.e., the files ending with "*.FCS"*). *CTSTATUS.FCS* may contain important information about the failure. When there is a system catastrophe, such as a power outage, there are two basic possibilities for recovery:

- When the power goes back on, the system will use the existing information to recover automatically.
- The Administrator will need to use information saved in previous backups to recover (to the point of the backup) and restart operations.

# 7.2 Copying c-treeACE Server Controlled Files

**WARNING: c-treeACE Server controlled files should only be copied, moved, or deleted when c-treeACE is shut down. Copying, moving, or deleting files while c-treeACE is in operation can lead to unpredictable errors and data integrity concerns and is never advised.**

When a file open is attempted, c-treeACE checks if either a file with the same name is open, or if a file with the same unique ID is open. In either case, the match means a physical file open is not required. Instead, the open count for the file is incremented. The unique file ID permits different applications and/or client nodes to refer to the same file with different names, i.e., different drive or path mappings. However, if two different files have the same ID, problems arise because the

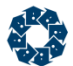

second file will not actually be opened. The ID is constructed so that no two files could have the same ID unless someone copies one file on top of another.

When a file without a matching name matches the unique file ID, c-treeACE attempts to determine if they are actually different files. If so, it automatically generates a new unique ID for the file. In either case, a message to the system console indicates the names of the two files involved. If this information is not critical to your operation, suppress this message by adding the following entry to the c-treeACE configuration file:

MONITOR\_MASK MATCH\_FILE\_ID

# Server Unique File Detection - NetWork/Remote/UNC file names

As the c-treeACE Server manages file open/close operations for multiple users, it is critical for it to recognize uniqueness of a file. Different users can refer to the same physical file using different file names through aliases, relative paths, device mappings or SUBST commands. Internally, the c-treeACE Server has tests to determine if two files with different names are really different, or are actually the same physical file being accessed with different paths or alias names. If this internal unique file test is not accurate, the c-treeACE Server may attempt to open the files as two separate physically different files. This presents many problems as the c-treeACE Server is then managing two separate caches for the same file - data integrity can no longer be enforced in these situations.

In some cases, when confronted with file names mapped across a network or referred with UNC syntax, such as "*\\mymachine\c\mydata\myfile.dat"*, this internal unique file test incorrectly determines two separate files are being addressed, when actually, the same file is being accessed. One user is using a physical name, while another was is using a UNC name. This problem, while uncommon, leads to serious consequences. As such, c-treeACE performs a number of protections.

## **COMPATIBILITY NO\_UNIQFILE**

This option disables attempts to determine if two files accessed with different file names (or paths) and which have identical c-treeACE file IDs are actually the same or different files. This support is added in case our tests for uniqueness are somehow incomplete and lead to unintended file ID reassignments. These modifications give c-treeACE the capability to disable the uniqueness test when files are suspected of having the same internal, "unique" 12-byte ID.

# **COMPATIBILITY EXACT\_FILE\_NAMES**

This option mandates that all files have the exact same file name in order to be opened. If the internal name test determines that the files are in fact the same physical file, it will not allow the file to be opened with a different name. This compatibility keyword does not permit the same file to be opened with different names. If the same file is attempted to be opened with a different name, then error **EXCT\_ERR** (642) will be returned.

There is a subtle interaction with the NO\_UNIQFILE keyword defined above. The possible outcomes for all the combinations of keywords and files are in the table below. A file is represented by a lower case path, an uppercase name, and a numeric file ID. For example, pA1 has path 'p', name 'A', and file ID 1. pA1 and qA1 are the same file accessed with different paths;

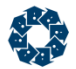

pA1 and qB1 are different files mistakenly having the same file ID; and pA1 and qB2 are two different files with different file IDs (as expected).

Four possible keyword combinations are possible:

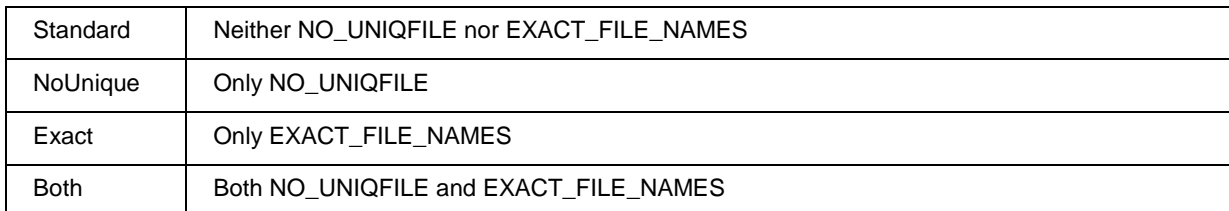

In the outcomes table below, the first (successful) open is for file pA1. The second open is as indicated. In actuality, only the second open for qB1 requires some adjustment or an error return.

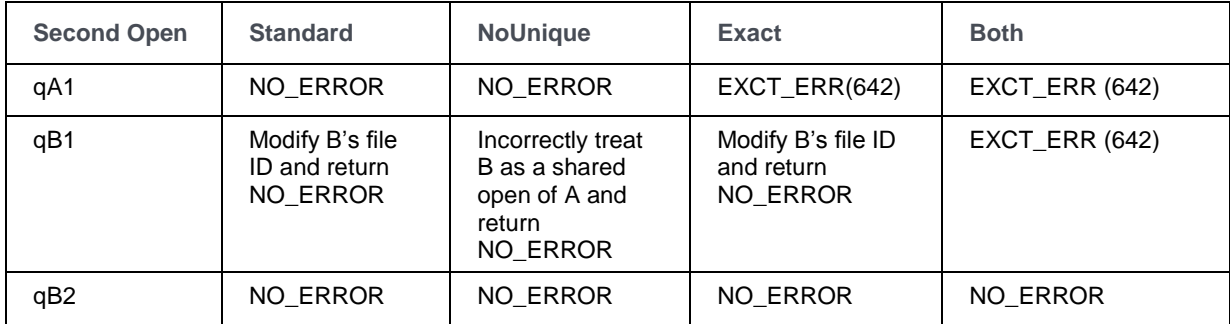

The uniqueness test (which is based on system dependent calls) may incorrectly indicate that two files are unique when they are the same. This occurs with certain mappings and/or aliases masking the sameness of the files. If this occurs, the first row of the above table becomes:

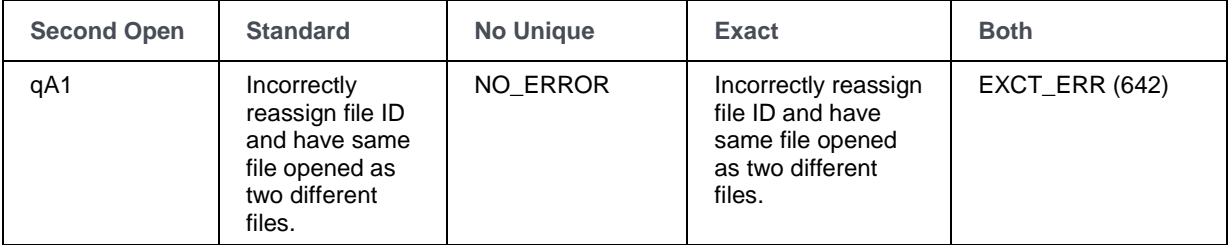

The most conservative approach is to turn on both keywords, but of course this requires the same name (and path) to be used for a file on all opens. If the uniqueness test is without weakness, then the standard setting (i.e., neither keyword) works best.

# **LOCAL FILE TEST**

Because of the potential problems with network file names, and because FairCom does not recommend (and discourages) placing c-treeACE Server files or logs on network drives (e.g. drives NOT on the local machine running the c-treeACE Server executable), a warning message is logged to *CTSTATUS.FCS* if a network file is detected. Besides the potential problem for the unique file test, placing data/index or server log files on a mounted network drive will introduce an additional network overhead and jeopardize the server's performance. The WARNING is only issued on the first such occurrence to avoid unnecessary overhead. If either of the COMPATIBILITY keywords is active, NO\_UNIQFILE or EXACT\_FILE\_NAMES, the issue described above is not in play and c-treeACE automatically disables this test.

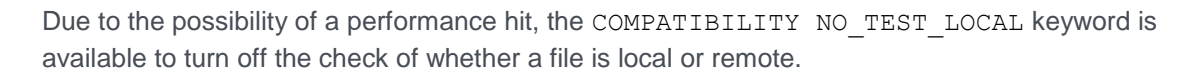

# 7.3 Automatic Recovery

As described in *Starting the c-treeACE Server* (page [35\)](#page-54-0), each time the c-treeACE Server starts it checks the current active transaction logs and determines if any transactions must be undone or redone. If any recovery operation is required, the c-treeACE Server does it automatically. The Administrator need not do anything. The c-treeACE Server displays messages indicating the beginning and the end of the recovery. When automatic recovery completes, the c-treeACE Server is ready to use.

# Recovery in Alternate Locations with REDIRECT

The REDIRECT feature is a useful feature allowing a file originating in one directory structure to be repositioned into another directory location during dynamic dump restore. This support has been extended to c-treeACE automatic recovery.

Redirection rules can be specified by using the following configuration entry one or more times in the server configuration file *ctsrvr.cfg*:

REDIRECT <old path> <new path>

The REDIRECT entry redirects filename references in the transaction logs during automatic recovery to the specified new filename. This option is useful when c-treeACE data and index files are moved to a different location (on the same system or on another system) before running automatic recovery.

To specify an empty string for one of the REDIRECT arguments use a pair of double quotes ("").

#### **Examples**

If a file originally existed with the name and path *C:\Documents and Settings\Administrator\c-tree Data\customer.dat* and now exists as the file *D:\Documents and Settings\Guest\customer.dat*, the following option will allow automatic recovery to proceed and find the file in its new location:

REDIRECT "C:\Documents and Settings\Administrator\c-tree Data" "D:\Documents and Settings\Guest"

Here's a similar example using Unix paths, where the original file is named */users/administrator/c-tree data/customer.dat* and the file now exists as */users/guest/customer.dat*:

REDIRECT "/users/administrator/c-tree data" "/users/guest"

**Note:** Use double quotes when a filename contains spaces.

#### **Updating IFIL Filenames**

As a result of redirection, if the *IFIL* resource of the file contained a path, this path would be incorrect after the file was redirected to the new location. To support copying c-treeACE files from one directory location to another (on the same system or on a different system) and accessing them in their new location, it is necessary to update any filename paths in a c-treeACE data file's IFIL resource.

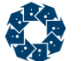

The c-treeACE configuration option REDIRECT\_IFIL <filename> provides support for automatically modifying redirected files on the server. When this option is specified, on server start up (after automatic recovery completes) the file named <filename> is opened and its list of file names is read from it. <filename> is a text file containing one c-treeACE data file per line. For each file specified in <filename> c-treeACE opens the file and uses the filename redirection rules (specified with one or more of the REDIRECT options) to change the data and index file paths in the IFIL resource of the file.

Refer to the c-treeACE **ctredirect** standalone utility to manually modify files that may have been moved.

# Options for Faster Auto-Recovery

The following keywords described in *Advanced Configuration Keywords* (page [329,](#page-348-0) *<http://docs.faircom.com/doc/ctserver/#65772.htm>*) reduce the c-treeACE Server disaster recovery time. Reducing the c-treeACE Server auto-recovery time is done at the expense of c-treeACE Server throughput during normal operation. c-treeACE Server auto-recovery is typically a vital consideration in time sensitive, mission critical applications, such as a PBX controller or embedded automation control application. If your application requires the fastest possible data access during normal operations, this section will not be of interest.

```
CHECKPOINT_FLUSH (page 210)
CHECKPOINT_IDLE (page 211)
CHECKPOINT_INTERVAL (page 211)
FORCE_LOGIDX (page 217)
 229)
RECOVER_FILES (page 229)
 230)
TRANSACTION_FLUSH (page 227)
```
# 7.4 Dynamic Dump

The dynamic dump feature provides an administrator a safe, secure method of backing up data while c-treeACE is operational. The Administrator can schedule a dump of specific files, which may be all files necessary for recovery or a subset of them. The dump executes while c-treeACE is actively processing transactions and is transparent to users.

c-treeACE performs a dump at first opportunity on or after a scheduled time. When beginning a scheduled dump, c-treeACE temporarily halts new transactions and starts the actual dump as soon as all active transactions complete or abort after a predetermined delay period.

More specifically, when a dynamic dump needs to abort a transaction, it puts the transaction into an error state; however it does not actually abort the transaction. With the transaction in an error state, it cannot progress or commit, so the connection that owns the transaction will abort it. Records locked in the transaction will remain locked until the connection aborts the transaction or detects that the transaction has been canceled. If this should occur, it is plausible the application will receive a TABN ERR (error 78), indicating the dynamic dump wait has been exhausted, and the transaction was aborted.

Once the dump commences, transactions can process as usual.

<span id="page-118-0"></span>**Note:** The dynamic dump and recovery processes are intended primarily for files under transaction processing control. Non-transaction controlled files can be dumped with certain restrictions. See "Dump Files Without Transaction Control" (page [113\)](#page-132-0) for more information.

The following sections describe the dump and recovery utilities:

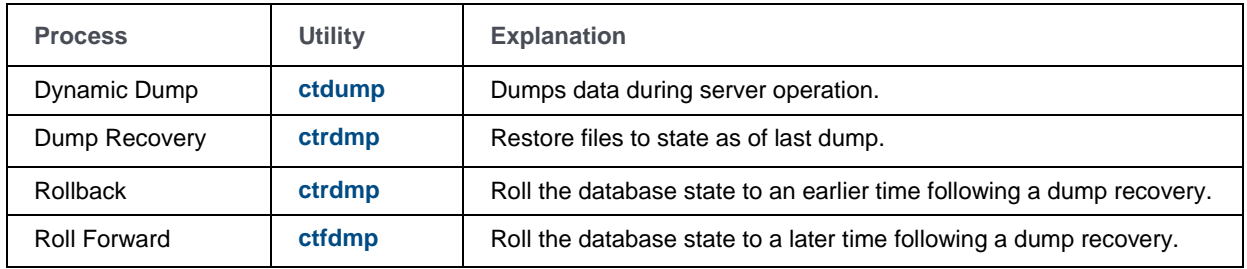

# Scheduling a Dynamic Dump

There are two ways to schedule dynamic dumps:

## **Server Configuration**

The c-treeACE Server configuration file may be used to schedule dynamic dumps. In the configuration file, the keyword DUMP is followed by the name of the script file defining the dump. The path to this script is relative to the server's working directory.

## **Dynamic Dump Utility**

The dynamic dump utility, **ctdump**, is a separate utility for the Administrator to use at any time while the server is active.

To schedule an ad hoc dynamic dump with **ctdump** use the following procedure:

- 1. While c-treeACE is running, start the utility program **ctdump** as any other program in the environment.
- 2. Enter the password for the ADMIN administrator account.
- 3. Enter the current c-treeACE Server name (if assigned a different name than the default). See *Basic Configuration Options* for information on *SERVER\_NAME*.
- 4. Enter the name (with path if necessary) of the dynamic dump script file.

The c-treeACE Server confirms that it has scheduled the requested dynamic dump.

Once a dynamic dump has completed, files may be used for Dump Recovery and/or Rollback.

# ctdump - Dynamic Dump Utility

The user may pass a User ID, Password, Dump Script name, and Server Name to a **ctdump**  utility, which schedules a dynamic dump. The syntax is as follows:

ctdump [adminuser adminpass] dumpscript [servername]

- *adminuser*: ADMIN group User ID
- *adminpass*: Administrator password

<span id="page-119-0"></span>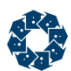

- *dumpscript*: Name of the dynamic dump script file on the server system. A path relative to the server system may be included.
- *servername*: Optional server name.

For options available when scripting a dynamic dump (added in c-treeACE V11), see *Scripting a Dynamic Dump* (page [100\)](#page-119-0).

The following demonstrates example usage of this utility:

ctdump ADMIN ADMIN thescript FAIRCOMS

The following error codes are related to dynamic dump operations:

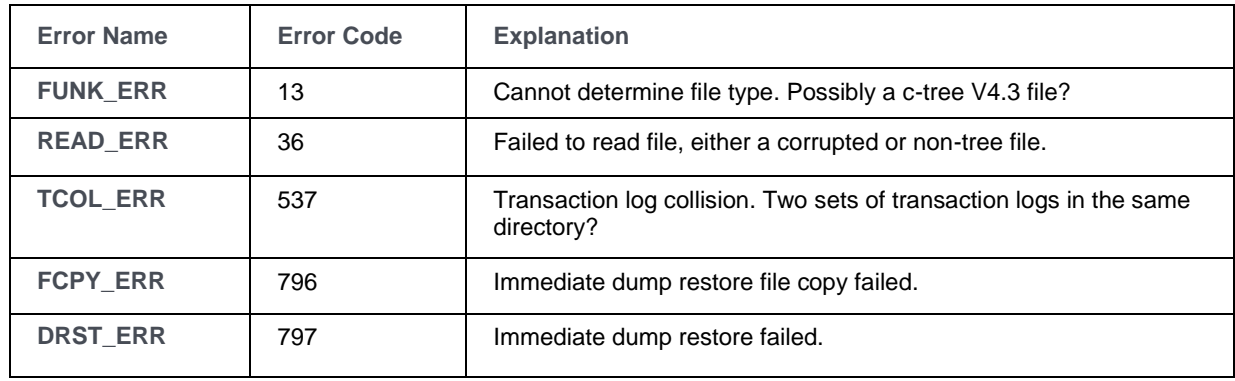

# Scripting a Dynamic Dump

In V11 and later, the Dynamic Dump can send a script to the server and receive a dump stream and/or status messages from the server. The following capabilities are available for scripting a dynamic dump:

- 1. When scheduling a dynamic dump, the client can send the dump script to the server. Prior to V11, the only option was to create the dump script on the server beforehand and the client passed the name of the existing dump script file to the server.
- 2. When running a dynamic dump, the client can request that status messages be sent to it while the dump is performed and/or the dump stream file can also be sent to the client process.

To use these options, call the function **dyndmpsetopt()** before calling **dyndmp()**:

extern NINT dyndmpsetopt (NINT option, pVOID value);

The following are the supported options. All options are disabled by default.

 *DDOPT\_SENDSCRIPT* - Send dump script to server. Set value to the script name, or set it to NULL to disable this option. Example:

dyndmpsetopt(DDOPT SENDSCRIPT, ""script.txt"");

• DDOPT\_RECVSTREAM - Receive dump stream from server. Set value to YES to enable this option or NO to disable this option. Example:

dyndmpsetopt(DDOPT\_RECVSTREAM, (pVOID) YES);

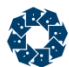

 *DDOPT\_RECVSTATUS* - Receive status messages from server. Set value to YES to enable this option or NO to disable this option. Example:

dyndmpsetopt(DDOPT\_RECVSTATUS, (pVOID) YES);

• DDOPT\_SETCALLBK - Set callback function. Set value to the callback function pointer, or set it to NULL to disable the use of the callback function. Example: extern ctCONV NINT mycallback(pVOID pctx,pVOID pdata,NINT datalen,NINT opcode);

dyndmpsetopt(DDOPT SETCONTEXT, &mycallback);

 *DDOPT\_SETCONTEXT* - Set callback function context pointer. Set value to the context pointer that will be passed to the callback function. Example:

mystruct mycontext;

dyndmpsetopt(DDOPT SETCONTEXT, &mycontext);

• DDOPT\_SETBUFSIZ - Set communication buffer size. Set value to the buffer size to use. Example:

dyndmpsetopt(DDOPT SETBUFSIZ, (pVOID) 100000);

#### **Notes**:

1) The dump options remain in effect for all dynamic dumps performed by the current connection until they are changed.

```
2) When the DDOPT_RECVSTREAM or DDOPT_RECVSTATUS options are used, the following 
dynamic dump script options are ignored:
```
*COPY\_NONCTREE* - Non-ctree files cannot be copied.

*DATE and TIME* - No scheduling of dump for later time.

*EXT\_SIZE* - Only one dump extent is created.

*FREQ* - No repeat of dump.

*SEGMENT* - No segmenting of dump stream.

In V11 and later, the **ctdump** utility supports these features through command-line options:

```
usage: ctdump [-s svn] [-u uid] [-p upw] [-t script] [-b bufsiz] [-n] [-c] [-o backup]
```
Options:

- *-s svn* c-tree Server name
- *-u uid* User name
- *-p upw* User password
- *-t* Dump script name
- *-b bufsiz* Use buffer size of *bufsiz* bytes
- *-c* Send dump script from client
- *-n* Send progress notifications to the client
- *-o backup\_filename* Write dump stream from server to file on client

#### Example:

```
# ctdump -u ADMIN -p ADMIN -o backup.fcd -c -t script.txt -s FAIRCOMS -n
```
#### Results:

```
c-treeACE(tm) Version 11.1.0.46197(Build-150826) Dynamic Backup Utility
Copyright (C) 1992 - 2015 FairCom Corporation
ALL RIGHTS RESERVED.
```
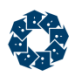

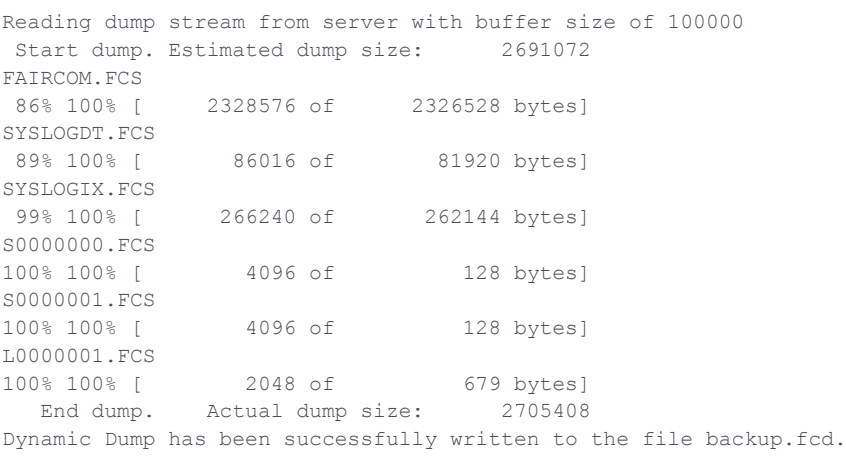

# Dynamic Dump Options

The FairCom dynamic dump provides a variety of options. These options are included in a script file. This section describes the script file and lists the script keywords and arguments available for defining a dynamic dump.

# Dynamic Dump Script File

The dump script file is a plain text file that specifies your options. For example, when to perform a dump, what interval to repeat a dump, and what files to include in a dump.

## **Format**

The script file consists of a series of instructions, each of which is given by a keyword followed by a space and an argument (e.g., the keyword *!DAY* followed by the argument "WED"). All script keywords begin with an '!' and are not case sensitive (i.e., *!DAY = !Day*). Arguments are strings of letters, numbers, and punctuation, in the format shown below for each keyword (e.g., WED). New lines divide script keywords and arguments. Keep each keyword/argument pair on a separate line, as in the sample script shown after the list of keywords.

With the following two exceptions, the order of keywords does not matter:

 The next to last script keyword must be *!FILES*, followed by an argument which is a list of the files to be dumped **one file name per line**. Do NOT include a file name on the same line after the *!FILES* keyword.

The last script keyword in the script file must be *!END*, which takes no argument.

#### **Example**

```
!TIME 23:00:00
!DAY Sun
!DUMP SYSTEM.BAK
!DELAY 600
!FREQ 168
!FILES
FAIRCOM.FCS
!END
```
<span id="page-122-0"></span>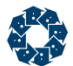

This script schedules a weekly dump, at 11:00 PM on Sunday nights. The only file included in the dump is *FAIRCOM.FCS*. The system will wait until 11:10 PM (i.e., 600 seconds delay, after the starting time of 11:00 PM) for all active transactions to complete and then it will abort any transactions still active and begin the actual dump. The dump data will be saved in the file named *SYSTEM.BAK*.

**Note:** The c-treeACE Server configuration file can also control the way lingering transactions are aborted.

**Note:** The server opens the dynamic dump script when the dump is scheduled, reads its contents, then closes it. At dump execution time the server opens the script again, reads the contents and then closes it before proceeding to dump the files.

# !BLOCK\_RETURN

Forces **ctdump** to wait until the dynamic dump is completed before returning. Without *BLOCK\_RETURN*, **ctdump** returns as soon as the c-treeACE Server receives the dump request. By waiting for completion, *BLOCK\_RETURN* permits the System Administrator to determine when the dump is completed. Developers may find it useful to alert a System Administrator when a dynamic dump is complete.

### !COMMENT

Default: Off

Informs the c-treeACE Server that the remainder of the script file is for documentation purposes only and is not to be evaluated. Do not place keywords after this keyword.

# !COPY\_NONCTREE

To include non c-tree files in a dynamic dump, use the dump keyword ! COPY\_NONCTREE. Any file included in the !FILES section of the c-treeACE Server dynamic dump script that receives error **FUNK\_ERR** (13) or error **READ\_ERR** (36) on c-tree open will be treated as a non c-tree file and copied directly to the dump stream base directory. More accurately, to the dump stream base directory plus any subdirectory included in the file's name.

If the destination directory does not exist, the c-treeACE Server will attempt to create it. If this directory creation fails a **FCPY\_ERR** (796) is reported.

**Note:** A check is not made that wildcard specifications in the c-tree/non-ctree file sections match the same filename. In this case, the c-tree file is included in the dump and then the non-ctree file is also copied.

#### **See Also**

!NONCTREEFILES (page [107\)](#page-126-0)

# !DATE <mm/dd/yyyy>

Date to perform the dynamic dump or rollback. If the date has already passed, the *!FREQ* interval is applied to find the next scheduled time. If no *!DATE* or *!DAY* is specified, today is assumed.

# !DAY <day of week>

Instead of a date, a day-of-week may be used to schedule the dump. They are specified as SUN, MON, TUE, WED, THR, FRI, or SAT. If no date, time or day-of-week is specified, then the dump is scheduled for immediate execution.

# !DELAY <seconds>

Number of seconds to wait until aborting active transactions.

If zero, the c-treeACE Server will not abort active transactions. The dump waits indefinitely until all active transactions have completed and no new transactions will be permitted to begin.

If this delay value is greater than zero, the c-treeACE Server waits until either the delay has expired or all active transactions have completed. At this point, it begins the dynamic dump and permits new transactions to start up. If all transactions have not completed, the c-treeACE Server aborts those transactions still in progress, with one of two error messages:

- TABN ERR (78), indicates the transaction has been abandoned.
- **SGON** ERR (162), a generic error indicating a break in communication between the c-treeACE Server and the application.

# !DUMP <dump file>

The name of the file or device into which all the data for all the dump files will be stored.

**Note:** If a file by this name already exists, it will be deleted at the beginning of the dump and the new dump file replaces the old file.

**Note:** There must be sufficient space for the dump file, which is limited to the maximum file size for the operating system (2 GB on some systems). If enough space is not available, the dump fails. A failure due to insufficient disk space will not corrupt anything, but additional space must be allocated before a dynamic dump is completed.

# !END

Terminates the instructions in the script file. Place *!END* immediately after the *!FILES* keyword and list of files. *!END* takes no argument.

# !ENDSEGMENT

Terminates the list of segments when specifying individual segment size and location.

<span id="page-124-0"></span>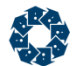

# !EXT\_SIZE <br/> <br/> <br/>NO>

Change the default extent (segment) size from 1GB or disable with NO. See Section Dump To Multiple Files - No Size Limit (page [114\)](#page-133-0) for more details.

# !FILES

The *!FILES* keyword is followed by names of files to include in the dynamic dump or rollback. This must be the next to last keyword in the script file and it takes no arguments.

Filenames must begin following the !FILES keyword line with one line for each file. File names should not be listed on the same line as the !FILES keyword. The !END keyword terminates the list of files on a single line.

We strongly suggest that *FAIRCOM.FCS* be included in your list.

Members of a superfile cannot be individually "dumped." The entire superfile must be dumped; that is, the name of the host superfile, not a superfile member, is placed in the list of files.

The \* and ? wildcards are supported.

See *!RECURSE* for other options.

#### **See also:**

- *Wildcard Support for File Names* (page [105\)](#page-124-0)
- *Files NOT to Include in Your Dynamic Dump Backup* (page [106\)](#page-125-0)
- *Non-ctree Files Included in a Dynamic Dump* (page [112\)](#page-131-0)
- !COPY\_NONCTREE (page [103\)](#page-122-0)
- !NONCTREEFILES (page [107\)](#page-126-0)

#### **Wildcard Support for File Names**

Dynamic dump backup and restore scripts specify the names of c-treeACE data and index files that are to be backed up or restored, delimited by the *!FILES* and *!END* script keywords. It is possible to specify filenames using the typical asterisk (\*) and question mark (?) wildcard symbols. See **c-treeACE Standard Wildcards** (page [156\)](#page-175-0).

In addition, the dynamic dump script keyword *!RECURSE* controls directory recursion when using wildcards. The *!RECURSE* keyword only applies when processing a *!FILES* entry containing a wildcard. Keep in mind that it is possible to specify standard file names and wildcard file names, one after the other, in the script. For example:

```
!RECURSE YES
!FILES
myfile.dat
cust*.dat
thedata.dat
*.idx
!END
```
<span id="page-125-0"></span>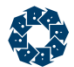

There are three parameters for the *!RECURSE* keyword:

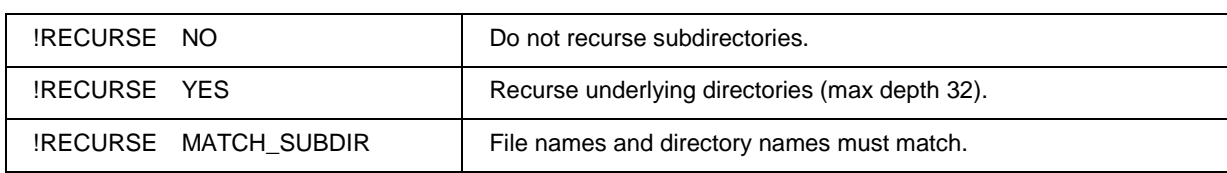

In the case of MATCH\_SUBDIR, not only does the file name require a match on the wildcard pattern, but only directory names which match the pattern will be considered for recursion.

The dynamic dump is specifically designed to address c-treeACE data and index files, including superfiles. Please keep in mind: it is possible for your wildcard representation to represent non-c-tree files (see *Non-ctree Files Included in a Dynamic Dump* (page [112\)](#page-131-0)). The following definitions cause all files within the server's LOCAL\_DIRECTORY to be considered. If any non-ctree files are encountered, the dynamic dump rejects them and a message is written to the *CTSTATUS.FCS* file if the DIAGNOSTICS DYNDUMP\_LOG keyword is active. A rejection does NOT cause the dump to terminate. It will proceed to the next file.

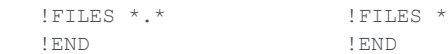

Please remember that the dynamic dump does not support individual superfile member names. Specify the host superfile name in the script to back up the members. Here are examples of wildcard names:

- the pattern *m\*t* matches *mark.dat* but does not match *mark.dtx*
- the pattern *\*dat* matches *markdat* and *mark.dat*
- the pattern *\*.dat* only matches *mark.dat* (not *markdat*)

## **Files NOT to Include in Your Dynamic Dump Backup**

Certain c-tree housekeeping files should not be included in your dynamic dumps. When restoring dumps with these files in them, you may find you end up with **DCRE\_ERR** (444) errors as these files collide with housekeeping files of the restore process itself. The following files should be excluded from your list of files to back up:

- *L\*.FCS* (Transaction Log files)
- *I\*.FCS*
- *S0000000.FCS* (Transaction start file)
- *S0000001.FCS* (Transaction start file)
- *D\*.FCS*

**WARNING: Don't use \*.FCS in your file list.**

Exceptions:

*FAIRCOM.FCS* - Maintains user and group security information. ALWAYS back up this file. *SEQUENCEDT.FCS* - Sequence number pool and index. If using the sequence number feature this file is a must to back up.

*SEQUENCEIX.FCS*

*SYSLOGDT.FCS* - System logs. If using this feature, consider backing up this file. *SYSLOGIX.FCS*

# <span id="page-126-0"></span>!FREQ <hours>

Hours between successive dumps. For example, 24 to repeat the dump once a day, or 168 to repeat the dump once a week.

# !IMMEDIATE\_RESTORE

The c-treeACE Server dynamic dump script file keyword, *!IMMEDIATE\_RESTORE* instructs the dynamic dump to be immediately followed by a dump restore. This allows transaction-consistent files to be available immediately in a native file system form as opposed to embedded files in the dynamic dump stream file.

A key issue is where the dynamic dump restore utility, **ctrdmp,** can run as it cannot run in the current server directory. If this occurs, error **TCOL\_ERR** (537) results indicating that **ctrdmp**  conflicted with an existing server operation.

The natural solution is to run **ctrdmp** in the directory that receives the dump stream file, which is called the dump stream base directory. In essence, this requires that *!DUMP <streamFileSpec>* use a file name including a path where the dump restore should run. For example, a dynamic dump script entry of the form

!DUMP I:\dump\mydumpstream

will cause the dump stream file *mydumpstream* to be created in the dump stream base directory *I:\dump*. If *!IMMEDIATE\_RESTORE* is part of the dump script, then the automatically launched **ctrdmp** is also executed in the *I:\dump* directory.

It is recommended to launch **ctrdmp.exe** from a batch file called *ctrdmp*, which can reside in the server directory. The executable can reside elsewhere (i.e., in the dump stream base directory) and the batch file can call it using a path. The batch file can also do cleanup before (and after) a restore takes place, such as archiving from a prior restore.

Upon restoration of files, the enhanced dump restore will also automatically create any required directory hierarchies for previously backed up files. If an immediate restore operation fails, the server sets the error code for the dynamic dump operation to **DRST\_ERR** (797, immediate dump restore failed).

# !NONCTREEFILES

A dynamic dump script also supports listing specific files to be backed up as non-ctree files. If the !FILES list contains the !NONCTREEFILES keyword, all files following that keyword are treated as non c-tree files. Wildcard specifications are allowed. The ! NONCTREEFILES keyword must appear after the !FILES keyword.

Also see the alternative method ! COPY\_NONCTREE

**Note: The !NONCTREEFILES script keyword does not require specifying the !COPY\_NONCTREE** option in the script.

## **See Also**

!COPY\_NONCTREE (page [103\)](#page-122-0)

# !PROTECT and !PROTECT\_LOW

The keyword *!PROTECT*, without an argument, added to a dynamic dump script file suspends updates to each non-transaction file while it is being dumped. This ensures the file's data integrity. **The associated index files for a data file are not guaranteed to be consistent with the data file because the files are not dumped at the same time.** With transaction files, the files are consistent because transaction log entries are used to bring all files back to the same point in time, i.e., the effective dump time. In most situations it is more efficient to dump only the data files and rebuild to recreate the indices.

The update suspension is enforced only at the ISAM level unless the keyword *!PROTECT\_LOW*  is used instead. *!PROTECT* and *!PROTECT\_LOW* are mutually exclusive options. The last one in the script is used. FairCom suggests using the *!PROTECT\_LOW* when using low-level function calls.

Whether or not *!PROTECT* or *!PROTECT\_LOW* are used, resource updates are suspended at the **AddResource()**, **DeleteResource()**, and **UpdateResource()** entry points.

# !RECURSE <YES | NO | MATCH\_SUBDIR>

Default is NO. Controls directory recursion when using wildcards. The *!RECURSE* keyword only applies when processing a *!FILES* entry containing a wildcard. In the case of *MATCH\_SUBDIR*, not only does the file name require a match on the wildcard pattern, but only directory names which match the pattern will be considered for recursion.

# !SEGMENT

See details in "Segmented Dynamic Dump" (page [115\)](#page-134-0).

# !TIME <hh:mm:ss>

Time of day, on a 24-hour clock, to perform the dynamic dump or rollback. If the time has already passed, then the *!FREQ* interval is used to find the next scheduled time. If a *!DATE* or *!DAY* is specified without a time, then the time defaults to 23:59:59.

The script requires the use or leading zeros for the hour, minute, and second so that each contains two digits. For example, the valid entry for 6:00 is:

!TIME 06:00:00

The following is *not* a valid entry (notice the single digit, "6," for hours):

!TIME 6:00:00

www.faircom.com All Rights Reserved **108**

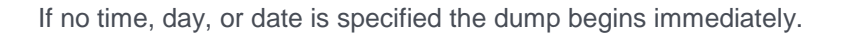

# Enable Replication During Dynamic Dump Hot Backups

In V11 and later, you can enable replication on one or more files during your dynamic dump "hot" backup operation. This allows an easy way to begin syncing files between systems.

A dynamic dump script can specify the !REPLICATE option in the !FILES section to instruct the dynamic dump to enable replication support for the files whose names follow the !REPLICATE option. Replication is commenced after the dynamic dump has achieved a quiet transaction state. As are other files listed in the !FILE section, these files are also backed up by the dynamic dump. For example, the following script will cause the dynamic dump to enable replication for the file *test2.dat* if it does not already have replication enabled:

```
!DUMP mybackup.fcd
!FILES
FAIRCOM.FCS
test1.dat
test1.idx
test2.idx
!REPLICATE
test2.dat
!END
```
If enabling replication fails for any file, the dynamic dump logs an error message to *CTSTATUS.FCS* and terminates. Possible causes of such an error include:

- 1. Specifying the name of a non-ctree file or a file that does not meet the requirements for replication after the !REPLICATE keyword.
- 2. If a file is open in exclusive mode at the time of the dump, the dynamic dump is not able to enable replication for the file.

# c-tree Files to Include in a Dynamic Dump

A c-treeACE SQL dictionary is composed of several files. You will need to back up all of these files if you want to be able to restore the entire SQL dictionary from your backup. By backing up the correct set of files, you will be able to do a full restore and have your SQL dictionary ready-to-go.

The following files need to be backed up if you want to be able to restore the entire SQL dictionary:

- *FAIRCOM.FCS*
- *ctdbdict.fsd*
- *\*.dat* in the *ctreeSQL.dbs* folder
- *\*.idx* in the *ctreeSQL.dbs* folder
- *ctreeSQL.fdd* in *ctreeSQL.dbs\SQL\_SYS*

The !FILES (page [105\)](#page-124-0) section of your dynamic dump script will look like this:

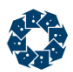

```
!FILES 
FAIRCOM.FCS
ctdbdict.fsd
ctreeSQL.dbs\*.dat
ctreeSQL.dbs\*.idx
ctreeSQL.dbs\SQL_SYS\ctreeSQL.fdd
!END
```
More generally, the following files are FairCom internal files that need to be included in backups to allow recovery to function without SKIP\_MISSING\_FILES\_YES (in the event these files are changed during the backup interval):

- *FAIRCOM.FCS*
- *SYSLOG\*.FCS*
- *SEQUENCE\*.FCS*
- *DFRKSTATE\*.FCS*
- *ctdbdict.fsd*
- *\*.dbs\SQL\_SYS\\*.fdd*
- *RSTPNT\*.FCS*
- *REPLSTATE\*.FCS* (created on the target server by the Replication Agent)

#### **Testing the Backup**

The following test should demonstrate that you have backed up everything you need:

1. Use the dynamic dump utility, **ctdump** (page [99\)](#page-118-0), to back up your files into *SYSTEM.BAK*.

#### The !FILES (page [105\)](#page-124-0) section of your dynamic dump script should include the entries shown earlier.

2. Shut down your c-treeACE Server and rename your *C:\FairCom\V10.3.0\winX64\bin\ace\sql\data* folder to a new (unused) folder name, such as *data.old*:

#### *C:\FairCom\V10.3.0\winX64\bin\ace\sql\data.old*

3. Create a new *data* folder and copy the following files to this location:

#### *ctrdmp.exe*

#### *SYSTEM.BAK*

Your backup script (the text file that contains the !FILES section shown above)

- 4. Run **ctrdmp** (page [116\)](#page-135-0) to restore your files in place.
- 5. Now start your c-treeACE Server and connect using c-treeACE Explorer. You should be able to see your restored SQL tables.

# Dynamic Dump Defer to Improve Overall I/O Performance

When a dynamic dump runs, the disk read and write operations of the backup process can slow the performance of other database operations. c-treeACE supports an option that allows an administrator to reduce the performance impact of the dynamic dump.

The c-treeACE configuration option:

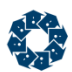

### DYNAMIC\_DUMP\_DEFER <milliseconds>

This option sets a time in milliseconds that the dynamic dump thread will sleep after each write of a 64KB block of data to the dump backup file.

An application developer can also use the c-tree **ctSETCFG()** API function to set the *DYNAMIC\_DUMP\_DEFER* value. For example, the following call specifies a 10-millisecond DYNAMIC\_DUMP\_DEFER time:

#### **ctSETCFG(** *setcfgDYNAMIC\_DUMP\_DEFER, "10"* **);**

The *DYNAMIC\_DUMP\_DEFER* value set by a call to **ctSETCFG()** takes effect immediately, so this API call can be used by administrators to adjust the speed of a running dynamic dump depending on the amount of other database activity.

**Note:** The maximum allowed *DYNAMIC\_DUMP\_DEFER* time is 5000 milliseconds, set at compile-time. If a value is specified that exceeds this limit, the *DYNAMIC\_DUMP\_DEFER* time is set to *DYNAMIC\_DUMP\_DEFER\_MAX*.

The c-treeACE Administrator utility, **ctadmn**, was also updated to support the dump sleep time option to change this value at run time. The "Change Server Settings" menu is available from the main menu of the **ctadmn** utility.

# Dynamic Dump Defer Interval for Improved Backup Performance

The DYNAMIC\_DUMP\_DEFER (page [278\)](#page-297-0) option causes the dynamic dump to pause for the specified number of milliseconds each time it writes 64 KB of data to the dynamic dump stream file. For large backups, even the smallest DYNAMIC\_DUMP\_DEFER value of 1 millisecond adds significant time to the dynamic dump. For example 100 GB = 1600000  $*$  1 ms. = 1600 seconds of additional time.

An additional keyword, DYNAMIC\_DUMP\_DEFER\_INTERVAL (page [279\)](#page-298-0), specifies the number of 64 KB blocks that are written before the DYNAMIC\_DUMP\_DEFER sleep is performed. For example, DYNAMIC\_DUMP\_DEFER\_INTERVAL 16 would cause the DYNAMIC\_DUMP\_DEFER sleep to occur after every 64 KB  $*$  16 = 1 MB of data written to the dump stream file.

**Note:** If a value greater than 5000 is specified for DYNAMIC\_DUMP\_DEFER\_INTERVAL, the value is set to 5000. If a value less than 1 is specified, the value is set to 1.

This option can be set by the **ctSETCFG()** API function:

#### **ctSETCFG(** *setcfgDYNAMIC\_DUMP\_DEFER\_INTERVAL, "16"* **);**

A new menu option to set this value has been added to option 10 of the c-treeACE Server Administration (**ctadmn**) menu.

<span id="page-131-0"></span>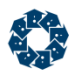

# Non-ctree Files Included in a Dynamic Dump

Two alternative methods are available in the c-treeACE Server dynamic dump feature to allow ANY file to be backed up.

## **Specifying non-ctree Files**

A dynamic dump script also supports listing specific files to be backed up as non-ctree files. If the !FILES list contains the !NONCTREEFILES keyword, all files following that keyword are treated as non c-tree files. Wildcard specifications are allowed. The ! NONCTREEFILES keyword must appear after the !FILES keyword.

# **Non c-tree Files Dynamic Dump Script Example**

!DUMP backup.dmp !FILES \*.dat \*.idx !NONCTREEFILES \*.log \*.txt \*.cfg !END

## **Alternative Method**

To include non c-tree files in a dynamic dump, use the dump keyword ! COPY\_NONCTREE. Any file included in the !FILES section of the c-treeACE Server dynamic dump script that receives error **FUNK\_ERR** (13) or error **READ\_ERR** (36) on c-tree open will be treated as a non c-tree file and copied directly to the dump stream base directory. More accurately, to the dump stream base directory plus any subdirectory included in the file's name.

If the destination directory does not exist, the c-treeACE Server will attempt to create it. If this directory creation fails a **FCPY\_ERR** (796) is reported.

**Note:** A check is not made that wildcard specifications in the c-tree/non-ctree file sections match the same filename. In this case, the c-tree file is included in the dump and then the non-ctree file is also copied.

#### **Non-ctree File Keywords**

!NONCTREEFILES !COPY\_NONCTREE

> **Note: The !NONCTREEFILES script keyword does not require specifying the !COPY\_NONCTREE** option in the script.

#### **See also**

- *!COPY\_NONCTREE* (page [103\)](#page-122-0)
- *!NONCTREEFILES* (page [107\)](#page-126-0)
- *!FILES* (page [105\)](#page-124-0)
- *Wildcard Support for File Names* (page [105\)](#page-124-0)

<span id="page-132-0"></span>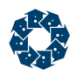

# Dump Files Without Transaction Control

It is possible to back up data files that are not under transaction control while the c-treeACE Server remains running. Of course, the safest way to perform a complete backup of data and index files while the c-treeACE Server remains running is to ensure that all your files are under transaction control. This way you are sure that all data and index files are completely synchronized, and updates to the files can continue during a dynamic dump.

Some developers choose not to implement transaction control for one reason or another. In some cases, developers migrating from the c-treeACE Standalone Multi-user model, *FPUTFGET*, to the c-treeACE Server, choose to use the c-treeACE Server in an *FPUTFGET*-like manner. An *FPUTFGET*-like server is defined with the following c-treeACE Server keywords:

COMPATIBILITY FORCE\_WRITETHRU COMPATIBILITY WTHRU\_UPDFLG

Although it is possible to define a non-transaction controlled file within a dynamic dump backup script, there is no protection against updates to this file. In other words, it is possible for the file to be updated during the dynamic dump. Updating a file controlled by transaction processing is okay, because the dump restore process can use the transaction logs to restore to a consistent state. However, if files NOT under transaction control are updated while they are being backed up they cannot be backed up in a consistent state.

The keyword *!PROTECT*, without an argument, when added to a dynamic dump script file causes the non-transaction files to be dumped cleanly by suspending any updates while each file is dumped. At this point, the associated index files for a data file are not guaranteed to be consistent with the data file because the files are not dumped at the same time. Updates are only suspended while the data file is being backed up.

This technique ensures the data file is backed up in a known state. **The restore process for a non-transaction control file MUST be complemented with an index rebuild.** Because protection is for data files only, under most situations, the indices are not worth dumping since they must be rebuilt.

**Note:** *!PROTECT* suspends updates at the ISAM level only. The keyword *!PROTECT\_LOW* also suspends low-level updates in addition to the ISAM level. FairCom suggests using the *!PROTECT\_LOW* when using low-level function calls.

# Automatic Restore of a Dynamic Dump for Files That Are Ready-to-Use

The c-treeACE Server dynamic dump script file keyword, *!IMMEDIATE\_RESTORE*, instructs the dynamic dump to be immediately followed by a dump restore. The idea is to allow for transaction consistent files to be available immediately in a native file system form as opposed to embedded files in the dynamic dump stream file.

A key issue is where the dynamic dump restore utility, **ctrdmp,** can run as it cannot run in the current server directory. If this occurs, error **TCOL\_ERR** (537) results indicating that **ctrdmp**  conflicted with an existing server operation. The natural solution is to run the **ctrdmp** in the directory that receives the dump stream file. We call this the dump stream base directory. In essence, this requires that *!DUMP <streamFileSpec>* use a file name including a path where the dump restore should run. For example, a dynamic dump script entry of the form

!DUMP I:\dump\mydumpstream

<span id="page-133-0"></span>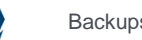

will cause the dump stream file *mydumpstream* to be created in the dump stream base directory *I:\dump*. If *!IMMEDIATE\_RESTORE* is part of the dump script, then the automatically launched **ctrdmp** is also executed in the *I:\dump* directory.

Upon restoration of files, the enhanced dump restore will also automatically create any required directory hierarchies for previously backed-up files. If an immediate restore operation fails, the server sets the error code for the dynamic dump operation to **DRST\_ERR** (797, immediate dump restore failed).

# Dump To Multiple Files - No Size Limit

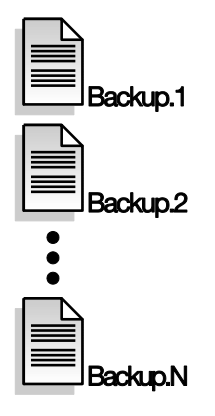

The Dynamic Dump backup feature defaults to breaking-up the backup file (stream file) into multiple physical files (segments). This gets around individual file size limits imposed by the host OS (e.g., 2GB for a typical Unix system). Each backup file segment defaults to 1GB. There is no limit on the number of backup files (segments) supported.

Use the !EXT SIZE keyword to change the segment size at runtime (up to 2000MB) by setting the argument of !EXT\_SIZE to the desired number of bytes. Set the argument to NO to disable this feature and limit the dump to one file up to the OS maximum file size.

When a backup stream file is broken into segments, they are named as follows: original.001, original.002, etc, unless the original dump file has a name of the form name.nnn where nnn represent digits. For example, if the original dump file is named *dump.str*, the first additional segment after *dump.str* gets to the extent size will be *dump.str.001*. However, if the original dump file is named *dump.111*, then the first extent will be *dump.112*.

On some systems, the dynamic dump extent names formed from the original dump stream file name by adding .001, .002, etc. are not legal. Therefore the extent name is first checked internally. If it does not work, the original dump stream file name is modified to produce a safe name in one of the following ways:

- Replace name extension, if any, in original with numeric name extensions (.001, .002, etc.).
- If the original name had no name extension, truncate the name to 8 bytes, and add numeric name extensions.
- If the original name had no name extensions and is not more than 8 bytes, use the name *FCSDDEXT.001* for the first dump stream segment, incrementing the numeric name extension as needed.

<span id="page-134-0"></span>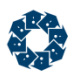

# Segmented Dynamic Dump

The c-treeACE Server and the **ctdump** and **ctrdmp** utilities support dynamic dumping of segmented files and the creation of segmented (stream) dump files.

Segmented dump files are different from the *!EXT\_SIZE* feature that automatically breaks the dump file into 1GB 'extents'. Dumping to segmented files allows you to take advantage of huge file support and to specify the files size and location for each dump file segment.

- To dump segmented data or index files, simply list the host (main) file in the *!FILES* list and the segments will be managed automatically.
- To cause the output dump file produced by the dynamic dump itself to be segmented, use these script entries:

!SEGMENT <size of host dump file in MB> <dump seg name> <size of segment in MB> ... <dump seg name> <size of segment in MB> !ENDSEGMENT

The host dump file is the file specified in the usual !DUMP entry. Only the last segment in the !SEGMENT / !ENDSEGMENT list can have a zero size specified, which means unlimited size.

For example, assume *bigdata.dat* is a segmented file with segment names *bigdata.sg1*, *bigdata.sg2*, and *bigdata.sg3*, and the index file *bigdata.idx* is not segmented. To dump these files into a segmented dump file, use the script:

```
!DUMPd:\bigdump.hst
!SEGMENT 50
    e:\bigdump.sg1 75
    f:\bigdump.sg2 0
!ENDSEGMENT
!FILES
    bigdata.dat
    bigdata.idx
!END
```
The host dump file is up to 50 MB on volume D:, the first dump file segment is up to 75 MB on volume E:, and the last dump file segment is as large as necessary on volume F:.

# Mirrored File Backups

Mirrored files are supported during dynamic dump and dump recovery as follows:

- 1. If a mirrored file should be opened for use by an application during a dynamic dump, the dump script should contain the "mirrored" name, i.e., the name with the vertical bar ('|'). For example, *sales.dat|msales.dat*.
- 2. If this is not done, and the dynamic dump opens the primary file, because it is not in use, a client opening the primary|mirror combination gets an **MNOT\_ERR** (551, file already opened without mirror). To avoid blocking users from gaining file access, open primary files with their mirrors when specified for dynamic dumps.
- 3. The dump recovery program recreates both the primary and mirror files. It reproduces the primary file, and copies it over the mirror file.

<span id="page-135-0"></span>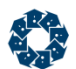

# Dump Progress Messages Displayed in Function Monitor

During backup testing, watching the progress of a running dynamic dump can be beneficial. Adding the keyword DIAGNOSTICS DYNDUMP\_LOG writes low-level progress messages to the *CTSTATUS.FCS* file. If the FUNCTION\_MONITOR YES keyword is also active, dynamic dump progress information will also be written to the function monitor.

# Mask Routine Dynamic Dump Messages in CTSTATUS.FCS

Normally, a dynamic dump writes the names of all the files it backs up to the c-treeACE Server status log, *CTSTATUS.FCS*. The c-treeACE configuration option:

CTSTATUS\_MASK DYNAMIC\_DUMP\_FILES

can be used to suppress the logging of the names of the files backed up by a dynamic dump operation. This option reduces the amount of information logged in *CTSTATUS.FCS* for easier analysis by an administrator.

# **Run Time Configuration**

The **ctSETCFG()** function can be used to dynamically turn this option on or off while c-treeACE is running.

#### **Examples**

To turn the option on:

```
 ctSETCFG("setcfgCTSTATUS_MASK", "DYNAMIC_DUMP_FILES");
```
To turn the option off:

```
ctSETCFG("setcfgCTSTATUS_MASK", "~DYNAMIC_DUMP_FILES");
```
# Killing a Dynamic Dump

To kill a dynamic dump, simply execute **ctadmn** and list active clients. The dynamic dump will appear with the COMM PROTOCOL set to DYNAMIC DUMP. Now use the kill clients option to terminate the process. This allows a backup procedure to be canceled (killed) after it has been submitted to the c-treeACE Server.

# 7.5 Dynamic Dump Recovery

In the event of a catastrophic system failure that renders the transaction logs or the actual data files unreadable, it will be necessary to use a dynamic dump or complete backup, to restore data to a consistent, well defined state. This is known as a dynamic dump recovery.

**Note:** If you make your own system backups when the c-treeACE Server is not in operation, and include the file *FAIRCOM.FCS*, you can restore from that backup in the event of a catastrophic failure.

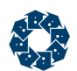

# Running the Recovery Utility

The **ctrdmp** utility provides dynamic dump recovery. This utility is itself a c-treeACE Server (a bound server) so there are important points to observe when running it:

- 1. Be sure the particular c-treeACE Server undergoing a recovery is **not** running when **ctrdmp** starts. Two c-treeACE Servers operating simultaneously interfere with each other.
- 2. Because it is a c-treeACE Server, **ctrdmp** generates temporary versions of all system files associated with a c-treeACE Server (i.e., files with the extension "*.FCS*," as described above). Therefore, the dynamic dump file and the **ctrdmp** utility should be moved to a directory that is not in (or under) the c-treeACE Server's *working directory* (page [362\)](#page-381-0). This is so the system files created by the recovery program will not overwrite working c-treeACE Server files. The temporary files are automatically deleted when recovery completes successfully unless *!FORWARD\_ROLL* is in the recovery script. In that case, the *S\*.FCS* files are renamed to *S\*.FCA* and kept in the directory.

After taking these preliminary steps, do the following to recover a dynamic dump:

- 1. Start **ctrdmp** the same way as any normal program in the environment.
- 2. When prompted, enter the name of the dynamic dump script file to be used for the recovery.

**Note:** The same script file used to perform the dump can be used to restore the dump. If a forward dump is planned, include the *!FORWARD\_ROLL* keyword.

The dump recovery begins automatically and produces a series of messages reporting the progress of the recovery:

- Each recovered, i.e., recreated, file will be listed as it is completed.
- After all specified files have been recovered, a message is output indicating the recovery log, i.e., the transaction log, is being checked and recovered files were restored back to their state as of a given time, that is, the time the dynamic dump started.
- A message indicating the dump recovery process finished successfully.

**Note:** If the dynamic dump data was encrypted with Advanced Encryption (for example, AES), then the *ctsrvr.pvf* password file must be present with the master key information to decrypt and play back this data.

# ctrdmp - Dynamic Dump Recovery or System Rollback

ctrdmp [ dumpscript ]

Used to restore dumps created with **ctdump**.

A successful **ctrdmp** completion always writes the following message to *CTSTATUS.FCS*:

DR: Successful Dump Restore Termination

A failed **ctrdmp** writes the following message to *CTSTATUS.FCS* when **ctrdmp** terminates normally:

DR: Dump Restore Error Termination...: <cterr>

where *<cterr>* is the error code.

If for some reason **ctrdmp** terminates prematurely (for example, a fatal error causes **ctrdmp** to terminate abnormally), the "Dump Restore Error Termination..." message might not be written to

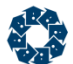

*CTSTATUS.FCS*. In that case, **ctrdmp** might have written error messages to standard output or to *CTSTATUS.FCS* before terminating that helps explain the reason for **ctrdmp** terminating prematurely.

**Note**: A 32-bit **ctrdmp** could fail with **error 75** if run on transaction logs created by a 64-bit c-treeACE Server, which might support more than 2048 connections.

In V11 and later, the **ctfdmp**, **ctldmp**, and **ctrdmp** utilities display the c-treeACE version used to compile them when they are run.

#### **Environment Variable for Advanced Encryption Password**

If this utility has advanced encryption enabled, it can read an encrypted password file instead of being prompted to enter the master password. To enable this, set the environment variable CTREE\_MASTER\_KEY\_FILE to the name of the encrypted master password file.

### **See also**

 *Maintaining Database Integrity* (*<http://docs.faircom.com/doc/ctserver/8373.htm>*) in the *c-tree Server Administrator's Guide*

# Recovery Script Options

A recovery script, similar to the dynamic dump script, is used with the recovery utility. In general, this is the same script used to make the dynamic dump. (**Hint!** Back up this script file with your c-tree files so it's readily available!)

The following keywords, with arguments in the same format as dump script options, control the recovery process without effecting the dump itself.

## !CLNIDXX

Each file restored by **ctrdmp** is has its index nodes that contain residual key level locks and their associated transaction values cleaned. This permits the file's transaction high water mark to be reset to zero.

## !DELETE

Default: !SKIP

The opposite of *!SKIP*. It causes an existing file to be deleted and replaced by the recovered file.

# !#FCB <number of files>

## Default: 30000 files

When restoring a large number of files from a dynamic dump backup with **ctrdmp**, the dump restore can possibly fail with error **FNUM\_ERR** (22, file number out of range). Should you encounter this error with a very large number of restored files, consider the *!#FCB* option in your **ctrdmp** script file to increase this value.

<span id="page-138-0"></span>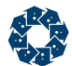

Prior to V9, the default was 100, which could lead to error **22** in situations where this number was too low for **ctrdmp**.

## !FORWARD\_ROLL

Default: No forward roll is performed

If planning to do a forward roll after a dump recovery, this keyword must be in the recovery script. The keyword is ignored during dynamic dump (backup). When present during dump recovery, this keyword causes a transaction start file to be restored with the archive file extension (i.e., *S\*.FCA*). Be sure to rename the file from *S\*.FCA* to *S\*.FCS* before starting the forward roll. See "Running the Forward Dump Utility for System Recovery" for more information on rolling forward.

# !PAGE\_SIZE <bytes per buffer>

Default: 8192 bytes

The number of bytes per buffer page, rounded down to a multiple of 128.

**Note:** Required only if the c-treeACE configuration file changes the default page size.

## !REDIRECT <old path> <new path>

Default: no redirect

Redirect output dumped from the old path into the new path. See "Define Alternative Restore Destinations" (page [119\)](#page-138-0) for more information.

## !SKIP

Default: *!SKIP*

Skip recovery for any file listed under the *!FILES* keyword if the file already exists.

**Note:** Be aware of the differences between using *!SKIP* with a recovery and with a rollback (see *System Rollback* (page [121\)](#page-140-0)) where it must be used with caution.

**Note:** Only the files specified by the *!FILES* keyword will be restored. It is not necessary to restore all files contained in the dump.

# Define Alternative Restore Destinations

By default, the **dynamic dump restore returns files to their original directory.** This is due to the fact that file paths are included as part of the filenames in the transaction logs.

To change this default behavior, it is possible to "redirect" the destination of files during a dynamic dump restore.

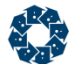

The dynamic dump script used during restore may contain one or more of the following redirection directives:

!REDIRECT <old path> <new path>

**Note:** To specify an empty string for one of the *!REDIRECT* arguments use a pair of double quotes ('').

The !REDIRECT keyword substitutes the <new path> for <old path> when found for all file that are restored.

This is often necessary when the restored directory is no longer the same as the original file environment. Consider the case of moving files from one server to another with a slightly different directory structure, notably the case in Windows with a different drive identifier, for example C: to D:. It is also useful for developers to obtain a live "snapshot" of a customer's database and restore it to an alternative destination for testing, debugging or other purposes.

Keep in mind that c-treeACE SQL includes relative paths as part of the filename as referenced in the transaction logs making this necessary when moving date between c-treeACE SQL database directories.

If you find that files are missing after a restore operation, you should retry the restore with the !REDIRECT directive in place to a known good directory location.

## **Example 1**

The following directives cause files that were backed up using absolute names to be restored into the directory temp (relative to the current directory during restore) and files that were backed up from the directory local (relative to the server working directory) to be restored into the absolute directory *\temp\local*:

!REDIRECT \ temp\ !REDIRECT local\ \temp\local\

The following will add *temp\* to all restored files:

!REDIRECT " " temp\

## **Example 2**

The following will strip d: from any restored files starting with d: (or D:):

!REDIRECT d: ""

**Note:** The *!REDIRECT* keyword only affects the restore operation and is ignored when the script is used for the backup process.

# Transaction Dependent Files

When transaction logs are used to recover, rollback (**ctrdmp**) or roll-forward (**ctfdmp**), c-treeACE scans the transaction logs to determine active transactions and to open the files that are updated. When a file cannot be opened, execution may terminate, typically with a **FNOP\_ERR** (12) error. It is possible to utilize the SKIP\_MISSING\_FILES option to complete the assessment of active transactions and updated files; and the recovery/rollback/roll-forward will complete, possibly skipping operations on files that could not be opened.

<span id="page-140-0"></span>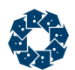

However, this is not always the case as some of the files that were skipped may be created or have been renamed (or deleted), and if they are transaction dependent (*TRANDEP*) files, the transaction logs contain sufficient information to permit them to be properly updated. Adding SKIP\_MISSING\_FILES means that non-*TRANDEP* files may in fact be skipped even though they should have been present.

To avoid requiring SKIP\_MISSING\_FILES when *TRANDEP* files are in use, a new default (V9.1.1) behavior effectively treats *TRANDEP* files as though SKIP\_MISSING\_FILES is turned on, however, for files without *TRANDEP* activities, recover, rollback, or roll-forward may still terminate execution if unexpected missing files are encountered.

This behavior can be turned off by adding the COMPATIBILITY NO AUTO SKIP configuration keyword to the c-treeACE configuration file, *ctsrvr.cfg*.

**Note:** It is possible that an unexpected **FNOP\_ERR** error can still occur for a *TRANDEP* file, however, this change should greatly reduce the number of unexpected **FNOP\_ERR**'s.

# 7.6 System Rollback

System rollback restores the system to its status as of a specified point in time. For example, if company payroll processing was started at 1:00 PM and something went awry later in the afternoon, a system rollback can reset the system to the way it was at 1:00 PM, so processing could start again. If other applications using transaction processing files were running while the payroll processing was under way, these other files would also be rolled back to their 1:00 PM state. The Administrator should be aware of all files and related data that will be affected before starting a rollback to avoid interfering with multiple, unrelated systems sharing a c-treeACE Server.

A rollback, like recovery, involves a dynamic dump script with different keywords to control how the rollback is to be done.

# Running the Rollback Utility

The **ctrdmp** utility performs a system rollback as well as dynamic dump recovery. **ctrdmp** checks the first keyword in the script file. If the first line is *!ROLLBACK* the script is used for a rollback. If it isn't, the script is considered a dynamic dump script and used for a dump or a recovery.

**Note:** As in dump recovery, be sure the particular c-treeACE Server undergoing the rollback is not running when **ctrdmp** starts, since **ctrdmp** is a c-treeACE Server and the two c-treeACE Servers operating simultaneously interfere with each other. Typically, error **TCOL\_ERR** (537, transaction log collision) is observed under these conditions.

Perform a rollback as follows:

- 1. Collect **ctrdmp**, the transaction log files covering the period from the target time to present, and the current log files into a working directory.
- 2. Start **ctrdmp** the same way as any program in the environment.
- 3. When prompted, enter the name of the rollback script file to be used.

The rollback begins automatically and produces a series of messages reporting recovery progress. A message returns when the utility completes a successful rollback.

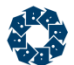

A successful **ctrdmp** completion outputs the following message to *CTSTATUS.FCS*:

DR: Successful Dump Restore Termination

A failed **ctrdmp** outputs the following to *CTSTATUS.FCS*:

DR: Dump Restore Error Termination...: <cterr>

where *<cterr>* is a c-tree error code number.

If for some reason **ctrdmp** terminates prematurely (for example, a fatal error causes **ctrdmp** to terminate abnormally), the "Dump Restore Error Termination..." message may not be written to *CTSTATUS.FCS*. In that case, **ctrdmp** may have written error messages to standard output or to *CTSTATUS.FCS* before terminating that explains the premature termination.

# Script File for Rollback

The format of the Rollback script is the same as a dynamic dump script. Accepted rollback options are as follows:

## !COMMENT

Default: Off

Informs the c-treeACE Server that the remainder of the script file is for documentation purposes only and is not to be evaluated. Do not place keywords after this keyword.

# !DATE <mm/dd/yyyy>

Date to perform the dynamic dump or rollback. If the date has already passed, the *!FREQ* interval is applied to find the next scheduled time. If no *!DATE* or *!DAY* is specified, today is assumed.

## !#FCB <number of files>

Default: 30000 files

When restoring a large number of files from a dynamic dump backup with **ctrdmp**, the dump restore can possibly fail with error **FNUM\_ERR** (22, file number out of range). Should you encounter this error with a very large number of restored files, consider the *!#FCB* option in your **ctrdmp** script file to increase this value.

Prior to V9, the default was 100, which could lead to error **22** in situations where this number was too low for **ctrdmp**.

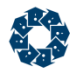

# !FILES

The *!FILES* keyword is followed by names of files to include in the dynamic dump or rollback. This must be the next to last keyword in the script file and it takes no arguments.

Filenames must begin following the !FILES keyword line with one line for each file. File names should not be listed on the same line as the !FILES keyword. The !END keyword terminates the list of files on a single line.

We strongly suggest that *FAIRCOM.FCS* be included in your list.

Members of a superfile cannot be individually "dumped." The entire superfile must be dumped; that is, the name of the host superfile, not a superfile member, is placed in the list of files.

The \* and ? wildcards are supported.

See *!RECURSE* for other options.

## **See also:**

- *Wildcard Support for File Names* (page [105\)](#page-124-0)
- *Files NOT to Include in Your Dynamic Dump Backup* (page [106\)](#page-125-0)
- *Non-ctree Files Included in a Dynamic Dump* (page [112\)](#page-131-0)
- ICOPY NONCTREE (page [103\)](#page-122-0)
- !NONCTREEFILES (page [107\)](#page-126-0)

# !ROLLBACK

*!ROLLBACK* must be the first entry in the script. It takes no argument. If *!ROLLBACK* is not the first entry, the script is interpreted as a dynamic dump script.

## !SKIP

Default: *!SKIP*

Skip recovery for any file listed under the *!FILES* keyword if the file already exists.

**Note:** Be aware of the differences between using *!SKIP* with a recovery and with a rollback (see *System Rollback* (page [121\)](#page-140-0)) where it must be used with caution.

**Note:** Only the files specified by the *!FILES* keyword will be restored. It is not necessary to restore all files contained in the dump.

# !TIME <hh:mm:ss>

Time of day, on a 24-hour clock, to perform the dynamic dump or rollback. If the time has already passed, then the *!FREQ* interval is used to find the next scheduled time. If a *!DATE* or *!DAY* is specified without a time, then the time defaults to 23:59:59.

The script requires the use or leading zeros for the hour, minute, and second so that each contains two digits. For example, the valid entry for 6:00 is:

!TIME 06:00:00

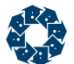

The following is *not* a valid entry (notice the single digit, "6," for hours):

!TIME 6:00:00

If no time, day, or date is specified the dump begins immediately.

# 7.7 Rolling Forward from Backup

The forward dump utility, **ctfdmp**, can be used to recover from a catastrophic failure following the successful execution of a dynamic dump or from a full backup made after a safe, clean, controlled shutdown of the system.

To prepare for using the forward dump utility, **ctfdmp**, follow these guidelines:

- 1. Set the KEEP LOGS configuration option to retain all log files. This setting causes log files no longer required for automatic recovery to be renamed instead of deleted. The extensions of log files are changed from *.FCS* to *.FCA*, which changes the transaction log files from "active" to "inactive". These "old" log files may be needed to roll forward.
- 2. Make periodic, complete backups using a dynamic dump or offline backup. The following files must be included in a complete backup:
	- All data and index files.
	- The file *FAIRCOM.FCS*.
	- The *S\*.FCS* files (automatically included in dynamic dump).
- 3. Following a safe, complete backup, save all transaction log files created until the next complete backup. Active transaction log files have names of the form *L<log number>.FCS*, with the number being incremented by 1 for each new active transaction log. As specified in the KEEP\_LOGS configuration value, when the c-treeACE Server creates a new active log it renames the active log being replaced from *L<log number>.FCS* to *L<log number>.FCA* and saves it as an inactive transaction log file.

If the system has a catastrophic failure and preparations have been made as recommended, the data can be recovered as follows:

1. Restore the contents of the most recent backup, which can be a dynamic dump or a standard backup, provided it includes the files listed in step 2 above.

**Note:** If the restore is from a dynamic dump, be sure to include the ! FORWARD\_ROLL keyword in the dump recovery script. This keyword causes creation of a transaction start file for the recovered logs. The transaction start file will be named *S\*.FCA*. After the restore is complete, rename *S\*.FCA* to *S\*.FCS*.

- 2. Load all transaction log files saved between the time of that backup and the time of the catastrophic failure and rename all inactive transaction files in this group (i.e., log files with the extension *.FCA*) to give them the extension of an active transaction log file (i.e., extension *.FCS*).
- 3. Start the forward dump utility, **ctfdmp**, as any other program in the environment. The forward dump will proceed without any further instructions.

**Note:** Only transaction-processed files will be updated beyond the state they held when the backup was made.

**ctfdmp** accepts the command line arguments shown below (as well as !REDIRECT (pag[e 125\)](#page-144-0)). The first two need to be used only if the application uses more than the default number of #FCB or the PAGE SIZE is larger than default. If either of the first two command line arguments is used, they both must be specified as illustrated below. !SKIP is optional and does not cause an error termination if a file required during the forward roll is not accessible. Extreme care must be
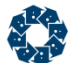

exercised if !SKIP is used, since the forward roll has no way of ensuring the integrity of data for files that are skipped.

ctfdmp [!#FCB <files>] [!PAGE\_SIZE <page size>] [!SKIP]

The **ctfdmp** utility can be used when the c-treeACE Server is running only if it is run in a directory other than the directory in which the server stores its transaction logs and if the files being rolled forward are not in use by the server.

**Note:** If the dynamic dump data was encrypted with Advanced Encryption (for example, AES), then the *ctsrvr.pvf* password file must be present with the master key information to decrypt and play back this data.

### Forward Roll File Redirection

While restoring from a backup with the forward roll utility, **ctfdmp** supports applying file name redirection rules to the file names that appear in the transaction logs. To use this feature, run **ctfdmp** with the *!REDIRECT* option, specifying the name of a text file that contains the redirection rules. For example, the following command indicates that the file *redir.txt* contains redirection rules:

ctfdmp !REDIRECT redir.txt

Each line in the file contains the portion of the file name to replace and its replacement. Place double quotation marks around a string if it contains spaces. A line that begins with a semicolon is ignored.

#### **Examples**

To replace an empty path with *output\*:

```
;Replace empty path with output\
"" output\
```
To replace *Program Files(x86)* with *Program Files*:

"Program Files(x86)" "Program Files"

#### To replace *production\* with *test\*:

production\ test\

# 7.8 Transaction Log Dump

A transaction log dump is not something a Server Administrator typically needs to use, but we explain it here to be complete. Developers most often use this functionality as an aid to design, code, and debug an application being developed for use with a c-treeACE Server.

**ctldmp** is a utility providing a partial dump of transaction log files. This utility will attempt to create an ASCII log from the records in the transaction log and display it on the screen. It converts only the first 39 bytes of each record in the transaction log.

In V11 and later, the **ctfdmp**, **ctldmp**, and **ctrdmp** utilities display the c-treeACE version used to compile them when they are run.

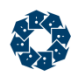

# Options for Transaction Log Dump

The format of keywords for defining a transaction log dump is the same as the dynamic dump script file, but they are not put in a separate file or script. Instead, they are entered along with the name of the program when starting the program.

The keywords and arguments for **ctldmp**, the transaction log dump utility, are:

#### **DATE <mm/dd/yyyy>**

Begin dumping transactions as of the date specified. If no date is specified, begin dumping transactions from the beginning of the log file.

#### LOG <number>

Dump transactions beginning with the specified log. If no log number is specified, dump all log files meeting all other specifications.

#### **OFF**

Value of the position entry, offset, in the log dump that must be matched for the transaction to be listed. It is the 'P' field which follows the transaction number in the dump listing.

#### **POS**

Byte position in log to start the dump.

#### **TIME <hh:mm:ss>**

Begin dumping transaction as of the time specified. If a date is specified, then the date and time are used in conjunction with each other. If a date is not specified the current date is the default.

#### **TRAN**

Transaction number which must be matched in order for the transaction to be listed.

#### **TYPE**

Transaction type, which must be matched for the transaction to be listed. The following code numbers correspond to the specified transaction type:

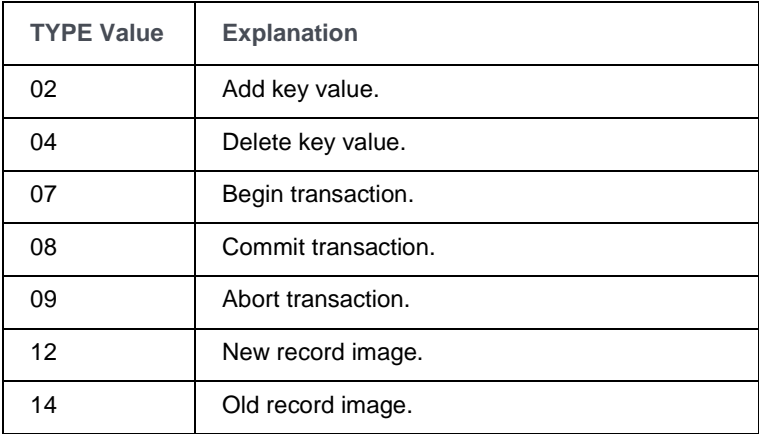

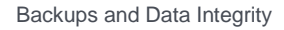

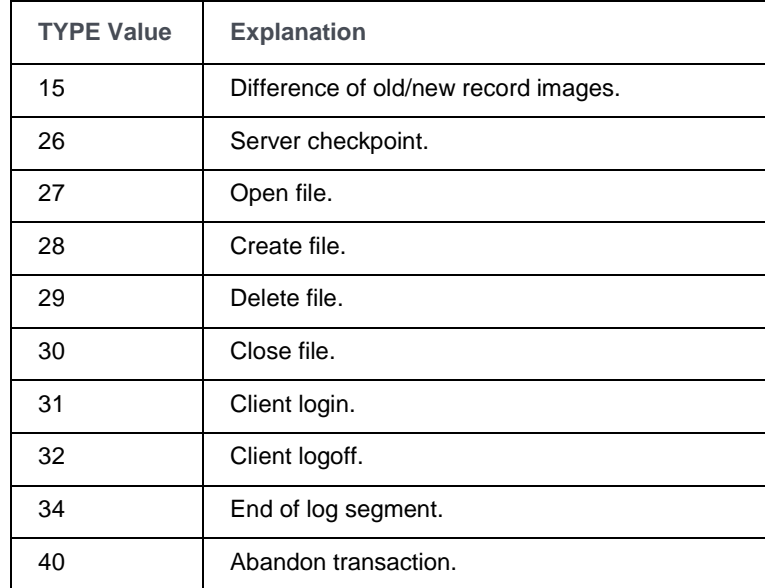

#### **CHKPNT yes**

Outputs detailed information for each checkpoint encountered during a dump. For example, by using the following command line, the log dump begins with log file *L0000100.FCS*; only dumps checkpoints, and lists detailed information about checkpoints. *tran* types are found in *ctopt2.h* and the table above.

ctldmp log 100 type 26 chkpnt yes

# Running a Transaction Log Dump

**Note:** Like **ctrdmp**, **ctldmp** is itself a c-treeACE Server, therefore, the particular c-treeACE Server that generated the transaction logs being dumped by this utility should not be running while **ctldmp** is running. Typically, error **TCOL\_ERR** (537, transaction log collision) is observed under these conditions.

Running a transaction log dump is a one-step process completed by starting **ctldmp** as any program in the environment, followed by up to three keyword/argument pairs specifying date, time and log number. **ctldmp** runs automatically, without prompting for any information, and informs you when it completes the transaction log dump.

# ctldmp option to create transaction start files from checkpoints in transaction log files

In V10.3, an option was added to the **ctldmp** utility to create transaction log start files for the transaction logs that it scans. Specify the *csf* ("create start files") option to use this feature.

The start files are named *S<lognumber>\_<sequencenumber>.FCA*, where *lognumber* is the transaction log number and *sequencenumber* is the checkpoint number in that log (starting from 1).

These start files can be renamed to *S0000000.FCS* and *S0000001.FCS* so that c-treeACE Server can use the checkpoint positions as starting points for automatic recovery.

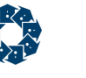

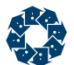

#### **Example:**

# ctldmp log 1254 csf

#### getlogfil

```
LOGPOS:1254-002473fax #0:690034176 P0051a057f3-00x F0000-000 T26 U03 A0000x L139672 042 CHKPNT
0000e0007fa0a000a0009200920073000000000071001200e000000000005100000000000000000
300054001cb100002000020042002c00000030008a20f0003400000040004b20100000000000000
........q............""...""..r<..........x.... ..............T................
Created start file S0001254_0001.FCA for log position 0x002473fa
```

```
 Sat May 25 01:19:31 2013
```
LOGPOS:1254-0026a624x #0:690034177 P0051a057f3-00x F0000-000 T26 U17 A0000x L10684 042 CHKPNT ffffe000f720a000a0009200920092000000000092001200e000000000007200000000000000000 bfff6400a3400000200002004200820000003000c200f0003400000040008300100000000000000 .........s\$..........""...""...""...........""... ..............x#............. Created start file S0001254\_0002.FCA for log position 0x0026a624

Sat May 25 01:19:31 2013

# 7.9 Controls for Performance AND Safety of Non-Transaction Updates

*(In this discussion, a cache page that has been updated and has not yet been written to the file system is called a "dirty page.")* 

c-treeACE offers multiple levels of transaction protection for your data. Some applications do not require the recoverability full transaction provides for performance reasons. However, these applications may be vulnerable to data loss should system failure occur. If c-treeACE Server terminates abnormally, updates to data and index files that are not under full transaction control are lost if those updates have not yet been written from c-tree's in-memory data and index caches to the file system. The following factors typically reduce the number of dirty pages that exist:

- 1. When an updated cache page is being reused, the updated page is written to the file system cache.
- 2. When all connections close a c-tree file, c-treeACE Server writes the updated pages to the file system cache before closing the file.
- 3. An internal thread periodically checks if c-treeACE Server is idle, and if so it writes updated pages to the file system cache.

However, the combination of using very large data and index caches, keeping files open for long periods of time, and having constant activity on the system increases likelihood that more dirty cache pages exist.

In V11 and later it is possible to define a vulnerability window limiting potential loss of updates for your non-transaction data and index files. c-treeACE Server supports options to write dirty cache pages to the file system within a specified time period. This means that no more than a set amount of time can pass where data is not flushed to disk.

The following c-treeACE Server configuration options set the time limit in seconds that a data cache page or index buffer can remain dirty before it is written to the file system cache. The default time limit is 60 seconds. Specify IMMEDIATE to cause dirty pages to be written immediately. Specify OFF to disable time limit-based flushing.

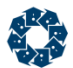

```
NONTRAN_DATA_FLUSH_SEC <time_limit_in_seconds>
NONTRAN_INDEX_FLUSH_SEC <time_limit_in_seconds>
```
These options can also be changed using the **ctSETCFG()** API function and using the **ctadmn** utility.

#### **Monitoring Non-Transaction Data Flush**

Fields have been added to the system snapshot structure (*ctGSMS*) to hold the non-tran flush settings and statistics. See *Time limit on flushing updated data and index cache pages for TRNLOG files in the c-treeACE Programmer's Reference* (*<http://docs.faircom.com/doc/ctreeplus/>*).

#### **Tuning Non-Transaction Data Flush**

These c-treeACE Server configuration options set the number of counter buckets for the dirty data page and index buffer lists:

```
NONTRAN_DATA_FLUSH_BUCKETS <number_of_buckets>
NONTRAN_INDEX_FLUSH_BUCKETS <number_of_buckets>
```
The default number of counter buckets is 10. Setting the option to zero disables the use of the counter buckets.

#### **Non-Transaction Flush Diagnostics**

The configuration option DIAGNOSTICS BACKGROUND\_FLUSH can be used to enable logging of flush thread operations to the file *NTFLS.FCS*.

The configuration option DIAGNOSTICS BACKGROUND FLUSH BUCKETS can be used to enable logging of flush counter bucket statistics to the file *NTFLSBKT.FCS*. Each time a text snapshot is written to the file *SNAPSHOT.FCS* file, the bucket statistics are written to the *NTFLSBKT.FCS* file.

# 7.10 Checkpoint Requirements

c-treeACE periodically writes checkpoints to the transaction logs. Automatic recovery, rollback, and forward roll use the most recent checkpoint listed in the transaction start files as the starting point. This section explains the conditions that a checkpoint must meet to be used for these operations.

#### **Forward Roll**

A forward roll can only be started from a checkpoint that is logged when **all** of the following conditions are true:

- 1. No transactions are active.
- 2. No abort node list entries exist (except if using the **ctrdmp** utility and the forward roll starts from the begin dump checkpoint, in which case it is allowed).
- 3. No index buffers contain unflushed updates for committed transactions.
- 4. No data cache pages contain unflushed updates for committed transactions.

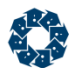

Due to these requirements, there is no guarantee that a checkpoint logged by calling **CTCHKPNT()** can be used as the starting point for a forward roll. If a forward roll is attempted from a checkpoint that does not meet these requirements, the forward roll fails with error 510 (**RFCK\_ERR**, "active checkpoint at start of forward roll").

Three options are available for generating a checkpoint that can be guaranteed to be usable for a forward roll operation:

- 1. **Perform a dynamic dump**: This is probably the most commonly-used option to provide a starting point for a forward roll operation. The dynamic dump achieves a quiet transaction state and flushes all updated index buffers and data cache pages for transaction-controlled files. Then it writes a "begin dump" checkpoint to the transaction logs and allows transaction activity to resume. The dynamic dump writes the specified data and index files to the dump stream file, and then it writes an "end dump" checkpoint and copies the transaction logs (the logs containing these two checkpoints and all logs between these two logs) to the dump stream file. When the **ctrdmp** utility is run, it reads the data and index files from the dump stream file and recovers them to their state as of the begin dump checkpoint. If you include the !FORWARD\_ROLL option in the dump restore script, **ctrdmp** creates a start file that points to the begin dump checkpoint, which can be renamed from an *FCA* extension to *FCS* to serve as the starting point for a forward roll.
- 2. **Call ctQUIET()**: Call **ctQUIET()** with a mode that ensures that the forward roll transaction state requirements are met. For example, use *ctQTblockALL | ctQTflushAllFiles*. While the server is quiesced, make a copy of the data files, index files, and transaction logs. The logs will contain a checkpoint that can be used to roll forward.
- 3. **Shut down c-treeACE Server cleanly**: Shut down c-treeACE Server cleanly so that all clients disconnect and all files are closed, and c-treeACE Server writes a clean final checkpoint to the transaction log. The message "Perform system checkpoint" in *CTSTATUS.FCS* indicates that the final checkpoint was written. For example:

```
Wed Oct 5 10:04:01 2016
 - User# 00021 Server shutdown initiated
Wed Oct 5 10:04:03 2016
 - User# 00021 Communications terminated
Wed Oct 5 10:04:03 2016
 - User# 00021 Perform system checkpoint
Wed Oct 5 10:04:03 2016
 - User# 00021 Server shutdown completed
```
A final checkpoint (logged at a clean server shutdown) should also have the required attributes. If a checkpoint does not conform to the conditions listed above, a forward roll beginning at such a checkpoint will fail with **RFCK\_ERR** (510).

#### **Rollback**

Rollback can be started from any checkpoint. Starting with a point-in-time copy of the data files, index files, and transaction logs (acquired by using dynamic dump or **ctQUIET()** for example), rollback begins with the most recent checkpoint listed in the transaction start files. First, automatic recovery is performed to bring the files up to the state of the last committed transaction in the transaction logs, and then rollback undoes operations back to the requested point-in-time.

#### **Calling CTCHKPNT**

Although rollback can use any checkpoint, the checkpoint requirements for forward roll mean that a call to **CTCHKPNT()** is not guaranteed to be usable for forward roll. Note that each time a

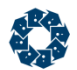

checkpoint is logged, the transaction start files are updated, so only the two most recent checkpoints will be listed in the two start files. The start files are used to provide the starting checkpoint position to forward roll and rollback. By calling **CTCHKPNT()** you are simply updating the start files more frequently. The two start files will never refer to more than two checkpoints at a time, and c-treeACE automatically writes checkpoints to the transaction logs periodically (typically at least three checkpoints per log).

Also remember that a forward roll or rollback requires more than just a starting checkpoint: the state of the data and index files must correspond to the current state of the transaction logs and the position of the starting checkpoint. To roll forward or back, you will need to have saved a point-in-time copy of the data files, index files, and transaction logs. Unless you save off this complete set of files when you call **CTCHKPNT()**, that checkpoint will not be useful in rolling forward or rolling back.

<span id="page-151-0"></span>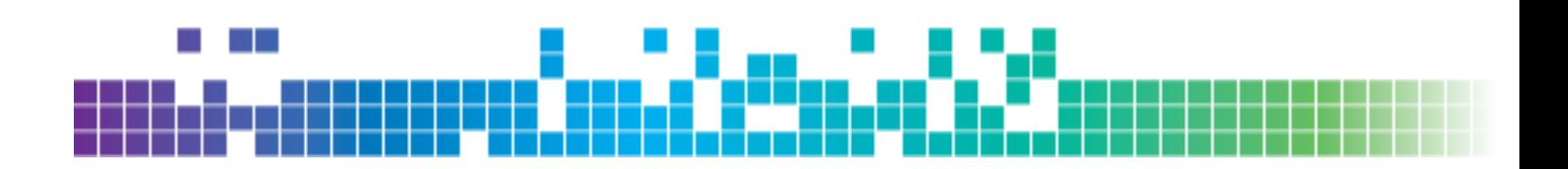

# 8. Monitoring c-treeACE

The c-treeACE Server V8.14 and later tracks and reports a wealth of performance-oriented statistics. The server's Performance snapshot capability enables the capture of performance monitoring data using a combination of configuration file options and the SnapShot c-treeACE API function. The performance data can be captured automatically at specified intervals or on demand in the following ways:

- The **ctstat** utility provides a command-line interface to the *SnapShot* API function, supporting output of c-treeACE Server statistics at the c-treeACE Server system, user, file, and function levels.
- Configuration file options support automatic performance snapshots by specifying the interval between automatic snapshots and the contents of the snapshots. The performance data captured by automatic snapshots are written to the c-treeACE Server system event log (*SYSLOG*) files.
- Use DIAGNOSTICS options to capture the automatic system snapshot data to the human-readable *SNAPSHOT.FCS* file.
- The SnapShot API function can control automatic snapshots, overriding configuration options (if any), and can capture on-demand performance data:
	- to either the *SYSLOG* files or to the human-readable *SNAPSHOT.FCS* file, or
	- as a return to the calling program.

The following sections discuss how to use the performance monitoring abilities of the c-treeACE Server.

# 8.1 Performance Monitoring Using the ctstat Utility

The **ctstat** utility is a client utility used to display statistics collected by the c-treeACE Server. It is found in the client folder of the server installation and demonstrates the use of the SnapShot function. This section describes the reports that this utility produces and how to use the utility to generate these reports.

#### **See Also**

• Statistics Monitoring Utility - ctstat (page [62\)](#page-81-0)

# 8.2 Performance Monitoring Using Server Keywords

This section describes automatic performance snapshot logging using c-treeACE Server configuration keywords.

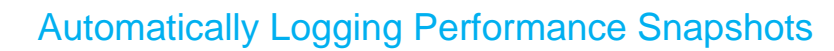

The c-treeACE Server supports automatically logging performance snapshots to the *SYSLOG* files and to the human-readable file *SNAPSHOT.FCS*. The following sections describe how to enable automatic snapshots.

## Automatic Logging to the Server System Event Log

The SNAPSHOT\_INTERVAL keyword enables automatic snapshots at specified intervals:

```
SNAPSHOT_INTERVAL <minutes>
```
By default, only the system snapshot is captured. To add user or file-specific snapshots to the data captured, use one or more of the following configuration entries:

SNAPSHOT\_USERID <user ID> SNAPSHOT\_FILENAME <file name>

Files and users added to the snapshots are said to be activated. Users and files may be activated whether or not the automatic snapshots are turned on in the configuration file. However, the activation has no effect until snapshots are written to the *SYSLOG* files.

The *<user ID>* and *<file name>* arguments may include wildcard matching characters: "\*" matches an arbitrary number of any characters, and "?" matches exactly one of any character. A pattern of simply "\*" matches any user or file name. For example, the following keywords activate all users, any file ending in ".dat", and the file *journal.idx*:

SNAPSHOT\_USERID \* SNAPSHOT\_FILENAME \*.dat SNAPSHOT\_FILENAME journal.idx

User IDs are not case sensitive. File name case sensitivity depends on the platform. For example, Windows is case insensitive and Unix is case sensitive. The file names activated must match the file name used to first open the file. In particular, paths used in the activation list and during the call to open the file must match.

### Automatic Logging to SNAPSHOT.FCS

Write system snapshots to the human-readable *SNAPSHOT.FCS* text file with the following DIAGNOSTICS options:

```
DIAGNOSTICS SNAPSHOT_SHUTDOWN
DIAGNOSTICS SNAPSHOT_AUTOMATIC
```
DIAGNOSTICS SNAPSHOT\_SHUTDOWN writes a system snapshot to *SNAPSHOT.FCS* at the start of the server shutdown process. DIAGNOSTICS SNAPSHOT\_AUTOMATIC writes any automatic snapshots to *SNAPSHOT.FCS* instead of to the *SYSLOG* files. However, only the system snapshot is written. Snapshots for activated users and/or files are ignored.

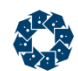

# 8.3 Performance Monitoring Using the SnapShot API

c-treeACE Server configuration options provide an easy way to enable automatic performance snapshots. Additional flexibility and access to the complete set of statistics maintained by the c-treeACE Server is available programmatically through the SnapShot c-treeACE API function. This API function:

- Controls automatic snapshots, overriding configuration options (if any).
- Writes snapshots to the *SYSLOG* files on demand, whether or not automatic snapshots are active.
- Writes system snapshots in human-readable form to *SNAPSHOT.FCS*.
- Returns snapshot data on-demand to the calling application program.

#### **See Also**

- A subset of the SnapShot statistics is available using server keywords. See *Performance Monitoring Using Server Keywords* (page [132\)](#page-151-0).
- For information about using the SnapShot function, see *Performance Monitoring Using the SnapShot API <http://docs.faircom.com/doc/ctreeplus/#29622.htm>* and *SnapShot* (*<http://www.faircom.com/doc/ctreeplus/snapshot.htm>*) in the *c-treeACE Programmer's Reference*.

# 8.4 c-treeACE Server Status Monitoring Utility, ctsysm

The c-treeACE Server status monitoring utility, **ctsysm**, facilitates the monitoring of error, warning, and informational messages logged to the server status log, *CTSTATUS.FCS*, by c-treeACE. Using this utility, the c-treeACE Server status log can be monitored by an automated external processes.

Using a customizable configuration file, the **ctsysm** utility provides:

- A well-defined format for server messages to make them readable by automated systems
- Additional context as to whether the message is an error or purely an informational message
- The c-treeACE Server subsystem that is involved
- A recommended action

The following diagram shows a conceptual view of the operation of the **ctsysm** utility:

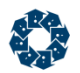

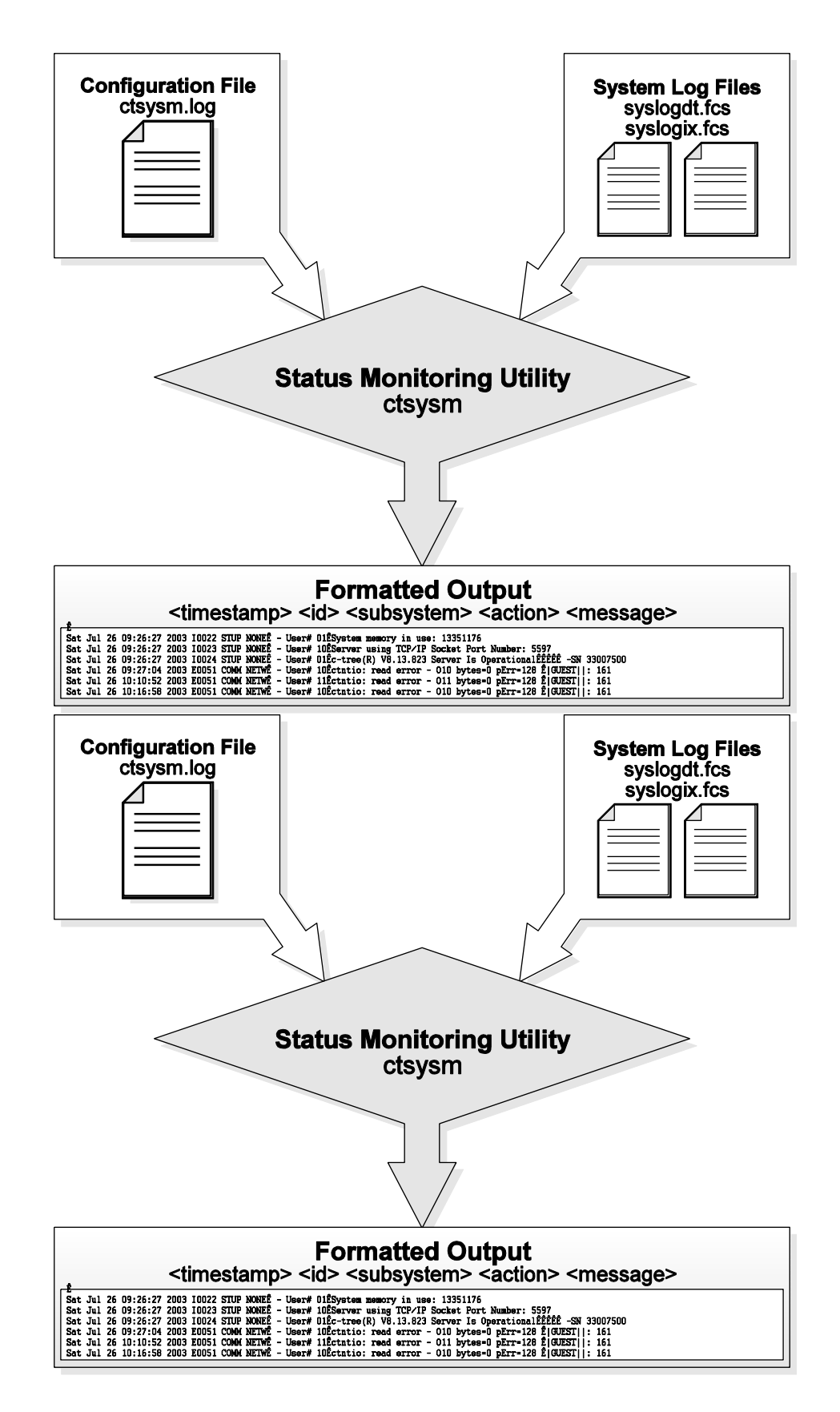

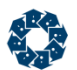

# Using the ctsysm Utility

To use the **ctsysm** utility, the c-treeACE Server must be configured to log messages to the system log. This can be achieved by adding the following keyword to the server's configuration file:

SYSLOG (page [138\)](#page-157-0) CTSTATUS

With this keyword in place, the server logs each entry in the *CTSTATUS.FCS* file to the system log files (*SYSLOGDT.FCS* and *SYSLOGIX.FCS*).

The utility can read the system log from the beginning each time it starts up, or it can save its current position and start again from that set position by specifying the -f command line option.

The following is the supported command line usage of the c-treeACE Server Status Monitoring Utility:

ctsysm [-s svn] [-u uid] [-p upw] [-r rpt] [-c cfg] [-f fil] [-l log]

- *-s svn* c-treeACE Server name
- *-u uid* user name
- *-p upw* user password
- *-r rpt* repeat interval in seconds (for example, *-r 1* is a one-second delay before checking for new messages)
- *-c cfg* config file
- *-f fil* save/restore state to file
- *-l log* status log name (*SYSLOGDT.FCS*)
- *-e* direct **ctsysm** error messages to standard output in the same format as messages read from the server status log

#### **Example**

The following command causes **ctsysm** to monitor the c-treeACE Server system log for the server FAIRCOMS (*-s FAIRCOMS*) for status messages, checking for new messages every second (*-r 1*), saving the position of the last entry read to the file *ctsysm.log* (*-f ctsysm.log*).

ctsysm -s FAIRCOMS -u ADMIN -p ADMIN -r 1 -c ctsysm.cfg -f ctsysm.log

The ctsysm utility outputs messages in the following format:

<timestamp> <code> <subsystem> <action> <text>

Sample output from the utility is shown below (each message is output as a single line but is shown split into two lines here):

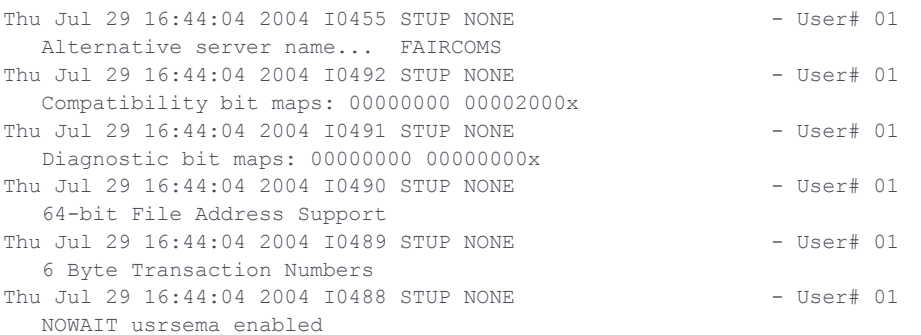

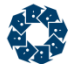

**Note:** When the repeat (*-r*) option is used, the utility can be stopped by sending it a SIGINT signal.

### ctsysm Configuration File

The configuration file, *ctsysm.cfg*, contains server messages classified by the server subsystems that generate the log entries, the recommended actions, and details for each message. The configuration file is simply a text file, an abbreviated copy of which is shown later in this document. The configuration file can be used as-is, although some of the default recommended actions are general and administrators may want to customize these.

The subsystem list consists of entries in this format:

<subsystem\_keyword> <subsystem\_description>

The action list consists of entries in this format:

<action\_keyword> <action\_description>

The messages are in the following format:

<code> <subsystem> <action> <num\_lines> <text>

where *code* is a 5-character code beginning with a message type and followed by a 4-digit message number (for example, E0001). Possible message codes include:

- F: Fatal error
- E: Error
- W: Warning
- I: Information
- U: Unclassified

Because the configuration file is a text file separate from the server executable, it can easily be updated as new or application-specific information about specific messages becomes available, without having to update the server executable.

### ctsysm Configuration File Sample

Below is a portion of a sample of the current configuration file (*<install path>\source\ctsysm.cfg*):

```
[Version]
c-treeACE Server Status Log Monitor Configuration File V11.0
[Subsystems]
CADM Connection administration
COMM Communication
DIAG Diagnostic information
DDMP Dynamic dump
FMNT File maintenance
.
.
.
```
<span id="page-157-0"></span>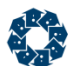

```
[Actions]
```

```
CCFG The server found an unsupported or invalid option in the server configuration file. Check 
the server configuration file.
CFGW An option specified in the server configuration file might lead to undesired behavior. Review 
the message to understand the situation.
CKDS The operation failed due to insufficient disk space. Free up disk space to allow the operation 
to complete.
.
.
.
[Messages]
;==================================================
;Server configuration messages
;==================================================
F0001 SCFG CCFG 1 Log set range too large
F0002 SCFG CCFG 1 Cannot read existing encrypted logs. Enable log encryption to proceed.
F0003 SCFG CCFG 1 Bad COMPATIBILITY argument
.
.
.
;==================================================
;Server startup messages
;==================================================
F0041 STUP SUPT 1 D0000000.FCS:
F0042 STUP SUPT 1 I0000001.FCS
F0043 STUP SUPT 1 System monitor queue creation error
.
.
.
;==================================================
;Diagnostic information messages
;==================================================
F0135 DIAG SUPT 1 Unexpected internal c-tree(R) error #
E0136 DIAG SUPT 1 relaim_queue processing error
E0137 DIAG SUPT 1 SnapShot event error
.
.
.
```
# 8.5 Server System Event Log Keywords

c-treeACE optionally maintains a system event log, SYSLOG. This is maintained in two system files: *SYSLOGDT.FCS* and *SYSLOGIX.FCS*. These files comprise a c-treeACE data file and index pair with a record for each recordable system event. Unlike the text based *CTSTATUS.FCS*, SYSLOG can be encrypted such that entries cannot be added, deleted, or modified with a simple text editor, and vendors can log application specific entries.

The System Event Log contents are controlled by SYSLOG configuration keywords in *ctsrvr.cfg*, the *ctsrvr.set* settings file, or from the command line. They are entered as pairs in the form of: SYSLOG <keyword>. As many of these pairs as desired may be used at the discretion of your application vendor.

Current SYSLOG options include:

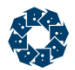

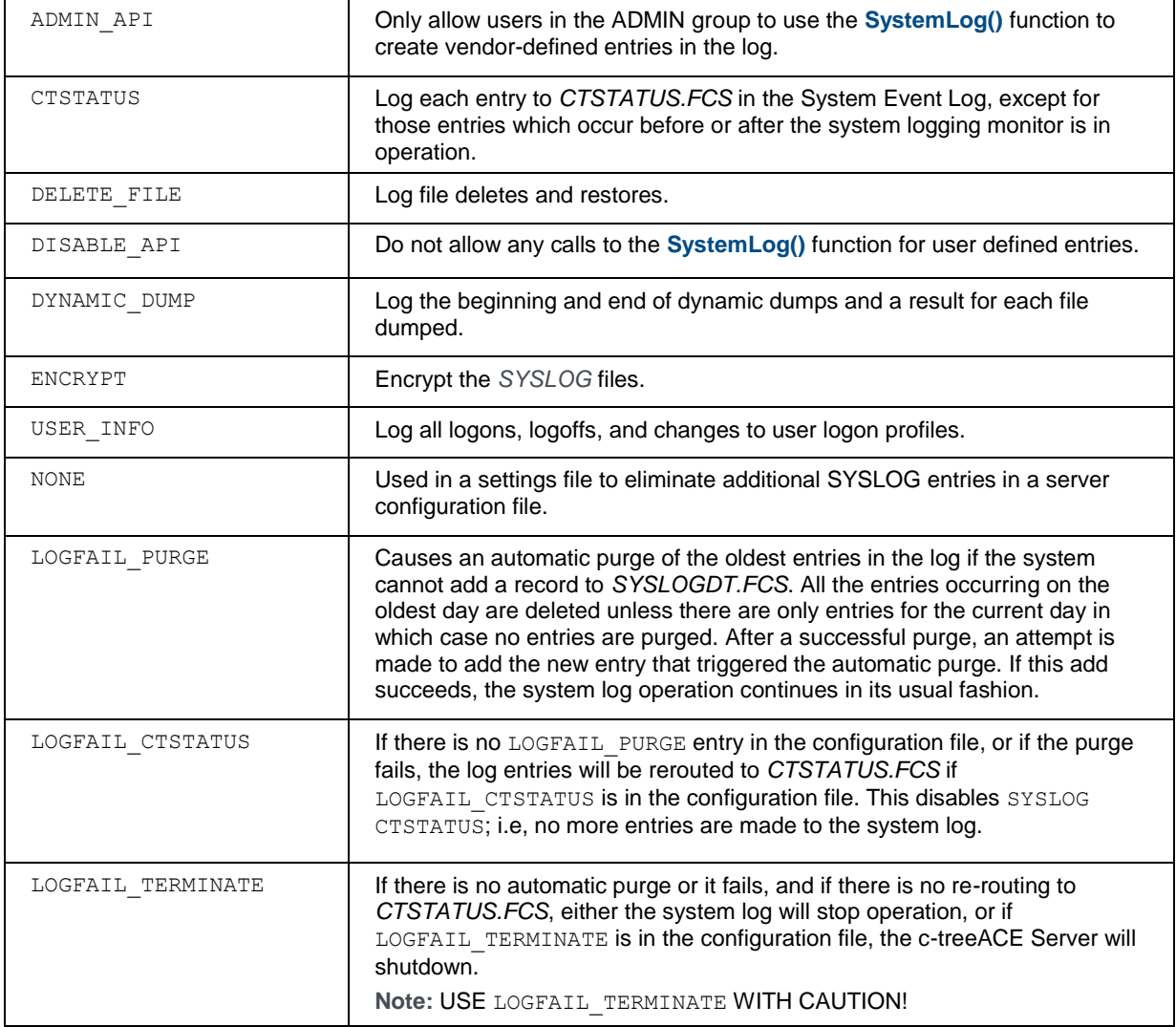

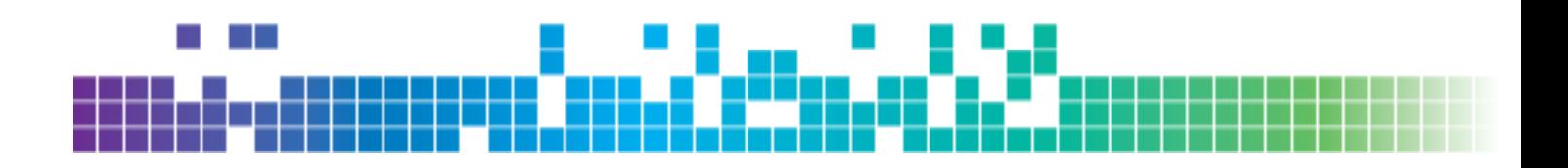

# **9.** Performance Optimization

Performance is a critical concern in many high availability applications. There are many options available with c-treeACE to maintain the highest levels of performance. These can be both from the application development side (client) and on the server side. Choices such as which transaction mode for files, index and data cache sizes, and operations done with those files all interact in complex manners. This section describes some of the outstanding issues surrounding performance and data integrity.

# 9.1 Options for Advanced Applications

The following items can optimize c-treeACE Server throughput and are intended for use by advanced application requirements.

**Caution:** The suggestions in "Optimizing Transaction Processing - ADVANCED" can make disaster recovery difficult or impossible.

## I/O caching

If the computer running the c-treeACE Server has sufficient memory and the size of the files controlled by the c-treeACE Server are relatively large, increasing DAT\_MEMORY and IDX MEMORY can potentially improve performance. In general, the larger the data and index cache sizes, the better the performance for high volume environments. The c-treeACE Server uses a hashed caching algorithm, so there is no need for concern with having the cache sizes set too large.

### Fastest Platform

A commonly asked question is which c-treeACE Server platform offers the fastest response times. The performance of the c-treeACE Server is largely dependant on the host hardware and the communication protocol. The faster the CPU and disk I/O subsystem, the faster the c-treeACE Server responds. The internal performance differences for the c-treeACE Server across platforms are negligible.

Base the decision for which hardware platform to choose for the c-treeACE Server on the optimum hardware specifications using the following order of priority:

- 1. Fastest Disk I/O Subsystem
- 2. Fastest CPU
- 3. Fastest and most supported RAM

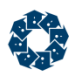

# Communication Protocol

The c-treeACE Server supports many communication protocols in addition to many operating system/hardware combinations. Typically, the largest I/O bottleneck with the client/server model is the communications between the server and the clients. Choosing the best suited communication protocol for the database server can play a crucial role in the client side response times. Due to all the variables affecting response times, (record size, quantity of records, number of users, network traffic, speed of the network cards . . .), it is impossible to provide an absolute guideline for which protocol to use. The best way to determine the optimal protocol for a particular platform is to conduct time trials with the available protocols. However, as a rule, the platform's protocols will typically be the fastest.

It is possible for users to use the c-treeACE Server across WANs of varying distances. The performance in this case depends upon several factors such as:

- Record size
- Type of operations being performed
- Distance
- Delay
- Number of different routers and switches it must go through

Other delays that are added to the travel from point A to point B are caused by such things as congestion, mismatched MTUs (Maximum Transmission Units), or other physical issues. These result in an increase in time to send a request to the server and also to receive the resulting message.

In order to minimize such delays, consider the points below:

- Set your machine to the optimal MTU to reduce packet fragmentation as the message passes through various routers.
- Within your application, you can improve performance by using BATCHES where possible to process multiple records.
- Avoid mismatched MTU sizes on different routers and switches since this can cause packet fragmentation adding significant delays to the delivery of the message.

# Flexible I/O Channel Usage

A configuration keyword permits more flexible usage of multiple I/O channels. Without this feature, the *ctDUPCHANEL* file mode bit enables a file to use NUMCHANEL simultaneous I/O channels, where NUMCHANEL is set at compile time, and has traditionally been set to two. For superfile hosts with *ctDUPCHANEL*, 2\* NUMCHANEL I/O channels are established. Two new server configuration keywords are now available for this feature:

SET\_FILE\_CHANNELS\_<file\_name>#<nbr\_of I/O\_channels> DEFAULT CHANNELS <nbr of I/O channels>

 *SET\_FILE\_CHANNELS:* Permits the number of I/O channels to be explicitly set for the named file regardless of whether or not the file mode, at open, includes *ctDUPCHANEL*. A value of one for the number of I/O channels effectively disables *ctDUPCHANEL* for the file. A value greater than one turns on DUPCHANEL and determines the number of I/O channels

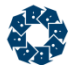

used. The number of I/O channels is not limited by the compile time NUMCHANEL value. You may have as many SET\_FILE\_CHANNELS entries as needed.

• DEFAULT\_CHANNELS: Changes the number of I/O channels assigned to a file with *ctDUPCHANEL* in its file mode at open, unless the file is in the SET\_FILE\_CHANNELS list. The default number of channels is not limited by the NUMCHANEL value.

**Note:** When *ctFeatCHANNELS* is enabled, multiple I/O channels are disabled for newly created files. The multiple I/O channels take affect only on an open file call. Also, depending on default number of I/O channels, a superfile host not in the SET\_FILE\_CHANNELS will use no more than 2 \* NUMCHANEL I/O channels.

# 9.2 Transaction Control Options

c-treeACE offers three modes of transaction processing logic:

1. **No Transaction Control**.

With no transaction control defined for a data file, read/write access to the file will be very quick. However, no guarantee of data integrity will be available through atomicity or automatic recovery.

2. **Preimage Transaction Control** (*PREIMG* - partial) (atomicity only).

If the *PREIMG* file mode is used, database access will still be fast, and some data integrity will be provided through atomicity. With atomicity only, (*PREIMG*), changes are made on an all or nothing basis, but no automatic recovery is provided.

3. **Full Transaction Control** (*TRNLOG* - atomicity with automatic recovery).

If your application files have been setup with the *TRNLOG* file mode, all the benefits of transaction processing will be available, including atomicity and automatic recovery. Automatic recovery is available with *TRNLOG* only, because *TRNLOG* is the only mode where all changes to the database are written immediately to transaction logs. The presence of the transaction log (history of changes to the files) allows the server to guarantee the integrity of these files in case of a catastrophic event, such as a power failure. Recovering files without a *TRNLOG* file mode from a catastrophic event will entail rebuilding the files. File rebuilding will not be able to recover data not flushed to disk prior to the catastrophic event.

**Note:** Atomicity and automatic recovery are defined in "Glossary" (page [362\)](#page-381-0).

It is important for application developers to understand the complete aspects and consequences of any chosen transaction mode.

# Transaction Options

#### **SUPPRESS\_LOG\_FLUSH**

Full transaction processing offers maximum data integrity, however, at some expense to performance. Using the SUPPRESS\_LOG\_FLUSH option reduces overhead with transaction processing log file flushes, but at the expense of automatic recovery. **Suppressing the log flush makes automatic recovery impossible.** This keyword is typically considered only with the PREIMAGE\_DUMP keyword described below.

#### **PREIMAGE\_DUMP**

Although automatic recovery is not available to *PREIMG* files, it is possible to perform periodic dynamic backups. By using the PREIMAGE\_DUMP keyword, it is possible to promote *PREIMG* files to full *TRNLOG* files during the server dynamic dump process (see "Dynamic Dump" (page [98\)](#page-117-0)). The promotion to a *TRNLOG* file means a full transaction log (history of the file changes) will be maintained only during the dump process. This guarantees changes made to data while the backup is occurring is saved in these specially maintained transaction logs. The ability to dynamically backup user data files somewhat minimizes loss of the automatic recovery feature with this mode.

### Transaction Commit Delay

c-treeACE supports grouping transaction commit operations for multiple clients into a single write to the transaction logs. This feature is referred to as a group commit or commit delay. Transaction commit delay is a good choice for optimizing performance in environments with large numbers of clients under high transaction rates. This is controlled with the COMMIT\_DELAY keyword.

Commit delay helps decrease the overhead involved in flushing a transaction log. The performance improvement per individual thread may result in only milliseconds or even microseconds, however, multiplied by hundreds of threads and thousands of transactions per second, this amount becomes significant. FairCom has implemented a number of ways to enhance the effectiveness of commit delay logic.

#### Commit Delay Operational Details

Without commit delay, each thread performs its own transaction log flush during a transaction commit. When commit delay is enabled, rather than each thread directly flushing the transaction log during a commit, threads enter the commit delay logic which behaves as follows.

In previous versions, any thread executing in the commit delay logic is known as either the blocker or a cohort. The blocker is the thread that eventually performs the transaction log flush on behalf of all threads waiting in the commit delay logic. A thread becomes the blocker on entry to the commit delay logic if there is not already a thread designated as the blocker. The blocker acquires a synchronization object (blocker), which is used to coordinate the threads (cohorts) that subsequently enter the commit delay logic. The blocker sleeps for the commit delay period specified in the server configuration file, wakes up, flushes the transaction log, and clears the block.

While the blocker is sleeping, other threads may enter the commit delay logic during their own transaction commit operations. These threads are known as the cohorts. The cohorts wait for the blocker to clear the block. When the blocker clears the block, each cohort acquires and releases the block, exits the commit delay logic without flushing the transaction log (because the blocker has already done this), and completes its commit operation.

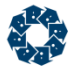

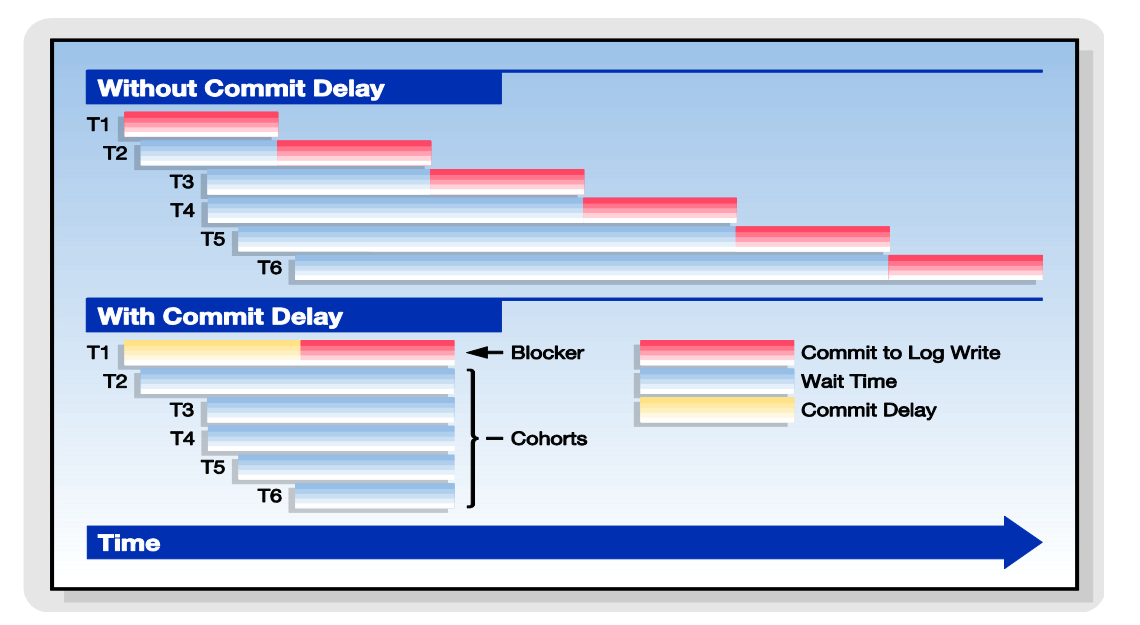

Effect of commit delay on transaction commit times for multiple threads

The above figure shows the effect of commit delay on the commit times for individual threads. The left side of the figure shows the situation when commit delay is disabled. The right side shows the situation when commit delay is enabled. This example shows six threads (labeled T1 through T6) with random arrival times in the transaction commit log flush logic. In this example, the thread T1 arrives first, followed by thread T2 and so on through thread T6.

When commit delay is disabled, each thread flushes the transaction log in turn. The shaded part of the rectangles represents the time spent by each thread flushing the transaction log. Thread T1 flushes first. T2 waits until T1's flush completes and then performs its flush, and so on.

When commit delay is enabled, the first thread entering the commit delay logic becomes the blocker (thread T1 in this example). Threads entering the commit delay logic after this point in time (threads T2 through T6) become cohorts. The blocker sleeps for the commit delay period and then flushes the transaction log. The cohorts sleep until the blocker has finished flushing the transaction log and has released the block, at which point they acquire and release the block and complete their commit without flushing the transaction log.

An exception to the "blocker - cohort" concept arises when the log buffer becomes full prior to the delay period. In this instance, the cohort will flush thus releasing the blocker. Statistics are captured to measure this occurrence and to assess how the transactions flow through the commit delay logic.

#### Enabling Transaction Commit Delay

Commit delay can be enabled using either of these server configuration keywords:

COMMIT\_DELAY <milliseconds>

where *<milliseconds>* is the commit delay interval specified in milliseconds, or:

COMMIT\_DELAY\_USEC <microseconds>

where *<microseconds>* is the commit delay interval specified in microseconds (one millisecond is 1000 microseconds).

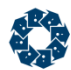

If both forms of the commit delay keyword are used, then the last entry in the configuration file prevails.

### Reduced Flushing of Updated Cache Pages

c-treeACE follows a buffer aging strategy, which ensures updated cache pages for transaction-controlled files are eventually flushed to disk. The factors that affect when a buffer is flushed include the number of times a buffer has been updated and the number of checkpoints that have occurred since the buffer was last flushed. This section describes ways to tune the c-treeACE buffer aging strategy to avoid unnecessary flushing of updated buffers for transaction-controlled files.

#### Transaction Flushing

The TRANSACTION\_FLUSH configuration options controls the aging of updated buffers based on the number of times a buffer has been updated since it was last flushed.

TRANSACTION FLUSH <num updates> sets the maximum number of updates made to a data or index cache page before it is flushed. The default value is 500000. Increasing this value reduces repeated flushing of updated cache pages that may occur in a system that maintains a high transaction rate with a pattern involving frequently updating the same buffers.

#### Checkpoint Flushing

The CHECKPOINT\_FLUSH server configuration keyword controls the aging of updated buffers based on the number of checkpoints that have occurred since the buffer was last flushed.

CHECKPOINT\_FLUSH <num\_chkpnts> sets the maximum number of checkpoints to be written before a data or index cache page holding an image for a transaction controlled file is flushed. Increasing this value avoids repeated flushing of updated cache pages that may occur in a system that maintains high transaction rates. When CHECKPOINT\_FLUSH is increased, c-treeACE automatically detects the reliance on previous transaction logs and increases the active log count as needed provided the FIXED\_LOG\_SIZE configuration is not enabled.

The following formula estimates the number of logs required to support unwritten updated cache pages:

Let:

 CPF = CHECKPOINT\_FLUSH value CPL = # of checkpoints per log (typically 3 and no less than 3) MNL = minimum # of logs to support old pages

#### Then:

 $MNL =$  ((CPF + CPL - 1) / CPL) + 2, where integer division is used

**Note:** c-treeACE does not use this formula. It dynamically adjusts for actual "recovery vulnerability" to determine exactly what logs are required for recovery.

#### **Example**

CPF=2, CPL=3 => MNL = 3 (but the server enforces a minimum of 4)  $CPF=19$ ,  $CPL=3$  =>  $MNL = 9$  active transaction logs

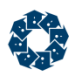

# Improved Log Flush Strategy

The primary performance impact of transaction control is the result of flushing critical data to the transaction logs. Prior to V8.14, the c-treeACE Server flushed data to the transaction logs by issuing a write to the filesystem cache and then calling a system function to flush filesystem cache buffers to disk. FairCom found the most efficient way to flush data to the transaction logs is to open the logs using a synchronous write mode, in which writes bypass filesystem cache and write directly to disk.

c-treeACE Server versions 8.14 and later support transaction log write through using the following server configuration options for opening transaction logs in synchronous write mode:

- COMPATIBILITY LOG\_WRITETHRU is used on Windows systems to instruct c-treeACE to open transaction logs in synchronous write mode. In this mode, writes to the transaction logs go directly to disk (or disk cache), avoiding filesystem cache, so the server avoid the overhead of first writing to the file system cache and then flushing the file system.
- COMPATIBILITY SYNC\_LOG is used on Unix systems to instruct the c-tree c-treeACE to open its transaction logs in synchronous write (direct I/O on Solaris) mode. In this mode, writes to the transaction logs go directly to disk (or disk cache), avoiding the file system cache, so the server is able to avoid the overhead of first writing to the file system cache and then flushing the file system cache buffers to disk. This keyword also causes flushed writes for data and index files to use direct I/O. Using this keyword enhances performance of transaction log writes. (This option is deprecated as of V9 and replaced with COMPATIBILITY LOG\_WRITETHRU for all platforms.)

# Checkpoint Efficiency

Checkpoints are point-in-time snapshots of c-treeACE transaction states. c-treeACE writes checkpoints to the current transaction log at predetermined intervals. The most recent checkpoint entry placed in the transaction logs identifies a valid starting point for automatic recovery.

The interval at which checkpoints are written to the transaction log is determined by the server's CHECKPOINT\_INTERVAL configuration keyword. This keyword specifies the number of bytes of data written to the transaction logs after which the server issues a checkpoint. It is ordinarily about one-third (1/3) the size of one of the active log files (*Lnnnnnnn.FCS*).

High transaction rate environments tend to generate large numbers of dirty cache pages which are flushed to disk during checkpoint processing. FairCom recommends increasing the checkpoint interval in these cases such that checkpoints occur less frequently reducing the volume of data flushed during the checkpoint. This can reduce the periodic latencies observed during checkpoint processing resulting in "flatter" overall I/O rates, and generally, overall better throughput.

#### Increasing the Interval Between Checkpoints

Two configurations interact in determining the minimum checkpoint interval.

1. Because the server enforces a minimum of three checkpoints per transaction log, increase the size of the transaction logs using the LOG\_SPACE keyword. Set LOG\_SPACE to 12 times the desired checkpoint interval to accommodate three checkpoints per log for four active transaction logs.

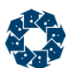

2. Set the CHECKPOINT INTERVAL setting to the desired checkpoint interval.

For example, to set the checkpoint interval to 20 Mb, use a combination of these configuration options:

LOG\_SPACE 240 CHECKPOINT\_INTERVAL 20000000

# Transaction Log Templates

Critical state information concerning ongoing transactions is saved on a continual basis in the transaction log file. A chronological series of transaction log files is maintained during c-treeACE operation. Transaction log files containing actual transaction information are saved as ordinary files and given names in sequential order, starting with *L0000001.FCS* (which can be thought of as "active c-treeACE Server log, number 0000001") and incrementing sequentially (i.e., the next log file is *L0000002.FCS*, etc.). By default, c-treeACE retains up to four active logs at a given time.

By default, transaction log files are extended and flushed to ensure log space is available. Transaction logs are also 0xff filled to ensure known contents. The 0xff filling of the log file (and forcing its directory entries to disk) occurs **during** log write operations. For high transaction rate systems, this means log file processing is frequently busy with extension and fill processing, leading to increased latency for transactions in progress when log extension occurs.

Transaction log templates allows high throughput systems to maintain one or more preformed transaction logs ready to use. With log templates enabled, an empty log file is created at server startup, *L0000000.FCT*, to serve as a template. The first actual full log, *L0000001.FCS*, is copied from this template as well as the next blank log, *L0000002.FCT.* Whenever a new log is required, the corresponding blank log file is renamed from *L000000X.FCT* to *L000000X.FCS* and, asynchronously, the next blank log, *L000000Y.FCT*, is then copied from the template.

#### Log Template Configuration

Enable the log template feature by specifying the server keyword LOG\_TEMPLATE in the server configuration file.

LOG\_TEMPLATE <n>

where  $\langle n \rangle$  is the number of log templates you want the server to maintain. The default is 0, which means no use of log templates. For instance, a value of two (2) means that two blank logs (*L0000002.FCT* and *L0000003.FCT*) would be created at first server startup in addition to the template (*L0000000.FCT*).

Prior to using the log template feature, existing transaction logs must be deleted to cause the server to create log templates. To do this, follow these steps:

- 1. Perform a **controlled shutdown** of the c-treeACE Server.
- 2. Block the ability of any clients to attach to the c-treeACE Server.
- 3. Perform a second **controlled shutdown** of the c-treeACE Server.
- 4. Remove all existing transaction logs and associated files: *Lnnnnnnn.FCS*, *S0000000.FCS*, and *S0000001.FCS*.
- 5. Unblock the ability of clients to attach to the c-treeACE Server and restart it.

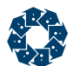

When the server is restarted after adding this keyword, startup may take longer due to creation of template log files (*\*.FCT*).

**Note**: For more information, consult the procedures in the *Knowledgebase* section titled *Steps to Upgrade c-treeACE Server*

(*[http://docs.faircom.com/doc/knowledgebase/#product\\_upgradesteps.htm](http://docs.faircom.com/doc/knowledgebase/#product_upgradesteps.htm)*) to find out how to cleanly shut down, delete the logs, and restart. Because you are not upgrading c-treeACE Server, you will ignore the step that tells you to copy the *ctsrvr.exe* or *ctreesql.exe* file.

#### **Limitations**

Log templates are not supported when mirrored logs or log encryption is in use.

#### Efficient Transaction Log Template Copies

The log template feature is a fast and efficient means of creating transaction logs in high volume systems. An initial transaction log template is created and copied when a new transaction log is required.

The original implementation used an operating system file copy command (for example., cp *L0000002.FCT L0000002.FCS*) to initiate the copy of the template to the newly named file. This approach required the full contents of the template file to be read. For systems experiencing high volume transaction loads where a template is frequently copied, this method placed unnecessary demand on system resources.

An improved efficient method for copying transaction log template file is available.

#### **Template Copy Options**

The following configuration options can be used to modify the speed of copying a log template such that log template disk write performance impact is reduced.

#### **Copy Sleep Time**

LOG\_TEMPLATE\_COPY\_SLEEP\_TIME <milliseconds>

This keyword results in the copying of the log template to be paused for the specified number of milliseconds each time it has written the percentage of data specified by the LOG TEMPLATE COPY SLEEP PCT option to the target transaction log file.

- Default value: 0 (disabled)
- Minimum value: 1
- Maximum value: 1000 (1 second sleep)

#### **Copy Sleep Percentage**

#### LOG\_TEMPLATE\_COPY\_SLEEP\_PCT <percent>

This keyword specifies the percentage of data that is written to the target transaction log file after which the copy operation sleeps for the number of milliseconds specified for the LOG TEMPLATE COPY SLEEP TIME option.

- Default value: 15
- Minimum value: 1
- Maximum value: 99

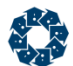

#### **Example**

The following example demonstrates the options that cause the copying of the log template file to sleep for 5 milliseconds after every 20% of the transaction log template file has been copied:

LOG\_TEMPLATE\_COPY\_SLEEP\_TIME 5 LOG\_TEMPLATE\_COPY\_SLEEP\_PCT 20

**Note:** If an error occurs using this method an error message is output to *CTSTATUS.FCS* (identified with the "LOG\_TEMPLATE\_COPY: ..." prefix) and c-treeACE then attempts the log template system copy method.

### Efficient Flushing of Transaction Controlled Files

Similar to the strategy used in transaction log flushing (see COMPATIBILITY LOG WRITETHRU), c-treeACE can flush transaction controlled data and index files with a file access mode bypassing filesystem cache. Two configuration options enable this behavior.

COMPATIBILITY TDATA\_WRITETHRU and COMPATIBILITY TINDEX\_WRITETHRU force transaction controlled data files and index files, respectively, to be written directly to disk (whenever c-tree determines they must be flushed from cache), and calls to flush their OS buffers are skipped.

### Extended Transaction Number Support

#### Extended Transaction Number Support

The FairCom transaction processing logic used by the c-treeACE Server uses a system of transaction number high-water marks to maintain consistency between transaction controlled index files and the transaction log files. When log files are erased, the high-water marks maintained in the index headers permit the new log files to begin with transaction numbers which are consistent with the index files.

With previous releases, if the transaction number high-water marks exceed the 4-byte limit of 0x3ffffff0 (1,073,741,808), then the transaction numbers overflow, which will cause problems with the index files. On file open, an error **MTRN\_ERR** (533) is returned if an index file's high-water mark exceeds this limit. If a new transaction causes the system's next transaction number to exceed this limit, the transaction fails with a **OTRN\_ERR** (534).

6-byte transaction numbers essentially eliminate this shortcoming. With this new feature, 70,000,000,000,000 transactions can be performed before server restart. A transaction rate of 1,000 transactions per second would not exhaust the transaction numbers now available for over 2,000 years.

**Note:** The *Xtd8* file create and rebuild functions must be used in order to create files with 6-byte transaction number support. If a non-*Xtd8* file create function like **CreateIFileXtd()** is used to create index files, the index file is created without an extended header, so it cannot support 6-byte transaction numbers.

**CreateIFileXtd8()**, **PermIIndex8()**, **TempIIndexXtd8()**, and **RebuildIIfileXtd8()** are examples of functions that can be used to create indices with extended headers.

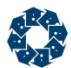

Even if the specified extended file mode does not include the 6-byte transaction number support flag (*ct6BTRAN*), c-tree defaults to using that option when a file is created with an extended header.

In c-tree Plus V8 and later, 6-byte transaction numbers are used by default. They will not be used on an individual file creation in the following cases:

- 1. If there is no extended create block; or
- 2. If the *ctNO6BTRAN* bit in the *x8mode* member of the extended file create block (*XCREblk*) is turned on; or
- 3. If the *ctNO\_XHDRS* bit is turned on in *x8mode*.

You can override the default so that 4-byte transaction numbers are instead used by default by adding the COMPATIBILITY 6BTRAN\_NOT\_DEFAULT keyword to the server configuration file.

Ordinary data files are unaffected by this modification, and they are compatible back and forth between servers with and without 6-byte transaction support. Except for superfile hosts, the *ct6BTRAN* mode is ignored for data files. Index files and superfile hosts are sensitive to the *ct6BTRAN* mode: (1) an existing index file or superfile supporting only 4-byte transaction numbers must be converted or reconstructed to change to 6-byte transaction number support; and (2) the superfile host and all index members of a superfile must agree on their *ct6BTRAN* mode (either all must have the *ct6BTRAN* mode on or all must have it off), or a **S6BT\_ERR** (742) occurs on index member creation.

**Note:** A previously existing index will only use 4-byte transaction numbers and an attempt to go past the (approx.) 1,000,000,000 transaction number limit will result in an **OTRN\_ERR** (534). See Section 3.11.4 "Transaction High Water Marks" in the *c-treeACE Programmer's Reference Guide* for more information.

**Note:** Files supporting 6-byte transactions are not required to be huge, but they do use an extended header.

An attempt to open a file using 6-byte transactions by code that does not support 6-byte transactions will result in **HDR8\_ERR** (672) or **FVER\_ERR** (43).

#### Configurable Extended Transaction Number Options

To check for files that do not support extended transaction numbers, add the following keyword to the c-treeACE Server configuration file:

DIAGNOSTICS EXTENDED\_TRAN\_NO

This keyword causes the server to log each physical open of a non-extended transaction number file to the *CTSTATUS.FCS* file. The reason to check for a file that does not support extended transaction numbers is that if all files do not support extended transaction numbers, then the exceptions could cause the server to terminate if the transaction numbers exceed the original 4-byte range and one of these files is updated. By "all files" we mean superfile hosts and indices; data files are not affected by the extended transaction number attribute.

To enforce the use of only files with extended transaction numbers, add the following keyword to the c-treeACE Server configuration file:

```
COMPATIBILITY EXTENDED_TRAN_ONLY
```
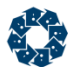

This keyword causes a **R6BT\_ERR** (745) on an attempt to create or open a non-extended-transaction-number file. A read-only open is not a problem since the file cannot be updated.

These configuration options have no effect on access to non-transaction files, as transaction numbers are not relevant to non-transaction files.

#### Configurable Transaction Number Overflow Warning Limit

When c-treeACE supports 6-byte transaction numbers it does not display transaction overflow warnings until the current transaction number approaches the 6-byte transaction number limit. But if 4-byte transaction number files are in use, a key insert or delete will fail if the current transaction number exceeds the 4-byte transaction number limit (however, c-treeACE will continue operating).

To allow a server administrator to determine when the server's transaction number is approaching the 4-byte transaction number limit, the following configuration option was added:

TRAN\_OVERFLOW\_THRESHOLD <transaction\_number>

This keyword causes the c-tree Server to log the following warning message to *CTSTATUS.FCS* and to standard output (or the message monitor window on Windows systems) when the current transaction number exceeds the specified transaction number:

WARNING: The current transaction number (####) exceeds the user-defined threshold.

The message is logged every 10000 transactions once this limit has been reached. The TRAN\_OVERFLOW\_THRESHOLD limit can be set to any value up to 0x3ffffffffffff, which is the highest 6-byte transaction number that c-treeACE supports.

### Efficient Single Savepoint for Large Transactions

The c-treeACE Server uses the **ReplaceSavePoint()** function internally to provide a fast, efficient means to carry along a save point in large transactions, so that an error can be undone by calling **RestoreSavePoint()** and then continuing the transaction. Compared to **SetSavePoint()**, which inserts a separate save point for each call, **ReplaceSavePoint()** simply updates some pre-image space links to effectively move the save point.

The **ReplaceSavePoint()** API call is now included in the c-tree client API. If your c-tree application needs the ability to undo only the last change in a transaction consider using **ReplaceSavePoint()**.

### Deferred Flush of Transaction Begin

It is not uncommon for a higher-level application API to start transactions without knowledge of whether or not any updates will occur. To reduce the overhead of unnecessary log flushes, FairCom added a new transaction mode, *ctDEFERBEG*, to the c-tree API function **Begin()**, used to begin a transaction. *ctDEFERBEG* causes the actual transaction begin entry in the log to be delayed until an attempt is made to update a transaction-controlled file, and if a transaction commit or abort is called without any updates, then the transaction begin and end log entries are not flushed to disk.

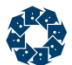

FairCom applied this change after finding that c-treeACE SQL SELECT statements performed in auto-commit mode involved transaction log activity due to transaction begin and abort calls. c-treeACE SQL now includes this *ctDEFERBEG* mode in transaction begin calls, eliminating transaction log I/O for transactions that do not involve updates. If your application begins transactions that might not involve updates, consider adding *ctDEFERBEG* to your transaction begin calls.

## Detection of Transaction Log Incompatibilities

c-treeACE transaction log formats periodically change as new features are added. Previously, error **LFRM\_ERR** (666) indicated an existing transaction log was not compatible with the server or stand-alone application trying to read a log file at the start of execution.

A forward compatibility check, with description codes are now placed in *CTSTATUS.FCS* with additional details about log incompatibility. The forward compatibility check fails if an older build detects that transaction log requiring a feature not supported in the old logic.

Details about log incompatibility are demonstrated in this sample output:

```
Fri Sep 02 13:27:02 2005
   - User# 00001 Incompatible log file format...[7: 00400200x 00600290x]
```
The additional details are contained in the square brackets. The first number is an incompatibility code as described in the following table.

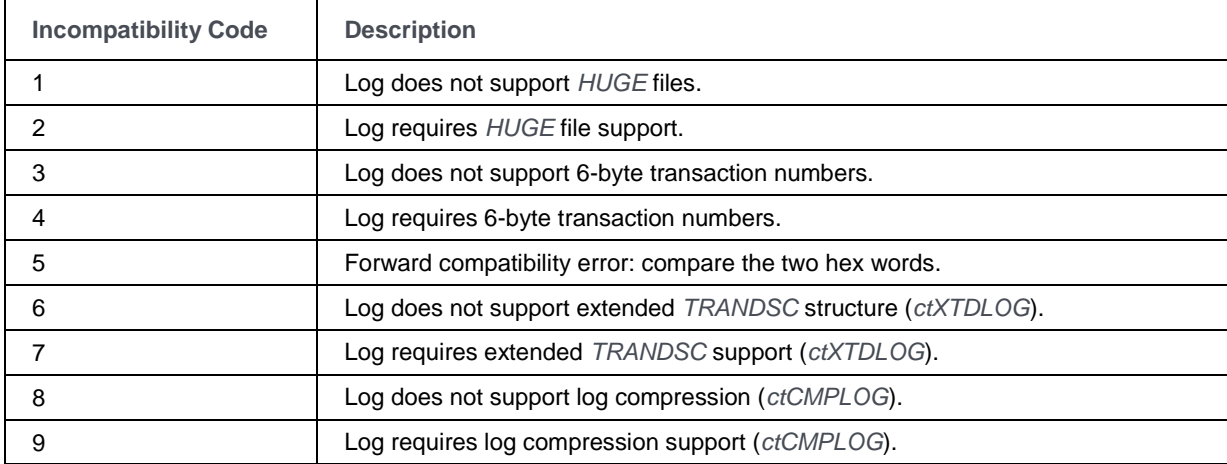

The two hex numbers in the square brackets are bit maps. The first is derived from the log file and the second is from the build line. When the first number in the square brackets is 5, bits turned on in the first hex word, but not in the second hex word indicate which features the log requires that the logic does not support.

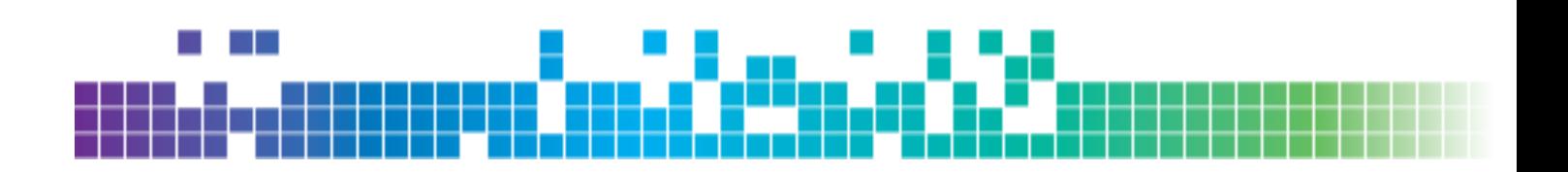

# **10. Configuring c-treeACE**

Unless otherwise instructed, a c-treeACE Server starts using default settings for all configurable parameters. The c-treeACE Server takes configuration instructions from an encrypted configuration file, *ctsrvr.cfg*, placed in the c-treeACE Server directory. When the c-treeACE Server finds this file, it uses all the specified configuration values.

**Note:** Your vendor may also provide a settings file that is not user-configurable, *ctsrvr.set*. **Note:** Keep in mind that the *ctsrvr.cfg* file needs to be saved in a Unix text file format. Failure to do so may cause an error to occur.

On Unix systems, keywords can be entered from the command line when starting the c-treeACE Server as described in *Advanced Configuration Keywords* (page [329,](#page-348-0) *<http://docs.faircom.com/doc/ctserver/#65772.htm>*).

Examples of reasons the c-treeACE Server may need to be reconfigured are:

- Communications protocols (for transmitting information to and from the c-treeACE Server ): The default communications support for the c-treeACE Server is TCP/IP. Implementing other communication techniques requires a c-treeACE Server configuration file, and the appropriate COMM\_PROTOCOL keyword.
- Memory allocations: To change the maximum amount of memory all users, or any given user, will be allocated—and to specify whether this maximum is an absolute rule or only a guideline.
- Backup files: To specify the c-treeACE Server should look for a dynamic dump script and follow instructions in that script to back up specified files.

# 10.1 c-treeACE Configuration File

To locally configure c-treeACE with a configuration file:

- 1. Create an ASCII file that is a list of configuration parameters using the file format, configuration keywords and values described in the *Configuration Options* (page [160\)](#page-179-0) section.
- 2. Name this file *ctsrvr.cfg* and place in the appropriate directory. By default, c-treeACE looks in its executing directory for a file of this name when it starts.

**Tip:** The default file name and path can be changed with an environment variable and a command-line keyword, as described in *Advanced Configuration Keywords* (page [329,](#page-348-0) *<http://docs.faircom.com/doc/ctserver/#65772.htm>*).

3. Start the c-treeACE Server.

**Note:** c-treeACE does not explicitly require a configuration file. If one is not present, c-treeACE starts with default values. Frequently, these values will not provide an optimal experience with the application.

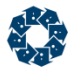

#### **Configuration File Format**

The format of the c-treeACE Server configuration file is as follows:

- File name: *ctsrvr.cfg*
- Location of file: Same directory as c-treeACE Server executable
- File contents: An ASCII text file, consisting of a series of pairs of keyword names and keyword values, separated by one or more spaces (or a line feed). Keyword names are not case sensitive, but some values may be file names that may be case sensitive in certain environments, e.g., the value for COMM\_PROTOCOL. Keyword values are strings of characters, without quotes around them, and without commas, decimal points, or indications of units (e.g., 1,000 bytes is entered as 1000). If a keyword is omitted from the configuration file, its default value is used.

For ease of reading and changing, we suggest using a format similar to the following configuration script file:

FILES 2000 CONNECTIONS 15 IDX\_MEMORY 500000 DAT\_MEMORY 500000

This configuration file specifies the following changes from default settings:

- FILES: Increase the maximum number of files from 1000 to 2000.
- CONNECTIONS: Set the maximum number of concurrent connections to the c-treeACE Server to 15.
- IDX MEMORY and DAT MEMORY: Increase the memory allocated to index cache and data cache, from 225,000 bytes to 500,000 bytes.

Individual lines in *ctsrvr.cfg* can be commented out with a semi-colon ';' in front of a line. Example:

;COMM\_PROTOCOL F\_TCPIP

**Note:** Multiple configuration files may be used. For example, create different configuration files for different dynamic dump schedules, or for different communication protocols. Be sure the appropriate configuration file is found by the c-treeACE Server when starting. Consider specifying the correct configuration via an environment variable, or passing on command line.

# 10.2 Configuration flexibility with environment variables

c-treeACE allows many of its configuration options to include an environment variable name that will be substituted with its value when the configuration file is read. For example, on Windows an administrator might want to set the c-treeACE data directory based on the PROGRAMDATA environment variable:

LOCAL DIRECTORY %PROGRAMDATA%\FairCom\V10.1.0\bin\ace\sql\data

In this example, %PROGRAMDATA% is replaced with the value of the PROGRAMDATA environment variable (according to the environment variables that are defined in the logon session in which c-treeACE is running).

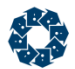

If you want to specify a literal  $\frac{1}{8}$  sign that is not treated as part of an environment variable name, use %%. For example if you want to specify a value of ABC%DEF, specify it as ABC%%DEF. A literal % sign cannot be used in an environment variable name; it always signifies the end of the environment variable name. For example %MY%%VAR% is treated as two environment variables, MY and VAR, rather than one variable named MY%VAR.

The following configuration options support this feature:

- ADMIN MIRROR
- BROADCAST\_DATA
- CTSRVR\_CFG
- DISK\_FULL\_ACTION
- DISK\_FULL\_VOLUME
- DYNAMIC\_DUMP
- KEY\_EXCHANGE\_PARAMS
- LOCAL\_DIRECTORY
- LOG\_EVEN
- LOG\_EVEN\_MIRROR
- LOG\_ODD
- LOG\_ODD\_MIRROR
- MASTER\_KEY\_FILE
- $\bullet$  MIRROR DIRECTORY
- $\bullet$  NULL STRING
- PREIMAGE\_FILE
- SERVER DIRECTORY (deprecated)
- $\bullet$  SHMEM DIRECTORY
- SIGNAL\_DOWN
- SIGNAL\_MIRROR\_EVENT
- SIGNAL\_READY
- SIGNAL\_USER\_DOWN
- SIGNAL USER READY
- SQL\_LOGFILE
- START\_EVEN
- START\_EVEN\_MIRROR
- START\_ODD
- START\_ODD\_MIRROR
- TMPNAME\_PATH

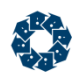

# 10.3 c-treeACE Standard Wildcards

The c-treeACE standard wildcard pattern matching variables apply to the c-treeACE Server keywords that operate with files names, such as MEMORY\_FILES, KEEPOPEN\_LIST, REPLICATE, the !FILES command within the dynamic dump script, etc. The available list of wildcards is:

- \* Multi-character match
- ? Single-character match
- ^ Negation (must be first character)

For example, consider this list of files:

KEEPOPEN\_LIST file1.dat KEEPOPEN\_LIST file2.dat KEEPOPEN\_LIST file30.dat

An asterisk can be used as a wildcard character to match file1.dat, file2.dat, and file 30.dat (or fileanythingelse.dat):

KEEPOPEN\_LIST file\*.dat

A ? can be used to match a single character, which will match file1.dat and file2.dat but not file30.dat:

KEEPOPEN\_LIST file?.dat

# 10.4 Scaling Factors for Configuration Keyword Values

The c-treeACE Server's data and index cache configuration options support specifying a scaling factor used when interpreting cache memory sizes. The supported scaling factors are:

- KB: interpret the specified value as a number of kilobytes.
- MB: interpret the specified value as a number of megabytes.
- GB: interpret the specified value as a number of gigabytes.

#### **Example**

DAT\_MEMORY 100 MB

The following configuration keywords support scaling factors along with their limits.

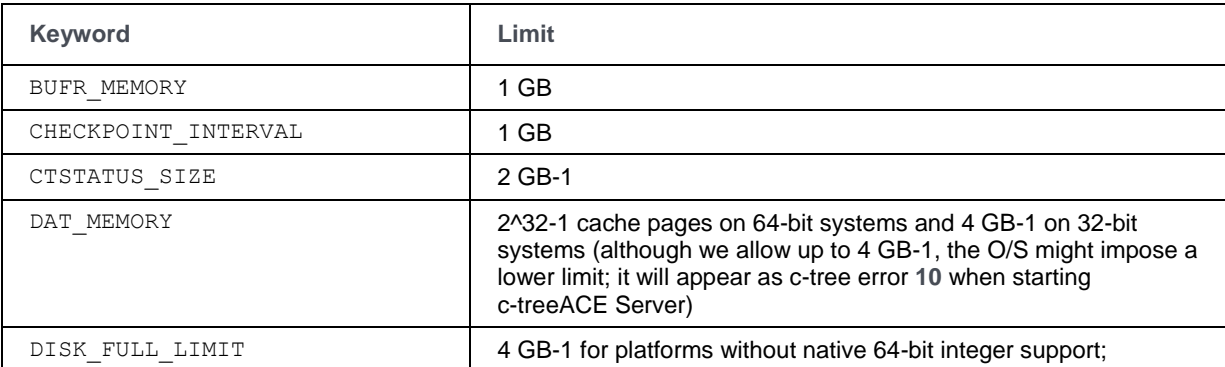

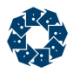

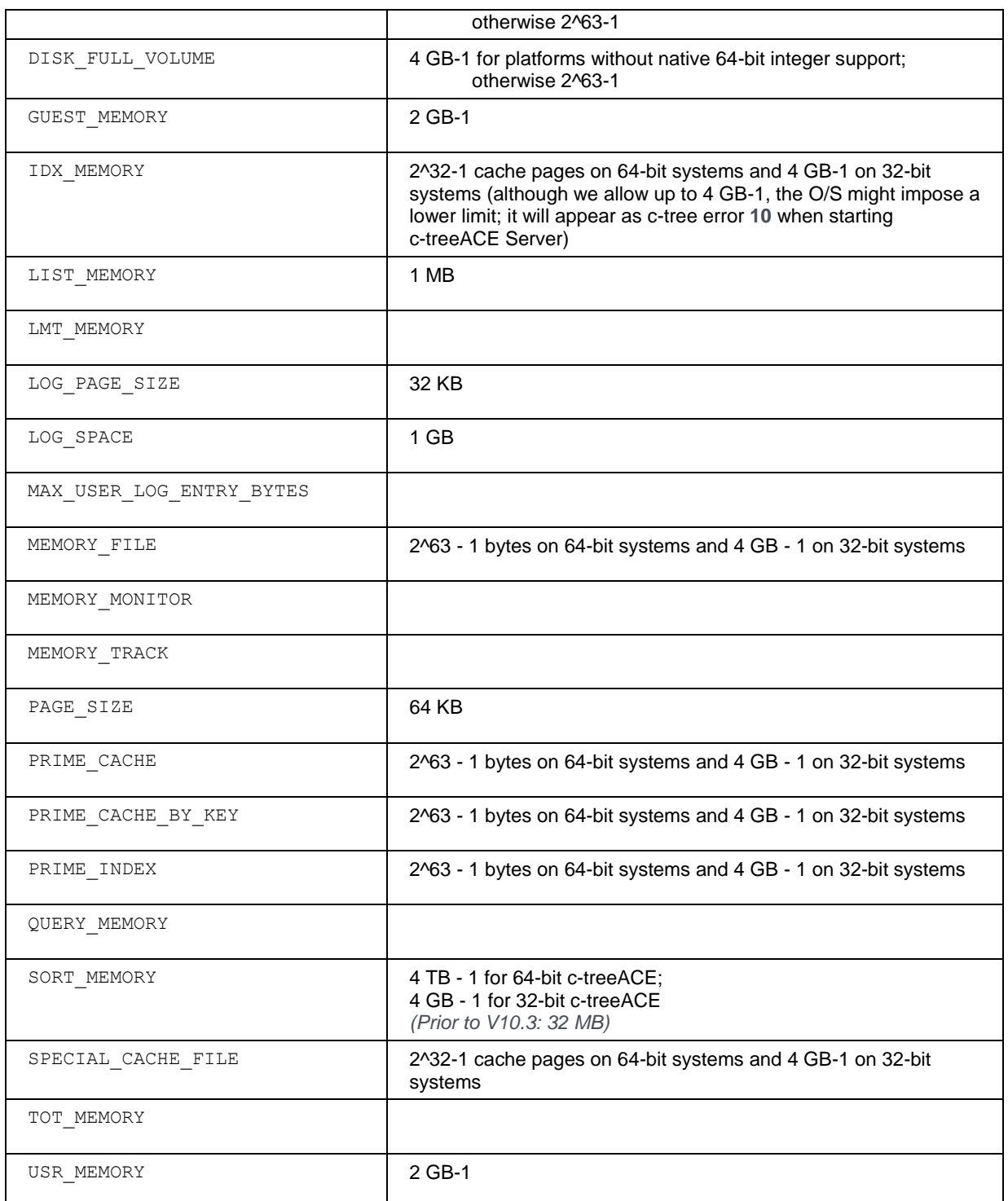

The following keyword was not changed to support specifying a scaling factor:

XTDKSEG\_SRC\_SIZE

**Note:** An operating system might impose a lower limit on the amount of memory available to a process than the configuration option limits that the c-treeACE Server supports

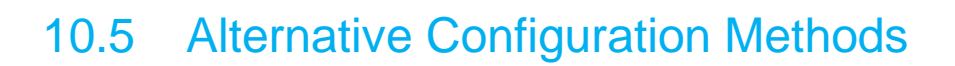

### Settings File

Your vendor may supply an encrypted settings file, *ctsrvr.set*, that is not user configurable. Configuration options in this file are critical to the vendor's application, and should not be deleted. It is possible for the vendor to configure c-treeACE to require this file for startup. Review your vendor's documentation for guidance on this settings file.

### Environment Variables

The c-treeACE Server supports environment variables specifying the location and file name of the Server Configuration, Settings, and License files, *FCSRVR\_CFG*, *FCSRVR\_SET*, and *FCSRVR\_LIC* respectively. By default, c-treeACE looks for configuration, settings, and license files (named *ctsrvr.cfg*, *ctsrvr.set* settings file, and *ctsrvr\*.lic*) in the configured working directory. This feature allows an administrator to specify alternate configuration for specialized purposes.

The environment variables, *FCSRVR\_CFG*, *FCSRVR\_SET*, and *FCSRVR\_LIC* override the default names and locations when c-treeACE is launched. The environment variable should contain a complete file name for the configuration file.

For example, to direct c-treeACE to use *.\work\my\_config.001* as its configuration file on a Windows platform, define *FCSRVR\_CFG* as:

set FCSRVR CFG=.\work\my\_config.001

Likewise, *FCSRVR\_SET* overrides the name and location of the Server Settings file:

(Unix example)

set FCSRVR SET=/usr/production/my set.abc export FCSRVR\_SET

*FCSRVR\_LIC* overrides the default name and location of the c-treeACE Server license file. For example, to use *.\myFolder\ctsrvr12345678.lic* as the license file:

set FCSRVR LIC=.\myFolder\ctsrvr12345678.lic

### Command-Line Parameters

c-treeACE accepts configuration information from the command-line in addition to the settings and configuration files. Configuration keywords and values listed as command-line arguments take affect after an encrypted settings file, *ctsrvr.set*, if any, and before the standard configuration file, *ctsrvr.cfg*. A command-line entry cannot override a settings file entry, and a configuration file entry cannot override a command-line entry (or a settings entry). For more information on the encrypted settings file (*ctsrvr.set*), see additional documentation included in the **Security** section of the *Knowledgebase* in the *Customer Portal* (*<https://support.faircom.com/>*).

All valid configuration file keywords are supported and may be listed on the command line followed by an appropriate value. No special switch symbols or syntax is required. Simply enter each keyword followed by a value as follows:

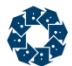

ctreesql FUNCTION\_MONITOR YES LOCAL\_DIRECTORY C:\MYDATA\

or

ctsrvr FUNCTION\_MONITOR YES LOCAL\_DIRECTORY C:\MYDATA\

To specify the name and location of your server configuration file, *ctsrvr.cfg*, when launching the c-treeACE Server from the command-line, use the command-line keyword CTSRVR\_CFG followed by a fully qualified configuration file name as follows:

```
ctreesql CTSRVR_CFG C:\myServer\ctsrvr.cfg
ctreesql CTSRVR_CFG /usr/myserver/myinfo.cfg
```
or

```
ctsrvr CTSRVR_CFG C:\myServer\ctsrvr.cfg
ctsrvr CTSRVR_CFG /usr/myserver/myinfo.cfg
```
The *CTSRVR\_CFG* command line keyword is typically used when running two servers on the same machine, described elsewhere.

**Note:** The *FCSRVR\_CFG* environment variable supersedes the CTSRVR\_CFG keyword, so the file specified in the environment variable will always be the file used.

<span id="page-179-0"></span>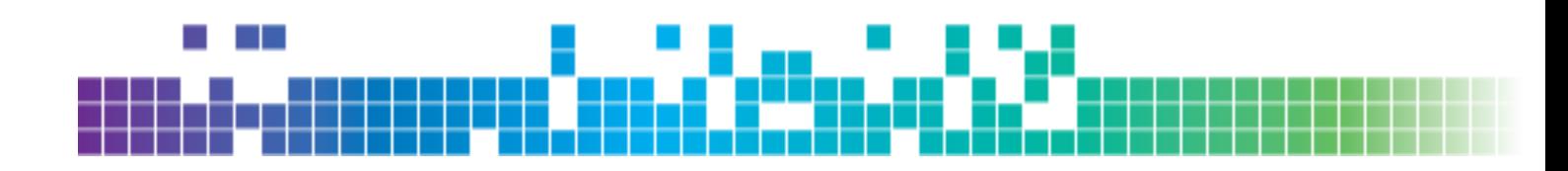

# **11. c-treeACE Configuration Options**

c-treeACE is extremely flexible and can be configured for nearly any environment.

Particularly common configurations include security controls, memory usage, performance options and transaction log management. File control options such as memory files, encryption and compression can also be centrally managed.

This flexibility comes with great responsibility. It is important end-user installations exactly follow application vendor recommendations for maintained performance and reliability. It is never advised to change production server settings without first confirming desired results in development settings. Catastrophic data loss can result from a mis-configured c-treeACE Server.

The keyword descriptions that follow use the nomenclature format in this table:

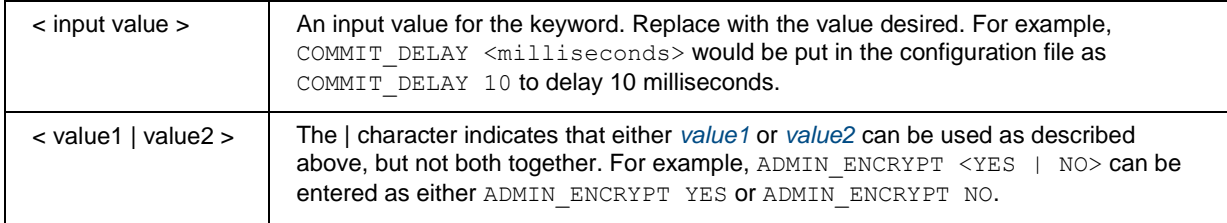

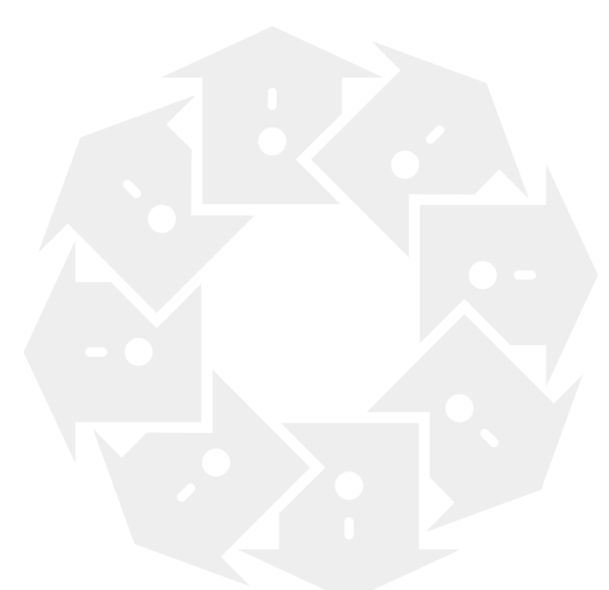
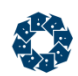

# 11.1 Basic Keywords

The basic keywords are listed below. Each keyword links to a complete description along with legal and default values of each configuration option. The complete descriptions can be found in the section titled **Basic Options**.

Under normal circumstances, your configuration file should consist primarily of these keywords. The keywords listed in the other sections are restricted to more advanced configurations and should be used with caution.

### **COMMENTS** (page [162\)](#page-181-0)

Denotes that the remainder of the *ctsrvr.cfg* file is for documentation purposes only

### **COMM\_PROTOCOL** (page [162\)](#page-181-0)

Specifies a communications module loaded by the server.

### **CONNECTIONS or USERS** (page [164\)](#page-183-0)

The maximum number of connections to the c-treeACE Server.

### **DAT\_MEMORY** (page [166\)](#page-185-0)

The memory allocated to the data cache in bytes.

### **DUMP** (page [166\)](#page-185-0)

The name of a dynamic dump script file specifying when to begin and what to include in a dynamic dump.

#### **FILES** (page [167\)](#page-186-0)

The maximum number of files to be open at one time.

#### **GUEST\_LOGON** (page [169\)](#page-188-0)

Controls whether or not to permit GUEST logons when no user ID is sent to the c-treeACE Server.

#### **IDX\_MEMORY** (page [169\)](#page-188-0)

The memory allocated to the index cache in bytes.

### **LOCAL\_DIRECTORY** (page [170\)](#page-189-0)

Supplies the c-treeACE Server with the name of a directory path for processing files without absolute names.

<span id="page-181-0"></span>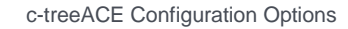

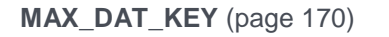

Maximum number of indices per data file.

**MAX\_KEY\_SEG** (page [171\)](#page-190-0)

Maximum number of key segments allowed per index.

### **SERVER\_NAME** (page [171\)](#page-190-0)

Assigns a name to the c-treeACE Server instead of the default name.

### **SERVER\_PORT** (page [172\)](#page-191-0)

Specifies the TCP/IP Port of the server rather than using the SERVER NAME keyword method.

## **COMMENTS**

COMMENTS

Denotes that the remainder of the *ctsrvr.cfg* file is for documentation purposes only and is not to be used. The server ignores any remaining keywords. Comment individual lines by placing a semi-colon, ';', at the beginning of the line.

**Default:** Off

## COMM\_PROTOCOL

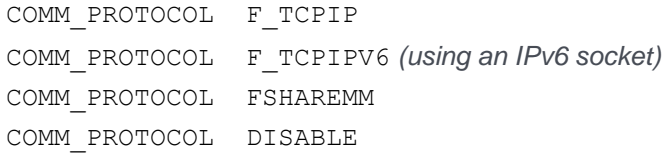

Specifies a communications module loaded by the server. See *c-treeACE Server Installation* (page [7\)](#page-26-0) for the communications options available for your platform.

If COMM\_PROTOCOL is not specified, the default protocol is used.

The default protocol is disabled when the COMM\_PROTOCOL keyword is used. If the default protocol is required in addition to other protocols, use the technique described below to specify multiple protocols.

**Note:** The COMM PROTOCOL option specifies the protocol used for ISAM connections. By default, local SQL connections use shared memory unless the SQL\_OPTION NO\_SHARED\_MEMORY keyword is specified. See the *c-treeSQL Server Operations and Utilities Guide* (*<http://docs.faircom.com/doc/ctserver/#27910.htm>*) for more information about the communication protocol for SQL connections.

### **IPv4 and IPv6**

Native SQL clients on Windows will attempt to connect to the first address (IPv4 or IPv6) resolved for the host.

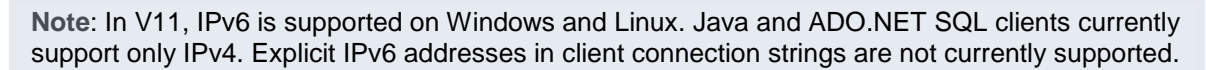

Server keyword SQL\_OPTION NO\_IPV6 can be added to *ctsrvr.cfg* to accept only IPv4 connections. This is not generally recommended and is more likely to cause connection issues than to solve them.

**Note**: The COMM\_PROTOCOL F\_TCPIPV6 keyword is commented out in the default *ctsrvr.cfg* file. Be sure to remove the comment symbol (the semicolon - ;) before trying to use this support.

An environment variable can be used for native clients to request only IPv4 address: *CTSQL\_IPV4\_ONLY*. Setting this variable to any value in the environment will effectively disable IPv6 connection attempts from the client. This may be needed on networks where both IPv4 and IPv6 are enabled, but the c-tree SQL server does not accept IPv6 connections.

### **Default Protocol Override**

An application can override the default protocol by specifying the protocol in the connection string with the following syntax:

FAIRCOMS@myhost^TCPIP or FAIRCOMS@myhost^TCPIPV6

#### **Shared Memory**

On Windows, c-treeACE Server V10.3 and later can automatically detect and utilize shared memory when a TCP/IP client is in use. Include COMM\_PROTOCOL FSHAREMM in the *ctsrvr.cfg* file for this to be triggered.

### **Multiple Protocols**

c-treeACE Server on Windows, Linux, AIX, and Solaris (both SPARC and X86/X64) can support TCP/IP and shared memory simultaneously. For example, c-treeACE Server could be communicating with some users locally through shared memory and others using TCP/IP over an Ethernet connection.

Each protocol to be loaded by the c-treeACE Server requires a separate COMM\_PROTOCOL line in the configuration script. The following example loads TCP/IP and Shared Memory Model protocols:

```
COMM_PROTOCOL F_TCPIP
COMM_PROTOCOL FSHAREMM
```
To support both IPv4 and IPv6 in the same c-treeACE Server, list the following keywords:

- COMM\_PROTOCOL F\_TCPIP
- COMM\_PROTOCOL F\_TCPIPV6

**Note:** If more than one protocol is to be used, a separate COMM\_PROTOCOL entry must be specified for each protocol.

### <span id="page-183-0"></span>**TCP/IP Encryption**

Encryption of c-tree's TCP/IP communication protocol allows an added level of security for client/server applications. FairCom's proprietary encryption algorithm disguises communication packets between the client and the c-treeACE Server making it difficult for a casual user to inspect the information being exchanged. Since FairCom's proprietary encryption algorithm is designed primarily for performance, the *FETCPIP* protocol is only marginally slower (10-20%).

Use the server keyword COMM PROTOCOL FETCPIP in the server configuration to specify encrypted TCP/IP communication. The c-treeACE Server simultaneously supports both encrypted and non-encrypted TCP/IP communication when both COMM\_PROTOCOL F\_TCPIP and COMM\_PROTOCOL FETCPIP are specified in the server configuration. Clients must be compiled with either encrypted or unencrypted TCP/IP. The Application Developer will specify the appropriate protocol.

### **Identifying the c-treeACE Server Host Machine**

Every protocol makes assumptions about the location of the machine hosting the c-treeACE Server. Use the following table to determine the proper method for the client to find the c-treeACE Server based on the protocol selected. SERVER\_NAME is the name specified by the SERVER\_NAME keyword, FAIRCOMS by default.

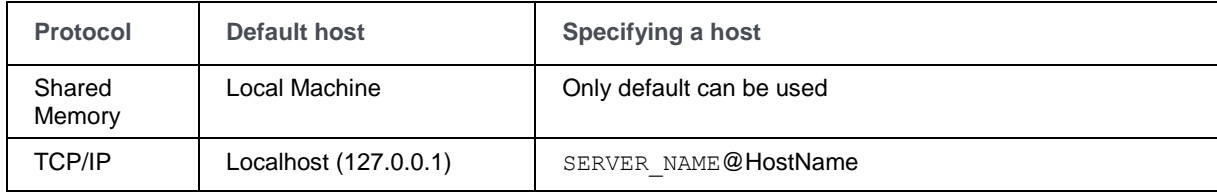

HostName is the network ID for the host machine. It can also be an IP address with TCP/IP.

### **Disable Communications**

COMM\_PROTOCOL DISABLE inactivates all communications.

When this keyword is specified in the c-treeACE Server configuration file, the server's communication subsystem is disabled at server startup, and remains disabled during the entire lifetime of the server process. This feature is useful when the c-treeACE Server is loaded as a DLL or shared library into an application server process. Although external clients are prevented from using the c-treeACE Server, threads in the application server process can use the c-treeACE Server subsystem. This option can also be used to prevent ISAM-level access to a c-treeACE SQL Server.

When this option is in effect, the server logs the following message to *CTSTATUS.FCS*:

c-treeACE Server communication subsystem is disabled.

**Default:** All servers load TCP/IP as the default.

## CONNECTIONS or USERS

CONNECTIONS <Number of Connections>

The maximum number of connections to the c-treeACE Server. Typically, a c-treeACE Server is activated to support up to one of the following values for concurrent user connections: 8, 16, 32, 64, 128, 256, 512, or 1024. However, your particular c-treeACE Server may be customized with a

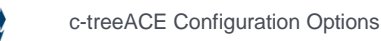

different value for connections. Specifying a number of users greater than the actual number of users needed results in inefficiencies (e.g., unused memory), so the goal is to keep this number as low as feasible on the system. The Activation Key flier displays the allowable number of users for your c-treeACE Server, as does the c-treeACE Server startup screen.

**Default:** Activated number of connections in the license

## CPU\_AFFINITY

### **CPU\_AFFINITY <cpu list>**

### **Windows**

On Windows systems, CPU\_AFFINITY server keyword can be used to set the processor affinity mask for the c-treeACE process. The option accepts a comma-delimited list of processor numbers. For example: CPU\_AFFINITY  $0,1,2,3,8,9,10,11$  indicates that c-treeACE is to be run on the eight specified CPUs.

If c-treeACE successfully sets the CPU affinity to the specified CPUs, the following message is logged to CTSTATUS.FCS, where *<cpulist>* is the list of CPUs specified for the CPU AFFINITY option:

Successfully set CPU affinity to: <cpulist>

The following error situations can occur when using the CPU\_AFFINITY option:

If the list of CPUs specifies a CPU number that is out of range on the system, a message is logged to *CTSTATUS.FCS*:

Configuration error: <config file name>, line <line number>: The CPU AFFINITY option specifies an invalid CPU number for this system.

### **Solaris**

On Solaris systems, CPU\_AFFINITY accepts a single numeric value, which is interpreted as a processor set number. For example, CPU\_AFFINITY 2 configures c-treeACE to run on processor set 2.

**Note: To use CPU** AFFINITY under Solaris you need to run the c-treeACE Server with root permission. This because Solaris requires any process using a processor set to have such permission.

To create a processor set on Solaris, use the Solaris command psrset. For example, to create a set comprising processors 4 through 7, use:

psrset -c 4-7

where:

- *-c* Create processor set.
- *4-7* The processor numbers included in the set.

The ID of the newly created processor set is returned:

```
created processor set ps_id
```
<span id="page-185-0"></span>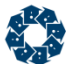

To bind a process to this processor set, use:

psrset -b *ps\_id pid*

where:

- $\bullet$   $-h$  Bind.
- *ps\_id* The ID returned by the command when the processor set was created.
- *pid* The ID of the process to be bound to the processor set.

If the process does not have permission to assign itself to the specified processor set (or if an invalid processor set is specified), c-treeACE logs the following message to *CTSTATUS.FCS*, where *<configuration\_file\_name>* is the name of the c-treeACE configuration file, *<line\_number>* is the line number on which the CPU AFFINITY option was specified, and *<error* code> is the system error code returned by the OS.

Configuration error: <configuration\_file\_name>, line <line\_number>: Failed to set CPU affinity: system error code <error\_code>.

## DAT\_MEMORY

DAT\_MEMORY <br/> <br/> <br/> <br/> <br/> <br/> <br/> <br/> <br/> <br/> <br/> <br/> <br/> <br/> <br/> <br/> <br/> <br/> <br/><br/><<br/><<br/><<br/> <br/><<br/><<br/><<br/><<br/><<br/><<br/><<br/><<br/><<br/><<br/>NORY <br/

The memory allocated to the data cache, specified in bytes. Within the memory constraints of the hardware, there is no effective limit.

**Default:** 100 MB

**Note:** Prior to V11, the default value for both the standard c-treeACE Server and the c-treeACE SQL Server was 600 \* PAGE\_SIZE. Assuming a default page size of 8192, the default DAT\_MEMORY would be 4915200.

#### **See Also**

```
BUFR_MEMORY (page 197)
IDX_MEMORY (page 169)
TOT_MEMORY (page 203)
USR_MEMORY (page 204)
```
### DUMP

DUMP system.dmp

The name of a dynamic dump script file specifying when to begin and what to include in a dynamic dump. The contents of the script are described in "Dynamic Dump" (page [98\)](#page-117-0). There is no default script, so the keyword DUMP does not appear in the default configuration file. An example configuration file entry for DUMP is:

**Note:** If the DUMP keyword is used, the file named as containing the dynamic dump script must be in the same directory as the c-treeACE Server. The c-treeACE Server will look for this file only in its own directory and, if it does not find it, the c-treeACE Server will terminate immediately with error **FNOP\_ERR** (12, file not found).

**Default:** None

### <span id="page-186-0"></span>**See Also:**

- PERMIT NONTRAN DUMP (page [279\)](#page-298-0)
- DYNAMIC\_DUMP\_DEFER (page [278\)](#page-297-0)
- DYNAMIC\_DUMP\_DEFER\_INTERVAL (page [279\)](#page-298-0)

## FILES

FILES <Number of Files>

The maximum number of files to be open at one time.

There is no effective limit to the number of files supported by the c-treeACE Server, except for any limits imposed by the operating system and available system memory.

**Note**: The number of file descriptors set by the FILES keyword may need to be considerably greater than the number of open data files. Each index, whether or not in a separate file, counts toward this total. For example, a host index file that supports three different keys (i.e., contains three separate index members) counts as three files toward the FILES total. In addition, each member of a superfile is counted toward the total set by the FILES keyword.

### **Unix/Linux Considerations**

The Unix and Linux operating systems place a limit on the number of file descriptors that can be in use at one time. The number of file descriptors required by c-treeACE is determined as follows:

- Each open file consumes 1 file descriptor (this may be somewhat lower than the setting of the FILES keyword because individual superfile members and members of a host index do not consume file descriptors).
- Each TCP/IP socket consumes a file descriptor (this corresponds to the CONNECTIONS keyword).
- c-treeACE reserves a few file descriptors in addition to those used for data files, index files, and TCP/IP connections.

Based on the above considerations, the system should be configured to allow a number somewhat greater than the number of **files + connections**.

The file descriptor limit is typically set by the **limit** or **ulimit** command, which may require superuser access, or by the hard limit set in a system configuration file such as */etc/security/limits.conf* on Linux. The specifics vary by system, so consult the documentation for your Unix or Linux system. (Unix and Linux define both hard limits and soft limits. A soft limit can be changed by a process at any time, but it cannot exceed the hard limit. The hard limit is of interest for this discussion.)

**Note**: When the file descriptor limit for c-treeACE Server (set by the operating system) is set too low, server startup fails with error **1005** (system-dependent initialization failed). A message is written to standard output indicating that system-dependent initialization failed and that details are in *CTSTATUS.FCS*.

<span id="page-187-0"></span>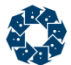

### **New Features for Handling File Descriptor Limits**

In V11 and later, several features improve the ability of the system to handle situations concerning file descriptors:

- *Improved file descriptor server startup messages* (page [168\)](#page-187-0)
- **Fail server startup if file descriptor limit can't be increased to required value (page [168\)](#page-187-0)**
- *Write message to standard output when file descriptor limit is too low* (page [169\)](#page-188-0)
- *New file descriptor limit compatibility keyword* (page [169\)](#page-188-0)

#### **See Also**

```
 176)
COMPATIBILITY FILE_DESCRIPTOR_LIMIT (page 310)
```
### Improved File Descriptor Limit Messages Logged During Server Startup

The file descriptor limit messages that c-treeACE Server logs to *CTSTATUS.FCS* at startup have been improved. The following information is logged:

- the file descriptor limit was successfully increased
- a warning that the maximum set by the system is not high enough to meet the server's file descriptor requirements
- the limit and the file descriptor requirement values

Now we also include the user limit in the file descriptor limit, because a TCP/IP socket uses a file descriptor.

**Note**: If the file descriptor limit cannot be increased to the required value, server startup fails. See Fail server startup if file descriptor limit can't be increased to required value (page [168\)](#page-187-0).

### **Sample messages**

#### **Case #1: The system file descriptor limit is not high enough:**

```
Mon Apr 28 13:17:55 2014
- User# 00001 ERROR: The hard limit on file descriptors available to this process (4096) is lower 
than the database engine's file descriptor requirement (11275). Either increase the hard limit, 
or decrease the FILES or CONNECTIONS settings.
```
### **Case #2: c-treeACE was able to increase the limit:**

```
Mon Apr 28 13:19:02 2014
- User# 00001 Successfully increased current file descriptor limit to: 11275
```
### Server Now Fails to Start if File Descriptor Limit Can't be Increased to Required Value

Appropriate operating system file descriptors are critical to c-treeACE server operation.

**Note**: If a file descriptor limit set by the operating system cannot be increased to the required value, server startup fails with error **1005** (system-dependent initialization failed).

<span id="page-188-0"></span>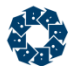

If the file descriptor limit set by the operating system isn't high enough, it is possible to fail to open a transaction start file when performing a checkpoint, causing the server to terminate abnormally. This behavior avoids a runtime error by catching the insufficient file descriptor limit at server startup.

### Message Written to Standard Output When File Descriptor Limit is too Low

When the file descriptor limit for c-treeACE Server (set by the operating system) is set too low, a message is written to standard output indicating that system-dependent initialization failed and that details are in *CTSTATUS.FCS*.

### New file descriptor limit compatibility keyword

Although running c-treeACE Server with insufficient file descriptors can lead to errors opening files, we have added a compatibility keyword, COMPATIBILITY FILE\_DESCRIPTOR\_LIMIT, that restores the previous behavior in case it is not convenient for a system administrator to set the file descriptor limit for the c-treeACE Server process to the required value or it is not desired to decrease the FILES or CONNECTIONS settings.

**Note**: Use of this keyword is generally discouraged. It is provided for backward compatibility or short-term use until site administrators are able to increase file appropriate file descriptor limits for a c-treeACE Server process.

A message is also logged to *CTSTATUS.FCS* explaining that the COMPATIBILITY FILE DESCRIPTOR LIMIT configuration option can be used to allow the server to start in this situation:

```
Tue Apr 29 12:23:44 2014
 - User# 00001 ERROR: The hard limit on file descriptors available to this process (500) is lower 
than the database engine's file descriptor requirement (1043). Either increase the hard limit, 
or decrease the FILES or CONNECTIONS settings.
Tue Apr 29 12:23:44 2014
- User# 00001 Note: The configuration option COMPATIBILITY FILE DESCRIPTOR LIMIT can be used
to allow c-tree Server to start even if the file descriptor limit is insufficient. However, this
```
## GUEST\_LOGON

#### GUEST\_LOGON <YES | NO>

can lead to errors opening files.

When no user ID is sent to the c-treeACE Server, the client is automatically assigned a user ID of GUEST. The keyword GUEST\_LOGON controls whether or not to permit GUEST logons. The keyword takes YES or NO for its arguments.

### **Default:**

Releases prior to V10: YES

Release V10.0 and later: NO

## IDX\_MEMORY

IDX MEMORY <bytes>

www.faircom.com All Rights Reserved **169**

<span id="page-189-0"></span>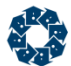

The memory allocated to the index cache, specified in bytes. Within the memory constraints of the hardware, there is no effective limit. High-speed buffer search routines ensure quick access to the entire cache.

**Default:** 100 MB

**Note:** Prior to V11, the default value for both the standard c-treeACE Server and the c-treeACE SQL Server was 600 \* PAGE SIZE. Assuming a default page size of 8192, the default DAT\_MEMORY would be 4915200.

### **See Also**

```
BUFR_MEMORY (page 197)
 166)
 203)
USR_MEMORY (page 204)
```
## LOCAL\_DIRECTORY

LOCAL\_DIRECTORY <Path>

The preferred way to supply c-treeACE Server with the name of a directory path for processing files without absolute names. Absolute names include a specific volume or drive reference as part of the name, for example, *d:\fairserv\data\*. The trailing slash is required.

**Note: The other method, the SERVER DIRECTORY configuration option, has been deprecated as** of c-treeACE V9.3 and later. LOCAL\_DIRECTORY is now the preferred keyword to allow the server to store data and files in an alternative location.

If a LOCAL\_DIRECTORY name is defined in the configuration script, the name will be attached to the beginning of any file name that is not absolute. If neither LOCAL\_DIRECTORY nor SERVER DIRECTORY is supplied, database and system files are stored relative to the c-treeACE Server working directory. LOCAL\_DIRECTORY and SERVER\_DIRECTORY cannot be used together.

In V10.3 and later, this configuration option can include an environment variable name that will be substituted with its value when the configuration file is read.

**Note:** The LOCAL DIRECTORY does not become a permanent part of the file name. The name entered into the transaction log does not include the LOCAL DIRECTORY.

**Default:** The directory where the c-treeACE Server process resides.

## MAX\_DAT\_KEY

MAX DAT KEY <Max Indices per Data File>

Maximum number of indices per data file.

The typical error code that would be seen if this limit is too low is error 107, **IDRK\_ERR** "Too many keys for ISAM data file."

**Note:** In the standalone model, MAX DAT KEY is a compile-time setting, so the code must be recompiled if this setting is changed.

**Default:** 64 *(In V10.3 and earlier, the default was 32.)* 

<span id="page-190-0"></span>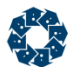

The default for the maximum number of indices per data file has been increased from 32 to 64.

Occasionally data files require a large number of indexes. Commencing with c-treeACE V10.3, the number of indices default limit was increased from 32 to 64. Customers using the c-treeACE Server can use the MAX\_DAT\_KEY keyword to change the limit on the number of indices per data file.

If this limit is too low, the typical error code that would be seen is error 107, **IDRK\_ERR** "too many keys for ISAM data file."

This value affects the amount of memory that is allocated to store ISAM index state information. It can be increased without a major impact on performance unless c-treeACE Server is being run in an environment with very little memory (e.g., certain embedded applications).

**Note**: In the *standalone* model, MAX\_DAT\_KEY is a *compile-time* setting. If this value is changed, the code must be recompiled with the new setting.

## MAX\_KEY\_SEG

MAX KEY SEG <Max Segments per Index>

Maximum number of key segments allowed per index.

**Default:** 16 *(Prior to V10.3, the default maximum number of segments per key was 12.)*

## PAGE SIZE

#### PAGE SIZE <br/>bytes>

The number of bytes per buffer page (maximum 65536 bytes). Only the following values are accepted (all other values generate an error):

- $1024$
- $2048$
- 4096
- 8192
- $16384$
- 32768
- 65536

To encourage compatibility across different c-treeACE environments, we suggest not modifying the PAGE SIZE. However, if performance is of concern, this value may be modified to suit the characteristics of the operating system. Generally, this is a matter to discuss with the application programmer.

**Default:** 8192

## **SERVER NAME**

SERVER NAME <NAME>

A name assigned to c-treeACE Server, instead of the default name.

### <span id="page-191-0"></span>**Default:** FAIRCOMS

### **See Also**

- SERVER PORT (page [172,](#page-191-0) <http://www.faircom.com/doc/ctserver/48603.htm>)
- COMPATIBILITY COMMPORT5000 (page [307\)](#page-326-0)

## SERVER\_PORT

#### SERVER PORT *<port\_number>*

Specifies the TCP/IP Port of the server rather than using the SERVER NAME keyword method. This allows for a direct specification of the port number.

With SERVER\_NAME the TCP/IP port used is computed as 5001 plus the sum of the ASCII values of the characters in the server name. If both SERVER\_NAME and SERVER\_PORT are specified in the server configuration file, SERVER\_PORT takes precedence over SERVER\_NAME.

When a client prefixes the server name with the pound sign  $(\#)$ , the specified server name is interpreted as a numeric port. Otherwise, the specified server name is converted to a numeric port using the original approach.

For example: *#6000@localhost* is interpreted as port 6000, and *6000@localhost* is interpreted as port 5198.

### **Default**

Off

### **See Also**

- SERVER NAME (page [171,](#page-190-0) <http://www.faircom.com/doc/ctserver/27897.htm>)
- COMPATIBILITY COMMPORT5000 (page [307\)](#page-326-0)

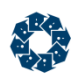

# 11.2 Client Communication Keywords

c-treeACE clients generally connect to the server process via TCP/IP or shared memory. These options configure the parameters surrounding these connections.

c-treeACE also supports basic LDAP authentication and there are options for configuring those parameters.

### **DEAD\_CLIENT\_INTERVAL** (page [175\)](#page-194-0)

Controls the timeout interval (the number of seconds of client idle time after which the server checks the connection for that client).

### **MAX\_CONCURRENT\_USER\_ACCOUNTS** (page [175\)](#page-194-0)

Sets the maximum number of user accounts that can connect to c-treeACE at one time.

### **MAX\_CONNECTIONS\_PER\_USER\_ACCOUNT** (page [176\)](#page-195-0)

Sets the maximum number of connections for each user account.

### **MAX\_FILES\_PER\_USER** (page [176\)](#page-195-0)

Limits number of files per user when auto resizing comes into effect (e.g., a file operation uses a file number beyond the existing client file range or a new file number is assigned automatically).

### **MAX\_ISAM\_CONNECTIONS** (page [177\)](#page-196-0)

Sets the maximum number of ISAM connections.

### **MAX\_SQL\_CONNECTIONS** (page [177\)](#page-196-0)

Sets the maximum number of SQL connections.

### **Communications Protocol**

### **COMM\_PROTOCOL** (page [162\)](#page-181-0)

Specifies a communications module to be loaded by the server, which will determine the protocol to be used for client/server communications.

Each communication protocol has its own set of configuration keywords, listed below:

### **TCP/IP**

### **BROADCAST\_DATA** (page [179\)](#page-198-0)

Specifies a token to be broadcast following the Server Name.

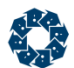

#### **BROADCAST\_INTERVAL** (page [179\)](#page-198-0)

The number of seconds between broadcasts.

**BROADCAST\_PORT** (page [179\)](#page-198-0)

Specifies the TCP/IP port used for the broadcast.

#### **SESSION\_TIMEOUT** (page [179\)](#page-198-0)

Forces TCP/IP connections to be removed after the specified number of seconds has elapsed without activity.

### **Shared Memory**

#### **SEMAPHORE\_BLK** (page [181\)](#page-200-0)

For Unix based systems only: the number of semaphores obtained at one time.

#### **SHMEM\_DIRECTORY** (page [181\)](#page-200-0)

Sets the directory in which c-treeACE stores files used for connecting using the Unix shared memory protocol.

#### **SHMEM\_PERMISSIONS** (page [182\)](#page-201-0)

Sets the permissions for the shared memory resources when using the Unix shared memory protocol.

#### **LDAP**

#### **ADMIN\_USER\_GROUP** (page [183\)](#page-202-0)

Specifies the name of the super administrator user and administrator group.

#### **GUEST\_USER\_GROUP** (page [183\)](#page-202-0)

Specifies the name of the guest user and guest group.

#### **LDAP\_BASE** (page [184\)](#page-203-0)

Specifies the base name for LDAP directory searches.

#### **LDAP\_SERVER** (page [184\)](#page-203-0)

Specifies the host name and port of an LDAP server for authentication.

<span id="page-194-0"></span>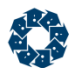

### **LDAP\_TIMEOUT** (page [185\)](#page-204-0)

Specifies an LDAP server connection timeout in seconds.

#### **LOGIN\_ALLOWED\_GROUP** (page [185\)](#page-204-0)

If specified, only members of the specified group are allowed to connect to the c-treeACE Server.

### **Diagnostics**

Diagnostics keywords are intended to be used to help collect data to be analyzed for troubleshooting. The use of these keywords should be avoided in normal operation as they may cause additional overhead (e.g., logging).

### **DIAGNOSTICS TRAP\_COMM** (page [186\)](#page-205-0)

Instructs the c-treeACE Server to log incoming communications packets to *TRAPCOMM.FCS* prior to execution.

## DEAD\_CLIENT\_INTERVAL

DEAD\_CLIENT\_INTERVAL\_idle\_time\_seconds

DEAD\_CLIENT\_INTERVAL controls the timeout interval, the number of seconds of client idle time after which the server checks the connection for that client. The default *nsec* value is 1800 (30 minutes), with a minimum of 120 (2 minutes).

COMPATIBILITY TCPIP CHECK DEAD CLIENTS (page [327\)](#page-346-0) is required to enable the checking. Otherwise, no check is made.

**Note:** The timeout interval only controls how often the c-treeACE Server sends a message to test the connection. Different operating systems use different timeout values on TCP/IP messages, so the actual delay before a dead client is dropped will depend on when the operating system notifies the c-treeACE Server that the message failed.

**Default:** 1800 (30 minutes)

## MAX\_CONCURRENT\_USER\_ACCOUNTS

MAX CONCURRENT USER ACCOUNTS <max\_accounts>

Sets the maximum number of user accounts that can connect at one time to c-treeACE. The maximum number of ISAM and SQL connections can be set separately using MAX ISAM CONNECTIONS (page [177\)](#page-196-0) and MAX SQL CONNECTIONS (page 177) respectively.

**Note**: If limits are set in the license file, the configuration option can only be used to further reduce the connection limits (they cannot be increased above the license file limits).

The error code **ALMT\_ERR** (984) is returned when logon is denied because the number of distinct user accounts that are allowed to be connected at one time has been reached.

### <span id="page-195-0"></span>**See Also**

- MAX CONNECTIONS PER USER ACCOUNT (page [176\)](#page-195-0)
- MAX ISAM CONNECTIONS (page [177\)](#page-196-0)
- MAX SQL CONNECTIONS (page [177\)](#page-196-0)

## MAX\_CONNECTIONS\_PER\_USER\_ACCOUNT

MAX\_CONNECTIONS\_PER\_USER\_ACCOUNT <max\_connections>

Sets the maximum number of connections for each user account. The maximum number of ISAM and SQL connections can be set separately using MAX\_ISAM\_CONNECTIONS (page [177\)](#page-196-0) and MAX SQL CONNECTIONS (page [177\)](#page-196-0) respectively.

If a user is in a group, the connections are counted at the group level. If the user is not part of a group, connections are counted for the individual user.

**Note**: If limits are set in the license file, the configuration option can only be used to further reduce the connection limits (they cannot be increased above the license file limits).

The error code **ALMT\_ERR** (984) is returned when logon is denied because the number of distinct user accounts that are allowed to be connected at one time has been reached.

### **See Also**

- MAX CONCURRENT USER ACCOUNTS (page [175\)](#page-194-0)
- MAX ISAM CONNECTIONS (page [177\)](#page-196-0)
- MAX SQL CONNECTIONS (page [177\)](#page-196-0)

## MAX\_FILES\_PER\_USER

Client file information, on both client and server side, is automatically resized when:

- A file open or create uses a file number beyond the existing client file range.
- A new file number is assigned with automatic file number assignment (for example, **OpenFileWithResource()** with a -1 *filno*).

A configurable limit on files per user is enforced when this auto resizing comes into effect. The configuration keyword MAX\_FILES\_PER\_USER defaults to 2048. An open/create which returns a **FINC\_ERR** (604) implies that the create succeeded on the c-treeACE Server, but the client could not allocate memory for the local file info, and the newly created file has been closed.

Stand-alone applications support automatic resizing of file control information up to the limit imposed by *ctMAXFIL*, which defaults in *ctoptn.h* to 110. If *ctMAXFIL* is not defined, the limit defaults to 1024 files/FCBs.

**Note:** If a filno beyond the existing file range causes a resizing, the new number of files supported goes from 0 to filno + MAXMEMB + 1, with FCBs allocated for all potential file numbers in the range. Use automatic file number assignment for maximum memory efficiency.

For example, if **InitISAM()** requests 100 files and **OpenCtFile()** uses file number 1000, resizing changes the number of files supported to *1000 + MAXMEMB + 1*, or 1032. All the files between 100 and 1000 are now available. By contrast, if an automatic file number assignment causes resizing, the file number range is only extended by *MAXMEMB + 1*. If **InitISAM()** requests 100

<span id="page-196-0"></span>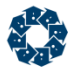

files and **OpenFileWithResource(-1,...)** causes resizing, the number of files supported would increase to 132.

**Default:** 32767

**See Also** FILES (page [167\)](#page-186-0) MAXMEMB (page [177\)](#page-196-0)

### Maximum Index Members per File (MAXMEMB)

In V11, the default for the MAXMEMB (the number of index members per single index file) has been updated to 127 allowing a larger number of segments per index.

We now define ctMAXMEMB in *ctopt1.h* instead of in *ctopt2.h*, because *ctport.h* references ctMAXMEMB and it is included before *ctopt2.h*.

We also define MAXMEMB to ctMAXMEMB in *ctopt1.h*.

## MAX\_ISAM\_CONNECTIONS

MAX\_ISAM\_CONNECTIONS <max\_number>

Sets the maximum number of ISAM connections. The maximum number of ISAM and SQL connections can be set separately using MAX\_ISAM\_CONNECTIONS (page [177\)](#page-196-0) and MAX SQL CONNECTIONS (page [177\)](#page-196-0) respectively.

**Note**: If limits are set in the license file, the configuration option can only be used to further reduce the connection limits (they cannot be increased above the license file limits).

The error code **ALMT\_ERR** (984) is returned when logon is denied because the number of distinct user accounts that are allowed to be connected at one time has been reached.

### **See Also**

- MAX SQL CONNECTIONS (page [177\)](#page-196-0)
- MAX CONCURRENT USER ACCOUNTS (page [175\)](#page-194-0)
- MAX CONNECTIONS PER USER ACCOUNT (page [176\)](#page-195-0)

## MAX\_SQL\_CONNECTIONS

MAX SQL CONNECTIONS <max number>

Sets the maximum number of SQL connections. The maximum number of ISAM and SQL connections can be set separately using MAX\_ISAM\_CONNECTIONS (page [177\)](#page-196-0) and MAX SQL CONNECTIONS (page [177\)](#page-196-0) respectively.

**Note**: If limits are set in the license file, the configuration option can only be used to further reduce the connection limits (they cannot be increased above the license file limits).

The error code **ALMT\_ERR** (984) is returned when logon is denied because the number of distinct user accounts that are allowed to be connected at one time has been reached.

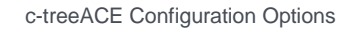

### **See Also**

- MAX\_ISAM\_CONNECTIONS (page [177\)](#page-196-0)
- MAX\_CONCURRENT\_USER\_ACCOUNTS (page [175\)](#page-194-0)
- MAX\_CONNECTIONS\_PER\_USER\_ACCOUNT (page [176\)](#page-195-0)

## <span id="page-198-0"></span>TCP/IP

See COMM\_PROTOCOL (pag[e 162\)](#page-181-0)

### BROADCAST\_DATA

BROADCAST\_DATA <Token>

BROADCAST\_DATA specifies a token to be broadcast following the Server Name. The token must not contain spaces. There is no default token. For example, add a department name or further identifying information for the c-treeACE Server.

In V10.3 and later, this configuration option can include an environment variable name that will be substituted with its value when the configuration file is read.

**Default:** No data sent

### **See Also**

BROADCAST\_INTERVAL (page [179\)](#page-198-0) BROADCAST\_PORT (page [179\)](#page-198-0)

### BROADCAST\_INTERVAL

BROADCAST\_INTERVAL <Seconds>

The number of seconds between broadcasts. The default is 10 seconds, otherwise the token should be a number. If the number is negative, each broadcast is also sent to the c-treeACE Server standard output.

**Default:** 10

### **See Also**

BROADCAST\_DATA (page [179\)](#page-198-0) BROADCAST\_PORT (page [179\)](#page-198-0)

### BROADCAST\_PORT

BROADCAST\_PORT <DEFAULT | Port>

Specifies the TCP/IP port used for the broadcast. The default, 5595, is used when DEFAULT is specified, however, any valid four-byte integer greater than 5000 that is not in use by another process may be specified. This should NOT be the port for the c-treeACE Server, which is displayed at startup and is based on the Server Name. See the examples in "Advanced -Broadcast" (page [33\)](#page-52-0).

**Default:** 5595

### **See Also**

BROADCAST\_DATA (page [179\)](#page-198-0) BROADCAST\_INTERVAL (page [179\)](#page-198-0)

### SESSION\_TIMEOUT

SESSION\_TIMEOUT <seconds>

The SESSION\_TIMEOUT option forces TCP/IP connections to be removed after the specified number of seconds has elapsed without activity. This option has been verified on Windows, Linux, and Mac OS X.

### **In V11 and later:**

Improvements were made to the SESSION\_TIMEOUT configuration option for 64-bit c-treeACE servers. Prior to these changes, an unhandled exception could occur in the administrative thread that checks for connections that have timed out due to inactivity. A timeout has been added to the socket receive so that each thread detects and performs its own disconnection in case of a timeout rather than using a separate administrative thread.

Additional changes were made to the processing of the SESSION TIMEOUT configuration options:

- If SESSION TIMEOUT is negative, it is ignored.
- If SESSION TIMEOUT is less than 5, it is set to 5 so that the minimum SESSION\_TIMEOUT value is 5 seconds.

**Default:** No timeout

## <span id="page-200-0"></span>Shared Memory

See COMM\_PROTOCOL (pag[e 162\)](#page-181-0)

### SEMAPHORE\_BLK

SEMAPHORE BLK <number>

**Note**: SEMAPHORE\_BLK is a legacy keyword that is no longer used.

For Unix based systems only. This is the number of semaphores obtained at one time. These semaphores are used in the shared memory communication subsystem.

**Default:** 10

### **See Also:**

Shared Memory Client-Server Communication for Unix/Linux (page [22\)](#page-41-0)

### SHMEM\_DIRECTORY

SHMEM\_DIRECTORY <directory\_name>

On Unix systems, the c-treeACE shared memory communication protocol creates a file that clients use to find the shared memory identifier for its shared memory logon region, and it creates named pipes for initial communication between client and server.

This option sets the directory in which c-treeACE stores files used for connecting using the Unix shared memory protocol.

In V10.3 and later, this configuration option can include an environment variable name that will be substituted with its value when the configuration file is read.

### **See Also**

SHMEM\_PERMISSIONS (page [182\)](#page-201-0)

### SHMEM\_GROUP

SHMEM GROUP <group>

By default, a client application must belong to the server owner's primary group to use shared memory. This is configurable with the SHMEM\_GROUP keyword. This option causes c-treeACE Server to assign group membership to the specified group. This option applies to the resources for both the ISAM and the SQL shared memory protocol.

Possible errors indicating problems:

FSHAREMM: Could not get group ID for group <group> for shared memory FSHAREMM: Failed to set group for LQMSG shared memory region: X

### **See Also**

• System Group Assignment of Unix/Linux Shared Memory resources (page [30\)](#page-49-0)

<span id="page-201-0"></span>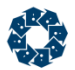

### SHMEM\_PERMISSIONS

SHMEM PERMISSIONS <permissions>

On Unix systems, the c-treeACE shared memory communication protocol creates a file that clients use to find the shared memory identifier for its shared memory logon region, and it creates named pipes for initial communication between client and server.

SHMEM PERMISSIONS <permissions> sets the permissions for the shared memory resources. The default is 660. 666 will allow access to c-treeACE by any user account.

**Note:** Use caution when increasing the access permissions to the shared memory resources. For example shared memory permission of 666 allows any user to attach to a shared memory segment and read or write to it. This means that any process could make a request to c-treeACE Server or could read the request data of another process through such a shared memory region.

### **See Also**

• SHMEM\_DIRECTORY (page [181\)](#page-200-0)

## <span id="page-202-0"></span>LDAP

In V11 and later, c-treeACE Server's ability to check LDAP group membership has been improved. Previously, part of the filter was hard-coded. Now, the entire filter can be specified in the configuration file. Additionally, the attribute is no longer hard-coded; now it can be specified in the configuration file.

To use the new functionality, specify the following syntax for the LDAP\_ISAM\_ALLOWED\_GROUP and/or LDAP\_SQL\_ALLOWED\_GROUP options:

LDAP\_ISAM\_ALLOWED\_GROUP {attr:ATTRIBUTE\_VALUE}{base:BASE\_VALUE}{filter:FILTER\_VALUE}

#### For example:

```
LDAP_ISAM_ALLOWED_GROUP 
{attr:member}{base:dc=mycompany,dc=com}{filter:(&(objectClass=groupOfNames)(cn=myusergroup))}
```
### ADMIN\_USER\_GROUP

ADMIN\_USER\_GROUP <admin\_user\_name>:<admin\_group\_name>

Specifies the name of the super administrator user (default ADMIN) and administrator group (default ADMIN). Only members of the specified administrator group can perform some operations with c-treeACE such as shutting down c-treeACE or connecting using the **ctadmn** utility.

### **Example**

ADMIN\_USER\_GROUP Administrator:Administrators

### **See Also**

- LDAP\_SERVER (page [184\)](#page-203-0)
- LDAP\_BASE (page [184\)](#page-203-0)
- LDAP\_TIMEOUT (page [185\)](#page-204-0)
- GUEST\_USER\_GROUP (page [183\)](#page-202-0)
- LOGIN ALLOWED GROUP (page [185\)](#page-204-0)

**Note:** The LDAP authentication feature requires a custom build. Please contact your nearest FairCom office for current availability.

### GUEST\_USER\_GROUP

GUEST\_USER\_GROUP <user:group>

Specifies the name of the guest user (default GUEST) and guest group (default GUEST).

<span id="page-203-0"></span>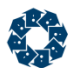

### **Example**

GUEST\_USER\_GROUP Guest:Guests

### **See Also**

- GUEST\_LOGON (page [169\)](#page-188-0)
- LDAP\_SERVER (page [184\)](#page-203-0)
- LDAP\_BASE (page [184\)](#page-203-0)
- LDAP\_TIMEOUT (page [185\)](#page-204-0)
- ADMIN\_USER\_GROUP (page [183\)](#page-202-0)
- LOGIN ALLOWED GROUP (page [185\)](#page-204-0)

**Note:** The LDAP authentication feature requires a custom build. Please contact your nearest FairCom office for current availability.

### LDAP\_BASE

LDAP\_BASE <ldap\_base>

Specifies the base name for LDAP directory searches.

### **Example**

LDAP\_BASE DC=MyDomain, DC=local

### **See Also**

- LDAP\_SERVER (page [184\)](#page-203-0)
- LDAP\_TIMEOUT (page [185\)](#page-204-0)
- ADMIN\_USER\_GROUP (page [183\)](#page-202-0)
- GUEST USER GROUP (page [183\)](#page-202-0)
- LOGIN ALLOWED GROUP (page [185\)](#page-204-0)

**Note:** The LDAP authentication feature requires a custom build. Please contact your nearest FairCom office for current availability.

### LDAP\_SERVER

LDAP\_SERVER <ldap\_host\_name>:<ldap\_port>

Specifies the host name and port of an LDAP server for authentication.

### **Example**

LDAP\_SERVER 192.168.0.15:389

### **See Also**

- LDAP\_TIMEOUT (page [185\)](#page-204-0)
- LDAP\_BASE (page [184\)](#page-203-0)
- ADMIN\_USER\_GROUP (page [183\)](#page-202-0)
- GUEST\_USER\_GROUP (page [183\)](#page-202-0)

<span id="page-204-0"></span>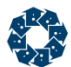

### LOGIN\_ALLOWED\_GROUP (page [185\)](#page-204-0)

**Note:** The LDAP authentication feature requires a custom build. Please contact your nearest FairCom office for current availability.

### LDAP\_TIMEOUT

LDAP\_TIMEOUT <timeout>

Specifies an LDAP server connection timeout in seconds (default is 60).

#### **Example**

LDAP\_TIMEOUT 30

### **See Also**

- LDAP\_SERVER (page [184\)](#page-203-0)
- LDAP BASE (page [184\)](#page-203-0)
- ADMIN USER GROUP (page [183\)](#page-202-0)
- GUEST\_USER\_GROUP (page [183\)](#page-202-0)
- LOGIN\_ALLOWED\_GROUP (page [185\)](#page-204-0)

**Note:** The LDAP authentication feature requires a custom build. Please contact your nearest FairCom office for current availability.

### LOGIN\_ALLOWED\_GROUP

LOGIN\_ALLOWED\_GROUP <group>

When this keyword is specified, only users who are members of the specified group are allowed to connect to the c-treeACE Server. The c-treeACE Server returns error **LGRP\_ERR** when a user who is not a member of the specified group attempts to connect to the c-treeACE Server. If the keyword is not specified, any user who can be authenticated using the specified LDAP server is permitted to connect to the c-treeACE Server.

### **Example**

LOGIN\_ALLOWED\_GROUP c-treeUsers

### **See Also**

- LDAP\_SERVER (page [184\)](#page-203-0)
- LDAP\_BASE (page [184\)](#page-203-0)
- LDAP\_TIMEOUT (page [185\)](#page-204-0)
- ADMIN USER GROUP (page [183\)](#page-202-0)
- GUEST USER GROUP (page [183\)](#page-202-0)

**Note:** The LDAP authentication feature requires a custom build. Please contact your nearest FairCom office for current availability.

<span id="page-205-0"></span>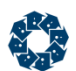

## DIAGNOSTICS TRAP\_COMM

DIAGNOSTICS TRAP\_COMM

When activated, the DIAGNOSTICS TRAP\_COMM keyword instructs the c-treeACE Server to log incoming communications packets to *TRAPCOMM.FCS* prior to execution. This log can be played back using the **cttrap** utility and a debug build of the c-treeACE Server to observe the results of the client requests, allowing the developer to exactly duplicate and repeat client activities. The trap file, *TRAPCOMM.FCS*, is created in the server directory by default. To prepend a path onto the trap file name (say to route it to a separate disk), add an entry of the form DIAGNOSTIC STR <trap file path>. For example, if DIAGNOSTIC STR /bigdisk/ were in the configuration file, then the trap file would be */bigdisk/TRAPCOMM.FCS*.

### **Notes**

- A fresh **TRAMCOMM.FCS** file is created on each server startup and wipes out any existing one.
- **TRAPCOMM.FCS** isn't completely flushed until the server shuts down, thus it may appear empty until then.

#### **Default:** Disabled

### **See Also**

DIAGNOSTIC\_STR (page [347\)](#page-366-0) DIAGNOSTIC\_INT (page [347\)](#page-366-0)

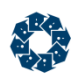

# 11.3 Startup and Shutdown Keywords

### **APP\_NAME\_LIST** (page [188\)](#page-207-0)

Permits the server configuration file to create a list of arbitrary names that can be retrieved by clients.

### **CACHE\_LINE** (page [189\)](#page-208-0)

Under multi-CPU systems, ensure this setting matches your equipment to increase performance by reducing false sharing in CPU caches.

### **CHECK\_CONFIG** (page [189\)](#page-208-0)

Forces c-treeACE to continue processing the configuration file when an error occurs.

### **COMPATIBILITY NO\_EXTERNAL\_SHUTDOWN** (page [189\)](#page-208-0)

Disallow server shutdown attempts made by external c-tree clients.

### **CONSOLE CTRL\_C\_ENABLE** (page [190\)](#page-209-0)

Permit <CTRL>+C to stop the c-treeACE Server.

### **CONSOLE NO\_MESSAGEBOX** (page [190\)](#page-209-0)

Deactivates error messages coming to the console in the form of a message box.

### **CONSOLE NO\_PWRDWNPASSWORD** (page [190\)](#page-209-0)

Bypasses the ADMIN group User ID and password validation typically required at shutdown.

### **CONSOLE NO\_SHUTDOWN\_PROMPT** (page [190\)](#page-209-0)

Disables the shutdown prompt, which is used to acknowledge the shutdown to prevent an accidental unload.

### **CONSOLE TOOL\_TRAY** (page [190\)](#page-209-0)

On Windows, starts the c-treeACE Server in background, displaying only an icon in the Windows tool tray.

### **CONSOLE W9X\_SERVICE** (page [191\)](#page-210-0)

Windows 95/98 only: Execute the c-treeACE Server as a Windows 95/98 service.

### **CTSRVR\_CFG** (page [191\)](#page-210-0)

Specify the configuration file used when executing the c-treeACE Server from the command line.

<span id="page-207-0"></span>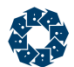

#### **DNODEQ\_SHUTDOWN\_LIMIT** (page [191\)](#page-210-0)

Specifies a limit on the number of delete node queue entries that c-treeACE processes when it is shutting down.

#### **NO\_SHUTDOWN\_FLUSH** (page [192\)](#page-211-0)

Skips the file flushing of the specified file during server shutdown.

#### **PROCESS\_PRIORITY** (page [192\)](#page-211-0)

Specifies the c-treeACE Server's process priority.

### **PROCESS\_EXIT\_COMMAND** (page [192\)](#page-211-0)

Runs a command when the c-treeACE process calls the system function **exit()**.

**SIGNAL\_DOWN** (page [193\)](#page-212-0)

Launches the specified application when the c-treeACE Server comes down.

#### **SIGNAL\_READY** (page [193\)](#page-212-0)

Launches an application when the c-treeACE Server comes up.

### **WAIT\_ON\_SHUTDOWN\_SEC** (page [193\)](#page-212-0)

Permits explicit control on how long to wait for server shutdown.

### **Diagnostics**

Diagnostics keywords are intended to be used to help collect data to be analyzed for troubleshooting. The use of these keywords should be avoided in normal operation as they may cause additional overhead (e.g., logging).

#### **DIAGNOSTICS FULL\_DUMP** (page [193\)](#page-212-0)

On Windows: Enables the generation of a mini-dump file with a *full* memory dump.

### **DIAGNOSTICS SHUTDOWN\_COMM** (page [194\)](#page-213-0)

Logs messages showing the operations performed at server shutdown to disconnect client connections.

## APP\_NAME\_LIST

APP\_NAME\_LIST permits the server configuration file to create a list of arbitrary names that can be retrieved by clients. The names are any text string not containing spaces. If spaces are

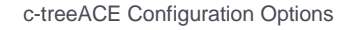

<span id="page-208-0"></span>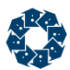

desired, the text string can be placed in quotes, however, the quotes will be part of the text string on retrieval.

As many APP\_NAME\_LIST entries as required may be created in the configuration file. For example: a list of file names may be created and then the names of the files can be retrieved by the client application. Further, by convention, one could use a delimiter to add parameters to the end of the string. Assuming, for the sake of example, that a pound sign (#) is used as a delimiter, then some entries could be added as follows:

APP\_NAME\_LIST first.dat#parm11#parm12#parm13 APP\_NAME\_LIST second.dat#parm21#parm22#parm23#parm24

It is up to the client application to determine how to parse the APP\_NAME\_LIST string that is returned in its entirety by calls to the c-tree **GetSymbolicNames()** API function.

The text string used in APP\_NAME\_LIST entries have the following restrictions:

- 1. The text string cannot contain a vertical bar (|) character; and
- 2. The string cannot exceed the maximum file name length (255 characters, or 512 characters when multi-byte characters are enabled).

## CACHE\_LINE

CACHE\_LINE<size>

To maximize the performance of the c-treeACE Server under multi-CPU systems ensure the cache line setting matches the setting for your equipment. A cache-line is the smallest amount of memory a processor will retrieve and store in its highest speed cache. Using an appropriate CACHE\_LINE setting helps reduce false sharing in CPU caches. Typical cache-line sizes are 32, 64, or 128 bytes.

It is common for 32-bit CPUs to use a 32-byte cache line size, and for 64-bit CPUs to use a 64-byte or larger cache line size, thus the default CACHE\_LINE setting is 32 for 32-bit systems and 128 for 64-bit systems.

**Default:** 32 or 128

## CHECK\_CONFIG

CHECK\_CONFIG <YES | NO>

Forces c-treeACE to continue processing the configuration file when an error occurs. The server logs information about the success and failure of each keyword.

**Note:** CHECK CONFIG currently only supports a minimal subset of configuration keywords. Errors with other keywords still terminate server processing of the configuration file.

## COMPATIBILITY NO\_EXTERNAL\_SHUTDOWN

COMPATIBILITY NO\_EXTERNAL\_SHUTDOWN

c-treeACE can be configured to disallow server shutdown attempts made by external c-tree clients. (The term "external clients" refers to clients that communicate with the server through the server's communication subsystem.)

<span id="page-209-0"></span>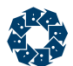

When this option is specified, attempts by external clients to shut down c-treeACE fail with error **XSHT\_ERR** (792). This feature is most useful when c-treeACE is loaded as a DLL or shared library into an application server process. While external clients are prevented from shutting down the process, the application server process can shut down the c-treeACE subsystem by calling the **ctThrdTerm()** c-tree API function.

## CONSOLE CTRL\_C\_ENABLE

CONSOLE CTRL\_C\_ENABLE

By default, c-treeACE Server ignores a <CTRL>+C signal. Adding this keyword to *ctsrvr.cfg* permits <CTRL>+C to stop the c-treeACE Server.

**Default:** Disabled

## CONSOLE NO\_MESSAGEBOX

CONSOLE NO\_MESSAGEBOX

When activated for Windows machines, this keyword deactivates error messages coming to the console in the form of a message box. The c-treeACE Server continues to log messages to *CTSTATUS.FCS*.

**Default:** Disabled

### CONSOLE NO\_PWRDWNPASSWORD

CONSOLE NO\_PWRDWNPASSWORD

Bypass the ADMIN group User ID and password validation typically required at shutdown. When this option is active and a machine shutdown or restart occurs, the prompt is bypassed and the c-treeACE Server shuts down cleanly.

**Default:** Request prompts

## CONSOLE NO\_SHUTDOWN\_PROMPT

CONSOLE NO\_SHUTDOWN\_PROMPT

To prevent an accidental unload, the c-treeACE Server prompts the console to acknowledge the shutdown. The number of active connections is displayed and the user has the option to proceed with the shutdown (unload) or allow the server to continue running. Use the CONSOLE NO\_SHUTDOWN\_PROMPT keyword to disable this shutdown prompt.

**Default:** Show prompt

## CONSOLE TOOL\_TRAY

CONSOLE TOOL\_TRAY

Under Microsoft Windows, starts the c-treeACE Server in background, displaying only a c-tree icon in the Windows tool tray. This feature can also be activated with the ampersand, '&', character on the command line. For example:

C:>ctreesql &

www.faircom.com All Rights Reserved **190**

<span id="page-210-0"></span>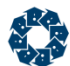

or C:>ctsrvr &

In V11and later, the server waits until it has created the transaction logs, performed automatic recovery if necessary, and initialized the communication subsystem before displaying the balloon tip. This makes it easier for a developer or a server administrator to know the point in time at which c-tree Server is ready to accept connections.

**Default:** Disabled

## CONSOLE W9X\_SERVICE

It is possible to execute the c-treeACE Server as a Windows 95/98 service. Not to be confused with a Windows Server 2003/XP/Vista Service, this support is limited to the Windows 95/98 platform. This feature allows the server to remain in operation even if a user logs off of Windows without shutting down. Add the following keyword to the server configuration file to activate this support:

CONSOLE W9X\_SERVICE

This keyword will be ignored on all other platforms except Windows 95/98.

**Default:** Disabled

## CTSRVR\_CFG

CTSRVR CFG <path and filename>

Specify the configuration file used when executing the c-treeACE Server from the command line.

In V10.3 and later, this configuration option can include an environment variable name that will be substituted with its value when the configuration file is read. See *Environment Variables* (page [158\)](#page-177-0) in *Configuring c-treeACE*.

**Default:** Server Working directory

## DNODEQ\_SHUTDOWN\_LIMIT

DNODEQ\_SHUTDOWN\_LIMIT

c-treeACE supports a configurable limit on the number of delete node queue entries that c-treeACE processes when it is shutting down. If the option DNODEQ\_SHUTDOWN\_LIMIT is specified in the configuration file, then when c-treeACE shuts down, if there are more than the specified number of entries in the delete node queue, the delete node thread writes all the unique queue entries to a disk stream file named *DNODEQUE.FCS*. A memory-based index file is used to eliminate duplicate queue entries, and only the unique entries are written to disk. If the number of unique entries is less than DNODEQ\_SHUTDOWN\_LIMIT, those entries are returned to the delete node queue and are processed by the delete node thread before c-treeACE finishes shutting down.

DNODEQ\_SHUTDOWN\_LIMIT 0 causes c-treeACE to process all entries in the delete node queue when shutting down.

c-treeACE always attempts to open and read all entries from the file *DNODEQUE.FCS* into the delete node queue at startup, regardless of the DNODEQ\_SHUTDOWN\_LIMIT setting. The

<span id="page-211-0"></span>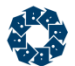

c-treeACE Server deletes the file *DNODEQUE.FCS* after populating the delete node queue with its contents.

An administrator can delete the file *DNODEQUE.FCS* before starting c-treeACE to avoid processing these persistent delete node queue entries.

## NO\_SHUTDOWN\_FLUSH

NO\_SHUTDOWN\_FLUSH <file name>

With very large (2GB+) caches, it may be possible for a file to never be written to disk during its entire life cycle. When the c-treeACE Server is shut down, it begins to flush files to disk. In the case of a "scratch" or "temp" file, the application vendor may not care if c-tree flushes this file to disk.

NO\_SHUTDOWN\_FLUSH skips file flushing during server shutdown. Note that *<file name>* may specify a wildcard pattern, with '?' replacing a single character and "\*' replacing a group of characters. See **c-treeACE Standard Wildcards** (page [156\)](#page-175-0). Non-transaction controlled files can be specified as shown below for this treatment, but such a file will be corrupted after shutdown if file flushing was actually skipped. Transaction-controlled files that are not flushed will simply lengthen automatic recovery times.

**Default:** Flush at shutdown

## PROCESS\_PRIORITY

PROCESS\_PRIORITY

Specifies the c-treeACE Server's process priority.

**Note:** Use with caution, as a changing priority can substantially impact other processes on the system, or diminish database performance if decreased.

## PROCESS\_EXIT\_COMMAND

PROCESS EXIT COMMAND <command>

Used to run a command when the c-treeACE process calls the system function **exit()**. Before running the command, c-treeACE sets the following environment variables:

CTREE\_PROCESS\_ID is set to the c-treeACE process ID

CTREE\_SHUTDOWN\_STATE is set to one of the following database engine shutdown status codes:

- 0 Shutdown not initiated.
- 1 Shutdown initiated
- 2 Shutdown completed, but some clients remain active.
- 3 Shutdown completed with all files closed and final checkpoint logged.

<span id="page-212-0"></span>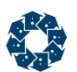

## SIGNAL\_DOWN

#### SIGNAL\_DOWN <executable>

Ability to launch an application when the c-treeACE Server comes down. This keyword takes as its argument the name of an executable that will be launched when the c-treeACE Server has been successfully terminated. Supported by c-treeACE Server for Unix and Windows.

In V10.3 and later, this configuration option can include an environment variable name that will be substituted with its value when the configuration file is read.

**Default:** OFF

**See Also** SIGNAL READY (page [193\)](#page-212-0)

## SIGNAL\_READY

SIGNAL\_READY <executable>

Ability to launch an application when the c-treeACE Server comes up. This keyword takes as its argument the name of an executable, which will be launched when the c-treeACE Server is ready (i.e., automatic recovery is completed). Supported by c-treeACE Server for Unix and Windows.

In V10.3 and later, this configuration option can include an environment variable name that will be substituted with its value when the configuration file is read.

**Default:** OFF

**See Also** SIGNAL\_DOWN (page [193\)](#page-212-0)

## WAIT ON SHUTDOWN SEC

WAIT ON SHUTDOWN SEC <seconds>

Permits explicit control on how long to wait for server shutdown. If all of the wait loops have been exhausted, and if it appears that some users are still not disconnected or that some files are still pending close, and if the wait specified with this key word has not been exceed, the server will retry its shut down loops. The new key word defaults to zero: no additional waiting. A negative values means to wait forever. A positive value specifies the time to wait. Due to sleeps within the shutdown loops, the actual wait time might exceed the specified time by an amount on the order of fifteen seconds, possibly more.

## DIAGNOSTICS FULL\_DUMP

DIAGNOSTICS FULL\_DUMP

Enables the generation of a mini-dump file with a full memory dump, which are significantly larger in size.

Please note, if you have the DIAGNOSTICS FULL DUMP keyword active, then any Windows Mini Dump Files (*\*.mdmp*) created will include a full memory dump of the c-tree Server process, which *may include end-user data*. If this keyword is not active, the dump contains only the c-tree Server stack trace, which does not include end-user data.

<span id="page-213-0"></span>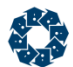

**Note:** This is only available on Windows.

## DIAGNOSTICS SHUTDOWN\_COMM

DIAGNOSTICS SHUTDOWN\_COMM

Logs messages showing the operations performed at server shutdown to disconnect client connections.

Entries logged via this diagnostic option start with the text

shutdown\_diag:

Additionally, with this option, the c-treeACE Server logs the details for each active thread that exists when the server begins to shut down, in the same format produced when using the DIAGNOSTICS REMAINING\_THREADS keyword.

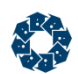

# 11.4 Cache and Memory Keywords

c-treeACE allows extremely fine tuned cache and memory management beyond basic data cache and index buffer pool sizes. This section covers options that control this granularity, including per user memory limits.

### **BUFBLK\_RATIO** (page [196\)](#page-215-0)

Specifies the number of index buffer pages in each block list mutex.

### **BUFFER\_RUNLENGTH** (page [197\)](#page-216-0)

Specifies the number of consecutive write operations performed while walking a list of buffer/cache pages before allowing other threads to acquire control of the list.

### **BUFR\_MEMORY** (page [197\)](#page-216-0)

Specifies the size of memory blocks the c-treeACE Server uses in conjunction with data and index cache buffers.

### **COMPATIBILITY LARGE\_CACHE** (page [197\)](#page-216-0)

Permits the DAT\_MEMORY and IDX\_MEMORY values to be reinterpreted as megabytes instead of bytes.

### **DATA\_LRU\_LISTS** (page [198\)](#page-217-0)

Specifies how many LRU lists are maintained for data cache pages.

### **GUEST\_MEMORY** (page [198\)](#page-217-0)

Specifies the memory usage limit in bytes for a user without a User ID.

### **INDEX\_LRU\_LISTS** (page [198\)](#page-217-0)

Specifies how many LRU lists are maintained for index buffer pages.

### **LIST\_MEMORY** (page [199\)](#page-218-0)

Specifies the size of memory "chunks" the c-treeACE Server uses for various internal data structures.

### **LMT\_MEMORY** (page [199\)](#page-218-0)

Sets the maximum size for a single allocation using the c-treeACE memory suballocator.

**MEMORY\_HASH** (page [199\)](#page-218-0)

<span id="page-215-0"></span>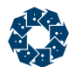

Causes 8 times the specified number of lists to be created (8 for each internal memory suballocator).

### **MPAGE\_CACHE** (page [200\)](#page-219-0)

When set to a non-zero value, N, causes records falling within N+2 cache pages to be stored entirely within the cache.

### **NO\_CACHE** (page [200\)](#page-219-0)

Specifies files that are NOT be cached.

#### **PRIME\_CACHE and PRIME\_INDEX** (page [201\)](#page-220-0)

Specifies data and index files are added to the priming list and the number of bytes to be loaded into cache when physically opening the file.

#### **PRIME\_CACHE\_BY\_KEY** (page [201\)](#page-220-0)

Prime be the data cache from the specified file with the specified number of bytes by the specified index in forward or reverse order.

### **SORT\_MEMORY** (page [202,](#page-221-0) **<http://docs.faircom.com/doc/ctserver/#27977.htm>**)

Specifies the size of sort buffers used by the c-treeACE Server.

#### **SPECIAL\_CACHE\_FILE** (page [202\)](#page-221-0)

Dedicates a specified amount of cache memory to a particular Extended data file.

#### **TOT\_MEMORY** (page [203\)](#page-222-0)

Specifies the total number of bytes the system will attempt to allocate for all uses (including index and data caches specified by the IDX\_MEMORY and DAT\_MEMORY keywords).

#### **USR\_MEM\_RULE** (page [204\)](#page-223-0)

Sets the system default rule for c-treeACE Server action when a user exceeds his/her memory limit.

#### **USR\_MEMORY** (page [204\)](#page-223-0)

Specifies the system default limit of memory (in bytes) available to each user.

### BUFBLK\_RATIO

BUFBLK RATIO <ratio of index buffer pages to block list mutexes>

The default ratio is 64. This means a block list mutex for every 64 index buffer pages. The BUFBLK\_RATIO keyword can override the default. A ratio of one (1) means a mutex for every
<span id="page-216-0"></span>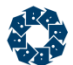

buffer page. A configuration entry of zero is ignored (and the compile-time default is used). The advantage of the ratio specification is that the BUFBLK configuration entry does not have to be changed when the IDX\_MEMORY entry is changed.

**Note:** Contact FairCom for details on this extremely advanced configuration option as this can severely impact online performance.

# BUFFER\_RUNLENGTH

BUFFER RUNLENGTH <number of write operations>

This setting should be changed only at the request of your application developer. BUFFER\_RUNLENGTH specifies the number of consecutive write operations performed while walking a list of buffer/cache pages before allowing other threads to acquire control of the list. A negative value is ignored.

**Default:** 10

## BUFR\_MEMORY

BUFR\_MEMORY <bytes>

Specifies the size of memory blocks the c-treeACE Server uses in conjunction with data and index cache buffers. To minimize interaction with the underlying system memory manager, the c-treeACE Server manages its own blocks of memory out of which the buffer pages are allocated. The c-treeACE Server acquires one large block of memory and allocates smaller pieces as needed. If you are attempting to limit memory use by reducing IDX\_MEMORY and/or DAT\_MEMORY, set BUFR\_MEMORY to about one eighth of the smaller of IDX\_MEMORY and DAT\_MEMORY.

### **Default:** 64000

### **See Also**

```
 166)
IDX_MEMORY (page 169)
 203)
USR_MEMORY (page 204)
```
## COMPATIBILITY LARGE\_CACHE

COMPATIBILITY LARGE\_CACHE

To configure large data and index cache sizes, add COMPATIBILITY LARGE\_CACHE to the c-treeACE Server configuration file. This keyword permits the DAT\_MEMORY and IDX\_MEMORY values to be reinterpreted as megabytes instead of bytes.

If the byte value in the configuration file is less than or equal to 64000, then the value is reinterpreted as megabytes. This permits up to 64GB of index or data cache to be requested. If the value is greater than 64000, it is interpreted as bytes (just as without the LARGE\_CACHE option). If the LARGE CACHE option is not used, the values for DAT\_MEMORY and IDX\_MEMORY are interpreted as bytes, regardless of their values.

#### **Example**

COMPATIBILITY LARGE\_CACHE

www.faircom.com All Rights Reserved **197**

<span id="page-217-0"></span>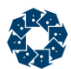

IDX\_MEMORY 100000000 DAT\_MEMORY 4096

Requests 100 million bytes of index cache, and 4 GB of data cache.

### **Limitations**

- The c-treeACE Server does not check that the specified amount of memory actually exists as available physical memory on the system. To avoid c-treeACE Server startup errors or performance degradation due to memory swapping, ensure that enough physical memory is available to accommodate the specified data and index cache sizes.
- The c-treeACE Server does not support this option on systems that do not support LARGE CACHE. These systems are identified as 32-bit systems that do not have *SYS\_LONG8* defined in their *ctcmpl.h* include file.

## DATA LRU LISTS

DATA LRU LISTS <number of lists>

To reduce mutex contention, the cache control model permits the configuration keywords DATA LRU LISTS and INDEX LRU LISTS to specify how many LRU lists are maintained for data cache pages and index buffer pages, respectively.

In V10.3 and later on Windows, Solaris, and AIX, the default is based on the number of available CPUs on the system and the CPU limit specified in the license file. Otherwise, DATA\_LRU\_LISTS defaults to 4.

#### **See Also**

INDEX\_LRU\_LISTS (page [198\)](#page-217-0)

## GUEST\_MEMORY

GUEST MEMORY <bytes>

If greater than zero, this is the memory usage limit in bytes for a user without a User ID (i.e., a GUEST user).

**Default:** 0

## INDEX\_LRU\_LISTS

INDEX\_LRU\_LISTS <number of lists>

To reduce mutex contention, the new cache control model permits the configuration keywords DATA LRU LISTS and INDEX LRU LISTS to specify how many LRU lists are maintained for data cache pages and index buffer pages, respectively.

In V10.3 and later on Windows, Solaris, and AIX, the default is based on the number of available CPUs on the system and the CPU limit specified in the license file. Otherwise, INDEX\_LRU\_LISTS defaults to 4.

#### **See Also**

DATA LRU LISTS (page [198\)](#page-217-0)

www.faircom.com All Rights Reserved **198**

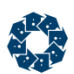

# LIST\_MEMORY

#### LIST\_MEMORY <bytes>

Specifies the size of memory "chunks" the c-treeACE Server uses for various internal data structures. To conserve memory, set this value to 4096. In situations with large amounts of available memory, the value can be increased beyond the default. The limit is 10 MB.

**Default:** 16384

## LMT\_MEMORY

LMT\_MEMORY <limit>

Sets the maximum size for a single allocation using the c-treeACE memory suballocator. If this limit is exceeded a message is output to *CTSTATUS.FCS* and a NULL memory pointer is returned.

**Default:** 128 MB

**Note:** A terr(7491) occurs,however, a informative message is sent to *CTSTATUS.FCS*.

### **In c-treeACE V11 and later:**

Prior to this modification, c-treeACE Server's LMT\_MEMORY configuration option defaulted to 128MB, meaning that a single memory allocation could not exceed 128MB. However, this limit restricted the size of variable-length records from c-treeACE Server and limited the amount of memory that could be allocated with the RECOVER\_MEMLOG recovery option.

This limit has been *disabled* by default. If LMT\_MEMORY is not specified, c-treeACE Server does not place a limit on the size of a single memory allocation. If desired, LMT\_MEMORY can be specified in *ctsrvr.cfg* setting a desired maximum allocation size.

**Note**: This modification results in a behavior change.

This change also applies to standalone mode: #define ctMEMLMT is set to zero by default, meaning no memory allocation size limit. If desired, c-treeACE can be compiled with *ctMEMLMT* defined to a non-zero value.

## MEMORY\_HASH

The c-treeACE internal memory suballocator utilizes 8 lists, each dedicated to a particular range of allocation size and each controlled by a single mutex. An expanded model improves scalability, especially when a large number of memory allocation or free operations take place at once.

The server configuration keyword MEMORY  $HASH < N >$  causes 8N lists to be created, with N dedicated to a particular range of allocation size. In V10.3 and later on Windows, Solaris, and AIX, the default is based on the number of available CPUs on the system and the CPU limit specified in the license file. Otherwise, MEMORY HASH defaults to 4.

The MEMORY HASH configuration requires aligned memory boundaries. If a particular server build is compiled without the proper alignment property, a messages is logged to CTSTATUS.FCS indicating this when this keyword is active:

- User# 00001 Configuration error: ctsrvr.cfg, line 3: This c-tree Server does not meet the

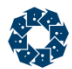

compile-time requirements to support the MEMORY\_HASH keyword.

# MPAGE\_CACHE

MPAGE CACHE <br/>bytes>

The c-treeACE data cache uses the following approach to cache data record images:

- If the data record fits entirely within one or two cache pages (PAGE\_SIZE bytes per cache page), then the entire record is stored in the cache.
- If the data record image covers more than two cache pages, then the first and last segments of the record are store in the cache, but the middle portion is read from or written to the disk. These direct I/O's are efficient operations since they are aligned and are for a multiple of the cache page size.

The nature of this approach can be modified. Set MPAGE CACHE to a value greater than zero, N, to store records falling within N+2 cache pages entirely within the cache. The default value is zero, behaves as described above.

**Note: Setting MPAGE** CACHE greater than zero does NOT ensure faster system operation. It is more likely to be slower than faster. It does cause more of a record to be in cache, but there is increased overhead managing each individual cache page. The cache pages for consecutive segments of a record (where a segment fills a cache page) are completely independent of each other. They are not stored in consecutive memory and I/O is performed separately for each cache page. This configuration option should only be used for special circumstances with careful, realistic testing.

**Note:** Even a record smaller than a single cache page may require two cache pages because the record position is generally not aligned on a cache page boundary.

**Default:** 0

## NO\_CACHE

NO CACHE <data file name>

In some cases, it might be beneficial to define that a certain file NOT be cached. For example, if a file contains very large variable length records (BLOBS), it might be more efficient to bypass the cache and rely solely on the operating systems cache support. The c-treeACE Server does not store the full variable length record in cache, but retains the first and last page of the variable length record. This prevents large blocks of data from consuming the cache and also alleviates the management of a large number of cache pages for any one particular record. NO CACHE disables cache for a given file.

**Note:** *<data file name>* may include a wildcard pattern using '?' for a single character and '\*' for zero or more characters. See **c-treeACE Standard Wildcards** (page [156\)](#page-175-0). The Server Administrator can specify multiple NO\_CACHE configuration entries.

Caching can only be turned off for entire superfiles (i.e., the superfile host), not for individual superfile members. Index files require the use of index buffer pages and must be cached.

#### **Default:** Cache files

<span id="page-220-0"></span>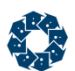

# PRIME\_CACHE and PRIME\_INDEX

The c-treeACE Server optionally maintains a list of data files and the number of bytes of data cache to be primed at file open. When priming cache, the server reads the specified number of bytes for the given data file into data cache when physically opening the data file.

Data files are added to the priming list with configuration entries of the form:

PRIME CACHE <data file name>#<br/>bytes primed>

For example, the following keyword instructs the server to read the first 100,000 bytes of data records from *customer.dat* into the data cache at file open:

PRIME\_CACHE customer.dat#100000

A dedicated thread performs cache priming, permitting the file open call to return without waiting for the priming to be accomplished.

Use PRIME\_CACHE with the SPECIAL\_CACHE\_FILE keyword to load dedicated cache pages at file open.

To prime index files, use configuration entries of the form:

PRIME INDEX <idx file name>#<br/>koytes primed>[#<member no>]

If the optional *<member no>* is omitted, all index members are primed. If an index member number is specified, only that member is primed. For example, the following keyword instructs the server to read the first 100,000 bytes of index nodes in *customer.idx* into the index buffer space at file open:

PRIME\_INDEX customer.idx#100000

The nodes are read first for the host index, and then for each member until the entire index is primed or the specified number of bytes has been primed.

The following example restricts the priming to the first member (the index after the host index):

PRIME\_INDEX customer.idx#100000#1

The *<data file name>* or *<index file name>* can be a wildcard specification using a '?' for a single character and a '\*' for zero or more characters. See **c-treeACE Standard Wildcards** (page [156\)](#page-175-0).

**Default:** No priming

**See Also** PRIME CACHE BY KEY (page [201\)](#page-220-0)

## PRIME\_CACHE\_BY\_KEY

PRIME\_CACHE\_BY\_KEY <data\_file\_name>#<data\_record\_bytes\_to\_prime>#<index\_number>

The PRIME\_CACHE configuration option supports priming the data cache with the specified number of bytes of data from the specified data file, in physical order from the start of the data file. PRIME\_CACHE\_BY\_KEY supports priming the data cache in forward AND reverse order by index.

 *data\_file\_name* specifies the name of the c-tree data file whose records are to be read into the c-treeACE Server's cache. The file name may include wildcard characters (see **c-treeACE Standard Wildcards** (page [156\)](#page-175-0)).

<span id="page-221-0"></span>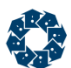

- *data\_record\_bytes\_to\_prime* specifies the maximum number of bytes of data records to read into the c-treeACE Server's cache.
- *index number* specifies the relative key number of the index to use when reading the data records. Specify 1 to indicate the first index, 2 to indicate the second index, etc., based on the index definitions stored in the data file's *IFIL* resource. Specify a negative value to indicate that records should be read in reverse key order by that index.

### **Example**

PRIME\_CACHE\_BY\_KEY mark.dat#1000000000#-1

Primes up to 100,000,000 bytes from *mark.dat* reading by the first index in reverse key order.

#### **See Also**

PRIME CACHE and PRIME INDEX (page [201\)](#page-220-0)

# SORT\_MEMORY

SORT\_MEMORY <br/>bytes>

Specifies the size of sort buffers used by the c-treeACE Server. To conserve memory, set this value to 8192 or 4096. If large amounts of memory are available, the value can be increased significantly beyond the default. This value must be less than the maximum segment size in segmented architectures.

The SORT MEMORY keyword specifies the memory size in bytes and can use the MB and GB keywords (unlike MAX\_K\_TO\_USE).

The maximum SORT\_MEMORY value is:

- 4 TB 1 for 64-bit c-treeACE
- 4 GB 1 for 32-bit c-treeACE

As the SORT\_MEMORY option is more intuitive, its use is recommended over MAX\_K\_TO\_USE. (MAX\_K\_TO\_USE remains available for backward compatibility). If both SORT\_MEMORY and MAX\_K\_TO\_USE are specified in *ctsrvr.cfg*, only the one that is specified *last* in the configuration file takes effect.

**Default:** 100 MB (16000 prior to V11)

**See Also** MAX K TO USE (page [335\)](#page-354-0)

# SPECIAL CACHE FILE

SPECIAL CACHE FILE <datafilename>#<br/>bytes to cache>

Dedicates a specified amount of cache memory to a particular Extended data file. This allows the Server Administrator to specify files that are critical to maintain in cache memory at the expense of the "least-recently-used" (LRU) approach, where a new cache page replaces the LRU existing page.

For example, the following keywords specify 100,000 bytes of dedicated cache for *customer.dat* and 400,000 bytes for *data\inventory.dat*:

SPECIAL CACHE FILE customer.dat#100000

<span id="page-222-0"></span>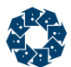

SPECIAL CACHE FILE data\inventory.dat#400000

The *<datafilename>* can be a wildcard specification using a '?' for a single character and a '\*' for zero or more characters. See **c-treeACE Standard Wildcards** (page [156\)](#page-175-0).

**Default:** None

**See Also** SPECIAL\_CACHE\_PERCENT (page [203\)](#page-222-0)

# SPECIAL\_CACHE\_PERCENT

SPECIAL CACHE PERCENT <percentage>

Specifies the percentage of the overall data cache space that may be dedicated to individual files. For example, the following keyword would permit up to 10% of the total data cache pages to be assigned to files on the special cache file list:

SPECIAL CACHE PERCENT 10

To disable any special cache, enter -1 for the percentage. The percentage defaults to 50% and the maximum amount that can be specified with the keyword is 90%.

**Default:** 50%

**See Also** SPECIAL CACHE FILE (page [202\)](#page-221-0)

# TOT\_MEMORY

TOT MEMORY <bytes>

If greater than zero, the total number of bytes the system will attempt to allocate for all uses (including index and data caches specified by the IDX\_MEMORY and DAT\_MEMORY keywords). If the system usage exceeds this level, attempts will be made to reduce discretionary allocations. If zero, no memory limit is imposed.

The TOT\_MEMORY option will cause an operation to fail with an insufficient memory error such as **TSHD\_ERR** (72) or **QMEM\_ERR** (92) when the memory limit is reached. If this limit is exceeded, it may cause a user to flush preimage memory, but it will cause a **TSHD\_ERR** (72) if the system limit is exceeded during preimage operations.

Memory management attempts to permit the server to survive exceeding the optional TOT MEMORY limit. Although every effort is made to avoid this situation, it is possible that using this option could cause c-treeACE Server to terminate if it needs memory in a critical situation and cannot get memory, even if memory is available on the system. For these reasons, the use of this option can be risky.

### **Default:** 0

www.faircom.com All Rights Reserved **203**

<span id="page-223-0"></span>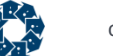

c-treeACE Configuration Options

### **See Also**

```
BUFR_MEMORY (page 197)
 166)
IDX_MEMORY (page 169)
USR_MEMORY (page 204)
```
# USR\_MEM\_RULE

USR MEM RULE <GUIDELINE | ABSOLUTE>

The system default rule for c-treeACE Server action when a user exceeds his/her memory limit. This rule is employed only if the System Administrator has not assigned a rule specifically to the user or the user's primary group.

Valid values are:

- ABSOLUTE The memory limit set for a user is to be applied as given, so no additional memory beyond the established limits will be allocated if it is requested.
- GUIDELINE The memory limit set for a user guides memory allocation as follows: allow the user to have requested memory beyond the limit set, if it is available, and when another user needs that memory, then it reduces the amount of memory used back down toward the guideline as soon as possible (e.g., by moving memory resident information to disk).

### **Default:** GUIDELINE

**See Also** USR\_MEMORY (page [204\)](#page-223-0)

## USR\_MEMORY

### USR\_MEMORY

If greater than zero, this is the system default limit of memory (in bytes) available to each user. Zero means no user system default limit is imposed. The Administrator overrides this setting for a particular user by assigning a different value to the user or to the user's primary Group.

### **Default:** 0

### **See Also**

```
BUFR_MEMORY (page 197)
 166)
IDX_MEMORY (page 169)
 203)
USR_MEM_RULE (page 204)
```
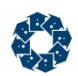

# 11.5 Transaction Processing Keywords

Full ACID transaction processing of data is the gold standard for ensuring data integrity. Maintaining database changes in write-ahead logs to secure data is a complex and intricate process. As such, multiple features and options are available to fine tune this process for the best performance vs. integrity.

### **AUTO\_PREIMG** (page [209\)](#page-228-0)

Allows newly created non-transaction files to be created in *PREIMG* mode.

### **AUTO\_TRNLOG** (page [209\)](#page-228-0)

Extends the automatic transaction support to include recoverable transactions without any application change.

### **AUTO\_TRNLOG\_LIGHT** (page [210\)](#page-229-0)

Automatic transactions will be considered "light weight" so the transaction log is not flushed to disk on an automatic commit.

### **CHECKPOINT\_FLUSH** (page [210\)](#page-229-0)

Sets the maximum number of checkpoints to be written before a buffer (data or index) holding an image for a transaction controlled file will be flushed.

### **CHECKPOINT\_IDLE** (page [211\)](#page-230-0)

Specifies the time in seconds between checkpoint checks.

### **CHECKPOINT\_INTERVAL** (page [211\)](#page-230-0)

Sets the interval between checkpoints (which can speed up recovery at the expense of performance during updates).

### **CHECKPOINT\_PREVIOUS** (page [211\)](#page-230-0)

If the checkpoint used for automatic recovery does not appear to be valid, enables the server to attempt to start recovery at the location of the next to last checkpoint.

### **CHKPDFC\_LOG\_LIMIT** (page [212\)](#page-231-0)

Specifies how many consecutive logs may be processed without a checkpoint until the c-treeACE Server terminates.

## **COMMIT\_DELAY** (page [212\)](#page-231-0)

Controls the time, in milliseconds, the transaction manager waits after a transaction completes before flushing the transaction to disk.

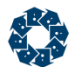

### **COMMIT\_DELAY\_BASE** (page [213\)](#page-232-0)

Determines the rate at which the nominal commit delay time is adjusted as the number of cohorts increases or decreases.

### **COMMIT\_DELAY\_SCALE** (page [213\)](#page-232-0)

For advanced control of the intricate commit delay timing statistics by adjusting the commit delay time calculation.

### **COMMIT\_DELAY\_USEC** (page [213\)](#page-232-0)

Same as COMMIT\_DELAY, but interpreted as microseconds.

### **COMMIT\_LOCK\_DEFER\_MS** (page [214\)](#page-233-0)

Provides an additional tuning mechanism for the COMMIT\_READ\_LOCK (page [317\)](#page-336-0) retry value.

### **COMPATIBILITY LOG\_WRITETHRU** (page [214\)](#page-233-0)

Instructs the c-treeACE Server to open its transaction logs in synchronous write mode.

### **COMPATIBILITY TDATA\_WRITETHRU** (page [215\)](#page-234-0)

Forces transaction controlled data files to be written directly to disk, skipping the calls to flush their OS buffers.

### **COMPATIBILITY TINDEX\_WRITETHRU** (page [215\)](#page-234-0)

Forces transaction controlled index files to be written directly to disk, skipping the calls to flush their OS buffers.

### **FIXED\_LOG\_SIZE** (page [216\)](#page-235-0)

Disables the c-treeACE Server from automatically adjusting the size of transaction log files to accommodate long records.

### **FORCE\_LOGIDX** (page [217\)](#page-236-0)

Allows *LOGIDX* index file mode support to be forced on, off, or disabled.

### **KEEP\_LOGS** (page [217\)](#page-236-0)

Specifies the number of non-active transaction log files kept on disk in addition to the active log files.

### **KEEP\_RESTORE\_POINTS** (page [218\)](#page-237-0)

Allows the server to maintain information about the last N Restore Points.

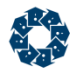

### **LOG\_COMPRESSION\_FACTOR** (page [218\)](#page-237-0)

Affects how compression is applied to log entries: if the compression does not fit in a buffer of size  $\langle$  -factor>  $*$  input size  $/$  100), then no compression takes place. Not currently supported.

### **LOG\_COMPRESSION\_THRESHOLD** (page [218\)](#page-237-0)

Affects how compression is applied to log entries: if the variable region is less than this threshold, no compression is attempted. Not currently supported.

### **LOG\_EVEN** (page [219\)](#page-238-0)

The alternative name for even numbered transaction log files.

**LOG\_ODD** (page [219\)](#page-238-0)

The alternative name for odd numbered transaction log files.

### **LOG\_PAGE\_SIZE** (page [219\)](#page-238-0)

Changes the page size block of the transaction log buffer.

### **LOG\_SPACE** (page [219\)](#page-238-0)

Specifies the number of megabytes of disk space allocated to storing active transaction logs.

#### **LOG\_TEMPLATE** (page [220\)](#page-239-0)

Enables transaction log templates.

### **LOG\_TEMPLATE\_COPY\_SLEEP\_PCT** (page [220\)](#page-239-0)

Specifies the percentage of data that is written to the target transaction log file after which the copy operation sleeps for the number of milliseconds specified for the LOG TEMPLATE COPY SLEEP TIME option.

### LOG TEMPLATE COPY SLEEP TIME (page [221\)](#page-240-0)

Causes the copying of the log template to pause for the specified number of milliseconds each time it has written the percentage of data specified by LOG\_TEMPLATE\_COPY\_SLEEP\_PCT to the target transaction log file.

#### **LONG\_TRANSACTION\_MS** (page [221\)](#page-240-0)

Any transaction that exceeds the elapsed transaction time specified will be considered a long transaction for monitoring purposes.

### **MAX\_USER\_LOG\_ENTRY\_BYTES** (page [221\)](#page-240-0)

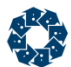

Specifies an optional limit for how many active transaction logs a transaction spans before it is aborted or abandoned.

### **MAX\_USER\_LOGS** (page [222\)](#page-241-0)

Controls how many logs a transaction can span before attempts are made to abort or abandon the transaction.

### **PREIMAGE\_FILE** (page [223\)](#page-242-0)

The alternative name for the file containing preimages swapped to disk.

### **START\_EVEN** (page [223\)](#page-242-0)

The alternative name for even numbered start file.

### **START\_ODD** (page [224\)](#page-243-0)

The alternative name for odd numbered start file.

### **SUPPRESS\_LOG\_FLUSH** (page [224\)](#page-243-0)

Causes transaction begin and commit operations to skip the flushing of the log file when its argument is YES.

### **SUPPRESS\_LOG\_SYNC** (page [225\)](#page-244-0)

Skips the sync'ing to disk from a log flush operation.

### **TRAN\_HIGH\_MARK** (page [225\)](#page-244-0)

Specifies a transaction number threshold value.

### **TRAN\_OVERFLOW\_THRESHOLD** (page [225\)](#page-244-0)

Allows the server administrator to determine when the server will issue a warning that its transaction number is approaching the limit.

### **TRAN\_TIMEOUT** (page [226\)](#page-245-0)

Sets a time limit on a transaction after which the transaction is aborted.

### **TRANSACTION\_FLUSH** (page [227\)](#page-246-0)

Controls the maximum number of updates to a buffer (data or index) before it is flushed.

### **UNBUFFERED\_LOG\_IO** (page [227\)](#page-246-0)

Enables separate unbuffered I/O for transaction logs.

<span id="page-228-0"></span>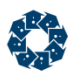

# AUTO\_PREIMG

AUTO\_PREIMG <filespec>

Allows newly created non-transaction files to be created in *PREIMG* mode. These will automatically switch back to non-transaction when accessed by a non-transaction application. Files already created, but opened by a server with an applicable AUTO\_PREIMG will be switched to *PREIMG* unless the file is an index without room for key level locks. Such a failed conversion at open is noted in *CTSTATUS.FCS*. *filespec* may contain wildcards.

Not only are files switched to *PREIMG* mode, but automatic ISAM *PREIMG* transactions will be launched. This permits an application to be run without any code change, and only a change to the configuration file if it is desired to use *PREIMG* files.

If a file is included in both AUTO\_PREIMG and AUTO\_TRNLOG, entries, then the AUTO\_PREIMG entry will prevail.

**Note:** Consistency between data files cannot be ensured unless explicit transactions that preserve atomicity of updates are implemented by the application.

This also supports automatic transactions for low level operations if and only if the file in question has been opened under transaction control because of AUTO\_PREIMG or AUTO\_TRNLOG, configuration entries. By low level operations we mean updates to a data or index file that result from non-ISAM level API calls such as **WRTREC()**, **NEWVREC()** or **ADDKEY()**. Even if the file is included in one of these configuration entries, automatic low level transactions will not occur if the file is opened with inherent transaction attributes.

The server configuration keyword PREIMAGE\_DUMP causes *PREIMG* files included in a dynamic dump to be automatically changed to *TRNLOG* files during the dump. Therefore, files converted by AUTO PREIMG can be included in a dynamic dump that invokes the PREIMAGE DUMP option. Each data file and associated indices will be restored to a consistent point.

**Note:** AUTO\_PREIMG accepts wildcard file specifications (see **c-treeACE Standard Wildcards** (page [156\)](#page-175-0)).

Files that already have transaction attributes are not affected by the configuration entries. An index file or c-tree Superfile host created without transaction support (and without these keywords) will not be able to be switched at open to transaction support. If such a file is included in the configuration lists for these key words, then the open will cause a *CTSTATUS.FCS* warning message with the name of the file.

### **See Also**

```
AUTO_TRNLOG (page 209)
AUTO_TRNLOG_LIGHT (page 210)
DIAGNOSTICS AUTO_TRNLOG_CHECKLOCK (page 348)
DIAGNOSTICS AUTO_PREIMG_CHECKLOCK (page 348)
DIAGNOSTICS AUTO_TRNLOG_CHECKREAD (page 348)
DIAGNOSTICS AUTO_PREIMG_CHECKREAD (page 348)
 280)
```
# AUTO\_TRNLOG

AUTO\_TRNLOG <filespec>

<span id="page-229-0"></span>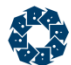

Extends the automatic transaction support to include recoverable transactions without any application change. AUTO\_TRNLOG, is intended to permit transaction support for applications that do not make transaction calls. See the entry on AUTO\_PREIMG for more details.

If a file is included in both AUTO\_PREIMG and AUTO\_TRNLOG, entries, then the AUTO\_PREIMG entry will prevail.

**Note:** AUTO\_TRNLOG accepts wildcard file specifications (see **c-treeACE Standard Wildcards** (page [156\)](#page-175-0)).

Files that already have transaction attributes are not affected by the configuration entries. An index file or c-tree Superfile host created without transaction support (and without these keywords) will not be able to be switched at open to transaction support. If such a file is included in the configuration lists for these key words, then the open will cause a *CTSTATUS.FCS* warning message with the name of the file.

### **See Also**

```
AUTO_PREIMG (page 209)
AUTO_TRNLOG_LIGHT (page 210)
DIAGNOSTICS AUTO_TRNLOG_CHECKLOCK (page 348)
DIAGNOSTICS AUTO_PREIMG_CHECKLOCK (page 348)
DIAGNOSTICS AUTO_TRNLOG_CHECKREAD (page 348)
DIAGNOSTICS AUTO_PREIMG_CHECKREAD (page 348)
PREIMAGE_DUMP (page 280)
```
## AUTO\_TRNLOG\_LIGHT

AUTO\_TRNLOG\_LIGHT YES

AUTO\_TRNLOG is intended to permit transaction support for applications that do not make transaction calls. In some instances, while the transaction support is desired, it may not be necessary to incur the full performance hit intrinsic with *TRNLOG* support. Adding AUTO\_TRNLOG\_LIGHT YES to a server configuration file means that the automatic transactions will be considered "light weight" which means that the transaction log entries are not required to be flushed to disk on an automatic commit. The default is NO: automatic transactions will invoke the strict transaction log management of regular transaction calls.

When AUTO TRNLOG or AUTO PREIMG are in effect, it may be desirable to know whether or not a legacy application is making "expected" lock calls

### Default: **NO**

#### **See Also**

```
AUTO_PREIMG (page 209)
AUTO_TRNLOG (page 209)
DIAGNOSTICS AUTO_TRNLOG_CHECKLOCK (page 348)
DIAGNOSTICS AUTO_PREIMG_CHECKLOCK (page 348)
DIAGNOSTICS AUTO_TRNLOG_CHECKREAD (page 348)
DIAGNOSTICS AUTO_PREIMG_CHECKREAD (page 348)
PREIMAGE_DUMP (page 280)
```
## CHECKPOINT\_FLUSH

CHECKPOINT\_FLUSH <# of checkpoints>

<span id="page-230-0"></span>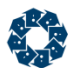

This keyword sets the maximum number of checkpoints to be written before a buffer (data or index) holding an image for a transaction controlled file will be flushed. The default value is 2. A value of zero causes the buffer to be flushed at least by the occurrence of the first checkpoint written after the buffer update. Reducing the value of this system parameter reduces the amount of buffering, slowing system performance, but decreases the amount of work to be performed during recovery.

**Default:** 17 (2 prior to V11)

**See Also**

CHECKPOINT\_INTERVAL (page [211\)](#page-230-0)

## CHECKPOINT\_IDLE

CHECKPOINT\_IDLE <# of seconds | -1>

Specifies the time in seconds between checkpoint checks. A checkpoint is an entry in the transaction log which lists open files, active transactions and transactions that are vulnerable due to pending buffer flushes. By default, every 300 seconds the c-treeACE Server checks if there has been any transaction activity, and if so, if there are any current active transactions. If there has been activity since the last checkpoint, but there is currently no active transaction, a checkpoint occurs. This strategy will not create extra checkpoints when the c-treeACE Server is idle, with respect to transactions, or when the c-treeACE Server is busy with transactions.

It is important to note that if an application routinely calls **Begin()** whether or not updates are imminent, this "idle" checkpoint will be inhibited because there appears to be an active transaction. The purpose of this feature is to increase the likelihood of a clean checkpoint occurring in the transaction log, thus speeding automatic recovery. Ordinarily, checkpoints occur at predetermined intervals in the transaction log. A value of negative one (-1) will disable the idle checkpoint feature.

**Default:** 300

## CHECKPOINT\_INTERVAL

CHECKPOINT INTERVAL <interval in bytes or MB>

This keyword can speed up recovery at the expense of performance during updates. The interval between checkpoints is measured in bytes of log entries. It is ordinarily about one-third (1/3) the size of one of the active log files (*L000....FCS*). Reducing the interval speeds automatic recovery at the expense of performance during updates. The entry is interpreted as bytes if greater than 100 or as megabytes if less than 100. For example, CHECKPOINT\_INTERVAL 2 sets an approximate 2MB interval, while CHECKPOINT\_INTERVAL 150000 causes checkpoints about every 150,000 bytes of log file.

**Default:** 10 MB (833,333 bytes prior to V11)

**See Also** CHECKPOINT\_FLUSH (page [210\)](#page-229-0)

## CHECKPOINT\_PREVIOUS

CHECKPOINT\_PREVIOUS <YES | NO >

<span id="page-231-0"></span>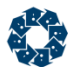

When automatic recovery begins, c-treeACE examines *S0000000.FCS* and *S0000001.FCS* to determine the location of the last checkpoint; which is the starting point for the automatic recovery. If the checkpoint does not appear to be valid (errors 64, **RLEN\_ERR** and 66, RCHK ERR), it is possible to have the server attempt to start the recovery at the location of the next to last checkpoint.

**Default:** NO

# CHKPDFC\_LOG\_LIMIT

CHKPDFC LOG LIMIT <max logs w/o checkpoint>

Ordinarily, several checkpoints are expected within each c-treeACE Server transaction log file and the c-treeACE Server would terminate with error **CHKP\_ERR** (529) when two consecutive log files without these checkpoints were encountered. The c-treeACE Server has been modified with respect to this absence of checkpoints. This new behavior permits additional log files to be written without checkpoints. The key element of this change is that a short wait has been introduced for each non-checkpoint log write allowing a checkpoint to occur. This allows any possible race conditions to be resolved.

CHKPDFC LOG LIMIT specifies how many consecutive logs may be processed without a checkpoint until the c-treeACE Server terminates. The default number of transaction logs is now five log files, (previously only two logs were allowed) and this may be lowered to as few as four log files or raised to any reasonable limit.

Once the checkpoint deficiency reaches two logs, the first write of each transaction commit to the transaction logs is slightly deferred. This improve the chances that the c-treeACE Server checkpoint thread is allotted a slice of time. Once the checkpoint is eventually written, this write log defer is removed.

# COMMIT\_DELAY

COMMIT DELAY <milliseconds | -1>

Controls the length of time in milliseconds after a given transaction completes that the transaction manager waits before flushing the transaction to disk. By waiting, more than one transaction (i.e., the first one and all others that complete before the delay period expires) may be committed at the same time reducing disk-access overhead. On average, the longer the delay, the larger the number of transactions committed.

**Note:** Keep this delay in mind when setting a time limit for aborting transactions.

### **Default:**

Windows 2 ms.

Unix/Linux - in V11 and later, this value defaults to 1 ms for best performance.

**Note: COMMIT** DELAY had been disabled in an earlier correction for a Linux bug, which was preventing synchronous writes from being flushed to disk. That setting degraded *TRNLOG*  performance under those circumstances and a default setting of 1 ms is recommended with c-treeACE V10.3.1.21834 (Build 140307) or later.

<span id="page-232-0"></span>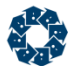

## **See Also**

- COMMIT\_DELAY\_BASE (page [213\)](#page-232-0)
- COMMIT\_DELAY\_SCALE (page [213\)](#page-232-0)
- COMMIT\_DELAY\_USEC (page [213\)](#page-232-0)
- DELAYED\_DURABILITY (page [216\)](#page-235-0)

# COMMIT\_DELAY\_BASE

COMMIT\_DELAY\_BASE <cohort size measure>

For advanced control of the intricate commit delay timing statistics, additional controls are available for the commit delay time calculation.

The cohort size measure determines the rate at which the nominal commit delay time is adjusted as the number of cohorts increases or decreases. Increasing this value tends to reduce the amount of change in the blocking time as the number of cohorts changes.

It is recommended that these values be carefully profiled as they can impact performance in many unexpected ways.

**Default:** 50

#### **See Also**

```
COMMIT_DELAY (page 212)
 213)
COMMIT_DELAY_USEC (page 213)
```
# COMMIT\_DELAY\_SCALE

COMMIT\_DELAY\_SCALE <ratio of block to clear time>

For advanced control of the intricate commit delay timing statistics, additional controls are available for the commit delay time calculation. The ratio of block to clear time cannot be smaller than 1. As this value increases, the amount of time waiting to permit commit delay cohorts to flow past their mutual block is decreased.

It is recommended that these values be carefully profiled as they can impact performance in many unexpected ways.

**Default:** 2

### **See Also**

```
 212)
COMMIT_DELAY_BASE (page 213)
COMMIT_DELAY_USEC (page 213)
```
## COMMIT\_DELAY\_USEC

COMMIT\_DELAY\_USEC <microseconds> | -1>

Same as COMMIT\_DELAY, but interpreted as microseconds. If both forms of this keyword are specified, then the last entry in the configuration file prevails.

<span id="page-233-0"></span>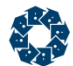

**Note:** Not all systems support arbitrarily short sleep times. FairCom has found, for example on the Solaris operating system, unless using real-time capabilities of the operating system, the minimum achievable sleep time is 10 milliseconds, even if a short sleep time is requested.

### **See Also**

COMMIT DELAY (page [212\)](#page-231-0) COMMIT\_DELAY\_BASE (page [213\)](#page-232-0) COMMIT DELAY SCALE (page [213\)](#page-232-0)

## COMMIT\_LOCK\_DEFER\_MS

COMMIT\_LOCK\_DEFER\_MS <defer time in milliseconds>

Provides an additional tuning mechanism for the COMMIT\_READ\_LOCK (page [317\)](#page-336-0) retry value.

The length of the defer value can be varied from zero to 100 milliseconds.

Internal tests demonstrated the affect of this change on CPU utilization was dramatic as a reader attempted to retry its read commit lock. Of course, actual performance increases will be variable, depending on any particular server environment. The trade-off with this method is introducing an unnecessary defer (i.e. if the next retry without a non-zero defer would have succeeded). In practice, this was not found to impede performance.

Commit write locks held by the transaction (i.e., locks that block read attempts during the actual commit process) are held during the entire commit. This has no direct impact upon the transaction commit, however, can cause longer delays for a read attempt when the transaction itself is comprised of a large number of write operations (e.g., committing thousands of **ADDREC()**s)

**Default:** 10

### **See Also**

COMPATIBILITY NO\_COMMIT\_READ\_LOCK (page [317\)](#page-336-0)

## COMPATIBILITY LOG\_WRITETHRU

COMPATIBILITY LOG\_WRITETHRU

Instructs the c-treeACE Server to open its transaction logs in synchronous write mode. In this mode, writes to the transaction logs go directly to disk (or disk cache), avoiding the file system cache, so the server is able to avoid the overhead of first writing to the file system cache and then flushing the file system. As of c-treeACE Version 9, this is applicable to both Windows and Unix Systems.

**Note:** On the Solaris operating systems, COMPATIBILITY LOG WRITETHRU uses the O DSYNC mode to implement synchronous log writes when available. (Direct I/O with O\_SYNC is still used on those systems not supporting O\_DSYNC.)

**Default:** OFF

#### **Also See**

- COMPATIBILITY DIRECT\_IO (page [249\)](#page-268-0)
- DELAYED\_DURABILITY (page [216\)](#page-235-0)

<span id="page-234-0"></span>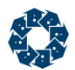

# COMPATIBILITY TDATA\_WRITETHRU

Similar to the strategy used in transaction log flushing, the c-treeACE Server can avoid excessive flushing of data and index files under transaction control. Two additional keywords affect this behavior:

COMPATIBILITY TDATA\_WRITETHRU and COMPATIBILITY TINDEX\_WRITETHRU force transaction controlled data files and index files, respectively, to be written directly to disk (whenever c-tree determines that they must be flushed from the c-tree buffers), and the calls to flush their OS buffers are skipped. These keywords cause transaction controlled files to be written through the OS file system cache, rather than written into the file system cache and later explicitly flushed at a database checkpoint. This behavior allows I/O costs to be evenly amortized, reducing the amount of I/O that must be done at a database checkpoint. This results in a smaller variance in transaction times, and potentially greater total transaction throughput. *For scenarios without heavy and continuous write activity, this alternate behavior frequently results in reduced throughput.*

TDATA\_WRITETHRU uses the file system cache. The file is placed into a mode that causes the write to go to file system cache and then to disk before returning; the data still resides in file system cache. Compare to UNBUFFERED 10 (page [254\)](#page-273-0), which completely avoids the file system cache.

### **See Also**

COMPATIBILITY TINDEX\_WRITETHRU (page [215\)](#page-234-0)

# COMPATIBILITY TINDEX\_WRITETHRU

Similar to the strategy used in transaction log flushing, the c-treeACE Server can avoid excessive flushing of data and index files under transaction control. Two additional keywords affect this behavior:

COMPATIBILITY TDATA\_WRITETHRU and COMPATIBILITY TINDEX\_WRITETHRU force transaction controlled data files and index files, respectively, to be written directly to disk (whenever c-tree determines that they must be flushed from the c-tree buffers), and the calls to flush their OS buffers are skipped. These keywords cause transaction controlled files to be written through the OS file system cache, rather than written into the file system cache and later explicitly flushed at a database checkpoint. This behavior allows I/O costs to be evenly amortized, reducing the amount of I/O that must be done at a database checkpoint. This results in a smaller variance in transaction times, and potentially greater total transaction throughput. *For scenarios without heavy and continuous write activity, this alternate behavior frequently results in reduced throughput.*

## **See Also**

COMPATIBILITY TDATA\_WRITETHRU (page [215\)](#page-234-0)

# COMPATIBILITY LOCK\_EXCL\_TRAN

Skipping locks on exclusively opened TRNLOG files is enabled by default. It can be disabled by specifying the option COMPATIBILITY LOCK\_EXCL\_TRAN in *ctsrvr.cfg*.

<span id="page-235-0"></span>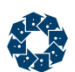

# DELAYED\_DURABILITY

DELAYED\_DURABILITY <N>

DELAYED\_DURABILITY <N> (default 0) controls whether or not to use the modified log syncing strategy:

- When DELAYED DURABILITY is set to 0 the new strategy is not in use.
- When DELAYED DURABILITY is set to a positive value,  $\langle N \rangle$ , the new strategy is in use and the log sync is guaranteed to occur within *<N>* seconds. A setting of 1 second is recommended because it results in a good performance gain (higher values offer very little additional benefit). The following configuration options are set as shown below:

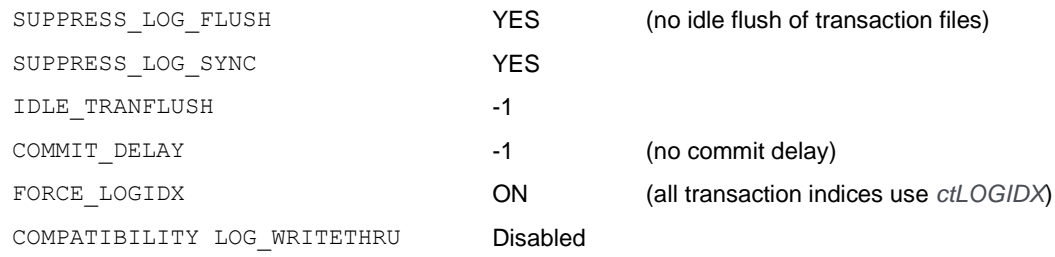

**Note**: If the configuration file has one or more of these configuration entries set inconsistently after the DELAYED\_DURABILITY entry, the server logs a message to *CTSTATUS.FCS* and continues to start, disabling any incompatible options after processing the configuration file.

## **Warning**

When DELAYED DURABILITY is enabled, recently committed transactions could be lost if c-treeACE Server terminates abnormally. For automatic recovery to succeed after c-treeACE Server terminates abnormally, either of the following must be done

- 1. The application must write a restore point to the log (using the **ctflush** utility or calling **ctQUIET()** with mode of *ctQTlog\_restorepoint*) so that a restore point exists prior to the time the server terminated abnormally. In this case, automatic recovery recovers to that restore point.
	- or
- 2. *ctsrvr.cfg* must contain the option RECOVER TO\_RESTORE\_POINT NO, indicating that no restore point is needed. In this case, automatic recovery recovers to the last data that was written to the log on disk.

# FIXED\_LOG\_SIZE

### FIXED\_LOG\_SIZE

Long variable-length data records can cause a problem for transaction logs because they must be rolled over so fast checkpoints are not properly issued. By default, the c-treeACE Server automatically adjusts the size of the log files to accommodate long records. As a rule of thumb, if the record length exceeds about one sixth of the individual log size (2.5MB by default), the size is

<span id="page-236-0"></span>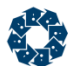

proportionately increased. When this occurs, the *CTSTATUS.FCS* file receives a message with the approximate new aggregate disk space devoted to the log files.

YES in *ctsrvr.cfg* disables this feature. When disabled, ensure transactions do not last longer than is necessary. If a transaction is begun and is still open when the log size is exceeded, the server will terminate.

**Default:** NO

# FORCE\_LOGIDX

FORCE\_LOGIDX <ON | OFF | NO>

FORCE LOGIDX allows *LOGIDX* support to be forced on, off, or disabled:

- ON forces all indices to use *LOGIDX* entries.
- OFF forces all indices not to use *LOGIDX* entries.
- NO uses existing file modes to control *LOGIDX* entries.

The *LOGIDX* file mode is an index file mode permitting faster index automatic recovery during c-treeACE Server startup. Transaction controlled indices with this file mode are recovered more quickly than with the standard transaction processing file mode *TRNLOG*. This feature can significantly reduce recovery times for large indices and has not noticeably degraded the speed of index operations. *LOGIDX* is only applicable if the file mode also includes *TRNLOG*.

**Note:** The *LOGIDX* file mode is intended for index files only, and is ignored in data files. When adding the *LOGIDX* file mode to an existing index that is not under transaction control, be sure to rebuild the index to enable transaction control.

**Default:** ON

**See Also**

DELAYED\_DURABILITY (page [216\)](#page-235-0)

# KEEP\_LOGS

KEEP LOGS <number of inactive logs>

If greater than zero, KEEP\_LOGS specifies the number of non-active transaction log files kept on disk in addition to the active log files. When a greater-than-zero KEEP\_LOGS value is exceeded, the c-treeACE Server automatically deletes the oldest inactive log file as new log files are needed. If KEEP\_LOGS is zero, inactive log files are immediately deleted by the c-treeACE Server. If KEEP LOGS is -1, no inactive log files are deleted by the c-treeACE Server.

KEEP LOGS permits the archiving of transaction logs. Inactive log files may be safely moved, deleted, copied or renamed. An inactive log file which is not immediately deleted by the c-treeACE Server is renamed from the form *L\*.FCS* to the form *L\*.FCA*. The last character in the extension is changed from 'S' to 'A', with the rest staying the same.

### **Default:** 0

<span id="page-237-0"></span>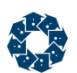

# KEEP\_RESTORE\_POINTS

KEEP RESTORE POINTS <N>

KEEP\_RESTORE\_POINTS *<N>* allows the server to maintain information about the last *N* Restore Points. This is somewhat like the KEEP\_LOGS keyword. The last *N* Restore Points are referred to as the "Active Restore Points." It is possible to set *N* to zero which means there will be no Active Restore Points. If there are no Active Restore Points, then automatic recovery cannot rollback to a quiet transaction state. The list of Active Restore Points is stored in each checkpoint. In the case of a Checkpoint Restore Point, the checkpoint includes itself as the last Active Restore Point.

**Note**: When *N* is greater than zero, the server automatically maintains the transactions logs necessary to ensure that a rollback to any of the Active Restore Points is possible. However, KEEP\_RESTORE\_POINTS does not affect the existence of the Restore Point files. These files are quite small (128 bytes), and are not deleted by the server.

### **See Also**

• RECOVER\_TO\_RESTORE\_POINT (page [230\)](#page-249-0)

# LOG COMPRESSION FACTOR

LOG\_COMPRESSION\_FACTOR <percent>

Default: 80

## **See Also**

LOG\_COMPRESSION\_THRESHOLD (page [218\)](#page-237-0)

**Note:** Log compression is not currently supported.

# LOG\_COMPRESSION\_THRESHOLD

LOG COMPRESSION THRESHOLD <br/>bytes>

There are two parameters that control the manner in which the compression is applied to log entries.

- The first is a size threshold: If the variable region is less than this threshold, no compression is attempted.
- The second is a compression factor expressed as a percent: If the compression does not fit in a buffer of size (<factor> \* input\_size / 100), then no compression takes place.

Snapshot statistics include compression results.

Default: 100

## **See Also**

LOG\_COMPRESSION\_FACTOR (page [218\)](#page-237-0)

**Note:** Log compression is not currently supported.

<span id="page-238-0"></span>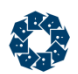

# LOG\_EVEN

LOG\_EVEN <full\_path>L

The alternative name for even numbered transaction log files. This name must be in the form of an optional directory path and the single character 'L' (e.g., *D:\LOG0\L*). The c-treeACE Server appends a seven-digit even number and the extension *.FCS* to the name given here.

In V10.3 and later, this configuration option can include an environment variable name that will be substituted with its value when the configuration file is read.

**Note:** The ability to give separate device and directory names for odd and even log files allows them to be directed to different physical storage devices.

**Default:** L

### **See Also**

LOG\_ODD (page [219\)](#page-238-0)

## LOG\_ODD

LOG\_ODD <full\_path>L

The alternative name for odd numbered transaction log files. This name must be in the form of an optional directory path and the single character 'L' (e.g., *D:\LOG1\L*). The c-treeACE Server appends a seven digit odd number and the extension *.FCS* to the name provided.

In V10.3 and later, this configuration option can include an environment variable name that will be substituted with its value when the configuration file is read.

**Default:** L

### **See Also**

LOG\_EVEN (page [219\)](#page-238-0)

## LOG\_PAGE\_SIZE

LOG\_PAGE\_SIZE <br/> <br/>bytes>

The c-treeACE Server uses a transaction log buffer to manage log write requests and this is comprised of a number of page size blocks. The current buffer size is 64K bytes. The LOG\_PAGE\_SIZE configuration key word is used to change the page size, and ideally, the log page size should match the optimal size for the disk I/O subsystem.

## **See Also**

PAGE\_SIZE (page [171\)](#page-190-0)

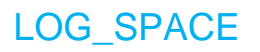

LOG\_SPACE <Megabytes>

www.faircom.com All Rights Reserved **219**

<span id="page-239-0"></span>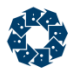

This is the number of megabytes of disk space allocated to storing active transaction logs, starting with a minimum of 2. The c-treeACE Server maintains up to 4 active log files, which consume, in the aggregate, up to LOG\_SPACE megabytes of disk space. Log files are numbered consecutively starting with 1. The log file names are in the form *L0000001.FCS*.

**Default:** 120 MB (10 prior to V11)

## LOG\_TEMPLATE

#### LOG\_TEMPLATE <n>

Enables transaction log templates. *<n>* is the number of log templates for the server to maintain. A value of 0 means no use of log templates. A value of two (2) means that two blank logs (*L0000002.FCT* and *L0000003.FCT*) would be created at first server startup in addition to the template (*L0000000.FCT*). Log templates have been on by default since V9.

Before enabling log templates on a system that did not have them turned on, any existing transaction logs must be deleted so the server can create the log templates. To do this, shut down the server cleanly and delete *Lnnnnnnn.FCS*, *S0000000.FCS*, and *S0000001.FCS*. When the server is restarted after adding this keyword, initial startup may take longer due to creation of template log files (*\*.FCT*), however, using the templates will result in better performance in high transaction volume environments.

**Default:** 2

## **See Also**

- LOG TEMPLATE COPY SLEEP TIME (page [221\)](#page-240-0)
- LOG TEMPLATE COPY SLEEP PCT (page [220\)](#page-239-0)

# LOG\_TEMPLATE\_COPY\_SLEEP\_PCT

LOG\_TEMPLATE\_COPY\_SLEEP\_PCT <percent>

When working with large log templates on high volume systems, the log template copy operation can consume excessive IO time impacting performance. By periodically deferring the copy operation, this can smooth out IO spikes. This option, when used with the LOG TEMPLATE COPY SLEEP TIME option specifies the percentage of data that is written to the target transaction log file after which the copy operation sleeps for the number of milliseconds specified for the LOG\_TEMPLATE\_COPY\_SLEEP\_TIME option.

**Default**: 15 **Minimum value**: 1 **Maximum value**: 99

### **See Also**

- LOG TEMPLATES (page [220\)](#page-239-0)
- LOG\_TEMPLATE\_COPY\_SLEEP\_TIME (page [221\)](#page-240-0)

<span id="page-240-0"></span>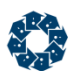

# LOG\_TEMPLATE\_COPY\_SLEEP\_TIME

LOG\_TEMPLATE\_COPY\_SLEEP\_TIME <milliseconds>

When working with large log templates on high volume systems, the log template copy operation can consume excessive IO time impacting performance. By periodically deferring the copy operation, this can smooth out IO spikes. This option causes the copying of the log template to pause for the specified number of milliseconds each time it has written the percentage of data specified by the LOG\_TEMPLATE\_COPY\_SLEEP\_PCT option to the target transaction log file.

If an error occurs using this method to copy the log template, the code logs an error message to *CTSTATUS.FCS* (look for "LOG\_TEMPLATE\_COPY: ...") and attempts to use the original log template copy method.

A suggested time is 5 ms to start with.

**Default:** 0 (disabled) **Minimum value:** 0 **Maximum value:** 1000 (1 second sleep)

## **See Also**

- LOG\_TEMPLATES (page [220\)](#page-239-0)
- LOG\_TEMPLATE\_COPY\_SLEEP\_PCT (page [220\)](#page-239-0)

## LONG\_TRANSACTION\_MS

LONG TRANSACTION MS <milliseconds>

A long transaction is any transaction that exceeds the elapsed transaction time specified. This will cause a message to be written to the *SYSMON* queue if the PERF\_MONITOR configuration option is enabled.

## **See Also**

PERF\_MONITOR (page [264\)](#page-283-0)

# MAX\_USER\_LOG\_ENTRY\_BYTES

#### MAX USER LOGS <# of logs>

An optional limit for how many active transaction logs a transaction spans before it is aborted or abandoned. The default, ZERO, disables the check for long transactions.

When specified, MAX\_USER\_LOGS takes as its argument the maximum number of logs a transaction may span. If a transaction exceeds the limit, an attempt is made to abort the transaction. If the transaction cannot be aborted (consider the case where an abort would cause the server to fail), the transaction is abandoned. This means the client thread will lose its connection to the server, and the application may receive errors **ARQS\_ERR** (127) or **ARSP\_ERR** (128). There is no guarantee that a transaction will not span more logs than the specified maximum, however, the transaction will end within a reasonable number of logs.

If the transaction is aborted, then the next call by the client will return error **MLAB\_ERR** (821) to indicate the operation was not completed and the pending transaction has been aborted. (See the

<span id="page-241-0"></span>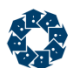

end note for a special case of this error condition.) A message of the following form will be made in *CTSTATUS.FCS*:

Sun Dec 03 08:53:21 2006 - User# 00011 Transaction aborted at ct\_mul\_abandon1 for user# 9: 821

If the transaction is abandoned (that is, no explicit abort written in the log), then the client will be disconnected from the server. *CTSTATUS.FCS* entries such as the following reflect logs growing from a transaction that is pending, then the detection of the long transaction, then the eventual abandonment:

```
Sun Dec 03 09:53:42 2006
- User# 00012 The number of active log files increased to: 5
Sun Dec 03 09:53:42 2006
- User# 00012 Transaction (started in log 1) still pending.
                User# 11 |GUEST||
Sun Dec 03 09:53:55 2006
- User# 00012 The number of active log files increased to: 6
Sun Dec 03 09:53:55 2006
- User# 00012 Abandoned Transaction
Sun Dec 03 09:54:10 2006
- User# 00012 The number of active log files increased to: 7
Sun Dec 03 09:54:10 2006
- User# 00012 Abandoned Transaction2
Sun Dec 03 09:54:10 2006
- User# 00012 Abandoned transaction kill request posted against user #11
       |GUEST||
Sun Dec 03 09:54:10 2006
- User# 00011 ctntio: send error - O11 bytes=0 pErr=127
        |GUEST||: 168
Sun Dec 03 09:54:25 2006
- User# 00012 The number of active log files decreased to: 4
```
The number of logs continued to grow, and then shrink, as reflected in the above excerpt because in addition to a transaction sleeping on a blocked lock, another unrelated application was continuing to add records to its files and corresponding entries in the transaction logs.

**Note:** In some rare situations error **TRAB\_COD** (-823) can be returned instead of **MLAB\_ERR**. This indicates the requested operation was completed before the abort actually took place. Usually, this is the same condition as an **MLAB\_ERR**, as the transaction is aborted. In practice, the **TRAB\_COD** should be rare.

**Default:** 0

# MAX\_USER\_LOGS

MAX USER LOGS <max number of logs>

MAX USER LOGS controls how many logs a transaction can span before attempts are made to abort or abandon the transaction. The default, ZERO, disables the check for long transactions.

If a transaction cannot be aborted (for example, a server fault would occur) the transaction is abandoned which means that the client thread loses its connection to the server. There is no guarantee that the transaction will not span more logs than the specified maximum, but the transaction will end within a reasonable number of logs.

If the transaction is aborted, then the next call by the client will return a **MLAB\_ERR** (821) to indicate the operation was not completed and the pending transaction has been aborted. A message of the following form will be made in *CTSTATUS.FCS*:

<span id="page-242-0"></span>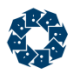

```
Sun Dec 03 08:53:21 2006
- User# 00011 Transaction aborted at ct_mul_abandon1 for user# 9: 821
```
If the transaction is abandoned (which means no explicit abort written in the log), then the client will be disconnected from the server. *CTSTATUS.FCS* entries such as those shown below reflect logs growing from an transaction that is pending, then the detection of the long transaction, then the eventual abandonment:

```
Sun Dec 03 09:53:42 2006
- User# 00012 The number of active log files increased to: 5
Sun Dec 03 09:53:42 2006
- User# 00012 Transaction (started in log 1) still pending.
                User# 11 |GUEST||
Sun Dec 03 09:53:55 2006
- User# 00012 The number of active log files increased to: 6
Sun Dec 03 09:53:55 2006
- User# 00012 Abandoned Transaction
Sun Dec 03 09:54:10 2006
- User# 00012 The number of active log files increased to: 7
Sun Dec 03 09:54:10 2006
- User# 00012 Abandoned Transaction2
Sun Dec 03 09:54:10 2006
- User# 00012 Abandoned transaction kill request posted against user #11
        |GUEST||
Sun Dec 03 09:54:10 2006
- User# 00011 ctntio: send error - O11 bytes=0 pErr=127
     |GUEST||: 168
Sun Dec 03 09:54:25 2006
 - User# 00012 The number of active log files decreased to: 4
```
The number of logs continued to grow, and then shrink, as reflected in the above excerpt because in addition to a transaction sleeping on a blocked lock, another unrelated application was continuing to add records to its files and corresponding entries in the transaction logs.

## PREIMAGE\_FILE

#### PREIMAGE\_FILE <Full\_path>D

The alternative name for the file containing preimages swapped to disk. The format for this name is an optional directory path, which may include a Drive ID, followed by the single character 'D' (e.g., *E:\SWAP\D*). The c-treeACE Server appends a seven-digit number and the extension *.FCS* to the name provided here.

In V10.3 and later, this configuration option can include an environment variable name that will be substituted with its value when the configuration file is read.

**Default:** D

## START\_EVEN

#### START\_EVEN <full\_path>S

The alternative name for even numbered start file. The start file contains the location at which the automatic recovery routines begin to scan the transaction logs. There are two start files (numbered zero and one) to reduce the risk of losing the starting point for automatic recovery. This name must be in the form of a directory path and the single character 'S' (e.g., *C:\START\S*). The c-treeACE Server appends a seven-digit even number and the extension *.FCS* to the name provided.

<span id="page-243-0"></span>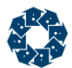

In V10.3 and later, this configuration option can include an environment variable name that will be substituted with its value when the configuration file is read.

### **Default:** S

### **See Also**

START\_EVEN\_MIRROR (page [297\)](#page-316-0) START\_ODD (page [224\)](#page-243-0) START\_ODD\_MIRROR (page [297\)](#page-316-0)

# START\_ODD

START\_ODD <full\_path>S

The alternative name for odd numbered start file. The start file contains the location at which the automatic recovery routines begin to scan the transaction logs. There are two start files (numbered zero and one) to reduce the risk of losing the starting point for automatic recovery. This name must be in the form of a directory path and the single character 'S' (e.g., *C:\START\S*). The c-treeACE Server appends a seven digit odd number and the extension .*FCS* to the name provided.

In V10.3 and later, this configuration option can include an environment variable name that will be substituted with its value when the configuration file is read.

**Default:** S

### **See Also**

```
START_EVEN (page 223)
 297)
 297)
```
# SUPPRESS\_LOG\_FLUSH

SUPPRESS\_LOG\_FLUSH <YES | NO>

Causes transaction begin and commit operations to skip the flushing of the log file when its argument is YES. The default is NO. Suppressing the log flush makes it impossible to perform a proper automatic recovery. However, a dynamic dump will capture the necessary log information to restore *TRNLOG* files to a clean, consistent state. Using this keyword without the PREIMAGE DUMP keyword is not recommended

By turning on PREIMAGE\_DUMP and using *PREIMG* files, your system can run much faster than with full transaction processing, and still perform on-line dynamic dumps which will permit restoring files to the time of the dump in a clean, consistent state. However, it will NOT be possible to roll forward from the restored files because transaction log entries are not maintained outside of the dump process. See also PREIMAGE\_DUMP and *Advanced - Faster Auto-Recovery* (page [98\)](#page-117-0).

**Note**: We do not recommend disabling this keyword, as your data integrity will suffer. Be sure you understand what you are doing if you plan to change the default setting of this keyword.

**Default:** NO

<span id="page-244-0"></span>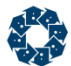

## **See Also**

- SUPPRESS\_LOG\_SYNC (page [225\)](#page-244-0)
- DELAYED DURABILITY (page [216\)](#page-235-0)

## SUPPRESS\_LOG\_SYNC

SUPPRESS\_LOG\_SYNC

Skips the sync'ing to disk from a log flush operation. This only applies to transaction begin/end operations. There are other system operations that cause log flushes, however, these are not affected. These other log flushes should also be relatively low in number.

**Note**: We do not recommend disabling this keyword, as your data integrity will suffer. Be sure you understand what you are doing if you plan to change the default setting of this keyword.

### **See Also**

- SUPPRESS LOG FLUSH (page [224\)](#page-243-0)
- DELAYED\_DURABILITY (page [216\)](#page-235-0)

## TRAN\_HIGH\_MARK

TRAN HIGH MARK <long integer>

Specifies a transaction number threshold value. If a file is opened with a high-water mark value greater than this threshold, a message is placed in *CTSTATUS.FCS* listing the file name.

For example, the following configuration entry would cause any file whose high-water mark exceeds one million to have its name listed in *CTSTATUS.FCS*.

TRAN\_HIGH\_MARK 1000000

# TRAN\_OVERFLOW\_THRESHOLD

TRAN\_OVERFLOW\_THRESHOLD <transaction\_number>

This keyword causes the c-tree Server to log the following warning message to *CTSTATUS.FCS* and to standard output (or the message monitor window on Windows systems) when the current transaction number exceeds the specified transaction number:

WARNING: The current transaction number (####) exceeds the user-defined threshold.

The message is logged every 10000 transactions once this limit has been reached. The TRAN\_OVERFLOW\_THRESHOLD limit can be set to any value up to 0x3ffffffffffff, which is the highest 6-byte transaction number that c-treeACE supports.

When c-treeACE supports 6-byte transaction numbers it does not display transaction overflow warnings until the current transaction number approaches the 6-byte transaction number limit. But if 4-byte transaction number files are in use, a key insert or delete will fail if the current transaction number exceeds the 4-byte transaction number limit (however, c-treeACE will continue

<span id="page-245-0"></span>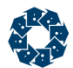

operating). This keyword allows the server administrator to determine when the server will issue a warning that its transaction number is approaching the limit.

## **See Also**

Extended Transaction Number Support (page [149\)](#page-168-0)

# TRAN\_TIMEOUT

#### TRAN\_TIMEOUT <interval>

There are occasions where it is valuable to limit the time that a c-treeACE Server transaction is allowed to span. Long held transactions can cause a number of application-related issues. For example, holding locks on a record, or preventing updates to be available to other users in a timely manner.

TRAN\_TIMEOUT sets a time limit on a transaction: when a transaction is started, once the time period passes, if the transaction is still active it is aborted regardless of what the user is doing (the user could be idle for example).

- <interval> is specified in seconds.
- The minimum value for the timeout  $\langle$  interval  $>$  is 10 seconds. Any value between 1 and 10 is the same as 10.
- If the  $\le$ interval> is set to 0 (or a negative number), this feature is turned off.

TRAN\_TIMEOUT is also useful to avoid increases in the number of active transaction logs which can occur due to a user starting a transaction and then remaining idle without committing the transaction, while other transaction activity occurs. TRAN\_TIMEOUT aborting the transaction releases locks acquired within the transaction.

## **Deferred Transaction Begins**

A deferred begin transaction (a transaction started using *ctDEFERBEG*), only starts counting the transaction time when the transaction is converted to an actual transaction (typically on the first update made in that transaction). For example, if you start **isql** and do some SELECTS then look at the transaction time shown for the SQL connection by **ctadmn**, it will show '--' indicating the transaction is not yet an actual transaction (this is because SQL threads use *ctDEFERBEG* transactions). Once you perform an update, **ctadmn** will show the transaction time counting, and if TRAN\_TIMEOUT is in effect, the transaction will be aborted if it does not commit before the TRAN\_TIMEOUT limit.

### **Transaction Timeout Statistics**

The **USERINFO()** function returns state information for a particular connection to the c-treeACE Server. Included in the state information is the elapsed transaction time for that connection. When a transaction is started with the *ctDEFERBEG* mode, the elapsed transaction time value returned by **USERINFO()** is based on the time at which the **TRANBEG()** call was made.

For a transaction whose begin has been deferred, **USERINFO()** returns an elapsed transaction time of zero until the transaction begin is converted to an actual transaction begin, at which point the elapsed transaction time is calculated from that time.

**Default:** No timeout

<span id="page-246-0"></span>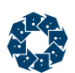

# TRANSACTION\_FLUSH

TRANSACTION FLUSH <# of updates>

This keywords provides control for the maximum number of updates to a buffer (data or index) before it is flushed. The buffer may well be flushed prior to this number of updates because of the LRU (Least Recently Used) scheme or because of the checkpoint limit. This system parameter affects only buffers holding images for transaction controlled files. Reducing this value reduces the amount of buffering, slowing system performance; but decreases the amount of work to be performed during recovery. A value of zero causes the buffer to be flushed upon update.

**Default:** 500000

# UNBUFFERED\_LOG\_IO

UNBUFFERED\_LOG\_IO <YES | NO>

Enable separate unbuffered I/O for transaction logs.

## **OS Support**

This option is supported on the Windows operating system.

In V11 and later, support for direct I/O has been enabled on Linux systems. A value of 512-bytes is used for size and alignment for direct I/O.

This feature supports both c-tree data and index files, as well as transaction logs. Configuration options are provided for both.

- UNBUFFERED\_IO *filename* (enables direct I/O for the specified file; the filename can include wildcards, such as *\*.dat*)
- UNBUFFERED LOG IO YES (enables direct I/O for the transaction logs).

**Note:** This feature requires Linux kernel version 2.6 or later, c-treeACE Server logs an error message to *CTSTATUS.FCS* if these options are used on pre-2.6 Linux kernel systems. The error messages are:

The UNBUFFERED IO option requires Linux kernel version 2.6 or later

The UNBUFFERED LOG IO option requires Linux kernel version 2.6 or later

## **See Also**

UNBUFFERED\_IO (page [254\)](#page-273-0)

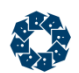

# 11.6 Recovery Keywords

c-treeACE can completely recover from normal server shutdowns when data is under complete transaction processing control. These options control how recovery proceeds in various scenarios.

**WARNING:** Use caution when specifying options skipping files as they can result in data loss if you're not absolutely certain of the operation of your application regards to data file handling.

### **RECOVER\_DETAILS** (page [229\)](#page-248-0)

Enables logging of detailed information about the c-treeACE automatic recovery process.

### **RECOVER\_FILES** (page [229\)](#page-248-0)

Allows setting separate limits on the number of files used during automatic recovery and regular operations.

### **RECOVER\_MEMLOG** (page [230\)](#page-249-0)

Loads one or more transaction logs into memory during automatic recovery to speed the recovery process.

#### **RECOVER\_SKIPCLEAN** (page [230\)](#page-249-0)

Causes files that appear to have been properly closed to not be updated during recovery.

### **RECOVER TO RESTORE POINT** (page [230\)](#page-249-0)

Causes automatic recovery to recover to the last Restore Point.

#### **REDIRECT** (page [231\)](#page-250-0)

Redirects filename references in the transaction logs during automatic recovery to the specified new filename.

#### **REDIRECT\_IFIL** (page [231\)](#page-250-0)

Specifies a file containing a list of files to be altered using the filename redirection rules specified with REDIRECT options.

### **SKIP\_INACCESSIBLE\_FILES** (page [232\)](#page-251-0)

Forces automatic recovery to skip any file that is not accessible.

### **SKIP\_MISSING\_FILES** (page [232\)](#page-251-0)

If a user file required during automatic recovery is missing, this keyword causes an error to be logged so the c-treeACE Server will successfully start up.

<span id="page-248-0"></span>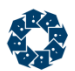

# RECOVER\_DETAILS

RECOVER\_DETAILS <YES | NO>

This keyword enables logging of detailed information about the c-treeACE automatic recovery process. The time spent for each phase of automatic recovery in addition to the number of transactions processed for each phase is provided. This keyword adds minimal overhead to c-treeACE Server operations.

Below is an example of messages that can be found in *CTSTATUS.FCS* when *LOGIDX* is not used during automatic recovery. The description in square brackets indicates why *LOGIDX* was not used:

```
Mon Nov 23 09:32:44 2009
- User# 00001 Index repair time: 0 seconds.
Mon Nov 23 09:32:49 2009
 - User# 00001 tranrcv: Reconstructing index mark.idx [LOGIDX not in file header]
Mon Nov 23 09:32:51 2009
 - User# 00001 tranrcv: Reconstructing index mark.idx M#01 [LOGIDX not in file header]
Mon Nov 23 09:32:52 2009
 - User# 00001 tranrcv: Reconstructing index mark.idx M#02 [LOGIDX not in file header]
Mon Nov 23 09:32:53 2009
 - User# 00001 Index composition time: 9 seconds.
```
### Below is an example of messages found in *CTSTATUS.FCS* when *LOGIDX* is used during automatic recovery:

```
Mon Nov 23 10:46:26 2009
- User# 00001 Index repair time: 0 second(s) for 1 repair(s).
Mon Nov 23 10:46:26 2009
- User# 00001 tranrcv: Recomposing index file FAIRCOM.FCS DI:
Mon Nov 23 10:46:26 2009
- User# 00001 tranrcv: Processing abort node list entries.
Mon Nov 23 10:46:26 2009
- User# 00001 tranrcv: Recomposing index file mark.idx:
Mon Nov 23 10:46:26 2009
- User# 00001 tranrcv: Processing LOGIDX node entries.
Mon Nov 23 10:46:26 2009
 - User# 00001 tranrcv: Checking index delete stack.
Mon Nov 23 10:46:26 2009
- User# 00001 tranrcv: Recomposing index file mark.idx M#01:
Mon Nov 23 10:46:26 2009
- User# 00001 tranrcv: Processing LOGIDX node entries.
Mon Nov 23 10:46:26 2009
- User# 00001 tranrcv: Recomposing index file mark.idx M#02:
Mon Nov 23 10:46:26 2009
- User# 00001 tranrcv: Processing LOGIDX node entries.
Mon Nov 23 10:46:26 2009
- User# 00001 Index composition time: 0 second(s).
```
**Default:** YES

## RECOVER\_FILES

RECOVER FILES <number of files | NO>

RECOVER FILES makes it possible to set separate limits on the number of files used during automatic recovery and regular operations. The reason automatic recovery may require more files than regular operations is that during recovery files opened stay open until the end of

<span id="page-249-0"></span>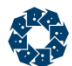

recovery. RECOVER FILES takes as its argument the number of files to be used during recovery. If this is less than the number used during regular operation specified by the FILES keyword, the number of recovery files is set equal to the regular files and the keyword has no affect. If the number of recovery files is greater than the number of operational files, the number of files is adjusted downward at the end of automatic recovery freeing memory used by the additional control blocks, about 900 bytes per logical file.

**Default:** NO

## RECOVER\_MEMLOG

RECOVER MEMLOG <# of logs to load | NO>

Loads one or more transaction logs into memory during automatic recovery to speed the recovery process. The argument for this keyword specifies the maximum number of memory logs loaded into memory during automatic recovery.

**Default:** NO

# RECOVER\_TO\_RESTORE\_POINT

RECOVER TO RESTORE POINT <YES | NO>

YES causes automatic recovery to recover to the last Restore Point.

When RECOVER TO RESTORE POINT is YES, then automatic recovery (after a crash) comprises two steps:

- 1. the recovery of all transactions committed before the crash; and
- 2. the rollback of transactions to the last Active Restore Point.

If DELAYED DURABILITY (page [216\)](#page-235-0) is in effect at the time of the crash, then in step 1 it is not guaranteed that all transactions committed after the last Restore Point have their transaction log entries on disk (i.e., permanent storage).

**Note:** If DELAYED DURABILITY (page [216\)](#page-235-0) is in effect and RECOVER TO RESTORE POINT is NO, then automatic recovery will attempt to recover all transactions that had committed before the crash; but some transactions committed after the Restore Point and before the crash may be recovered and others lost so that the files may be in an unexpected state. These is no way to predict which transactions may have been lost.

### **See Also**

KEEP\_RESTORE\_POINTS (page [218\)](#page-237-0)

## RECOVER\_SKIPCLEAN

RECOVER\_SKIPCLEAN <YES | NO>

This keyword may improve recovery times under certain circumstances. Files which appear to have been properly closed are not updated during recovery.

**Note:** For non-server systems, set the NINT global variable *ctskpclnfil* to 1 to enable this feature.

<span id="page-250-0"></span>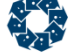

## REDIRECT

The Redirect feature is a useful feature allowing a file originating in one directory structure to be repositioned into another directory location during dynamic dump restore. This support has been extended to c-treeACE autorecovery.

One or more of the following configuration entries are used to specify redirection rules in the server configuration file *ctsrvr.cfg*:

REDIRECT <old path> <new path>

REDIRECT redirects filename references in the transaction logs during automatic recovery to the specified new filename. This option is useful when c-tree data and index files are moved to a different location (on the same system or on another system) before running automatic recovery.

To specify an empty string for one of the !REDIRECT arguments use a pair of double quotes ("").

### **Examples**

If a file originally existed with the name and path *C:\Documents and Settings\Administrator\c-tree Data\customer.dat* and now exists as the file *D:\Documents and Settings\Guest\customer.dat*, the following option will allow automatic recovery to proceed and find the file in its new location:

REDIRECT "C:\Documents and Settings\Administrator\c-tree Data" "D:\Documents and Settings\Guest"

Here's a similar example using Unix paths, where the original file is named */users/administrator/c-tree data/customer.dat* and the file now exists as */users/guest/customer.dat*:

REDIRECT "/users/administrator/c-tree data" "/users/guest"

**Note:** Use double quotes when a filename contains spaces.

### **See Also**

REDIRECT\_IFIL (page [231\)](#page-250-0)

## REDIRECT\_IFIL

REDIRECT\_IFIL <filename>

As a result of redirection during automatic recovery, if the *IFIL* resource of the file contained a path, this path would be incorrect after the file was redirected to the new location. To support copying c-tree files from one directory location to another (on the same system or on a different system) and accessing them in their new location, it is necessary to update any filename paths in a c-tree data file's IFIL resource.

The c-treeACE configuration option REDIRECT\_IFIL <filename> provides support for automatically modifying redirected files on the server. When this option is specified, on server start up (after automatic recovery completes) the file named <filename> is opened and its list of file names is read from it. <filename> is a text file containing one c-tree data file per line. For each file specified in <filename>, c-treeACE opens the file and uses the filename redirection rules (specified with one or more of the REDIRECT options) to change the data and index file paths in the IFIL resource of the file.

<span id="page-251-0"></span>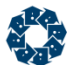

Refer to the c-treeACE **ctredirect** standalone utility to manually modify files that may have been moved.

## **See Also**

REDIRECT (page [231\)](#page-250-0)

# SKIP\_INACCESSIBLE\_FILES

SKIP\_INACCESSIBLE\_FILES\_YES

Forces automatic recovery to skip any file that is not accessible.

## **See Also**

- SKIP\_MISSING\_FILES (page [232\)](#page-251-0)
- SKIP\_MISSING\_LOG\_MIRRORS (page [296\)](#page-315-0)
- SKIP MISSING MIRRORS (page [296\)](#page-315-0)

## SKIP\_MISSING\_FILES

SKIP\_MISSING\_FILES <YES | NO>

This keyword is available for special c-treeACE Server startup conditions. If a user file required by the c-treeACE Server during automatic recovery was deleted, an error 12 might be returned and the c-treeACE Server would not continue. By adding SKIP\_MISSING\_FILES to the default *ctsrvr.cfg* file, the error will be logged and the c-treeACE Server will successfully start up.

SKIP\_MISSING\_FILES is *not* recommended as a permanent setting. Deleting files under transaction processing control adversely affects database integrity.

## **Default:** NO

## **See Also**

- SKIP\_MISSING\_LOG\_MIRRORS (page [296\)](#page-315-0)
- SKIP\_MISSING\_MIRRORS (page [296\)](#page-315-0)
- SKIP\_INACCESSIBLE\_FILES (page [232\)](#page-251-0)
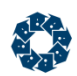

# 11.7 File Management Keywords

# **AUTO\_CLNIDXX** (page [235\)](#page-254-0)

Permits automatic **CLNIDXX()** during file open when a transaction high water mark, *hghtrn*, is found at file open to exceed the current transaction number.

## **AUTO\_MKDIR** (page [235\)](#page-254-0)

When creating a c-tree data or index file, causes c-treeACE to automatically create directories for the filename that do not exist.

## **COALESCE\_TRNLOG** (page [236\)](#page-255-0)

Attempt to combine deleted space with adjacent deleted space in ctTRNLOG files that do not have a *RECBYT* index.

## **FILE CREATE MODE** (page [236\)](#page-255-0)

Specifies the desired file permission mode assigned to files on Unix systems.

## **FILE\_HANDLES** (page [237\)](#page-256-0)

On Unix, changes the number of file handles (at O/S level) that the O/S allows to be used by the c-treeACE Server.

## **FILE\_PERMISSIONS** (page [237\)](#page-256-0)

Permits default file permissions to be assigned to one or more groups including two special groups: *WORLD* and *OWNER*.

## **INHERIT\_FILE\_PERMISSIONS** (page [238\)](#page-257-0)

Enables or disables inheriting file permissions from world to group to owner.

## **KEEPOPEN CLOSE RETRY LIMIT (page [239\)](#page-258-0)**

Determines the number of times to retry the close operation before failing.

## **KEEPOPEN\_LIST** (page [239\)](#page-258-0)

Upon file creation or physical open, attaches the *KEEPOPEN* attribute to the data file (and its indices) if the file is a data file that matches a <file spec> and the file creation/open is part of an ISAM creation or open.

## **MAX\_VIRTUAL\_FILES** (page [241\)](#page-260-0)

Specifies the maximum number of virtual files that may be opened at one time.

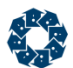

## **MEMFILE\_MAX\_BINS** (page [241\)](#page-260-0)

Sets the maximum number of hash bins allowed for a memory file at run time.

**MEMORY\_FILE** (page [241\)](#page-260-0) Enables creating memory files if the file matches the specified file name.

**SPLIT\_NBR\_OF\_FILES** (page [242\)](#page-261-0)

Sets the number of files when using the partitioning file rule.

**TMPNAME\_PATH** (page [242\)](#page-261-0) Sets the default directory for temporary files.

### **Compression**

## **CMPREC\_TYPE** (page [235\)](#page-254-0)

Specifies the type of data compression type for files.

### **COMPRESS\_FILE** (page [236\)](#page-255-0)

Forces c-treeACE to create data files whose names match the specified name with data compression enabled.

### **Segmented Files**

#### **HUGE\_TO\_SEG\_MB** (page [238\)](#page-257-0)

Force any huge file to be created as a segmented file.

#### **MATCHING\_SEGMENT** (page [240\)](#page-259-0)

Specifies behavior when an attempt to create a new file segment encounters an existing segment with the same name and the file ID matches the host file's ID and other attributes.

#### **NONMATCHING\_SEGMENT** (page [241\)](#page-260-0)

Specifies behavior when an attempt to create a new file segment encounters an existing segment with the same name and the file ID does not match the host file's ID and other attributes.

# <span id="page-254-0"></span>**Diagnostics**

Diagnostics keywords are intended to be used to help collect data to be analyzed for troubleshooting. The use of these keywords should be avoided in normal operation as they may cause additional overhead (e.g., logging).

## **DIAGNOSTICS PTADMIN** (page [243\)](#page-262-0)

Enables the filename and list of open instances of that file to be logged to *CTSTATUS.FCS* when a partition member purge fails with error 718.

# AUTO\_CLNIDXX

AUTO\_CLNIDXX YES

Optionally permits automatic **CLNIDXX()** during file open when a transaction high water mark, *hghtrn*, is found at file open to exceed the current transaction number.

The disadvantage of this approach is that it is necessary to traverse all the index leaf nodes, writing those to disk that have been cleaned. For a very large index, this could be time consuming. Only customers that have experienced problems with **HTRN\_ERR** (520) are candidates to use this configuration option. Also, internal, administrative requests to open the file read only (say as part of a dynamic dump or **ctFILBLK()** processing) are denied if the file is in the middle of an on the fly **CLNIDXX()**.

*CTSTATUS.FCS* receives messages concerning on the fly **CLNIDXX()**. Both success and failure are noted.

# AUTO\_MKDIR

#### AUTO\_MKDIR <YES | NO>

When creating a c-tree data or index file, c-treeACE can automatically create directories for the filename that do not exist.

Programmers can call the **Xtd8** file create function and set the *ctAUTOMKDIR* bit in the *splval* field of the *xcreblk* parameter to cause directories that do not exist to be created when creating that file.

Default: No

# CMPREC\_TYPE

CMPREC\_TYPE < TYPE >

Specifies the type of data compression type for files. Several algorithms are supported.

CMPREC TYPE < ZLIB | RLE | USER >

The following compression types are currently supported:

- *ZLIB*  General purpose compression from the zlib compression library.
- RLE A fast proprietary run length encoding optimized for data that is nul character, space or zero (0) padded (sparse data files).

<span id="page-255-0"></span>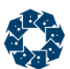

• USER - A user defined compression algorithm, requiring an associated .dll (or shared object)

With *USER* compression, these additional keywords must be entered in the configuration file in the order shown below, and a DLL name is required.

CMPREC\_TYPE < USER > CMPREC VERSION  $\langle$  a number  $\rangle = 1$  > CMPREC DLL < name of DLL >

## **See Also**

COMPRESS\_FILE (page [236,](#page-255-0) [/doc/ctserver/#57549.htm\)](file:///C:/doc/ctserver/%2357549.htm)

# COALESCE\_TRNLOG

COALESCE\_TRNLOG

Attempt to combine the deleted space with adjacent deleted space that already exists in *ctTRNLOG* files that do not have a *RECBYT* index (default is OFF). Combining deleted space can reduce fragmentation.

To enable this behavior, either:

• Add the server keyword COALESCE\_TRNLOG\_ON

or

 $\bullet$  Set the global variable ctcoaltran = YES in a standalone compile.

# COMPRESS\_FILE

#### COMPRESS\_FILE <filename>

Forces c-treeACE to create data files whose names match the specified name with data compression enabled. The file name may include wildcard characters (see **c-treeACE Standard Wildcards** (page [156\)](#page-175-0)).

A file whose name matches the keyword is created as a variable-length data file even if the create option specifies that it is a fixed-length data file. Such a file is still restricted to containing records that have the defined fixed-record length.

In V10.3 and later, the logic has been changed so that the COMPRESS\_FILE keyword does not enable data compression for a data file that is created with resource support disabled. This prevents a rebuild from failing with **error 484** (could not open sort work file).

## **See Also**

**CMPREC\_TYPE (page [235\)](#page-254-0) in the** *c-tree Server Administrator's Guide***.**

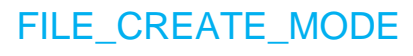

FILE CREATE MODE <mode>

<span id="page-256-0"></span>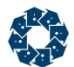

On Unix systems, c-treeACE defaults to a permission mode of 0660 (read/write access for owner and group; no access for world) for the files it creates.

When using c-treeACE, the permission mode assigned to files can be set with the server configuration keyword FILE\_CREATE\_MODE to specify the desired file permission mode.

#### **Example**

;Set read and write permission for owner ;and no permission for group and world. FILE\_CREATE\_MODE 0600

**Note:** On Unix systems, the system's umask setting also affects the permission mode assigned to a file when it is created. If the umask setting is non-zero, the specified permissions are removed from the file's permission mode.

# FILE HANDLES

FILE\_HANDLES

This keyword is used on Unix system to change the number of file handles (at O/S level) that the O/S allows to be used by the c-treeACE Server.

No Default

# FILE\_PERMISSIONS

FILE PERMISSIONS groupID#pmodeA#...#pmodeZ

Permits default file permissions to be assigned to one or more groups including two special groups: *WORLD* and *OWNER*. The primary need for this capability is to enforce permission flags on files that have already been created without a permission mask (i.e., the permission mask is zero at file create). A zero permission mask is equivalent to granting everyone all rights:

### *OPF\_ALL | GPF\_ALL | WPF\_ALL*

**Note:** *ALL* does not include the special *NOPASS* flag that permits a file to be opened for reading without supplying the file password. To grant *NOPASS* permission, it must be included explicitly.

- *groupID* is the name of a user group or the special groups WORLD and OWNER. The server does NOT verify that the groupIDs actually exist.
- *pmode* entries are symbolic names for the possible permission flags: *READ*, *WRITE*, *DEF*, *DELETE*, *ALL*, *NOPASS* and *NONE*. *NONE* should not be used with any other permission flags. It indicates no permissions are granted. Granting a permission of WRITE, *DEF* or *DELETE* is equivalent to granting all of the lesser permissions, thus *DELETE* and *ALL* are equivalent. For example, *#READ#WRITE* is equivalent to *#WRITE*. The *groupID* and *pmode*  entries are case insensitive.

The *WORLD* entry applies to file opens by a user whose group(s) do not match any of the specified groups for those files without an explicit permission mask. If there is no WORLD entry, then WORLD permissions default to *ALL*. The *OWNER* entry applies to file opens by the users that created the files without an explicit permission masks.

<span id="page-257-0"></span>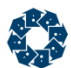

Consider the following entries, and assume all the files in use did **not** have explicit permission masks at creation. Files with explicit permission masks (except for *OPF\_ALL | GPF\_ALL | WPF\_ALL*) at creation are not affected by these FILE\_PERMISSIONS entries.

FILE\_PERMISSIONS OWNER#DEF FILE\_PERMISSIONS inventory#WRITE FILE\_PERMISSIONS ACCOUNTING#write#nopass FILE\_PERMISSIONS WORLD#NONE

In this example, the owner of a file will have *READ*, *WRITE* and *DEF* permissions. The owner of the file cannot delete the file. Members of the INVENTORY group have *READ* and *WRITE* permissions. Members of the ACCOUNTING group have *READ* and *WRITE* permissions and may open a file without its password (and receive *READ* permission only). A user who is not the owner of a file and not a member of the ACCOUNTING or INVENTORY groups will be assigned *WORLD* permissions, which in this case is *NONE*. *NONE* means the file cannot be opened.

If a user belongs to multiple groups, and two or more of its groups are specified with the FILE PERMISSIONS keyword, the permissions granted to the user will be the union of the individual group permissions. However, if the user is the *OWNER* of the file, it receives *OWNER* permissions that default to *ALL*.

# HUGE\_TO\_SEG\_MB

HUGE TO SEG MB <segment size in MBs> [#<maximum number of segments>]

Force any huge file to be created as a segmented file.

On systems that do not support files greater than 2 GB or 4 GB, c-treeACE can still support huge files by creating tables as segmented files. The size of each segment stays below the OS maximum file size limit, but the aggregate size exceeds the limit.

The maximum number of segments is optional and defaults to sixteen (16). For example, to specify a segment size of 1 GB, and a maximum of 8 segments for a total file size of up to 8 GB, an entry would look like

HUGE\_TO\_SEG\_MB 1024#8

If the file has been created with a maximum size in the *XCREblk* structure (see parameters for the extended create file function), then the number of segments will be computed to accommodate the maximum size.

**Note:** If dynamic dumps are used, then it would be appropriate to use the *!EXT\_SIZE* script option so that the dump stream file would also be broken into automatic segments.

# INHERIT\_FILE\_PERMISSIONS

INHERIT\_FILE\_PERMISSIONS YES | NO

By default, c-treeACE file permissions are inherited from world to group to owner. For example, if the **SECURITY()** function is called with a mode of *SEC\_FILEMASK* and a permission mask of *WPF\_READ*, *GPF\_READ* and *OPF\_READ* permissions are turned on. However, note that if *GPF\_NONE* is specified, the permissions are not passed on to the group (and to the owner).

<span id="page-258-0"></span>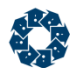

**Note:** Changing this option does not affect inheritance of permissions on files whose permissions have already been set. It only affects the inheritance of permissions when they are set at file create time or by calling the **SECURITY()** function with a mode of *SEC\_FILEMASK*.

Default: **YES**

# KEEPOPEN\_CLOSE\_RETRY\_LIMIT

KEEPOPEN CLOSE RETRY LIMIT <limit>

Determines the number of times to retry the close operation before failing.

**Default:** 3

## **See Also**

• KEEPOPEN\_LIST (page [239\)](#page-258-0)

# KEEPOPEN\_LIST

KEEPOPEN\_LIST <file spec>

*<file spec>* can be a file name or a partial name including wildcard characters. See **c-treeACE Standard Wildcards** (page [156\)](#page-175-0). Upon file creation or physical open, (1) if the file name matches a <file spec> and (2) if the file is a data file and (3) if the data file creation/open is part of an ISAM creation or open, then the *KEEPOPEN* attribute is attached to the data file and its indices.

Memory files have the option of staying open after all users have closed the file. The motivation for keeping memory files open is to avoid losing the contents of the file so that subsequent users can open the file and read and/or update the contents.

When a non-memory file is physically closed, c-tree removes the data cache and/or index buffer entries associated with the file. A file is physically closed when all users that have the file open close the file. For a non-memory file, keeping the file open even after all users have closed the file permits the associated cache/buffer entries to stay in memory. Then subsequent opens have the benefit of the cache contents.

ISAM data files and their associated indices can also be designated as *KEEPOPEN* files. The motivation is to keep the files in the data cache and index buffers. It also eliminates a physical open when the next user opens the file. If all users have closed a *KEEPOPEN* file, then **ctCLSNAM()** can be called to close the data file and associated indices.

Files to be treated in this manner are specified in the server configuration file with one or more entries of the form shown above.

**Note: If a file is kept open by KEEPOPEN LIST, a call to ctFILBLK does not block access to it.** Calling **CloseCtFileByName** will close the file and it will remain closed until unblocked by a subsequent **ctFILBLK** call. (The *c-treeACE Developer Guide <http://docs.faircom.com/doc/ctreeplus>* explains the **ctFILBLK** and **CloseCtFileByName** functions.)

# <span id="page-259-0"></span>**Behavior Change for V10.3.1 and Later**

For a data or index file that does not use full transaction logging (*ctTRNLOG*), c-treeACE Server now flushes updated cache pages and sets the update flag to zero for the file when the last user closes the file and the KEEPOPEN\_LIST option keeps the file open.

The configuration option KEEPOPEN FLUSH NO can be used in *ctsrvr.cfg* to disable this flushing behavior.

The is a change from previous behavior: When c-treeACE Server's KEEPOPEN\_LIST configuration option was in effect for a c-tree data or index file that was not under transaction control, c-treeACE Server kept that file open after the last user closed the file. Updated data and index cache pages remained and were not written to disk before the call to close the file returned to the caller. This caused unnecessary data integrity risk should the c-treeACE Server abnormally terminate while the file remained open. The file is likely to fail to open with an **FCRP\_ERR** error, 14, under such scenarios.

## **See Also**

• KEEPOPEN\_CLOSE\_RETRY\_LIMIT (page [239\)](#page-258-0)

# MATCHING\_SEGMENT

MATCHING\_SEGMENT <RENAME | DELETE | OVERWRITE | ERROR>

The segmented file logic behaved as follows when an attempt to create a new file segment encountered an existing segment with the same name:

- If the existing segment matched the host file's file ID and other attributes, then the existing segment was simply overwritten.
- If the file ID did not match, then an error was returned and no more records could be added to the file.

Overwriting a matching segment could cause a problem because the existing data is simply left in place until new records overwrite the data.

In addition to different defaults, the behavior for a matching segment (i.e., segment's file ID matches the host file's unique ID), is quite different than for a non-matching segment. For a matching segment, if RENAME is in effect and the rename fails, then a delete is attempted. If a delete fails, then the segment is overwritten. The error option must be explicitly requested. For a non matching segment, if either rename or delete are in effect and they fail, then an error occurs (and overwrite is not an option).

*CTSTATUS.FCS* entries are made when one of these unexpected segments are encountered. When a rename occurs, the segment's name is modified by adding the hexadecimal representation of the system's time in seconds to the end of the file name. For example,

mydata.s04

#### might become

mydata.s04.4465f728

where 0x4465f728 is the system time in seconds from some arbitrary starting point.

<span id="page-260-0"></span>

c-treeACE Configuration Options

**Default:** RENAME

### **See Also**

NONMATCHING\_SEGMENT (page [241\)](#page-260-0)

# MAX\_VIRTUAL\_FILES

MAX VIRTUAL FILES <Maximum files>

An integer argument specifying the maximum number of virtual files that may be opened at one time.

A *<Maximum files>* value of -1 forces all files as *ctPERMANENT*.

**Default:** 500

# MEMFILE\_MAX\_BINS

MEMFILE MAX BINS <br/>  $\langle$ 

The maximum size of a memory file determines the number of hash bins that c-treeACE allocates for the memory file. However, there is a hard limit on the number of hash bins for a memory file. Previously, this limit was set at compile time to 65536. This configuration option is used to set the maximum number of hash bins allowed for a memory file at run time. This may be necessary for efficient access to very large memory files.

**Default: 65537**

# MEMORY\_FILE

The c-treeACE Server supports creating memory files using a server configuration keyword. This feature allows developers to create memory files using their existing application code, provided that the file is created using an *Xtd8* create function such as **CreateIFileXtd8()**. To create a memory file using the server configuration keyword, specify one or more entries of the form:

MEMORY\_FILE <file name>#<max size>

where the file name may include wildcard characters (see **c-treeACE Standard Wildcards** (page [156\)](#page-175-0)) and the maximum size is optional. If no maximum size is specified, then 4GB is used. If a file is being created and matches one of the MEMORY FILE file name entries, then it will be created as a memory file unless it is a superfile host, superfile member, mirrored, segmented or partitioned file.

To cause all possible files to be created as memory files, add the following configuration entry:

MEMORY\_FILE \*

The MEMORY\_FILE keyword is useful to quickly test how a file or set of files will behave as memory files.

# NONMATCHING\_SEGMENT

NONMATCHING\_SEGMENT <RENAME | DELETE | ERROR>

The segmented file logic behaved as follows when an attempt to create a new file segment encountered an existing segment with the same name:

<span id="page-261-0"></span>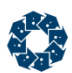

- If the existing segment matched the host file's file ID and other attributes, then the existing segment was simply overwritten.
- If the file ID did not match, then an error was returned and no more records could be added to the file.

Overwriting a matching segment could cause a problem because the existing data is simply left in place until new records overwrite the data.

In addition to different defaults, the behavior for a matching segment (i.e., segment's file ID matches the host file's unique ID), is quite different than for a non matching segment. For a matching segment, if RENAME is in effect and the rename fails, then a delete is attempted. If a delete fails, then the segment is overwritten. The error option must be explicitly requested. For a non matching segment, if either rename or delete are in effect and they fail, then an error occurs (and overwrite is not an option).

*CTSTATUS.FCS* entries are made when one of these unexpected segments are encountered. When a rename occurs, the segment's name is modified by adding the hexadecimal representation of the system's time in seconds to the end of the file name. For example,

mydata.s04

might become

mydata.s04.4465f728

where 0x4465f728 is the system time in seconds from some arbitrary starting point.

**Default:** ERROR

## **See Also**

MATCHING\_SEGMENT (page [240\)](#page-259-0)

# SPLIT\_NBR\_OF\_FILES

SPLIT\_NBR\_OF\_FILES <# of files>

When using the partitioning file rule:

 $\langle$  file part ind> = (  $\langle$  int unique key> %  $\langle$ nbr of files> ) + 1

*<nbr\_of\_files>* is configured by the SPLIT\_NBR\_OF\_FILES configuration entry.

**Note:** Partitioning is currently only supported with a custom build containing the partition rule. Please contact your nearest FairCom office for availability.

# TMPNAME\_PATH

TMPNAME\_PATH <path>

The TMPNAME PATH location becomes the default directory for temporary files. On startup, if a TMPNAME\_PATH entry is encountered in *ctsrvr.cfg*, the c-treeACE Server tests the validity of the path. If there is an error, the c-treeACE Server terminates. Whether or not successful, the c-treeACE Server enters the path name in the *CTSTATUS.FCS* file.

In V10.3 and later, this configuration option can include an environment variable name that will be substituted with its value when the configuration file is read.

c-treeACE Configuration Options

<span id="page-262-0"></span>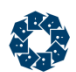

**Default:** Current server directory

# DIAGNOSTICS PTADMIN

DIAGNOSTICS PTADMIN

When a partition member purge fails with error 718, this enables the filename and list of open instances of that file to be logged to *CTSTATUS.FCS*. Below is an example. For each connection we list the task ID, user name, node name, and user file number.

```
Mon Dec 12 12:40:33 2011
- User# 00012 PT_ADMIN: purge failed, partition .\ctreesql.dbs\admin_pt.20111129.015307.dat is 
open (2 open instances):
Mon Dec 12 12:40:39 2011
- User# 00012 PT ADMIN: Connection 16: ADMIN(SQL:CTREESQL) 64
Mon Dec 12 12:40:44 2011
- User# 00012 PT ADMIN: Connection 17: ADMIN(SQL:CTREESQL) 45
```
A process stack is also created when this occurs. This option can also be enabled via **SETCONFIG()** and through the **ctadmn** utility.

<span id="page-263-0"></span>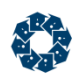

# 11.8 Lock Keywords

## **AUTO\_LOCK\_RETRY** (page [244\)](#page-263-0)

Enables automatic retries of data record locks when a c-tree function call fails with a data record lock error **DLOK\_ERR**.

## **AUTO\_LOCK\_RETRY\_SLEEP** (page [245\)](#page-264-0)

Set the sleep time between retries.

## **BLOCKING\_LOCK\_TIMEOUT\_SEC** (page [245\)](#page-264-0)

Avoids excessively long blocking lock waits by returning error **UTIM\_OUT** (827) to the caller of the lock request.

## **ITIM\_RETRY\_DEFER** (page [245\)](#page-264-0)

Introduces a delay before internally retrying an ISAM record read operation when an **ITIM\_ERR** (160) is encountered.

## **ITIM\_RETRY\_LIMIT** (page [246\)](#page-265-0)

Enables retrying the operation the specified number of times before returning **ITIM\_ERR** (160) if an index is out-of-sync with the data temporarily while another user is performing an update.

# **Diagnostics**

Diagnostics keywords are intended to be used to help collect data to be analyzed for troubleshooting. The use of these keywords should be avoided in normal operation as they may cause additional overhead (e.g., logging).

## **DIAGNOSTICS DLOK\_ERR** (page [246\)](#page-265-0)

Enables logging of **DLOK\_ERR** (42) lock error information to *CTSTATUS.FCS*.

## **DIAGNOSTICS LOCK\_DUMP** (page [246\)](#page-265-0)

Enable the use of the **LockDump()** function for non ADMIN users.

# AUTO\_LOCK\_RETRY

AUTO LOCK RETRY <retries>

Enables automatic retries of data record locks when a c-tree function call fails with a data record lock error **DLOK\_ERR**.

**Default:** 0 ( retries).

<span id="page-264-0"></span>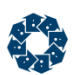

# AUTO\_LOCK\_RETRY\_SLEEP

AUTO\_LOCK\_RETRY\_SLEEP <milliseconds>

Set the sleep time between retries.

**Default:** 100 ms

# BLOCKING\_LOCK\_TIMEOUT\_SEC

BLOCKING\_LOCK\_TIMEOUT\_SEC <timeoutSEC>

BLOCKING\_LOCK\_TIMEOUT\_SEC avoids excessively long blocking lock waits. When used, this feature returns error **UTIM\_OUT** (827) to the caller of the lock request. The function **ctLOKTIMOUT()** is used to set, change and clear this timeout feature.

 *timeoutSEC* is specified in seconds, and determines the amount of time to wait before returning the **UTIM\_OUT** error.

This configuration entry is equivalent to a member of the ADMIN group making the call **ctLOKTIMOUT(**-*1*, *ctLTOallusers* | *ctLTOdiagnostic*, *timeoutSEC***)**.

**Note:** The effect of the configuration entry can be turned off by a call of the form **ctLOKTIMOUT(***-1*, *ctLTOallusers*, *0***)**.

If a user calls **ctLOKTIMOUT()** with a *datno* equal to -1 in order to set a timeout value on all data files for the user, the user can selectively change or turn off the timeout by making additional calls to **ctLOKTIMOUT()** specifying the data file number.

## **Lock Statistics**

Locking statistics have an inconsistency when a lock request is removed from a list of waiting lock requests. When a lock request times out with this new feature, it is removed from the wait list. For instance, if a thread is waiting for a lock and it is killed by **ctadmn**, the lock is removed from the waiting list, however, the lock statistics do not reflect this. In fact, the count of currently blocked locks will be off (too high) by one for each lock request removed from a wait list. A new lock statistic has been added to account explicitly for lock requests that have been removed from the wait list: "killed." It is treated in the same manner as the deadlock category.

# ITIM\_RETRY\_DEFER

ITIM\_RETRY\_DEFER <defer\_time>

Introduces a delay before internally retrying an ISAM record read operation when an **ITIM\_ERR** (160) is encountered. <defer\_time> specifies the time in milliseconds for which the server sleeps a thread that encounters error **ITIM\_ERR** during an ISAM record read operation before retrying the ISAM record read operation. As before, the maximum number of **ITIM\_ERR** retries for a particular ISAM record read operation is determined by the ITIM\_RETRY\_LIMIT configuration option.

ITIM\_RETRY\_DEFER -1 disables the delay between **ITIM\_ERR** retries.

# <span id="page-265-0"></span>**Comments**

If you frequently encounter ISAM record read operations failing with error **ITIM\_ERR**, consider what the error code is revealing about your application's design: if you properly use record locking, **ITIM\_ERR** can still occur if many users are updating the same records in sequence (that is, each of a number of threads reads the record with a lock, updates the record--changing the key value--and unlocks the record). In this case, increasing the ITIM\_RETRY\_LIMIT and ITIM\_RETRY\_DEFER settings can help avoid the **ITIM\_ERR** errors, however, this may be at the expense of application performance, by introducing additional retries and delays between retries. In such a situation, consider ways to change the application to reduce the number of users that are attempting to update the same records at the same time.

**Default:** -1

# **See Also**

ITIM\_RETRY\_LIMIT (page [246\)](#page-265-0)

# ITIM\_RETRY\_LIMIT

ITIM RETRY LIMIT <# of retries before returning ITIM ERR>

In a multi-user environment, it is possible that an index may become out of sync with the data temporarily while another user is performing an update operation. Typically, error **ITIM\_ERR**  (160) is returned under these circumstances. It may be practical in some situations to retry the operation as the index is eventually updated. To accomplish this, the **ITIM\_ERR** retry limit is configurable.

In addition, *SNAPSHOT* output now contains the value of the limit and the number of failed retry loops. Before this change, only the number of retries was reported by the *SNAPSHOT*.

**Default:** Typically 10 or 20

#### **See Also**

ITIM\_RETRY\_DEFER (page [245\)](#page-264-0)

# DIAGNOSTICS DLOK\_ERR

DIAGNOSTICS DLOK\_ERR

Enables logging of **DLOK\_ERR** (42) lock error information to *CTSTATUS.FCS*.

The log entry shows the filename, data record offset, and the lock owner.

## **Example output:**

```
Mon Jun 05 15:18:42 2006
- User# 00012 DLOK ERR: file=vcusti offset=0x0000-00002899 owner=11
```
# DIAGNOSTICS LOCK\_DUMP

DIAGNOSTICS LOCK\_DUMP

Enable the use of the **LockDump()** function for non ADMIN users. The ADMIN user account can call the **LockDump()** function without this keyword enabled.

c-treeACE Configuration Options

**Default:** Disabled

**ALC** 

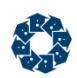

# 11.9 I/O Keywords

## **COMPATIBILITY DIRECT\_IO** (page [249\)](#page-268-0)

Reverts to the previous behavior of using direct I/O instead of O\_DSYNC synchronous writes (or O\_SYNC if O\_DSYNC is not defined) for transaction logs on Solaris.

## **COMPATIBILITY FDATASYNC** (page [250\)](#page-269-0)

For Unix systems, enables the optional use of **fdatasync()** instead of **fsync()**.

# **COMPATIBILITY FORCE\_WRITETHRU** (page [250\)](#page-269-0)

Forces the automatic addition of the *WRITETHRU* mode to all files opened without the *TRNLOG*  file mode.

## **COMPATIBILITY PREV610A\_FLUSH** (page [250\)](#page-269-0)

Provides a balance between update performance and recoverability of data in the event of an abnormal c-treeACE Server termination affecting non-transaction files.

## **COMPATIBILITY WTHRU\_UPDFLG** (page [251\)](#page-270-0)

Disables the 'update' flag on files with the *WRITETHRU* file mode.

# **DEFAULT\_CHANNELS** (page [251\)](#page-270-0)

Changes the number of I/O channels assigned to a file with *ctDUPCHANEL* in its file mode at open, unless the file is in the SET\_FILE\_CHANNELS list.

## **IDLE\_NONTRANFLUSH and IDLE\_TRANFLUSH** (page [251\)](#page-270-0)

Sets the interval c-treeACE waits before checking to see if the server is idle before flushing data and index caches during idle time.

## **IO\_ERROR\_BLOCK\_RETRY** (page [252\)](#page-271-0)

Specifies the maximum number of failed IO\_ERROR\_BLOCK\_SIZE-sized I/O operations that must occur before the I/O operation is considered to have failed.

## **IO\_ERROR\_BLOCK\_SIZE** (page [253\)](#page-272-0)

Causes a read or write operation that fails with Windows system error 1450 (ERROR\_NO\_SYSTEM\_RESOURCES) to be retried in blocks of the specified size.

## **IO\_ERROR\_BLOCK\_SLEEP** (page [253\)](#page-272-0)

Specifies a time in milliseconds between IO\_ERROR\_BLOCK\_RETRY retry attempts.

<span id="page-268-0"></span>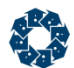

#### **SET\_FILE\_CHANNELS** (page [253\)](#page-272-0)

Permits the number of I/O channels to be explicitly set for the named file regardless of whether the file mode, at open, includes *ctDUPCHANEL*.

### **UNBUFFERED\_IO** (page [254\)](#page-273-0)

Enables unbuffered I/O for the specified file on Windows systems.

## **Diagnostics**

Diagnostics keywords are intended to be used to help collect data to be analyzed for troubleshooting. The use of these keywords should be avoided in normal operation as they may cause additional overhead (e.g., logging).

### **DIAGNOSTICS DIRECT\_IO** (page [255\)](#page-274-0)

Enables a check on each write operation for a file for which direct I/O is requested that the properties of the write operation meet the direct I/O requirements.

## **DIAGNOSTICS LOWL\_FILE\_IO** (page [255\)](#page-274-0)

Logs low-level system errors into the server status file, *CTSTATUS.FCS*.

# COMPATIBILITY DIRECT\_IO

COMPATIBILITY DIRECT\_IO

The c-treeACE Server for Solaris uses O\_DSYNC synchronous writes for the transaction logs when the COMPATIBILITY SYNC\_LOG or COMPATIBILITY LOG\_WRITETHRU configuration options are specified in the server configuration file.

Furthermore, it is expected the O\_DSYNC writes are more efficient than O\_SYNC writes. The c-treeACE Server uses O\_DSYNC on systems that define this file open mode and uses O\_SYNC on systems that do not define the O\_DSYNC file open mode.

COMPATIBILITY DIRECT\_IO, is available to revert to the previous behavior of direct I/O.

When the c-treeACE Server starts up, it writes either the message "Transaction logs using direct I/O." or "Transaction logs using synchronous I/O." to *CTSTATUS.FCS* to indicate which method of synchronous writes is in use. If neither COMPATIBILITY SYNC\_LOG nor COMPATIBILITY LOG\_WRITETHRU is specified in *ctsrvr.cfg*, neither of these messages is written to *CTSTATUS.FCS* as in that case the server performs asynchronous writes that are flushed by a separate call.

## **Default:** OFF

#### **Also See**

COMPATIBILITY LOG\_WRITETHRU (page [214\)](#page-233-0) COMPATIBILITY SYNC\_LOG (page [327\)](#page-346-0)

<span id="page-269-0"></span>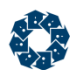

# COMPATIBILITY FDATASYNC

COMPATIBILITY FDATASYNC

For Unix systems, enables the optional use of **fdatasync()** instead of **fsync()**.

# COMPATIBILITY FORCE\_WRITETHRU

COMPATIBILITY FORCE\_WRITETHRU

Forces the automatic addition of the *WRITETHRU* mode to all files opened without the *TRNLOG*  file mode.

**Default**: Pre-V11: Not present.

Beginning with V11:

The following keywords are now specified in default c-treeACE Server configuration files:

COMPATIBILITY FORCE\_WRITETHRU COMPATIBILITY PREV610A\_FLUSH

COMPATIBILITY FORCE\_WRITETHRU enables the *WRITETHRU* filemode for all non-transaction files (which includes *PREIMG* files). The performance impact of *WRITETHRU* depends on whether COMPATIBILITY PREV610A\_FLUSH is also enabled:

- When COMPATIBILITY PREV610A FLUSH is NOT enabled, each update to a non-transaction file is flushed to disk. Both c-tree and operating system (OS) caches are flushed. This mode, while extremely safe, does negatively impact performance.
- When COMPATIBILITY PREV610A FLUSH is enabled, each update to a non-transaction file is flushed to the OS file system cache, however *the OS file system is not flushed*. Updated data is potentially vulnerable in this state. However, this mode performs extremely fast.

Be sure to understand the impact of these file modes with respect to your file transaction mode in use, and type and vulnerability of your application data.

# COMPATIBILITY PREV610A\_FLUSH

COMPATIBILITY PREV610A\_FLUSH

This options provides a good balance between update performance and recoverability of data in the event of an abnormal c-treeACE Server termination and affects non-transaction files as follows:

- non-transaction files that are neither created nor opened with the *WRITETHRU* filemode have their updates written to the c-treeACE Server cache and eventually written to the file system cache and to disk.
- non-transaction files that are created or opened with the *WRITETHRU* filemode have their updates flushed to the file system cache.

Beginning with V11:

The following keywords are now specified in default c-treeACE Server configuration files:

COMPATIBILITY FORCE\_WRITETHRU

<span id="page-270-0"></span>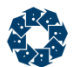

#### COMPATIBILITY PREV610A\_FLUSH

COMPATIBILITY FORCE\_WRITETHRU enables the *WRITETHRU* filemode for all non-transaction files (which includes *PREIMG* files). The performance impact of *WRITETHRU* depends on whether COMPATIBILITY PREV610A\_FLUSH is also enabled:

- When COMPATIBILITY PREV610A FLUSH is NOT enabled, each update to a non-transaction file is flushed to disk. Both c-tree and operating system (OS) caches are flushed. This mode, while extremely safe, does negatively impact performance.
- When COMPATIBILITY PREV610A FLUSH is enabled, each update to a non-transaction file is flushed to the OS file system cache, however *the OS file system is not flushed*. Updated data is potentially vulnerable in this state. However, this mode performs extremely fast.

Be sure to understand the impact of these file modes with respect to your file transaction mode in use, and type and vulnerability of your application data.

# COMPATIBILITY WTHRU\_UPDFLG

COMPATIBILITY WTHRU\_UPDFLG

Disables the 'update' flag on files with the *WRITETHRU* file mode. If COMPATIBILITY WTHRU UPDFLG is not in its configuration file and if non-transaction files are opened without *WRITETHRU* in the file mode, a warning is issued in *CTSTATUS.FCS* concerning the vulnerability to **FCRP\_ERR** (14).

**Default:** Not present

# DEFAULT CHANNELS

DEFAULT CHANNELS <nbr of I/O channels>

DEFAULT\_CHANNELS changes the number of I/O channels assigned to a file with *ctDUPCHANEL* in its file mode at open, unless the file is in the SET\_FILE\_CHANNELS list. The default number of channels is not limited by the NUMCHANEL value.

**Note:** Multiple I/O channels are disabled for newly created files. The multiple I/O channels take affect only on an open file call. Also, depending on the default number of I/O channels, a superfile host not in the SET\_FILE\_CHANNELS will use no more than 2 \* NUMCHANEL I/O channels.

### **See Also**

SET FILE CHANNELS (page [253\)](#page-272-0)

# IDLE\_NONTRANFLUSH and IDLE\_TRANFLUSH

IDLE TRANFLUSH <idle check interval seconds> IDLE\_NONTRANFLUSH <idle check interval seconds>

c-treeACE flushes data and index caches during idle time, launching two idle thread processes at start-up: One thread flushes transaction-file buffers and the other flushes non-transaction-file buffers. The threads wake-up periodically and check if the c-treeACE Server is idle to begin flushing. Subsequent activity terminates the flushes. Low priority background threads, such as the

<span id="page-271-0"></span>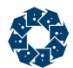

delete node thread, do not affect the idle state, however, c-treeACE clients and transaction checkpoints modify the idle status.

## **Filesystem Flush Performance**

Starting with V8 the default behavior of the idle flush threads was changed to skip internal fiesystem flush calls for better performance when performing the idle flush operation. Flushing the filesystem buffers guarantees data is secured to disk at a performance cost. To revert this behavior, add the #SAVE option after the checkpoint time which will ensure data safety in nearly all cases. Note that flushing filesystem buffers will cause measurable delays when large caches are in use, and you may notice transaction slowdowns during this period.

IDLE\_TRANFLUSH <idle check interval in seconds>#SAVE IDLE\_NONTRANFLUSH <idle check interval in seconds>#SAVE

The default interval is 15 seconds. Setting the interval to zero or a negative value disables the thread.

**Default:** 15 seconds

See Also

• DELAYED\_DURABILITY (page [216\)](#page-235-0)

# **IO\_BLOCK\_SIZE**

IO\_BLOCK\_SIZE <size>

Splits disk read and write operations larger than the specified size into individual operations of the specified size. For example, specifying IO\_BLOCK\_SIZE 16 KB causes a 1 MB write request to be performed as 64 16 KB write operations.

## **See Also**

- IO ERROR BLOCK RETRY (page [252\)](#page-271-0)
- IO ERROR BLOCK SIZE (page [253\)](#page-272-0)
- IO ERROR BLOCK SLEEP (page [253\)](#page-272-0)

# IO\_ERROR\_BLOCK\_RETRY

#### IO\_ERROR\_BLOCK\_RETRY <retries>

Specifies the maximum number of failed IO\_ERROR\_BLOCK\_SIZE-sized I/O operations that must occur before the I/O operation is considered to have failed. If the IO\_ERROR\_BLOCK\_SIZE-sized I/O operations that are being attempted for a particular I/O operation fail more than *<retries>* times, the c-treeACE Server writes a **READ\_ERR** (36) or **WRITE\_ERR** (37) message to *CTSTATUS.FCS* and considers the I/O operation to have failed.

A value of -1 signifies infinite retries. The default is 0, which means that the I/O operation is tried only once in IO\_ERROR\_BLOCK\_SIZE-sized blocks, and if any of these I/O operations fails, the entire I/O operation is considered to have failed. As another example, if IO\_ERROR\_BLOCK\_RETRY is set to 20 and IO\_ERROR\_BLOCK\_SIZE is set to 65536, if a

<span id="page-272-0"></span>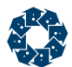

327680-byte write is retried as 5 65536-byte write operations, then the I/O operation fails if there are 20 failures to perform those 5 write operations.

# **See Also**

- IO ERROR\_BLOCK\_SIZE (page [253\)](#page-272-0)
- IO\_ERROR\_BLOCK\_SLEEP (page [253\)](#page-272-0)

# IO\_ERROR\_BLOCK\_SIZE

IO\_ERROR\_BLOCK\_SIZE <size>

When the Windows kernel has allocated all of its paged-pool memory, it will not be able to perform many tasks and instead returns a STATUS\_INSUFFICIENT\_RESOURCES (0xC000009A) message. This is a restriction of 32-bit addressing (only 2GB addressable within the kernel), regardless of the amount of memory available in the system.

Microsoft Support Knowledgebase regarding Error 1450 <http://support.microsoft.com/kb/142719>

When the c-treeACE Server configuration option IO ERROR BLOCK SIZE option is specified in the c-treeACE Server configuration file, a read or write operation that fails with Windows system error 1450 (ERROR\_NO\_SYSTEM\_RESOURCES) is retried in blocks of the specified size. If any one of those read or write operations fails, the c-treeACE Server fails the read or write operation.

## **See Also**

- IO\_ERROR\_BLOCK\_RETRY (page [252\)](#page-271-0)
- IO\_ERROR\_BLOCK\_SLEEP (page [253\)](#page-272-0)

# IO\_ERROR\_BLOCK\_SLEEP

IO\_ERROR\_BLOCK\_SLEEP <time>

Specifies a time in milliseconds between IO\_ERROR\_BLOCK\_RETRY retry attempts. The default is zero, which means that retries are attempted immediately.

## **See Also**

- IO ERROR BLOCK SIZE (page [253\)](#page-272-0)
- IO\_ERROR\_BLOCK\_RETRY (page [252\)](#page-271-0)

# SET\_FILE\_CHANNELS

SET\_FILE\_CHANNELS <file name>#<nbr of I/O channels>

Without this feature, the *ctDUPCHANEL* file mode bit enables a file to use NUMCHANEL simultaneous I/O channels, where NUMCHANEL is set at compile time, and is by default, set to two (2). For superfile hosts with *ctDUPCHANEL*, 2\* NUMCHANEL I/O channels are established. The default is not to turn on ctFeatCHANNELS.

<span id="page-273-0"></span>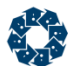

SET\_FILE\_CHANNELS permits the number of I/O channels to be explicitly set for the named file regardless of whether the file mode, at open, includes *ctDUPCHANEL*. A value of one (1) for the number of I/O channels effectively disables *ctDUPCHANEL* for the file. A value greater than one (1) turns on DUPCHANEL and determines the number of I/O channels used. The number of I/O channels is not limited by the compile-time NUMCHANEL value. You may have as many SET\_FILE\_CHANNELS entries as needed.

The *<file name>* can be a wildcard specification using a '?' for a single character and a '\*' for zero or more characters. See **c-treeACE Standard Wildcards** (page [156\)](#page-175-0).

**Note:** Multiple I/O channels are disabled for newly created files. The multiple I/O channels take affect only on an open file call. Also, depending on the default number of I/O channels, a superfile host not in the SET\_FILE\_CHANNELS will use no more than 2 \* NUMCHANEL I/O channels.

#### **See Also**

DEFAULT CHANNELS (page [251\)](#page-270-0)

# UNBUFFERED\_IO

UNBUFFERED\_IO <filename>

c-treeACE Server supports the use of unbuffered disk I/O operations on a per-file basis. Unbuffered I/O bypasses the file system cache and avoids double caching of data in the c-treeACE Server and the file system cache. The file name may include wildcard characters (see **c-treeACE Standard Wildcards** (page [156\)](#page-175-0))

The UNBUFFERED IO configuration option enables unbuffered I/O for the specified file. When the file is opened, the sector size of the disk on which the file resides is determined and it stores that sector size in the new file control block member.

Windows enforces the following restrictions for I/O when using unbuffered I/O:

- 1. The file offset for the I/O operation must be a multiple of the disk sector size.
- 2. The amount of data to be read or written must be a multiple of the disk sector size.
- 3. The address of the buffer used in the I/O operation must be aligned on a disk sector size boundary.

For files that use unbuffered I/O, c-tree's file I/O function checks that these requirements are met. If not, logic is in place that makes the necessary adjustment by allocating a temporary buffer that is used in the I/O operation.

When a file is configured to use unbuffered I/O, the sector size of the disk on which the file is stored is checked and if it exceeds the server's page size. If so, the following message is logged to *CTSTATUS.FCS* and unbuffered I/O is not used on that file:

If an existing file is being opened:

mbopen: File <filename> disk sector size (<disk sector size>) exceeds page size (<page size>)

If a new file is being created:

mbcratx: File <filename> disk sector size (<disk sector size>) exceeds page size (<page size>)

**Note:** Unbuffered I/O is not available for for encrypted or segmented files and is ignored for those file types.

<span id="page-274-0"></span>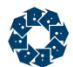

UNBUFFERED\_IO completely avoids the file system cache. Compare to COMPATIBILITY TDATA\_WRITETHRU (page [215\)](#page-234-0), which uses the file system cache and then to disk before returning.

# **OS Support**

This option is supported on the Windows operating system.

In V11 and later, support for direct I/O has been enabled on Linux systems. A value of 512-bytes is used for size and alignment for direct I/O.

This feature supports both c-tree data and index files, as well as transaction logs. Configuration options are provided for both.

- UNBUFFERED\_IO *filename* (enables direct I/O for the specified file; the filename can include wildcards, such as *\*.dat*)
- UNBUFFERED\_LOG\_IO YES (enables direct I/O for the transaction logs).

**Note:** This feature requires Linux kernel version 2.6 or later, c-treeACE Server logs an error message to *CTSTATUS.FCS* if these options are used on pre-2.6 Linux kernel systems. The error messages are:

```
The UNBUFFERED IO option requires Linux kernel version 2.6 or later
```
The UNBUFFERED LOG IO option requires Linux kernel version 2.6 or later

## **See Also**

• UNBUFFERED LOG IO (page [227\)](#page-246-0)

# DIAGNOSTICS DIRECT\_IO

DIAGNOSTICS DIRECT\_IO

Enables a check on each write operation for a file for which direct I/O is requested that the properties of the write operation meet the direct I/O requirements. If not, the server logs one of the following messages to the server status log:

directIOdiag: Buffer address (<address>) not properly aligned for direct  $I/O...$ directIOdiag: Write length (<length>) not properly sized for direct I/O... directIOdiag: File offset (<offset>) not properly aligned for direct I/O...

# DIAGNOSTICS LOWL\_FILE\_IO

DIAGNOSTICS LOWL\_FILE\_IO

The DIAGNOSTICS LOWL\_FILE\_IO server keyword logs low-level system errors into the server status file, *CTSTATUS.FCS*. Although client applications have access to system errors through *sysiocod*, it is useful to see these errors logged on the server side. Activating this feature causes a high decrease in performance.

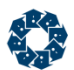

This feature is also available at run time via the **ctSETCFG()** API call and passing in (*setcfgDIAGNOSTICS,* "LOWL\_FILE\_IO")

From the c-treeACE Server administrator utility, **ctadmn**, choose option 10, "Change Server Settings" and then option 8, "Change a DIAGNOSTICS option". Then enter LOWL\_FILE\_IO to enable. Precede with a '~' character to disable.

**Default:** Disabled

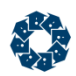

# 11.10 Logging and Monitoring Keywords

# **CHECKPOINT\_MONITOR** (page [259\)](#page-278-0)

Determines if each occurrence of an internal c-treeACE Server checkpoint will cause a time stamp message to be sent to the c-treeACE Server console screen and to the *CTSTATUS.FCS* file.

## **CTSTATUS\_MASK** (page [259\)](#page-278-0)

Allows certain types of entries in *CTSTATUS.FCS* to be suppressed.

## **CTSTATUS\_SIZE** (page [260\)](#page-279-0)

Controls the size of the c-treeACE Server status file.

## **DISK\_FULL\_ACTION** (page [261\)](#page-280-0)

Enables c-treeACE to monitor available disk space and to shut down the database engine when the disk space falls below the specified limit.

## **DISK\_FULL\_LIMIT** (page [262\)](#page-281-0)

Activates a disk space threshold mechanism to detect when a disk volume is getting full (the specified number of bytes must remain available on a disk volume after a file has been extended).

## **DISK\_FULL\_VOLUME** (page [262\)](#page-281-0)

Allows volume-specific disk full checks.

## **FUNCTION\_MONITOR** (page [263\)](#page-282-0)

Causes the client number, function number, function name, and file name are displayed in a scrolling fashion on the c-treeACE Server console screen.

## **LOCK\_MONITOR** (page [263\)](#page-282-0)

Monitors the number of active record locks.

#### **MEMORY\_MONITOR** (page [264\)](#page-283-0)

Sends a message to the console whenever allocated memory exceeds the next memory threshold.

## **MEMORY\_TRACK** (page [264\)](#page-283-0)

Sends debug output to the console every time the net memory allocation count changes by a multiple of the threshold value.

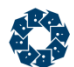

#### **MONITOR\_MASK** (page [264\)](#page-283-0)

Suppress the message sent to the system console if a file without a matching name does match the unique file ID when a file open is attempted.

#### **PERF\_MONITOR** (page [264\)](#page-283-0)

Allows entries to be placed on a queue for client side processing and monitoring of server events.

### **REQUEST\_TIME\_MONITOR** (page [265\)](#page-284-0)

Specifies a request time in seconds for monitoring function that exceed the specified time.

#### **SNAPSHOT\_FILENAME** (page [265\)](#page-284-0)

Captures user information pertaining the to file specified to *SNAPSHOT.FCS* in addition to the system snapshot.

#### **SNAPSHOT\_INTERVAL** (page [266\)](#page-285-0)

Enables automatic snapshots at specified intervals.

### **SNAPSHOT\_LOCKWAIT\_USEC** (page [266\)](#page-285-0)

Changes the default histogram intervals (box width) for the lock waiting time histograms.

#### **SNAPSHOT\_TRANTIME\_USEC** (page [266\)](#page-285-0)

Changes the default histogram intervals (box width) for the transaction time histogram.

#### **SNAPSHOT\_USERID** (page [266\)](#page-285-0)

Captures user information to SNAPSHOT.FCS in addition to the system snapshot.

#### **SYSLOG** (page [267\)](#page-286-0)

Specifies a keyword indicating contents to be stored in the System Event Log.

### **SYSVIEW\_WHAT** (page [267\)](#page-286-0)

Enables system status reports triggered by the specified event.

#### **SYSVIEW\_WHEN** (page [268\)](#page-287-0)

Enables system status reports triggered by the specified event.

<span id="page-278-0"></span>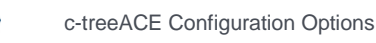

# **Diagnostics**

Diagnostics keywords are intended to be used to help collect data to be analyzed for troubleshooting. The use of these keywords should be avoided in normal operation as they may cause additional overhead (e.g., logging).

## **DEADLOCK\_MONITOR** (page [261\)](#page-280-0)

Causes a time stamp message goes to the c-treeACE Server console screen each time the c-treeACE Server detects and resolves a dead lock.

## **DIAGNOSTICS SNAPSHOT\_AUTOMATIC** (page [269\)](#page-288-0)

Write system snapshots to the human-readable *SNAPSHOT.FCS* text file.

## **DIAGNOSTICS SNAPSHOT\_IOTIME** (page [269\)](#page-288-0)

Enables collecting disk read and write timings on a per-file basis when high-resolution timer support is activated.

## **DIAGNOSTICS SNAPSHOT\_SHUTDOWN** (page [269\)](#page-288-0)

Write system snapshots to the human-readable *SNAPSHOT.FCS* text file.

# **DIAGNOSTICS SNAPSHOT\_WORKTIME** (page [269\)](#page-288-0)

Enables collecting c-treeACE function call counts and timings on a per-c-tree file basis.

# CHECKPOINT\_MONITOR

CHECKPOINT\_MONITOR <YES | NO | DETAIL>

This keyword takes one of three arguments: YES, NO, and DETAIL. If YES, each occurrence of an internal c-treeACE Server checkpoint will cause a time stamp message to be sent to the c-treeACE Server console screen and to the *CTSTATUS.FCS* file. The checkpoint is a snapshot of the c-treeACE Server at an instance in time and is used during automatic recovery. The checkpoint provides for a measure of the system activity. The DETAIL argument causes six intermediate milestones to be output for each checkpoint in addition to the beginning and ending checkpoint messages. These intermediate outputs aid in analyzing how the checkpoint procedure interacts with applications. If there is no system activity, no checkpoints will occur. This keyword should be used for debugging purposes only since performance may be compromised.

**Default:** NO

# CTSTATUS\_MASK

CTSTATUS\_MASK <mask>

Allows certain types of entries in *CTSTATUS.FCS* to be suppressed.

Accepted *<mask>* values

<span id="page-279-0"></span>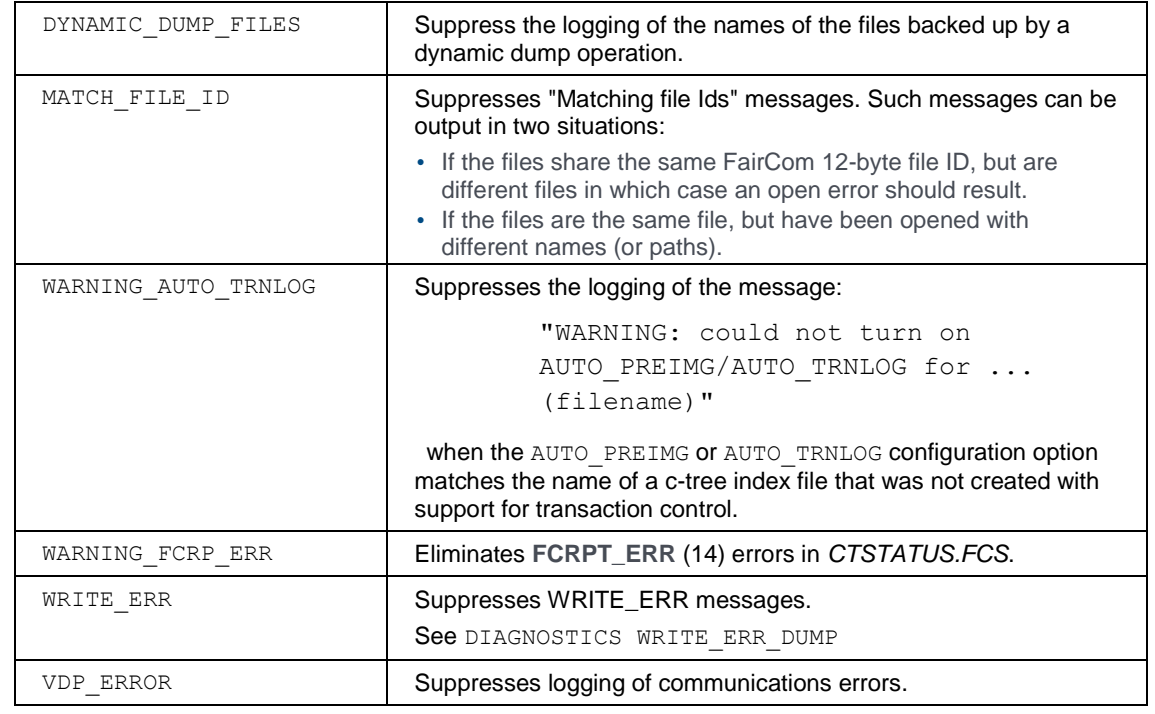

**Default:** Log all messages.

# CTSTATUS\_SIZE

CTSTATUS SIZE <file size | negative file size | 0>

CTSTATUS\_SIZE controls the size of the c-treeACE Server status file. The argument to CTSTATUS\_SIZE is the approximate maximum size in bytes for *CTSTATUS.FCS*. When this limit is reached, *CTSTATUS.FCS* is renamed to *T0000001.FCS* and a new status file is created. The *T#.FCS* file numbers increase each time the limit is reached, similar to the transaction log files, i.e., the next time the maximum size is reached, *CTSTATUS.FCS* is renamed to *T0000002.FCS*.

To limit the number of archived status logs, set a negative value for CTSTATUS\_SIZE. Only *T0000001.FCS* will be kept, being replaced each time *CTSTATUS.FCS* is archived.

A value of 0, the default, allows a the file to expand to a size limited by the operating system and storage availability.

**Default:** -32000000 (None, permitting unlimited size, prior to V11)

# DBENGINE\_CHECK

In V11 and later, this Replication Agent configuration keyword enables monitoring of changes to the c-treeACE "engine":

DBENGINE CHECK = 1

Enables tracking changes to the *ctsrvr.cfg*, *CTSTATUS.FCS*, *\*.lib*, and *\*.dll*.

Schedules a future action for double checking the c-treeDB Engine changes. It is scheduled with a delay of 5 seconds by default, and all the pending checks for a given c-tree installation are grouped to avoid several re-checks. The action execution is able to change an existing installation, add a new one, or delete an old one.

<span id="page-280-0"></span>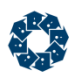

# DEADLOCK\_MONITOR

DEADLOCK\_MONITOR <YES | NO>

If YES, each time the c-treeACE Server detects and resolves a dead lock situation, a time stamp message goes to the c-treeACE Server console screen.

**Note**: This keyword is used primarily for debugging since this feature consumes additional overhead.

**Default:** NO

# DISK\_FULL\_ACTION

DISK\_FULL\_ACTION <action> <volume> <limit>

Enables c-treeACE to monitor available disk space and to shut down the database engine when the disk space falls below the specified limit.

In V10.3 and later, this configuration option can include an environment variable name that will be substituted with its value when the configuration file is read.

#### **Windows Examples**

DISK\_FULL\_ACTION shutdown D:\ 500 MB DISK\_FULL\_ACTION shutdown "C:\Users\Administrator\My Documents" 1 GB

### **Unix Examples**

DISK FULL ACTION shutdown /users/administrator 500 MB DISK FULL ACTION shutdown "/users/administrator/my documents" 1 GB

The keyword can be specified multiple times. The keyword is also independent of the DISK\_FULL\_LIMIT and DISK\_FULL\_VOLUME keywords.

The following messages appear in *CTSTATUS.FCS* when this option is used:

c-treeACE logs a message for each DISK\_FULL\_ACTION option it finds in *ctsrvr.cfg*:

- User# 00001 Configuration info : DISK FULL ACTION threshold set for volume S:\ to 7516192768 bytes

c-treeACE logs a message to indicate that the available disk space monitoring thread has started:

- User# 00009 Thread Start: ctDISKFULLactionthrd

c-treeACE logs a message when it detects disk space below the specified threshold which causes the database engine to shut down:

- User# 00009 DISK FULL ACTION: Space on volume  $S:\iota$  is 5338173440, which is below threshold of 7516192768. Initiating database engine shutdown.

### **See Also**

- DISK\_FULL\_LIMIT (page [262\)](#page-281-0)
- DISK\_FULL\_VOLUME (page [262\)](#page-281-0)

<span id="page-281-0"></span>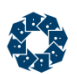

# DISK\_FULL\_LIMIT

DISK\_FULL\_LIMIT <br/> <br/> <br/> <br/>available>

c-treeACE Servers for Unix and Windows support the DISK\_FULL\_LIMIT keyword, which activates a disk space threshold mechanism to detect when a disk volume is getting full. The DISK FULL LIMIT configuration keyword takes as its argument the number of bytes that must remain available on a disk volume after a file has been extended. If the update operation fails, a message is written in *CTSTATUS.FCS* naming the file involved.

c-treeACE Servers that do not support this feature ignore the DISK\_FULL\_LIMIT keyword.

**Note:** When the disk if full the c-treeACE files cannot be extended. The c-treeACE operations that attempt to add or update data in a file and require the files to be extended will fail with specific errors. This diagnostic keyword is used to put supplemental information in the status file and alert the user.

**Default:** No disk full check

## **See Also**

- DISK\_FULL\_VOLUME (page [262\)](#page-281-0)
- DISK FULL ACTION (page [261\)](#page-280-0)

# DISK\_FULL\_VOLUME

#### DISK\_FULL\_VOLUME /path

Allows volume-specific disk full checks. DISK\_FULL\_VOLUME takes as its argument a concatenated volume name and limit. A path separator must occur between the volume name and the threshold limit, which may be zero.

In Unix this is in the form */name/<limit>*. The following example places a disk full threshold of one million bytes on the volume */home*:

DISK\_FULL\_VOLUME /home/1000000

From Windows the form of the argument is <DRIVE>:\<limit>. The following example places a 1MB threshold on drive E:

DISK\_FULL\_VOLUME e:\1048576

**Note:** When the disk if full the c-treeACE files cannot be extended. The c-tree operations that attempt to add or update data in a file and require the files to be extended will fail with specific errors. This diagnostic keyword is used to put supplemental information in the status file and alert the user.

**Default:** Off

## **See Also**

- DISK FULL LIMIT (page [262\)](#page-281-0)
- DISK\_FULL\_ACTION (page [261\)](#page-280-0)

<span id="page-282-0"></span>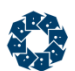

# FUNCTION\_MONITOR

FUNCTION MONITOR <YES | NO | file name>

If YES, the client number, function number, function name, and file name are displayed in a scrolling fashion on the c-treeACE Server console screen. Alternatively, the same information, along with the return value and error codes for each function, can be routed to a file by specifying a file name. This keyword should be used primarily for debugging since this feature consumes additional overhead.

**Note:** Activate the function monitor dynamically under the c-treeACE Server for Windows by selecting **View > Function Monitor Window**.

**Default:** NO

### **Notes:**

FUNCTION\_MONITOR can be enabled without restarting the server using the **ctadmn** command-line tool as follows:

- 1. Start the **ctadmn** tool and connect to the server.
- 2. Select the following from the menu: 10 "Change Server Settings"
- 3. Select the following from the next menu: 1 "Configure function monitor"
- 4. Enter *fmon.log* at the prompt:

Enter the new function monitor value. Allowed values are: YES or NO or filename

Function monitor information will be written to the ctreesql process working directory in a text file named *fmon.log*.

When you are done, be sure to shut off function monitoring: Repeat the steps above, but disable function monitoring by entering NO in the final step.

# LOCK\_MONITOR

LOCK\_MONITOR <threshold value>

Monitors the number of active record locks. This keyword, or the **SetOperationState()** function call, enables a lock monitor that indicates when the number of lock calls over unlocks equals a multiple of the threshold value, or if it goes below a threshold.

For example, LOCK\_MONITOR 100 sends a message to the console each time the number of lock calls over unlocks equals a multiple of 100. Likewise, if the number of unbalanced lock calls falls below these thresholds, a message goes to the console. Ordinarily, when the number of locks are in balance (i.e., excess locks over unlocks equals zero) no message is routed to the console unless a message indicating an excess of locks has already been sent to the console. If you wish the message to be sent whenever the number of excess locks equals zero, enter the threshold value as a negative. For example, LOCK MONITOR -100

#### **Default:** No lock monitor

<span id="page-283-0"></span>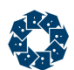

# MEMORY\_MONITOR

MEMORY\_MONITOR <Bytes | NO>

Sends a message to the console whenever allocated memory exceeds the next memory threshold. The parameter specifies a size in bytes. For example, MEMORY\_MONITOR 500000 sends a message every time memory consumption exceeds the next 500,000 byte range of memory. The message is also sent when memory usage decreases for each absolute memory block. This keyword should be used primarily for debugging, as there is some additional overhead for this feature.

**Default:** NO

# MEMORY\_TRACK

MEMORY TRACK <allocation threshold value>

Sends debug output to the console every time the net memory allocation count changes by a multiple of the threshold value. The count is the number of memory allocation requests. See also DIAGNOSTICS TRACK\_LOGON.

**Default:** 0 (indicates do not track)

# MONITOR\_MASK

MONITOR\_MASK

When a file open is attempted, the c-treeACE Server checks to see if either a file with the same name has already been opened, or if a file with the same unique ID has already been opened. By default, if a file without a matching name does match the unique file ID c-treeACE sends a message to the system console indicating the names of the two files involved. Suppress this message by adding the following entry:

MONITOR\_MASK MATCH\_FILE\_ID

**Default:** Enabled

# PERF\_MONITOR

PERF\_MONITOR <option>

The *SYSMON* feature allows entries to be placed on a queue for client side processing and monitoring of server events. This option allows event entries to be specified in the *ctsrvr.cfg* configuration file. The following options are supported:

ALL\_EVENTS CHECKPOINT LOG\_EXTENSION LONG\_TRANSACTION

When checkpoints are monitored, an entry is written to the SYSMON\_PERF client-side queue for the beginning and end of each checkpoint. Log extensions similarly generate begin and end entries. A long transaction generates one entry.

ALL EVENTS is equivalent to listing each individual option.

<span id="page-284-0"></span>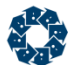

When one or more event types have been enabled, then the first entry written into the SYSMON PERF queue provides the information necessary to convert the high-resolution times into seconds and/or dates.

# **See Also**

• LONG TRANSACTION MS (page [221\)](#page-240-0)

# REQUEST\_TIME\_MONITOR

REQUEST TIME MONITOR <request time interval>

c-treeACE supports monitoring function request times that exceed a specified time limit with the REQUEST\_TIME\_MONITOR <request\_time\_interval> keyword. *<request\_time\_interval>* is a time in seconds. A value of -1 disables the feature, meaning that it cannot be dynamically turned on using the **ctSETCFG()** function, as described below. A non-negative value (the minimum value is 10) specifies a request time in seconds. An internal thread checks for requests whose time has exceeded the specified request time. When the thread finds such a request, it writes a message to *CTSTATUS.FCS*, creates a process stack dump (on systems that support this feature), and logs diagnostic information to the file *RQSTMON.FCS.*

The **ctSETCFG()** function can be used to change the request time monitor interval value. For example:

ctSETCFG( setcfgREQUEST TIME MONITOR, "60" );

sets the request time interval to 60 seconds. If the caller of **ctSETCFG()** is not a member of the ADMIN group, **ctSETCFG()** returns error **LADM\_ERR** (589, member of ADMIN group required). Attempting to specify a negative value returns **PBAD\_ERR** (749, bad parameter value). Attempting to enable this feature when REQUEST\_TIME\_MONITOR -1 is specified in the configuration file returns **SETO\_ERR** (804, cannot override configuration option).

The previously unused field *scttrnavl* in the system snapshot structure (*ctGSMS*) has been renamed *sctrqtmonint* and is set to the request time monitor interval value. This change resulted in the system snapshot structure version change from 7 to 8.

**Default:** NO

# SNAPSHOT\_FILENAME

SNAPSHOT FILENAME <file name>

By default, only the system snapshot is captured with SNAPSHOT\_INTERVAL. SNAPSHOT\_FILENAME is used to capture user information to *SNAPSHOT.FCS* as well.

SNAPSHOT FILENAME <file name>

Files added to the snapshots are said to be activated. Files may be activated whether or not the automatic snapshots are turned on in the configuration file. However, the activation has no effect until snapshots are written to the *SYSLOG* files.

The *<file name>* argument may include wildcard matching characters where "\*" matches an arbitrary number of any characters and "?" matches exactly one of any character. A pattern of

<span id="page-285-0"></span>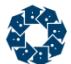

simply "\*" matches any user or file name. See **c-treeACE Standard Wildcards** (page [156\)](#page-175-0). For example, the following keywords activate any file ending in ".dat", and the file *journal.idx*:

SNAPSHOT\_FILENAME \*.dat SNAPSHOT FILENAME journal.idx

File name case sensitivity depends on the platform. For example, Windows is case insensitive and Unix is case sensitive. The file names activated must match the file name used to first open the file. In particular, paths used in the activation list and during the call to open the file must match.

## **See Also**

SNAPSHOT INTERVAL (page [266\)](#page-285-0) SNAPSHOT\_USERID (page [266\)](#page-285-0)

# SNAPSHOT\_INTERVAL

The SNAPSHOT\_INTERVAL keyword enables automatic snapshots at specified intervals:

SNAPSHOT\_INTERVAL <minutes>

By default, only the system snapshot is captured. To add user or file-specific snapshots to the data captured, use one or more of the following configuration entries:

SNAPSHOT\_USERID <user ID> SNAPSHOT FILENAME <file name>

#### **See Also**

SNAPSHOT FILENAME (page [265\)](#page-284-0) SNAPSHOT USERID (page [266\)](#page-285-0)

# SNAPSHOT\_LOCKWAIT\_USEC

SNAPSHOT LOCKWAIT USEC <lock wait histogram interval width in microseconds>

Histograms of waiting times for blocked lock requests are available: one for waiting times for blocked data record lock requests, and one for waiting times for blocked index lock requests (please note that the index locks are not controlled by the user). There is a small amount of overhead associated with mutex calls to collect clean statistics.

SNAPSHOT\_LOCKWAIT\_USEC can change the default histogram intervals (box width) for the lock waiting time histograms (default of 10,000 µsec or 0.01 seconds).

# SNAPSHOT\_TRANTIME\_USEC

SNAPSHOT TRANTIME USEC <tran time histogram interval width in microseconds>

The *SNAPSHOT* feature includes a histogram of transaction times. There is a small amount of overhead associated with mutex calls to collect clean statistics.

SNAPSHOT\_TRANTIME\_USEC can change the default histogram intervals (box width) for the transaction time histogram (default of 50,000 µsec or 0.05 seconds).

# SNAPSHOT\_USERID

SNAPSHOT\_USERID <user ID>

www.faircom.com All Rights Reserved **266**

<span id="page-286-0"></span>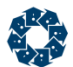

By default, only the system snapshot is captured with SNAPSHOT\_INTERVAL. SNAPSHOT\_USERID is used to capture user information to *SNAPSHOT.FCS* as well.

Users added to the snapshots are said to be activated. Users may be activated whether or not the automatic snapshots are turned on in the configuration file. However, the activation has no effect until snapshots are written to the *SYSLOG* files.

The *<user ID>* argument may include wildcard matching characters: "\*" matches an arbitrary number of any characters, and "?" matches exactly one of any character. A pattern of simply "\*" matches any user or file name. See **c-treeACE Standard Wildcards** (page [156\)](#page-175-0). For example, the following keywords activate all users:

SNAPSHOT\_USERID \*

User IDs are not case sensitive.

### **See Also**

SNAPSHOT INTERVAL (page [266\)](#page-285-0) SNAPSHOT FILENAME (page [265\)](#page-284-0)

# **SYSLOG**

SYSLOG <option>

The c-treeACE Server maintains two system files, *SYSLOGDT.FCS* and *SYSLOGIX.FCS*, for recording system events. Unlike the *CTSTATUS.FCS* file, the system log files can be encrypted such that entries cannot be added, deleted, or modified with a simple text editor, and vendors can add application-specific entries to the log.

The System Event Log contents are entered as pairs in the form of: SYSLOG <keyword>. As many of these pairs as desired may be used at the direction of your vendor. Current SYSLOG options include:

ADMIN\_API CTSTATUS DELETE\_FILE DISABLE\_API DYNAMIC\_DUMP ENCRYPT USER\_INFO NONE LOGFAIL\_PURGE LOGFAIL\_CTSTATUS LOGFAIL\_TERMINATE

Refer to the Server System Event Log (page [138\)](#page-157-0) section for complete details of all *SYSLOG* feature options available.

**Note:** There is currently a 4GB limit to the SYSLOG files. It is highly recommended to limit information recorded in this file in high volume systems, and include the LOGFAIL\_PURGE option to clear data as the file grows.

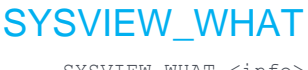

SYSVIEW\_WHAT <info>

<span id="page-287-0"></span>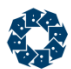

This option supports the system status reports triggered by specified events such as increasing the number of log files or beginning a dynamic dump. *<info>* is one of the following to determine what to include in the report.

USER\_COUNT USER\_LIST FILES\_COUNT FILES\_LIST TRANS\_COUNT TRANS\_LIST MEMORY LOGS ALL.

One or more configuration entries can be specified in *ctsrvr.cfg*. If the ALL parameter is used, any other entry is redundant. The LIST options (for example., USER\_LIST) also report the simple COUNT statistics (for example., USER\_COUNT) such that it is redundant to specify both a LIST and COUNT. The only reason to use the COUNT option is to reduce output.

The reports are added to the end of the *SYSVIEW.FCS* text file. Each report is time stamped and the triggering event is noted.

### **Example**

```
SYSVIEW_WHEN LOG_ACTIVE_CHG
SYSVIEW_WHEN DYNDMP_BEG
SYSVIEW_WHAT ALL
```
### **See Also**

• SYSVIEW\_WHEN (page [268\)](#page-287-0)

**Note:** This sever feature is not currently enabled.

# SYSVIEW WHEN

SYSVIEW WHEN <event>

This option supports the system status reports triggered by specified events such as increasing the number of log files or beginning a dynamic dump. *<event>* is one of the following to determine when the report is generated:

CHECKPOINT\_BEG CHECKPOINT\_END SHUTDOWN LOG\_ACTIVE\_CHG, LOG SIZE CHG DYNDMP\_BEG DYNDMP\_END ALL

The reports are added to the end of the *SYSVIEW.FCS* text file. Each report is time stamped and the triggering event is noted.

#### **Example**

SYSVIEW\_WHEN LOG\_ACTIVE\_CHG SYSVIEW\_WHEN DYNDMP\_BEG SYSVIEW\_WHAT ALL

www.faircom.com All Rights Reserved **268**
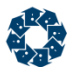

### **See Also**

• SYSVIEW\_WHAT (page [267\)](#page-286-0)

**Note:** This sever feature is not currently enabled.

# DIAGNOSTICS SNAPSHOT\_AUTOMATIC

Write system snapshots to the human-readable *SNAPSHOT.FCS* text file.

DIAGNOSTICS SNAPSHOT\_AUTOMATIC

Writes any automatic snapshots to *SNAPSHOT.FCS* instead of to the *SYSLOG* files. However, only the system snapshot is written. Snapshots for activated users and/or files are ignored.

# DIAGNOSTICS SNAPSHOT\_IOTIME

DIAGNOSTICS SNAPSHOT\_IOTIME

Enables collecting disk read and write timings on a per-file basis when high-resolution timer support is activated.

# DIAGNOSTICS SNAPSHOT\_SHUTDOWN

Write system snapshots to the human-readable *SNAPSHOT.FCS* text file.

DIAGNOSTICS SNAPSHOT\_SHUTDOWN

Writes a system snapshot to *SNAPSHOT.FCS* at the start of the server shutdown process. However, only the system snapshot is written. Snapshots for activated users and/or files are ignored.

FairCom recommends this option in all configuration files to establish baseline statistics over time.

# DIAGNOSTICS SNAPSHOT\_WORKTIME

DIAGNOSTICS SNAPSHOT\_WORKTIME

Enables collecting c-treeACE function call counts and timings on a per-c-tree file basis.

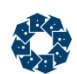

# 11.11 Security Keywords

c-treeACE provides a variety of keywords that can be used for security purposes.

### **Encryption**

**ADMIN\_ENCRYPT** (page [272\)](#page-291-0) Encrypt the *FAIRCOM.FCS* file at the time it is created.

**ADVANCED\_ENCRYPTION** (page [272\)](#page-291-0) Enable advanced encryption for files.

**LOG\_ENCRYPT** (page [275\)](#page-294-0) Camouflages the contents of the transaction logs to prevent unauthorized access.

**MASTER\_KEY\_FILE** (page [276\)](#page-295-0) Specifies a file from which c-tree reads the master encryption key.

### **User Access**

**LOGON\_FAIL\_LIMIT** (page [275\)](#page-294-0)

Specifies the optional limit on the number of consecutive failed logons that causes subsequent logon attempts to fail for LOGON FAIL TIME minutes.

**LOGON\_FAIL\_TIME** (page [276\)](#page-295-0)

The length of time logons are blocked after the logon limit is exceeded.

### **LOGON\_MUST\_TIME** (page [276\)](#page-295-0)

Requires users to log on "at-least-once" within the specified time.

### **STARTUP\_BLOCK\_LOGONS** (page [277\)](#page-296-0)

Prevents non-ADMIN user logons when the server is started.

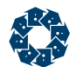

### **Tamper-Proof Settings**

These keywords affect people's ability to alter system integrity by overriding settings from a command line or by altering configuration files. See also *Settings File* (page [158\)](#page-177-0).

### **NULL\_STRING** (page [277\)](#page-296-0)

Defines a symbol that represents a null string so that options can be blocked in the settings file without activating them.

#### **COMPATIBILITY NO\_COMMAND\_LINE** (page [273\)](#page-292-0)

Instructs c-treeACE to ignore command-line arguments.

#### **COMPATIBILITY NO\_CONFIG\_FILE** (page [273\)](#page-292-0)

Instructs c-treeACE to ignore the standard configuration file, *ctsrvr.cfg*.

### **Restrictions**

### **ENABLE\_TRANSFER\_FILE\_API** (page [274\)](#page-293-0)

Enables the file transfer function, **ctTransferFile()**, which is used to transfer a file to or from the server.

#### **FILEDEF\_SECURITY\_LEVEL** (page [275,](#page-294-0) **<http://docs.faircom.com/doc/ctserver/#57477.htm>**)

Protects the resource APIs, **ADDRES()**, **UPDRES()**, and **DELRES()**, with safeguards against unauthorized modification of file definition resources such as *IFIL* definitions, conditional indices, row-level filters, etc.

#### **Security-Related Compatibility Options**

### **COMPATIBILITY NONADMIN\_FILBLK** (page [273\)](#page-292-0)

Permits a non-ADMIN user to set a file block if the blocking user has the file opened with update permissions.

#### **COMPATIBILITY NONADMIN\_QUIET** (page [274\)](#page-293-0)

Permits a non-ADMIN user to call **ctQuiet()** to quiesce the server.

#### **COMPATIBILITY NONADMIN\_TRANSFER\_FILE** (page [274\)](#page-293-0)

Permits a non-ADMIN user to call **ctTransferFile()** to transfer a file.

#### **COMPATIBILITY NON\_ADMIN\_SHUTDOWN** (page [274\)](#page-293-0)

<span id="page-291-0"></span>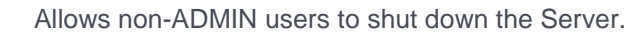

# ADMIN\_ENCRYPT

ADMIN\_ENCRYPT <YES | NO>

Encrypt the *FAIRCOM.FCS* file at the time it is created. **Note**: This keyword will not encrypt an *existing* file.

To enable the encryption of the user group information file, *FAIRCOM.FCS*, set ADMIN\_ENCRYPT YES (default). The default setting uses AES encryption, preventing casual inspection of the data on disk, adding an additional level of security for passwords and user definitions stored in the file.

To disable the encryption of this file, set ADMIN\_ENCRYPT No.

**Note**: AES encryption is only available if ADVANCED\_ENCRYPTION YES is specified in *ctsrvr.cfg*. This implies that, by default, the ADMIN\_ENCRYPT option encrypts *FAIRCOM.FCS* using FairCom's "camo" encryption.

**Default:** YES

# ADVANCED\_ENCRYPTION

ADVANCED\_ENCRYPTION < YES | NO >

Enable advanced encryption for files.

When Advanced Encryption is enabled, c-treeACE prompts for a master password at server startup. Run the **ctcpvf** utility to generate an encrypted password for use when launching the Advanced Encryption enabled Server. This will generate the file *ctsrvr.pvf*.

**Note:** Developers can use the c-treeACE SDK to replace this prompt with an application-specific method of retrieving the master password.

Any time you change the advanced encryption setting, you should delete the *FAIRCOM.FCS* file (which contains user and group information) before restarting c-treeACE as user and group information is encrypted for protection as well. All user and group information must be recreated if the *FAIRCOM.FCS* file is deleted.

Client implementation of Advanced Encryption is accomplished through the use of the **SetEncryption()** function. Refer to the *c-tree Plus Function Reference Guide* for details on this function.

**Default:** NO

### **See Also**

MASTER\_KEY\_FILE (page [276\)](#page-295-0)

<span id="page-292-0"></span>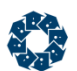

# ALLOW\_MASTER\_KEY\_CHANGE

c-treeACE supports a master key file in which the advanced encryption master key can be stored. The MASTER KEY FILE configuration option is used to specify a local encrypted key store.

To prevent tampering with advanced encryption keys, the server configuration option ALLOW\_MASTER\_KEY\_CHANGE must be specified to allow changing master passwords via the **SECURITY** API function (an administrative client-side API call). Default value: NO.

**Note**: The server configuration option MASTER\_KEY\_FILE now considers a value of NONE to indicate no master key file is in use. This option can be specified in a settings file to prevent a configuration file from using an existing master key file.

# COMPATIBILITY NO\_COMMAND\_LINE

COMPATIBILITY NO\_COMMAND\_LINE

This option is used in conjunction with the tamper-proof settings file under the server. Configuration options that are in the encrypted settings file, *ctsrvr.set*, cannot be overridden in the *ctsrvr.cfg* file. This keyword instructs the c-treeACE to ignore the command line arguments.

**Default:** Not present

#### **See Also**

- COMPATIBILITY NO\_CONFIG\_FILE (page [273\)](#page-292-0)
- COMPATIBILITY NONE (page [324\)](#page-343-0)
- DIAGNOSTICS NONE (page [354\)](#page-373-0)

# COMPATIBILITY NO\_CONFIG\_FILE

COMPATIBILITY NO\_CONFIG\_FILE

This option is used in conjunction with the tamper-proof settings file under the server. Configuration options that are in the encrypted *ctsrvr.set* settings file cannot be overridden in the *ctsrvr.cfg* file. This keyword instructs the c-treeACE to ignore the standard configuration file, *ctsrvr.cfg*.

**Default:** Not present

### **See Also**

- COMPATIBILITY NO\_COMMAND\_LINE (page [273\)](#page-292-0)
- COMPATIBILITY NONE (page [324\)](#page-343-0)
- DIAGNOSTICS NONE (page [354\)](#page-373-0)

# COMPATIBILITY NONADMIN\_FILBLK

COMPATIBILITY NONADMIN\_FILBLK

<span id="page-293-0"></span>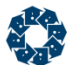

Permits a non-ADMIN user to set a file block if the blocking user has the file opened with update permissions.

If a non-ADMIN user attempts to set a file block without this keyword and having update permissions on the file, then error **LADM\_ERR** (589) will be returned.

# COMPATIBILITY NONADMIN\_QUIET

COMPATIBILITY NONADMIN\_QUIET

Permits a non-ADMIN user to call **ctQuiet()** to quiesce the server.

If a non-ADMIN user attempts to call **ctQuiet()** without this keyword, then error **LADM\_ERR** (589) will be returned.

# COMPATIBILITY NONADMIN\_TRANSFER\_FILE

COMPATIBILITY NONADMIN\_TRANSFER\_FILE

The file transfer API function **ctTransferFile()** can be used to transfer a file to or from the server. By default, this function is disabled for security reasons and is restricted to a member of the ADMIN group. This configuration keyword permits a non-ADMIN user to call **ctTransferFile()** to transfer a file.

If a non-ADMIN user attempts to call **ctTransferFile()** without this keyword, then error LADM\_ERR (589) will be returned.

### **See Also**

ENABLE\_TRANSFER\_FILE\_API (page [274\)](#page-293-0)

# COMPATIBILITY NON\_ADMIN\_SHUTDOWN

COMPATIBILITY NON\_ADMIN\_SHUTDOWN

Allow non-ADMIN users to shut down the Server.

**Default:** ADMIN group only may shutdown.

# ENABLE\_TRANSFER\_FILE\_API

ENABLE\_TRANSFER\_FILE\_API < YES | NO >

The file transfer API function **ctTransferFile()** can be used to transfer a file to or from the server. By default, this function is disabled for security reasons and is restricted to a member of the ADMIN group. To enable this feature, this keyword must be specified to YES in the c-treeACE configuration file, *ctsrvr.cfg*. Calling this function without this keyword enabled will result in a **NSUP\_ERR** (454, feature not supported) error returned to the client.

**Default:** NO

### **See Also**

```
COMPATIBILITY NONADMIN_TRANSFER_FILE (page 274)
```
<span id="page-294-0"></span>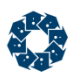

# FILEDEF SECURITY LEVEL

FILEDEF SECURITY LEVEL <level>

With row-level, system-wide, data filters, it is necessary to protect the resource APIs, **ADDRES()**, **UPDRES()**, **DELRES()**, with safeguards against unauthorized modification of file definition resources such as *IFIL* definitions, conditional indices, row-level filters, etc.

The c-tree Server can enforce different levels of File Definition Resource (FCRES) security when users modify data file definition resources such as the *IFIL* and *DODA* resources. The actual level of protection enforced for a given resource is determined by the FILEDEF SECURITY LEVEL configuration keyword.

The file definition resource security keyword must be specified in the c-tree Server configuration file *ctsrvr.cfg*. There are three different security levels for this keyword:

FILEDEF SECURITY LEVEL LOW

This is the lowest security setting. There is no protection as any user may add or delete data file definition resources. This setting may be used to keep the c-tree Server data compatible with legacy applications.

FILEDEF SECURITY LEVEL MEDIUM

This is the default security setting. Any user may add or delete data file definition resources, but the file must be opened exclusive. This default setting may be enough to keep the c-tree Server data compatible with most legacy applications.

```
FILEDEF SECURITY LEVEL HIGH
```
This is the highest security setting. A user must have file definition permission before a definition resource is added or deleted. The file must be opened exclusive. This setting is appropriate for applications that require the highest level of security and may cause compatibility problems with existing legacy applications.

**Default:** MEDIUM.

**Note:** This feature is NOT currently enabled.

# LOG\_ENCRYPT

LOG\_ENCRYPT YES

LOG\_ENCRYPT YES camouflages the contents of the transaction logs to prevent unauthorized access.

**Default:** NO

## LOGON\_FAIL\_LIMIT

LOGON\_FAIL\_LIMIT <attempts>

The optional limit on the number of consecutive failed logons that causes subsequent logon attempts to fail for LOGON FAIL TIME minutes. A logon which fails during this period returns **LRSM\_ERR** (584).

c-treeACE Configuration Options

<span id="page-295-0"></span>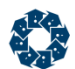

#### **Default:** 0 (no limit)

### **See Also**

LOGON\_FAIL\_TIME (page [276\)](#page-295-0) LOGON\_MUST\_TIME (page [276\)](#page-295-0)

# LOGON\_FAIL\_TIME

LOGON FAIL TIME <minutes>

The length of time logons are blocked after the logon limit is exceeded. A value of -1 indicates that there should be a permanent "log-on block" placed on a user until the Server ADMIN intervenes.

**Default:** 5

#### **See Also**

LOGON\_FAIL\_LIMIT (page [275\)](#page-294-0) LOGON\_MUST\_TIME (page [276\)](#page-295-0)

# LOGON\_MUST\_TIME

LOGON MUST TIME <minutes>

A non-zero value requires users to log on "at-least-once" within the defined time (e.g: at least once a week). If the time expires for a specific user, their profile will be deactivated, preventing access to the c-treeACE Server. The Server Administrator, or other ADMIN group user, must re-set the user's account once the time limit has elapsed.

**Default:** 0 (no limit)

### **See Also**

LOGON\_FAIL\_LIMIT (page [275\)](#page-294-0) LOGON\_FAIL\_TIME (page [276\)](#page-295-0)

# MASTER\_KEY\_FILE

MASTER KEY FILE <filename>

Specifies a file from which c-tree reads the master encryption key. On Linux 2.6 and later kernel systems, c-tree uses the keyutils support to create a user-specific key in which the master key is stored. On other Unix systems, the master key is stored in a file on disk, with permissions set so that only the user that created the file can read it (permissions are set to 400).

The file (or user key on Linux) is encrypted using AES, however, the encryption is intended to only prevent casual inspection of the data when the file's contents are viewed. The permissions on the file are the defense against an unauthorized user reading the file.

The **ctcpvf** utility's -s option is used to create the master key file.

In V10.3 and later, this configuration option can include an environment variable name that will be substituted with its value when the configuration file is read.

### **See Also**

ADVANCED\_ENCRYPTION (page [272\)](#page-291-0)

<span id="page-296-0"></span>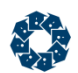

# NULL\_STRING

#### NULL\_STRING null

This option is used in conjunction with the tamper-proof settings file under the server. Configuration options that are in the encrypted settings file, *ctsrvr.set*, cannot be overridden in the *ctsrvr.cfg* file. The NULL\_STRING keyword lets you define a symbol that represents a null string so that options can be blocked in the settings file without activating them.

LOCAL\_DIRECTORY null

With the above entry example in the server settings file, LOCAL DIRECTORY is blocked from use in the standard *ctsrvr.cfg* file but it is not activated.

In V10.3 and later, this configuration option can include an environment variable name that will be substituted with its value when the configuration file is read.

**Default:** Not enabled

# STARTUP\_BLOCK\_LOGONS

STARTUP\_BLOCK\_LOGONS

Prevents non-ADMIN user logons when the server is started. Only users in the ADMIN group are allowed to logon.

This feature allows the server to start for ADMIN purposes before authorizing access by non-ADMIN users. This could include creating or adjusting files, adjusting security options, or any other operations that require a functioning Server but are more conveniently accomplished when users are not connected to the Server.

**Default:** Allow logons

<span id="page-297-0"></span>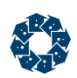

# 11.12 Backup Keywords

### **DYNAMIC\_DUMP\_DEFER** (page [278\)](#page-297-0)

Allows an administrator to reduce the performance impact of the dynamic dump.

### **DYNAMIC\_DUMP\_DEFER\_INTERVAL** (page [279\)](#page-298-0)

Specifies the number of 64 KB blocks that are written before the DYNAMIC\_DUMP\_DEFER sleep is performed.

#### **PERMIT\_NONTRAN\_DUMP** (page [279\)](#page-298-0)

Improves backup performance by skipping non-transaction files and pre-image files during a dynamic dump.

#### **PREIMAGE\_DUMP** (page [280\)](#page-299-0)

Causes all *PREIMG* files, even those not in a dynamic dump, to be temporarily changed to *TRNLOG* files and all transactions to be changed from *PREIMG* mode to *TRNLOG* mode during the dump.

#### **VSS\_WRITER** (page [280\)](#page-299-0)

When enabled, c-treeACE loads the Volume Shadow Copy Service (VSS) writer DLL (*c-treeACEVSSWriter.dll*) and initializes the VSS writer when the server starts.

### **Diagnostics**

Diagnostics keywords are intended to be used to help collect data to be analyzed for troubleshooting. The use of these keywords should be avoided in normal operation as they may cause additional overhead (e.g., logging).

### **DIAGNOSTICS DYNDUMP\_LOG** (page [282\)](#page-301-0)

Generates dynamic dump status info, sending progress entries during each dynamic dump to *CTSTATUS.FCS.*

### **DIAGNOSTICS VSS\_WRITER** (page [282\)](#page-301-0)

Enables VSS writer to log diagnostic messages to *CTSTATUS.FCS*.

## DYNAMIC\_DUMP\_DEFER

DYNAMIC\_DUMP\_DEFER <milliseconds>

When a dynamic dump runs, the disk read and write operations of the backup process can slow the performance of other database operations. This option allows an administrator to reduce the performance impact of the dynamic dump.

<span id="page-298-0"></span>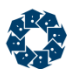

*milliseconds* is the time that the dynamic dump thread will sleep after each write of a 64KB block of data to the dump backup file.

An application developer can also use the c-tree **ctSETCFG()** API function to set the *DYNAMIC\_DUMP\_DEFER* value. For example, the following call specifies a 10-millisecond DYNAMIC\_DUMP\_DEFER time:

### **ctSETCFG(** *setcfgDYNAMIC\_DUMP\_DEFER, "10"* **);**

The *DYNAMIC\_DUMP\_DEFER* value set by a call to **ctSETCFG()** takes effect immediately, so this API call can be used by administrators to adjust the speed of a running dynamic dump depending on the amount of other database activity.

**Note:** The maximum allowed *DYNAMIC\_DUMP\_DEFER* time is 5000 milliseconds, set at compile-time. If a value is specified that exceeds this limit, the *DYNAMIC\_DUMP\_DEFER* time is set to *DYNAMIC\_DUMP\_DEFER\_MAX*.

The c-treeACE Administrator utility, **ctadmn**, was also updated to support the dump sleep time option to change this value at run time. The "Change Server Settings" menu is available from the main menu of the **ctadmn** utility.

### **See Also**

• DYNAMIC DUMP DEFER INTERVAL (page [279\)](#page-298-0)

# DYNAMIC DUMP DEFER INTERVAL

DYNAMIC\_DUMP\_DEFER\_INTERVAL <blocks>

<blocks> specifies the number of 64 KB blocks that are written before the DYNAMIC\_DUMP\_DEFER sleep is performed.

The DYNAMIC DUMP DEFER option causes the dynamic dump to pause for the specified number of milliseconds each time it writes 64 KB of data to the dynamic dump stream file. For large backups, even the smallest DYNAMIC\_DUMP\_DEFER value of 1 millisecond adds significant time to the dynamic dump. For example  $100$  GB =  $1600000$   $*$  1 ms. = 1600 seconds of additional time.

**Note: If a value greater than 5000 is specified for DYNAMIC\_DUMP\_DEFER\_INTERVAL, the value** is set to 5000. If a value less than 1 is specified, the value is set to 1.

This option can be set by the **ctSETCFG()** API function. A new menu option to set this value has been added to option 10 of the c-treeACE Server Administration (**ctadmn**) menu.

### **Example**

DYNAMIC\_DUMP\_DEFER\_INTERVAL 16

Causes the DYNAMIC DUMP DEFER sleep to occur after every 64 KB  $*$  16 = 1 MB of data written to the dump stream file.

# PERMIT\_NONTRAN\_DUMP

PERMIT\_NONTRAN\_DUMP < YES | NO >

<span id="page-299-0"></span>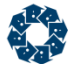

Improves backup performance by skipping non-transaction files and pre-image files during a dynamic dump.

#### **Default:** YES

When set to NO, non-transaction files and pre-image files are skipped during a dynamic dump even if they are included in the !FILES section of the dynamic dump configuration script. The exception is if PREIMAGE\_DUMP is set to YES, then pre-image files continue to be included in the dump.

## PREIMAGE\_DUMP

#### PREIMAGE\_DUMP <YES | NO>

When enabled, all *PREIMG* files, even those not in a dynamic dump, are temporarily changed to *TRNLOG* files to be compatible with the upgraded transactions, and all transactions are automatically changed from *PREIMG* mode to *TRNLOG* mode during the dump. *PREIMG* files opened or created in the middle of the dump are also temporarily promoted from *PREIMG* files to *TRNLOG* files. All promoted files are restored to their *PREIMG* status at the conclusion of the dynamic dump.

The dynamic dump script file accepts a *!DELAY* parameter whose argument is the number of seconds to wait for a transaction to complete before aborting it in order to permit the start of a dynamic dump. When the PREIMAGE\_DUMP facility is used, the *!DELAY* parameter is effectively ignored if a long *PREIMG* transaction begins prior to the dynamic dump. This means the dump will not begin until all current transactions complete. See "Dynamic Dump" (page [98\)](#page-117-0) and "Advanced - Faster Auto-Recovery" (page [98\)](#page-117-0) for additional information.

**Default:** NO

### **See Also**

```
AUTO_PREIMG (page 209)
AUTO_TRNLOG (page 209)
AUTO_TRNLOG_LIGHT (page 210)
DIAGNOSTICS AUTO_TRNLOG_CHECKLOCK (page 348)
DIAGNOSTICS AUTO_PREIMG_CHECKLOCK (page 348)
DIAGNOSTICS AUTO_TRNLOG_CHECKREAD (page 348)
DIAGNOSTICS AUTO_PREIMG_CHECKREAD (page 348)
```
# **VSS WRITER**

VSS\_WRITER YES

With this option enabled, c-treeACE loads the Volume Shadow Copy Service (VSS) writer DLL (*c-treeACEVSSWriter.dll*) and initializes the VSS writer when the server starts.

**Note**: VSS backups require the Volume Shadow Copy service to be running. If this Windows service is set to start manually or is off by default, it needs to be started before VSS backup will work.

The following message is logged in *CTSTATUS.FCS* indicating the VSS writer has been started:

```
Mon Sep 13 14:11:27 2010
- User# 00001 VSS Init: Successfully started the VSS writer.
```
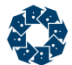

If you run the command "vssadmin list writers" on a machine with c-treeACE Server running and a properly configured VSS, the list should include c-treeACEVSSWriter.

### **Compatibility Notes**

- The FairCom VSS writer is compatible with the backup utilities provided in the *server* versions of Windows.
- The Windows backup software provided in *desktop* versions of Windows (the Enterprise edition of Windows 7 and Windows 8) is not a VSS-compatible backup provider and therefore will *not* work with the FairCom VSS writer.
- Windows Server backup (2008 & 2012) is a VSS provider and works with the FairCom VSS writer.
- Acronis Backup has been tested on Windows 7 (both 32-bit and 64-bit) and works correctly with the FairCom VSS writer when configured with *ctsrvr.dds*.
- The Novastor backup utility has been tested on non-server versions of Windows and works correctly with the FairCom VSS writer when configured with *ctsrvr.dds*.
- Other third-party backup utilities may work with the FairCom VSS writer if they are VSS-compatible backup providers. Please check with the manufacturer of your backup utility for information about VSS compatibility.

### **Files to Be Backed Up**

The VSS writer needs a list of files that are considered as under the server's control. This information must be located in the file *ctsrvr.dds* residing in the server's working directory (where the **ctreesql.exe** is located). For the VSS backup, only entries between !FILES and !END are relevant. There is no directory recursion, so wildcards will not be matched in subdirectories.

```
!FILES
C:\FairCom\ctreeSDK\ctreeAPI\bin.sql\ctreeSQL.dbs\test1.dat
C:\FairCom\ctreeSDK\ctreeAPI\bin.sql\ctreeSQL.dbs\test1.idx
ctreeSQL.dbs\*.dat
ctreeSQL.dbs\*.idx
ctreeSQL.dbs\SQL_SYS\*
!END
```
This information tells the backup utility which files are under c-treeACE control. If the set of files being backed up does not intersect with the set of files listed in *ctsrvr.dds*, the VSS service does not interact with c-treeACE VSS writer, resulting in an invalid backup of any files open by the server.

While testing, it is recommended to run the c-treeACE SQL Server with DIAGNOSTICS VSS\_WRITER in *ctsrvr.cfg*. When the VSS writer is correctly configured, you should see entries logged to *CTSTATUS.FCS* like those listed in *VSS Diagnostic Logging*.

### **See Also**

DIAGNOSTICS VSS\_WRITER (page [282\)](#page-301-0)

<span id="page-301-0"></span>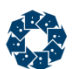

# DIAGNOSTICS DYNDUMP\_LOG

DIAGNOSTICS DYNDUMP\_LOG

The DIAGNOSTICS DYNDUMP\_LOG keyword generates dynamic dump status info, sending progress entries during each dynamic dump to *CTSTATUS.FCS*, including an entry for each file it attempts to dump.

**Default:** OFF

## DIAGNOSTICS VSS\_WRITER

DIAGNOSTICS VSS\_WRITER

The following c-treeACE configuration option enables VSS writer diagnostic logging:

DIAGNOSTICS VSS\_WRITER

When enabled, the VSS writer logs diagnostic messages to *CTSTATUS.FCS*. These messages indicate the sequence of operations to which the VSS writer is responding. Some examples are shown below:

```
Tue Sep 14 15:44:05 2010
- User# 00016 VSS Diag: [0x1098] c-treeACEVSSWriter::OnIdentify called
Tue Sep 14 15:44:07 2010
- User# 00016 VSS Diag: [0x1098] c-treeACEVSSWriter::OnPrepareBackup called
Tue Sep 14 15:44:07 2010
- User# 00016 VSS Diag: [0x1098] (+) Component: CtreeACE
Tue Sep 14 15:44:07 2010
 - User# 00016 VSS Diag: [0x1098] c-treeACEVSSWriter::OnPrepareSnapshot called
Tue Sep 14 15:44:07 2010
- User# 00016 VSS Diag: [0x1098] c-treeACEVSSWriter::OnFreeze called
Tue Sep 14 15:44:07 2010
 - User# 00016 VSS Diag: [0x1098] QuietCtree(ctQTblockALL | ctQTflushAllFiles)...
Tue Sep 14 15:44:08 2010
 - User# 00016 VSS Diag: [0x1098] c-treeACEVSSWriter::OnThaw called
Tue Sep 14 15:44:08 2010
 - User# 00016 VSS Diag: [0x1098] QuietCtree(ctQTunblockALL)...
Tue Sep 14 15:44:08 2010
 - User# 00016 VSS Diag: [0x1098] c-treeACEVSSWriter::OnPostSnapshot called
Tue Sep 14 15:44:10 2010
 - User# 00016 VSS Diag: [0x1098] c-treeACEVSSWriter::OnIdentify called
Tue Sep 14 15:44:25 2010
 - User# 00016 VSS Diag: [0x1098] c-treeACEVSSWriter::OnIdentify called
Tue Sep 14 15:44:26 2010
 - User# 00016 VSS Diag: [0x1098] c-treeACEVSSWriter::OnBackupComplete called
Tue Sep 14 15:44:26 2010
 - User# 00016 VSS Diag: [0x1098] c-treeACEVSSWriter::OnBackupShutdown called
```
**Note:** The VSS writer always logs error messages to the Windows event log, even if the DIAGNOSTICS VSS WRITER option is not specified in the configuration file.

#### **See Also**

VSS\_WRITER (page [280\)](#page-299-0)

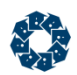

# 11.13 Replication Keywords

Data replication is a powerful c-treeACE feature providing near real-time data availability between one or more servers. These options configure specific attributes of this optional feature.

### **REPLICATE** (page [285\)](#page-304-0)

Specifies which files are required to be replicated via the Replication Agent.

### **REPL\_IDENTITY\_USE\_MASTER** (page [286\)](#page-305-0)

Forces the local c-treeACE process to use the serial number value from the master server when adding a record to a local replica.

### **REPL\_IDENTITY\_USE\_SOURCE** (page [286\)](#page-305-0)

Forces the target c-treeACE process to use the identity field value from the source server when adding a record to a replicated file.

### **REPL\_MAPPINGS** (page [286\)](#page-305-0)

Specifies a local filename mapping to a master server.

### **REPL\_NODEID** (page [286\)](#page-305-0)

Sets the replication node ID of a local c-tree Server.

### **REPL\_READ\_BUFFER\_SIZE** (page [287\)](#page-306-0)

Sets the size of the replication log read buffer.

### **REPL\_SRLSEG\_ALLOW\_UNQKEY** (page [287\)](#page-306-0)

Forces c-treeACE to allow an index that contains a *SRLSEG* segment to be the replication unique key.

### **REPL\_SRLSEG\_USE\_MASTER** (page [288\)](#page-307-0)

Forces a local c-treeACE process to fill in the serial number value from the master c-treeACE process when adding a record to a local replica.

### **REPL\_SRLSEG\_USE\_SOURCE** (page [288\)](#page-307-0)

Forces a c-treeACE process replication writer thread to fill in the serial number value from the source server when adding a record to a replicated file to preserve existing serial numbering.

### **Diagnostics**

Diagnostics keywords are intended to be used to help collect data to be analyzed for troubleshooting. The use of these keywords should be avoided in normal operation as they may cause additional overhead (e.g., logging).

### **DIAGNOSTICS REPLICATE** (page [288\)](#page-307-0)

Enables c-treeACE to log messages to *CTSTATUS.FCS* when a file that is being created or opened matches the filename specified for the REPLICATE keyword, and it does not meet replication requirements.

# Auto-Numbering Replication Defaults Changed

In V11, changes have been made to the c-treeACE Server defaults for replication behavior on *SRLSEG* and identity fields.

**Compatibility Note**: This is a change in behavior, but many of the c-treeACE Server configuration files included in FairCom products already contain this option so the behavior is already in effect in those cases. However, the c-treeRTG package did not include these options, so this will change the default behavior for c-treeRTG COBOL Edition and c-treeRTG BTRV Edition.

The default values have been changed for the following options:

### **REPL\_SRLSEG\_ALLOW\_UNQKEY now defaults to YES**

This option allows a *SRLSEG* index to be used as a replication unique index. Without this option, a data file whose only unique index is a *SRLSEG* index would not qualify for replication. By changing this default to YES, the *SRLSEG* index can be used as a replication unique index, which is the commonly-expected behavior.

### **REPL\_SRLSEG\_USE\_SOURCE now defaults to YES**

This option uses the serial number value from the source c-treeACE Server when adding a record to a replicated file. This option applies to c-tree's asynchronous (source/target) replication model, in which a Replication Agent replicates changes from a source c-treeACE Server to a target c-treeACE Server. By changing this default to YES, records added to the target server will contain the *SRLSEG* value from the record on the source server, rather than the target server generating its own *SRLSEG* value for the new record. This default option corresponds to the behavior that is most likely to be expected.

### **REPL\_SRLSEG\_USE\_MASTER now defaults to YES**

This option uses the serial number value from the master c-treeACE Server when adding a record to a replicated file. This option applies to c-tree's synchronous (local/master) replication model, in which an update to a record on a local c-treeACE Server triggers an update to the record in the associated table on the master c-treeACE Server. By changing this default to YES, records added to the local server will contain the *SRLSEG* value from the record on the master server, rather than the local server generating its own SRLSEG value for the new record. This default option corresponds to the behavior that is most likely to be expected.

<span id="page-304-0"></span>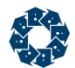

### **REPL\_IDENTITY\_USE\_SOURCE now defaults to YES**

This option uses the identity field value from the source c-treeACE Server when adding a record to a replicated file. This option applies to c-tree's asynchronous (source/target) replication model, in which a Replication Agent replicates changes from a source c-treeACE Server to a target c-treeACE Server. By changing this default to YES, records added to the target server will contain the identity field value from the record on the source server, rather than the target server generating its own identity field value for the new record. This default option corresponds to the behavior that is most likely to be expected.

### **REPL\_IDENTITY\_USE\_MASTER now defaults to YES**

This option uses the identity field value from the master c-treeACE Server when adding a record to a replicated file. This option applies to c-tree's synchronous (local/master) replication model, in which an update to a record on a local c-treeACE Server triggers an update to the record in the associated table on the master c-treeACE Server. By changing this default to YES, records added to the local server will contain the identity field value from the record on the master server, rather than the local server generating its own identity field value for the new record. This default option corresponds to the behavior that is most likely to be expected.

## REPLICATE

#### REPLICATE <filename>

The source replica only needs to specify which files are required to be replicated via the Replication Agent. The REPLICATE keyword

REPLICATE <filename>

is used to specify which file(s) to enable transaction log information for replication. Multiple REPLICATE statements are allowed. The file name may include wildcard characters (see **c-treeACE Standard Wildcards** (page [156\)](#page-175-0)).

**Note**: Choose your wild cards carefully because certain FairCom files, such as *REPLSTATEDT.FCS*, must not be replicated. For example, REPLICATE \*.dat is preferable to REPLICATE \*.

Individual files can also be enabled programmatically through the replication API call **ctReplSetFileStatus()**.

**Note:** The low-level c-treeACE **UpdateHeader()** API can be used to enable replication on a per file basis. Use the *ctREPLCIATEhdr mode* with either NO (off) or YES (on) for the *hdrval*. If the file does not have an extended header, then the change will not persist once the file is closed and reopened. Because failure to enforce replication is a serious problem, **UpdateHeader()** returns a special error code, **-EXTH\_ERR** (-734), when the request succeeds, but the file header is not extended. This is more of a warning than an error.

#### **See Also**

- REPL\_READ\_BUFFER\_SIZE (page [287\)](#page-306-0)
- REPL\_MAPPINGS (page [286\)](#page-305-0)

<span id="page-305-0"></span>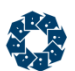

# REPL\_IDENTITY\_USE\_MASTER

REPL IDENTITY USE MASTER <YES | NO>

Forces the local c-treeACE process to use the serial number value from the master server when adding a record to a local replica.

### **See Also**

- REPL\_IDENTITY\_USE\_SOURCE (page [286\)](#page-305-0)
- REPL\_SRLSEG\_ALLOW\_UNQKEY (page [287\)](#page-306-0)
- REPL\_SRLSEG\_USE\_MASTER (page [288\)](#page-307-0)
- REPL\_SRLSEG\_USE\_SOURCE (page [288\)](#page-307-0)

# REPL\_IDENTITY\_USE\_SOURCE

REPL IDENTITY USE SOURCE <YES | NO>

Forces the target c-treeACE process to use the identity field value from the source server when adding a record to a replicated file.

### **See Also**

- REPL\_IDENTITY\_USE\_MASTER (page [286\)](#page-305-0)
- REPL SRLSEG ALLOW UNQKEY (page [287\)](#page-306-0)
- REPL SRLSEG USE MASTER (page [288\)](#page-307-0)
- REPL\_SRLSEG\_USE\_SOURCE (page [288\)](#page-307-0)

## REPL\_MAPPINGS

REPL MAPPINGS <mapfilename>

Specifies a local filename mapping to a master server. Multiple instances of this keyword can be used.

This keyword also forces the local c-treeACE process to attempt to load the multi-threaded c-tree client library (*mtclient.dll* or *libmtclient.so*), which it uses to communicate with a master c-treeACE process. If this library cannot be loaded, or if it does not contain the required functions, c-treeACE fails to start with the error **TR\_CLIL\_ERR** (850, Transactional replication: Failed to start c-tree remote client subsystem: see *CTSTATUS.FCS* for details).

### **See Also**

- REPLICATE (page [285\)](#page-304-0)
- REPL READ BUFFER SIZE (page [287\)](#page-306-0)

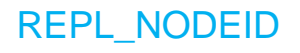

REPL\_NODEID <nodeid>

www.faircom.com All Rights Reserved **286**

<span id="page-306-0"></span>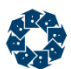

c-treeACE assigns a node ID to a Replication Agent. The local/master replication scheme also assigns a node ID to connections that are established from the local server to the master server.

A local c-tree Server can set its replication node ID by using the REPL\_NODEID option in *ctsrvr.cfg*. For example, consider a master server and two local servers:

```
; master server configuration
SERVER_NAME MASTER
REPL_NODEID 10.0.0.1
; local server 1 configuration
SERVER NAME LOCAL01
REPL_NODEID 10.0.0.2
; local server 2 configuration
```
SERVER\_NAME LOCAL02 REPL\_NODEID 10.0.0.3

ID values are arbitrary and do not need to match the IP address of the system on which the c-tree Server is running. They only need to be unique and not change during replication. (This example demonstrates IP v4 addresses.)

The Replication Agent reads the node ID of the source and target servers. If the node ID is not set for a source or target server, the Replication Agent uses the IP address of the system on which that c-treeACE is running.

**Note:** REPL\_NODEID should be used if the entry for source\_server or target\_server in *ctreplagent.cfg* does not specify an IP address (e.g., if localhost or the DNS name is used).

# REPL\_READ\_BUFFER\_SIZE

REPL\_READ\_BUFFER\_SIZE <size>

Sets the size of the replication log read buffer. Specify a value of zero to disable the use of the replication log read buffer.

**Default:** 8K

### **See Also**

- REPLICATE (page [285\)](#page-304-0)
- REPL\_MAPPINGS (page [286\)](#page-305-0)

# REPL\_SRLSEG\_ALLOW\_UNQKEY

REPL\_SRLSEG\_ALLOW\_UNQKEY <YES | NO>

Forces c-treeACE to allow an index that contains a *SRLSEG* segment to be the replication unique key.

### **See Also**

• REPL SRLSEG USE MASTER (page [288\)](#page-307-0)

www.faircom.com All Rights Reserved **287**

<span id="page-307-0"></span>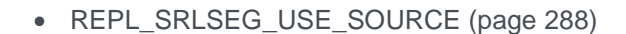

# REPL\_SRLSEG\_USE\_MASTER

REPL\_SRLSEG\_USE\_MASTER <YES | NO>

Forces a local c-treeACE process to fill in the serial number value from the master c-treeACE process when adding a record to a local replica. (Synchronous master/local replication model.)

### **See Also**

- REPL SRLSEG ALLOW UNQKEY (page [287\)](#page-306-0)
- REPL SRLSEG USE SOURCE (page [288\)](#page-307-0)

# REPL\_SRLSEG\_USE\_SOURCE

REPL\_SRLSEG\_USE\_SOURCE <YES | NO>

Forces a c-treeACE process replication writer thread to fill in the serial number value from the source server when adding a record to a replicated file. (Standard replication model.) This preserves existing serial numbering.

### **See Also**

- REPL SRLSEG ALLOW UNQKEY (page [287\)](#page-306-0)
- REPL SRLSEG USE MASTER (page [288\)](#page-307-0)

# DIAGNOSTICS REPLICATE

DIAGNOSTICS REPLICATE

The configuration option DIAGNOSTICS REPLICATE enables c-treeACE to log messages to *CTSTATUS.FCS* when a file that is being created or opened matches the filename specified for the REPLICATE keyword, and it does not meet replication requirements. This is useful in initial setup to determine unexpected replication failures.

### **Sample Output**

```
Mon Apr 09 10:48:21 2012
- User# 00014 REPLICATE DIAG: None of the indices for the file mark.dat qualify as a replication
unique key:
Mon Apr 09 10:48:21 2012
- User# 00014 REPLICATE DIAG: index 1 is not unique
Mon Apr 09 10:48:21 2012
- User# 00014 REPLICATE DIAG: index 1 supports null keys
Mon Apr 09 10:48:21 2012
- User# 00014 REPLICATE DIAG: index 2 is not unique
Mon Apr 09 10:48:21 2012
- User# 00014 REPLICATE DIAG: index 3 is not unique
Mon Apr 09 10:48:21 2012
- User# 00014 REPLICATE DIAG: index 3 supports null keys
Mon Apr 09 10:48:21 2012
```
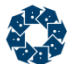

- User# 00014 REPLICATE\_DIAG: index 3 contains a SRLSEG segment

The **SetSystemConfigurationOption()** API function can be used to turn this diagnostic option on and off at run time.

<span id="page-309-0"></span>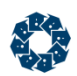

# 11.14 Unicode Keywords

c-treeACE Unicode support requires a custom server build enabling this feature. Please contact your nearest FairCom office for current availability options.

**ICU\_LOCALE** (page [290\)](#page-309-0)

Specifies a language (ISO-639), a country (ISO-3166), and any system-dependent options.

**ICU\_OPTION** (page [291\)](#page-310-0)

Specifies an option.

**LANGUAGE** (page [291\)](#page-310-0) Support the r-tree language feature in an r-tree enabled server.

**XTDKSEG\_SEG\_TYPE** (page [292\)](#page-311-0)

Specifies a server default for each type of extended segment definition supported.

**XTDKSEG\_SRC\_TYPE** (page [292\)](#page-311-0)

Specifies a type.

**XTDKSEG\_SRC\_SIZE** (page [292\)](#page-311-0)

Specifies a size.

### **XTDKSEG\_FAILED\_DEFAULT\_OK** (page [293\)](#page-312-0)

Specifies if the server can begin if server default encounters an error.

# **ICU\_LOCALE**

ICU\_LOCALE <locale string: xx\_YY\_Variant>

Where "xx" is the language as specified by ISO-639 (e.g., "fr" for French); 'Y' is a country as specified by ISO-3166 (e.g., "fr\_CA" for French language in Canada); and the "Variant" portion represents system dependent options.

### **See Also**

ICU\_OPTION (page [291\)](#page-310-0), LANGUAGE (page [291\)](#page-310-0), XTDKSEG\_SEG\_TYPE (page [292\)](#page-311-0), XTDKSEG\_SRC\_TYPE (page [292\)](#page-311-0), XTDKSEG\_SRC\_SIZE (page [292\)](#page-311-0), XTDKSEG\_FAILED\_DEFAULT\_OK (page [293\)](#page-312-0)

<span id="page-310-0"></span>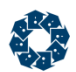

# ICU\_OPTION

ICU\_OPTION <option>

Where <option> is one of the following:

STRENGTH\_PRIMARY STRENGTH\_SECONDARY STRENGTH\_TERTIARY STRENGTH\_QUATERNARY STRENGTH\_IDENTICAL STRENGTH\_DEFAULT NORM\_NONE NORM\_CAN\_DECMP NORM\_CMP\_DECMP NORM\_CAN\_DECMP\_CMP NORM\_CMP\_DECMP\_CAN NORM\_DEFAULT LOCALE\_SYSDEFAULT\_NOTOK LOCALE\_FALLBACK\_NOTOK ATTR\_FRENCH\_ON ATTR\_FRENCH\_OFF ATTR\_CASE\_ON ATTR\_CASE\_OFF ATTR\_DECOMP\_ON ATTR\_DECOMP\_OFF ATTR\_SHIFTED ATTR\_NONIGNR ATTR\_LOWER ATTR\_UPPER ATTR\_HANGUL

A configuration file may contain many ICU\_OPTION entries. Some combinations of entries do not make sense and the behavior is not guaranteed if they are combined. For instance, using both of these entries is inappropriate:

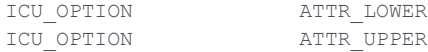

### **See Also**

ICU\_LOCALE (page [290\)](#page-309-0), LANGUAGE (page [291\)](#page-310-0), XTDKSEG\_SEG\_TYPE (page [292\)](#page-311-0), XTDKSEG\_SRC\_TYPE (page [292\)](#page-311-0), XTDKSEG\_SRC\_SIZE (page [292\)](#page-311-0), XTDKSEG\_FAILED\_DEFAULT\_OK (page [293\)](#page-312-0)

# **LANGUAGE**

LANGUAGE

Support the r-tree language feature in an r-tree enabled server. The following arguments are supported:

ENGLISH ITALIAN SPANISH PORTUGUES SJIS EUC

www.faircom.com All Rights Reserved **291**

<span id="page-311-0"></span>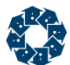

If more than one entry exists in the configuration file, the last occurrence is used.

**Note:** Refer to the Unicode documentation for complete details regarding this support.

### **See Also**

ICU\_LOCALE (page [290\)](#page-309-0), ICU\_OPTION (page [291\)](#page-310-0), XTDKSEG\_SEG\_TYPE (page [292\)](#page-311-0), XTDKSEG\_SRC\_TYPE (page [292\)](#page-311-0), XTDKSEG\_SRC\_SIZE (page [292\)](#page-311-0), XTDKSEG\_FAILED\_DEFAULT\_OK (page [293\)](#page-312-0)

# XTDKSEG\_SEG\_TYPE

XTDKSEG\_SEG\_TYPE UNICODE\_ICU

Specifies a server default for each type of extended segment definition supported.

### **Example**

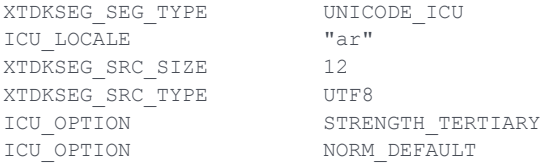

### **See Also**

ICU\_LOCALE (page [290\)](#page-309-0), ICU\_OPTION (page [291\)](#page-310-0), LANGUAGE (page [291\)](#page-310-0), XTDKSEG\_SRC\_TYPE (page [292\)](#page-311-0), XTDKSEG\_SRC\_SIZE (page [292\)](#page-311-0), XTDKSEG\_FAILED\_DEFAULT\_OK (page [293\)](#page-312-0)

# XTDKSEG\_SRC\_TYPE

XTDKSEG\_SRC\_TYPE <type>

Where *<type>* is one of:

PROVIDED UTF8 UTF16

### **See Also**

ICU\_LOCALE (page [290\)](#page-309-0), ICU\_OPTION (page [291\)](#page-310-0), LANGUAGE (page [291\)](#page-310-0), XTDKSEG\_SEG\_TYPE (page [292\)](#page-311-0), XTDKSEG\_SRC\_SIZE (page [292\)](#page-311-0), XTDKSEG\_FAILED\_DEFAULT\_OK (page [293\)](#page-312-0)

# XTDKSEG\_SRC\_SIZE

XTDKSEG\_SRC\_SIZE <size>

Where *<size>* is one of:

PROVIDED

<span id="page-312-0"></span>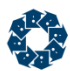

**COMPUTED** <numeric value>

### **See Also**

ICU\_LOCALE (page [290\)](#page-309-0), ICU\_OPTION (page [291\)](#page-310-0), LANGUAGE (page [291\)](#page-310-0), XTDKSEG\_SEG\_TYPE (page [292\)](#page-311-0), XTDKSEG\_SRC\_TYPE (page [292\)](#page-311-0), XTDKSEG\_FAILED\_DEFAULT\_OK (page [293\)](#page-312-0)

# XTDKSEG\_FAILED\_DEFAULT\_OK

XTDKSEG\_FAILED\_DEFAULT\_OK <YES | NO>

- YES Server can still begin if server default encounters an error.
- NO Server cannot continue on error, which is the default behavior.

### **See Also**

ICU\_LOCALE (page [290\)](#page-309-0), ICU\_OPTION (page [291\)](#page-310-0), LANGUAGE (page [291\)](#page-310-0), XTDKSEG\_SEG\_TYPE (page [292\)](#page-311-0), XTDKSEG\_SRC\_TYPE (page [292\)](#page-311-0), XTDKSEG\_SRC\_SIZE (page [292\)](#page-311-0)

<span id="page-313-0"></span>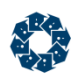

# 11.15 Mirroring Keywords

Mirroring duplicates c-treeACE data between two specified volumes as a legacy backup strategy. These options control various aspects of mirroring for multiple types of c-tree files.

### **ADMIN\_MIRROR** (page [294\)](#page-313-0)

Sets the location where *FAIRCOM.FCS* is mirrored.

### **LOG\_EVEN\_MIRROR** (page [295\)](#page-314-0)

Specifies an alternative path and name for even-numbered secondary transaction log files.

### **LOG\_ODD\_MIRROR** (page [295\)](#page-314-0)

Specifies an alternative path and name for odd-numbered secondary transaction log files.

### **MIRROR\_DIRECTORY** (page [295\)](#page-314-0)

Permits mirrored files WITHOUT AN ABSOLUTE PATH NAME to be placed in a specified mirror directory.

### **MIRRORS** (page [296\)](#page-315-0)

Turns off all mirroring when or allows ordinary operation in which the filename determines whether or not file mirroring is in effect on a file-by-file basis.

### **SKIP\_MISSING\_LOG\_MIRRORS** (page [296\)](#page-315-0)

Specifies if the c-treeACE Server should NOT terminate automatic recovery if it cannot find a log mirror to be recovered along with the primary file.

### **SKIP\_MISSING\_MIRRORS** (page [296\)](#page-315-0)

Specifies if the c-treeACE Server should NOT terminate automatic recovery if it cannot find a mirror to be recovered along with the primary file.

### **START\_EVEN\_MIRROR** (page [297\)](#page-316-0)

Specifies the alternative name for even numbered secondary start file.

### **START\_ODD\_MIRROR** (page [297\)](#page-316-0)

Specifies the alternative name for odd numbered secondary start file.

# ADMIN\_MIRROR

ADMIN\_MIRROR <mirror\_path\FAIRCOM.FCS>

Sets the location where *FAIRCOM.FCS* is mirrored.

<span id="page-314-0"></span>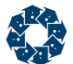

Permits *FAIRCOM.FCS* to be mirrored. For example, where mirror\_path is the path to the secondary storage location for *FAIRCOM.FCS*.

In V10.3 and later, this configuration option can include an environment variable name that will be substituted with its value when the configuration file is read.

**Default:** No log mirror

# LOG\_EVEN\_MIRROR

LOG\_EVEN\_MIRROR <full\_path>L

The alternative name for even numbered secondary transaction log files. This keyword allows the even numbered secondary transaction log files to be mirrored to a location other than the primary transaction log files. This name must be in the form of an optional directory path and the single character 'L' (e.g., *E:\LOG2EVEN\L*). The transaction management logic automatically appends a seven-digit even number and the extension .*FCS* to the path provided.

In V10.3 and later, this configuration option can include an environment variable name that will be substituted with its value when the configuration file is read.

#### **Default:** No log mirrors

#### **See Also**

```
LOG_ODD_MIRROR (page 295)
MIRRORS (page 296)
MIRROR_DIRECTORY (page 295)
```
# LOG\_ODD\_MIRROR

#### LOG\_ODD\_MIRROR <full\_path>L

The alternative name for odd numbered secondary transaction log files. This keyword allows the odd numbered secondary transaction log files to be mirrored to a different location than the primary transaction log files. This name must be in the form of an optional directory path and the single character 'L' (e.g.,  $F:\text{LOG2ODD}\mathcal{L}$ ). The transaction management logic automatically appends a seven-digit even number and the extension *.FCS* to the path provided.

In V10.3 and later, this configuration option can include an environment variable name that will be substituted with its value when the configuration file is read.

#### **Default:** No log mirrors

#### **See Also**

```
LOG_EVEN_MIRROR (page 295)
MIRRORS (page 296)
MIRROR_DIRECTORY (page 295)
```
# MIRROR\_DIRECTORY

MIRROR DIRECTORY <directory name>

Permits mirrored files WITHOUT AN ABSOLUTE PATH NAME to be placed in a specified mirror directory. This is analogous to LOCAL\_DIRECTORY except that it only applies to the mirror in a primary|mirror pair.

<span id="page-315-0"></span>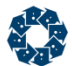

In V10.3 and later, this configuration option can include an environment variable name that will be substituted with its value when the configuration file is read.

**Default:** Server directory or LOCAL\_DIRECTORY

### **See Also**

MIRRORS (page [296\)](#page-315-0) LOG\_EVEN\_MIRROR (page [295\)](#page-314-0) LOG\_ODD\_MIRROR (page [295\)](#page-314-0)

### **MIRRORS**

MIRRORS <YES | NO>

Turns off all mirroring when set to NO. YES implies ordinary operation in which the filename determines whether or not file mirroring is in effect on a file-by-file basis. NO implies all mirror requests are ignored (including log files, administrative files, and all user mirrors). Set MIRRORS to NO only if there are strictly no plans to ever use file mirroring or during catastrophe recovery situations where the mirrored files may not be available due to a hardware problem. The absence of this keyword implies file mirrors are supported.

Logging of the message Following file is opened without mirror... to *CTSTATUS.FCS* is suppressed when the configuration file specifies MIRRORS NO, which disables the use of mirrors.

**Default:** YES

#### **See Also**

```
MIRROR_DIRECTORY (page 295)
LOG_EVEN_MIRROR (page 295)
LOG_ODD_MIRROR (page 295)
```
# SKIP\_MISSING\_LOG\_MIRRORS

SKIP\_MISSING\_LOG\_MIRRORS <YES | NO>

Accepts a YES/NO argument. With an argument of YES, the c-treeACE Server does NOT terminate automatic recovery if it cannot find a log mirror to be recovered along with the primary file.

**Default:** NO

### **See Also**

- SKIP\_MISSING\_FILES (page [232\)](#page-251-0)
- SKIP\_MISSING\_MIRRORS (page [296\)](#page-315-0)
- SKIP\_INACCESSIBLE\_FILES (page [232\)](#page-251-0)

# SKIP\_MISSING\_MIRRORS

SKIP\_MISSING\_MIRRORS <YES | NO>

Accepts a YES/NO argument. With an argument of YES, the c-treeACE Server does NOT terminate automatic recovery if it cannot find a mirror to be recovered along with the primary file.

**Default:** NO

<span id="page-316-0"></span>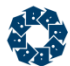

### **See Also**

- SKIP\_MISSING\_FILES (page [232\)](#page-251-0)
- SKIP\_MISSING\_LOG\_MIRRORS (page [296\)](#page-315-0)
- SKIP\_INACCESSIBLE\_FILES (page [232\)](#page-251-0)

# START\_EVEN\_MIRROR

START\_EVEN\_MIRRORS <full\_path>S

The alternative name for even numbered secondary start file. The start file contains the location at which the automatic recovery routines begin to scan the transaction logs. There are two start files (numbered zero and one) to reduce the risk of losing the starting point for automatic recovery. This name must be in the form of a directory path and the single character 'S' (e.g., *C:\START\S*). The c-treeACE Server appends a seven-digit even number and the extension *.FCS* to the name provided.

In V10.3 and later, this configuration option can include an environment variable name that will be substituted with its value when the configuration file is read.

**Default:** No start mirrors

### **See Also**

```
START_EVEN (page 223)
START_ODD (page 224)
 297)
```
## START\_ODD\_MIRROR

START\_ODD\_MIRRORS <full\_path>S

The alternative name for odd numbered secondary start file. The start file contains the location at which the automatic recovery routines begin to scan the transaction logs. There are two start files (numbered zero and one) to reduce the risk of losing the starting point for automatic recovery. This name must be in the form of a directory path and the single character 'S' (e.g., *C:\START\S*). The c-treeACE Server appends a seven digit odd number and the extension *.FCS* to the name provided.

In V10.3 and later, this configuration option can include an environment variable name that will be substituted with its value when the configuration file is read.

### **Default:** No start mirrors

#### **See Also**

```
START_EVEN (page 223)
 297)
START_ODD (page 224)
```
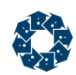

# 11.16 Backward Compatibility Keywords

Compatibility keywords are frequently used to provide extended "non-standard" c-treeACE behavior or backward compatibility with previous behaviors as server functionalities are changed. Typically, these keywords should only be used under the specific advice of a FairCom engineer as they may negatively impact the functionality of your application. Frequently, these keywords are used as the result of a required change in server behavior resulting in incompatibility with legacy applications. Please don't hesitate to contact your nearest FairCom office should you have any questions regarding use of any of these keywords.

**WARNING:** The keywords in this section should be used ONLY on the advice of your application developer. They can seriously alter the operation of the c-treeACE Server.

### **COMPATIBILITY 6BTRAN\_NOT\_DEFAULT** (page [305\)](#page-324-0)

Affects six-byte transaction number support.

### **COMPATIBILITY ABORT\_ON\_CLOSE** (page [305\)](#page-324-0)

Disable "deferred close" capability.

### **COMPATIBILITY BATCH\_SIGNAL** (page [305\)](#page-324-0)

Causes *sysiocod* to be set to **BTNO\_COD** (-844) on calls to **BATSETX()**/**BATSET()** that result in the current batch being closed.

### **COMPATIBILITY BATCH\_UTRFMKEY** (page [306\)](#page-325-0)

Reverts to this prior behavior of the order that keys returned with **BATSET()** called with *BAT\_RET\_KEY*

### **COMPATIBILITY BLOCK\_DDSFM\_CREATE** and **BLOCK\_DDSFM\_DELETE** (page [306\)](#page-325-0)

Blocks superfile member creation and deletion during a dynamic dump.

### **COMPATIBILITY CHAR\_SCHSEG** (page [306\)](#page-325-0)

For compatibility with versions prior to V8, reverts the behavior of treating *CT\_CHAR* fields as signed, one-byte integers.

### **COMPATIBILITY CHECKPOINT\_OVERLAP** (page [306\)](#page-325-0)

Reverts a change to the checkpoint logic causes checkpoint requests to wait for the completion of an in-process checkpoint before beginning even flushing operations.

### **COMPATIBILITY CHKPNT\_FLUSHALL** (page [307\)](#page-326-0)

Forces all checkpoints but the final checkpoint to use a single system call to flush file system buffers instead of individual calls for each file to **ctsave()**.

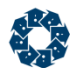

### **COMPATIBILITY CHKPNT\_MUTEX\_REL** (page [307\)](#page-326-0)

Forces transaction related mutexes to be released just before the checkpoint is written to disk instead of after. For FairCom internal use only.

#### **COMPATIBILITY CLSFIL\_ISAM** (page [307\)](#page-326-0)

Reverts to the behavior prior to V10 in which low-level commands were allowed to close files opened with ISAM-level opens.

#### **COMPATIBILITY CLSFIL\_UNBLOCK** (page [307\)](#page-326-0)

Allows the file blocker to have the file open at the time of the unblock call.

#### **COMPATIBILITY COMMPORT5000** (page [307\)](#page-326-0)

Sets the default base value to add to the SERVER\_NAME ASCII sum for determining the TCP/IP port number.

### **COMPATIBILITY CTREE\_RWLOCK** (page [308\)](#page-327-0)

Forces c-treeACE to use custom reader/writer lock support instead of Windows' reader/writer lock support even if the Windows system supports reader/writer locks.

### **COMPATIBILITY DIR\_BUF\_RQS** (page [308\)](#page-327-0)

Disables changes that (a) avoid retries when the node holds the desired buffer and (b) skip the queue and directly request the holding semaphore. For internal FairCom testing only.

#### **COMPATIBILITY DUPL\_ERR\_FATAL** (page [308\)](#page-327-0)

Forces the index corrupt flag to be set for a **DUPJ\_ERR**.

#### **COMPATIBILITY ENCRYPT128** (page [309\)](#page-328-0)

Reverts to the original 128-bit master key usage for encryption.

#### **COMPATIBILITY ESTIMATE\_SCALE** (page [309\)](#page-328-0)

Reverts to prior behavior in which **ESTKEY()** returned the estimate to within 1/10 percent.

#### **COMPATIBILITY EXACT\_FILE\_NAMES** (page [309\)](#page-328-0)

Forces different references to the same file to use the same names.

### **COMPATIBILITY EXTENDED\_TRAN\_ONLY** (page [309\)](#page-328-0)

Forces a **R6BT\_ERR** (745) on an attempt to create or open a non-extended-transaction-number file.

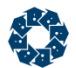

### **COMPATIBILITY FAILED\_TRAN\_IO** (page [310\)](#page-329-0)

Restores behavior of a failed write operation for transaction-controlled files terminating the server (or stand-alone application) with error **L60** (*ctcatend*).

#### **COMPATIBILITY FILE\_CREATE\_CHECKPOINT** (pag[e 310\)](#page-329-0)

Restores the old behavior of generating a checkpoint if a TRNLOG (but not TRANDEP) file is about to be deleted or renamed after a file, any file, is created but with no intervening checkpoint.

### **COMPATIBILITY FILE\_DESCRIPTOR\_LIMIT** (page [310\)](#page-329-0)

Overrides the behavior described in FILES in case it is not convenient for a system administrator to set the file descriptor limit for the c-treeACE Server process to the required value or it is not desired to decrease the FILES or CONNECTIONS settings. This keyword is provided for backward compatibility or short-term use only - Other use is not recommended.

#### **COMPATIBILITY FILELIST\_GROWTH** (page [311\)](#page-330-0)

Reverts a change that increased the rate at which an array grows by doubling in size up to 2 thousand files.

#### **COMPATIBILITY LFL\_WAIT** (page [311\)](#page-330-0)

Eliminates the lflsema SHORTWAIT loop, and uses a call with the WAIT parameter. For internal FairCom use only.

### **COMPATIBILITY LFW\_ADAPTIVE** (page [311\)](#page-330-0)

Replaces the commit delay **ct\_udefer()** call with a loop that permits the "prime" cohort to periodically wake up, after a much smaller defer time, and check for commit delay progress. For internal FairCom use only.

#### **COMPATIBILITY LOCK\_CACHE** (page [311\)](#page-330-0)

Allows c-tree attempts to lock all data and index cache pages into physical memory, using the **mlock()** function on Unix systems. Currently disabled.

#### **COMPATIBILITY LOCK\_HEADER** (page [312\)](#page-331-0)

Restores the use of lock table entries for header calls that acquire the header semaphore.

#### **COMPATIBILITY LOG\_ENCRYPT128** (page [312\)](#page-331-0)

Reverts to the original 128-bit master key usage for log encryption.

#### **COMPATIBILITY PUTHDR\_COMMIT** (page [312\)](#page-331-0)

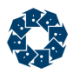

Restores the original **PUTHDR()** behavior, which was changed such that on commit, the header value is not reset to the new value.

### **COMPATIBILITY MEMORY\_FILE\_SKIP\_FREE** (page [313\)](#page-332-0)

Skips the free of memory at server shutdown for the individual memory records for memory files still open and assume that the server termination will (automatically) return the memory to the system.

### **COMPATIBILITY MEMORY\_LIMITS** (page [313\)](#page-332-0)

Legacy V7 backward compatibility option that enforces system or user memory limits.

### **COMPATIBILITY MULTI\_PROCESSOR** (page [313\)](#page-332-0)

Legacy option to ensure proper statistics on multiple-processor hardware.

### **COMPATIBILITY NO\_ADREXP\_CHECK** (page [315\)](#page-334-0)

Reverts the change in which a state variable is set so that an attempt to evaluate an address expression based on a *DODA* field will return an error instead of crashing the server.

### **COMPATIBILITY NO\_ATODEP** (page [316\)](#page-335-0)

Reverts the behavior concerning indices' *TRANDEP*/*RSTRDEL* attributes during a rebuild or compact call without *XCREblk* support.

### **COMPATIBILITY NO\_AUTO\_SKIP** (page [316\)](#page-335-0)

Disables support for treating *TRANDEP* files as though SKIP\_MISSING\_FILES is turned on.

### **COMPATIBILITY NO\_BLOCK\_KILL** (page [316\)](#page-335-0)

Disables the ADMIN ability to kill currently connected clients.

### **COMPATIBILITY NO\_CHECKFIX** (page [316\)](#page-335-0)

Reverts to the behavior before 2002 when the **ADDREC()** routine checks to see if a record begins with either a delete flag (0xFF) or a resource mark (0xFEFE).

### **COMPATIBILITY NO\_CHKMBRNAMLEN** (page [316\)](#page-335-0)

Reverts to the original behavior to address the situation where names may have been truncated but no conflicts arose and would now get error **SNAM\_ERR** at create time.

### **COMPATIBILITY NO\_CLSTRAN\_OPEN** (page [317\)](#page-336-0)

Reverts to the behavior of the recovery process, which was modified such that a *CLSTRAN* log entry will attempt to open the file (if it is not already opened).

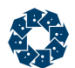

### **COMPATIBILITY NO\_COMMIT\_READ\_LOCK** (page [317\)](#page-336-0)

Disables commit read lock support for backward compatibility.

#### **COMPATIBILITY NO\_DATAMAP\_CHECK** (page [318\)](#page-337-0)

Disables the check for mapping to the same data file as the currently-mapped file.

#### **COMPATIBILITY NO\_FLUSH\_DIR** (page [319\)](#page-338-0)

Reverts to the old behavior which does not force the flushing of metadata to disk immediately after creates, renames, and deletes of transaction log files and transaction-dependent files.

#### **COMPATIBILITY NO\_INIT\_VSPACE** (page [319\)](#page-338-0)

Reverts the behavior introduced in V8.14 concerning new space reserved at the end of a variable-length file and the entry that marked the preimage space as deleted if the transaction was aborted.

### **COMPATIBILITY NO\_KEEP\_OUT\_TRNSEQ** (page [320\)](#page-339-0)

Reverts behavior that allows **TRANEND()** to distinguish between a lock obtained within a prior transaction, and a lock obtained in its own transaction.

### **COMPATIBILITY NO\_MYMARKS** (page [320\)](#page-339-0)

Disables the new approach that immediately detects when all the key-level locks belong to the calling thread, and returns without checking each of the key-level locks enhancing performance. For internal FairCom testing only.

### **COMPATIBILITY NO\_NXTMARKS** (page [320\)](#page-339-0)

Disables the new behavior of the cleanup routine that only performs the clean up necessary to satisfy the **NXTKEY()** operation. For internal FairCom testing only.

### **COMPATIBILITY NO\_RELBUF\_CHECK** (page [321\)](#page-340-0)

Disables a check for removing an updated buffer from the update list during a checkpoint was enabled.

#### **COMPATIBILITY NO\_SHUTDOWN\_DELAY** (page [321\)](#page-340-0)

Forces an instant shutdown without pause for client disconnect.

### **COMPATIBILITY NO\_SIGNAL\_HANDLER** (page [321\)](#page-340-0)

Forces the server to skip the installation of signal handlers at server startup.

#### **COMPATIBILITY NO\_SMART\_SAVE** (page [321\)](#page-340-0)

www.faircom.com All Rights Reserved **302**

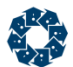

Disables support to enable a **ctsave()** call to skip the file system sync if no bytes have been written since the last call to **ctsave()**.

### **COMPATIBILITY NO\_SPCMGT\_QUEUE** (page [321\)](#page-340-0)

Disables a dedicated background thread performs the space reclamation on deleted member files of a Superfile and recovered variable-length data files.

### **COMPATIBILITY NO\_SYS\_FLUSH\_ON\_CLOSE** (page [321\)](#page-340-0)

Disables extra protection that causes a system cache flush before physically closing transaction logged files or write-through files.

#### **COMPATIBILITY NO\_TEST\_LOCAL** (page [322\)](#page-341-0)

Turns off the check of whether a file is local or remote.

### **COMPATIBILITY NO\_TRAN\_DISCONNECT** (page [322\)](#page-341-0)

Disables support for the server disconnecting the client associated with the transaction if the need for more logs is caused by a pending transaction,

#### **COMPATIBILITY NO\_TRANDEP\_SCAN** (page [322\)](#page-341-0)

Disables additional transaction log pre-scanning done for improved handling of transaction-dependent file renames and deletes.

#### **COMPATIBILITY NO\_UNIQFILE** (page [322\)](#page-341-0)

Disables attempts to determine if files accessed with different file names (or paths) and identical c-treeACE file IDs are the same file or different files.

#### **COMPATIBILITY NO\_VAR\_PEOF** (page [323\)](#page-342-0)

Disables logic that attempts to extend the physical file size and retry growing the record in place when the growth would exceed the PEOF.

### **COMPATIBILITY NO\_VARLEN\_TRAN\_UNUSED** (page [323\)](#page-342-0)

reverts to the previous differentiated behavior in which space reclamation for *TRANPROC* and non-*TRANPROC* files is treated differently.

### **COMPATIBILITY NONE** (page [324\)](#page-343-0)

Used in conjunction with the tamper-proof settings file to block keyword from being used in a subsequent stage of configuration loading.

### **COMPATIBILITY OPEN\_SHARE\_RW** (page [325\)](#page-344-0)

Restores the previous behavior of opening the files with read/write share access.

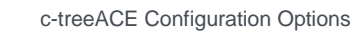

### **COMPATIBILITY PUTHDR\_COMMIT** (page [325\)](#page-344-0)

Disables the PUTHDR() behavior of creating pre-image space entries, restoring old value on abort, setting the new value at the time of the call, except that on commit the header value is not reset to the new value.

### **COMPATIBILITY RANGE\_NO\_NXTKEY** (page [325\)](#page-344-0)

Disables the default of using **NXTKEY()** instead of **GTKEY()** to skip over records that do not meet range and/or filter criteria during range operations.

### **COMPATIBILITY REPLICATION\_TRAN\_LIST** (page [325\)](#page-344-0)

Makes the checkpoint's beginning-log-position-list for active transactions included in checkpoints.

### **COMPATIBILITY REVERT\_TO\_V6HDR** (page [326\)](#page-345-0)

Reverts to the V6 mode of only enabling extended headers for all newly created files with calls from an *Xtd8* specific function and defining the *XCREblk* structure.

### **COMPATIBILITY REWRITE\_KEY\_ERROR** (page [326\)](#page-345-0)

Disables the new behavior of the rewrite routines returning an error on a failed key assembly by default.

### **COMPATIBILITY SETEXCABT** (page [326\)](#page-345-0)

Reverts to the previous approach of using a loop that repeatedly attempts to update the abort node list, once for each key-level lock in the node. For internal FairCom testing only.

### **COMPATIBILITY SPCMGT\_INDEX** (page [326\)](#page-345-0)

Forces c-treeACE to disable the reclamation of unused space management indices with *VLENGTH*, *TRNLOG* data files

### **COMPATIBILITY STREAM\_FILES** (page [327\)](#page-346-0)

Forces c-treeACE to ignore the LOCAL\_DIRECTORY configuration for stream files.

### **COMPATIBILITY SYNC\_LOG** (page [327\)](#page-346-0)

DEPRECATED - Instructs the c-treeACE Server to open its transaction logs in synchronous write (direct I/O on Solaris) mode. See COMPATIBILITY LOG\_WRITETHRU.

### **COMPATIBILITY TCPIP\_CHECK\_DEAD\_CLIENTS** (page [327\)](#page-346-0)

Causes the c-treeACE Server detects when a TCP/IP client has dropped.
<span id="page-324-0"></span>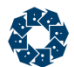

### **COMPATIBILITY TEMP\_INDEX\_ERROR** (page [328,](#page-347-0) **<http://docs.faircom.com/doc/ctserver/#49139.htm>**)

Disables behavior of ignoring a **KDUP\_ERR** on a temp index and setting *sysiocod* to **IDUP\_COD** (-837). Also affects temporary index behavior for **ITIM\_ERR** on record reads and **KDEL\_ERR** on record deletes.

#### **COMPATIBILITY USE\_CHARUPPER** (page [328\)](#page-347-0)

Changes the default method of executing **toupper()** by optionally using **CharUpper()** on the Windows operating system.

#### **COMPATIBILITY V24LOGON** (page [328\)](#page-347-0)

Legacy option that controls whether or not to use old logon connection approach.

#### **COMPATIBILITY VDLFLG** (page [328\)](#page-347-0)

Re-establishes the old behavior of simply reporting the error (and abandoning a **NEWVREC()** operation) when a space-management index entry does not point to available space in a variable-length file.

### COMPATIBILITY 6BTRAN\_NOT\_DEFAULT

COMPATIBILITY 6BTRAN\_NOT\_DEFAULT

Six-byte transaction number support is the default with the c-tree Server. For compatibility with existing older applications, this keyword is provided to disable this default.

### **See Also**

COMPATIBILITY EXTENDED\_TRAN\_ONLY (page [309\)](#page-328-0) DIAGNOSTICS EXTENDED\_TRAN\_NO (page [349\)](#page-368-0)

## COMPATIBILITY ABORT\_ON\_CLOSE

COMPATIBILITY ABORT\_ON\_CLOSE

Disable "deferred close" capability. Force a transaction abort when a file altered in a transaction is closed before the transaction is committed.

**Default:** Defer close

# COMPATIBILITY BATCH\_SIGNAL

COMPATIBILITY BATCH\_SIGNAL

This feature causes *sysiocod* to be set to **BTNO\_COD** (-844) on calls to **BATSETX()**/**BATSET()** that result in the current batch being closed. If the client application finds *sysiocod* set to **BTNO\_COD**, then the application does not need to issue a *BAT\_CAN* call before issuing a new batch request.

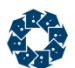

# COMPATIBILITY BATCH\_UTRFMKEY

COMPATIBILITY BATCH\_UTRFMKEY

Documentation states that keys returned with **BATSET()** called with *BAT\_RET\_KEY* are returned in native index order, however, **uTFRMKEY()** was called to put the keys back into the form of the client. While this behavior was changed to match the documentation, this configuration option reverts to this prior behavior.

# COMPATIBILITY BLOCK\_DDSFM\_CREATE and BLOCK\_DDSFM\_DELETE

The c-treeACE Server can block adds and deletes of superfile members during the course of a dynamic dump using these two server configuration keywords.

COMPATIBILITY BLOCK\_DDSFM\_CREATE

Blocks superfile member creation during a dynamic dump. Attempts to create a superfile member return **DDCR\_ERR** (740) with this keyword activated.

COMPATIBILITY BLOCK\_DDSFM\_DELETE

Blocks superfile member deletion during a dynamic dump. Attempts to remove a superfile member return **DDDR\_ERR** (741) with this keyword activated.

**Note:** An application may create or delete superfile members in a superfile host waiting to be dumped while the overall dump is going on. Once the dynamic dump begins dumping the superfile host, blocked operation cannot occur until the end of the entire dump, not just the end of the dump of the superfile host itself. Therefore, the last superfile host listed in the dump script file list will have the shortest blocking period.

**Default:** Do not block creates and deletes

## COMPATIBILITY CHAR\_SCHSEG

Schema segments automatically map a c-tree field type to a key segment type (mode). Starting with V8.14, *CT CHAR* fields are now treated as a signed, one-byte integer, whereas, previously, they were treated as a *REGSEG* segment mode. *CT\_CHARU* remains treated as an unsigned one-byte field.

To revert this change for compatibility with versions prior to V8, use the COMPATIBILITY CHAR\_SCHSEG server configuration keyword.

COMPATIBILITY CHAR\_SCHSEG

## COMPATIBILITY CHECKPOINT\_OVERLAP

COMPATIBILITY CHECKPOINT\_OVERLAP

A change to the checkpoint logic now causes checkpoint requests to wait for the completion of an in-process checkpoint before beginning even flushing operations. If the checkpoint is called from the **CTCHKPNT()** API, and it finds an in-process checkpoint, then it simply returns with NO\_ERROR and sets *sysiocod* to **OCHK\_COD** (-885). If an internal checkpoint request must

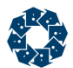

wait, a counter is incremented; and the total count is reported in *CTSTATUS.FCS* at the end of the final checkpoint (if it is nonzero). This keyword disables the new behavior.

### COMPATIBILITY CHKPNT\_FLUSHALL

COMPATIBILITY CHKPNT\_FLUSHALL

Forces all checkpoints but the final checkpoint to use a single system call to flush file system buffers instead of individual calls for each file to **ctsave()**. The motivation is that a call to flush the buffers for a specified file may require significant time whether or not the file has many updated pages in the file system cache; hence one flush of all the buffers may be faster than repeated calls for individual files. For Unix systems this implementation automatically invokes **sync()** unless another definition is already in place. No other platform has a default definition.

# COMPATIBILITY CHKPNT\_MUTEX\_REL

COMPATIBILITY CHKPNT\_MUTEX\_REL

Forces transaction related mutexes to be released just before the checkpoint is written to disk instead of after. This should modestly reduce the time these mutexes are held by the checkpoint. It is safe because the mutexes are not released until the checkpoint has been completely composed, and its space in the log file is assigned.

**Note:** For FairCom internal use only.

## COMPATIBILITY CLSFIL\_ISAM

COMPATIBILITY CLSFIL\_ISAM

By default, low-level commands are prevented from closing files opened with ISAM-level opens. This keyword is used to revert the behavior prior to V10 in which low-level commands were allowed to close files opened with ISAM-level opens.

# COMPATIBILITY CLSFIL\_UNBLOCK

COMPATIBILITY CLSFIL\_UNBLOCK

A **FCLS** ERR (24) could occur on a file unblock that occurred within a transaction for a file whose closure had been deferred until the transaction ends. Previous behavior was that the file had to be closed prior to the unblock call. With this configuration option it is permissible for the file blocker to have the file open at the time of the unblock call. The open may be explicit or, it may be as a result of a pending close.

# COMPATIBILITY COMMPORT5000

COMPATIBILITY COMMPORT5000

Sets the default base value to add to the SERVER\_NAME ASCII sum for determining the TCP/IP port number.

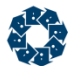

For example, the sum of the ASCII characters in FAIRCOMS equals 597. Added to the default base of 5000 results in a default TCP/IP port number of 5597.

### **See Also**

- SERVER\_NAME (page [171,](#page-190-0) [http://www.faircom.com/doc/ctserver/27897.htm\)](http://www.faircom.com/doc/ctserver/27897.htm)
- SERVER\_PORT (page [172,](#page-191-0) [http://www.faircom.com/doc/ctserver/48603.htm\)](http://www.faircom.com/doc/ctserver/48603.htm)

### COMPATIBILITY CTREE\_RWLOCK

COMPATIBILITY CTREE\_RWLOCK

Reader/writer lock support for Windows systems was implemented, and the mutex on the memory file hash lists was changed to a reader/writer lock when this support is enabled at compile time.

When the c-tree Server starts up on a Windows system, it checks if the system supports reader/writer lock functions. If so, it uses the system's reader/writer lock functions. If not, it uses c-tree's reader/writer lock functions. This option can be used to force c-treeACE to use custom reader/writer lock support instead of Windows' reader/writer lock support even if the Windows system supports reader/writer locks, for example, older versions not supporting this synchronization technique.

The following *CTSTATUS.FCS* messages are logged indicating the supported reader/writer locks:

c-tree reader/writer lock support enabled (keyword specified) c-tree reader/writer lock support enabled (no O/S support) Windows native reader/writer lock support enabled

## COMPATIBILITY DIR\_BUF\_RQS

COMPATIBILITY DIR\_BUF\_RQS

During performance analysis it was noticed that get index node routine was performing retries when we expect that the node is already in a buffer. Changes were made to (a) avoid retries when the node holds the desired buffer and (b) skip the queue and directly request the holding semaphore. This option disables this new approach.

#### **See Also**

COMPATIBILITY NO\_IDXBUFBLK

**Note:** This is intended for internal FairCom testing only.

## COMPATIBILITY DUPL\_ERR\_FATAL

COMPATIBILITY DUPL\_ERR\_FATAL

<span id="page-328-0"></span>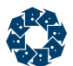

Rebuild behavior was changed such that in the event of a **DUPX\_ERR**, **KDUP\_ERR**, **KSRL\_ERR**, or some error other than **DUPJ\_ERR** or **DUPL\_ERR**, one or more of the indices will have their corrupt flags turned on. As it was, **DUPJ\_ERR** will not cause corrupt flag to be turned on. This option forces the index corrupt flag to be set.

### COMPATIBILITY ENCRYPT128

#### COMPATIBILITY ENCRYPT128

c-tree's advanced encryption uses a master encryption key to encrypt the following items using the AES cipher:

- 1. The security resource in c-tree data and index files that use advanced encryption, and
- 2. The encryption key in the transaction log file header when using advanced log encryption.

The length of the master key was increased from 128 bits to 256 bits. c-treeACE can still access files that created with the previous 128-bit master key. This keyword reverts to the original 128-bit master key usage for encryption.

Attempting to open a file created using a 256-bit master key fails with error **ENCK\_ERR** (952) when 256-bit key support is disabled.

### **See Also**

COMPATIBILITY LOG\_ENCRYPT128 (page [312\)](#page-331-0)

## COMPATIBILITY ESTIMATE\_SCALE

COMPATIBILITY ESTIMATE\_SCALE

SQL index selection relies heavily on the precision of **ESTKEY()** to pick the best index. Prior behavior was for **ESTKEY()** to return the estimate to within 1/10 percent. New behavior increases the **ESTKEY()** precision with the number of keys in the file to attempt to maintain a precision of about 100 records. As this is done using a binary search on the high and low keys, it requires 2 additional index searches for each doubling of the file size. This option reverts to the prior behavior.

## COMPATIBILITY EXACT\_FILE\_NAMES

#### COMPATIBILITY EXACT\_FILE\_NAMES

Force different references to the same file to use the same names. For example: *C:\data\temp.dat* and *\data\temp.dat* would be considered different even if they referred to the same file.

**Default:** Allow different names

## COMPATIBILITY EXTENDED\_TRAN\_ONLY

COMPATIBILITY EXTENDED\_TRAN\_ONLY

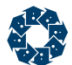

This keyword forces a **R6BT\_ERR** (745) on an attempt to create or open a non-extended-transaction-number file. A read-only open is not a problem since the file cannot be updated.

#### **See Also**

COMPATIBILITY 6BTRAN\_NOT\_DEFAULT (page [305\)](#page-324-0) DIAGNOSTICS EXTENDED\_TRAN\_NO (page [349\)](#page-368-0)

## COMPATIBILITY FAILED\_TRAN\_IO

COMPATIBILITY FAILED\_TRAN\_IO

When transaction processing is in effect, a failed write operation for transaction controlled files terminates the server (or stand-alone application) with error **L60** (*ctcatend*). This error can occur with any write operation errors of buffer and cache pages, and header write operations for transaction controlled files. If an **L60** error does occur, the *Mx* value will be important in determining the precise location of the error.

This keyword restores behavior prior to this change.

# COMPATIBILITY FILE\_CREATE\_CHECKPOINT

COMPATIBILITY FILE\_CREATE\_CHECKPOINT

The old behavior was to generate a checkpoint if a TRNLOG (but not TRANDEP) file is about to be deleted or renamed after a file, any file, is created but with no intervening checkpoint. That is, the sequence Create FileA, Checkpoint, Create FileB, Delete FileA would cause a second checkpoint during the delete processing of FileA even though the FileA create preceding the delete occurred with an intervening checkpoint. With new default behavior a checkpoint is generated only if the file to be renamed or deleted was the one created without an intervening checkpoint. This keyword option disables this behavior.

## COMPATIBILITY FILE\_DESCRIPTOR\_LIMIT

COMPATIBILITY FILE\_DESCRIPTOR\_LIMIT

Running c-treeACE Server with insufficient file descriptors can lead to errors opening files. See FILES (page [167\)](#page-186-0).

This compatibility keyword overrides the behavior described in FILES (page [167\)](#page-186-0) in case it is not convenient for a system administrator to set the file descriptor limit for the c-treeACE Server process to the required value or it is not desired to decrease the FILES or CONNECTIONS settings.

**Note**: Using this keyword is not recommended. It is provided for backward compatibility or short-term use until the administrator is able to increase the file descriptor limit for the c-treeACE Server process.

A message is logged to *CTSTATUS.FCS* explaining that the COMPATIBILITY FILE DESCRIPTOR LIMIT configuration option can be used to allow the server to start in this situation:

Tue Apr 29 12:23:44 2014 - User# 00001 ERROR: The hard limit on file descriptors available to this process (500) is lower

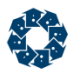

than the database engine's file descriptor requirement (1043). Either increase the hard limit, or decrease the FILES or CONNECTIONS settings.

Tue Apr 29 12:23:44 2014

- User# 00001 Note: The configuration option COMPATIBILITY FILE DESCRIPTOR LIMIT can be used to allow c-tree Server to start even if the file descriptor limit is insufficient. However, this can lead to errors opening files.

#### **See Also**

*FILES* (page [167\)](#page-186-0)

## COMPATIBILITY FILELIST\_GROWTH

COMPATIBILITY FILELIST\_GROWTH

When a key search occurs on partitioned indexes that are not ordered as the partition key, all of the partition members must be opened, which can take a significant amount of time if the number of partitions is large. One operation where unnecessary time was spent was resizing (allocate new + copy + free old) the users file control block. Previously, this grew in increments of 32 (MAXMEMB + 1) files. With partition files used through SQL, thousands of files may be opened by a single query. A change was made which increased the rate at which this array grows by doubling in size up to 2 thousand files. This change reduced the total query time by 4% in a case with 1000 files. This will affect memory usage, as it will now increase in increments of up to 500 KB (for large numbers of files already opened) versus 8KB with the old approach. This option reverts to the old approach.

### COMPATIBILITY LFL\_WAIT

COMPATIBILITY LFL\_WAIT

Eliminates the lflsema SHORTWAIT loop, and uses a call with the WAIT parameter.

**Note:** For internal FairCom use only.

### COMPATIBILITY LFW\_ADAPTIVE

#### COMPATIBILITY LFW\_ADAPTIVE

Replaces the commit delay **ct\_udefer()** call with a loop that permits the "prime" cohort to periodically wake up, after a much smaller defer time, and check for commit delay progress. COMMIT\_DELAY\_USEC determines the length of the "short" sleep when this option is enabled.

**Note:** For internal FairCom use only.

## COMPATIBILITY LOCK\_CACHE

COMPATIBILITY LOCK\_CACHE

<span id="page-331-0"></span>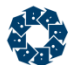

Allows c-tree attempts to lock all data and index cache pages into physical memory, using the **mlock()** function on Unix systems. In the event this fails, the server will fail to initialize and a message is printed to *CTSTATUS.FCS:*

LOCK CACHE: mlock() error 12

This is only implemented for Unix, and a different approach will be required to implement on Windows, as this behavior is accomplished through the Microsoft **VirtualAlloc()** function.

**Note:** This feature is currently disabled.

# COMPATIBILITY LOCK\_HEADER

#### COMPATIBILITY LOCK\_HEADER

Some header calls always acquire the header semaphore. It is possible the associated lock table entries are not needed since the semaphore provides access control. With new default behavior, lock calls skip the lock table entries, only acquiring the header semaphore. This option will restore the lock table entries.

## COMPATIBILITY LOG\_ENCRYPT128

#### COMPATIBILITY LOG\_ENCRYPT128

c-tree's advanced encryption uses a master encryption key to encrypt the following items using the AES cipher:

- 1. The security resource in c-tree data and index files that use advanced encryption, and
- 2. The encryption key in the transaction log file header when using advanced log encryption.

The length of the master key was increased from 128 bits to 256 bits. c-treeACE can still access files that created with the previous 128 bit master key. This keyword reverts to the original 128-bit master key usage.

Attempting to read a transaction log encrypted with a 256 bit encryption key when only 128-bit log encryption support is enabled fails and c-tree logs the following message to *CTSTATUS.FCS*:

Cannot read existing encrypted logs. Log is using 256 bit encryption key but server is configured for 128 bit encryption support.

### **See Also**

COMPATIBILITY ENCRYPT128 (page [309\)](#page-328-0)

### COMPATIBILITY PUTHDR\_COMMIT

#### COMPATIBILITY PUTHDR\_COMMIT

A **KDUP\_ERR** (2, duplicate key found) could be encountered while using a *SRLSEG* value as the key. The *SRLSEG* values (*sernum1*, *sernum2*) are stored in the c-tree file header. Header values are handled differently than ordinary record contents, as they are not maintained under typical transaction control; we do not want to hold a lock for the duration of a transaction for these types of values.

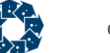

**PUTHDR()** behavior was changed such that on commit, the header value is not reset to the new value. Abort behavior remains the same. This also affects *numrec1*, *numrec2*, *phyrec1*, and *phyrec2* header values.

For backward compatibility, the original behavior can be restored by adding this keyword to the configuration file.

# COMPATIBILITY MEMORY\_FILE\_SKIP\_FREE

COMPATIBILITY MEMORY\_FILE\_SKIP\_FREE

When a memory file is actually closed (which is not necessarily when the last user closes the file because of the *ctKEEPOPEN* attribute), the individual records or nodes are returned to the memory heap.

This keyword skips the free of memory at server shutdown for the individual memory records for memory files still open and assume that the server termination will (automatically) return the memory to the system. This may quicken the shutdown in the case of a large number of memory file records and/or nodes.

# COMPATIBILITY MEMORY\_LIMITS

COMPATIBILITY MEMORY\_LIMITS

Legacy V7 backward compatibility option that enforces system or user memory limits.

# COMPATIBILITY MULTI\_PROCESSOR

COMPATIBILITY MULTI\_PROCESSOR

Legacy option to ensure proper statistics on multiple-processor hardware.

## COMPATIBILITY MULTIOPN\_\*

Se the default for enhanced locking control for files opened multiple times in the same connection. The system-level default can be controlled by using one of the following configuration keywords which sets the behavior accordingly to their names.

```
COMPATIBILITY MULTIOPN_DIFUSR
COMPATIBILITY MULTIOPN_SAMUSR_M
COMPATIBILITY MULTIOPN_SAMUSR_1
```
c-treeACE supports opening the same file multiple times in the same connection assigning a different file number to each file or, in c-treeDB, a different file handle. Each of these sibling files is referred to as a "co-file." For example, if the file *customer.dat* is opened in the same connection using file numbers 5 and 10, then we say that file 5 is a co-file of file 10, and vice versa.

In this case there are considerations about how locks interact within the same connection when operating using different co-files. For example, if a write lock is acquired on a record R using file number 5 within the same connection, what is the behavior of trying to acquire a lock on R using co-file number 10?

In this example, before this enhancement, c-treeACE Server behaved as follows:

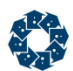

The lock on R issued with co-file number 10 succeed and is considered a "secondary lock", while the lock acquired first (using file number 5) is considered "primary."

The difference in the locks manifests itself during calls to unlock the record: If the primary lock is unlocked first, then the primary lock and all the corresponding locks on co-files are removed. But if a secondary lock is unlocked before the primary lock is unlocked, then only the secondary user lock is removed; and the primary lock is maintained.

Any other connection saw the record locked until the primary lock gets released.

This previous behavior has been maintained and it is the system-level default behavior.

It is now possible to configure the behavior choosing among 4 different options:

- **NODIFUSR**: The default as described above.
- **DIFUSR**: Locks on co-files are considered as acquired from a different connection, so the lock on R issued with co-file number 10 will fail.
- **SAMUSR** M: Locks on record R on co-files are considered as the same lock acquired on the same file, so lock on R issued with co-file number 10 succeeds. As soon as the lock is released in one of the co-files that successfully requested the lock, the lock is released. Therefore before acquiring the lock on R using file number 10, the lock can be released only using file number 5, but after acquiring the lock on R using file number 10, the lock can be released either by using file number 5 or 10.
- **SAMUSR\_1**: Locks on record R on co-files are considered as the same lock acquired on the same file, so lock on R issued with co-file number 10 succeeds. As soon as the lock is released in one of the co-files (whether or not the lock was requested using the co-file) the lock is released. Therefore even before acquiring the lock on R using file number 10 the lock can be released either by using file number 5 or 10.

Recursive locks are not supported for co-files. An attempt to open a co-file when recursive locks are pending on the underlying file will fail with the error **MUOP\_RCR** (998). An attempt to issue a lock on a co-file with the *ctLK\_RECR* bit set in the lock mode will fail with the error **MLOK\_ERR** (999).

Read locks behave in a manner consistent with write locks. The notable issues are:

- 1. With DIFUSR, read locks can be issued for different co-files; and unlocking one co-file's read lock does not remove the read lock from any other co-files that requested the read lock.
- 2. With DIFUSR, a read lock on a co-file cannot be promoted to a write lock if other co-files have read locks; a non-blocking write lock will fail with **DLOK\_ERR** (42) and a blocking write lock will fail with **DEAD\_ERR** (86).
- 3. With SAMUSR\_\*, read locks can be issued for different co-files, and unlocking one co-file read lock unlocks all the co-file read locks.
- 4. With SAMUSR<sup>\*</sup>, read locks can be promoted to write locks as long as no other threads have also acquired read locks.
- 5. With SAMUSR\_1, a read lock on a co-file can be unlocked using another co-file's file number even if no lock has been issued using the other co-file number.

The system-level default can be controlled by using one of the following configuration keywords which sets the behavior accordingly to their names.

- COMPATIBILITY MULTIOPN\_DIFUSR
- COMPATIBILITY MULTIOPN\_SAMUSR\_M
- COMPATIBILITY MULTIOPN\_SAMUSR\_1

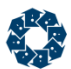

A connection can override the system-level default for all open instances of a file by calling:

### **PUTHDR(***datno*, *mode*, *ctMULTIOPNhdr***)**

Where *mode* is one of the following:

- ctMULTIOPNnodifusr
- ctMULTIOPNdifusr
- ctMULTIOPNsamusr\_M
- ctMULTIOPNsamusr 1

If no **PUTHDR** call is made, the system-level default is used for that connection's instances of the file. When a file is opened, if that connection already has the file open, the newly opened file inherits the MULTIOPN setting of the already-open file instance. An attempt to change the setting so that one instance of the file would be inconsistent with the others will fail with error **MOFL\_ERR.** A file's MULTIOPN state can only be changed if it is the first open instance of the file and it has no pending locks.

# COMPATIBILITY NLM\_DEFER\_THREADSWITCH

COMPATIBILITY NLM\_DEFER\_THREADSWITCH

This option can improve the performance of the c-treeACE Server for Novell at the cost of decreased performance in other processes. Consult with your application developer and Novell system administrator to determine if this switch is appropriate for your system

**Default:** Defer

# COMPATIBILITY NLM\_LONG\_FILE\_NAMES

COMPATIBILITY NLM\_LONG\_FILE\_NAMES

Instructs the c-treeACE Server to use OS/2 namespace support, provided OS/2 namespace support is enabled on the working volume. If the keyword is not used, or if the volume does not support OS/2 namespace, long file names are not supported. FairCom recommends that when using long file name support all volumes provide OS/2 namespace support to prevent an error. This keyword is only required by the NLM c-treeACE Server and is ignored in all other versions.

**Default:** Not supported

# COMPATIBILITY NO\_ADREXP\_CHECK

#### COMPATIBILITY NO\_ADREXP\_CHECK

r-tree virtual fields should be in "correct" order where correct means no forward references. Using a forward reference results in various errors, resulting in potential server crashes. Address expressions involving *DODA* fields can be distinguished from address expressions involving other virtual fields, and a state variable is now set in the step of the script where the address expression is executed such that during the parsing phase, an attempt to evaluate an address expression based on a *DODA* field will return an error instead of crashing the server. This keyword reverts this change for testing purposes only.

<span id="page-335-0"></span>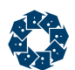

# COMPATIBILITY NO\_ATODEP

COMPATIBILITY NO\_ATODEP

When indices have to be recreated during a rebuild or compact call without *XCREblk* support, the indices will lose their *TRANDEP*/*RSTRDEL* attributes. The rationale to change this behavior is to permit such calls to automatically assign the indices the same *TRANDEP*/*RSTRDEL* attributes as the associated data file. A new client, even with the new default behavior turned on will not exhibit this new behavior if **RBLIFIX8()**/**CMPIFILX8()** are called since the *XCREblk*'s passed to rebuild or compact will prevail. This option reverts this behavior.

## COMPATIBILITY NO\_AUTO\_SKIP

COMPATIBILITY NO\_AUTO\_SKIP

To avoid requiring SKIP\_MISSING\_FILES when *TRANDEP* files are in use, a new default behavior effectively treats *TRANDEP* files as though SKIP\_MISSING\_FILES is turned on, however, for files without *TRANDEP* activities, recover, rollback, or roll-forward may still terminate execution if unexpected missing files are encountered.

This keyword disables this support to revert to the original behavior.

**Note:** It is possible that an unexpected **FNOP\_ERR** error can still occur for a *TRANDEP* file, however, this change should greatly reduce the number of unexpected **FNOP\_ERR**'s.

See Also

• COMPATIBILITY NO CLSTRAN OPEN (page [317\)](#page-336-0)

# COMPATIBILITY NO\_BLOCK\_KILL

COMPATIBILITY NO\_BLOCK\_KILL

Disable the ADMIN ability to kill currently connected clients.

**Default:** Allow kill

# COMPATIBILITY NO\_CHECKFIX

COMPATIBILITY NO\_CHECKFIX

The **ADDREC()** routine checks to see if a record begins with either a delete flag (0xFF) or a resource mark (0xFEFE). If so, the **ADDREC()** returns **FBEG\_ERR** (553). Behavior prior to 2002 did not make this check and this option reverts the newer behavior.

# COMPATIBILITY NO\_CHKMBRNAMLEN

COMPATIBILITY NO\_CHKMBRNAMLEN

The length of a c-tree Superfile name is restricted because the Superfile directory index has a restricted key length. A default behavior checks when the Superfile member name is restricted due to small page sizes: if the Superfile name is truncated in the Superfile member directory index, then the create of the member will fail with **SNAM\_ERR** (418). Without this new behavior,

<span id="page-336-0"></span>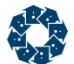

member names that would be truncated to the same string would cause **DOPN\_ERR** (19) and/or **KOPN\_ERR** (18) errors.

To address the situation where names may have been truncated but no conflicts arose and would now get error **SNAM\_ERR** at create time, COMPATIBILITY NO\_CHKMBRNAMLEN is available to revert to the original behavior.

# COMPATIBILITY NO\_CLSTRAN\_OPEN

COMPATIBILITY NO\_CLSTRAN\_OPEN

c-treeACE is designed to permit automatic recovery and rollbacks to properly handle deleted and renamed transaction dependent files (*TRANDEP*) without requiring the SKIP\_MISSING\_FILES configuration to be enabled. Situations can occur where a *TRANDEP* file has been physically deleted (by a system call, for example) that will interfere with a transaction rollback during automatic recovery.

If SKIP MISSING FILES is active, then the rollback should succeed even with the missing file, however, should only ignore missing files for which there is a transaction controlled explanation such as a file delete or file rename.

The recovery process was modified such that a *CLSTRAN* log entry will attempt to open the file (if it is not already opened). Upon detecting a *CLSTRAN* entry triggers putting a missing file on the list of missing files. To revert to the original behavior, the server configuration keyword, COMPATIBILITY NO\_CLSTRAN\_OPEN is provided.

### **See Also**

COMPATIBILITY NO\_AUTO\_SKIP (page [316\)](#page-335-0)

# COMPATIBILITY NO\_COMMIT\_READ\_LOCK

COMPATIBILITY NO\_COMMIT\_READ\_LOCK

Disables commit read lock support for backward compatibility. c-treeACE V9 introduced commit read lock support as a default. Without explicit read or write locks, it is possible to have a partially updated record buffer returned in a high transaction volume environment. The returned record buffer could consist of partial old data, and partial newly updated data from a transaction commit operation from a concurrent thread. While the occurrence of this event is extraordinarily rare (on the order of one in a million record reads) it is clearly important in a high volume situation. To prevent these "dirty" record reads. Commit Read Locks enable an implicit, high performance, low-level record lock ensuring consistent data record reads in high volume transaction environments.

When explicit read or write locks are enforced in the c-tree application then this feature is not required, as the transaction commits will ensure consistent data reads.

A new type of lock entry, *CMT*, was added to the c-treeACE Server lock table. These *CMT* entries are guaranteed to be very shortly held (only for the duration of the internal read operations). Under high volume server operations this new lock type may occasionally be observed as "*forcei cmtlok*" in a **ctLOKDMP()** (**LockDump()**) output.

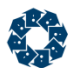

### **Commit Read Lock Errors**

An attempt to update a record without an explicit lock with the commit read logic is active results in error **CMLK\_ERR** (768). This lock error fails the transaction commit. **CULK\_ERR** (769) indicates an unexpected failure during the removal of a commit lock. This is an extremely rare internal c-treeACE Server error and should not be encountered in standard usage.

### **Performance Considerations**

The commit read lock uses polling logic to permit a thread to retry a commit lock when it cannot be acquired. For example, if the updater has already acquired a write commit lock, a reader will be denied its request for a read commit lock, and the reader will retry. Particularly, for large transactions, the retries can consume a large amount of CPU time.

To avoid this high CPU utilization a more adaptive retry logic was implemented. If several retries fail in succession, the retry call is changed before each retry from a defer time of 0, to a defer time of *ctredcmtdfr* where *ctredcmtdfr* defaults to 10 milliseconds.

To provide an additional tuning mechanism for this retry value, the following configuration keyword COMMIT\_LOCK\_DEFER\_MS <defer time in milliseconds>

The length of the defer value can be varied from zero to 100 milliseconds.

Internal tests demonstrated the affect of this change on CPU utilization was dramatic as a reader attempted to retry its read commit lock. Of course, actual performance increases will be variable, depending on any particular server environment. The trade-off with this method is introducing an unnecessary defer (i.e. if the next retry without a non-zero defer would have succeeded). In practice, this was not found to impede performance.

Commit write locks held by the transaction (i.e., locks that block read attempts during the actual commit process) are held during the entire commit. This has no direct impact upon the transaction commit, however, can cause longer delays for a read attempt when the transaction itself is comprised of a large number of write operations (e.g., committing thousands of **ADDREC()**s)

**See Also** COMMIT\_LOCK\_DEFER\_MS (page [214\)](#page-233-0)

### COMPATIBILITY NO\_DATAMAP\_CHECK

COMPATIBILITY NO\_DATAMAP\_CHECK

When an index file is opened by an ISAM file open function, if the index is already open and is associated with a data file, c-treeACE checks if the index is associated with a different data file than the data file that is involved in the current file open operation. If so, the open now fails with error **DMAP\_ERR** (957, this index file is already mapped to a different data file). This keyword disables the new approach (no check for mapping to the same data file as the currently-mapped file).

## COMPATIBILITY NO\_DELNOD\_QUEUE

COMPATIBILITY NO\_DELNOD\_QUEUE

c-treeACE Server's delete-node thread prunes empty nodes from c-tree index files in the background. This maintains index key data densely packed for optimal performance. This activity

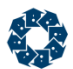

requires directly opening the index file by the delete-node thread, which happens during idle times when it may be expected external applications can access the file. Having the file open at the time by the delete-node thread prevents external file open.

In exceptional cases, this behavior may not be desirable as external processes expect complete access to the file when it is no longer in use by the application. For example, processes may wish to immediately copy the file for other external processing.

In V11 and later, c-treeACE Server supports a configuration option to disable the internal delete-node thread. The option COMPATIBILITY NO\_DELNOD\_QUEUE disables the delete-node thread and disables the writing of entries to the delete-node queue.

**Caution**: This option should only be used in special situations in which you absolutely require an external process access to closed files, which is discouraged if at all possible while the server is operational.

Operating without pruning empty nodes from indexes can potentially diminish performance of certain index search operations which may non-optimally traverse many empty leaf nodes. This is especially true for applications which heavily delete records from the database.

# COMPATIBILITY NO\_FLUSH\_DIR

COMPATIBILITY NO\_FLUSH\_DIR

Reverts to the old behavior which does not force the flushing of metadata to disk immediately after creates, renames, and deletes of transaction log files and transaction-dependent files.

When a file is created, renamed, or deleted, the new name of the file is reflected in the file system entry on disk only when the containing directory's metadata is flushed to disk. If the system crashes before the metadata is flushed to disk, the data for the file might exist on disk, but there is no guarantee that the file system contains an entry for the newly created, renamed, or deleted file. In a test case we noticed that after a system power loss a transaction log containing valid log entries still had the name of the transaction log template file.

In V11 and later, c-tree now ensures that creates, renames, and deletes of transaction log files and transaction-dependent files are followed by flushing of the containing directory's metadata to disk. This change also applies to other important files such as *CTSTATUS.FCS*, the master key password verification file, and files created during file compact operations (even if not transaction dependent).

To revert to the old behavior, add COMPATIBILITY NO\_FLUSH\_DIR to *ctsrvr.cfg*.

# COMPATIBILITY NO\_INIT\_VSPACE

COMPATIBILITY NO INIT VSPACE

Under transaction control, new space was reserved at the end of a variable-length file, and the preimage space received an entry that marked the space as deleted if the transaction was aborted. When a write to this space (say as part of an **ADDVREC()**) was made, still under the same transaction control, preimage received another entry. However, until either a commit or an abort, the new region appeared to other users to be simply ff-filled. When another user was scanning the variable-length file in physical order, e.g., with **NXTVREC()**, this would cause a

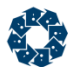

**VFLG\_ERR** (158), since 0xffff is not a valid record mark. A fixed-length file does not behave this way because ff-fill appears as a deleted record to be skipped during physical order scan.

In V8.14 this behavior was changed such that not only is preimage space updated with the deleted record mark, but also a write is issued to the actual file with the same contents. This option reverts that behavior.

See also

# COMPATIBILITY NO\_KEEP\_OUT\_TRNSEQ

COMPATIBILITY NO\_KEEP\_OUT\_TRNSEQ

*ctKEEP\_OUT* permits **TRANEND()** to free locks obtained inside the transaction, but keep locks obtained outside of the transaction. One subtle point is that a lock obtained outside of the transaction on a record that is updated within the transaction will be freed. *ctKEEP\_OUT\_ALL* keeps locks even if the record is updated within the transaction if the lock was obtained outside of the transaction. However, a lock obtained inside of a prior transaction that is kept at the **TRANEND()** of the prior transaction is treated as if it was obtained inside of a subsequent transaction , and is released at the next **TRANEND()** called with *ctKEEP\_OUT* or *ctKEEP\_OUT\_ALL*.

New default behavior allows **TRANEND()** to distinguish between a lock obtained within a prior transaction, and a lock obtained in its own transaction. This option reverts this behavior.

# COMPATIBILITY NO\_MYMARKS

COMPATIBILITY NO\_MYMARKS

In some situations repeated calls were made to to resolve key-level locks without any clean up occurring. When a key-level lock is associated with a transaction that has committed or aborted, the key-level lock is removed and the key value stays (committing an add or aborting a delete) or is removed (committing a delete or aborting an add). But if a thread is executing a long transaction, it may be repeatedly calling for cleanup without any effect when the key-level locks for a node all belong to the calling thread.

Buffer state variables were added such that this cleanup can immediately detect when all the key-level locks belong to the calling thread, and returns without checking each of the key-level locks enhancing performance. This keyword disables the new approach for testing.

**Note:** This is intended for internal FairCom testing only.

## COMPATIBILITY NO\_NXTMARKS

COMPATIBILITY NO\_NXTMARKS

To improve the efficiency of key cleanup when called as part of a **NXTKEY()** operation, the cleanup routine was modified to only perform the clean up necessary to satisfy the **NXTKEY()** operation. If **NXTKEY()** ends up calling **GTKEY()** because the last position for the calling thread is no longer valid, then the subsequent clean up would not use the special next key logic. This keyword disables this new behavior.

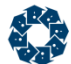

**Note:** This is intended for internal FairCom testing only.

# COMPATIBILITY NO\_RELBUF\_CHECK

COMPATIBILITY NO\_RELBUF\_CHECK

A check for removing an updated buffer from the update list during a checkpoint was enabled. This new behavior can be disabled with this keyword.

### COMPATIBILITY NO\_SHUTDOWN\_DELAY

COMPATIBILITY NO\_SHUTDOWN\_DELAY

Forces an instant shutdown without pause for client disconnect. Not valid on NLM.

**Default:** Wait for client

## COMPATIBILITY NO\_SIGNAL\_HANDLER

COMPATIBILITY NO\_SIGNAL\_HANDLER

Developers using the Server SDK to build custom servers with their own over all control of the server can use this server configuration keyword to force the server to skip the installation of signal handlers at server startup. If this is done, then their control code will be responsible for dealing with signals. This modification only affects Unix platforms. If signal handlers are implemented for other platforms, then be sure that the compatibility test in *ctsint\_a.c* is repeated within the appropriate platform #ifdef.

### COMPATIBILITY NO\_SMART\_SAVE

COMPATIBILITY NO\_SMART\_SAVE

Disables support to enable a **ctsave()** call to skip the file system sync if no bytes have been written since the last call to **ctsave()**.

# COMPATIBILITY NO\_SPCMGT\_QUEUE

#### COMPATIBILITY NO\_SPCMGT\_QUEUE

By default, the c-treeACE Server reclaims the space from deleted member files of a Superfile and recovered variable-length data files. A dedicated background thread performs the space reclamation. A permanent queue stored in the Server file *D0000001.FCS* permits the space reclamation to be interrupted at Server shutdown, and resumed when the Server restarts. This configuration keyword disables this feature.

**Default:** Manage Superfile deleted space

# COMPATIBILITY NO\_SYS\_FLUSH\_ON\_CLOSE

COMPATIBILITY NO\_SYS\_FLUSH\_ON\_CLOSE

www.faircom.com All Rights Reserved **321**

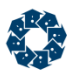

In some situations, it is possible for a file-close operation to occur without a guarantee of a data sync to disk first. For transaction-controlled files, this meant a file could be left corrupted on disk while the c-treeACE Server transaction control system would have no knowledge of this. Extra protection has been added to ensure that this situation did not occur.

This behavior will cause a system cache flush before physically closing transaction logged files or write-through files. This behavior can be disabled by adding COMPATIBILITY NO SYS FLUSH ON CLOSE to the server configuration file.

# COMPATIBILITY NO\_TEST\_LOCAL

COMPATIBILITY NO\_TEST\_LOCAL

In some environments (e.g., WIN32 / UNIX) the tests to determine if two files with different names are really different (or just accessed with different paths or aliases, etc.) may indicate the files are different, when in fact they are the same, if one of the names is based on a network reference and the other (through aliases, device mappings or SUBST commands) appears like a local file. If this occurs, the server may attempt to open the files as two physically different files.

Because of the possibility of a performance hit, COMPATIBILITY NO\_TEST\_LOCAL is available to turn off the check of whether a file is local or remote.

# COMPATIBILITY NO\_TRAN\_DISCONNECT

COMPATIBILITY NO\_TRAN\_DISCONNECT

When the number of log files is not permitted to increase (because of FIXED LOG SPACE YES in the configuration), and if the need for more logs is caused by a pending transaction, the server disconnects the client associated with the transaction by default. This keyword option disables this support and if the client does not make a subsequent server request, then the pending transaction will eventually lead to the server terminating abruptly with a L56 ctcatend. The server terminates because it cannot ensure that a commit or abort will be added to the transaction logs before the log that holds the **TRANBEG()** will become inactive. (If the client makes a server request, it will see the transaction attribute that indicates the need to abandoned the transaction, and the ctcatend shutdown will be avoided.)

# COMPATIBILITY NO\_TRANDEP\_SCAN

COMPATIBILITY NO\_TRANDEP\_SCAN

Additional transaction log pre-scanning is now done for improved handling of transaction-dependent file renames and deletes, avoiding potential **LEOF\_ERR** or **ITIM\_ERR** errors. This option disables this pre-scan feature.

# COMPATIBILITY NO\_UNIQFILE

COMPATIBILITY NO\_UNIQFILE

Disables attempts to determine if files accessed with different file names (or paths) and identical c-treeACE file IDs are the same file or different files.

**Default:** Check file identity

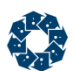

# COMPATIBILITY NO\_VAR\_PEOF

COMPATIBILITY NO\_VAR\_PEOF

A default behavior permits a variable-length record that grows to grow in place if (a) the record is at the Logical End of File (LEOF), (b) no other user is adding a record at the LEOF, and (c) the growth of the record does not exceed the current Physical End of File (PEOF). Additional behavior (default) removes the limitation that the record growth stay within the current PEOF.

When the growth would exceed the PEOF, the logic attempts to extend the physical file size and retry growing the record in place (within the newly extended PEOF). At runtime, COMPATIBILITY NO\_VAR\_PEOF, disables this support, and leaves the growth in place activated as long as the record fits within the current PEOF.

## COMPATIBILITY NO\_VARLEN\_TRAN\_UNUSED

COMPATIBILITY NO\_VARLEN\_TRAN\_UNUSED

Previously, there were two related aspects of variable record length space reclamation that differed for transaction-controlled files. Instances were noted where a *TRANPROC* file would grow unnecessarily. In a particular instance, frequent and constant c-treeACE SQL add and delete operations resulted in substantial growth of a data file.

To avoid this unexpected growth, both aspects of space reclamation are now treated the same for *TRANPROC* and non-*TRANPROC* files. COMPATIBILITY NO\_VARLEN\_TRAN\_UNUSED reverts to the previous differentiated behavior.

# COMPATIBILITY NO\_VFLG\_ERR

Disables new handling of **NXTVREC** in physical order when it encounters the "record space" for a new record that has not been committed and was written in a space that is not being reused. Restores the earlier (post V8.14) behavior for the rare circumstance in which the old behavior is desired.

A feature introduced in V8.14 affected the behavior of **NXTVREC** in physical order when it encountered the "record space" for a new record that had not been committed and was written in a space that was not being reused. Instead of reporting a **VFLG\_ERR** (error 158), that new feature skips the uncommitted "record space" (unless the reading is by the transactor, which would see the uncommitted record).

### **Details**

The change affects how variable-length records are internally marked during transaction processing of pre-image space. The behavior prior to V8.14 marked the record header in a way that was considered invalid, causing a **VFLG\_ERR** (158) error. The newer behavior sees the record as a deleted record (actually a pending insert) and skips to the next record as in a "read committed" transaction isolation.

This change is limited to the internal handling of header marks for newly added variable-length records.

Indexed files are not affected by these changes because pending key inserts are handled differently under transaction control.

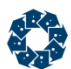

*These changes do not include changes to the physical files, record structures on disk, or other transaction control.*

### **Reverting Back to the Old Behavior**

These changes can be reverted back to the original (prior to V8.14) behavior using the keyword:

COMPATIBILITY NO\_INIT\_VSPACE (<http://www.faircom.com/doc/ctserver/#57570.htm>)

### **Changes in the Latest Revision**

The changes introduced in the V11 release address the issues with the earlier change as follows:

If the reader has requested acquiring locks on the records that it reads, the physical read acquires a lock on that record and respects the lock before proceeding (earlier the lock was not respected) producing one of the following outcomes:

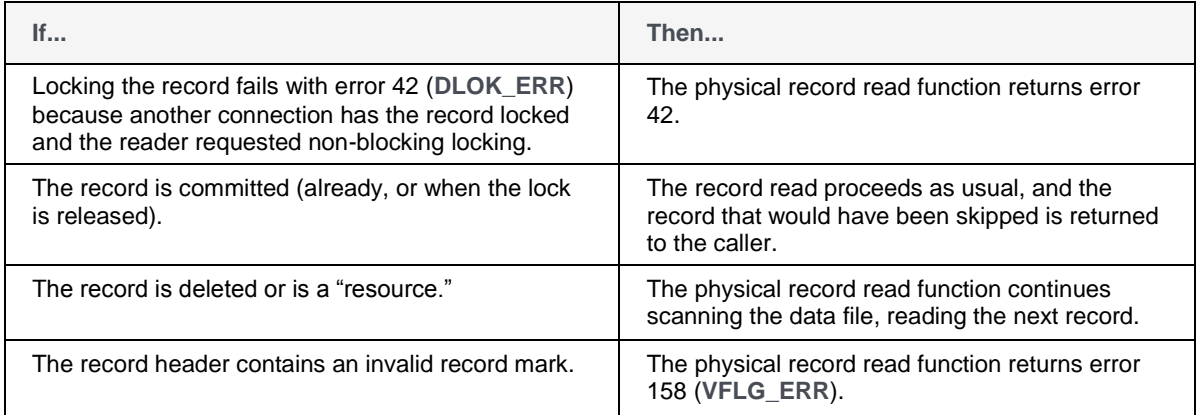

Further changes have been introduced to reduce the occurrence of the 158 (**VFLG\_ERR**) without skipping any record by changing the record header marker management during record addition.

COMPATIBILITY NO\_VFLG\_ERR can be used to disable this new handling and restore the earlier (post V8.14) behavior for the rare circumstance in which the old behavior is desired.

## COMPATIBILITY NONE

COMPATIBILITY NONE

This option is used in conjunction with the tamper-proof settings file under the server. Configuration options that are in the encrypted *ctsrvr.set* settings file cannot be overridden in the *ctsrvr.cfg* file.

The DIAGNOSTICS, COMPATIBILITY, and CONSOLE keywords do not automatically block use in a subsequent stage of configuration loading. To explicitly block any of these keywords present in a later stage, add entries in the form: <keyword> NONE where <keyword> is DIAGNOSTICS, COMPATIBILITY, or CONSOLE. For example, to turn on the abort-on-close compatibility option and prevent any subsequent stage to use the COMPATIBILITY keyword, place the following entries in *ctsrvr.set*:

COMPATIBILITY ABORT\_ON\_CLOSE

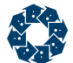

COMPATIBILITY NONE

**Default:** Not present

## COMPATIBILITY OPEN\_SHARE\_RW

COMPATIBILITY OPEN\_SHARE\_RW

For c-tree data and index files that do not use the *DUPCHANEL* filemode, the c-treeACE for Windows now opens the files in shared read-only mode such that only the c-treeACE process can write to the files. **FNAC\_ERR** (920), is returned when a file exists but is not accessible, say due to file system permission settings or file sharing restrictions. This configuration option can be used to restore the previous behavior of opening the files with read/write share access.

### COMPATIBILITY OPEN\_RANDOM\_ACCESS

COMPATIBILITY OPEN\_RANDOM\_ACCESS

Restores the behavior of the obsolete FILE\_FLAG\_RANDOM\_ACCESS option.

## COMPATIBILITY PUTHDR\_COMMIT

COMPATIBILITY PUTHDR\_COMMIT

**PUTHDR()** called within a transaction causes a pre-image space entry that contains the old and new header member value. On an abort, the old value is restored. On commit the new value is reset. "Reset" because at the time of the call to **PUTHDR()**, the header member takes on the new value. But header values are not like ordinary record contents. They are not typically under transaction control. We do not want to lock the record header during a transaction and not unlock until the commit. **PUTHDR()** uses the more traditional transaction approach to permit special modifications to the file under transaction control. However, for the *ctSERNUMhdr*, *ctLOGEOFhdr* and *ctPHYEOFhdr* header members, this approach can lead to unexpected problems as these entries are always increasing and have an aspect of uniqueness about them. For *ctSERNUMhdr*, *ctLOGEOFhdr* and *ctPHYEOFhdr*, **PUTHDR()** behaves as before (creating pre-image space entries, restoring old value on abort, setting the new value at the time of the call) except that on commit the header value is not reset to the new value. The prior behavior can be restored by adding this keyword option.

# COMPATIBILITY RANGE\_NO\_NXTKEY

COMPATIBILITY RANGE\_NO\_NXTKEY

Range performance can be enhanced using **NXTKEY()** instead of **GTKEY()** to skip over records that do not meet range and/or filter criteria during range operations. A modification was made to enable this behavior by default. This option disables this feature.

## COMPATIBILITY REPLICATION\_TRAN\_LIST

COMPATIBILITY REPLICATION\_TRAN\_LIST

Makes the checkpoint's beginning-log-position-list for active transactions included in checkpoints. This also applies to the pending SUCTRAN list.

www.faircom.com All Rights Reserved **325**

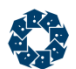

# COMPATIBILITY REVERT\_TO\_V6HDR

COMPATIBILITY REVERT\_TO\_V6HDR

Version 9 of c-treeACE introduced extended headers for all newly created files by default. Previously, this mode was only enabled with calls from an *Xtd8* specific function and defining the *XCREblk* structure.

The advantage of this new approach is that 6-byte transaction numbers are used by default, which avoids potential unexpected transaction number overflows, or in some cases, encountering error **R6BT\_ERR** (745, *6BTRAN* file required).

This feature can be disabled with the following keyword should this be necessary for backward compatibility:

COMPATIBILITY REVERT\_TO\_V6HDR

Standalone applications can disable this support by setting the *cth6flg* global variable to any non-zero value.

**Default:** OFF

## COMPATIBILITY REWRITE\_KEY\_ERROR

COMPATIBILITY REWRITE\_KEY\_ERROR

The key assembly routine that processes a record image to extract key segments and compose key values may return an error condition, **SDAT\_ERR**, if data is not available (say because of a missing or truncated field), or if some other error code if a problem arises such as a lack of Unicode support for a Unicode key. The add record routines properly return an error if a key assembly error occurs, but the rewrite routines simply treated the key error equivalent to a NUL or missing key. This is not expected to be a common occurrence since it generally takes a badly formed record image. The rewrite routines now return an error on a failed key assembly by default. This keyword reverts to the prior behavior.

### COMPATIBILITY SETEXCABT

COMPATIBILITY SETEXCABT

When a node splits that contains key-level locks, the key-level locks must be updated for the old node and the new node. This affects the abort node list. There was a loop that repeatedly attempted to update the abort node list, once for each key-level lock in the node. However, this can be accomplished in a single call. This reduces the contention on the mutex that controls the abort node list. This keyword reverts to the previous approach for testing.

**Note:** This is intended for internal FairCom testing only.

## COMPATIBILITY SPCMGT\_INDEX

COMPATIBILITY SPCMGT\_INDEX

www.faircom.com All Rights Reserved **326**

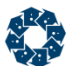

Forces c-treeACE to disable the reclamation of unused space management indices with *VLENGTH*, *TRNLOG* data files. Both newly-created variable-length data files and existing variable-length data files will be affected.

## COMPATIBILITY STREAM\_FILES

COMPATIBILITY STREAM\_FILES

Forces c-treeACE to ignore the LOCAL\_DIRECTORY configuration for stream files.

# COMPATIBILITY SYNC\_LOG

COMPATIBILITY SYNC\_LOG

### **DEPRECATED**

As of c-treeACE Version 9.0, COMPATIBILITY LOG WRITETHRU is synonymous on both Windows and Unix platforms.

On Unix systems, instructs the c-treeACE Server to open its transaction logs in synchronous write (direct I/O on Solaris) mode. In this mode, writes to the transaction logs go directly to disk (or disk cache), avoiding the file system cache, so the server is able to avoid the overhead of first writing to the file system cache and then flushing the file system cache buffers to disk. This keyword also causes flushed writes for data and index files to use direct I/O. Using this keyword enhances performance of transaction log writes.

**Default:** OFF

### **See Also**

COMPATIBILITY LOG\_WRITETHRU (page [214\)](#page-233-0)

# COMPATIBILITY TCPIP\_CHECK\_DEAD\_CLIENTS

COMPATIBILITY TCPIP\_CHECK\_DEAD\_CLIENTS

With the COMPATIBILITY TCPIP CHECK DEAD CLIENTS keyword in the Server configuration, the c-treeACE Server detects when a TCP/IP client has dropped. Every 120 seconds, the client connection socket is rechecked to ensure that it is still a valid communications channel. If a connection is found to be invalid, the Server terminates the connection. This functionality is not currently supported on the c-treeACE Server for the Mac, OS/2, or early Linux (kernel earlier than v2.036) platforms.

The c-treeACE Server normally recognizes when a client disconnects. However, the Server relies on a chain of events controlled by the operating system in order to recognize the disconnection. The client computer must notify the Server host computer that the connection has been dropped. For example: When a user closes an application, the socket is closed by the operating system, which sends a message to the Server host machine. However, if the network connection is temporarily interrupted or if the client machine is powered down suddenly, this message is not sent and the Server host machine can't recognize that the client connection has dropped.

#### **Default:** No check

### <span id="page-347-0"></span>**See Also:**

- SESSION\_TIMEOUT under "Miscellaneous Control"
- DEAD\_CLIENT\_INTERVAL (page [175\)](#page-194-0)

# COMPATIBILITY TEMP\_INDEX\_ERROR

COMPATIBILITY TEMP\_INDEX\_ERROR

Consider the following case:

- 1. Client #1 creates a temporary index on field F.
- 2. Client #2 changes the value of field F from aaa to zzz.
- 3. Client #1 changes the value of field F from zzz back to aaa. The record update call fails with error **KDUP\_ERR** because the key value already exists in the temporary index.

c-treeACE will ignore a **KDUP\_ERR** on a temp index and set *sysiocod* to **IDUP\_COD** (-837). Previous behavior can be restored by specifying COMPATIBILITY TEMP\_INDEX\_ERROR in the configuration file.

**Note:** This keyword also affects temporary index behavior in the case of **ITIM\_ERR** on record reads and **KDEL\_ERR** on record deletes.

# COMPATIBILITY USE\_CHARUPPER

COMPATIBILITY USE\_CHARUPPER

Changes the default method of executing **toupper()** by optionally using **CharUpper()** on the Windows operating system.

# COMPATIBILITY V24LOGON

COMPATIBILITY V24LOGON

Legacy option that controls whether or not to use old logon connection approach (in which a communication thread performs connection and initial hand- shake communications before launching client thread),

# COMPATIBILITY VDLFLG

COMPATIBILITY VDLFLG

A **VDLFLG\_ERR** indicates that a space-management index entry does not point to available space in a variable-length file. Instead of simply reporting the error (and abandoning a **NEWVREC()** operation), improved default behavior is to remove the space-management index entry, and then continue with **NEWVREC()** processing. The old behavior can be re-established with this option.

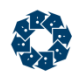

# 11.17 Advanced Configuration Keywords

The c-treeACE Server Configuration File gives the Administrator much more control over the operation of the c-treeACE Server than covered so far. The following detailed list of additional keywords is provided with explanations and default values for each. For completeness, all configuration options supported by the c-treeACE Server are included in this manual. The keywords in this section are listed in alphabetical order.

**Note**: The options listed in this section require in-depth knowledge of the operating system and hardware configurations of the specific computing environment the c-treeACE process is operating in and, as such, are intended for the appropriate personnel as required. We assume the c-treeACE Administrator will coordinate with the application developer and other members of their operations team as needed.

#### **CONTEXT\_HASH** (page [331\)](#page-350-0)

Overrides the default number of hash bins for each user.

### **CRITICAL\_SECTION\_SPIN** (page [332\)](#page-351-0)

Specifies the spin count for c-treeACE critical sections on Windows.

### **DH\_THREAD\_STACK\_SZ\_KB** (page [332\)](#page-351-0)

Sets the thread stack size in kilobytes on Unix/Linux (non-Windows) systems.

### **DIST\_COUNT\_SEC** (page [332\)](#page-351-0)

Sets the time interval between calls to the aggregating functions.

### **LATCH\_SLEEP** (page [332\)](#page-351-0)

Specifies the sleep time for a thread synchronization object on Solaris systems (latch). Requires a custom build.

### **LATCH\_SPIN** (page [333\)](#page-352-0)

Specifies the spin count for a thread synchronization object on Solaris systems (latch). Requires a custom build.

### **LOCK\_HASH** (page [333\)](#page-352-0)

Specifies the number of hash bins available to the lock hash algorithm.

### **MAX\_FILE\_WAIT\_SECS** (page [334\)](#page-353-0)

Sets the number of seconds a user thread waits for the internal threads to close the file before retrying.

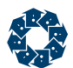

#### **MAX\_HANDLES** (page [334\)](#page-353-0)

Specifies the maximum number of file handles to store keys that do not fit in memory.

### **MAX K TO USE** (page [335\)](#page-354-0)

Specifies the value in kilobytes that can be used for storing key values in memory.

#### **NODE\_DELAY** (page [335\)](#page-354-0)

Reuses empty index nodes after the specified number of seconds.

#### **NODEQ\_SEARCH** (page [335\)](#page-354-0)

Specifies how deep (the number of nodes) to inspect the delete node queue for previously deleted index nodes before adding already existing deleted nodes to the queue.

### **NONTRAN\_DATA\_FLUSH\_SEC** (page [336\)](#page-355-0)

Sets the time limit in seconds that a data cache page can remain dirty before it is written to the file system cache.

#### **NONTRAN\_INDEX\_FLUSH\_SEC** (page [336\)](#page-355-0)

Sets the time limit in seconds that an index buffer can remain dirty before it is written to the file system cache.

#### **PARTITION\_ESTIMATE\_LIMIT** (page [336\)](#page-355-0)

Estimates the distinct key count for a partitioned index file instead of calculating the exact distinct key count by summing the distinct key counts for each partition of that index.

#### **PREIMAGE\_HASH** (page [336\)](#page-355-0)

Specifies the number of hash bins available to the preimage hash algorithm.

#### **PRESYNC\_THRESHOLD** (page [337\)](#page-356-0)

Enables a feature to perform a checkpoint file system flush without blocking all of the mutexes.

#### **SERVER\_DIRECTORY** (page [337\)](#page-356-0)

Deprecated as of c-treeACE V9.3. See LOCAL\_DIRECTORY (page [170\)](#page-189-0).

#### **SESSCHG\_ENABLE** (page [339\)](#page-358-0)

OEM-specific abilities to change the number of sessions under program control. Not for general use.

<span id="page-350-0"></span>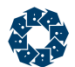

**SETENV** (page [339\)](#page-358-0)

Can be used to limit JVM memory.

### **SKIP\_CTADDWORK** (page [339\)](#page-358-0)

Disables internal thread synchronization (add work/remove work) logic in early V9 server lines. Consult with the FairCom engineering team.

### **SYNC\_DELAY** (page [340\)](#page-359-0)

Specifies the number of seconds between log flushes. FairCom does NOT recommend the use of this option.

### **TASKER\_SLEEP** (page [340\)](#page-359-0)

Reduces c-treeACE Server CPU activity level in non-preemptive environments, thus controlling when to put itself to sleep and when to wake up.

### **TRAN\_DATA\_FLUSH\_SEC** (page [340\)](#page-359-0)

Sets the time limit in seconds that a data cache page can remain dirty before it is written to the file system cache.

### **TRAN\_INDEX\_FLUSH\_SEC** (page [340\)](#page-359-0)

Sets the time limit in seconds that an index buffer can remain dirty before it is written to the file system cache.

### **UDEFER\_64YIELD\_USEC** (page [341\)](#page-360-0)

Specifies the microsecond duration of 64 consecutive yield calls. See the full explanation under UDEFER\_THRESHOLD\_USEC (page [341\)](#page-360-0).

### **UDEFER\_THRESHOLD\_USEC** (page [341\)](#page-360-0)

Specifies in microseconds the value below which yield calls are used.

### **VLEN\_ERR\_RETRY\_LIMIT** (page [341\)](#page-360-0)

Specifies the number of times to retry an ISAM add or update operation that fails with error **VLEN\_ERR**. This option is disabled at compile-time by default.

# CONTEXT\_HASH

CONTEXT\_HASH <# of hash bins>

To speed the search for location of ISAM contexts, a simple hashing scheme is used. The number of hash bins defaults to six (6) for each user. If a large number of contexts are to be maintained, then this default can be overridden with this keyword.

<span id="page-351-0"></span>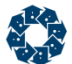

Refer to the **OpenISAMContext()**, **SelectISAMContext()**, and **CloseISAMContext()** API calls for detailed information about this feature.

Default: 6

# CRITICAL\_SECTION\_SPIN

CRITICAL SECTION SPIN <spin\_limit>

Specify the spin count for c-treeACE critical sections on Windows. Only Windows versions supporting the **CriticalSectionAndSpinCount()** function (0x403 or greater) have this feature enabled.

**Default:** 1000

## DH\_THREAD\_STACK\_SZ\_KB

DH\_THREAD\_STACK\_SZ\_KB=<size>

DH\_THREAD\_STACK\_SZ\_KB sets the thread stack size in kilobytes on Unix/Linux (non-Windows) systems. Each operating system defaults to its own stack size. The system administrator should determine this value from the OS documentation should the value be required.

The default thread stack size for the c-treeACE ISAM server on Unix systems is now 64 KB. The default thread stack size for c-treeACE SQL is 1.5 MB on SCO Unix and 1 MB on other Unix systems. The default thread stack size is 1 MB for both c-treeACE SQL and c-treeACE ISAM Servers on Windows systems.

At server startup, c-treeACE logs the following message to *CTSTATUS.FCS*, to identify the thread stack size that the server is using on Unix systems.

Set thread stack size to <stack size>

**Note:** This keyword only applies to c-treeACE Servers on non-Windows (Unix/Linux) systems.

## DIST\_COUNT\_SEC

DIST\_COUNT\_SEC <seconds>

Sets the time interval between calls to the aggregating functions.

An internal c-treeACE thread, is launched at server startup (if any of the distributed counter features have been enabled). It periodically calls these aggregating functions.

**Default:** 30 seconds.

## LATCH\_SLEEP

LATCH SLEEP <latch sleep time in microseconds>

Support for a thread synchronization object on Solaris systems, the latch, can be used as an alternative to a mutex.

### <span id="page-352-0"></span>**See Also**

LATCH\_SPIN (page [333\)](#page-352-0)

**Note:** Latch support is not enabled by default and requires a custom build. Please contact your nearest FairCom office for current availability.

# LATCH SPIN

#### LATCH\_SPIN <latch\_spin\_count>

Support for a thread synchronization object on Solaris systems, the latch, can be used as an alternative to a mutex.

A latch is implemented using the atomic processor instructions **atomic\_swap\_8()** (which performs an atomic 'test-and-set' operation) and **atomic\_and\_8()** (which performs an atomic bitwise AND of the specified two values). **set\_latch()** calls **atomic\_swap\_8()** and checks the return value, which is the original value of the latch. If the original value of the latch was zero, this indicates that the thread successfully set the value to one (i.e., acquired the latch). Otherwise, another thread acquired the latch, so the thread retries the operation up to the number of times specified for the latch spin count. If the thread exhausts its spin count without acquiring the latch, the thread sleeps for the number of microseconds specified for the latch sleep time and then retries the operation.

### **See Also**

LATCH\_SLEEP (page [332\)](#page-351-0)

**Note:** Latch support is not enabled by default and requires a custom build. Please contact your nearest FairCom office for current availability.

# LOCK\_HASH

LOCK\_HASH <Number of Hash Bins>

The number of hash bins available to the lock hash algorithm. A lock table exists holding all lock entries for each user. To search this table a hash algorithm is employed. The LOCK HASH value specifies the number of 8 byte hash bins available for use by this algorithm. This value should only be increased with careful consideration. There is a marginally decreasing return for increasing values.

### **Default:** 16

The following keywords are closely related the the lock hash bin strategy and are listed here for convenience.

LOCK HASH MAX <maximum number of lock hash bins>

### **Default:** 131072

LOCK HASH LOADFAC <avg locks per bin>

#### **Default:** 8

LOCK HASH REHASHFAC <fraction of hash bins reorganized>

www.faircom.com All Rights Reserved **333**

<span id="page-353-0"></span>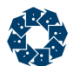

**Default:** 4 (denominator - one fourth at a time)

**Note:** Dynamic hashing is recommended for lock table entries held before commit. This results in more efficient searching of intermediate lock table contents. Dynamic hashing automatically adjusts to changing conditions of transaction and lock data.

### MAX\_FILE\_WAIT\_SECS

MAX\_FILE\_WAIT\_SECS *<seconds> | -1 | 0*

To control delete node and space reclamation threads' access to files, c-tree Server automatically detects when a file open fails due to the internal threads having the file open and it signals the threads to close the file. It then tries to open the file again.

This keyword sets the number of seconds a user thread waits for the internal threads to close the file before retrying.

A value of 0 (the default) sets no limit on the wait loop.

A setting of -1 disables this feature.

The maximum value is 86400. Specifying a greater value sets the limit to 86400 seconds.

This keyword allows an application to avoid error **12** with **sysiocod -8** when trying to open c-tree files in exclusive mode.

Default: 0

### MAX\_HANDLES

MAX\_HANDLES

MAX HANDLES can improve the performance of a rebuild.

The rebuild function does a scan on the data file. At the end of the scan the number of records (max key values) is known. An output buffer is used to write sorted key values to disk when needed, that is, when all keys can't fit into data buffers. Data buffers contain unsorted key values put there the data file is scanned. When all data buffers or the pointer area are full, the logic sorts the pointers in the buffer by key value and then writes all data in data buffers to disk. Output is done in output buffer sized chunks to sort work files, which are c-tree data files.

Based on the actual number of keys (number of records) and key size + pntr size the fraction of key values that can stored in the given memory (MAX  $K$  TO USE) is known. If the memory is large enough then just that amount of memory is needed. If the memory is not large enough then the # of file handles needed to store the values on disk is computed, limited by the MAX\_HANDLES value.

Default: 255

**See Also** MAX K TO USE (page [335\)](#page-354-0)

<span id="page-354-0"></span>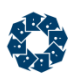

# MAX\_K\_TO\_USE

#### MAX\_K\_TO\_USE

MAX K TO USE can improve the performance of a rebuild. The value is specified in kilobytes (KB) with no scaling factor (such as KB, MB, GB, etc.). A scaling factor is ignored if specified; therefore specifying "4 GB" is the same as "4" and is interpreted as 4 KB. (The SORT\_MEMORY keyword supports scaling factors.)

The rebuild function does a scan on the data file. At the end of the scan the number of records (max key values) is known. An output buffer is used to write sorted key values to disk when needed, that is, when all keys can't fit into data buffers. Data buffers contain unsorted key values put there while the data file is scanned. When all data buffers or the pointer area are full, the logic sorts the pointers in the buffer by key value and then writes all data in data buffers to disk. Output is done in output buffer sized chunks to sort work files, which are c-tree data files.

Based on the actual number of keys (number of records) and key size + pntr size the fraction of key values that can stored in the given memory (MAX  $K$  TO USE) is known. If the memory is large enough then just that amount of memory is needed. If the memory is not large enough then the number of file handles needed to store the values on disk is computed, limited by the MAX\_HANDLES (, <http://docs.faircom.com/doc/ctserver/#52143.htm>) value.

If both SORT\_MEMORY and MAX\_K\_TO\_USE are specified in *ctsrvr.cfg*, only the one that is specified *last* in the configuration file takes effect.

**Default:** 10000 (10 MB)

### **See Also**

SORT MEMORY (page [202\)](#page-221-0) MAX\_HANDLES (page [334\)](#page-353-0)

## NODE\_DELAY

NODE\_DELAY <seconds>

Reuses empty index nodes after NODE\_DELAY seconds. This allows the c-treeACE Server to finish active searches in the index tree before removing the empty node.

**Default:** 300

# NODEQ\_SEARCH

NODEQ SEARCH <nodes>

Inspects the delete node queue *<nodes>* deep for previously deleted index nodes before adding already existing deleted nodes to the queue.

### **Default:** 50

In server implementations, an emptied index node is not directly deleted from the b-tree. Instead, an entry is placed in a queue read by the special administrative delete-node-thread. Before writing to the queue, a check is made to see if the node is already on the queue. For systems that generate many empty nodes, it can be more efficient to inspect the queue to a deeper level.

<span id="page-355-0"></span>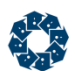

# NONTRAN\_DATA\_FLUSH\_SEC

NONTRAN\_DATA\_FLUSH\_SEC <time\_limit\_in\_seconds>

Sets the time limit in seconds that a data cache page can remain dirty before it is written to the file system cache.

- Specify IMMEDIATE to cause dirty pages to be written immediately.
- Specify OFF to disable time limit-based flushing.

**Default**: 60 seconds

### **See Also**

Controls for Performance AND Safety of Non-Transaction Updates (page [128\)](#page-147-0)

### NONTRAN\_INDEX\_FLUSH\_SEC

NONTRAN\_INDEX\_FLUSH\_SEC <time\_limit\_in\_seconds>

Sets the time limit in seconds that an index buffer can remain dirty before it is written to the file system cache.

- Specify IMMEDIATE to cause dirty pages to be written immediately.
- Specify OFF to disable time limit-based flushing.

**Default**: 60 seconds

#### **See Also**

Controls for Performance AND Safety of Non-Transaction Updates (page [128\)](#page-147-0)

## PARTITION\_ESTIMATE\_LIMIT

PARTITION ESTIMATE LIMIT <limit>

This keyword estimates the distinct key count for a partitioned index file instead of calculating the exact distinct key count by summing the distinct key counts for each partition of that index. This behavior can significantly reduce the time necessary to calculate the distinct key count for a partitioned index (at the cost of a larger uncertainty in the estimate).

Default sampling behavior is to only sample three active partitions unless PARTITION ESTIMATE LIMIT sets this limit to a value greater than three. The partitions sampled are the first and last partitions that ordinarily would have been used, and one or more in the "middle" of the remaining active partitions. At this time no attempt is made to spread out the sampled middle partitions over the range of available middle partitions.

With a negative value, the behavior resorts to summing the distinct key counts for each active partition.

## PREIMAGE\_HASH

PREIMAGE HASH <number of hash bins>

The number of hash bins available to the preimage hash algorithm. During a transaction, a preimage space is used to hold intermediate results pending an abort or a commit. To search this area a hashing algorithm is employed. The PREIMAGE\_HASH value specifies the number of four

<span id="page-356-0"></span>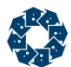

byte bins available per user for use by this algorithm. This value should be increased only if a large volume of updates and/or additions per transaction (e.g., several thousand) is anticipated.

#### **Default:** 128

The following keywords are closely related the the lock hash bin strategy and are enumerated here for convenience.

PREIMAGE\_HASH\_MAX <maximum number of lock hash bins>

**Default:** 131072

PREIMAGE HASH\_LOADFAC <avg locks per bin>

#### **Default:** 8

PREIMAGE HASH\_REHASHFAC <fraction of hash bins reorganized>

**Default:** 4 (denominator - one fourth at a time)

**Note:** Dynamic hashing is now used for transaction entries held before commit. This results in more efficient searching of intermediate transaction contents. Dynamic hashing automatically adjusts to changing conditions of transaction and lock data.

### PRESYNC\_THRESHOLD

PRESYNC THRESHOLD <active user count>

Background: When a transaction is committed, the transaction log must be flushed to disk to ensure the log contains the ability to undo or redo the transaction. The server does not, however, flush all the transaction related data and index file images to disk. The c-tree cache pages holding the disk images are aged and eventually forced to disk, otherwise transaction logs of arbitrary age would be required to make good any transaction that was committed but not entirely flushed to disk. The aging of cache pages occurs as part of the checkpoint, and consists of issuing an OS write operation. If the OS write is not guaranteed to synchronously flush the image to disk, then a call must also be made to flush the system cache pages (as opposed to the c-tree cache pages) to disk. When a data or index disk image for a transaction is committed but not yet flushed to disk, the transaction is placed on a data or index vulnerable transaction list. When the image is flushed to disk, the transaction is removed from the list. A feature can be enabled to perform the checkpoint file system flush without blocking all of the mutexes.

Specifying *<active user count>* greater than or equal to zero enables this feature. An active user count less than zero turns off this feature. The default for the threshold is set to -1 which turns off the new feature. [By active user count we mean the number of users actually making requests to the server. An idle user, or a user in between requests, will not count toward the active user count.]

Pending further testing, it is suggested that the PRESYNC\_THRESHOLD be set somewhere in the range of 2 to 6.

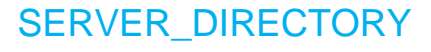

SERVER DIRECTORY <path>

www.faircom.com All Rights Reserved **337**

### **See LOCAL\_DIRECTORY (page [170\)](#page-189-0)**

**Note**: This configuration option has been deprecated as of c-treeACE V9.3 and later. LOCAL DIRECTORY (page [170\)](#page-189-0) is now the preferred keyword to allow the server to store data and files in an alternative location.

To avoid potential problems with the use of this option, it has been disabled. When this option is specified in *ctsrvr.cfg*, the c-tree Server fails to start and displays the following message:

The SERVER DIRECTORY option is no longer supported. Use the LOCAL DIRECTORY option instead.

The message is logged to *CTSTATUS.FCS*. On Unix systems it is also written to standard output and on Windows systems it is displayed in a dialog box when the c-tree Server is not running as a Windows service.

### **Relocating Transaction Logs**

Use these configuration keywords to relocate transaction logs if this has been the purpose of using this keyword in the past:

```
LOG_EVEN (page 219)
LOG_ODD (page 219)
 223)
START_ODD (page 224)
```
In V10.3 and later, these configuration options can include an environment variable name that will be substituted with its value when the configuration file is read.

### **Legacy Notes**

The SERVER DIRECTORY option was one of two mutually exclusive ways to supply the name of a directory path the c-treeACE Server used when processing all files not having absolute names (i.e., absolute names include a specific volume or drive reference as part of the name). For example, *d:\fairserv\data\* (the trailing slash was required). The other option, LOCAL\_DIRECTORY (page [170\)](#page-189-0), is now the preferred keyword to allow the server to store data and files in an alternative location.

If a SERVER\_DIRECTORY name was defined in the configuration script, the name was attached to the beginning of any file name that was not absolute. If no SERVER\_DIRECTORY or LOCAL\_DIRECTORY name was supplied, all database and system files were stored relative to the c-treeACE Server working directory. SERVER\_DIRECTORY and LOCAL\_DIRECTORY cannot be used together. SERVER\_DIRECTORY did not affect the location of the c-treeACE Server Status log, the transaction log files, or the start files.

**Note:** The SERVER\_DIRECTORY, unlike LOCAL\_DIRECTORY, became part of the file name. The name entered into the transaction log included the SERVER DIRECTORY.

**Default:** Server working directory

### **See Also**

LOCAL\_DIRECTORY

<span id="page-358-0"></span>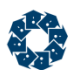

# SESSCHG\_ENABLE

SESSCHG\_ENABLE

This option pertains to OEM-specific abilities to change the number of sessions under program control. The internal variable, *ct\_mxu1*, which controls memory allocations and for loops was not properly handled when **SESSVAL()** and **SESSINC()** were used. This fix sets *ct\_mxu1* to the activation limit when SESSCHG\_ENABLE YES is added to the server configuration file. If this entry is not in the configuration file, then calls to **SESSVAL()** and **SESSINC()** will return **NSUP\_ERR** (454, not supported).

**Note:** SESSCHG\_ENABLE should not be considered for general use.

### **SETENV**

SETENV DH\_JVM\_OPTION\_STRINGS=-Xms100m -Xmx300m

Limits JVM memory.

# SKIP\_CTADDWORK

SKIP CTADDWORK <YES | NO>

Disables internal thread synchronization (add work/remove work) logic in early V9 server lines.

**Note:** Only consider this option after consultation with the FairCom engineering team.

# SUBSYSTEM SQL LATTE

SUBSYSTEM SQL LATTE

Marks a section in the server configuration file *ctsrvr.cfg* to configure the LATTE sorting subsystem for c-treeACE SQL.

Configuration options are available in the server configuration file *ctsrvr.cfg* to configure the LATTE sorting subsystem for c-treeACE SQL. This subsystem is indicated as: SUBSYSTEM SQL LATTE. Keywords that affect this subsystem must be enclosed in curly braces as shown in the example below:

```
SUBSYSTEM SQL LATTE
{
SQL LATTE KEYWORD
}
```
This subsystem accepts the following keywords:

- MAX MEMORY Maximum advisable memory per environment.
- CACHE BLK Default number of blocks in the temporary cache of a table.
- NONE This option is used in conjunction with the tamper-proof settings file (*.set*). When specified, the entire SUBSYSTEM SQL LATTE cannot be overridden in the *ctsrvr.cfg* file.

<span id="page-359-0"></span>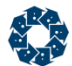

### **Example**

Notice that any keywords listed above must be in a section of the configuration file labeled SUBSYSTEM SQL LATTE and enclosed in curly braces. For example, include the following to set the maximum advisable memory per environment to 64MB:

```
SUBSYSTEM SQL LATTE
{
MAX_MEMORY 64M
}
```
# SYNC DELAY

SYNC\_DELAY <seconds>

Specifies the number of seconds between log flushes.

**Note:** FairCom does NOT recommend the use of this option since it may cause problems with our automatic recovery.

# TRAN\_DATA\_FLUSH\_SEC

TRAN\_DATA\_FLUSH\_SEC <time\_limit\_in\_seconds>

In V11 and later, sets the time limit in seconds that a data cache page can remain dirty before it is written to the file system cache.

- Specify IMMEDIATE to cause dirty pages to be written immediately.
- Specify OFF to disable the time limit-based flushing.

This option can be changed using the **ctSETCFG()** API function or the **ctadmn** utility.

**Default:** 60

## TRAN\_INDEX\_FLUSH\_SEC

TRAN\_INDEX\_FLUSH\_SEC <time\_limit\_in\_seconds>

In V11 and later, sets the time limit in seconds that an index buffer can remain dirty before it is written to the file system cache.

- Specify IMMEDIATE to cause dirty pages to be written immediately.
- Specify OFF to disable the time limit-based flushing.

This option can be changed using the **ctSETCFG()** API function or the **ctadmn** utility.

**Default:** 60

# TASKER\_SLEEP

TASKER SLEEP <milliseconds | 0 | -1>
<span id="page-360-0"></span>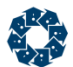

Reduces c-treeACE Server CPU activity level in non-preemptive environments, where the c-treeACE Server performs its own task switching, thus controlling when to put itself to sleep and when to wake up. The value of TASKER\_SLEEP controls whether the c-treeACE Server puts itself to sleep and, if it does, when it will wake itself up. Setting this keyword to other than default will diminish the c-treeACE Server performance. This keyword is generally only required in older Unix environments. (SCO Unix, QNX, Apple A/UX, Interactive Unix and Motorola 88 OPEN.)

Valid values are:

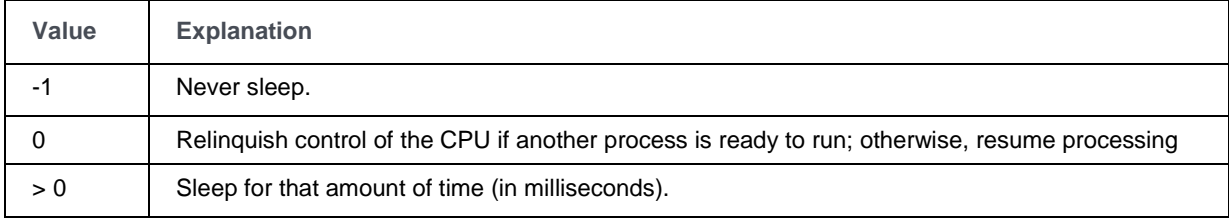

**Default:** 0

### UDEFER\_64YIELD\_USEC

UDEFER\_64YIELD\_USEC <defer>

where <defer> is the microsecond duration of 64 consecutive yield calls. See the full explanation under UDEFER\_THRESHOLD\_USEC (page [341\)](#page-360-0).

#### **See Also**

UDEFER\_THRESHOLD\_USEC (page [341\)](#page-360-0)

### UDEFER\_THRESHOLD\_USEC

UDEFER\_THRESHOLD\_USEC

An internal defer routine takes a microsecond sleep argument. However, not all systems provide a useful implementation of a microsecond or nanosecond sleep routine. The UDEFER\_THRESHOLD\_USEC and UDEFER\_64YIELD\_USEC (page [341\)](#page-360-0) configuration options force this routine to make multiple calls to **defer(0)**, which causes a thread yield, to generate shorter (more accurate) sleep intervals.

UDEFER THRESHOLD USEC <usec value below which yield calls used> UDEFER 64YIELD USEC <usec duration of 64 consecutive yield calls>

Even if the microsecond sleep has provisions for consecutive yields, it will not take effect unless both the DEFER\_THRESHOLD\_USEC and UDEFER\_64YIELD\_USEC appear with non-zero values.

#### **See Also**

UDEFER\_64YIELD\_USEC (page [341\)](#page-360-0)

### VLEN\_ERR\_RETRY\_LIMIT

VLEN\_ERR\_RETRY\_LIMIT <limit>

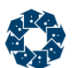

VLEN\_ERR\_RETRY\_LIMIT is used to set a number of times to retry an ISAM add or update operation that fails with error **VLEN\_ERR**. Under normal operation, a **VLEN\_ERR** error (148, **WRTVREC()** cannot fit record at *recbyt*) is unexpected.

**Note:** This option is disabled at compile-time by default.

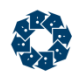

### 11.18 Diagnostics Keywords

Diagnostic keywords are used to provide additional detailed c-treeACE monitoring of specific internal parameters and metrics. Typically, these keywords should only be used under the specific advice of a FairCom engineer as they may negatively impact the performance of your c-treeACE Server. Please do not hesitate to contact your nearest FairCom office should you have any questions regarding use of any of these keywords.

**WARNING:** The keywords listed below should be used ONLY on the advice of your application developer. They can seriously alter the operation of the c-treeACE Server.

#### **DIAGNOSTIC\_INT** (page [347\)](#page-366-0)

Overrides the size of the default internal buffer for trapping the communications is 128K bytes. Should only be used under advice from a FairCom engineer.

#### **DIAGNOSTIC\_STR** (page [347\)](#page-366-0)

Prepends a path onto the name of the communications trap file (*TRAPCOMM.FCS*). Should only be used under advice from a FairCom engineer.

#### **DIAGNOSTICS ABEND\_ABORT** (page [347\)](#page-366-0)

Enables a method for generating a process core on an abnormal shutdown by having c-treeACE call **abort()**.

#### **DIAGNOSTICS ABORT\_NODE\_LIST** (page [347\)](#page-366-0)

Enables a circular memory buffer to hold information relevant to debugging a L59 error.

#### **DIAGNOSTICS AUTO\_PREIMG\_CHECKLOCK** / **AUTO\_PREIMG\_CHECKREAD** (page [348\)](#page-367-0)

Causes the file mode for files affected by AUTO\_PREIMG configuration entries to be augmented by one or both of *ctCHECKLOCK* and *ctCHECKREAD*. Not for changing the file mode stored on disk for the files in question.

#### **DIAGNOSTICS AUTO\_TRNLOG\_CHECKLOCK** / **AUTO\_TRNLOG\_CHECKREAD** (page [348\)](#page-367-0)

Causes the file mode for files affected by the AUTO\_TRNLOG configuration entry will be augmented by one or both of *ctCHECKLOCK* and *ctCHECKREAD*. Not for changing the file mode stored on disk for the files in question.

#### **DIAGNOSTICS CHECK\_UDEFER** (page [349\)](#page-368-0)

Used to tune UDEFER options. Internal FairCom engineering use only - Not for production use.

#### **DIAGNOSTICS COMM\_LEVEL\_X** (page [349\)](#page-368-0)

Enables communication diagnostics.

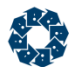

#### **DIAGNOSTICS DBGSEMTIM** (page [349\)](#page-368-0)

Enables high-resolution measurement of the time threads wait at each mutex and semaphore call.

#### **DIAGNOSTICS DEBUG** (page [349\)](#page-368-0)

Enables a general method to signal debugging intent and to input data for diagnostic or debugging use.

#### **DIAGNOSTICS EXTENDED\_TRAN\_NO** (page [349\)](#page-368-0)

Forces the server to log each physical open of a non-extended transaction number file to the *CTSTATUS.FCS* file.

#### **DIAGNOSTICS FILE\_LOGON** (page [350\)](#page-369-0)

Causes the following four file counters to be output upon each logon and logoff: physical files open, logical files open, File Control Blocks (FCBs) in use, and FCBs available.

#### **DIAGNOSTICS FLUSH\_BLM** (page [350\)](#page-369-0)

Enables at file close, a check to see if any buffer or cache pages have been missed when flushing and clearing the buffer/cache space.

#### **DIAGNOSTICS FORCEI\_SHADOWUPD** (page [350\)](#page-369-0)

Enables a check for unexpected instances of shadow updates during shadow entry clean-up and will list such updates in a server's *CTSTATUS.FCS*.

#### **DIAGNOSTICS KEY\_COMPARE** (page [350\)](#page-369-0)

Enables an index tree-walk history which contains the nodes visited as well as the key comparisons made.

#### **DIAGNOSTICS KLLX** (page [350\)](#page-369-0)

Enables, at the end of automatic recovery, all leaf nodes to be checked to see if any uncommitted key values were inadvertently treated as committed.

#### **DIAGNOSTICS L59** (page [350\)](#page-369-0)

Reverts server to the prior behavior of a server termination with an L59 failure code when flaws are detected in abort node list processing

#### **DIAGNOSTICS LOCK\_LOGON** (page [351\)](#page-370-0)

Displays the net lock count upon each c-treeACE Server logon and logoff.

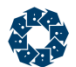

#### **DIAGNOSTICS LOGON\_COMM** (page [351\)](#page-370-0)

Enables the logon communications sequence to be output by the server.

#### **DIAGNOSTICS LOWL\_CRC\_ON** (page [351\)](#page-370-0)

Enables low-level CRC communication checks.

#### **DIAGNOSTICS MEMORY\_LEAK** (page [351\)](#page-370-0)

Enables debug information upon each memory **alloc()** (get) and **free()** (put) output to *MEMLEAK.FCS*. This option will result in extreme performance degradation.

#### **DIAGNOSTICS MEMTRACK** (page [351\)](#page-370-0)

Enables the c-treeACE Server memory tracking feature. Should be used only when recommended by a FairCom engineering team member - It will impact performance.

#### **DIAGNOSTICS NO\_EXCEPTION\_HANDLER** (page [353\)](#page-372-0)

Disables the Exception Handler in case the addition of this error handler created any unexpected behavior.

#### **DIAGNOSTICS NO\_LOG\_EXTENSION** (page [353\)](#page-372-0)

Forces the transaction log extension logic to skip the writing of 0xff fill. The logs are then extended only as actual log writes take place.

#### **DIAGNOSTICS NODE\_REQUEST\_TIME** (page [353\)](#page-372-0)

Enables tracking the cumulative time spent finding each index node in the index cache.

#### **DIAGNOSTICS NONE** (page [354\)](#page-373-0)

Explicitly blocks certain keywords from being used in a subsequent stage of configuration loading.

#### **DIAGNOSTICS PCRP\_ERR** (page [354\)](#page-373-0)

Enables the occurrence of a **PCRP\_ERR** to log a message to *CTSTATUS.FCS* and create a process stack trace or minidump of the process. Requires a custom build.

#### **DIAGNOSTICS PROCESS\_EXIT** (page [354\)](#page-373-0)

Enables c-treeACE to take the following actions before exiting: 1) Dump a process stack trace. 2) Display a dialog box on Windows.

#### **DIAGNOSTICS QUEUE\_LOGON** (page [355\)](#page-374-0)

Provides the current number of items in the c-treeACE Server queues.

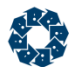

#### **DIAGNOSTICS REMAINING\_THREADS** (page [356\)](#page-375-0)

Enables listing threads still active at server shutdown (causing the final system checkpoint to be skipped) to the *CTSTATUS.FCS* log file.

#### **DIAGNOSTICS REPL\_READ\_BUFFER** (page [356\)](#page-375-0)

Enables a check that the log data is being correctly read into the replication buffer.

#### **DIAGNOSTICS SUBALLOCATOR\_OFF** (page [356\)](#page-375-0)

Forces c-treeACE to allocate memory directly from the heap instead of using its internal memory suballocator.

#### **DIAGNOSTICS THREAD\_DUMP** (page [356\)](#page-375-0)

Enables low-level thread diagnostics.

#### **DIAGNOSTICS TRACK\_LOGON** (page [356\)](#page-375-0)

Provides a net count of memory allocation requests. See also MEMORY\_TRACK.

#### **DIAGNOSTICS TRAN\_RECOVERY** (page [357\)](#page-376-0)

Causes transaction recovery log messages to be written to the file *RECOVERY.FCS.*

#### **DIAGNOSTICS TREE\_WALK** (page [357\)](#page-376-0)

Enables an index tree-walk history which contains the nodes visited as well as the key comparisons made.

#### **DIAGNOSTICS UPDFLG** (page [357\)](#page-376-0)

Logs each change to a file update flag (*updflg*) to *CTSTATUS.FCS*.

#### **DIAGNOSTICS WRITE\_ERR\_DUMP** (page [357\)](#page-376-0)

Causes the contents of a write request to be appended to the *WRITE\_ERR.FCS* file and a notification to be logged to *CTSTATUS.FCS* if a **WRITE\_ERR** occurs.

#### **DIAGNOSTICS WRITETHRU** (page [358\)](#page-377-0)

Causes all file names to be listed in the *CTSTATUS.FCS* file if it detects a file that is not under transaction control and does not have *WRITETHRU* defined.

<span id="page-366-0"></span>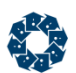

### DIAGNOSTIC\_INT

The default internal buffer for trapping the communications is 128K bytes. An entry of the following form will override the default buffer size.

DIAGNOSTIC\_INT <buffer size in K bytes>

Each time the buffer fills, it is dumped to the trap file. For example,

DIAGNOSTIC\_INT 48

would create a 48K byte buffer. The name of the trap file is derived from the communication protocol name by adding *.FCS*.

**Note:** Any number of DIAGNOSTIC INT entries can be included in the configuration file. These create an internal dynamically allocated array used for providing input to various debugging routines. These options should only be used under advice from a FairCom engineer.

### DIAGNOSTIC\_STR

By default, the name of the communications trap file is *TRAPCOMM.FCS* and will be located in the server directory. To prepend a path onto the trap file name (say to route it to a separate disk), add an entry of the form

DIAGNOSTIC STR <trap file path>

For example, to append the file system name */bigdisk/* to the filename, include the following entry in the configuration file:

DIAGNOSTIC\_STR /bigdisk/

The trap file would be then be located in */bigdisk/TRAPCOMM.FCS*

**Note:** Any number of DIAGNOSTIC STR entries can be included in the configuration file. These create an internal dynamically allocated array used for providing input to various debugging routines. Additional entries should only be used under advice from a FairCom engineer.

### DIAGNOSTICS ABEND\_ABORT

DIAGNOSTICS ABEND\_ABORT

Enables a method for generating a process core on an abnormal shutdown by having c-treeACE call **abort()**. This does cause the attempt at closing files and cleaning up to be skipped, so recovery may take a longer time to run when this keyword is specified.

### DIAGNOSTICS ABORT\_NODE\_LIST

DIAGNOSTICS ABORT\_NODE\_LIST

Enables a circular memory buffer to hold information relevant to debugging a L59 error. In the event of a L59 failure, the memory log will be dumped to the text file *ABNODLST.FCS*. In particular, placing in the server configuration file turns on the memory log. Since it is a circular buffer, only the most recent entries are maintained. Each entry requires 36 bytes.

The default number entries can be overridden through the configuration entry

DIAGNOSTIC INT <override value>

<span id="page-367-0"></span>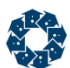

If the L59 occurs only in a well defined number of indices, then the DIAGNOSTIC STR key word can also be used to list the relevant index files. For example, the following server configuration entries would cause the memory log to hold 20,000 entries for the listed indices:

DIAGNOSTICS ABORT NODE LIST DIAGNOSTIC\_INT 20000 DIAGNOSTIC\_STR customer.idx DIAGNOSTIC\_STR invoice.idx DIAGNOSTIC\_STR product.idx

#### **See Also**

- DIAGNOSTIC\_INT (page [347\)](#page-366-0)
- DIAGNOSTIC\_STR (page [347\)](#page-366-0)

### DIAGNOSTICS AUTO\_PREIMG\_CHECKLOCK / AUTO\_PREIMG\_CHECKREAD

DIAGNOSTICS AUTO\_PREIMG\_CHECKLOCK DIAGNOSTICS AUTO\_PREIMG\_CHECKREAD

When either of these diagnostic options are used, the file mode for files affected by AUTO\_PREIMG configuration entries will be augmented by one or both of *ctCHECKLOCK* and *ctCHECKREAD*. Missing lock calls will then generate **DADV\_ERR** (57) errors.

**Note:** It is not the intention of these diagnostic options to change the file mode stored on disk for the files in question. The *ctCHECKLOCK* and/or *ctCHECKREAD* modes should not be added to the files' header images.

#### **See Also**

```
AUTO_PREIMG (page 209)
AUTO_TRNLOG (page 209)
AUTO_TRNLOG_LIGHT (page 210)
DIAGNOSTICS AUTO_TRNLOG_CHECKLOCK (page 348)
DIAGNOSTICS AUTO_TRNLOG_CHECKREAD (page 348)
 280)
```
### DIAGNOSTICS AUTO\_TRNLOG\_CHECKLOCK / AUTO\_TRNLOG\_CHECKREAD

DIAGNOSTICS AUTO\_TRNLOG\_CHECKLOCK DIAGNOSTICS AUTO\_TRNLOG\_CHECKREAD

When either of these diagnostic options are used, the file mode for files affected by the AUTO\_TRNLOG configuration entry will be augmented by one or both of *ctCHECKLOCK* and *ctCHECKREAD*. Missing lock calls will then generate **DADV\_ERR** (57) errors.

**Note:** It is not the intention of these diagnostic options to change the file mode stored on disk for the files in question. The *ctCHECKLOCK* and/or *ctCHECKREAD* modes should not be added to the files' header images.

**See Also** AUTO\_PREIMG (page [209\)](#page-228-0)

www.faircom.com All Rights Reserved **348**

<span id="page-368-0"></span>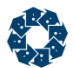

AUTO\_TRNLOG (page [209\)](#page-228-0) AUTO\_TRNLOG\_LIGHT (page [210\)](#page-229-0) DIAGNOSTICS AUTO\_PREIMG\_CHECKLOCK (page [348\)](#page-367-0) DIAGNOSTICS AUTO\_PREIMG\_CHECKREAD (page [348\)](#page-367-0) PREIMAGE DUMP (page [280\)](#page-299-0)

### DIAGNOSTICS CHECK\_UDEFER

DIAGNOSTICS CHECK\_UDEFER

Used to tune UDEFER options.

**Note:** Internal FairCom engineering use only. Not intended for production use.

### DIAGNOSTICS COMM\_LEVEL\_X

DIAGNOSTCIS COMM\_LEVEL\_X

Enables communication diagnostics. Valid level:

COMM\_LEVEL\_1

### DIAGNOSTICS DBGSEMTIM

DIAGNOSTICS DBGSEMTIM

Enables high-resolution measurement of the time threads wait at each mutex and semaphore call.

### DIAGNOSTICS DEBUG

DIAGNOSTICS DEBUG

Enables a general method to signal debugging intent and to input data for diagnostic or debugging use.

### DIAGNOSTICS EXTENDED\_TRAN\_NO

DIAGNOSTICS EXTENDED\_TRAN\_NO

This keyword forces the server to log each physical open of a non-extended transaction number file to the *CTSTATUS.FCS* file. The reason to check for a file that does not support extended transaction numbers is that if all files do not support extended transaction numbers, then the exceptions could cause the server to terminate if the transaction numbers exceed the original 4-byte range and one of these files is updated. By "all files" we mean superfile hosts and indices; data files are not affected by the extended transaction number attribute.

#### **See Also**

COMPATIBILITY 6BTRAN\_NOT\_DEFAULT (page [305\)](#page-324-0) COMPATIBILITY EXTENDED\_TRAN\_ONLY (page [309\)](#page-328-0)

<span id="page-369-0"></span>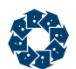

### DIAGNOSTICS FILE\_LOGON

DIAGNOSTICS FILE\_LOGON

When the DIAGNOSTICS FILE LOGON keyword is added to the c-treeACE Server configuration file, upon each logon and logoff, four file counters are output: physical files open, logical files open, File Control Blocks (FCBs) in use, and FCBs available. The logical files count will be greater than physical files if c-tree Superfiles are in use. FCBs in use count will be greater than logical files if index files contain additional index members. These values reflect counts generated by all applications using the c-treeACE Server.

**Default:** OFF

### DIAGNOSTICS FLUSH\_BLM

DIAGNOSTICS FLUSH\_BLM

Enables at file close, a check to see if any buffer or cache pages have been missed when flushing and clearing the buffer/cache space. If a page is missed then *CTSTATUS.FCS* will contain one or messages beginning with the line:

DIAGNOSTIC: orphaned BLM ...

### DIAGNOSTICS FORCEI\_SHADOWUPD

DIAGNOSTICS FORCEI\_SHADOWUPD

Enables a check for unexpected instances of shadow updates during shadow entry clean-up and will list such updates in a server's *CTSTATUS.FCS*.

### DIAGNOSTICS KEY\_COMPARE

DIAGNOSTICS KEY\_COMPARE

Enables an index tree-walk history which contains the nodes visited as well as the key comparisons made. Each time a new tree-walk is begun, the history is refreshed. If a terr() occurs, the the history is dumped into the file *LOGTREE.FCS*. This information is not maintained during high speed index loads, or during cleaning transaction information from an index.

### DIAGNOSTICS KLLX

DIAGNOSTICS KLLX

Enables, at the end of automatic recovery, all leaf nodes to be checked to see if any uncommitted key values were inadvertently treated as committed. If so, the server console displays the index name and the suspect transaction number.

### DIAGNOSTICS L59

DIAGNOSTICS L59

www.faircom.com All Rights Reserved **350**

<span id="page-370-0"></span>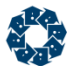

Prior to V8, logic to detect flaws in abort node list processing generated an L59 failure with server termination. New logic post V8 will mark the index file bad and close the low level physical fail failing with error **BIDX\_ERR** (527) and output the following message to *CTSTATUS.FCS*:

"Trouble processing new index node"

This keyword reverts server to the prior behavior of a server termination with an L59 failure code.

### DIAGNOSTICS LOCK\_LOGON

DIAGNOSTICS LOCK\_LOGON

The DIAGNOSTICS LOCK\_LOGON keyword displays the net lock count upon each c-treeACE Server logon and logoff. This count is system wide, not just for the process logging off or on and incurs very low overhead.

**Default:** OFF

### DIAGNOSTICS LOGON\_COMM

DIAGNOSTICS LOGON\_COMM

(Legacy) Enables the logon communications sequence to be output by the server.

### DIAGNOSTICS LOWL\_CRC\_ON

DIAGNOSTICS LOWL\_CRC\_ON

Enables low-level CRC communication checks.

### DIAGNOSTICS MEMORY\_LEAK

DIAGNOSTICS MEMORY\_LEAK

Enables debug information upon each memory **alloc()** (get) and **free()** (put) output to *MEMLEAK.FCS*. A typical line of output looks like:

003b860cx 0000070 getmem O01 B0026 72

The line is interpreted as follows:

```
entry interpretation
----- --------------
1st memory address
2nd sequence number to aid debugging
3rd action
4th thread ID
5th excess of allocations over frees. 
        Separate "balance" counts maintained for mballc's and ctgetmem's
6th memory size (not given for mbfree's)
```
**Note:** Use of this option will result in extreme performance degradation.

### DIAGNOSTICS MEMTRACK

DIAGNOSTICS MEMTRACK

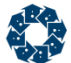

This configuration option enables the c-treeACE Server memory tracking feature.

DIAGNOSTICS MEMTRACK increases memory use for each allocation by the size of the *MEMALC* structure (80 bytes for 32-bit compiles and 152 bytes for 64-bit compiles). The maximum number of stack frames to collect per call stack is set at compile time to *MEMSTKLMT*, which is defined to 15 in *memtrk.c*.

If a client attempts to read or log memory statistics using the **ctMEMSTAT()** API function, however, c-treeACE is running without DIAGNOSTICS MEMTRACK in *ctsrvr.cfg*, **ctMEMSTAT()** returns error code **FTYP\_ERR** (53, file mode inconsistent with c-tree config).

**Note:** This option should be used only when recommended by a FairCom engineering team member as it will impact performance, and the collected data is only meaningful for internal diagnostics. It is included here for completeness.

In V11 and later, the memory allocation tracking feature of c-treeACE Server is supported on Linux systems. To use this feature, add DIAGNOSTICS MEMTRACK to *ctsrvr.cfg*.

The MEMTRACK keyword allows the **ctstat** utility to be used to log current memory allocations to a file. The following parameters can be used with **ctstat**:

- *-mf logfile* Log all memory allocations to the specified file
- *-ma logfile* Log aggregate memory allocations to the specified file
- *-mr min,max* Log only memory allocations in the range min,max
- *-ms* Output memory allocation statistics

#### **Examples**

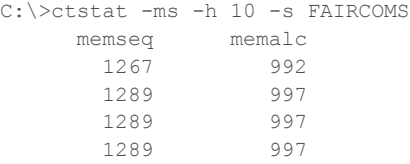

To log all memory allocations (with each allocation listed separately) to the file *memfull.log* in the c-treeACE Server's working directory:

C:\>ctstat -mf memfull.log -i 1 1 -s FAIRCOMS

To log all memory allocations (with allocations having the same call stack listed only once each) to the file *memaggr.log* in the c-treeACE Server's working directory:

C:\>ctstat -ma memaggr.log -i 1 1 -s FAIRCOMS

To log all memory allocations that have sequence numbers between 1900 and 2000 to the file *memaggr.log* in the c-treeACE Server's working directory:

C:\>ctstat -ma memaggr.log -mr 1900,2000 -i 1 1 -s FAIRCOMS

#### **See Also**

DIAGNOSTICS SUBALLOCATOR\_OFF (page [356\)](#page-375-0)

<span id="page-372-0"></span>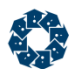

### DIAGNOSTICS NO\_EXCEPTION\_HANDLER

DIAGNOSTICS NO\_EXCEPTION\_HANDLER

The c-treeACE Server for Windows includes a Win32 Exception Handler to take care of any error situations. This keyword disables the Exception Handler in case the addition of this error handler created any unexpected behavior. FairCom cannot foresee any situation where the keyword will be needed, but in the interest of safety, added a method for disabling this Exception check.

**Default:** Handler Enabled

### DIAGNOSTICS NO\_LOG\_EXTENSION

DIAGNOSTICS NO\_LOG\_EXTENSION

Forces the transaction log extension logic to skip the writing of 0xff fill. The logs are then extended only as actual log writes take place.

### DIAGNOSTICS NODE\_REQUEST\_TIME

DIAGNOSTICS NODE\_REQUEST\_TIME

Enables tracking the cumulative time spent finding each index node in the index cache. The **LockDump()** function includes the node request times in its output. The average and total node request times are reported in milliseconds.

#### **Example**

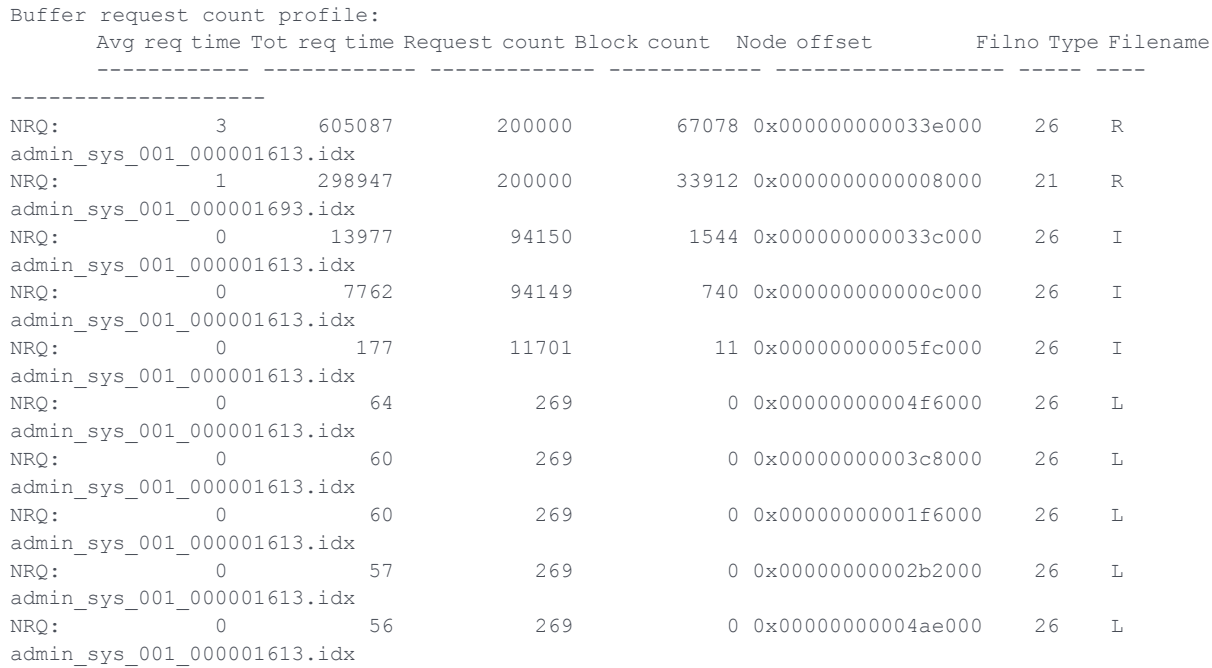

### DIAGNOSTICS NODEQ\_MESSAGE

DIAGNOSTICS NODEQ\_MESSAGE

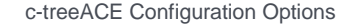

<span id="page-373-0"></span>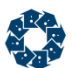

Enables the delete node thread to log the following message to *CTSTATUS.FCS* when it finds a discrepancy between a delete node queue entry and the current index file on disk having the same filename:

ctdnode: could not process empty node

This message is suppressed by default.

The delete node thread logs the following message to *CTSTATUS.FCS* when it finds a discrepancy between a delete node queue entry and the current index file on disk having the same filename:

"ctdnode: could not process empty node"

For example, if an index file is deleted and recreated, a delete node queue entry for the original index file will not match the file ID values in the new index file.

As another example, if an index file is blocked using the file block feature, the delete node thread will not be able to access the file. Because this is a normal message, we now suppress it by default.

If desired, the message can be re-enabled by adding the option DIAGNOSTICS NODEQ\_MESSAGE to *ctsrvr.cfg*.

### DIAGNOSTICS NONE

DIAGNOSTICS NONE

This option is used in conjunction with the tamper-proof settings file under the server. Configuration options that are in the encrypted settings file, *ctsrvr.set*, cannot be overridden in the *ctsrvr.cfg* file.

The DIAGNOSTICS, COMPATIBILITY, and CONSOLE keywords do not automatically block use in a subsequent stage of configuration loading. To explicitly block any of these keywords present in a later stage, add entries in the form: <keyword> NONE where <keyword> is DIAGNOSTICS, COMPATIBILITY, or CONSOLE.

**Default:** Not present

### DIAGNOSTICS PCRP\_ERR

DIAGNOSTICS PCRP\_ERR

Enables at any time a **PCRP\_ERR** occurs, a message is logged to *CTSTATUS.FCS* and a process stack trace or minidump of the process is created.

#### Example messages:

```
PCRP_ERR: ctpartno(), file <filename>
PCRP ERR: ctunfoldpartno(), file <filename> loc <location>
PCRP_ERR: subno=<subno> dnum->ptcur=<ptcur> dnum->ptmbr=<ptmbr>
```
### DIAGNOSTICS PROCESS\_EXIT

DIAGNOSTICS PROCESS\_EXIT

<span id="page-374-0"></span>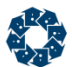

Enables c-treeACE to take the following actions before exiting (even on a normal shutdown):

- 1. Dumps a process stack trace, logging the name of the stack dump file to *CTSTATUS.FCS*.
- 2. Displays one of several dialog boxes on Windows.

**Note:** This feature requires a custom build to enable.

### DIAGNOSTICS QUEUE\_LOGON

DIAGNOSTICS QUEUE\_LOGON

The DIAGNOSTICS QUEUE\_LOGON provides the current number of items in the c-treeACE Server queues. Three system wide counts are given for QUEUE\_LOGON. These three counts, listed below, are preceded by the letters M, C and D, respectively. This option requires very low overhead.

- The number of pending messages in c-treeACE Server monitors.
- The number of pending messages in checkpoint queue.
- The number of pending messages in the delete node.

**Default:** OFF

### DIAGNOSTICS READ\_ERR

Rare, but unexpected **READ\_ERR** (36) messages have been reported. When the operating system denies a read request from the file system, normally, a system error code is reported such as "permissions denied" or otherwise. However, rare and sporadic cases have been reported where this additional error return was zero (0). Good practice dictates we should determine why the OS file system is denying a read operation for any reason. A diagnostic option is now available to generate additional context information, along with a server stack trace when this condition occurs.

DIAGNOSTICS READ\_ERR

This option enables additional diagnostic logging of read errors. When this option is in effect and an unexpected read error occurs (for example, a **READ\_ERR** with a 0 *sysiocod* value), c-treeACE Server logs the following message to *CTSTATUS.FCS* and creates a process stack dump of the c-treeACE Server process (on systems that support that ability):

```
Mon Sep 14 12:23:19 2015
- User# 00020 READ_ERR: loc 5 file <FILENAME> offset <OFFSET> iosize <READ_SIZE_IN_BYTES> syserr
<SYSTEM_ERROR_CODE> [physical file size <FILE_SIZE_ON_DISK>]
Mon Sep 14 12:23:21 2015
- User# 00020 Dumped stack for server process 20788, log=1, loc=0, rc=0
```
DIAGNOSTICS READ\_ERR can be enabled and disabled at runtime by calling **ctSETCFG()** or using **ctadmn** (menu option **10, Change Server Settings**, then option **9, Change a DIAGNOSTICS option**).

<span id="page-375-0"></span>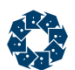

### DIAGNOSTICS REMAINING\_THREADS

DIAGNOSTICS REMAINING\_THREADS

This keyword, when added to the server configuration file, will result in listing threads still active at server shutdown, and causing the final system checkpoint to be skipped, to the *CTSTATUS.FCS* log file. Any other internal threads will also be listed. If the final checkpoint is not skipped because of persistent client threads, then no such information is placed in *CTSTATUS.FCS*.

#### **Example Output**

```
Thu Dec 18 14:34:29 2003
- User# 11 Remaining Thread: ThrdID 01 ADMIN| Atributes:00000028x
Thu Dec 18 14:34:33 2003
- User# 11 Remaining Thread: ThrdID 09 ADMIN| Atributes:0000000ax
Thu Dec 18 14:34:46 2003
 - User# 11 Remaining Thread: ThrdID 11 | Atributes:00000000x Shutdown Thread
```
**Note:** Administrative threads may be expected to exist at this point in server processing. Their userid will be ADMIN. In the above example, all of these ADMIN threads were routine, and were not causing any shutdown problems. Also, the thread processing the shutdown is listed, and will be annotated as the Shutdown Thread. The attributes are for determining the identity of the administrative threads within the server.

### DIAGNOSTICS REPL\_READ\_BUFFER

DIAGNOSTICS REPL\_READ\_BUFFER

Enables a check that the log data is being correctly read into the replication buffer.

### DIAGNOSTICS SUBALLOCATOR\_OFF

DIAGNOSTICS SUBALLOCATOR\_OFF

Forces c-treeACE to allocate memory directly from the heap instead of using its internal memory suballocator.

#### **See Also**

DIAGNOSTICS MEMTRACK (page [351\)](#page-370-0)

### DIAGNOSTICS THREAD\_DUMP

DIAGNOSTICS THREAD\_DUMP

(Legacy) Enables low-level thread diagnostics.

### DIAGNOSTICS TRACK\_LOGON

DIAGNOSTICS TRACK\_LOGON

The DIAGNOSTICS TRACK\_LOGON option provides a net count of memory allocation requests. This count is system wide, not just the particular process logging off or logging on and requires very little overhead. See also MEMORY\_TRACK.

#### **Default:** OFF

www.faircom.com All Rights Reserved **356**

<span id="page-376-0"></span>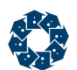

### DIAGNOSTICS TRAN\_RECOVERY

DIAGNOSTICS TRAN\_RECOVERY

Causes transaction recovery log messages to be written to the file *RECOVERY.FCS* (off by default).

In the standalone model, this feature is enabled by activating #define ctDBGRCVR before compiling the c-tree library. In such cases, log messages are written to the file *RECOVERY.FCS*.

### DIAGNOSTICS TREE\_WALK

DIAGNOSTICS TREE\_WALK

Enables an index tree-walk history which contains the nodes visited as well as the key comparisons made. Each time a new tree-walk is begun, the history is refreshed. If a terr() occurs, the the history is dumped into the file *LOGTREE.FCS*. This information is not maintained during high speed index loads, or during cleaning transaction information from an index.

### DIAGNOSTICS UPDFLG

DIAGNOSTICS UPDFLG

Logs each change to a file update flag (*updflg*) to *CTSTATUS.FCS*.

All files are monitored when this feature is active. Each logged entry will be of the form:

UPDFLG: <file name> updLoc=wxyz updflg=WWx oldflg=YYx

The flag values are single hex bytes. *updLoc* is a four digit location code to later determine which c-tree function was actually responsible for the update.

### DIAGNOSTICS WRITE\_ERR\_DUMP

DIAGNOSTICS WRITE\_ERR\_DUMP

The potential possibility of a disk write failure may go unreported with the c-treeACE Server. With a data or index file write failure, the c-treeACE Server could possibly continue operations, and assume the cache has been properly flushed to disk. While the transaction logs maintain data integrity, particular transactions may be marked as not flushed to disk, holding previous transaction logs from being discarded.

This server configuration keyword will cause the contents of the write request to be appended to the *WRITE\_ERR.FCS* file. If the write is for more than 32K bytes, then only the first 32K bytes are output to the file.

To detect this situation may occur, a notification is now logged to *CTSTATUS.FCS* when and if a **WRITE\_ERR** occurs. The log entry will include the file name, the offset of the write attempt, the system error code, the size of the write request and the number of bytes written. Optionally, the contents of the write request can be output to a file as well.

**Note:** These entries should be extremely rare!

<span id="page-377-0"></span>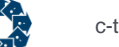

This behavior is on by default. If this is undesirable, a new server configuration keyword will inhibit these messages:

CTSTATUS MASK\_WRITE\_ERR

### DIAGNOSTICS WRITETHRU

DIAGNOSTICS WRITETHRU

The c-treeACE Server writes a warning message to the *CTSTATUS.FCS* file if it detects a file that is not under transaction control and does not have *WRITETHRU* defined. This warning is to notify the developer that the file is being maintained in a vulnerable mode. Because of the overhead of writing this message to the log, and because FairCom does allow this "dangerous-cached-buffered-type" mode, the warning message is only issued once, for the first file detected. In other words, it simply tells the developer that there was "at-least-one" vulnerable file.

To help developers detect the file names for all vulnerable files, this keyword has been added. By placing this keyword in your *ctsrvr.cfg*, all file names will be listed in the *CTSTATUS.FCS* file.

**Default:** Disabled

<span id="page-378-0"></span>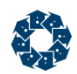

## 11.19 Custom Server SDK Keywords

Data replication is a powerful c-treeACE feature providing near real-time data availability between one or more servers. These options configure specific attributes of this optional feature.

#### **JOB\_QUEUE\_INFO** (page [359\)](#page-378-0)

Provides the ability to define a library (.dll or .so) followed by an entry point function that will process a job.

#### **SERVER\_SDK** (page [360\)](#page-379-0)

Specify options for the Server SDK. Reserved for future use.

#### **USER\_SIGNAL\_DOWN** (page [360\)](#page-379-0)

Defines functionality to occur at Server shutdown.

#### **USER\_SIGNAL\_READY** (page [361\)](#page-380-0)

Defines functionality to occur at Server startup.

#### **Diagnostics**

Diagnostics keywords are intended to be used to help collect data to be analyzed for troubleshooting. The use of these keywords should be avoided in normal operation as they may cause additional overhead (e.g., logging).

#### **DIAGNOSTICS CTUSER\_ERROR** (page [361\)](#page-380-0)

Enables errors detected while loading the *CTUSER* shared library or an error when resolving the function pointer to be logged into *CTSTATUS.FCS*.

#### **DIAGNOSTICS CTUSER\_VERBOSE** (page [361\)](#page-380-0)

Enables verbose information logging to *CTSTATUS.FCS* while loading the *CTUSER* shared library or when resolving the function pointer.

#### **DIAGNOSTICS CUSTOM** (page [361\)](#page-380-0)

Enables custom diagnostic options to be added via the Server SDK.

### JOB\_QUEUE\_INFO

JOB QUEUE INFO <dll:function@file>

Provides the ability to define a dynamic link library (.DLL or .so) followed by an entry point function within this loadable library that will process a job. The @filename.dat syntax allows you to define the c-tree job file to be processed.

<span id="page-379-0"></span>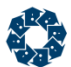

#### **Examples**

JOB\_QUEUE\_INFO MYDLLNAME:myjobfunc@myjobq.dat

Use logic from *MYDLLNAME.DLL* (or .so), entry point function **myjobfunc()**, to process data from *myjobq.dat*

JOB\_QUEUE\_INFO RTREE@rtree.dat

Use logic from *RTREE.DLL* (or .so), default entry point of **ctdojob()**, to process data from *rtree.dat*

JOB QUEUE INFO MTREE@ctjobs

Use logic from *MTREE.DLL* (or .so), default entry point of **ctdojob()**, to process data from ctjobs if ctjobs open fails, try *ctjobs.dat*

JOB\_QUEUE\_INFO MYJOBDLL

Use *MYJOBDLL.DLL* (or .so), default entry point of **ctdojob()**, to process data from default file *ctjobs.dat*

### SERVER\_SDK

SERVER SDK <option>

Current options for the Server SDK feature include:

HSPIPE\_FROM\_NET HSPIPE\_TO\_MEMQ HSPIPE\_TO\_DB MEMQ\_TO\_DB

**Note:** This server feature is OFF by default and reserved for future use.

### USER\_SIGNAL\_DOWN

USER\_SIGNAL\_DOWN my\_parameter

Developers using the c-tree Server SDK may define functionality to occur at Server shutdown.

This keyword passes *my\_parameter* to a user-defined function in *ctclbk.c*, which the developer should alter to suit the needs of the custom server:

NINT ctusersig\_down(TEXT mystring)

This keyword can be specified multiple times with different parameters to accomplish different tasks provided the user-defined function is implemented accordingly.

**Default:** OFF

#### **See Also**

USER\_SIGNAL\_READY (page [361\)](#page-380-0) SIGNAL\_DOWN (page [193\)](#page-212-0) SIGNAL READY (page [193\)](#page-212-0)

www.faircom.com All Rights Reserved **360**

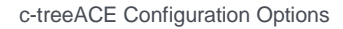

<span id="page-380-0"></span>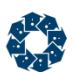

### USER\_SIGNAL\_READY

USER\_SIGNAL\_READY my\_parameter

Developers using the c-tree Server SDK may define functionality to occur at Server startup.

This keyword passes *my\_parameter* to a user-defined function in *ctclbk.c*, which the developer should alter to suit the needs of the custom server:

NINT ctusersig\_ready(TEXT mystring)

This keyword can be specified multiple times with different parameters to accomplish different tasks provided the user-defined function is implemented accordingly.

#### **Default:** OFF

#### **See Also**

```
USER_SIGNAL_DOWN (page 360)
SIGNAL_DOWN (page 193)
SIGNAL_READY (page 193)
```
### DIAGNOSTICS CTUSER\_ERROR

DIAGNOSTICS CTUSER\_ERROR

Enables errors detected while loading the *CTUSER* shared library or an error when resolving the function pointer to be logged into *CTSTATUS.FCS*.

#### **See Also**

• DIAGNOSTICS CTUSER VERBOSE (page [361\)](#page-380-0)

### DIAGNOSTICS CTUSER\_VERBOSE

DIAGNOSTICS CTUSER\_VERBOSE

Enables verbose information logging to *CTSTATUS.FCS* while loading the *CTUSER* shared library or when resolving the function pointer.

#### **See Also**

• DIAGNOSTICS CTUSER\_ERROR (page [361\)](#page-380-0)

### DIAGNOSTICS CUSTOM

DIAGNOSTICS CUSTOM

Enables custom diagnostic options to be added via the Server SDK. See the modules *ctopt2.h* and *ctscfg.c*.

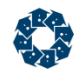

# 12. Glossary

This Appendix provides definitions for some of the terms found in this guide. Most terms are discussed in further detail throughout the rest of the guide. The definitions considered for the advanced user are depicted by listing "(advanced)" at the beginning of the definition.

#### *Administrator*

Individual typically responsible for installing, configuring, starting, stopping and maintaining the database Server and the files controlled by the c-treeACE Server.

#### *ASCII Text File*

"ASCII" is an industry code for representing characters as binary values. An ASCII Text File is a special type of file that can be copied from computer to computer and read by most word processors and editors. If this file type is unfamiliar, consult the word processor or editor documentation for additional information.

#### *atomicity (advanced)*

A term meaning an all or nothing criteria applied to data inserts, deletes and updates; with the principal goal of keeping a group of files synchronized. For example, if a record is to be updated in a series of five files as follows:

enable transaction file 1 update - successful file 2 update - successful file 3 update - error, not updated file 4 update - successful file 5 update - successful commit transaction

In this example, the failed update for file 3 will cause the commit transaction to fail. Atomicity indicates this failure on file 3 will prevent any updates from occurring. Without atomicity, files 1, 2, 4 and 5 would have been updated, but file 3 would not, causing the five files to be out of sync.

#### *automatic recovery*

The process of restoring files back to a pristine state after some type of catastrophe (i.e., loss of power to the computer). Automatic recovery is available only for files using full transaction processing (TRNLOG file mode). The TRNLOG file mode causes all of the changes to the particular file to be logged immediately to a special high-speed transaction log. The presence of this complete history of the changes to the data files with the TRNLOG file mode is what makes automatic recovery possible.

#### *byte*

The amount of computer memory required to store one character. To store the word "computer" takes 8 bytes. Computer memory and hard disk space are often measured in kilobytes or megabytes. 1 kilobyte = 1024 bytes (characters) = 210; 1 megabyte = 1048576 bytes  $(charactors) = 220.$ 

#### *cache*

A storage location where data can be more quickly accessed. For example, a disk cache will store frequently accessed data in memory to prevent reading from the slower disk drive.

#### *c-treeACE*

The c-tree file handler API that is the foundation of the c-tree database Server. c-treeACE also

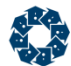

serves as the client side development kit for the c-tree client/server model. c-treeACE gives a client side application the ability to communicate (connect) with the c-treeACE Server.

#### *checkpoint*

(advanced) An entry placed in c-treeACE Server logs identifying a starting point during the Server's automatic disaster recovery.

#### *client*

The second half of the client/server model. The client process is typically a third party application performing a specific task. For example, in a client/server based accounting system, the program prompting the user for input and displaying results would be considered a client.

#### *ctadmn*

c-treeACE Server utility program allowing the Server Administrator to grant access to the Server through user identification names. Controls high-level access to the Server and should be executed by the Server Administrator only.

#### *ctdump*

c-treeACE Server utility program for creating file backups. This unique utility allows the backup of user data to be performed without restricting user access in any way.

#### *ctfdmp*

c-treeACE Server utility program for rolling forward from a specific point in the transaction log history. The c-treeACE Server has the ability to allow users to reset files to specific points in time. This utility allows older backups of user data to be brought up to date.

#### *ctldmp (advanced)*

c-treeACE Server utility program for displaying detailed information from the Server transaction logs.

#### *ctrdmp*

c-treeACE Server utility that restores the backups made using ctdump. This utility also performs data rollbacks.

#### *ctpass*

c-treeACE Server utility to allow users to change their password.

#### *ctstop*

c-treeACE Server utility for stopping the c-treeACE Server.

#### *data file*

A collection of similar pieces of information stored in one location.

#### *deadlock (advanced)*

A situation in which two users are prevented from obtaining access to the same record. An example of this situation is if user A locks record 1 for update. At the same time, user B locks record 2 for update. User A now needs to lock record 2 and user B needs to lock record 1. If user A and B both need locks on their target records before processing can continue, a deadlock occurs. The c-treeACE Server automatically handles this situation by returning error messages to the users involved.

#### *directory*

A location where files are stored on disk. A directory can be thought of as a hanging folder in a file cabinet. Each file folder within the hanging folder can be thought of as a separate file, or collection of information.

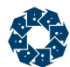

#### *dynamic dump*

A method for backing up specified files without restricting user access to the files.

#### *encryption*

Disguising information making it difficult for a casual user to inspect the actual contents.

#### *F\_TCPIP*

The COMM\_PROTOCOL keyword for specifying the TCP/IP transport protocol. A DLL of this name was included prior to c-treeACE V11.2 and c-treeRTG V2 (beginning with those releases, the logic is embedded into the server and the DLL is not shipped).

#### *F\_TCPIPV6*

The COMM\_PROTOCOL keyword for specifying the TCP/IP transport protocol using an IPv6 socket. A DLL of this name was included prior to c-treeACE V11.2 and c-treeRTG V2 (beginning with those releases, the logic is embedded into the server and the DLL is not shipped).

#### *FETCPIP*

The COMM\_PROTOCOL keyword for specifying the TCP/IP transport protocol with encryption. A DLL of this name was included prior to c-treeACE V11.2 and c-treeRTG V2 (beginning with those releases, the logic is embedded into the server and the DLL is not shipped).

#### *FSHAREMM*

The COMM\_PROTOCOL keyword for specifying the shared memory transport protocol. A DLL of this name was included prior to c-treeACE V11.2 and c-treeRTG V2 (beginning with those releases, the logic is embedded into the server and the DLL is not shipped).

#### *file*

A collection of related information, referred to as records. See the definitions for directory and record for further information.

#### *folder*

The Apple Macintosh term for a location of files on disk. Similar to directory defined above.

#### *hash bins (advanced)*

A mathematical algorithm for storing data in memory so it can be quickly located and retrieved. The c-treeACE Servers all use sophisticated hashing routines for data and index caches.

#### *index file*

A special type of file used by c-treeACE and the c-treeACE Server for quickly locating information (records) within a data file.

#### *log (ctstatus, transaction)*

A special purpose file containing important information about a specific process. For example, the c-tree *CTSTATUS* log will contain status information about the Server. Storing items such as when the Server was last started and stopped and what files have been backed up using the dynamic dump facility, etc.

#### *logging*

The process of keeping a permanent record of the changes made during a transaction.

#### *message queues*

A communication protocol typically used on Unix based operating systems. This communication protocol allows a client process to talk to a c-treeACE Server process.

#### *mirroring*

A mechanism for duplicating important files on different hard drive volumes, partitions or physical

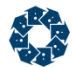

devices. If the primary storage location is lost due to some form of catastrophe (i.e., hard disk crash) the mirroring logic can automatically detect the lost connection and switch to the secondary or "mirrored" storage area without any user intervention.

#### *NetBIOS (Network Basic Input/Output System)*

A communication protocol that was typically used on legacy Microsoft based operating systems. This communication protocol has been deprecated.

#### *page (advanced)*

A unit of measure for electronic data. At the lowest level operating system read and write, data is manipulated in page sizes. A common page size for Windows and Unix is 4096 bytes.

#### *PREIMG (advanced)*

A transaction processing file mode supporting atomicity, but not automatic recovery.

#### *process*

For purposes of this Guide, a process is equivalent to a user or connection. One process equals one user.

#### *record*

A piece of information stored within a file. Expanding on the file cabinet example used in the directory definition, each piece of paper found within a file folder can be thought of as a record. A record is a unique piece of information similar to other pieces of information (papers) within the same file folder.

#### *roll back*

A process made possible with transaction processing allowing file transactions to be reset back to a specific point in time. For example, if a data entry operator enters two hours worth of transactions with incorrect information, these transactions can be removed or rolled back.

#### *roll forward*

Similar to roll back, except moving forward in time. The roll forward process is typically for applying transactions to "out dated" (old) files. To do this transaction processing logs containing the desired transactions must be available.

#### *semaphore (advanced)*

An operating system level counter used for controlling access to a limited pool of shared resources, such as shared memory.

#### *server*

The term server can refer to many different items. For example a "file server" is a specific piece of software for sharing files and hardware devices among users. A "hardware server" is a special computer on which the file server operates. The c-treeACE Server is a "database server", special software efficiently managing multiple users accessing common data.

#### *shared memory*

A communication protocol typically used on Unix and Windows based operating systems. This communication protocol allows a client process to talk to a c-treeACE Server process.

#### *superfile*

A physical file containing any number of logical data and index files.

#### *tar*

The tar command is used for creating and managing file backups. c-treeACE Unix Servers are

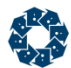

shipped in tar format. The tar command is used to copy the files from the distribution floppies to the hard drive.

#### *TCP/IP*

Transport Control Protocol/Interface Program. A communication protocol available on most operating systems. This communication protocol allows a client process to talk to a Server process.

#### *transaction*

A specific operation on a file (i.e., adding a record, deleting a record, updating a record - are all examples of a transaction).

#### *transaction processing*

A mechanism by which several data integrity issues are handled. Two of the most important issues are atomicity and automatic recovery.

#### *user*

A client process (application) connected to a c-treeACE Server. Each process connected to a c-treeACE Server is counted as a user.

#### *working directory*

The directory pointed to by the LOCAL\_DIRECTORY (page [170\)](#page-189-0) keyword in *ctsrvr.cfg*, or (if not specified) the directory where the c-treeACE Server process resides.

# 13. Index

### **!**

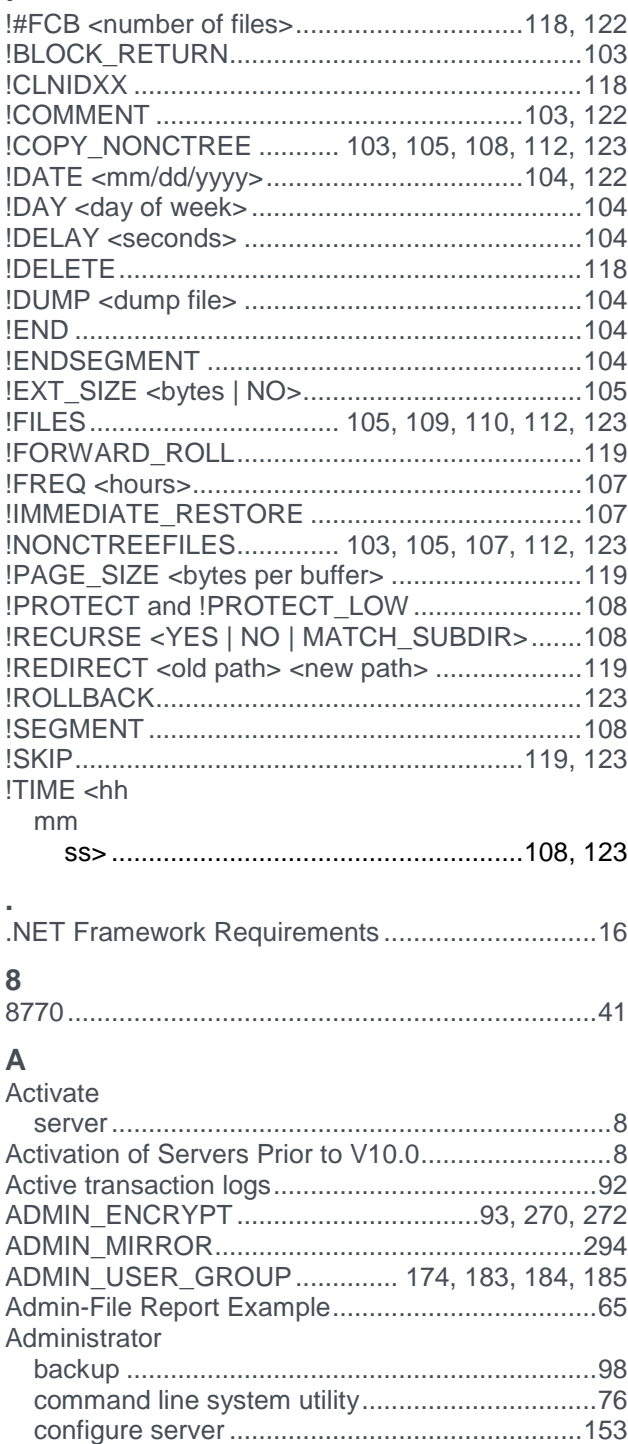

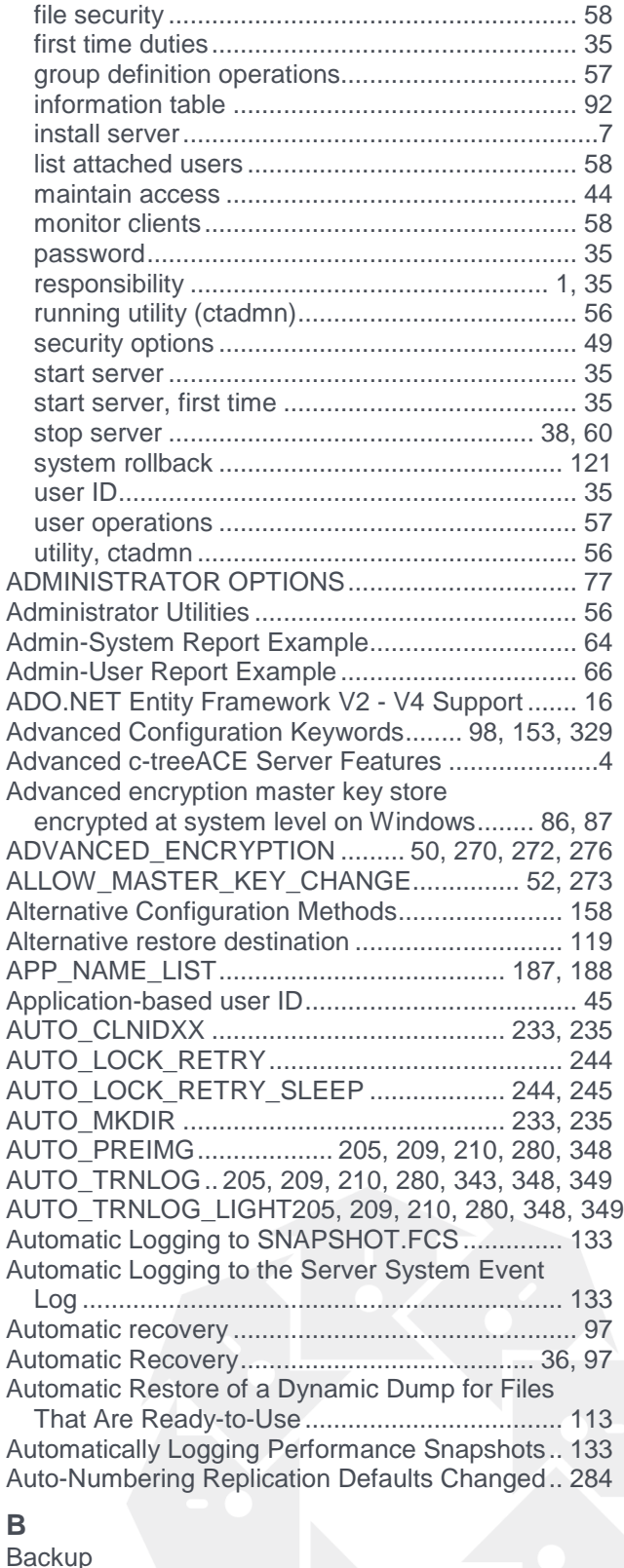

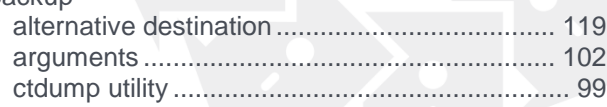

controlling access to server ................................44 database integrity ...............................................92 disconnect users.................................................58

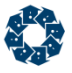

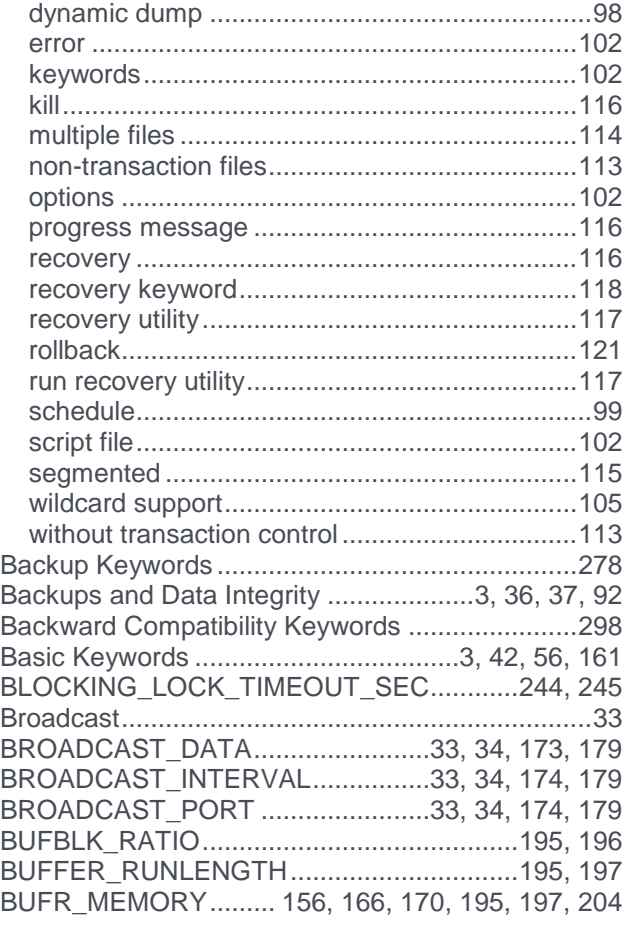

### **C**

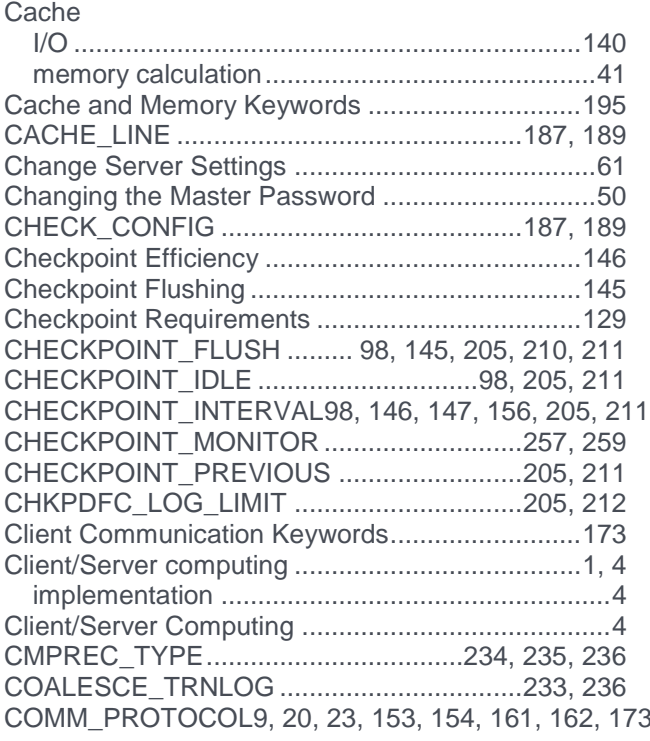

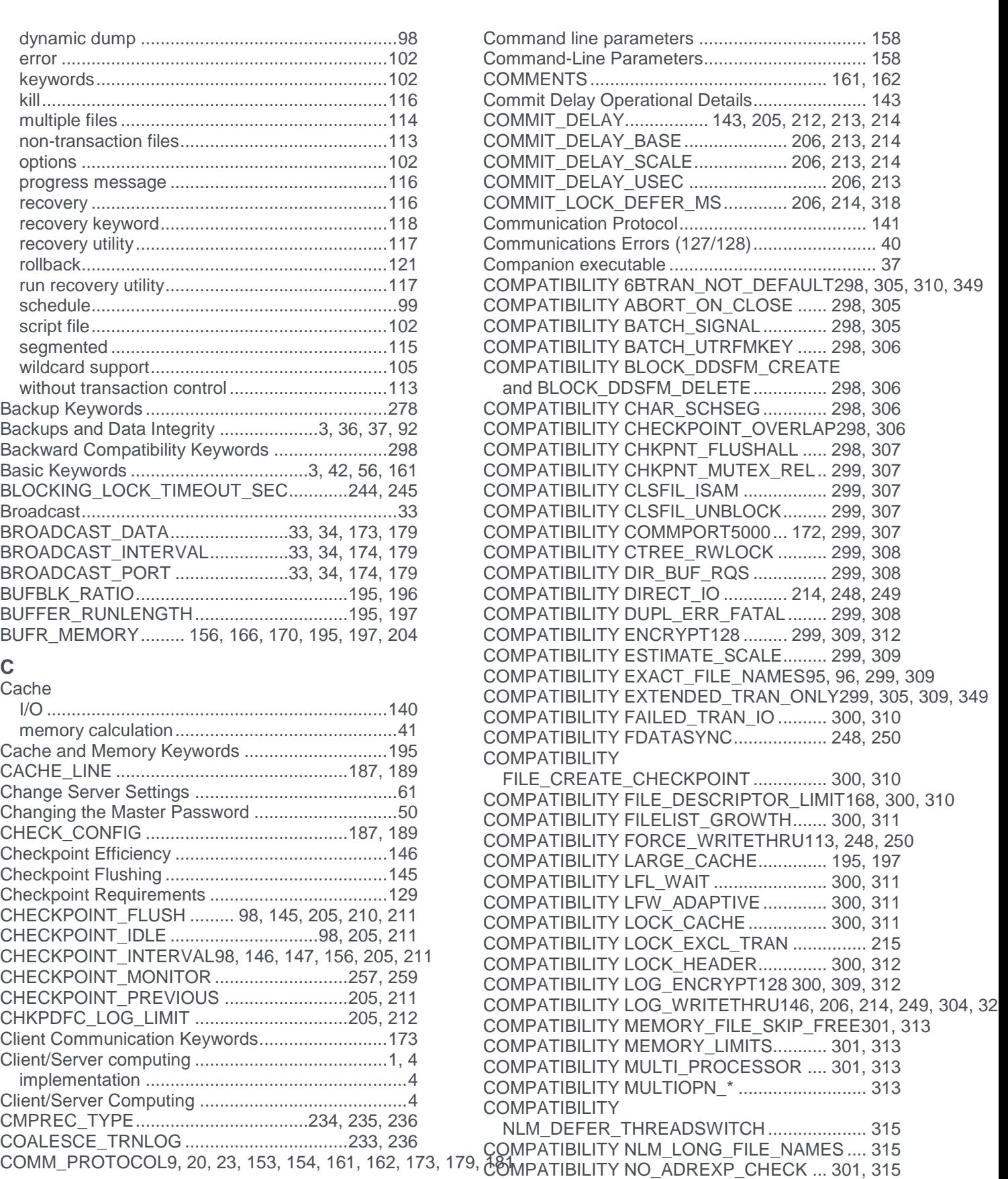

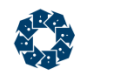

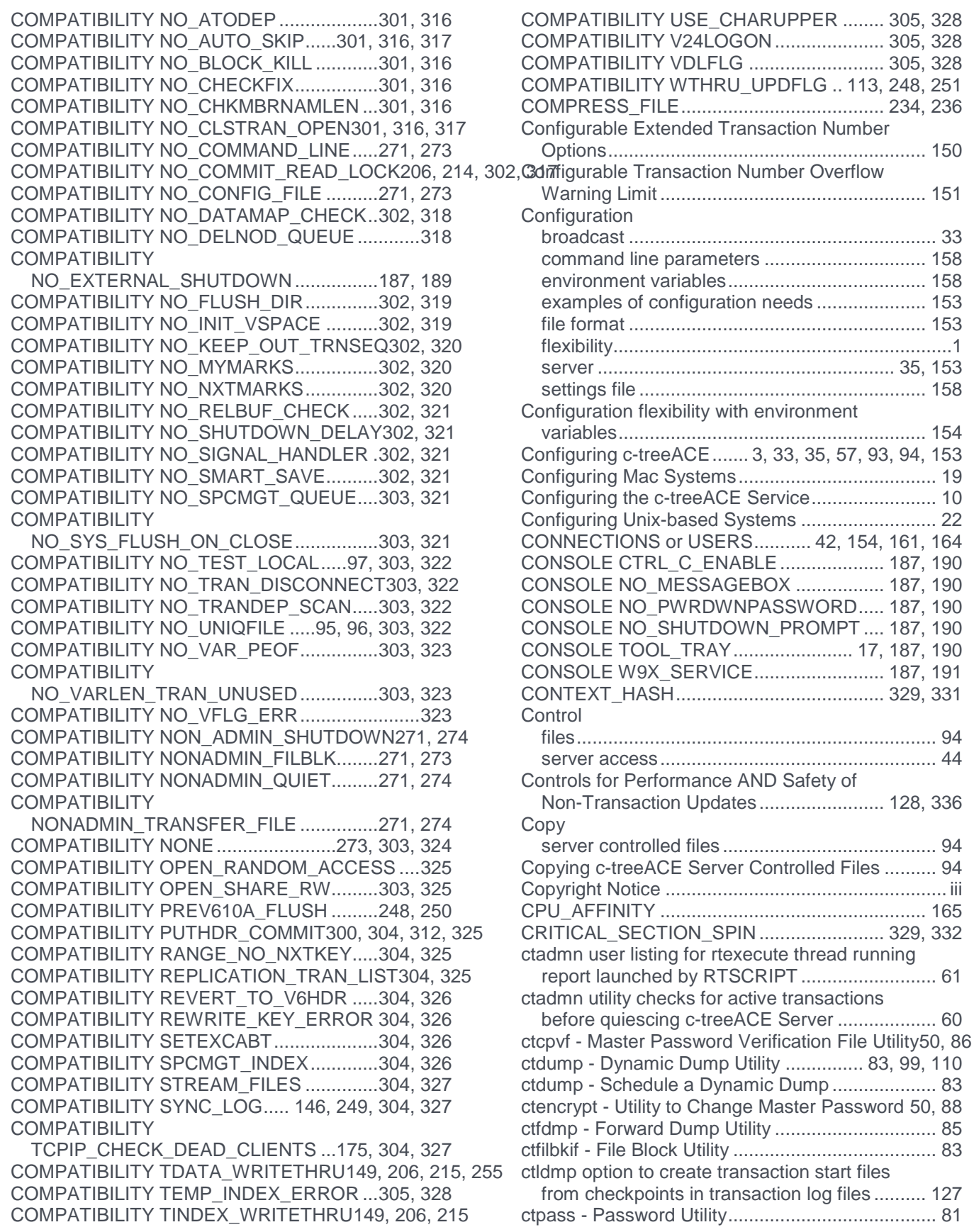

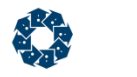

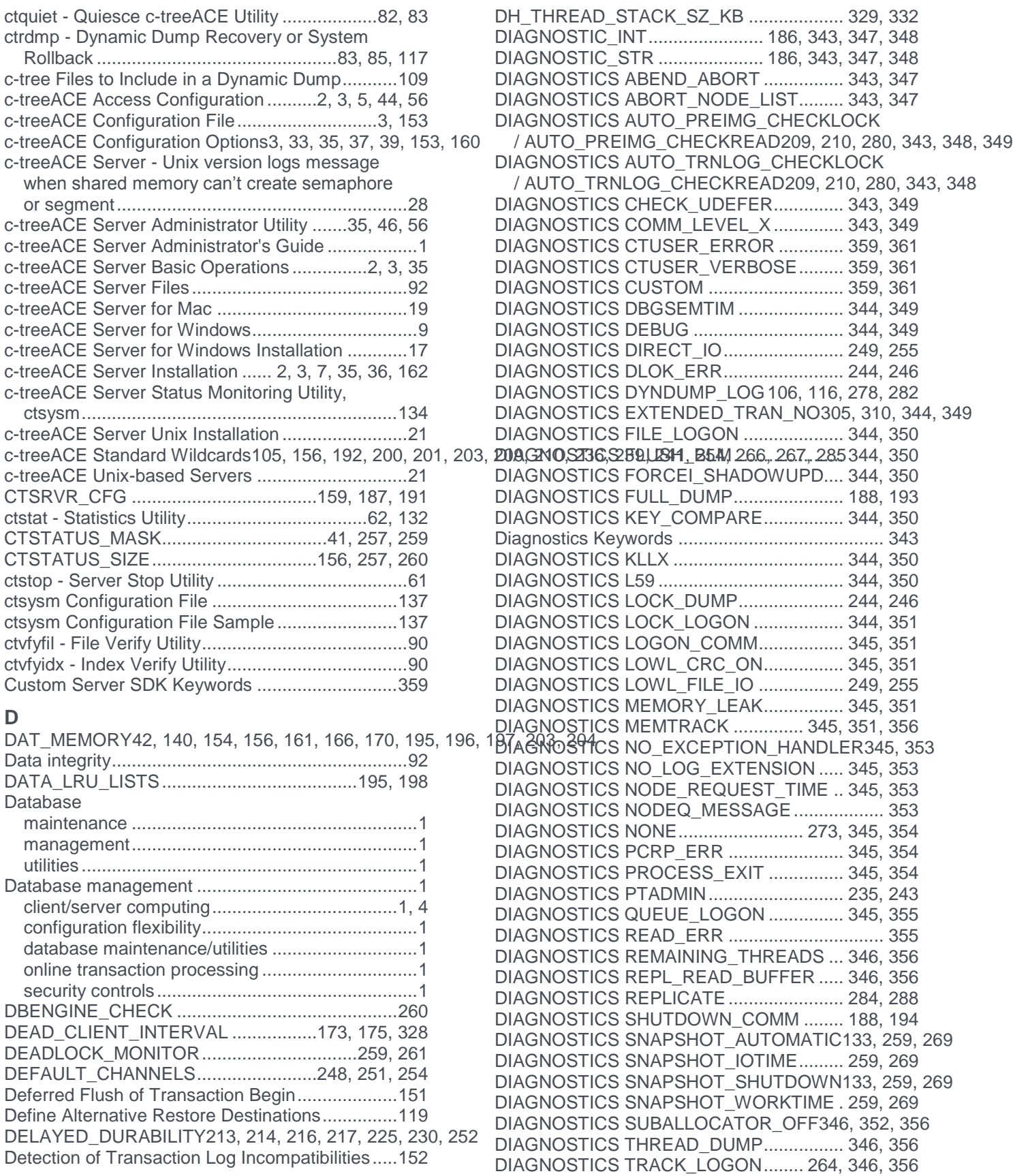

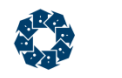

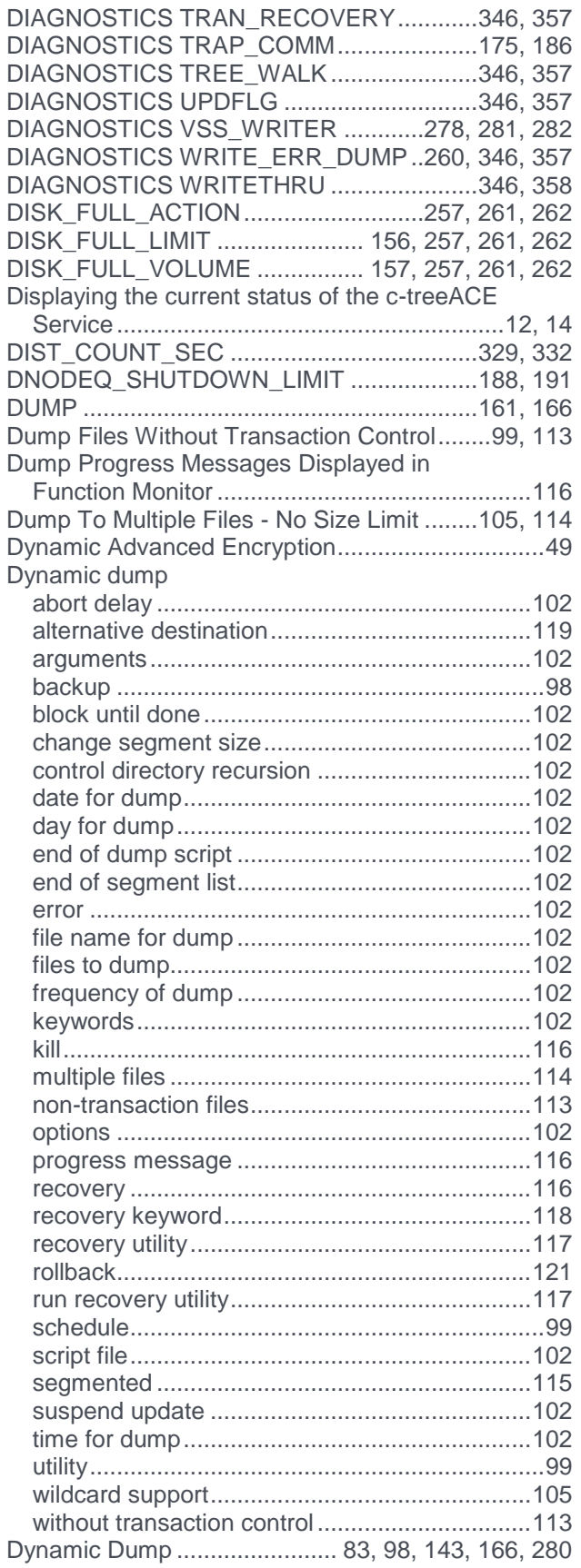

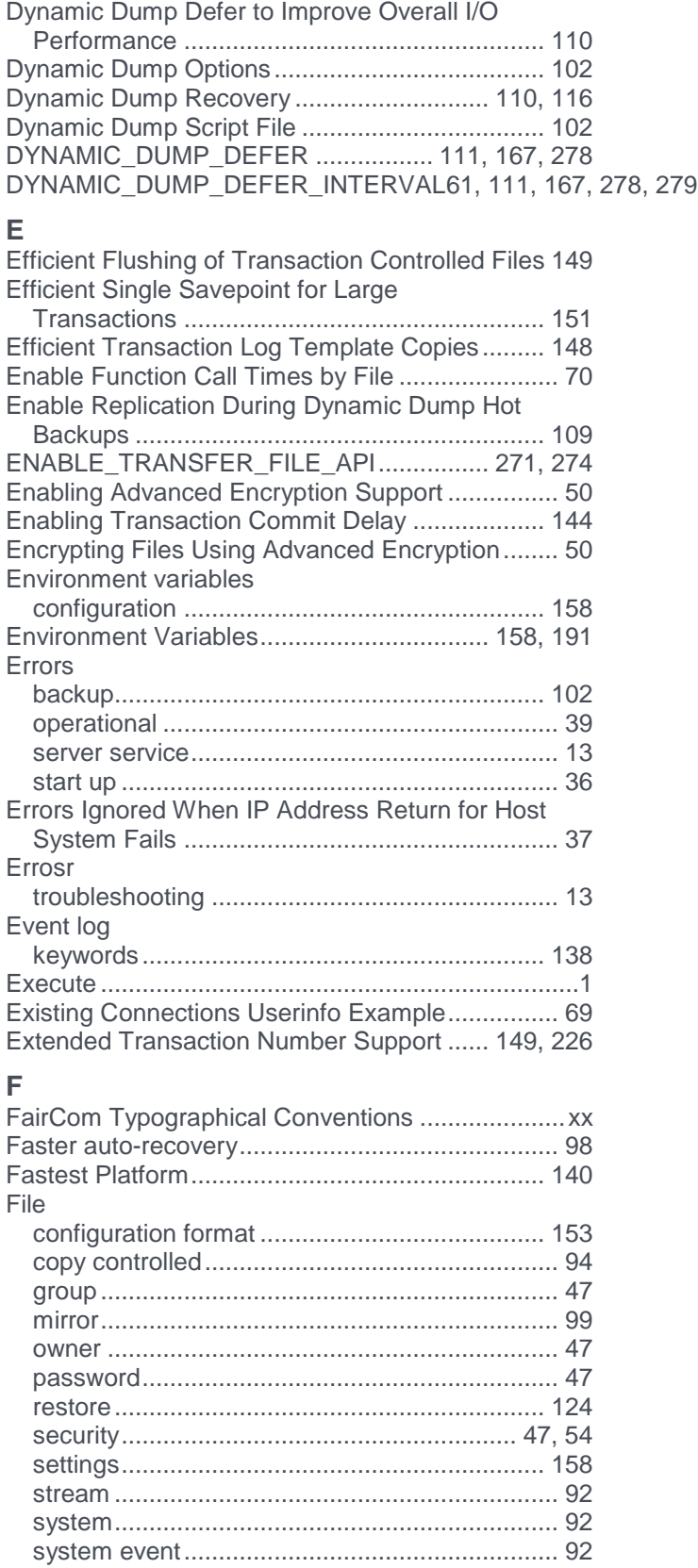

Dynamic Dump Defer Interval for Improved

Backup Performance ....................................... 111

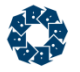

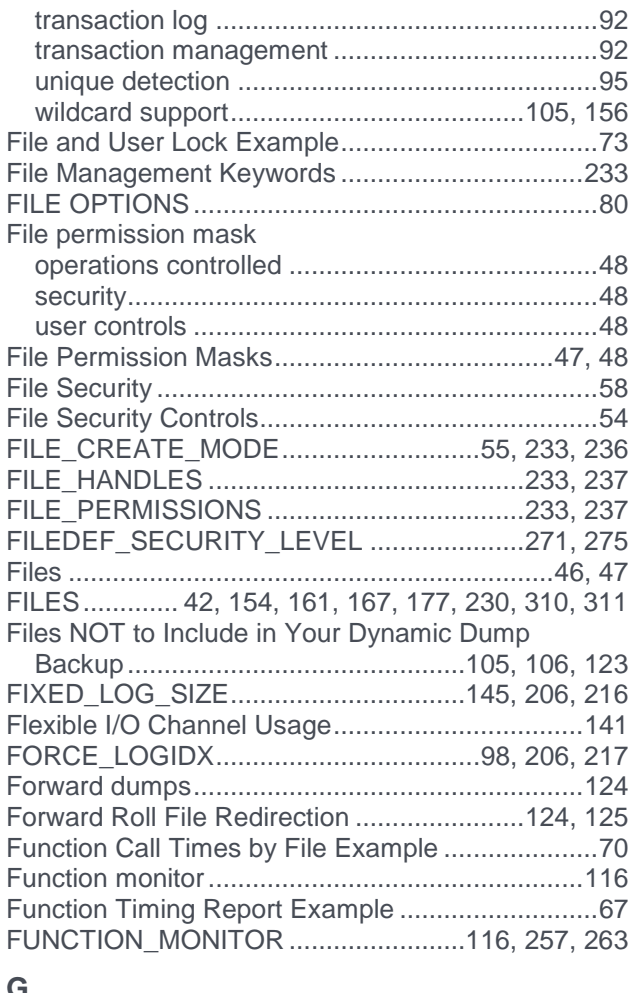

### **G**

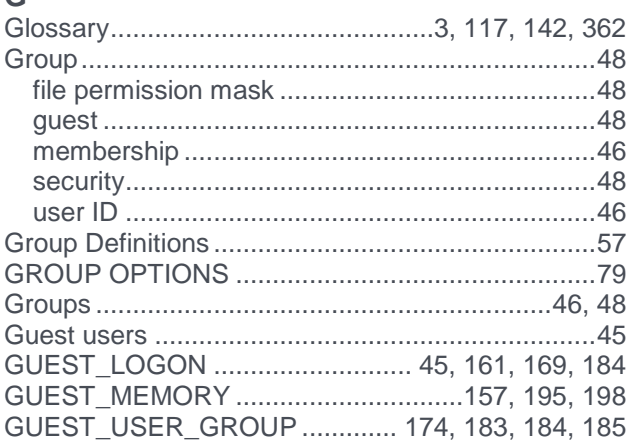

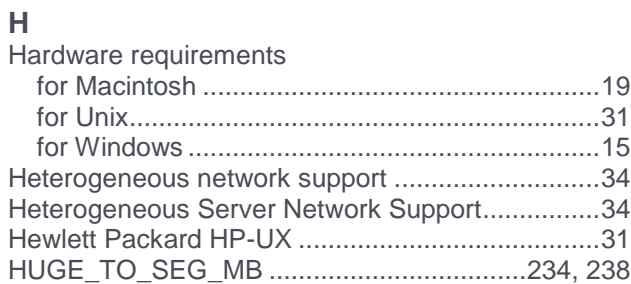

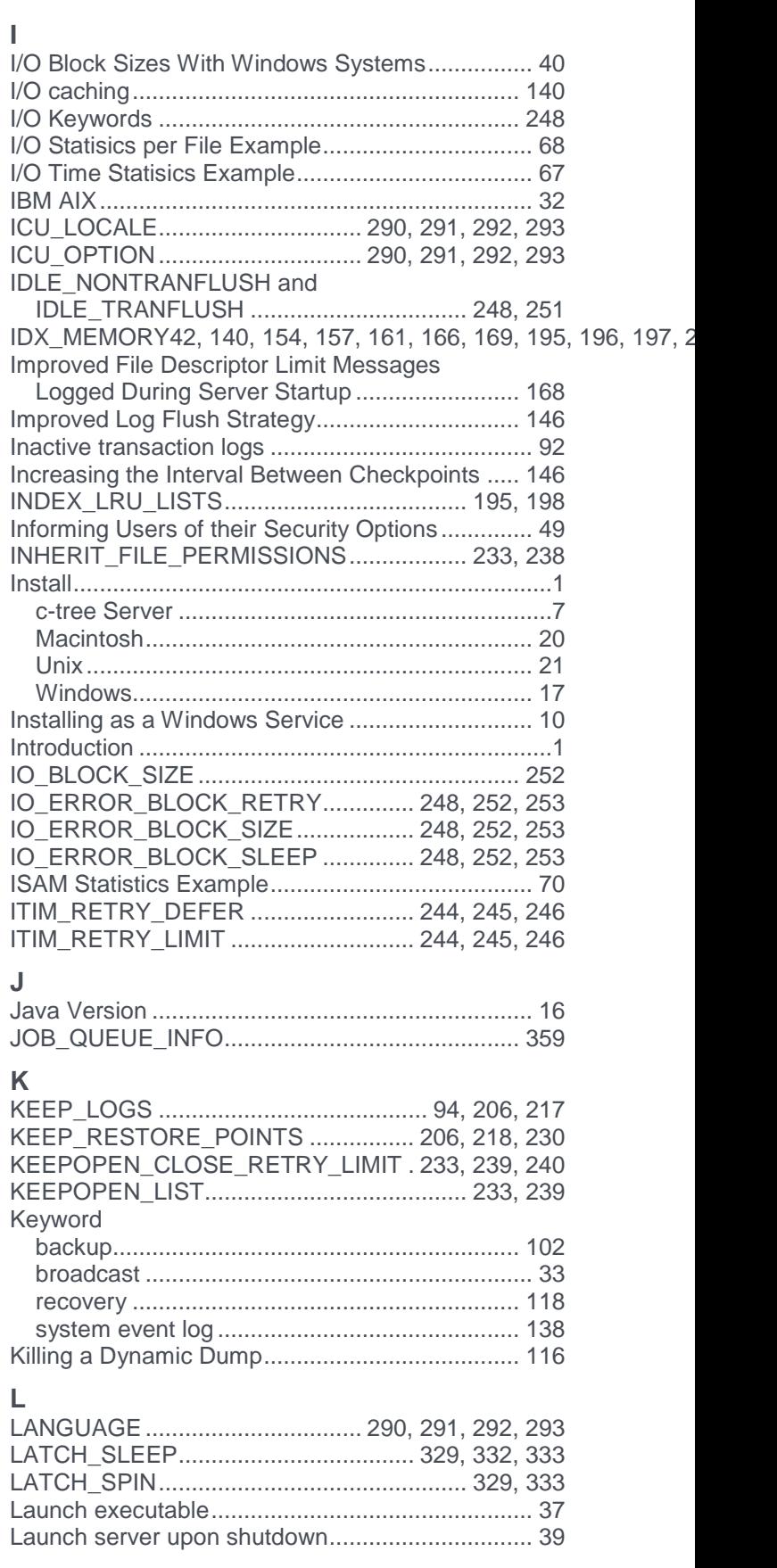

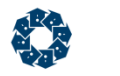

Launching c-treeACE Server companion

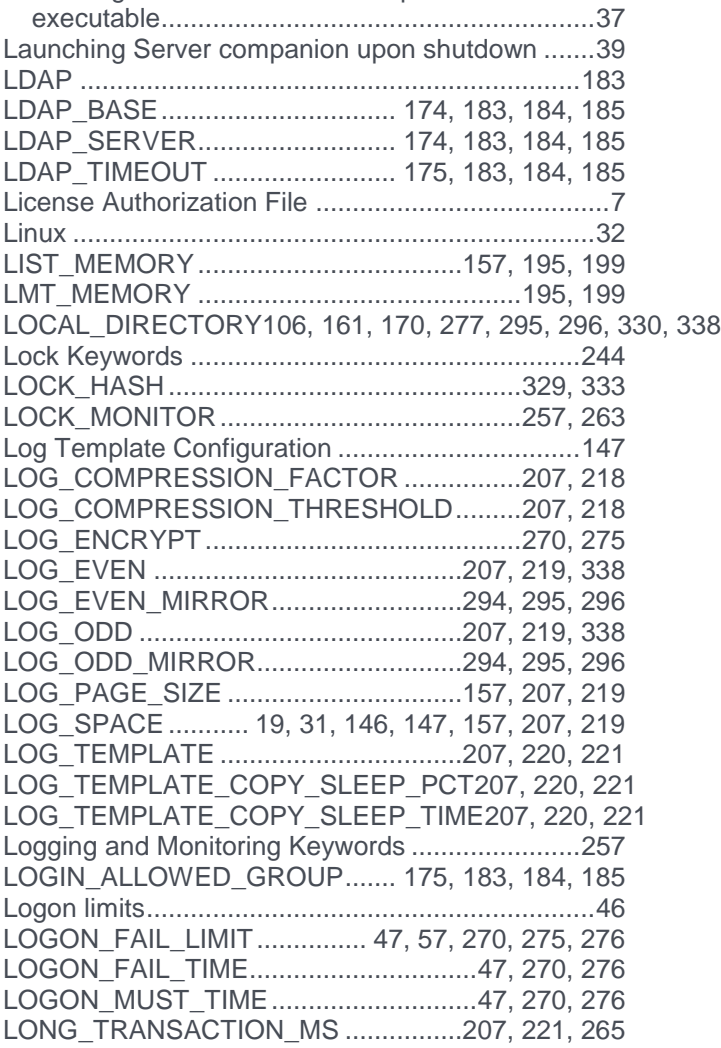

### **M**

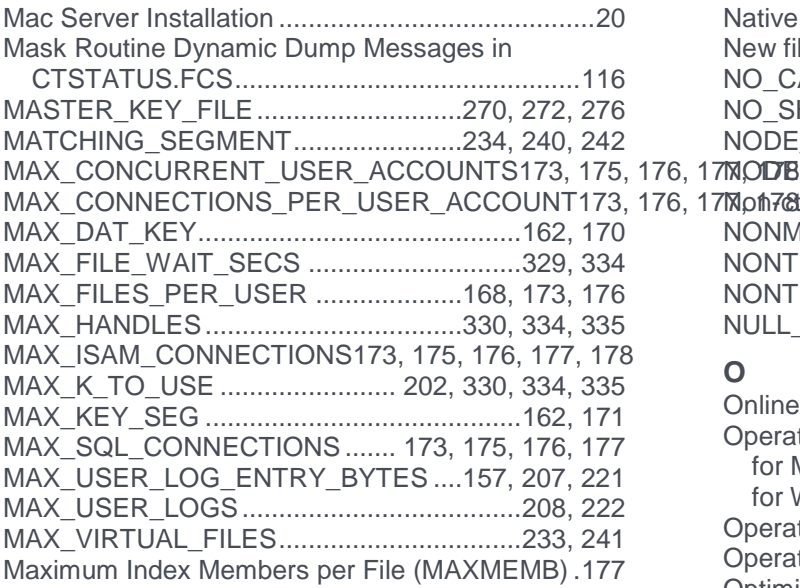

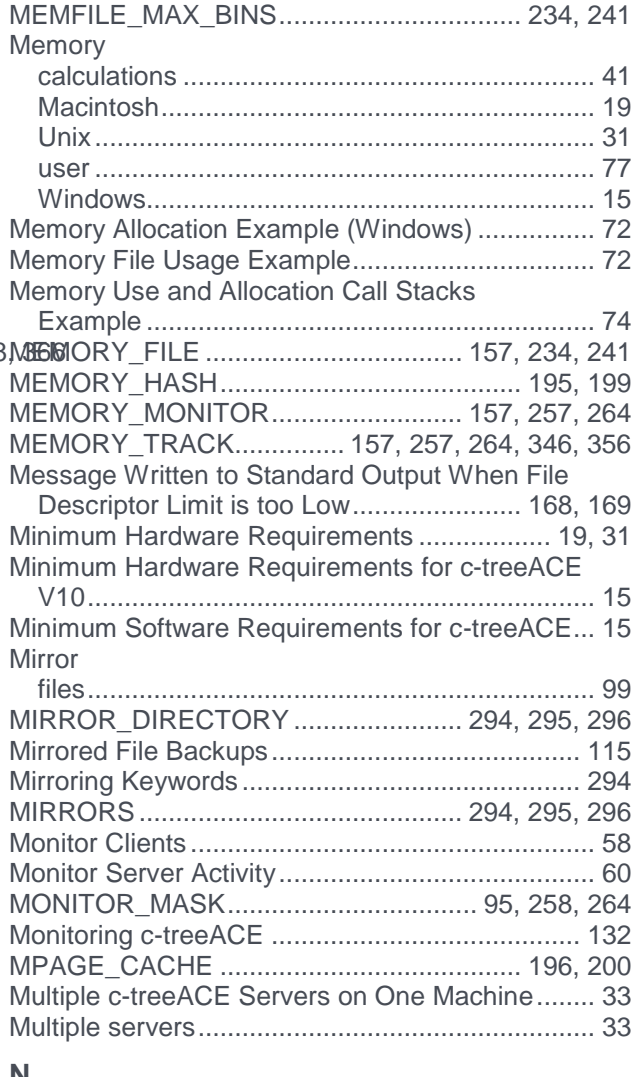

#### **N**

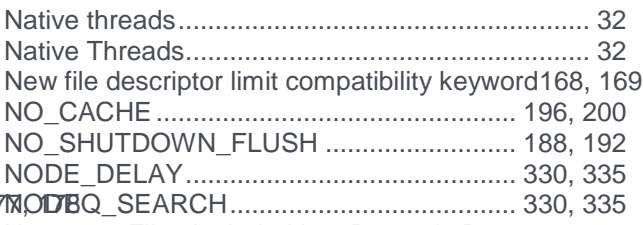

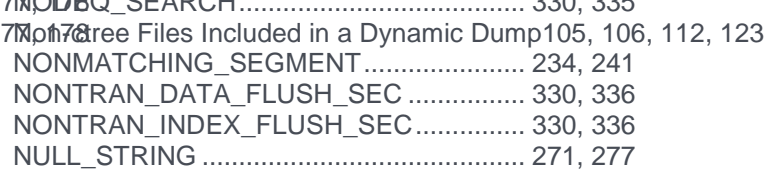

### **O**

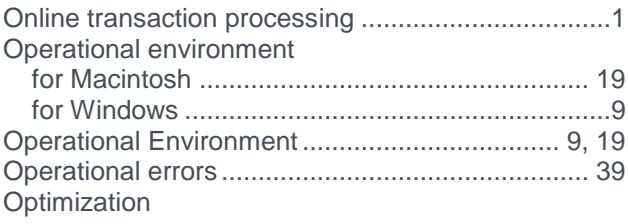

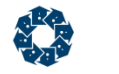

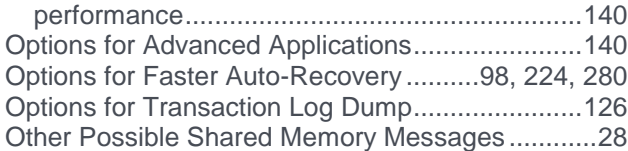

### **P**

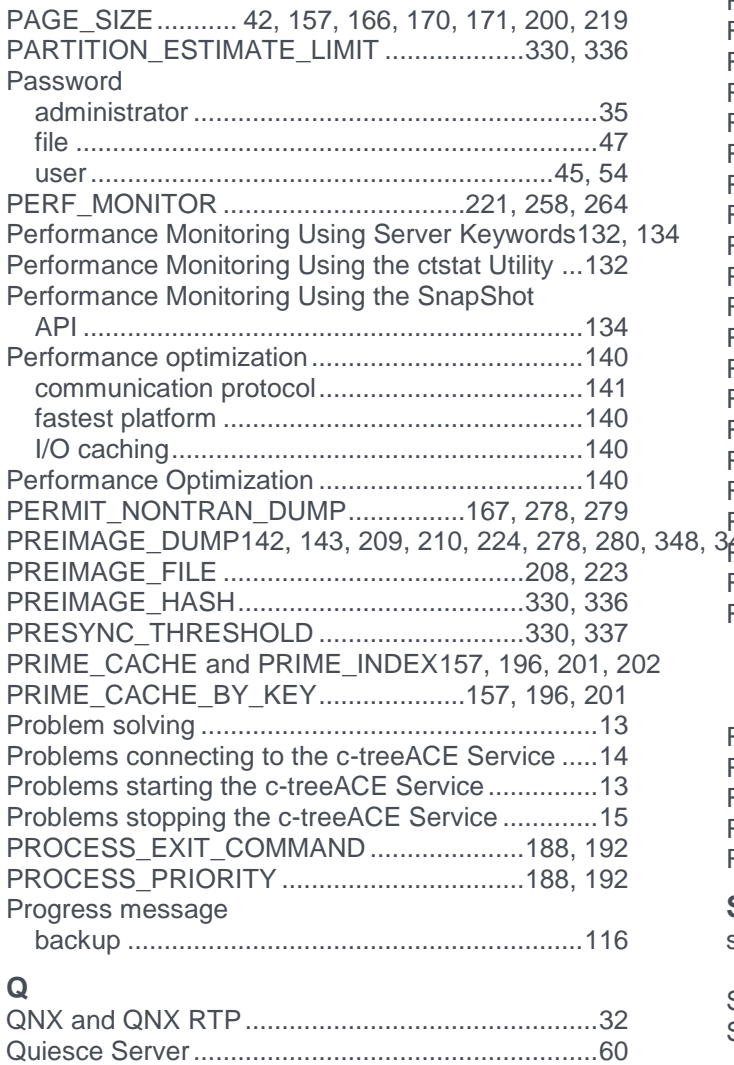

#### **R**

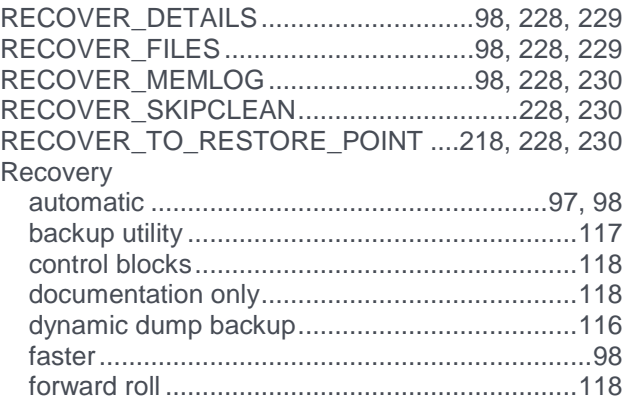

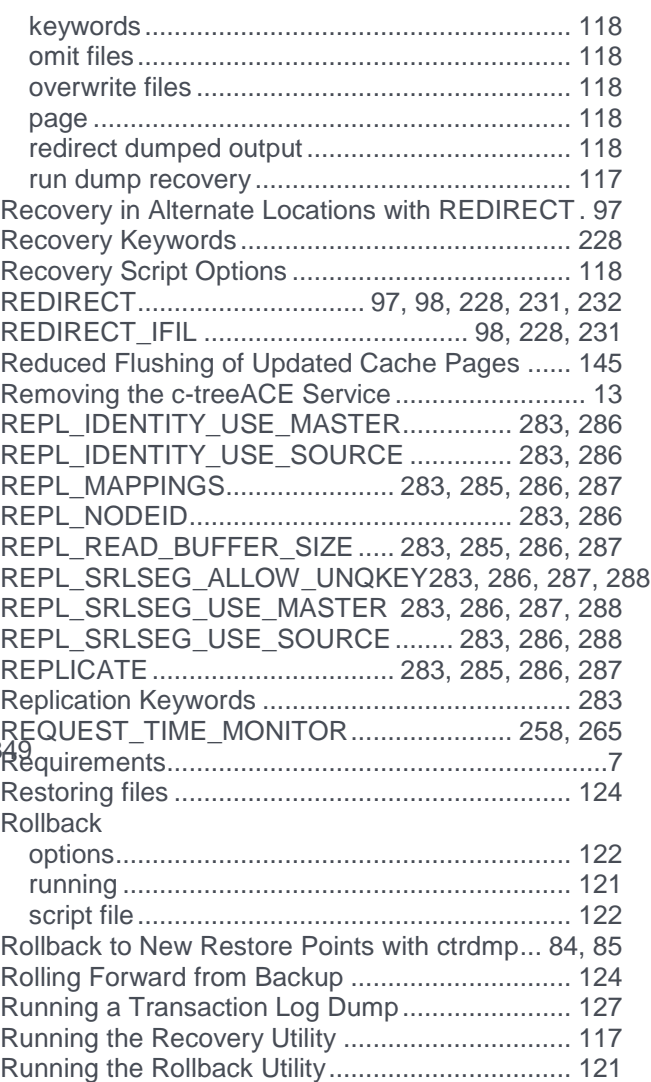

### **S**

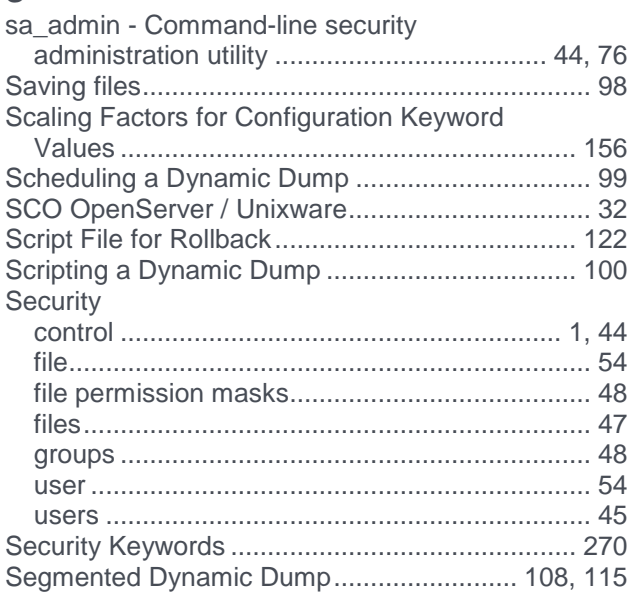

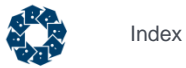

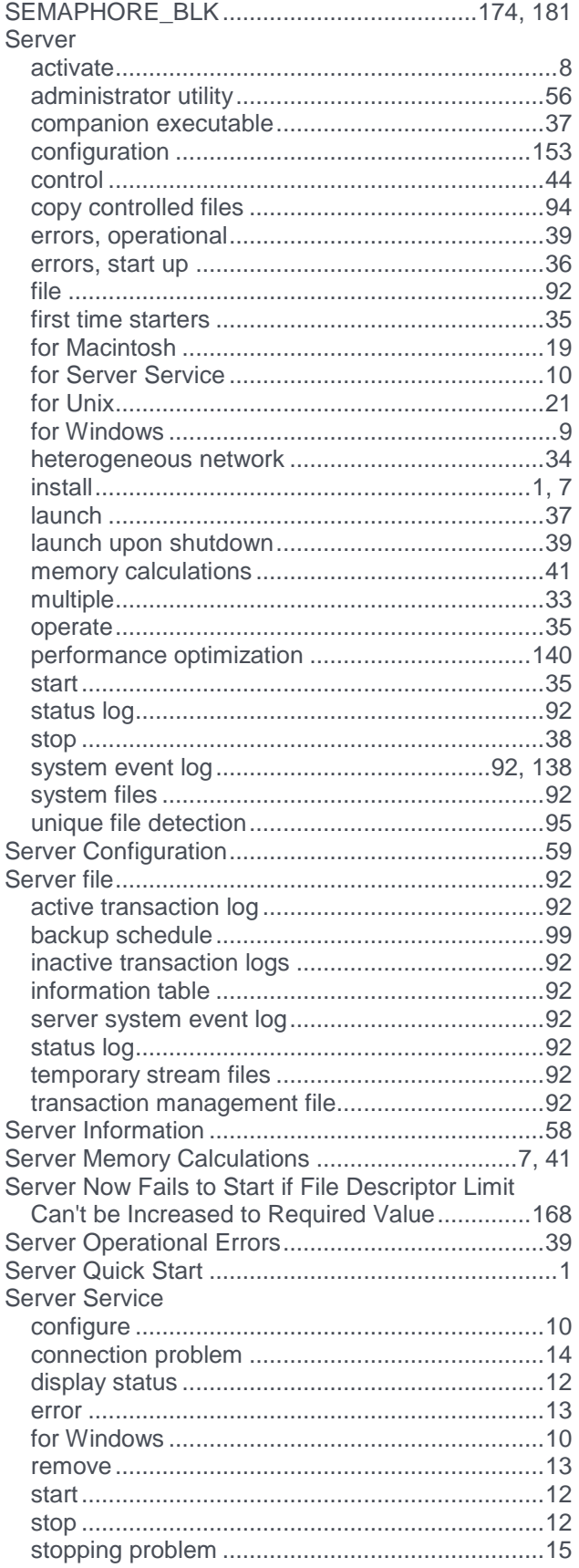

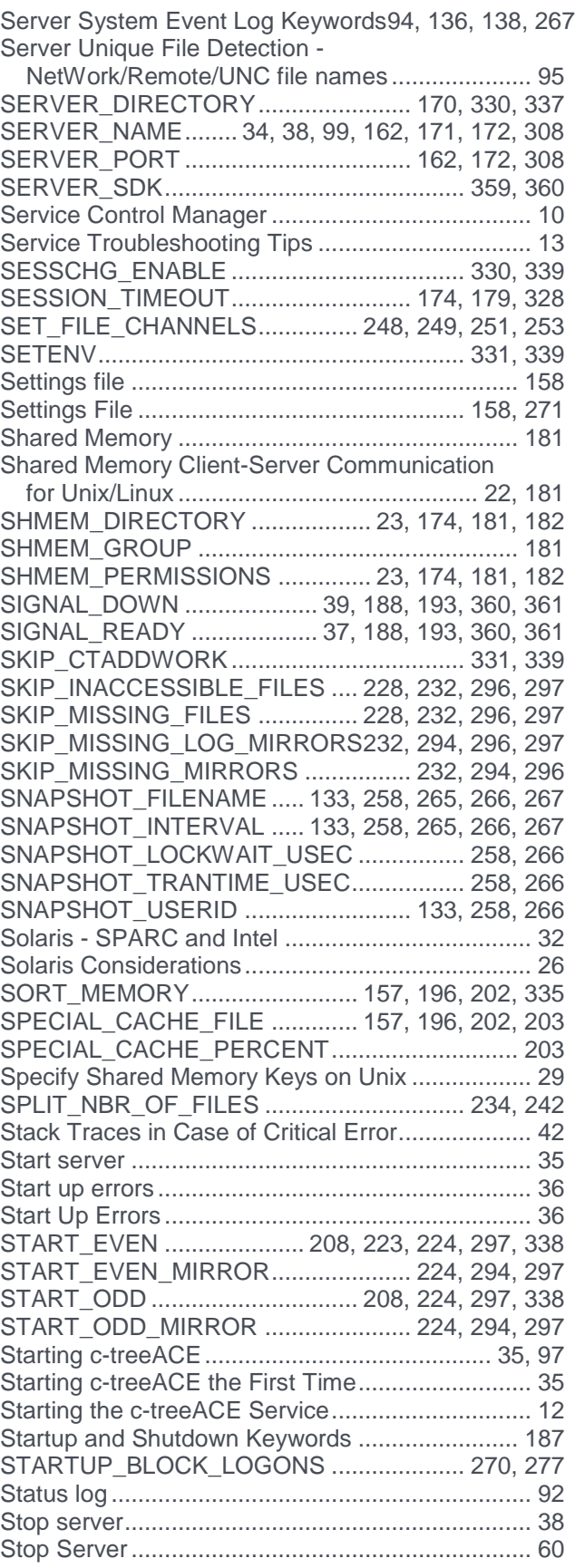

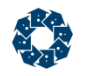

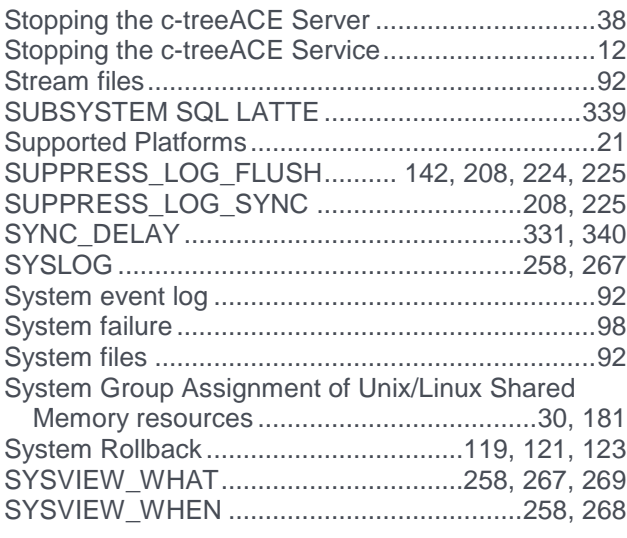

### **T**

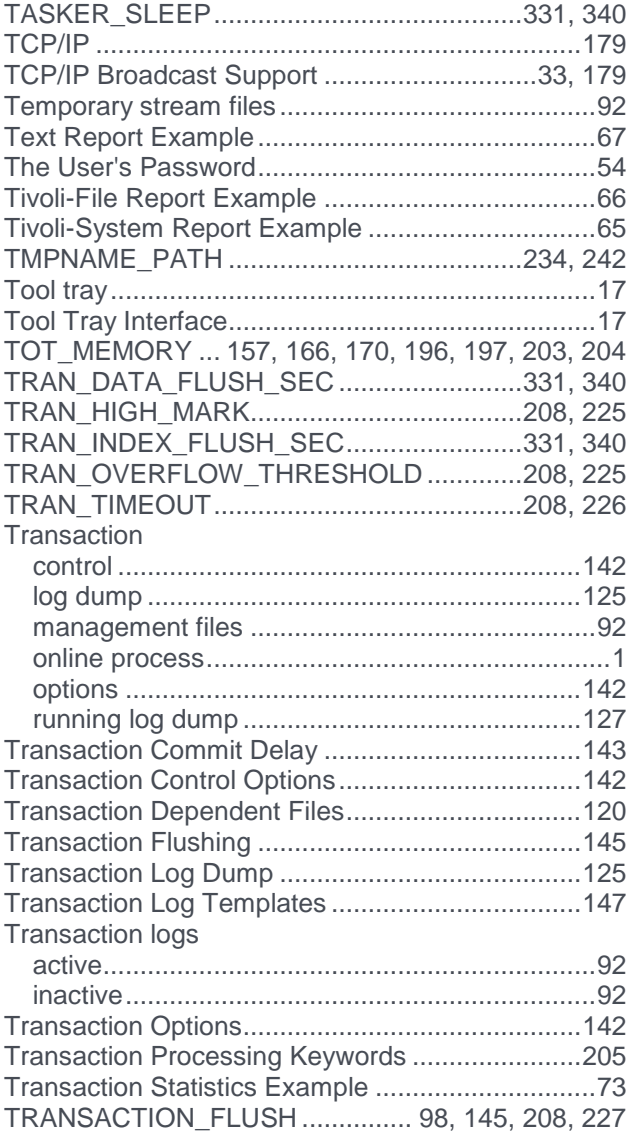

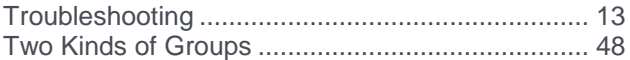

#### **U**

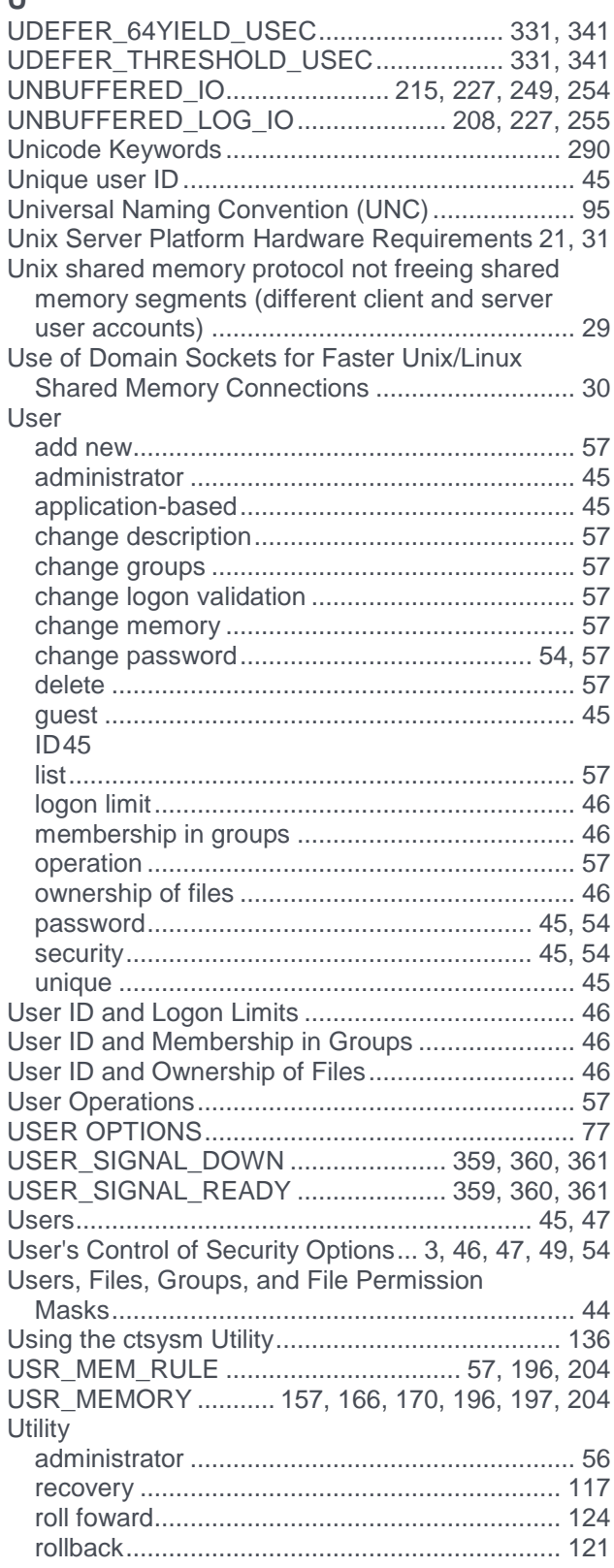
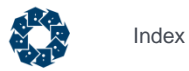

## **V**

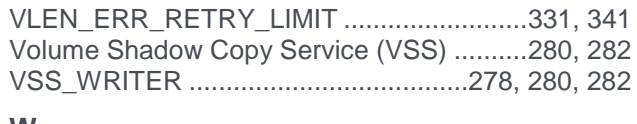

## **W**

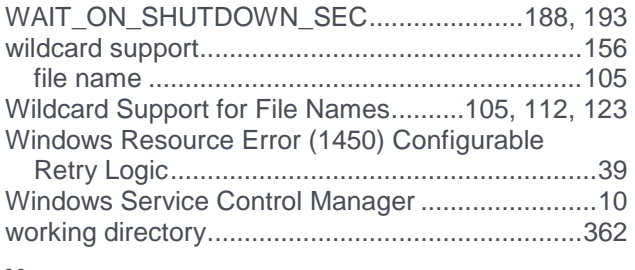

## **X**

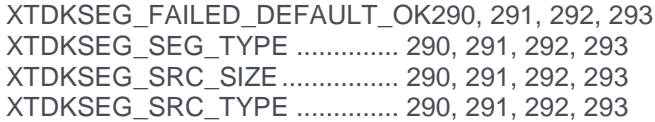